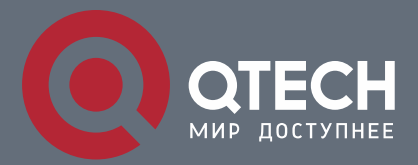

**РУКОВОДСТВОПОЛЬЗОВАТЕЛЯ**

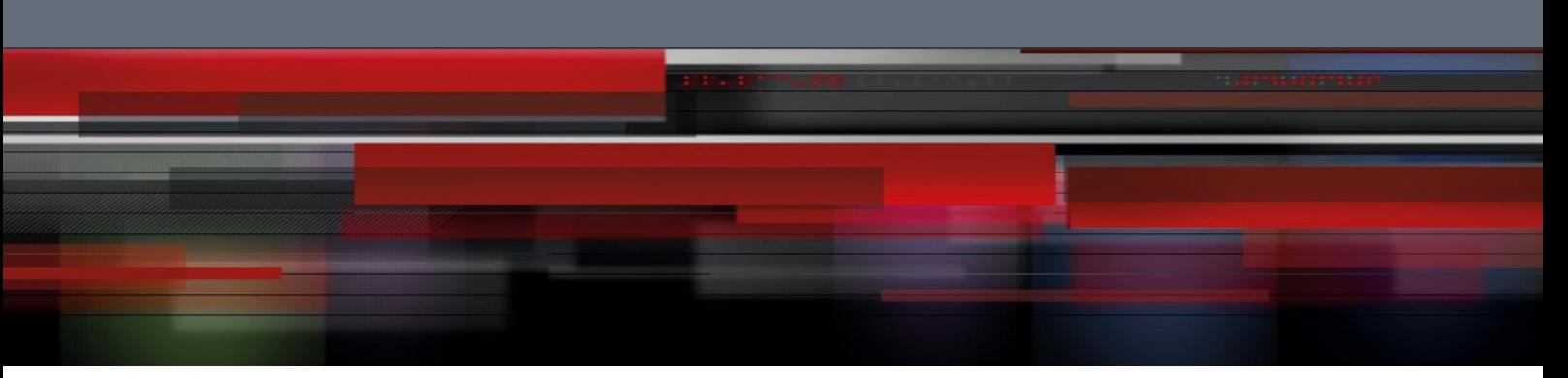

# **System Configuration Commands**

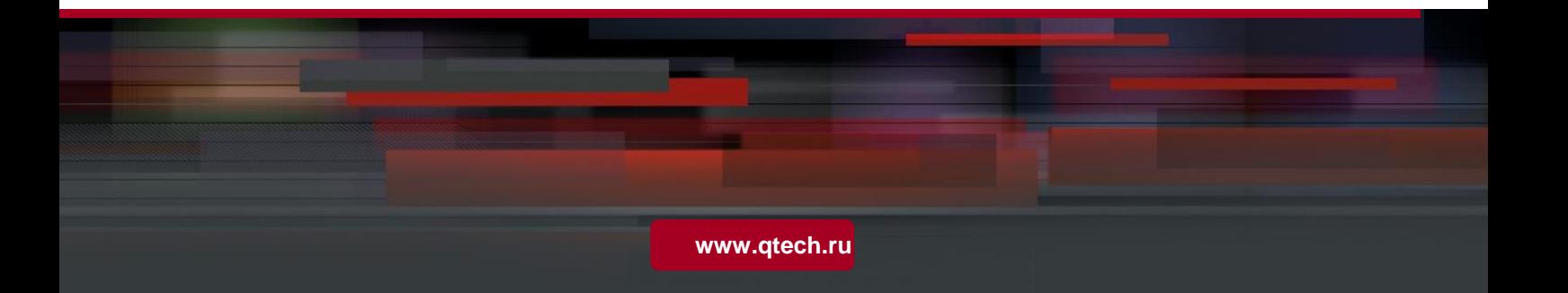

Оглавление

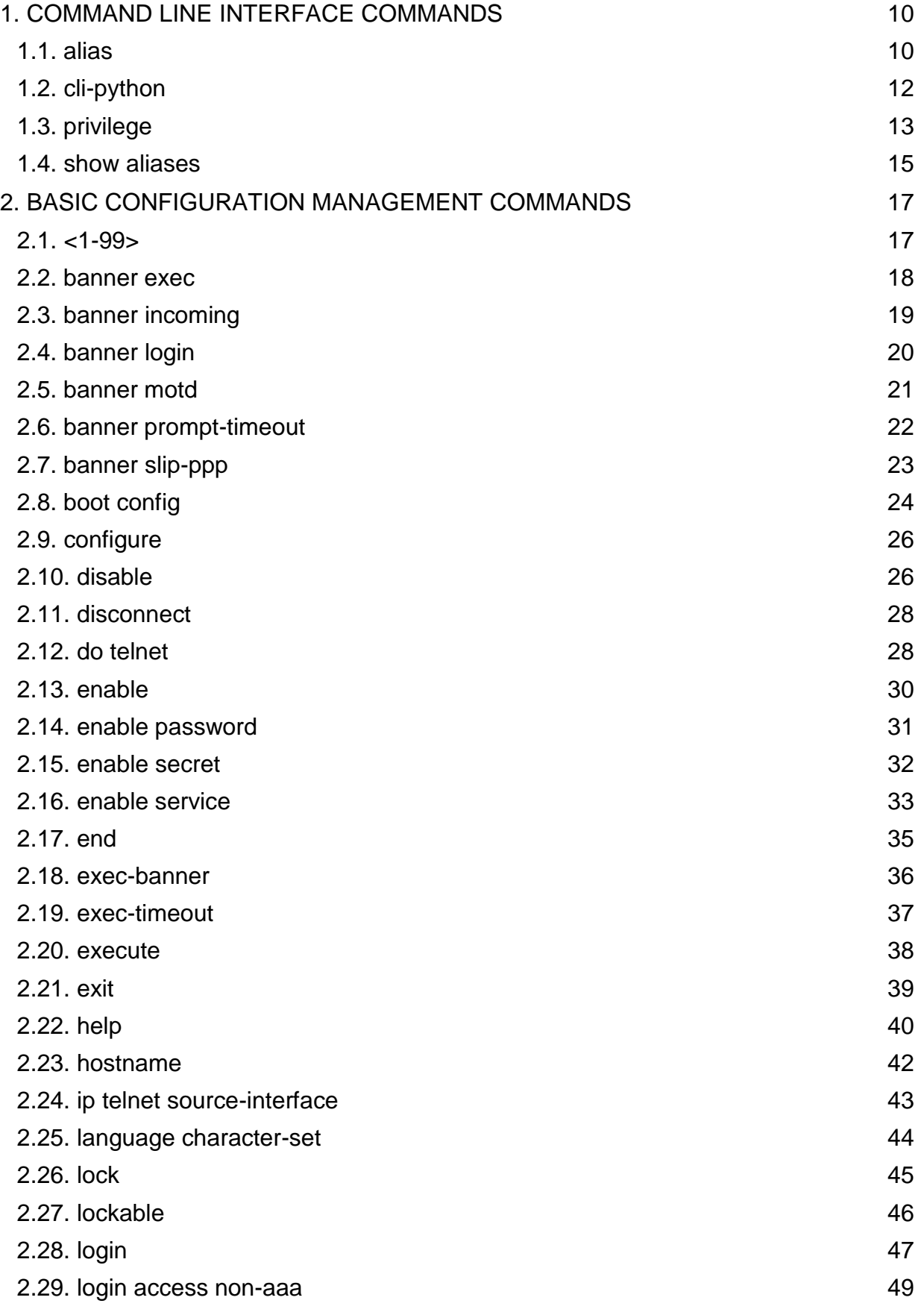

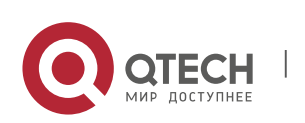

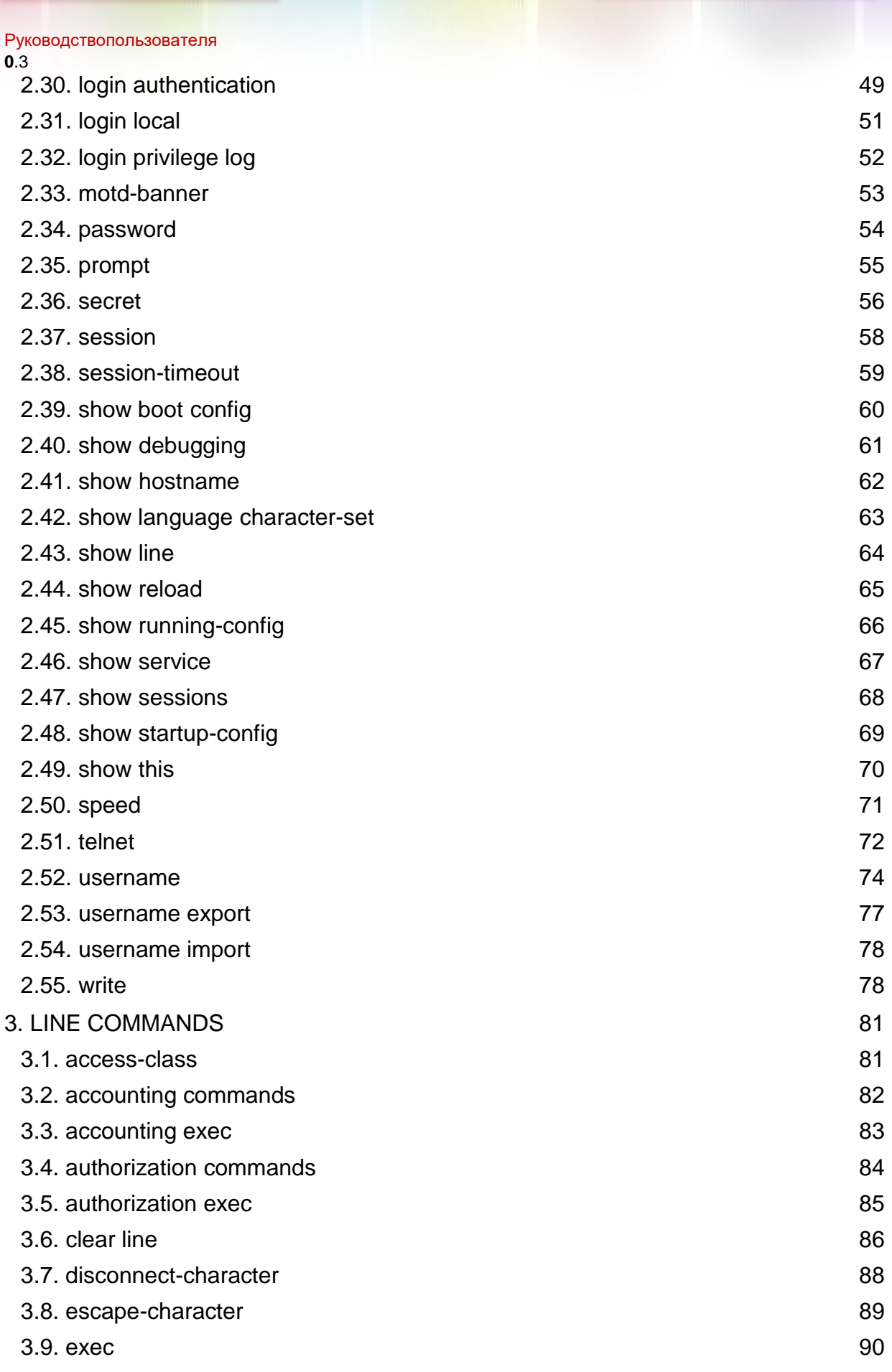

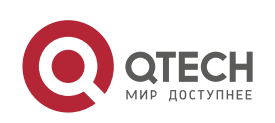

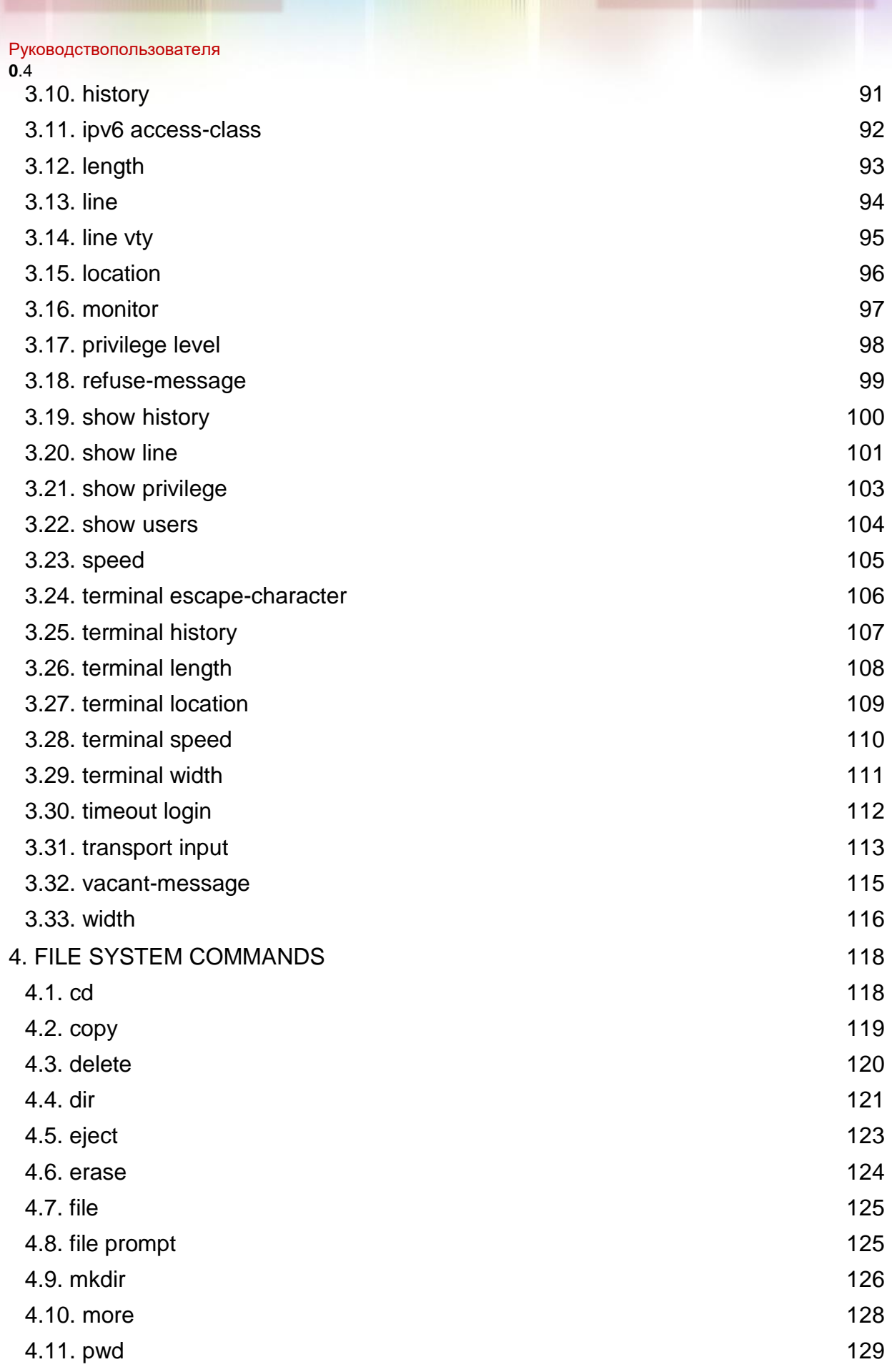

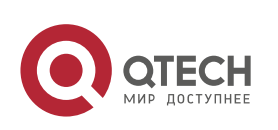

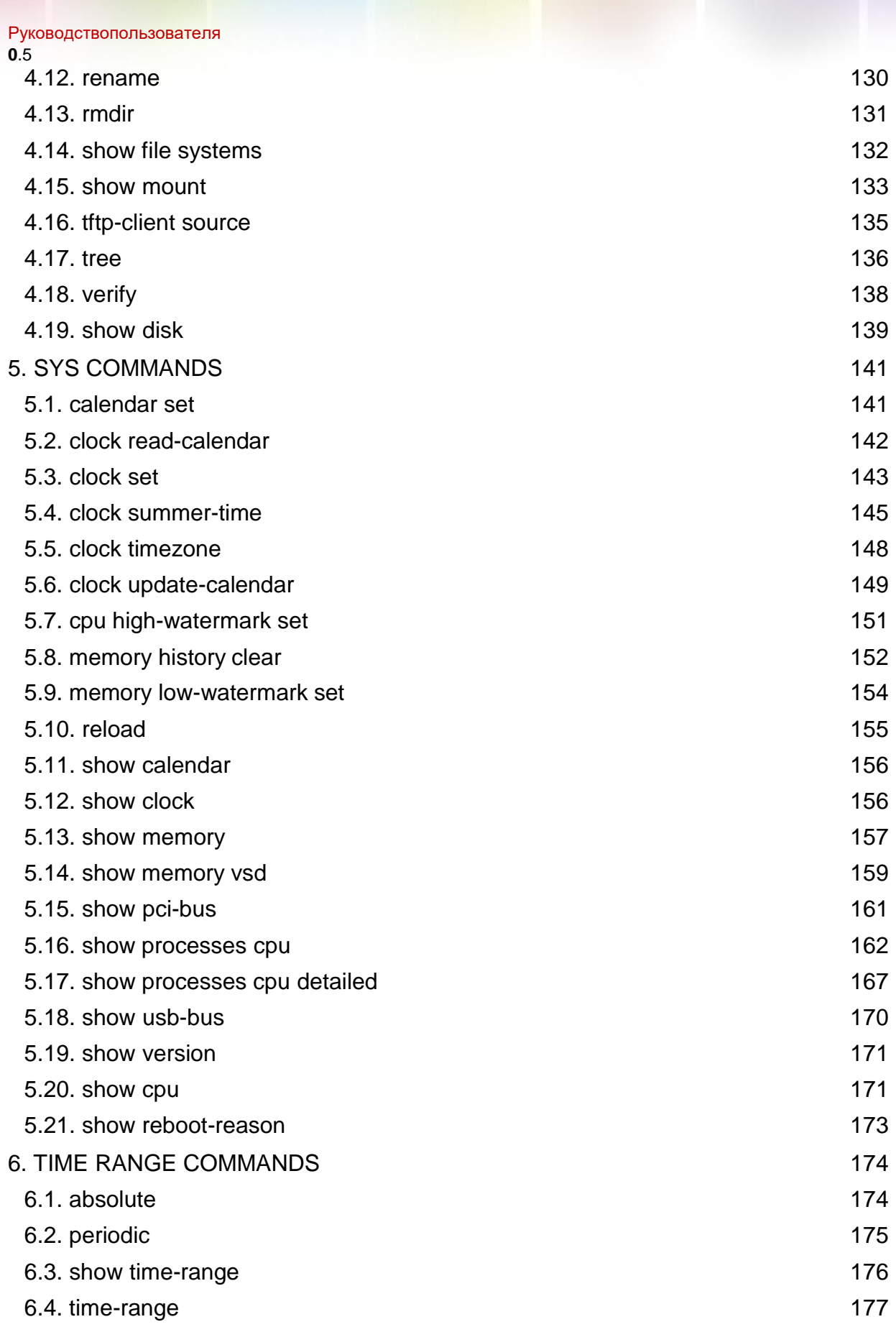

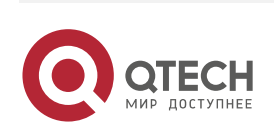

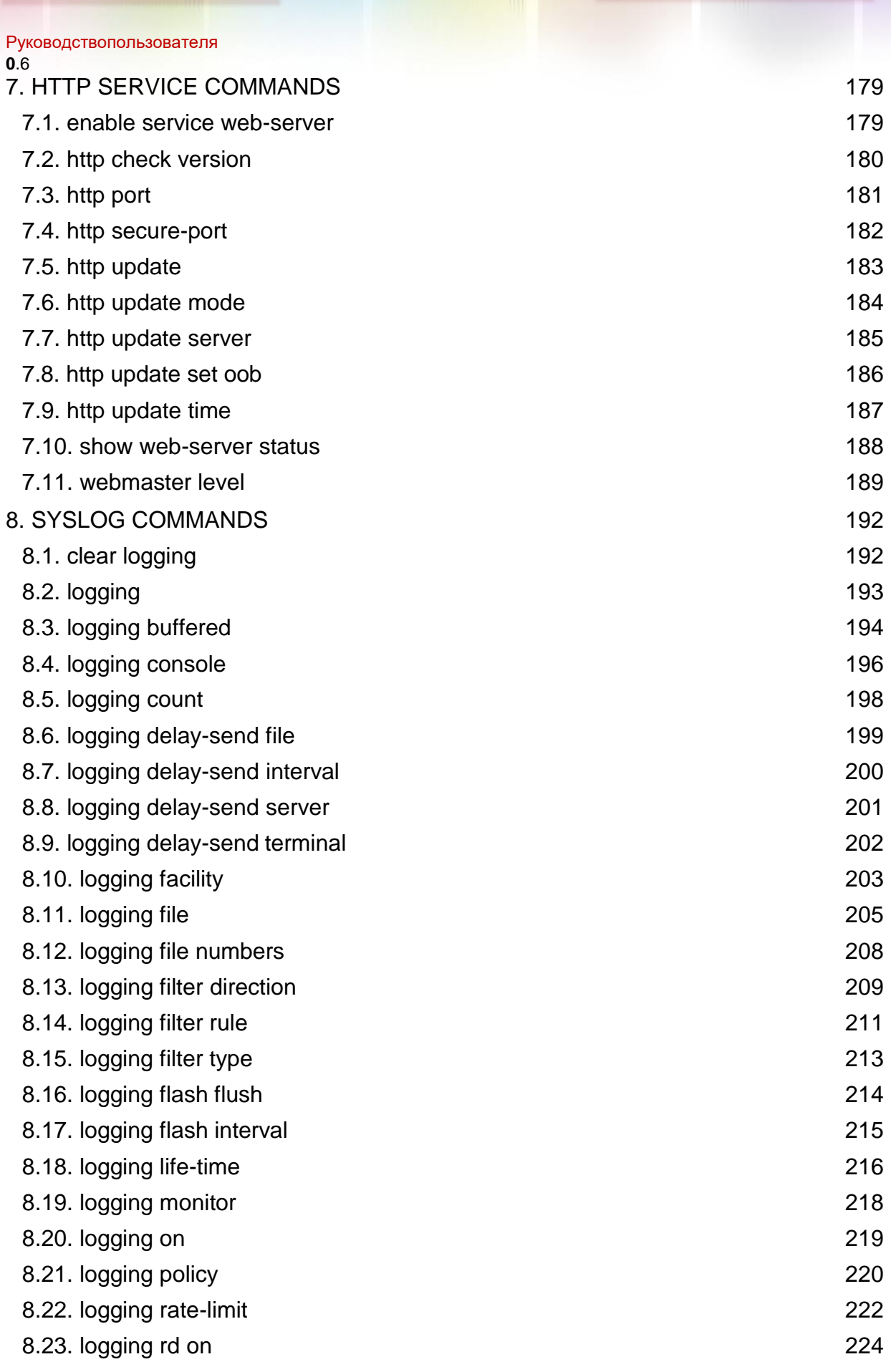

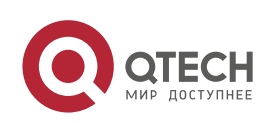

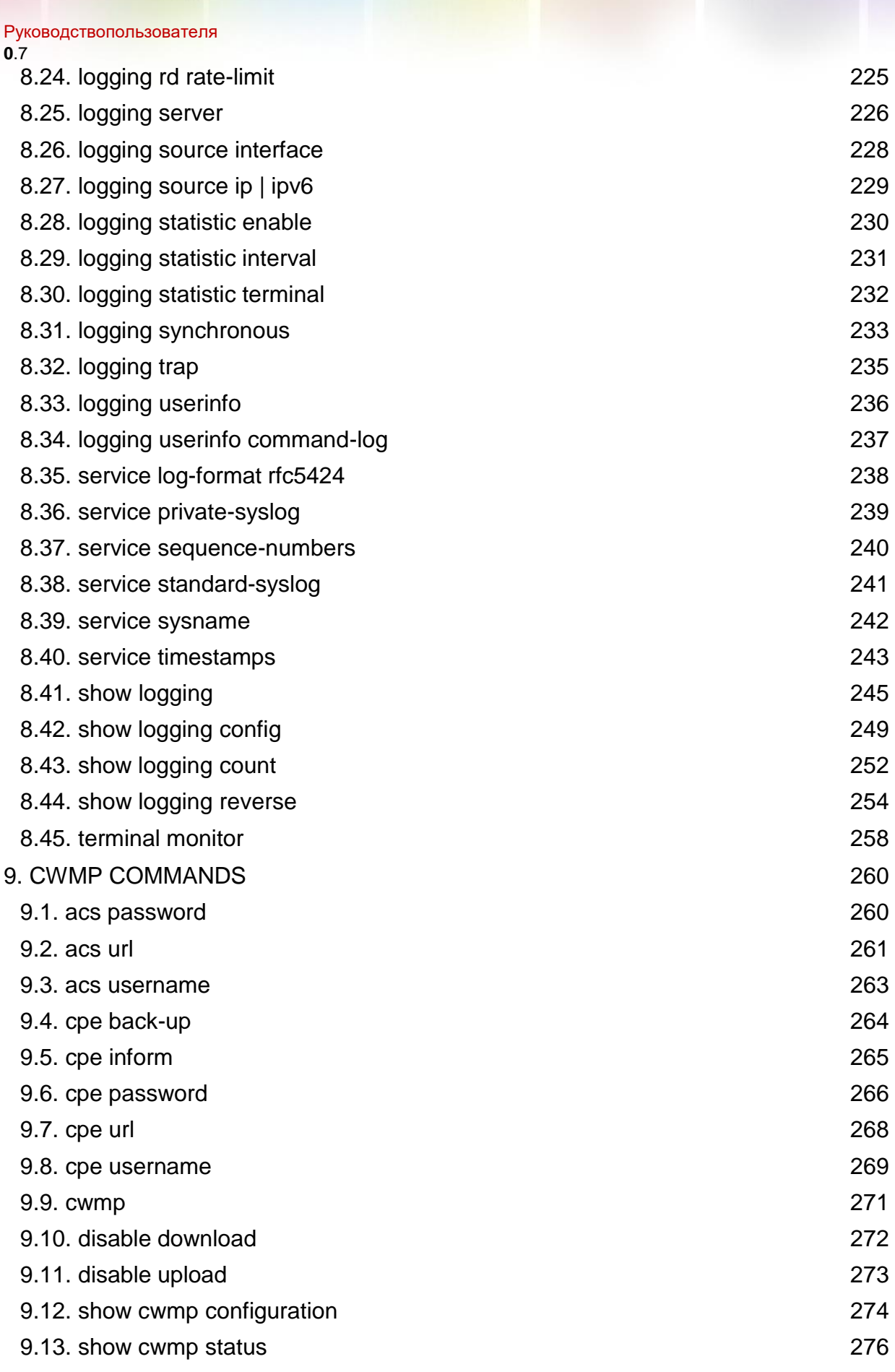

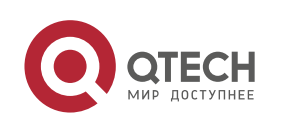

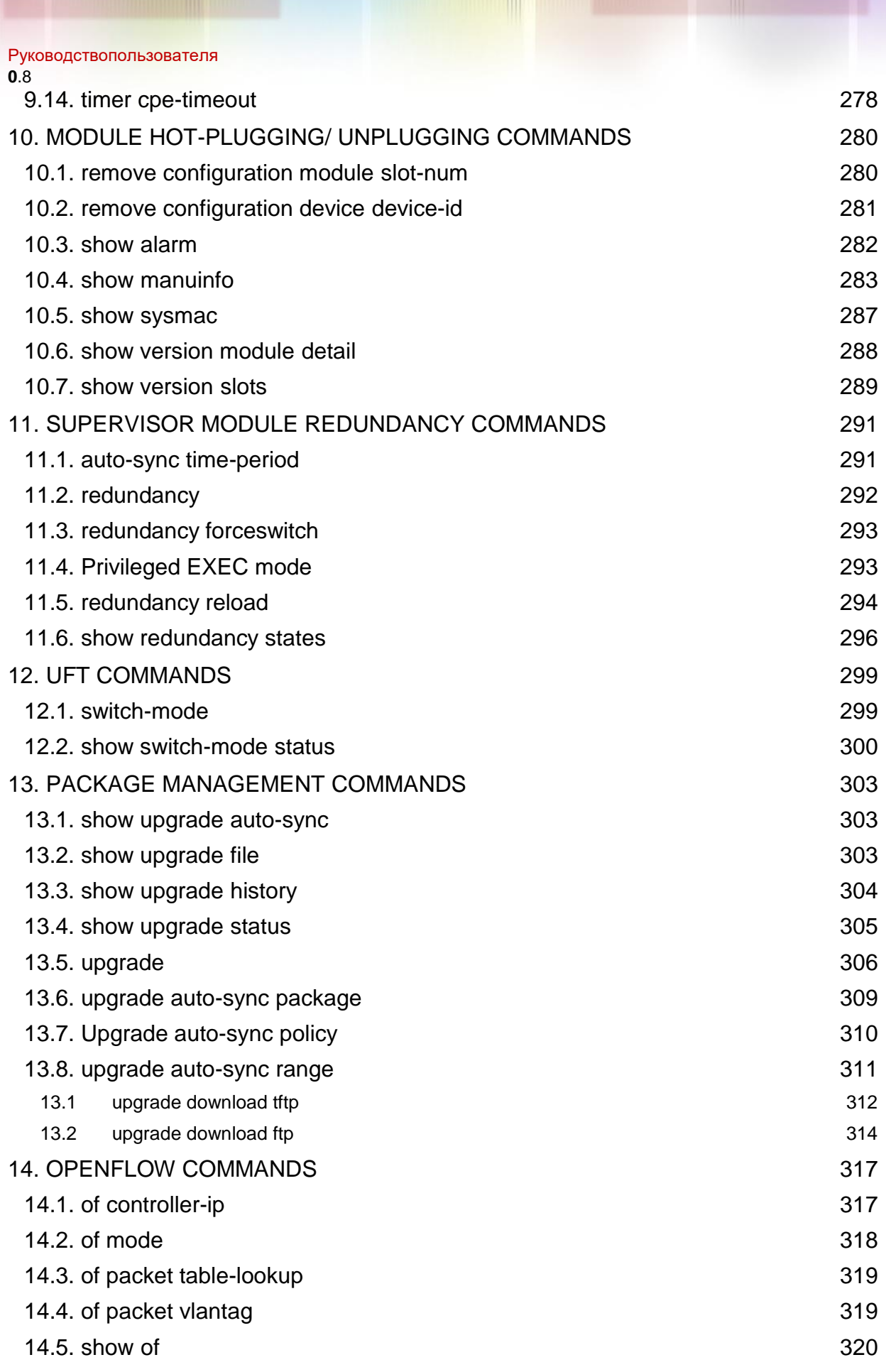

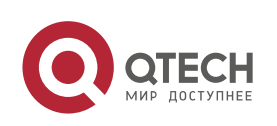

<span id="page-8-0"></span>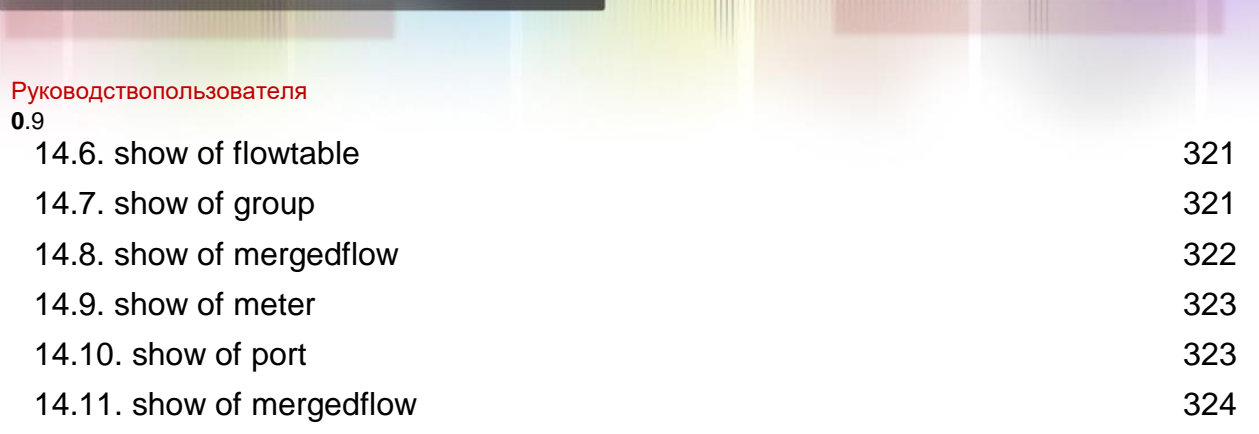

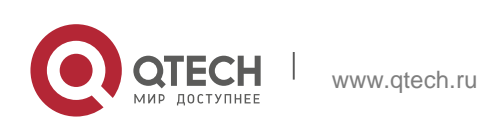

Руководствопользователя **1**.Command Line Interface Commands10

# <span id="page-9-0"></span>**1.1. alias**

### Parameter Description

Use this command to configure a command alias in global configuration mode. Use the **no**  or

**default** form of this command to restore the default setting.

**alias** *mode command-alias original-command*

**no alias** *mode* [*command-alias*]

**default alias mode** [*command-alias*]

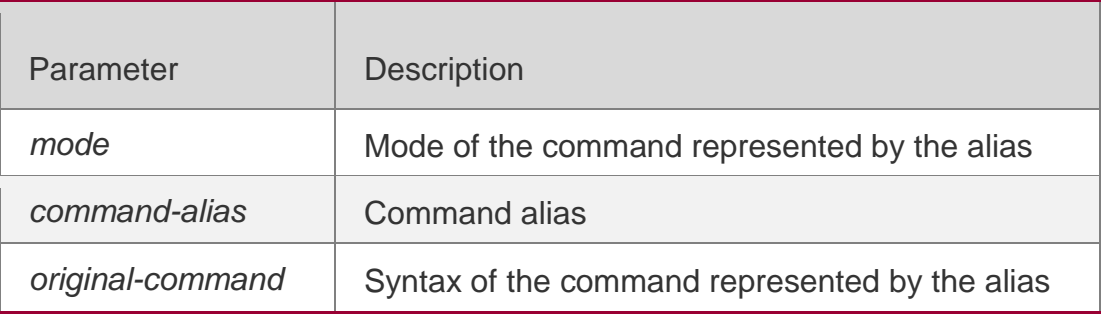

### **Defaults**

Some commands in user or privileged EXEC mode have default alias.

### **Command Mode**

Global configuration mode.

### **Usage Guide**

The following table lists the default alias of the commands in privileged EXEC mode.

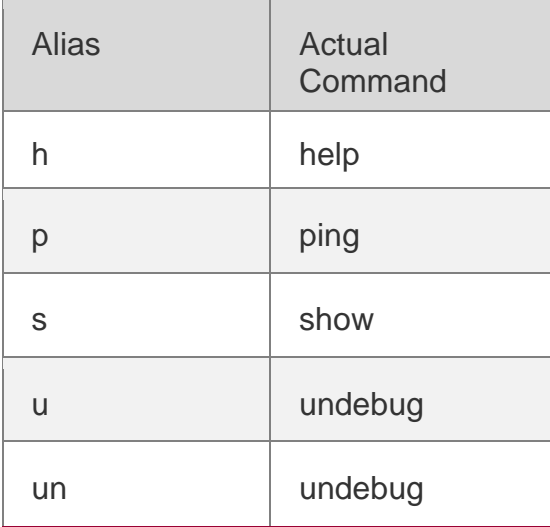

The default alias cannot be removed by the **no alias exec** command.

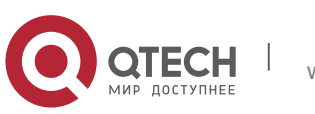

**1**.Command Line Interface Commands11 After configuring the alias, you can use a word to replace a command. For example, you can create an alias to represent the first part of a command, and then type the rest part of the command.

QTECH(config)# alias ? aaa-gs AAA server group mode

The mode of the command represented by the alias is the command mode existing in the current system. In the global configuration mode, you can use the **alias ?** command to list all the modes under which you can configure alias for commands

config configure mode

......

The alias also has its help information that is displayed after \* in the following format: \*command-alias=original-command

For example, in the privileged EXEC mode, the default alias s stands for show.

You can enter s? to query the key words beginning with s and the help information of the alias.

```
QTECH#s?
*s=show show start-chat start-terminal-service
```
If an alias represents more than one word, the command will be displayed in brackets. For example, if you set sv stand for show version in the privileged EXEC mode, then:

QTECH#s? \*s=show \*sv="show version" show start-chat start-terminal-service

The alias must begin with the first letter of the command. The first letter of the command cannot be a space. The space before the command cannot be used as a valid alias.

```
QTECH# s?
show start-chat start-terminal-service
```
The command alias also has its help information. For example, if the alias ia represents ip address in the interface configuration mode, then:

```
QTECH(config-if)#ia ?
A.B.C.D IP address
dhcp IP Address via DHCP QTECH(config-if)# ip address
```
The above help information lists the parameters of **ip address** and shows

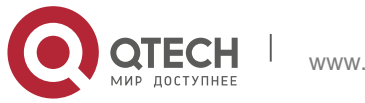

Руководствопользователя **1**.Command Line Interface Commands12 the actual command name.

You must enter an entire alias; otherwise it cannot be recognized.

Use the **show aliases** command to show the aliases setting in the system.

### **Configuration Examples**

The following example uses def-route to represent the default route setting of ip route 0.0.0.0 0.0.0.0 192.168.1.1 in the global configuration mode:

QTECH# configure terminal QTECH(config)# alias config def-route ip route 0.0.0.0 0.0.0.0 192.168.1.1 QTECH(config)#def-route? \*def-route="ip route 0.0.0.0 0.0.0.0 192.168.1.1" QTECH(config)# end QTECH# show aliases config globle configure mode alias: def-route ip route 0.0.0.0 0.0.0.0 192.168.1.1

### Related Commands

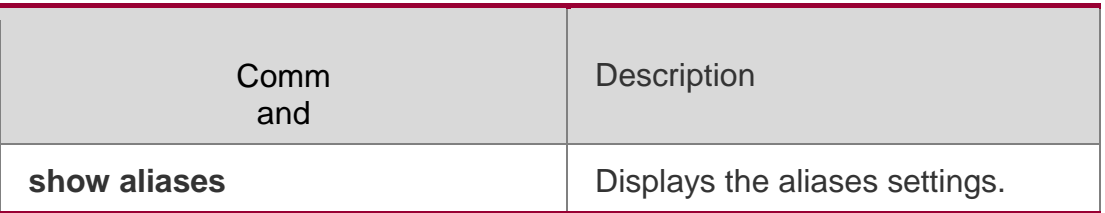

### **Platform Description**

N/A

# <span id="page-11-0"></span>**1.2. cli-python**

Use this command to install and uninstall a phython script for CLI. **cli-python { insmod | rmmod }** *python-filename*

### Parameter Description

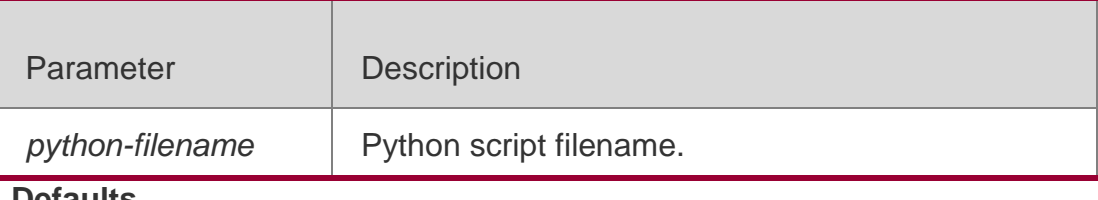

**Defaults** N/A.

### **Command Mode**

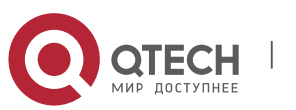

Руководствопользователя **1**.Command Line Interface Commands13 Privileged EXEC mode.

#### **Usage Guide**

Upload a python script to the flash directory and run this command to install the python script.

#### **Configuration Examples**

The following example installs phython script QTECH.py.

```
QTECH# cli-python insmod QTECH.py 
% Python script module "QTECH.py" insert success.
```
#### Related Commands

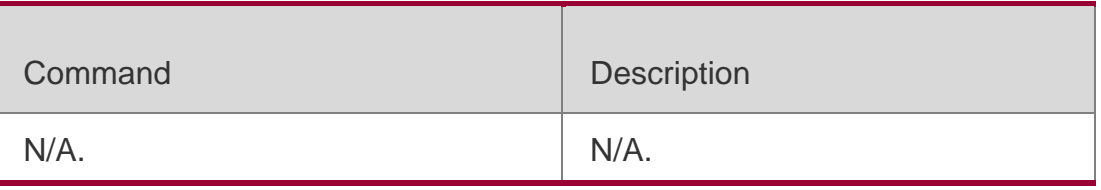

#### **Platform Description**

N/A.

# <span id="page-12-0"></span>**1.3. privilege**

Use this command to attribute the execution rights of a command to a command level in global configuration mode. Use the **no** form of this command to restore the default setting. **privilege** *mode* [ **all** ] [ **level** *level* **| reset** ] *command-string* **no privilege** *mode* [ **all** ] [ **level** *level* ] *command-string*

### Parameter Description

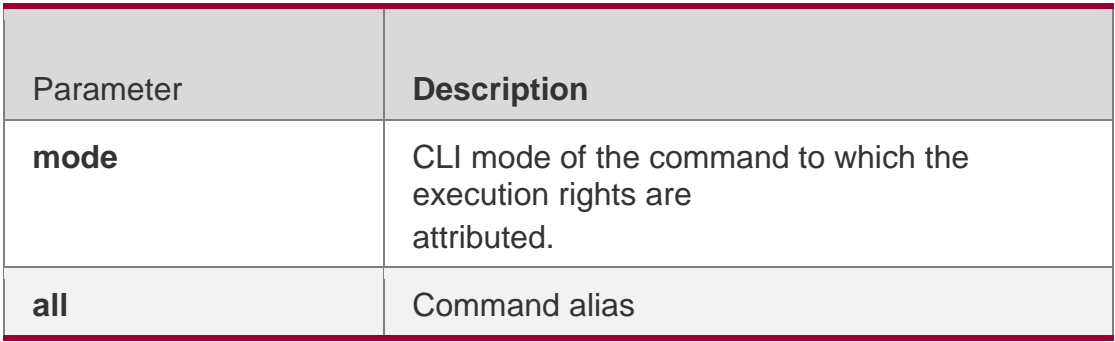

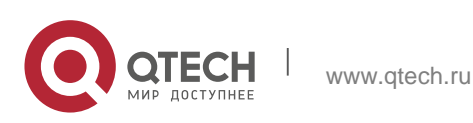

Руководствопользователя **1**.Command Line Interface Commands14

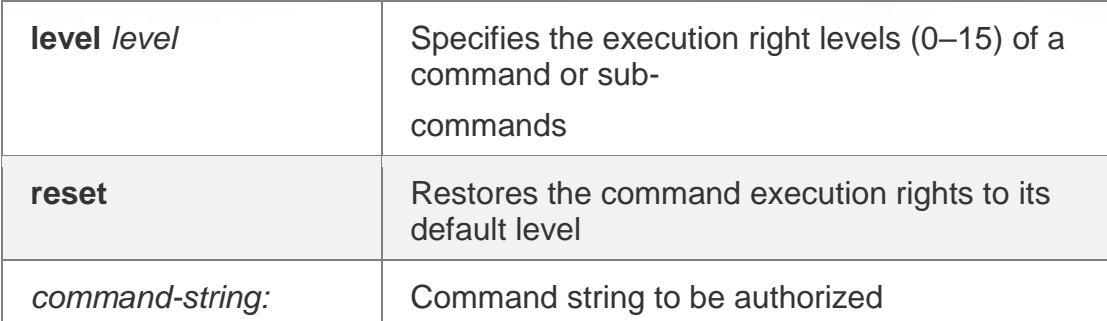

#### **Defaults**

N/A

### **Command Mode**

Global configuration mode.

### **Usage Guide**

The following table lists some key words that can be authorized by the **privilege**  command in CLI mode. The number of command modes that can be authorized may vary with different devices. In the global configuration mode, you can use the **privilege ?** command to list all CLI command modes that can be authorized.

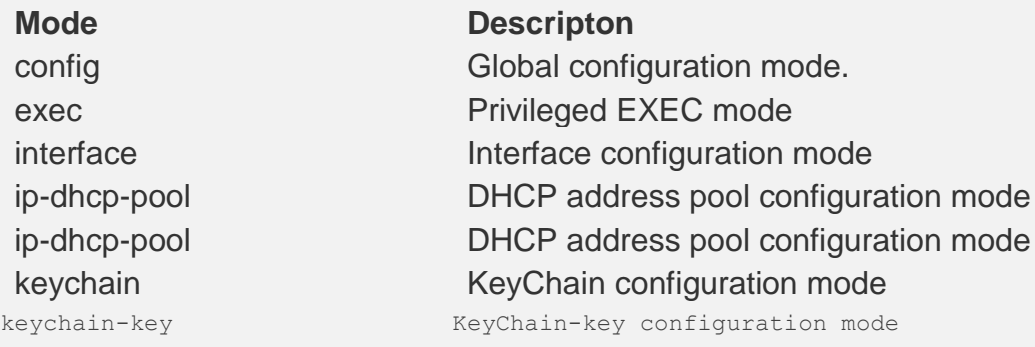

### **Configuration Examples**

The following example sets the password of CLI level 1 as **test** and attribute the

**reload** rights to reset the device:

QTECH(config)#privilege exec level 1reload

You can access the CLI window as level-1 user to usef the **reload** command:

QTECH>reload ?

LINE Reason for reload

<cr> You can use the key word **all** to attribute all sub-commands of reload to level-1 users: QTECH(config)# privilege exec all level 1 reload After the above setting, you can

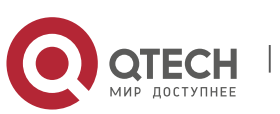

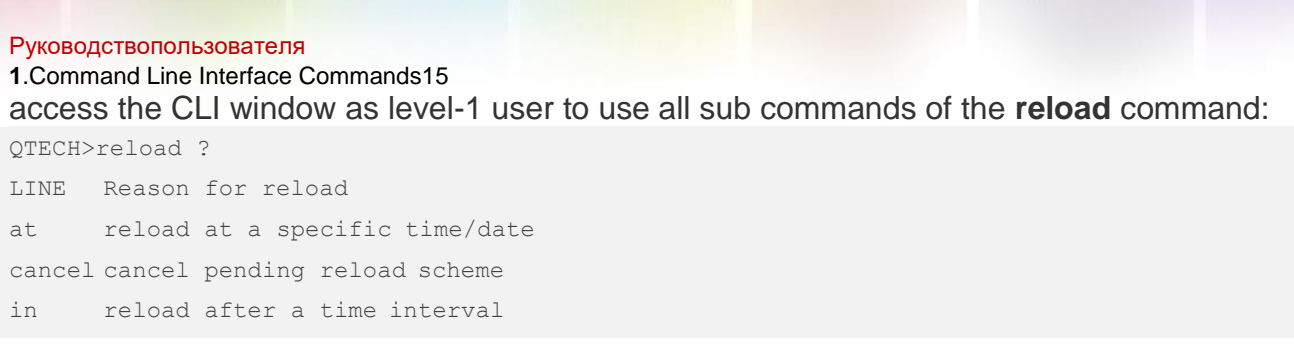

### Related Commands

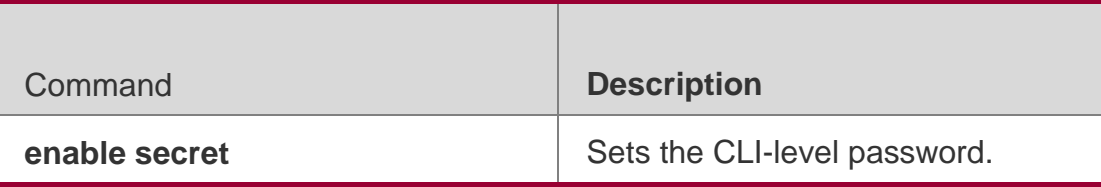

### **Platform Description**

N/A.

# <span id="page-14-0"></span>**1.4. show aliases**

Use this command to show all the command aliases or aliases in special command modes. **show aliases** [ *mode* ]

### Parameter Description

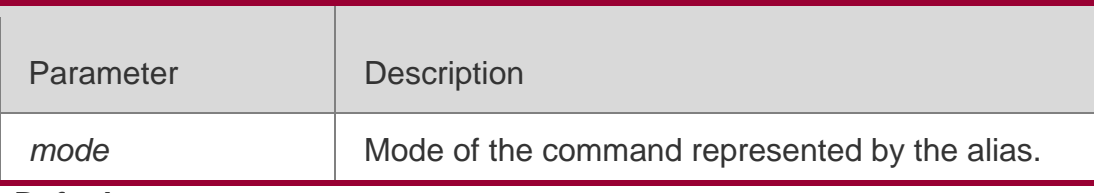

### **Defaults**

N/A.

### **Command Mode**

Privileged EXEC mode.

### **Usage Guide**

This command displays the configuration of all aliases if no command mode is input.

### **Configuration Examples**

The following example displays the command alias in privileged EXEC mode:

```
QTECH#show aliases exec exec mode alias:
h help
```
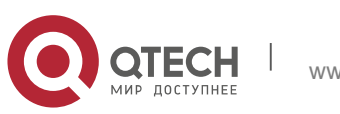

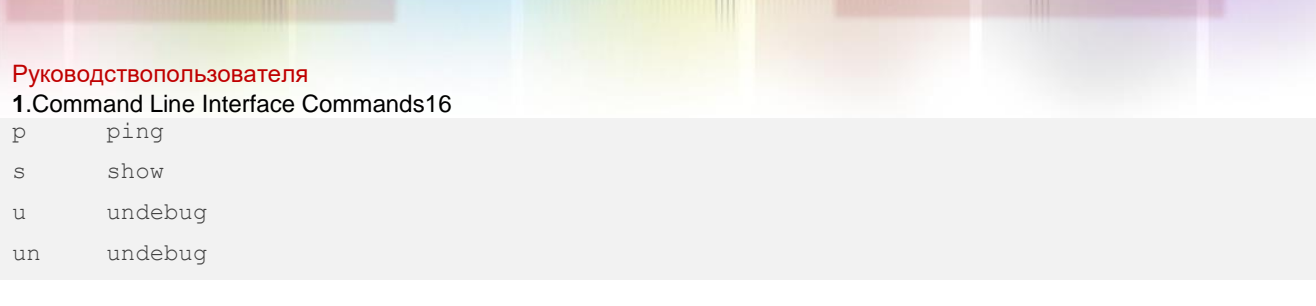

# Related Commands

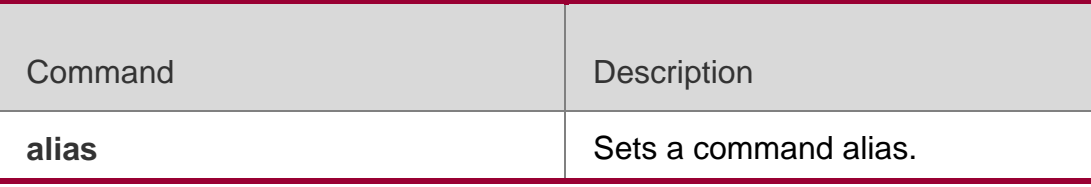

# **Platform Description**

N/A.

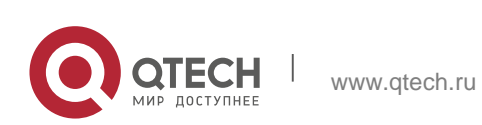

# <span id="page-16-0"></span>**2. BASIC CONFIGURATION MANAGEMENT COMMANDS**

# <span id="page-16-1"></span>**2.1. <1-99>**

Use this command to restore the suspended Telnet Client session.

**<1-99>**

### Parameter Description

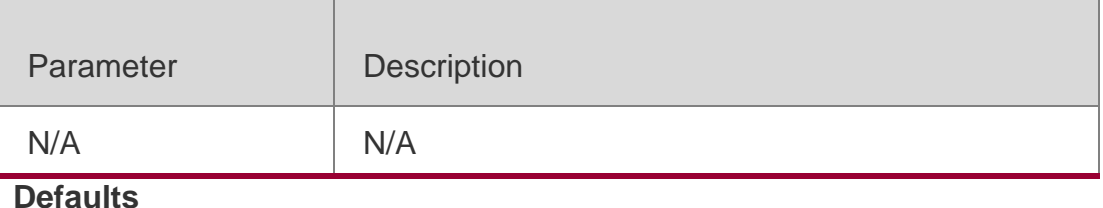

N/A

### **Command Mode**

User EXEC mode

### **Usage Guide**

This command is used to restore the suspended Telnet Client session. Hot keys (ctrl+shift+6 x) are used to exit the Telnet Client session creation. The **<1- 99>** command is used to restore the session. If the session is created, you can use the **show session** command to display the session.

### **Configuration Examples**

### **Related Commands**

### **Platform Description**

The following example restores the suspended Telnet Client session.

### QTECH# 1

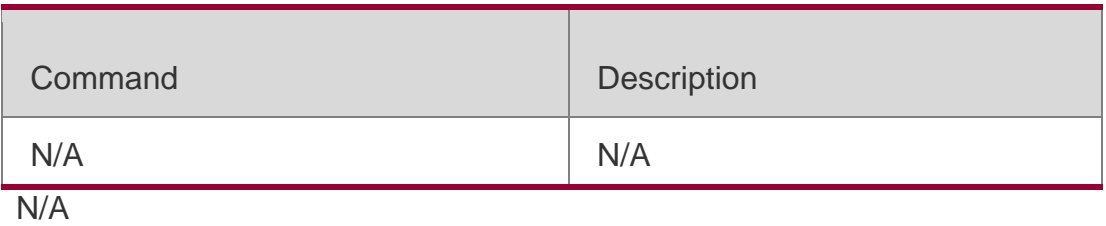

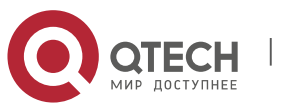

### <span id="page-17-0"></span>**2.2. banner exec**

Use this command to configure a message to welcome the user entering user EXEC mode through the line. Use the **no** form of this command to restore the default setting. **banner exec** *c message c* **no banner exec**

Parameter Description

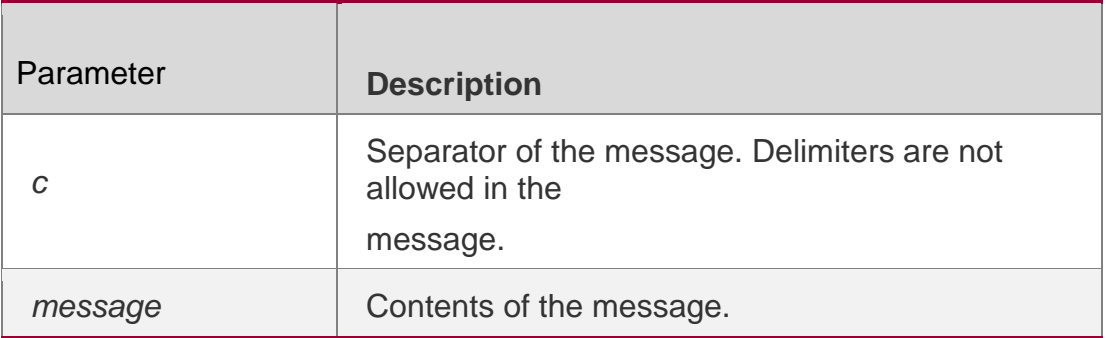

#### **Defaults**

N/A

#### **Command Mode**

Global configuration mode

#### **Usage Guide**

This command is used to configure the welcome message. The system

discards all the characters next to the terminating symbol.

When you are logging in to the device, the MOTD message is displayed at first, and then the banner login message. After you have logged in, the EXEC message or the incoming message is displayed. If it's a reverse Telnet session, the incoming message is displayed. Otherwise, the EXEC message is displayed.

The messages are for all lines. If you want to disable display the EXEC message on a specific line, configure the **no exec-banner** command on the line.

### **Configuration Examples**

#### **Related Commands**

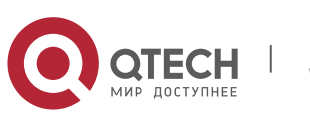

### **Platform Description**

The following example configures a welcome message.

#### QTECH(config)# banner exec \$ Welcome \$

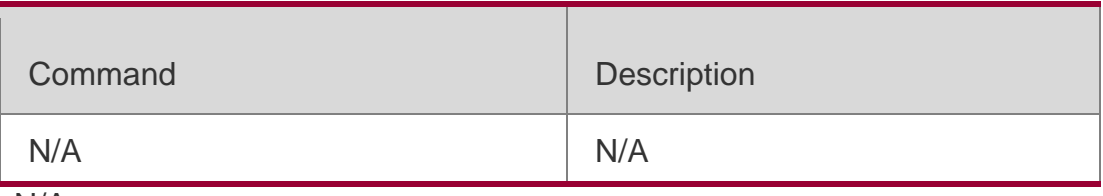

N/A

# <span id="page-18-0"></span>**2.3. banner incoming**

Use this command to configure a prompt message for reverse Telnet session.

Use the **no** form of this command to remove the setting.

**banner incoming** *c message c*

#### **no banner incoming** Parameter Description

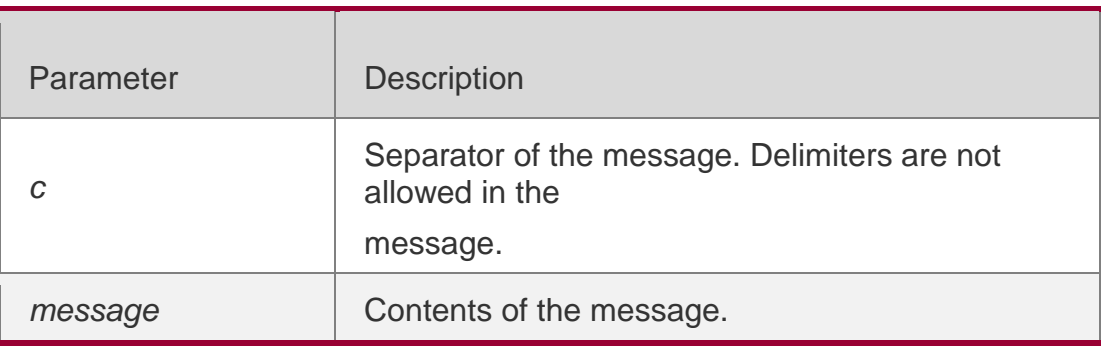

#### **Defaults**

N/A

### **Command Mode**

Global configuration mode

### **Usage Guide**

This command is used to configure a prompt message. The system discards all the characters next to the terminating symbol.

When you are logging in to the device, the MOTD message is displayed at first, and then the banner login message. After you have logged in, the welcome message or the prompt

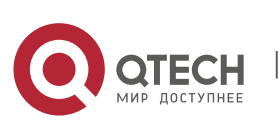

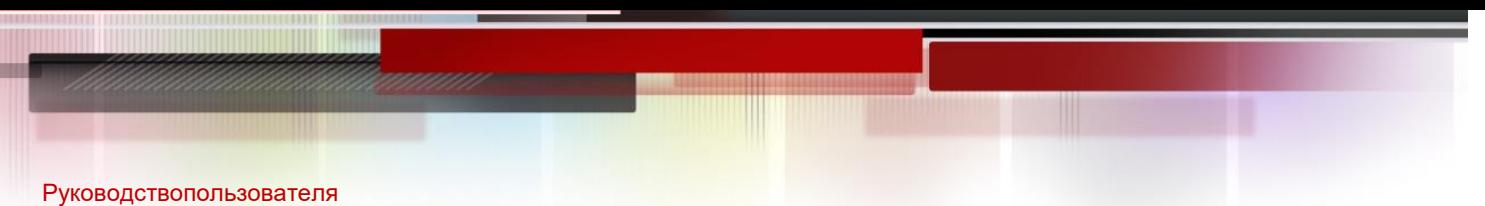

#### **2**.Basic Configuration Management Commands20

message is displayed. If it's a reverse Telnet session, the prompt message is displayed. Otherwise, the welcome message is displayed.

#### **Configuration Examples**

#### **Related Commands**

#### **Platform Description**

The following example configures a prompt message for reverse Telnet session.

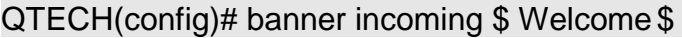

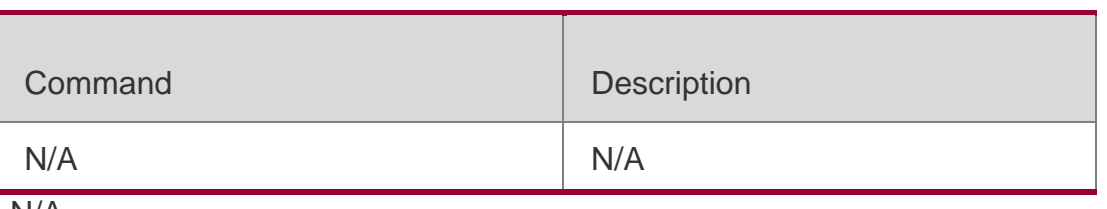

N/A

# <span id="page-19-0"></span>**2.4. banner login**

Use this command to configure a login banner. Use **no** form of this command to r remove the setting.

**banner login** *c message c*

#### **no banner login**

### Parameter Description

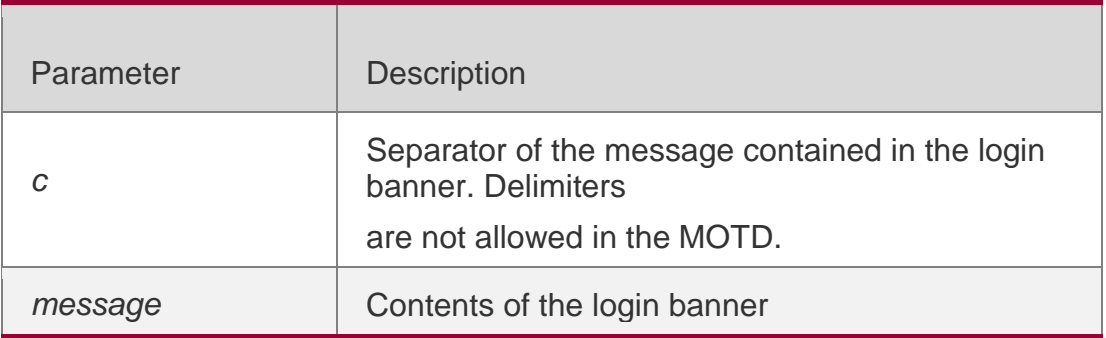

#### **Defaults**

N/A

### **Command Mode**

Global configuration mode

### **Usage Guide**

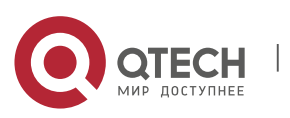

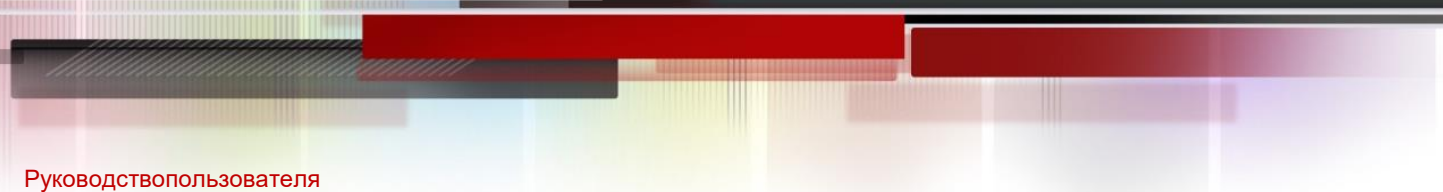

**2**.Basic Configuration Management Commands21

This command sets the login banner message, which is displayed at login. The

system discards all the characters next to the terminating symbol.

### **Configuration Examples**

The following example configures a login banner.

QTECH(config)# banner login \$ enter your password\$

### Related Commands

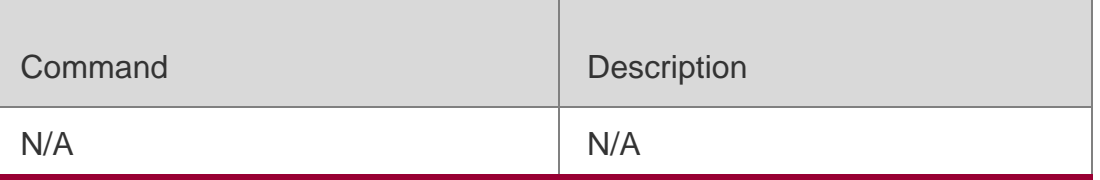

### **Platform Description**

N/A

# <span id="page-20-0"></span>**2.5. banner motd**

Use this command to set the Message-of-the-Day ( MOTD ) . Use the **no** form of this command to remove the setting.

**banner** [ **motd** ] *c message c* **no banner** [ **motd** ]

Parameter Description

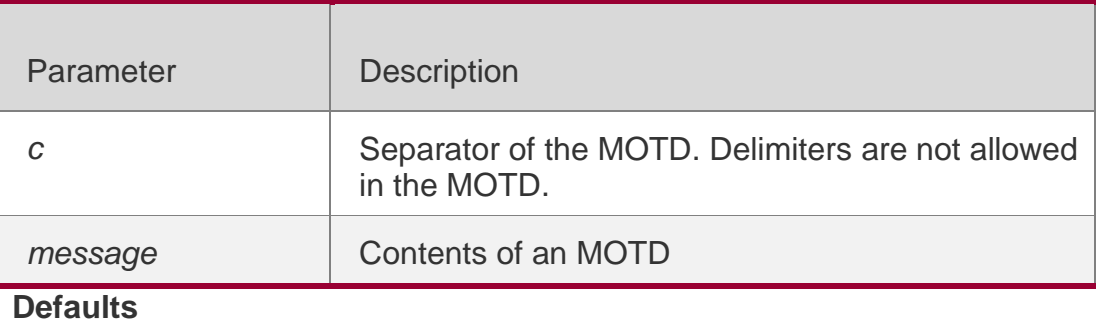

N/A

### **Command Mode**

Global configuration mode

### **Usage Guide**

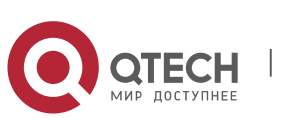

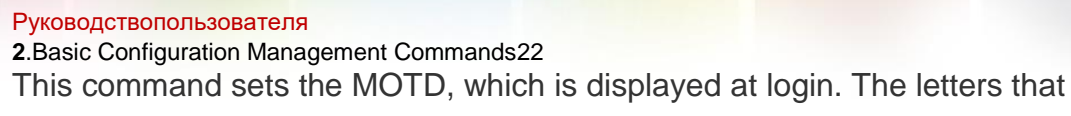

follow the separator will be discarded.

### **Configuration Examples**

#### **Related Commands**

#### **Platform Description**

The following example configures the MOTD.

#### QTECH(config)# **banner motd** \$ *hello,world* \$

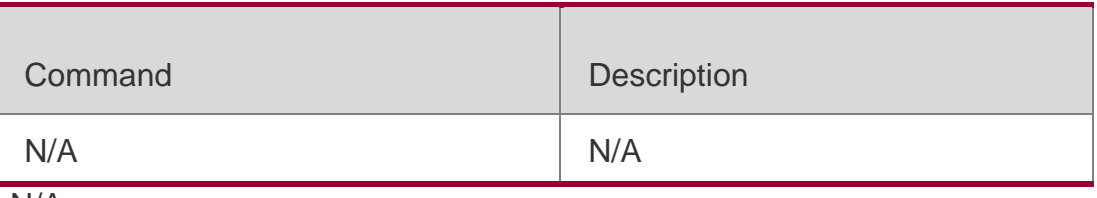

N/A

### <span id="page-21-0"></span>**2.6. banner prompt-timeout**

Use this command to configure the prompt-timeout message to notify timeout.

Use the **no** form of this command to remove the setting.

#### **banner prompt-timeout** *c message c*

**no banner prompt-timeout**

#### Parameter Description

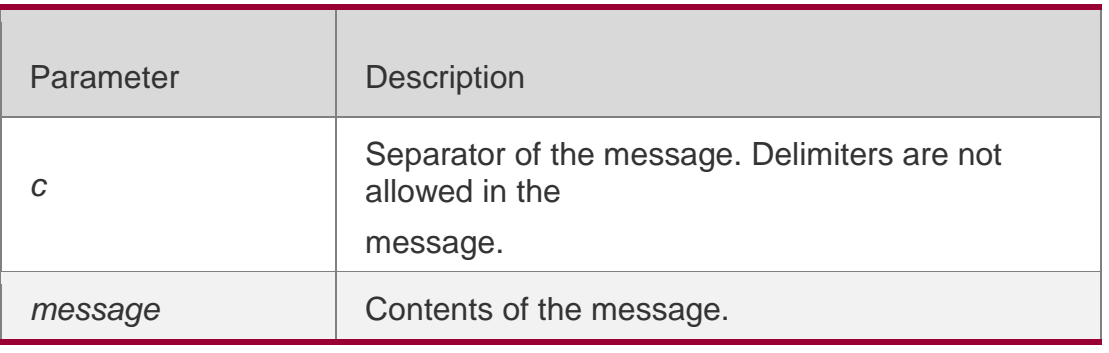

#### **Defaults**

N/A

### **Command Mode**

Global configuration mode

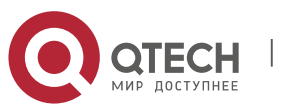

#### **Usage Guide**

The system discards all the characters next to the terminating symbol. When authentication times out, the banner prompt-timeout message is displayed.

#### **Configuration Examples**

#### **Related Commands**

#### **Platform Description**

The following example configures the prompt-timeout message to notify timeout. QTECH(config)# banner exec \$ authentication timeout \$

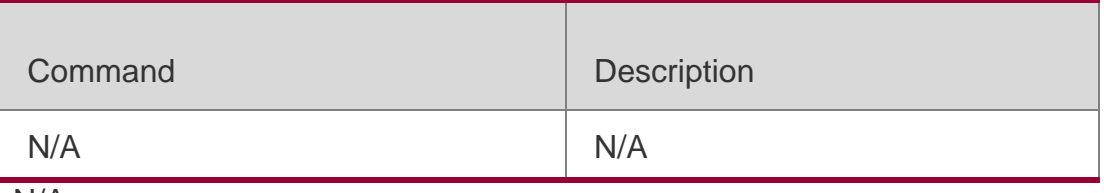

N/A

# <span id="page-22-0"></span>**2.7. banner slip-ppp**

Use this command to configure the slip-ppp message for the SLIP/PPP

session. Use the **no** form of this command to remove the setting.

```
banner slip-ppp c message c
no banner slip-pp
```
#### Parameter Description

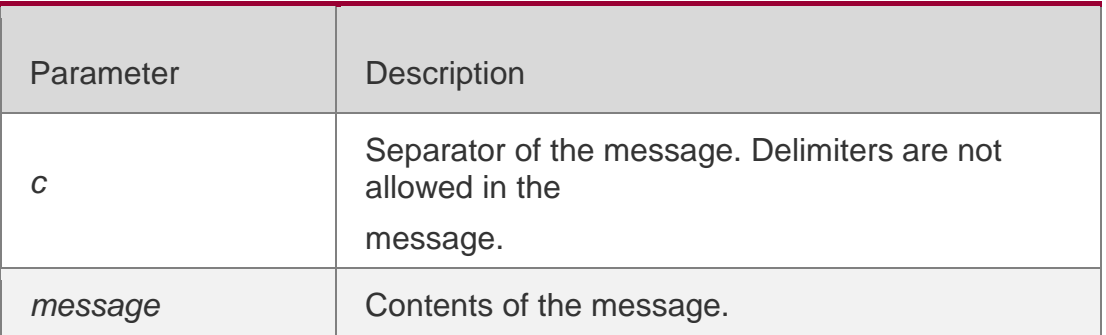

#### **Defaults**

N/A

### **Command Mode**

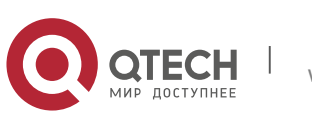

Руководствопользователя **2**.Basic Configuration Management Commands24 Global configuration mode

### **Usage Guide**

This command is used to configure the slip-ppp message for the SLIP/PPP session. The system discards all the characters next to the terminating symbol. When the SLIP/PPP session is created, the slip-ppp message is displayed

on the corresponding terminal.

### **Configuration Examples**

### **Related Commands**

### **Platform Description**

The following example configures the banner slip-ppp message for the SLIP/PPP session. QTECH(config)# banner slip-ppp \$ Welcome \$

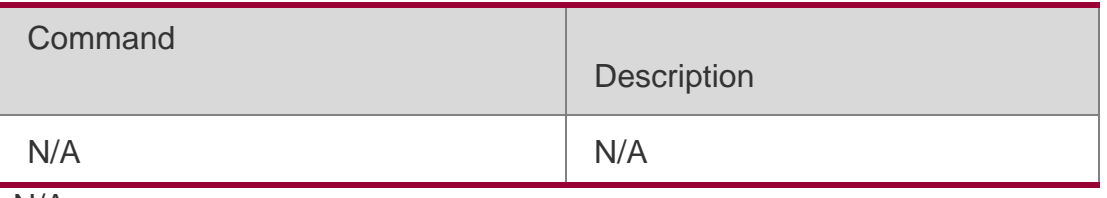

N/A

# <span id="page-23-0"></span>**2.8. boot config**

Use this command to modify the path for saving startup configurations and

the corresponding file name.

# **boot config** { **flash:filename** | **usb0:filename** } **no boot config**

### Parameter Description

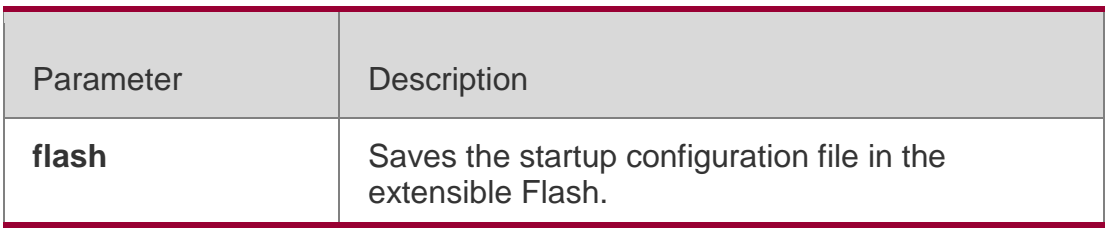

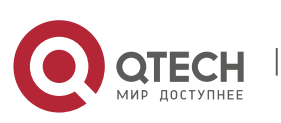

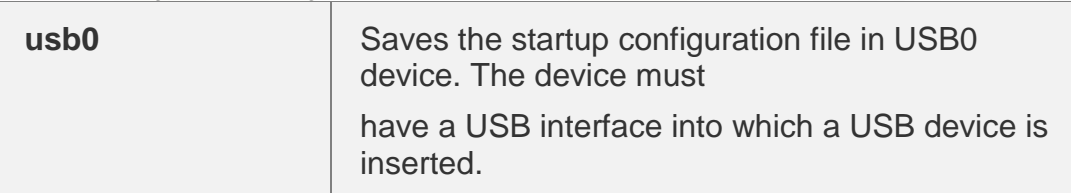

#### **Defaults**

By default, startup configuration file of a device is saved in **Flash:/config.text**

#### **Command Mode**

Privileged EXEC mode

#### **Usage Guide**

The startup configuration file name follows a slash ''/'', for example, **Flash:/QTECH.text** and **Usb0:/QTECH.text**.

The startup configuration file name consists of a path and a file name. The path is mandatory.

Otherwise, configurations cannot be saved by using the **write** command. Take

**Flash:/QTECH/QTECH.text** and **Usb0:/QTECH/QTECH.text** as examples,

where the **Flash:/QTECH** and **Usb0:/QTECH** folders must exist. In master-

slave mode, all device paths are required.

To save the startup configuration file to a USB flash drive, the device must provide a USB interface with a USB flash drive inserted. Otherwise, configurations cannot be saved by using

the **write** command. In master-slave mode, all devices must have USB flash drives connected.

#### **Configuration Examples**

The following example sets the startup configuration file path to flash:/QTECH.text..

#### QTECH(config)#boot configflash:/QTECH.text

#### Related Commands

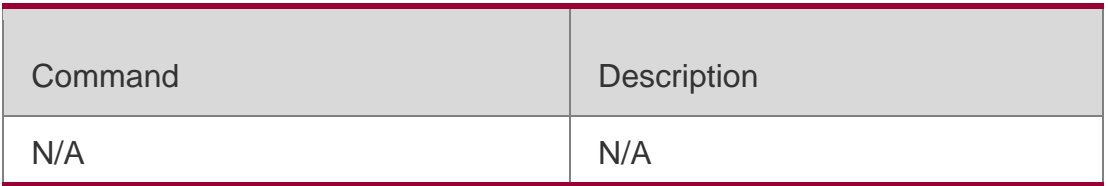

#### **Platform Description**

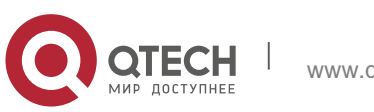

# <span id="page-25-0"></span>**2.9. configure**

Use this command to enter global configuration mode.

### **configure** [ **terminal** ]

### Parameter Description

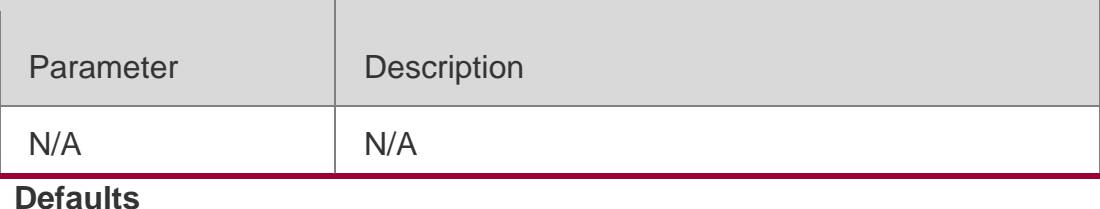

N/A

### **Command Mode**

Privileged EXEC mode

### **Usage Guide**

N/A

### **Configuration Examples**

The following example enters global configuration mode.

QTECH# configure QTECH(config)#

### Related Commands

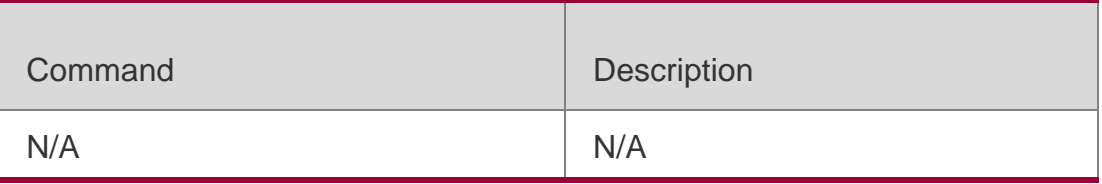

### **Platform Description**

N/A

# <span id="page-25-1"></span>**2.10. disable**

Use this command to switch from privileged EXEC mode to user EXEC mode or lower the privilege level.

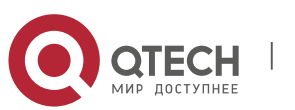

Руководствопользователя **2**.Basic Configuration Management Commands27 **disable** [ *privilege-level* ]

### Parameter Description

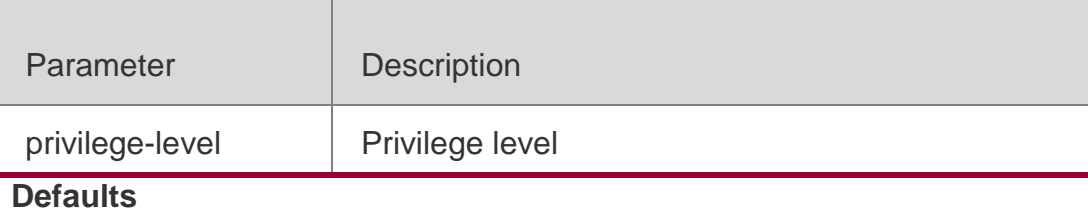

N/A

#### **Command Mode**

User EXEC mode

#### **Usage Guide**

Use this command to switch to user EXEC mode from privileged EXEC mode. If

a new privilege level is added, the current privilege level will be lowered.

The privilege level that follows the **disable** command must be lower than the current level

### **Configuration Examples**

### **Related Commands**

### **Platform Description**

The following example lowers the current privilege level of the device to level 10.

#### QTECH# disable 10

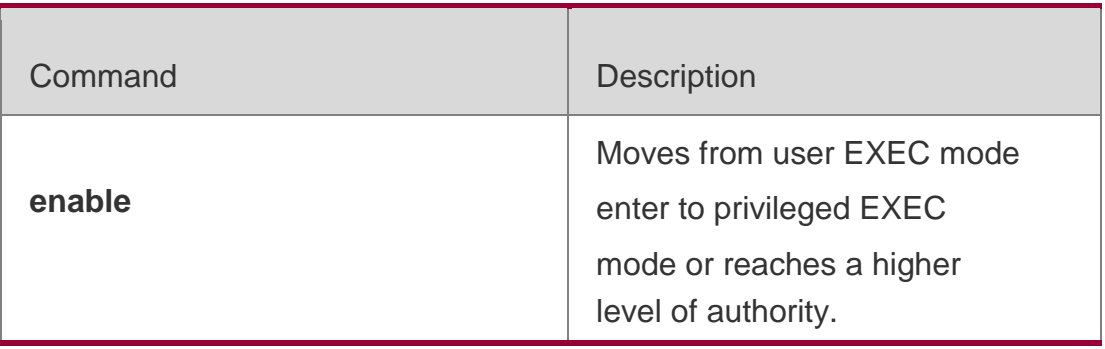

N/A

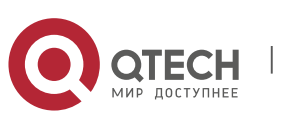

**2**.Basic Configuration Management Commands28

### <span id="page-27-0"></span>**2.11. disconnect**

Use this command to disconnect the Telnet Client session.

**disconnect** *session-id*

#### Parameter Description

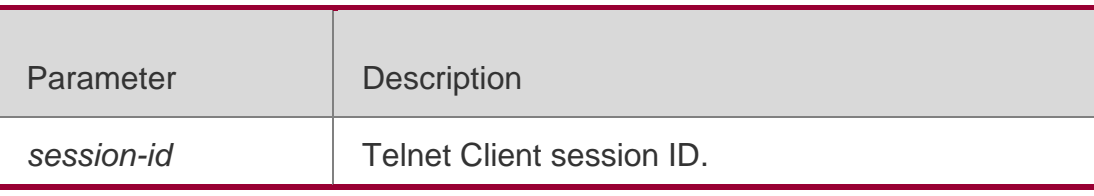

# **Defaults**

N/A

#### **Command Mode**

User EXEC mode

### **Usage Guide**

This command is used to disconnect the Telnet Client session by setting the session ID.

### **Configuration Examples**

### **Related Commands**

### **Platform Description**

The following example disconnects the Telnet Client session by setting the session ID. QTECH# disconnect 1

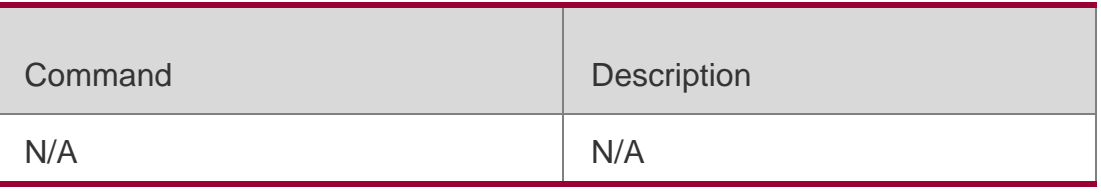

N/A

# <span id="page-27-1"></span>**2.12. do telnet**

Use this command to login to Telnet server. **do telnet** [ **oob** ] *host* [ *port* ] [ **/source** { **ip** *A.B.C.D* **| ipv6** *X:X:X:X::X* **| interface** *interface-name* } ] [ **/vrf** *vrf-name* ] [ **via** *mgmt-name* ]

### Parameter Description

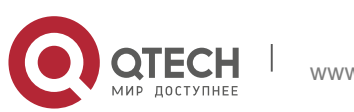

**2**.Basic Configuration Management Commands29

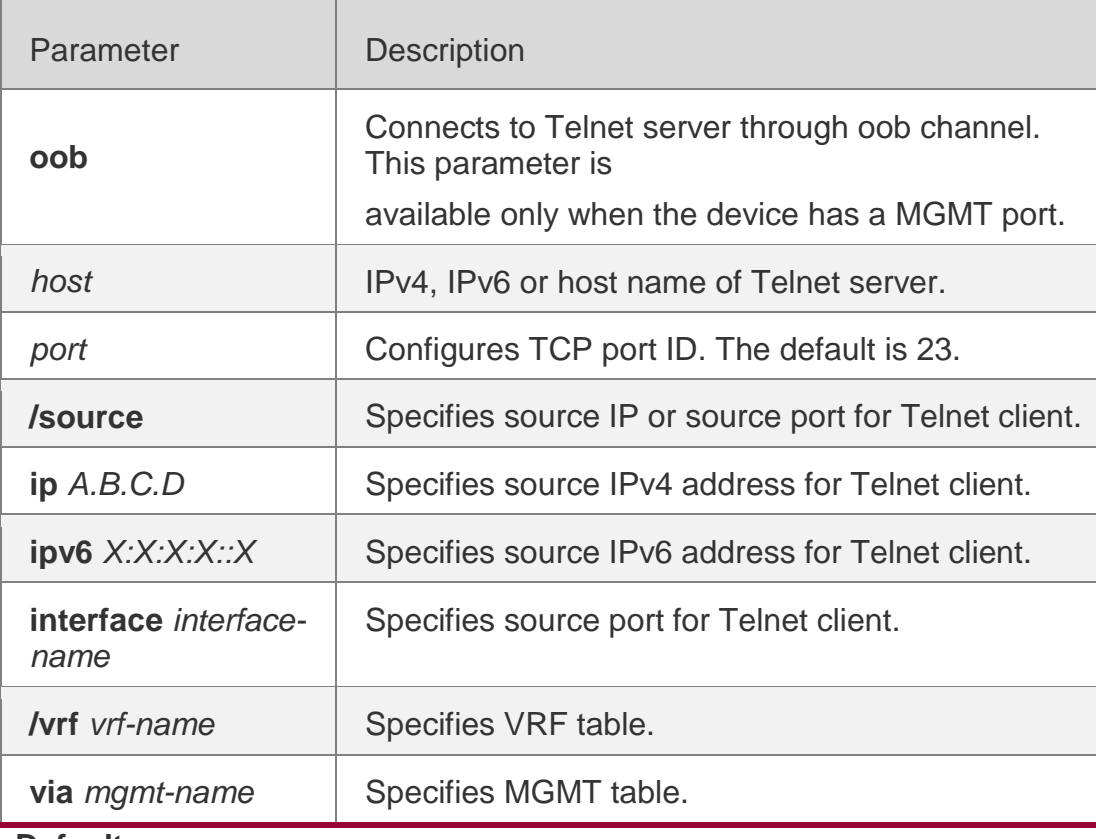

**Defaults**

N/A

#### **Command Mode**

User EXEC mode/Privileged EXEC mode/Interface configuration mode

#### **Usage Guide**

N/A

### **Configuration Examples**

The following example configures destination IPv4 address 192.168.1.1, uses default port ID, and specifies source port Gi 0/1 and VRF table vpn1.

QTECH(config)# do telnet 192.168.1.1 /source interface gigabitEthernet 0/1 /vrf vpn1

**Related Commands**

### **Platform Description**

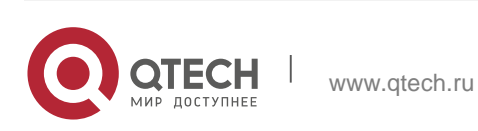

**2**.Basic Configuration Management Commands30 The following example configures destination IPv6 address

2AAA:BBBB::CCCC.

#### QTECH(config)# do telnet 2AAA:BBBB::CCCC

The following example configures destination IPv4 address 192.168.1.1 and

specifies MGMT port Mgmt 0.

#### QTECH(config)# do telnet oob 192.168.1.1 via mgmt0

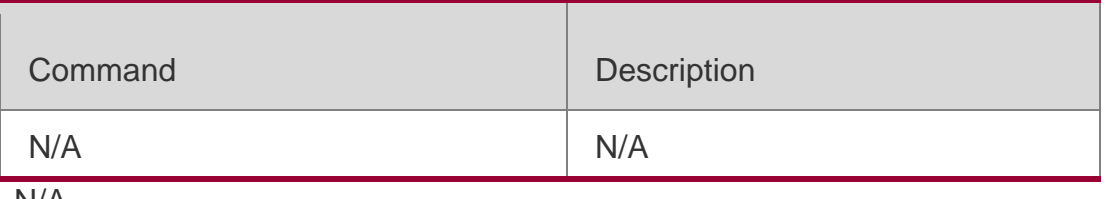

N/A

### <span id="page-29-0"></span>**2.13. enable**

Use this command to enter privileged EXEC mode.

**Enable** [ *privilege-level* ]

#### Parameter Description

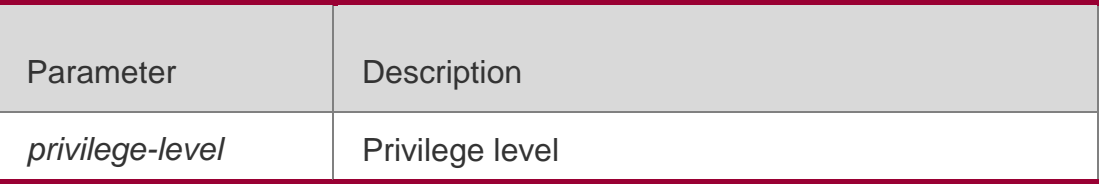

**Defaults**

N/A

#### **Command Mode**

User EXEC mode

#### **Usage Guide**

N/A

#### **Configuration Examples**

The following example enters privileged EXEC mode and lowers the privilege level to 14. QTECH> enable 14

Password:

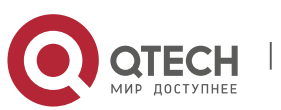

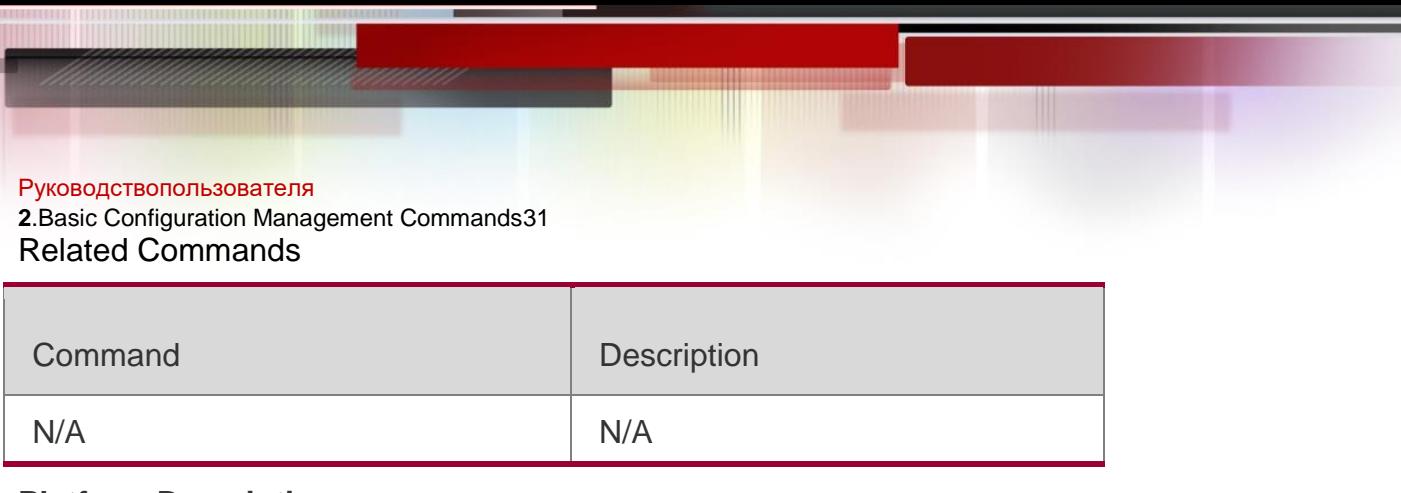

### **Platform Description**

N/A

# <span id="page-30-0"></span>**2.14. enable password**

Use this command to configure passwords for different privilege levels. Use the **no** form of this command to restore the default setting.

**enable password** [ **level** *level* ] { [ **0** ] *password* | **7** *encrypted-password* } **no enable password** [ **level** *leve l* ]

### Parameter Description

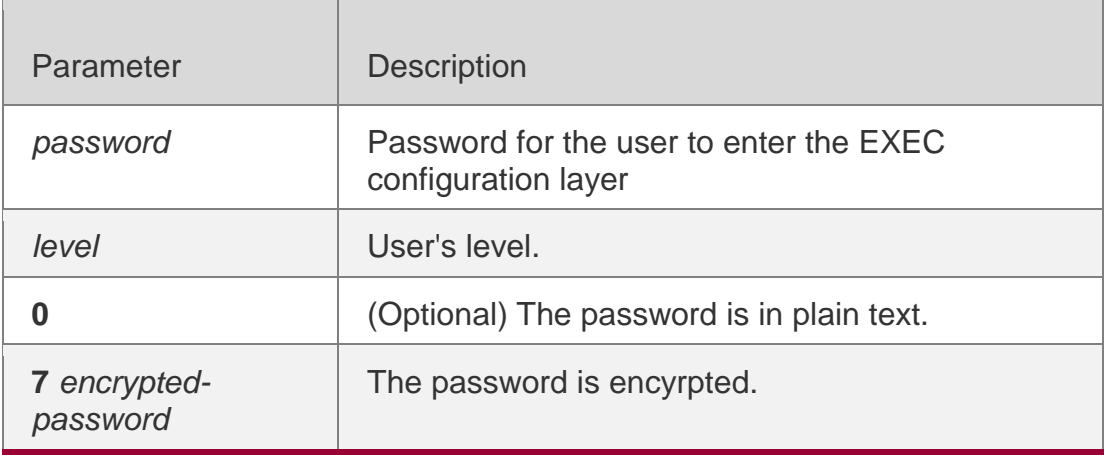

**Defaults**

N/A

### **Command Mode**

Global configuration mode

### **Usage Guide**

No encryption is required in general. The encryption type must be specified for

copying and pasting a encrypted password for the device.

A valid password is defined as follows:

Consists of 1-26 upper/lower case letters and numbers

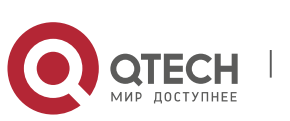

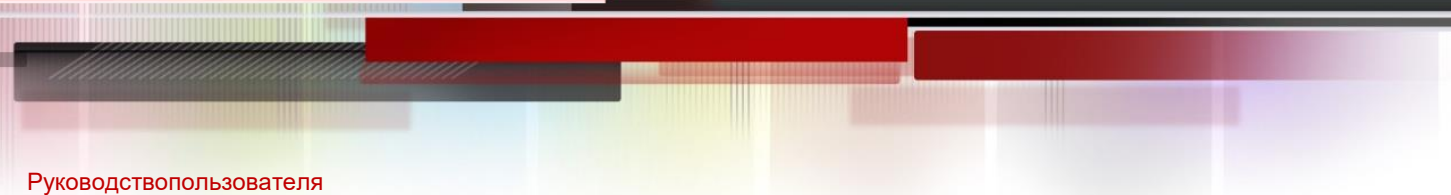

**2**.Basic Configuration Management Commands32

**Leading spaces are allowed but usually ignored. Spaces in between** 

or at the end are regarded as part of the password..

If an encryption type is specified and a plaintext password is entered, you cannot enter privileged EXEC mode. A lost password that has been encrypted using any method cannot be restored. In this case, you can only reconfigure the device password

#### **Configuration Examples**

#### **Related Commands**

The following example configures the password as **pw10**.

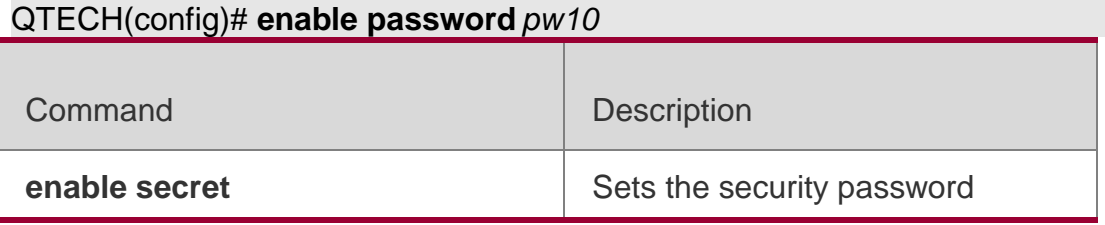

#### **Platform Description**

N/A

### <span id="page-31-0"></span>**2.15. enable secret**

Use this command to configure a security password for different privilege levels. Use the **no** form of this command to restore the default setting. **enable secret** [ **level** *level* ] { [ **0** ] *password* | **5** *encrypted-secret* } **no enable secret** [ **level** *level* ]

Parameter Description

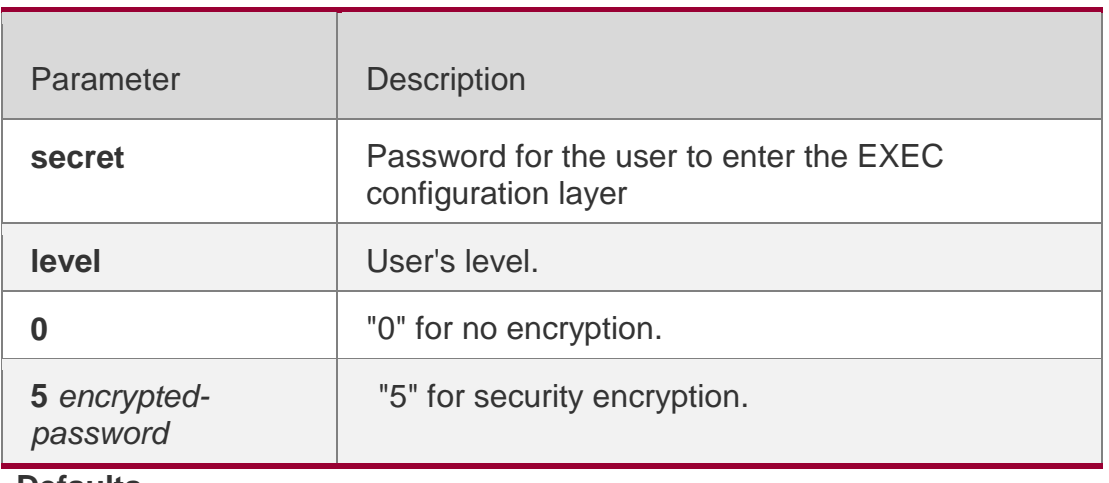

**Defaults** N/A

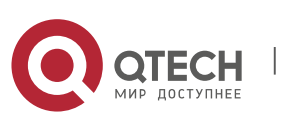

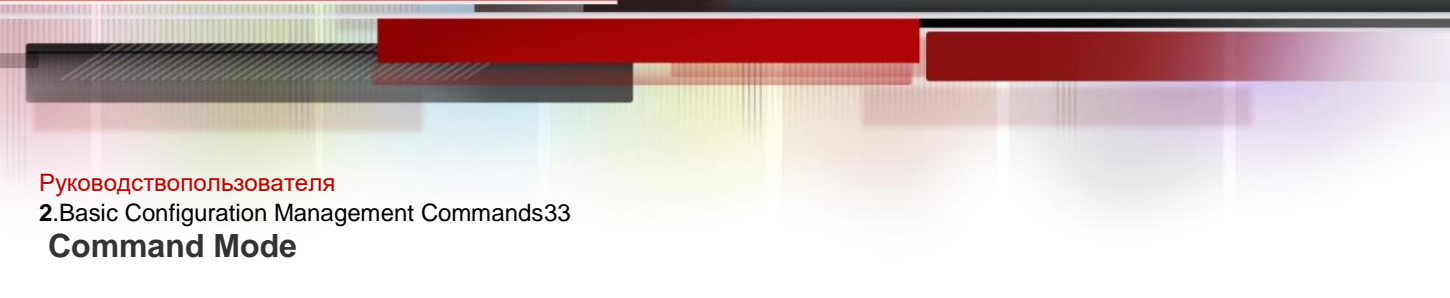

Global configuration mode

#### **Usage Guide**

A password comes under two categories: "password" and "security". "Password" indicates a simple password, which can be set only for level 15. "Security" means a security password, which can be set for levels 0-15. If both types of passwords coexist in the system, no "password" type is allowed. If a "password" type password is set for a level other than 15, the system gives an alert and the password is automatically converted into a "security" password. If a "password" type password is set for level 15 and the same as a "security" password, an alert is given. The password must be encrypted, with simple encryption for "password" type passwords and security encryption for "security" type passwords.

#### **Configuration Examples**

#### **Related Commands**

#### **Platform Description**

The following example configures the security password as **pw10**.

#### QTECH(config)# **enable secret** *0 pw10*

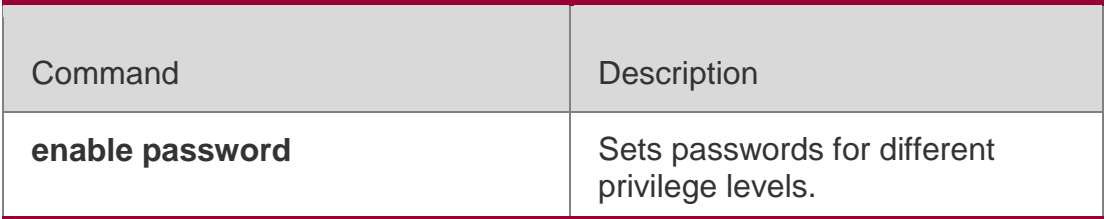

N/A

### <span id="page-32-0"></span>**2.16. enable service**

Use this command to enable or disable a specified service such as **SSH** 

#### **Server/Telnet Server/Web Server/SNMP Agent**.

**enable service** { **ssh-sesrver** | **telnet-server** | **web-server** [ **http | https | all** ] | **snmpagent** }

#### Parameter Description

Parameter | Description

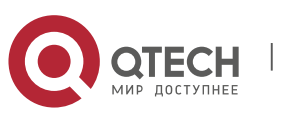

**2**.Basic Configuration Management Commands34

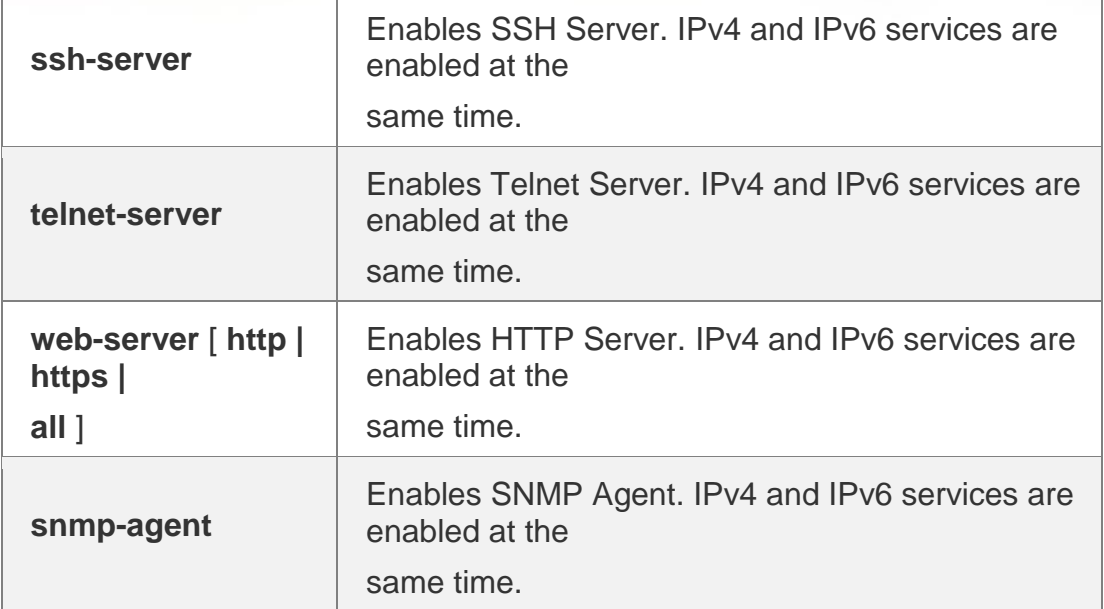

#### **Defaults**

telnet-server, snmp-agent and web-server are enabled and ssh-server is disabled by default.

#### **Command Mode**

Global configuration mode

### **Usage Guide**

Use this command to enable or disable a specified service. Use the **no enable service** command to disable the specified service.

The **enable service web-server** command is followed by three optional keywords: [ **http** | **https** | **all** ]. If the command is followed by no keyword or by **all**, the command enables http and https services. Followed by **http**, the command enables http service only. Followed by **https**, the command enables https service only.

### **Configuration Examples**

**Related Commands**

### **Platform Description**

The following example enables the SSH Server.

#### QTECH(Config)# **enable service ssh-sesrver**

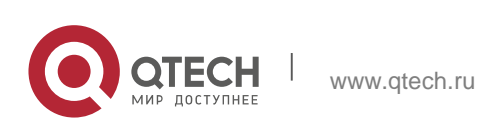

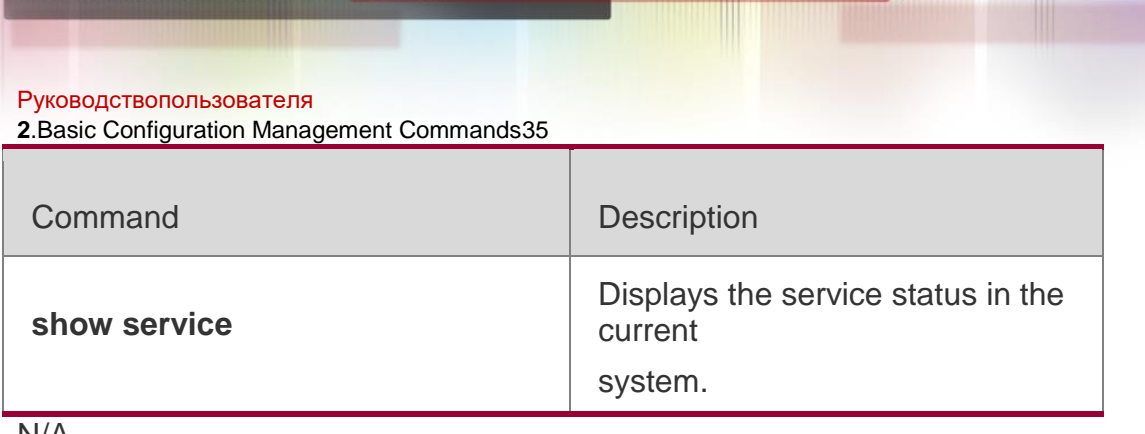

N/A

# <span id="page-34-0"></span>**2.17. end**

### **Parameter Description**

Use this command to return to privileged EXEC mode.

#### **end**

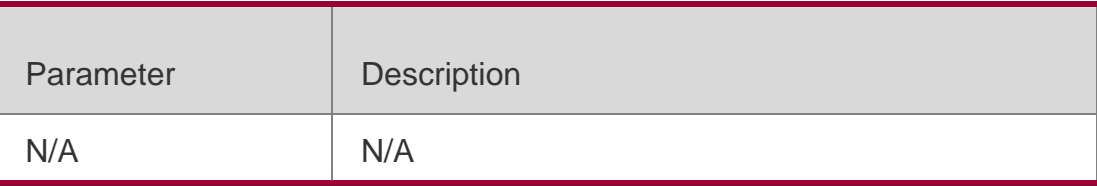

### **Defaults**

N/A

### **Command Mode**

All modes except privileged EXEC mode

### **Usage Guide**

N/A

### **Configuration Examples**

The following example returns to privileged EXEC mode.

```
QTECH#con
Enter configuration commands, one per line. End with CNTL/Z. QTECH(config)#line vty 0
QTECH(config-line)#end
*May 20 09:49:38: %SYS-5-CONFIG_I: Configured from console by console QTECH#
```
# Related Commands

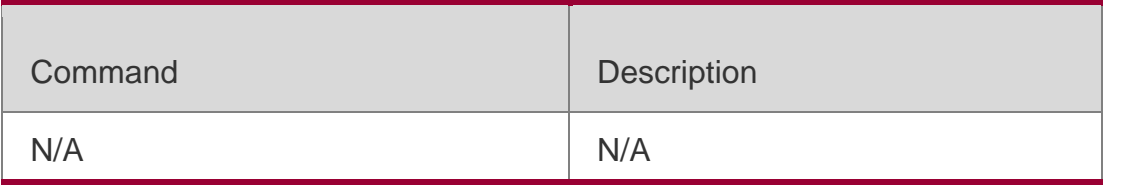

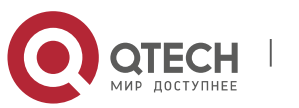

Руководствопользователя **2**.Basic Configuration Management Commands36 **Platform Description**

N/A

# <span id="page-35-0"></span>**2.18. exec-banner**

Use this command to enable display of the EXEC message on a specific line.

Use the **no** form of this command to restore the default setting.

**exec-banner no**

**exec-banner**

#### Parameter Description

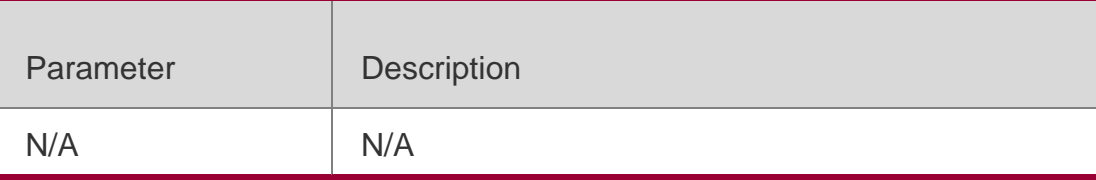

#### **Defaults**

The EXEC message is displayed on all lines by default.

### **Command Mode**

LINE configuration mode

### **Usage Guide**

After you configure the **banner exec** and the **banner motd** commands, the EXEC and the MOTD messages are displayed on all lines by default. If you want to disable display of the EXEC and the MOTD messages on a specific line, configure the **no** form of this command on the line.

This command does not work for the banner incoming message. If you configure the **banner incoming** command, the banner incoming message is displayed on all reverse Telnet sessions and the display cannot be disabled on a specific line.

### **Configuration Examples**

The following example disables display of the EXEC message on line VTY 1. QTECH(config)# line vty 1 QTECH(config-line)no exec-banner

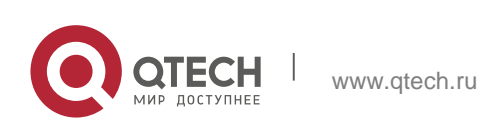
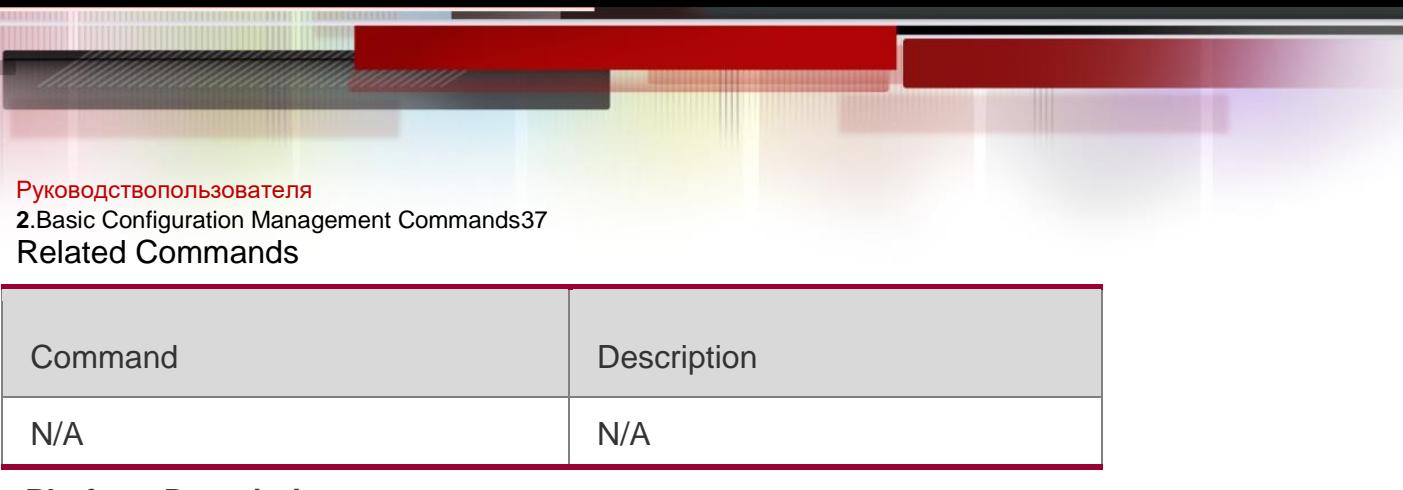

### **Platform Description**

N/A

# **2.19. exec-timeout**

Use this command to configure connection timeout for this device in LINE mode. Use the **no** form of this command to restore the default setting and the connection never expires.

**exec-timeout** *minutes* [ *seconds* ]

**no exec-timeout**

### Parameter Description

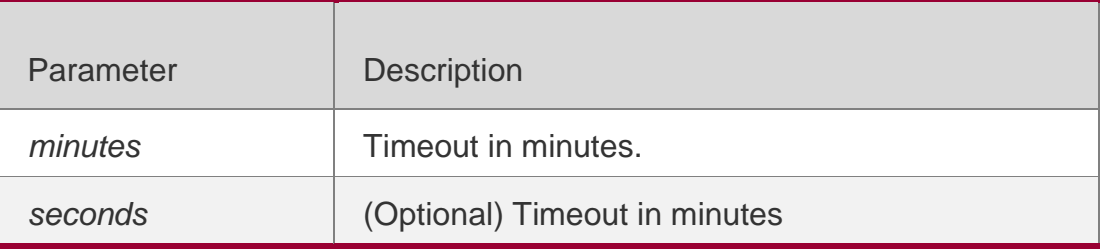

#### **Defaults**

The default is 10 minutes.

### **Command Mode**

Line configuration mode

### **Usage Guide**

If there is no input or output for this connection within a specified time, this connection will expire, and this LINE will be restored to the free status.

### **Configuration Examples**

### **Related Commands**

### **Platform Description**

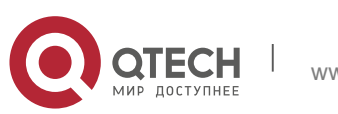

**2**.Basic Configuration Management Commands38

The following example sets the connection timeout to 5'30''.

#### QTECH(config-line)#**exec-timeout** *5 30*

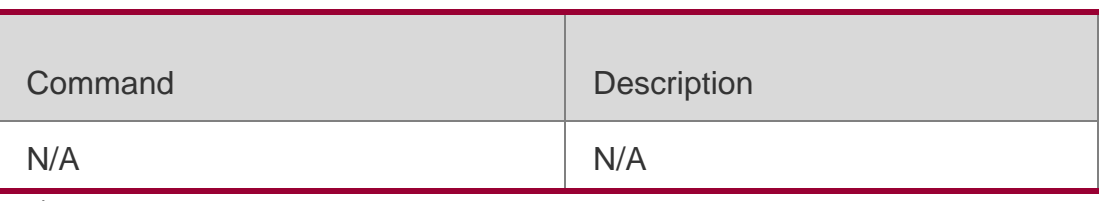

N/A

## **2.20. execute**

Use this command to execute a command on the file.

**execute** { [ **flash:** ] *filename* }

#### Parameter Description

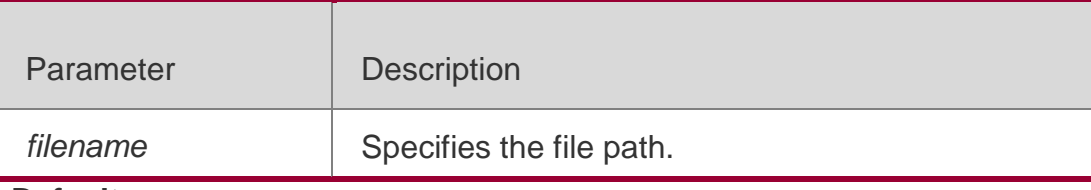

**Defaults**

N/A

#### **Command Mode**

Privileged EXEC mode

#### **Usage Guide**

N/A

#### **Configuration Examples**

The following example executes a command to configure an IP address for the specified interface.

QTECH#execute flash:mybin/config.text executing script file mybin/config.text ...... executing done QTECH#config Enter configuration commands, one per line. End with CNTL/Z. QTECH(config)#interface gigabitEthernet 0/1 QTECH(config-if-GigabitEthernet 0/1)#ip address 192.168.21.158 24 QTECH(config-if-GigabitEthernet 0/1)#end \*Sep 29 23:35:49: %SYS-5-CONFIG\_I: Configured from console by console QTECH#

#### Related Commands

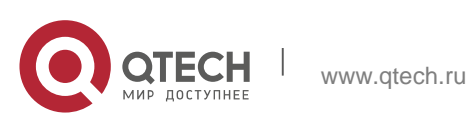

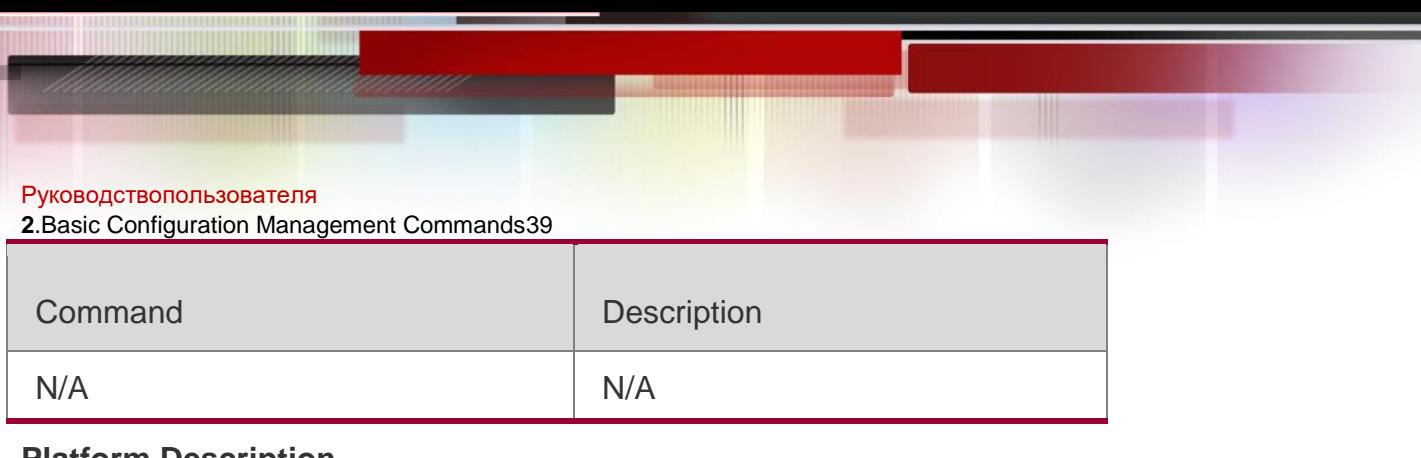

## **Platform Description**

N/A

# **2.21. exit**

### **Parameter Description**

Use this command to return to the upper configuration mode.

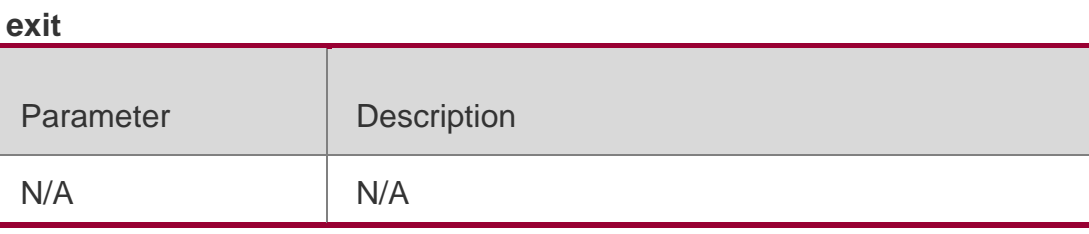

#### **Defaults**

N/A

### **Command Mode**

All configuration modes

### **Usage Guide**

N/A

## **Configuration Examples**

The following example returns to the upper configuration mode.

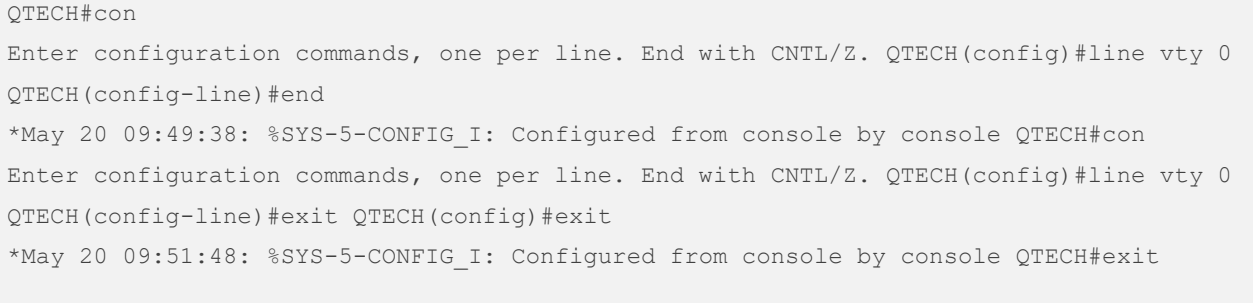

Press RETURN to get started

# Related Commands

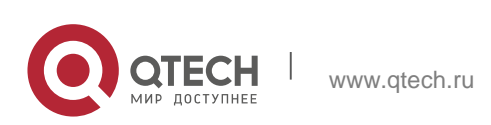

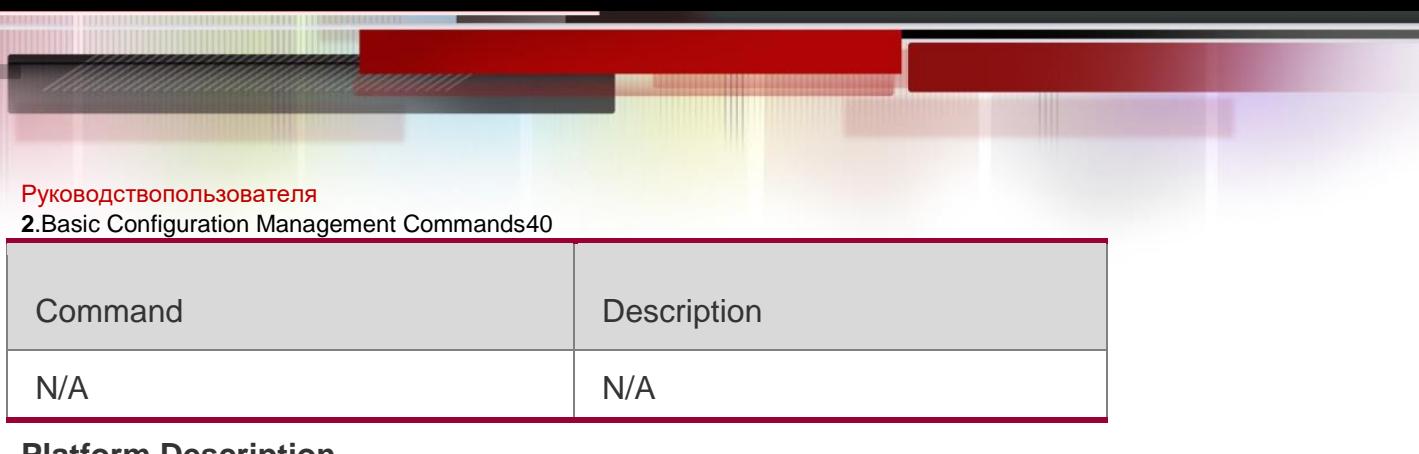

#### **Platform Description**

N/A

# **2.22. help**

#### **Parameter Description**

Use this command to display the help information.

#### **help**

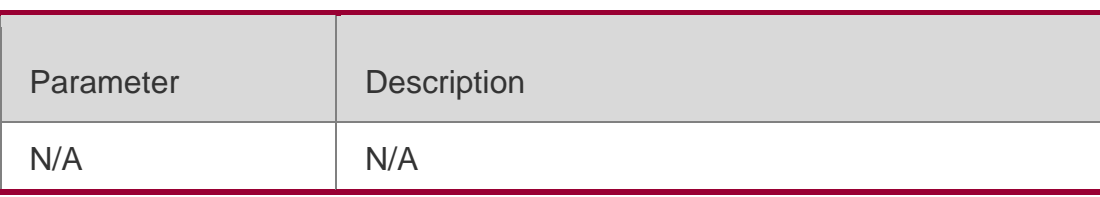

#### **Defaults**

Any mode

#### Command Mode

#### **Usage Guide**

This command is used to display brief information about the help system. You can use "?" to display all commands or a specified command with its parameters.

#### **Configuration Examples**

The following example displays brief information about the help system.

#### QTECH#help

Help may be requested at any point in a command by entering a question mark '?'. If nothing matches, the help list will be empty and you must backup until entering a '?' shows the available options.

Two styles of help are provided:

Full help is available when you are ready to enter a command argument (e.g. 'show ?') and describes each possible argument.

Partial help is provided when an abbreviated argument is entered and you want to know what arguments match the input

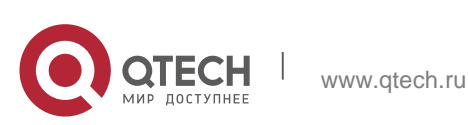

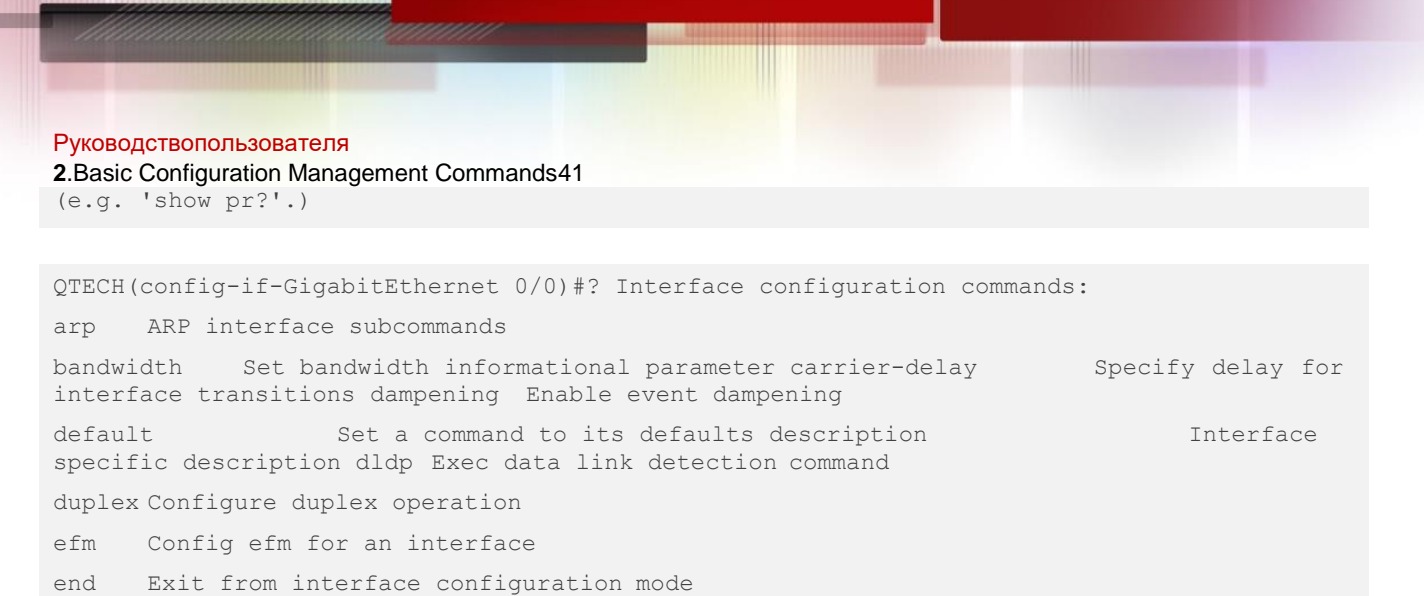

The following example displays all available commands in interface configuration mode.

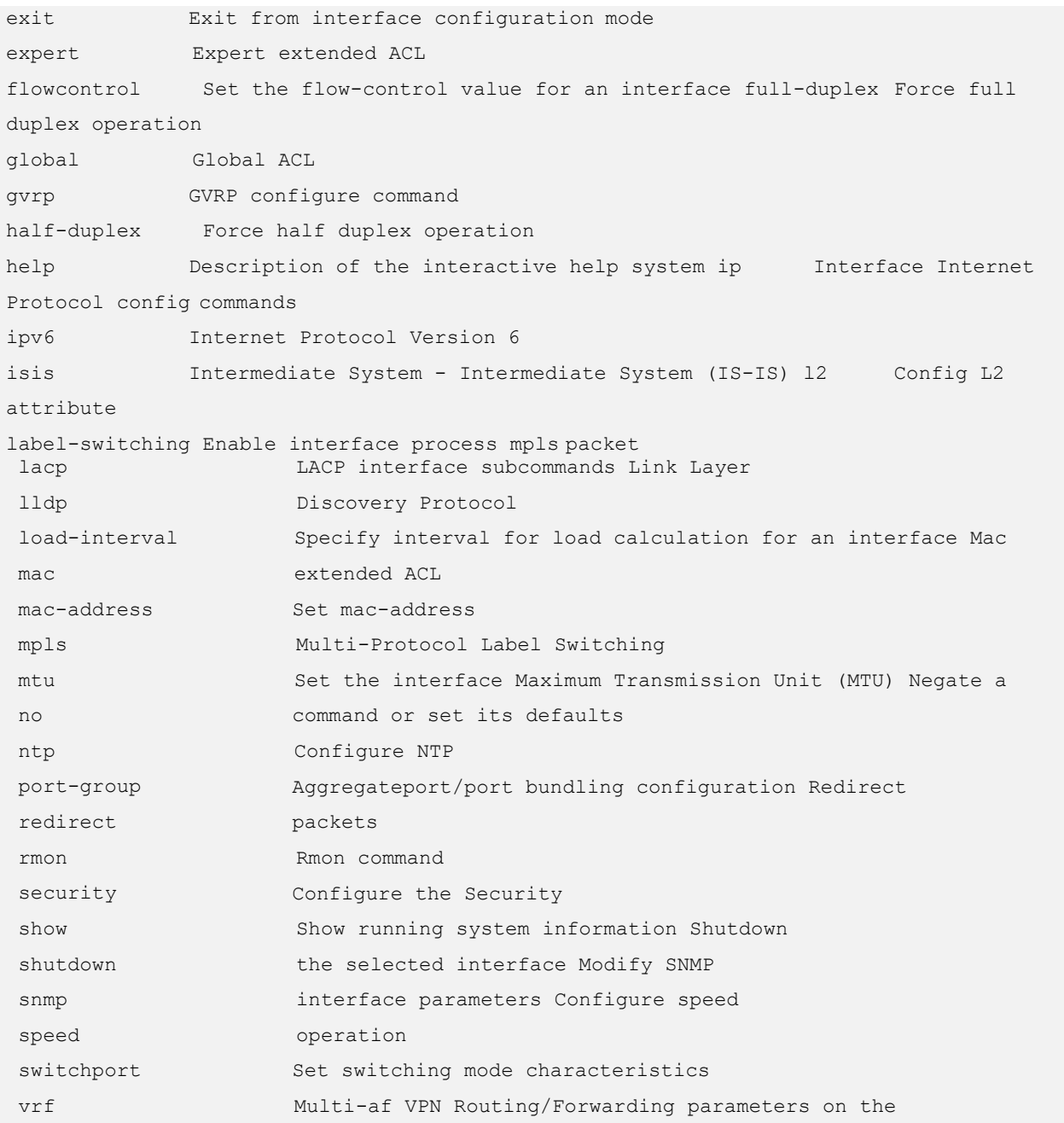

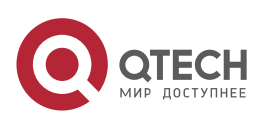

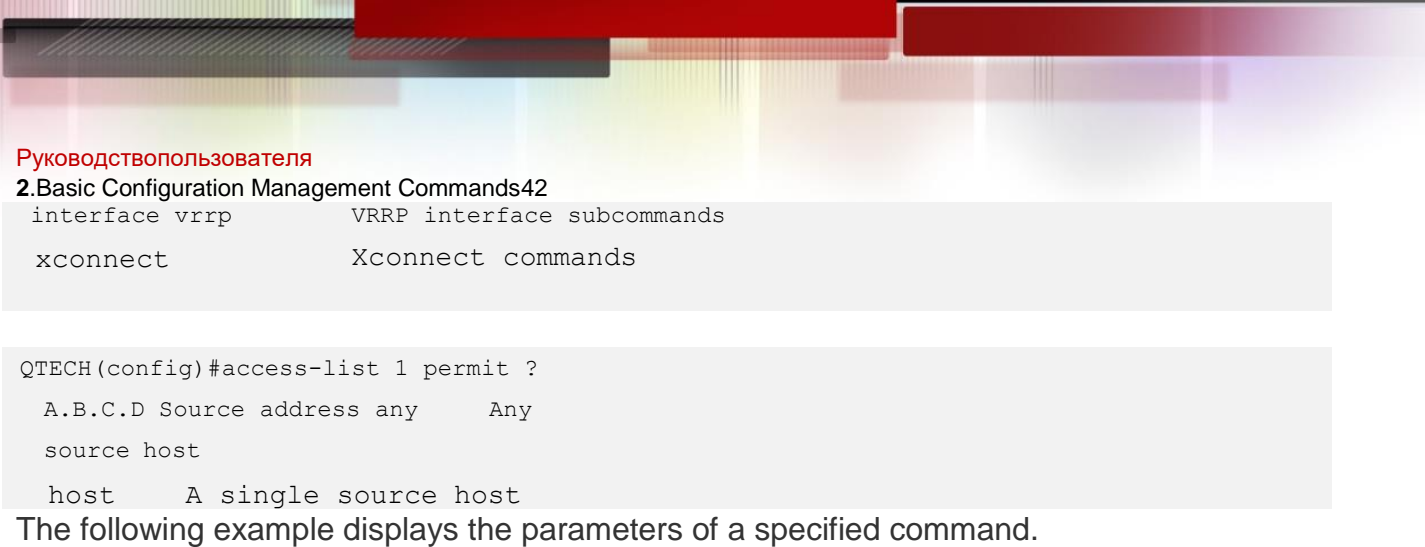

#### Related Commands

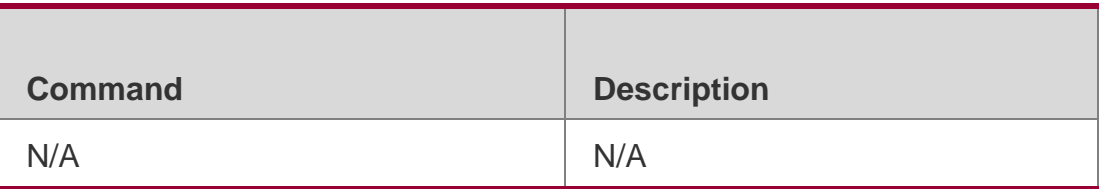

### **Platform Description**

N/A

# **2.23. hostname**

Use this command to specify or modify the hostname

of a device**. hostname** *name*

### Parameter Description

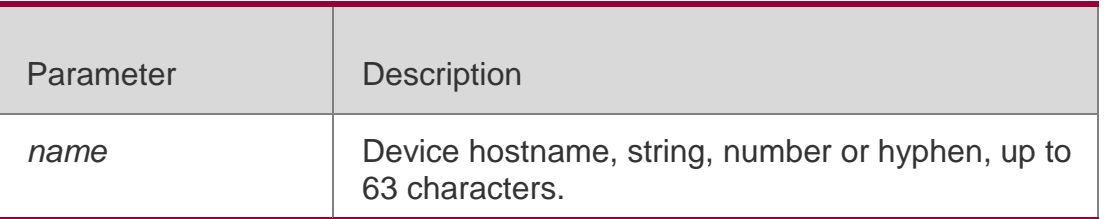

### **Defaults**

The default is QTECH.

### **Command Mode**

Global configuration mode

### **Usage Guide**

This hostname is mainly used to identify the device and is taken as the

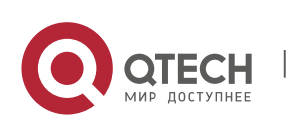

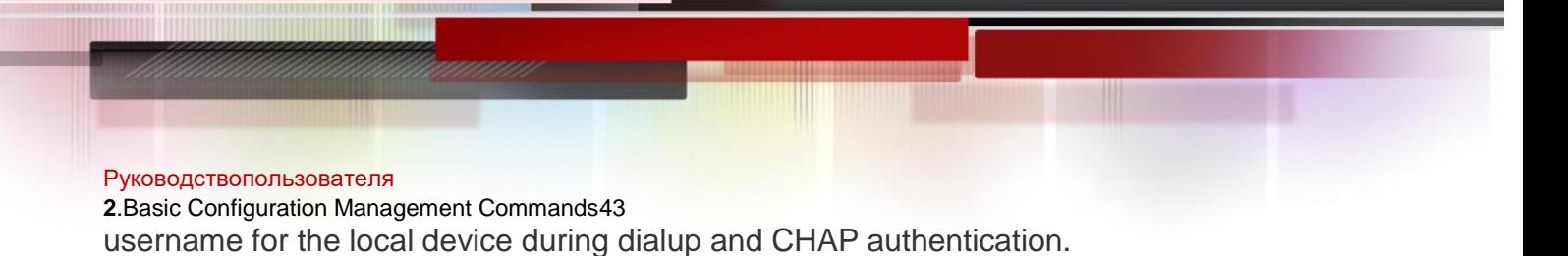

### **Configuration Examples**

The following example configures the hostname of the device as BeiJingAgenda.

QTECH(config)# **hostname** *BeiJingAgenda* BeiJingAgenda(config)#

#### Related Commands

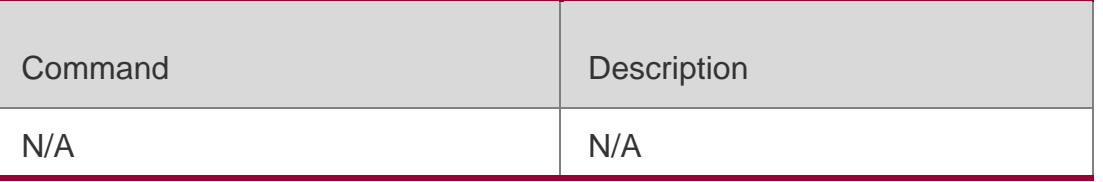

#### **Platform Description**

N/A

# **2.24. ip telnet source-interface**

Use this command to configure the IP address of an interface as the source address for Telnet connection.

#### **ip telnet source-interface** *interface-name*

#### Parameter Description

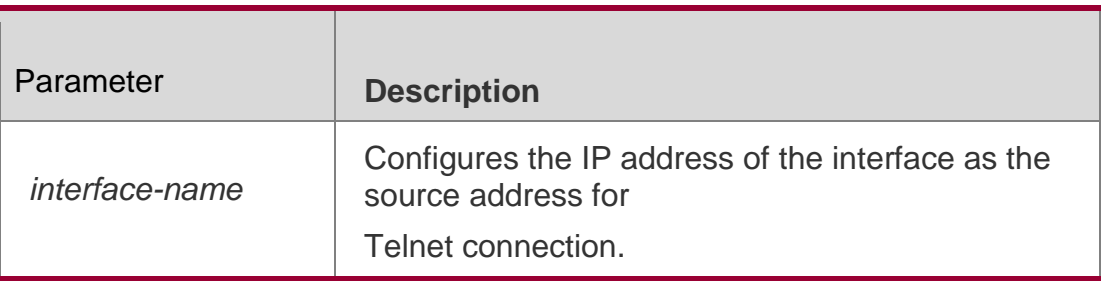

#### **Defaults**

N/A

#### **Command Mode**

Global configuration mode

#### **Usage Guide**

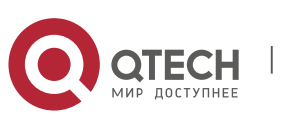

**2**.Basic Configuration Management Commands44

This command is used to specify the IP address of an interface as the source address for global Telnet connetction. When using the telnet command to log in a Telnet server, apply the global setting if no source interface or source address is specified. Use the **no ip telnet source-interface** command to restore it to the default setting.

## **Configuration Examples**

#### **Related Commands**

#### **Platform Description**

The following example configures the IP address of the *Loopback1* interface as the source address for global Telnet connection.

### QTECH(Config)# **ip telnet source-interface** *Loopback1*

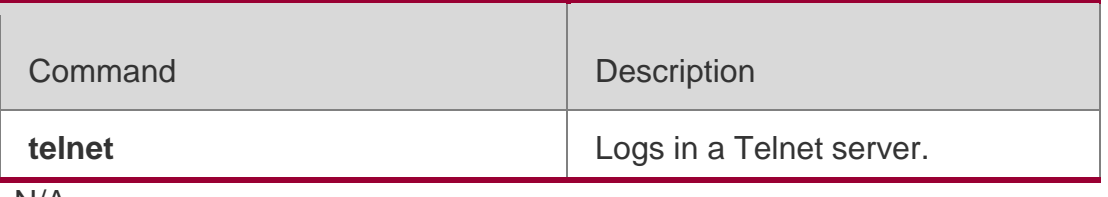

N/A

# **2.25. language character-set**

Use this command to set a language character set.

**language character-set** { **UTF-8** | **GBK** | **default** }

### Parameter Description

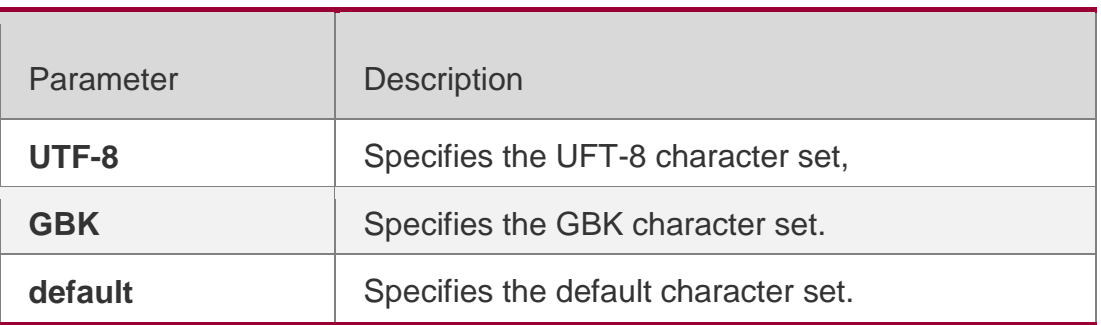

#### **Defaults**

**Default** 

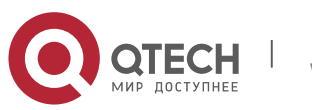

### **Command Mode**

Global configuration mode

### **Usage Guide**

If you want to set a character set in running configuration, please delete the character set configuration different from the target character set first.

### **Configuration Examples**

The following example specifies the UFT-8 character set.

```
QTECH(config)#language character-set UTF-8
This may take some time to build configuration, Continue? (yes[no]): y QTECH(config)#
```
### Related Commands

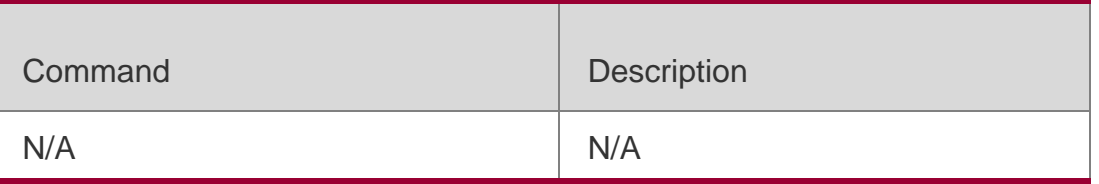

#### **Platform Description**

N/A

# **2.26. lock**

Parameter Description

Use this command to set a temporary password for the terminal.

**lock**

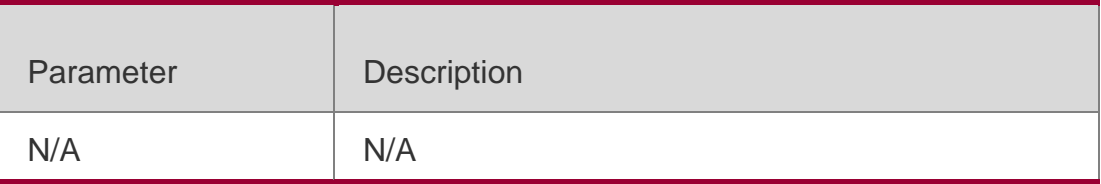

### **Defaults**

N/A

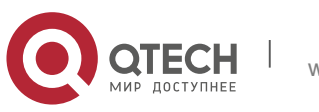

### **Command Mode**

User EXEC mode

### **Usage Guide**

You can lock the terminal interface and maintain the session continuity to prevent access to the interface by setting a temporary password. Take the following steps to lock the terminal interface:

- Enter the **lock** command, and the system will prompt you for a password:
- **Enter the password, which can be any character string. The system** will prompt you to confirm the password, clear the screen, and display the "Locked" information.
- To access the terminal, enter the preset temporary password.
- To lock the terminal, run the **lockable** command in line configuration mode and enable terminal locking in the corresponding line.

### **Configuration Examples**

### **The following example locks a terminal interface.**

```
QTECH(config-line)# lockable QTECH(config-line)# end QTECH# lock
Password: <password> Again: <password> Locked
Password: <password>
```
# **Related Commands**

### **Platform Description**

#### QTECH#

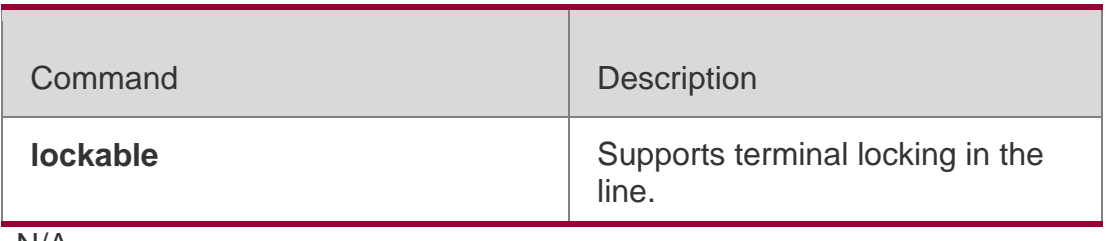

N/A

# **2.27. lockable**

Use this command to support the **lock** command at the terminal. Use the **no** 

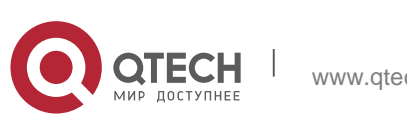

**2**.Basic Configuration Management Commands47 form of this command to restore the default setting.

#### **lockable**

#### **no lockable**

#### Parameter Description

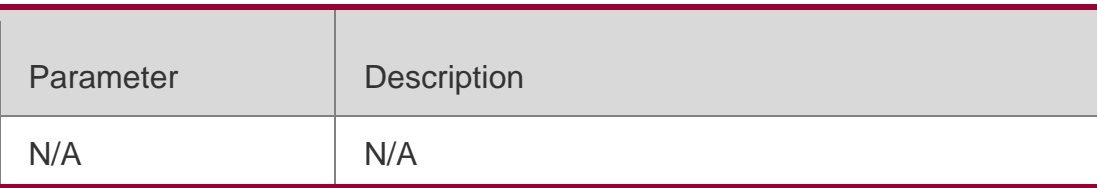

#### **Defaults**

This function is disabled by default

#### **Command Mode**

Line configuration mode

**Usage Guide** This command is used to lock a terminal interface in the

corresponding line. To lock the terminal, run the lock command in EXEC mode.

### **Configuration Examples**

```
The following example enables terminal locking at the console port and locks the console.
QTECH(config)# line console 0 QTECH(config-line)# lockable QTECH(config-line)# end 
QTECH# lock
Password: <password> Again: <password> Locked
Password: <password>
```
### Related Commands

# **Platform Description**

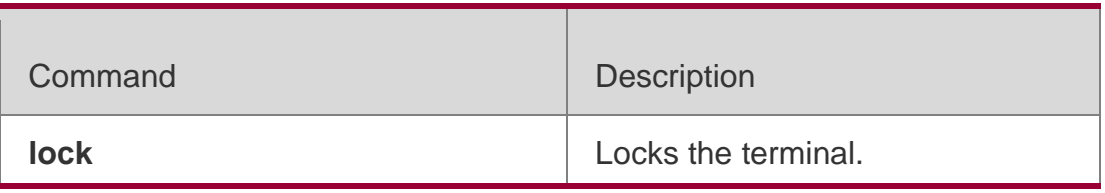

N/A

# **2.28. login**

### **Parameter Description**

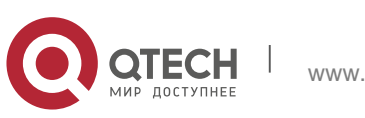

**2**.Basic Configuration Management Commands48

Use this command to enable simple login password authentication on the

interface if AAA is disabled. Use the **no** form of this command to restore the

default setting.

**login**

**no login**

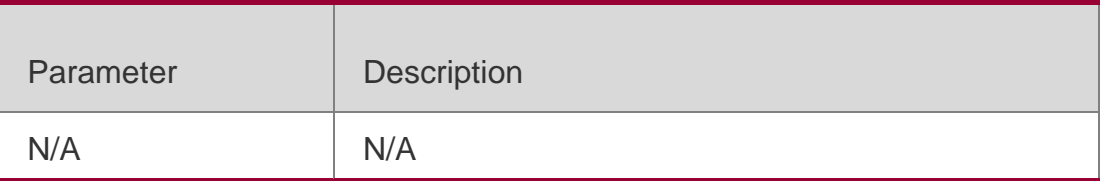

#### **Defaults**

Login is disabled for console and enabled for AUX, TTY and VTY terminals by default.

#### **Command Mode**

Line configuration mode

#### **Usage Guide**

If the AAA security server is inactive, this command enables simple password authentication at login.

The password is configured for a VTY or console interface.

### **Configuration Examples**

The following example sets a login password authentication on VTY..

```
QTECH(config)# no aaa new-model
QTECH(config)# line vty 0
QTECH(config-line)# password 0 normatest
QTECH(config-line)# login
```
#### Related Commands

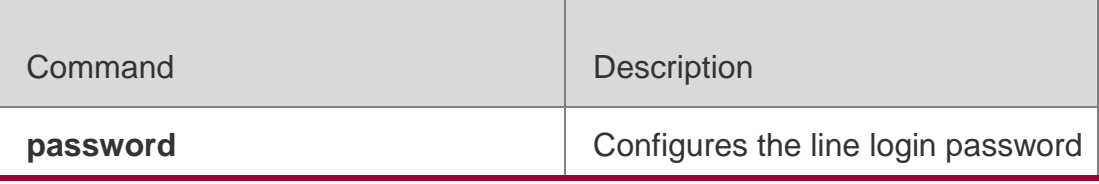

#### **Platform Description**

N/A

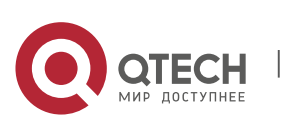

**2**.Basic Configuration Management Commands49

#### **2.29. login access non-aaa**

Use this command to configure non-AAA authentication on line when AAA is enabled. Use the **no f**orm of this command to restore the default setting.

**login access non-aaa** 

**no login access non-**

**aaa**

#### **Parameter Description**

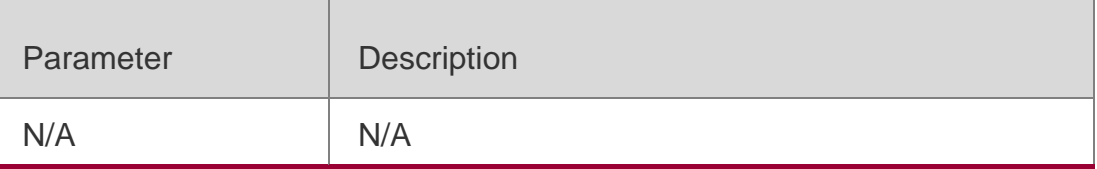

#### **Defaults**

This function is disabled by default.

#### **Command Mode**

Global configuration mode

#### **Usage Guide**

N/A

#### **Configuration Examples**

#### The following example configures VTY line authentication with AAA enabled.

```
QTECH(config)#log access non-aaa QTECH(config)#aaa new-model QTECH(config)#line vty 0 4 
QTECH(config-line)#login local
```
QTECH(config-line)#

#### Related Commands

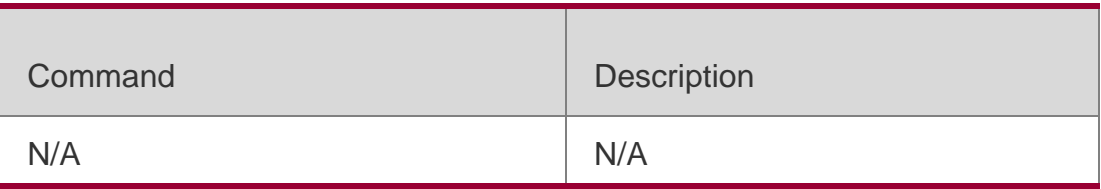

#### **Platform Description**

N/A

# **2.30. login authentication**

If the AAA is enabled, login authentication must be performed on the AAA

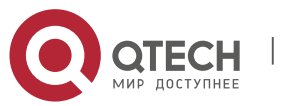

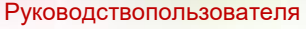

**2**.Basic Configuration Management Commands50 server. Use this command to associate login authentication method list. Use the

**no** form of this command to remove the configuration.

**login authentication** { **default |** *list-name* } **no login authentication** { **default** | *list-name* }

### Parameter Description

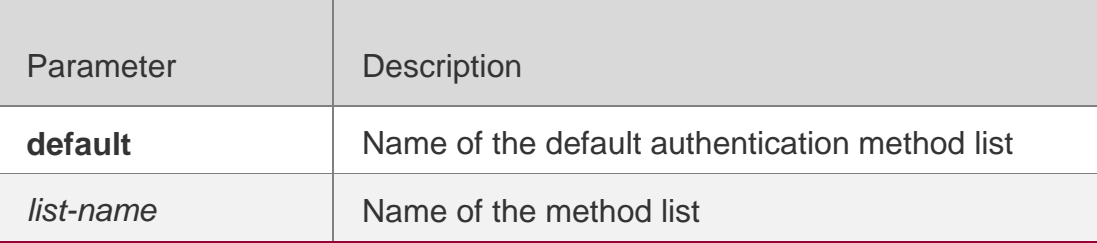

### **Defaults**

The default authentication is used when AAA is enabled.

## **Command Mode**

Line configuration mode

**Usage Guide**

# **Configuration Examples**

The following example associates the method list on VTY and perform login authentication on a radius server.

```
QTECH(config)# aaa new-model
QTECH(config)# aaa authentication login default radius QTECH(config)# line vty 0
QTECH(config-line)# login authentication default
```
# Related Commands

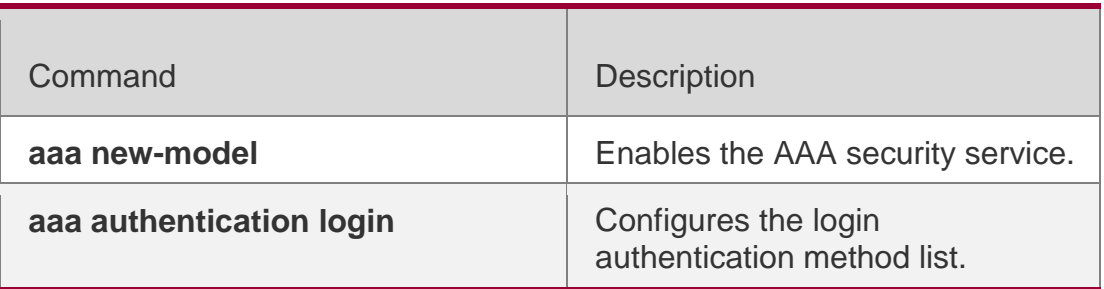

### **Platform Description**

N/A

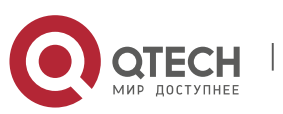

Руководствопользователя **2**.Basic Configuration Management Commands51 **2.31. login local**

Use this command to enable local user authentication on the interface if AAA is disabled. Use the **no**

form of this command to restore the default setting. login local no login local

### Parameter Description

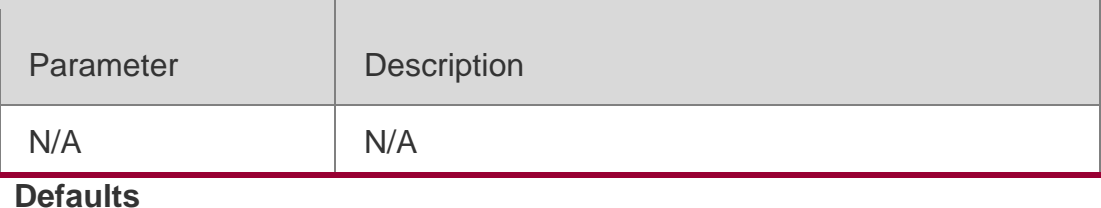

N/A

#### **Command Mode**

Line configuration mode

#### **Usage Guide**

If the AAA security server is inactive, this command is used for local user login

authentication. The user is allowed to use the **username** command.

### **Configuration Examples**

The following example sets local user authentication on VTY. QTECH(config)# **no aaa new-model** QTECH(config)# **username** *test* **password** *0 test*  QTECH(config)# **line vty** *0* QTECH(config-line)# **login local**

#### Related Commands

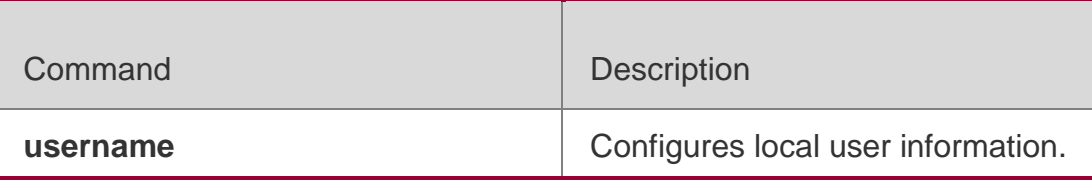

### **Platform Description**

N/A

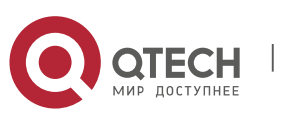

**2**.Basic Configuration Management Commands52

## **2.32. login privilege log**

Use this command to log privilege change. Use the **no** form of this command

to restore the default setting.

**login privilege log no login privilege log**

#### Parameter Description

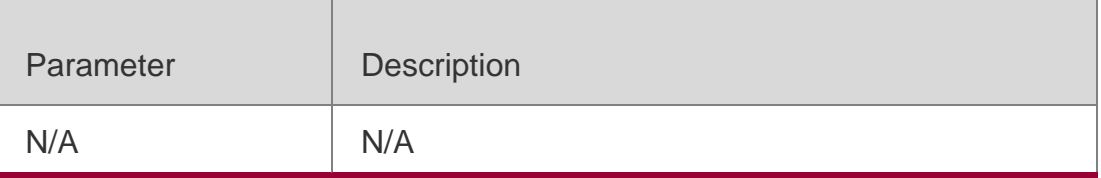

#### **Defaults**

This command is disabled by default.

#### **Command Mode**

Global configuration mode

#### **Usage Guide**

N/A

#### **Configuration Examples**

The following example enables the function of logging privilege change.

#### QTECH(config)# login privilege log

The following example displays the log of privilege change failure.

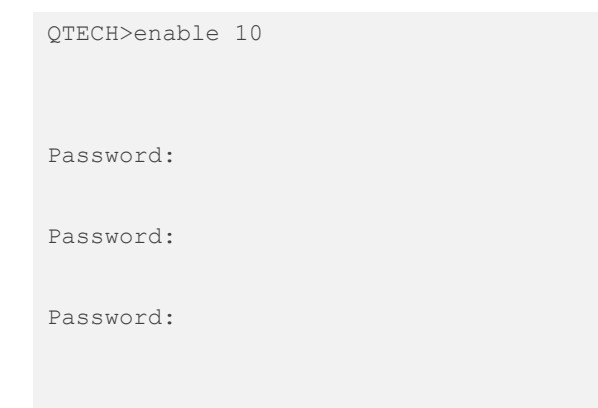

% Access denied QTECH>

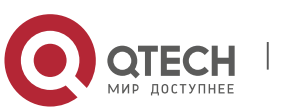

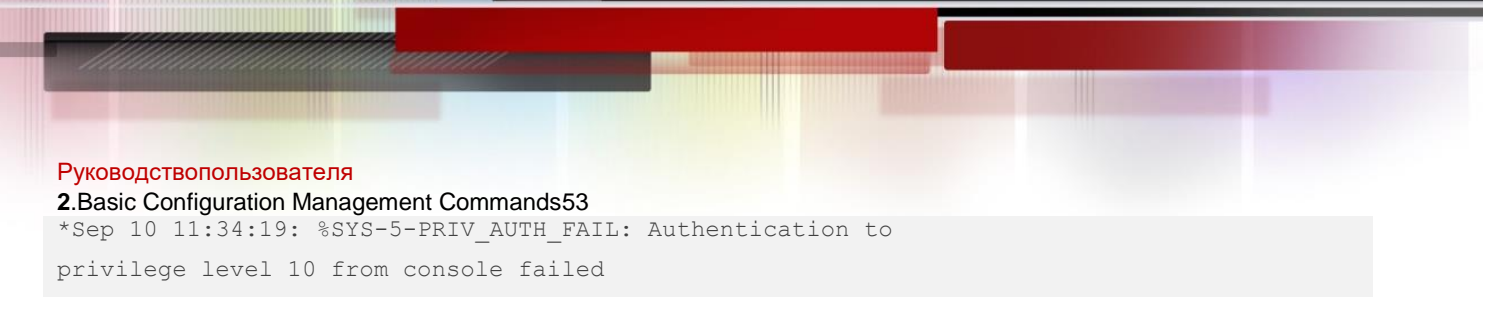

The following example displays the log of privilege change success.

QTECH>enable 10

Password:

QTECH#

```
*Sep 10 11:34:20: %SYS-5-PRIV_AUTH_SUCCESS: Authentication to privilege level 10 from 
console success
```
#### Related Commands

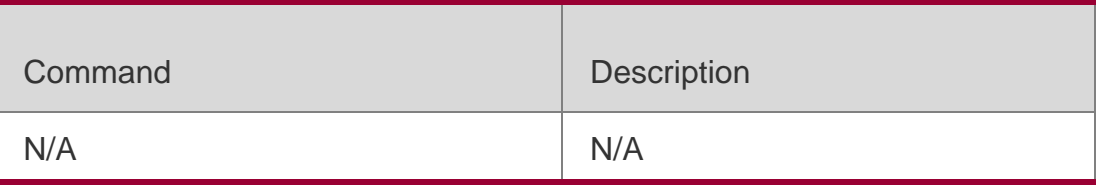

#### **Platform Description**

N/A

# **2.33. motd-banner**

Use this command to enable display of the MOTD message on a specified

line. Use the **no** form of this command to restore the default setting.

#### **motd-banner**

**no motd-banner**

#### Parameter Description

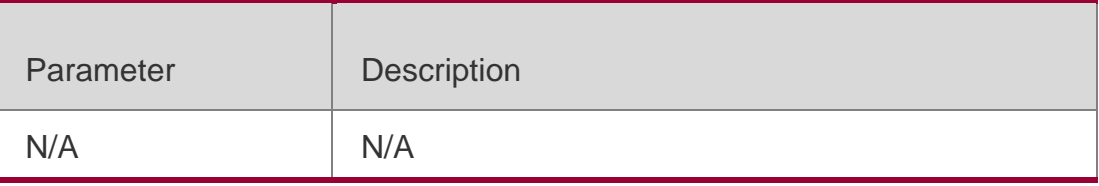

#### **Defaults**

The MOTD message is displayed on all lines by default.

#### **Command Mode**

Line configuration mode

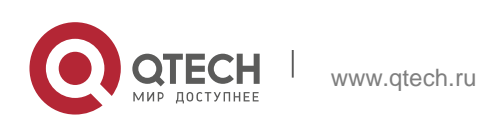

**2**.Basic Configuration Management Commands54

**Usage Guide** After you configure the **banner exec** and the **banner motd**  commands, the EXEC and the MOTD messages are displayed on all lines by default. If you want to disable display of the EXEC and the MOTD messages on a specific line, configure the **no** form of this command on the line.

This command does not work for the incoming message. If you configure the **banner incoming**

command, the banner incoming message is displayed on all reverse Telnet

sessions and the display cannot be disabled on a specific line.

### **Configuration Examples**

The following example disables display of the MOTD message on VTY 1.

QTECH(config)# line vty 1 QTECH(config-line)no motd-banner

#### Related Commands

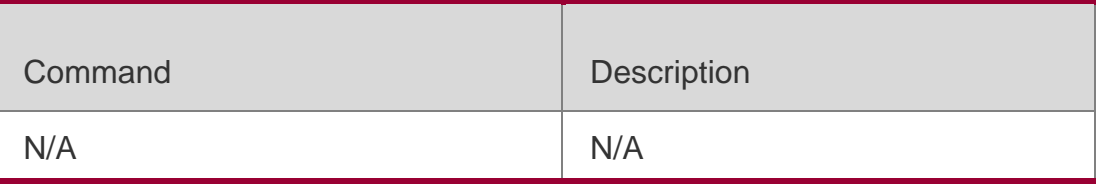

#### **Platform Description**

N/A

# **2.34. password**

Use this command to configure a password for line login, run the **password** command. Use the **no**

form of this command to restore the default

setting. **password** { [ **0** ] *password* | *7* 

*encrypted-password* } **no password**

#### Parameter Description

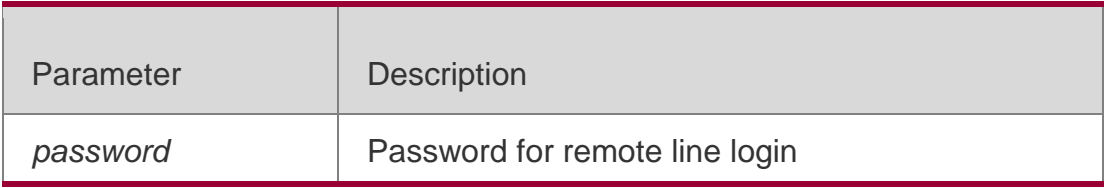

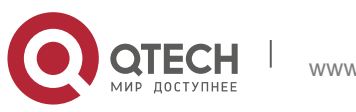

**2**.Basic Configuration Management Commands55

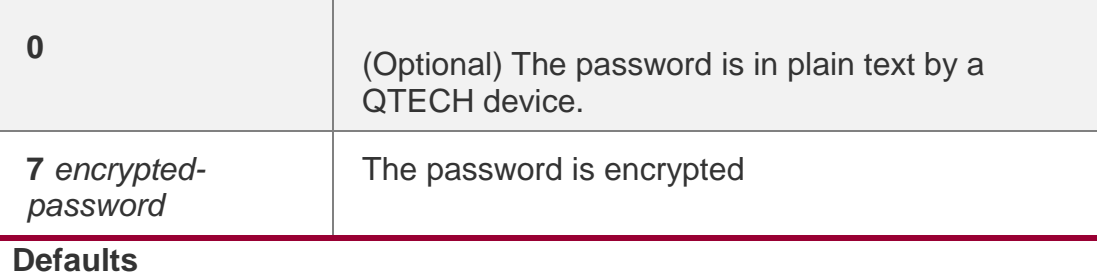

N/A

#### **Command Mode**

#### **Line configuration mode**

#### **Usage Guide**

### **Configuration Examples**

The following example configures the line login password as "red".

```
QTECH(config)# line vty 0
QTECH(config-line)# password red
```
## Related Commands

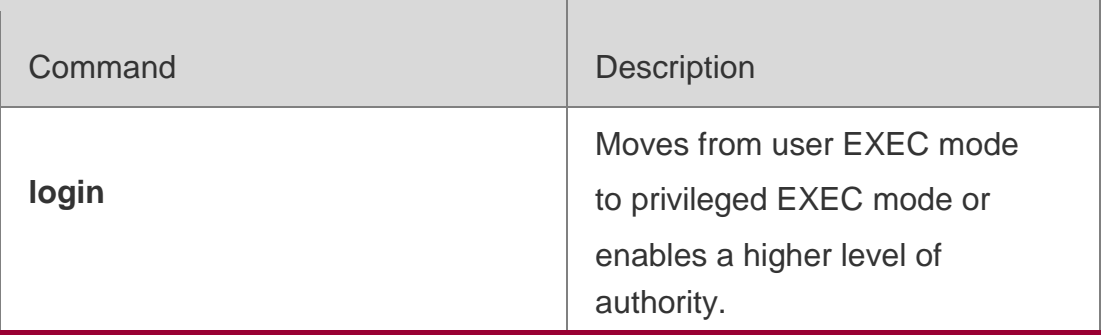

### **Platform Description**

N/A

# **2.35. prompt**

Use this command to set the **prompt** command. Use the **no** form of this command to restore the default setting.

**prompt** *string*

**no prompt**

Parameter Description

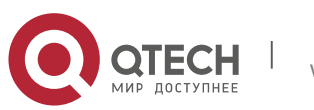

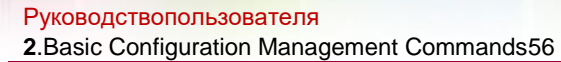

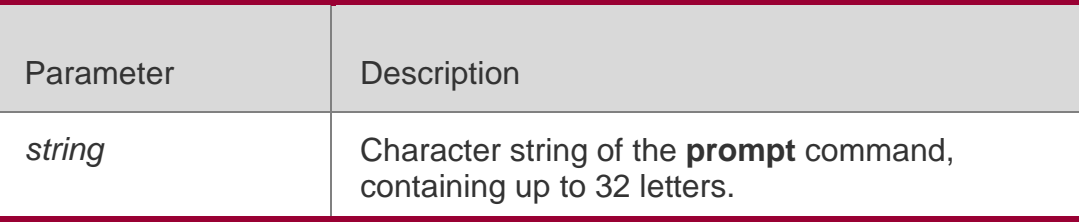

**Defaults** N/A

#### **Command Mode**

Global configuration mode

#### **Usage Guide**

If no prompt string is configured, the system name applies and varies with the system name. The

**prompt** command is valid only in EXEC mode.

#### **Configuration Examples**

The following example sets the prompt string to rgnos.

QTECH(config)# **prompt** rgnos QTECH(config)# **end** RGOS

### Related Commands

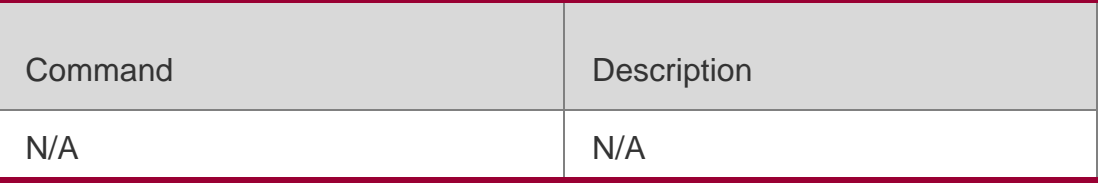

#### **Platform Description**

N/A

# **2.36. secret**

#### **Parameter Description**

Use this command to set a password encrypted by irreversible MD5 for line

login. Use the **no** form of this command to restore the default setting.

**secret** { [ **0** ] *password* | **5** *encrypted-secret* }

#### **no secret**

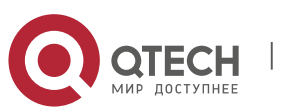

**2**.Basic Configuration Management Commands57

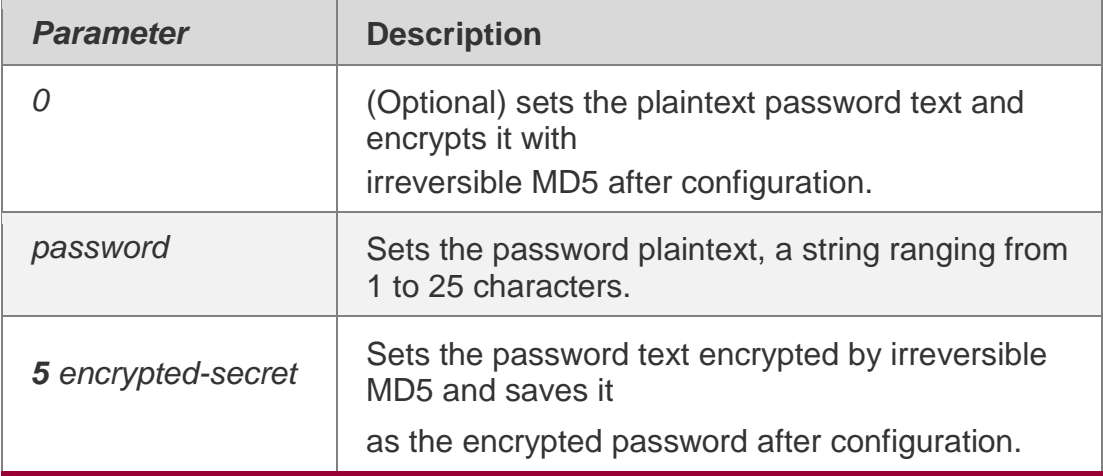

#### **Defaults**

N/A

#### **Command mode**

Line configuration mode

### **Usage Guide**

This command is used to set a password encrypted by irreversible MD5 that is authenticated by a remote user through line login.

If the specified encryption type is 5, the logical length of the cipher text to be entered must be 24 and the 1st, 3rd and 8th characters of the password text must be \$.

In general, the encryption type does not need to be specified as 5 except when the encrypted password is copied and pasted.

Line mode allows configuration of both "password" and "secret" types passwords at the same time. When the two passwords are the same, the system will send alert notification but the configuration will be permitted. When the system is configured with the two passwords, if the user enters a password that does not match the "secret" type password, it will not continue to match the "password" type password and login fails, enhancing security for the system password.

### **Configuration Examples**

The following example sets the password encrypted by irreversible MD5 for line login to

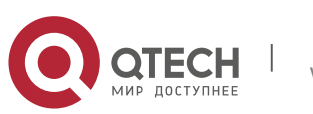

Руководствопользователя **2**.Basic Configuration Management Commands58 vty0. QTECH(config)# line vty 0 QTECH(config-line)# secret vty0

### **Related Commands**

### **Platform Description**

The following displays the encryption outcome by running the **show** command.

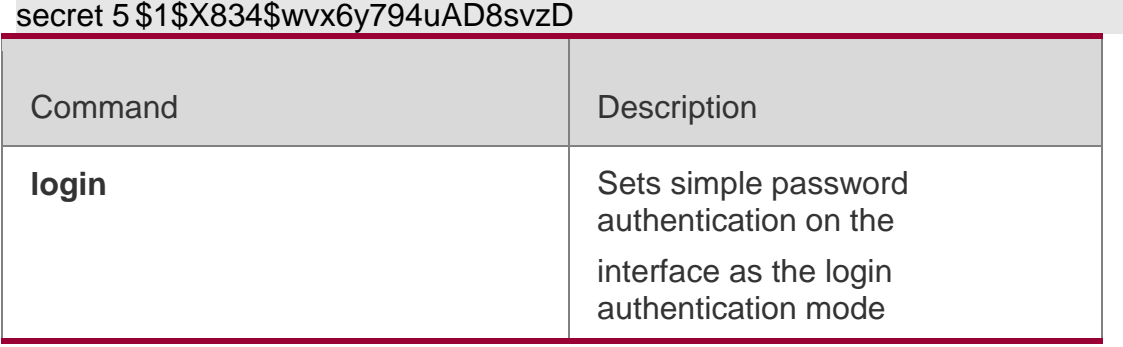

N/A

# **2.37. session**

Use this command to connect to another device in VSU multiple-device

environment (box-type device).

**session** { **master** | **device** *device-number* }

Parameter Description

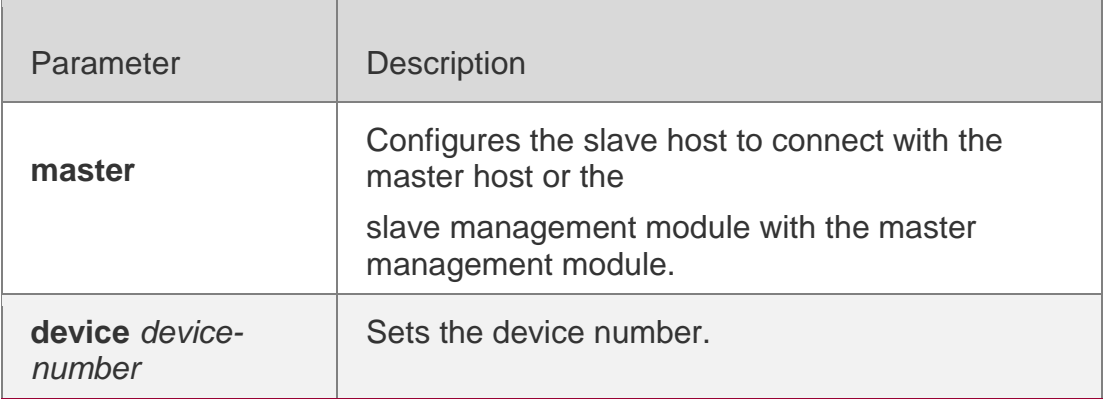

#### **Defaults**

N/A

### **Command Mode**

**User EXEC mode**

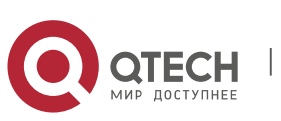

#### **Usage Guide**

N/A

## **Configuration Examples**

The following example configures the slave host to connect with the

master host in VSU environment.

#### QTECH# session master

The following example connects to device1 through session in VSU multiple-

device environment (box-type device).

QTECH# session device 1

### Related Commands

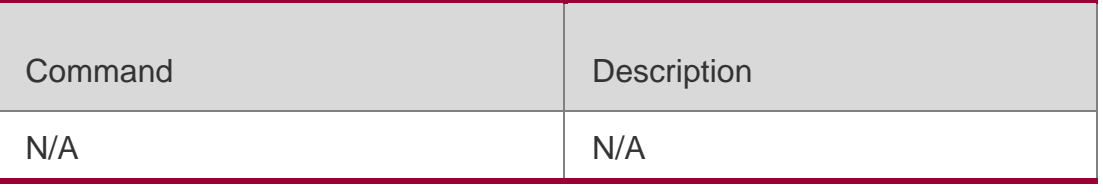

#### **Platform Description**

N/A

# **2.38. session-timeout**

Use this command to configure the session timeout for a remote terminal.

Use the **no** form of this command to restore the default setting and the

session never expires.

```
session-timeout minutes [ output ]
no session-timeout
```
### Parameter Description

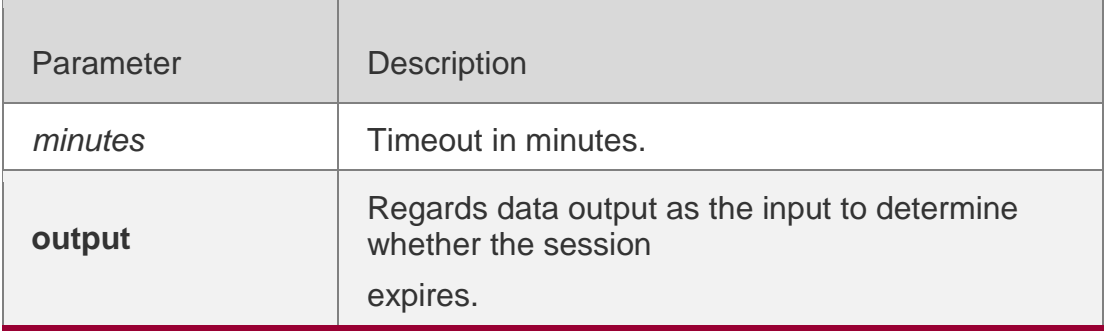

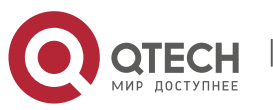

### **Defaults**

The default timeout is 0.

### **Command Mode**

LINE configuration mode

## **Usage Guide**

If no input or output in current LINE mode is found on the remote terminal for the session within a specified time, this connection will expire, and this LINE will be restored to the free status.

## **Configuration Examples**

### **Related Commands**

### **Platform Description**

The following example specifies the timeout as 5 minutes.

### QTECH(config-line)#**exec-timeout** *5***output**

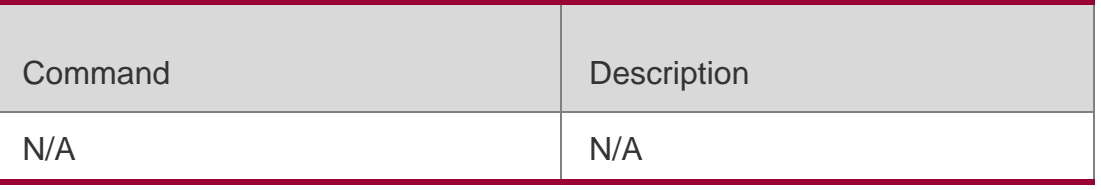

N/A

# **2.39. show boot config**

Use this command to display the path for saving startup configurations and the corresponding file name.

#### **show boot config**

#### Parameter Description

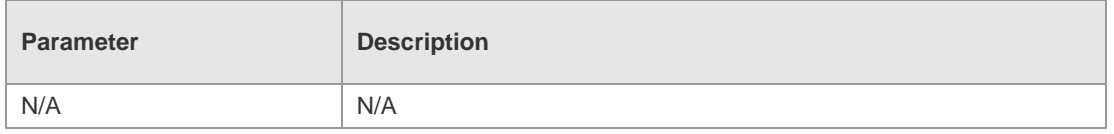

#### **Defaults** N/A

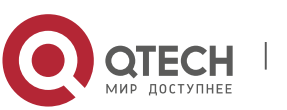

### **Command Mode**

Privileged EXEC mode

#### **Usage Guide**

N/A

## **Configuration Examples**

The following example displays the path for saving startup configurations and

the corresponding file name..

QTECH#show boot config

Boot config file: [flash:/QTECH.text]

### Related Commands

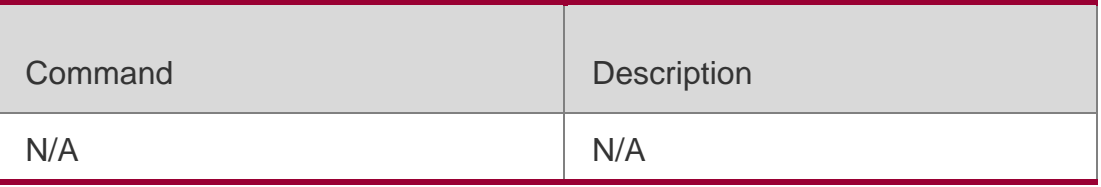

### **Platform Description**

N/A

# **2.40. show debugging**

Use this command to display debugging state.

## **show debugging**

### Parameter Description

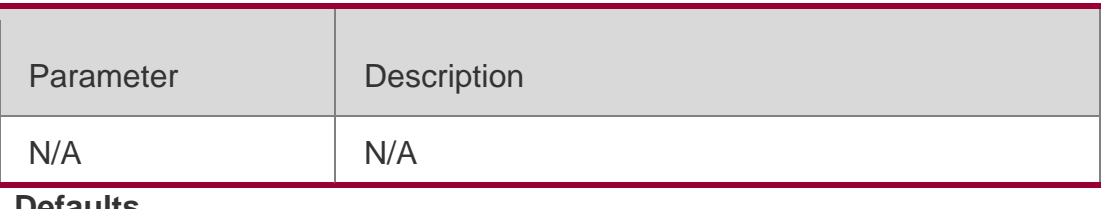

#### **Defaults** N/A

### **Command Mode**

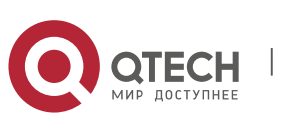

Руководствопользователя **2**.Basic Configuration Management Commands62 Privileged EXEC mode

### **Usage Guide**

N/A

## **Configuration Examples**

The following example displays debugging state. QTECH#show debugging

debug fw-group detect intf-state

#### Related Commands

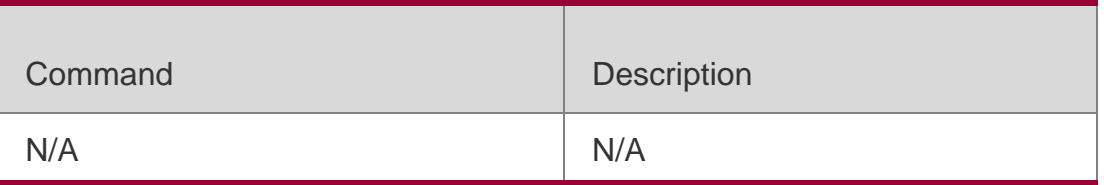

#### **Platform Description**

N/A

# **2.41. show hostname**

Use this command to display the hostname of a device.

### **show hostname**

### Parameter Description

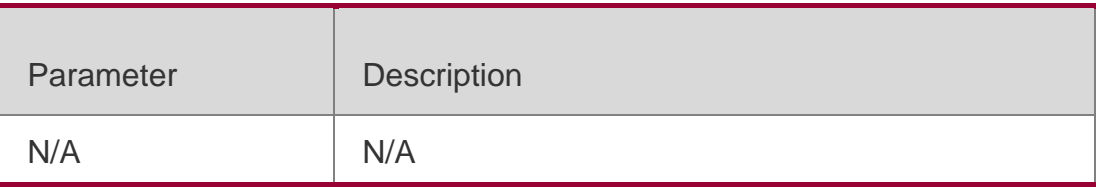

**Defaults** N/A

### **Command Mode**

Privileged EXEC mode

### **Usage Guide** N/A

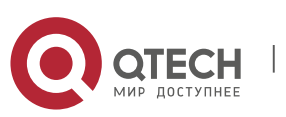

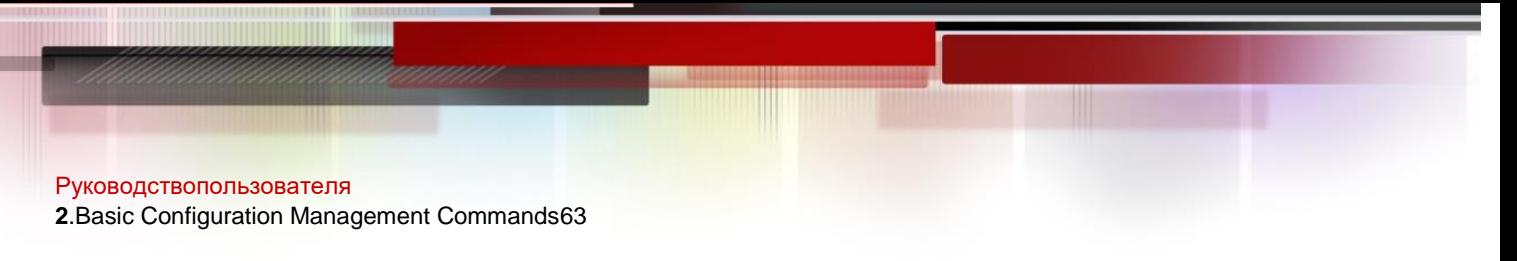

## **Configuration Examples**

The following example displays the hostname of a device.

QTECH#show hostname QTECH QTECH#

### Related Commands

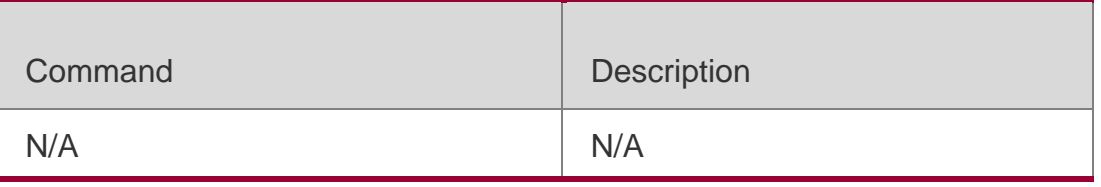

#### **Platform Description**

N/A

# **2.42. show language character-set**

Use this command to display the language character set configuration.

### **show language character-set**

#### Parameter Description

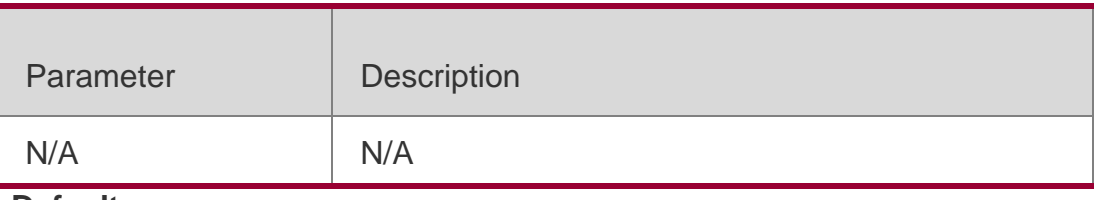

#### **Defaults**

N/A

#### **Command Mode**

Privileged EXEC mode

#### **Usage Guide**

N/A

### **Configuration Examples**

The following example displays the language character set configuration.

QTECH#show language character-set Current language character set encode: UTF-8 QTECH#

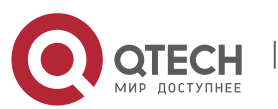

**2**.Basic Configuration Management Commands64

#### Related Commands

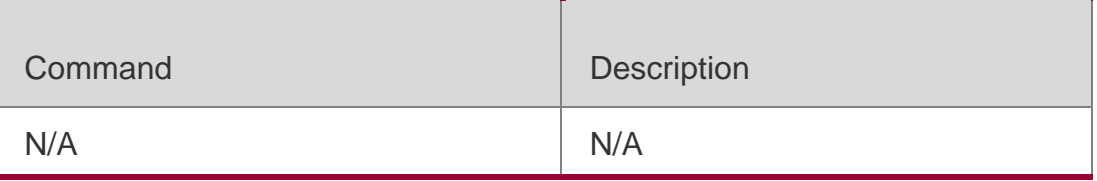

#### **Platform Description**

N/A

# **2.43. show line**

Use this command to display the configuration of a line. **show line** { **console** *line-num*| **vty** *line-num* | *line-num* }

### Parameter Description

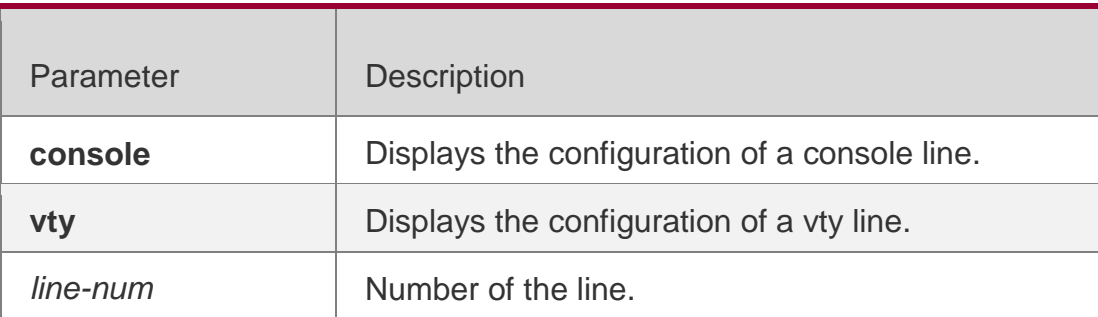

#### **Defaults**

N/A

### **Command Mode**

Privileged EXEC mode

### **Usage Guide**

### **Configuration Examples**

The following example displays the configuration of a console port.

```
QTECH# show line console 0
CON Type speed Overruns
* 0 CON 9600 45927
Line 0, Location: "", Type: "vt100" Length: 24 lines, Width: 79 
columns
Special Chars: Escape Disconnect Activation
```
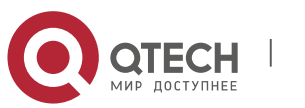

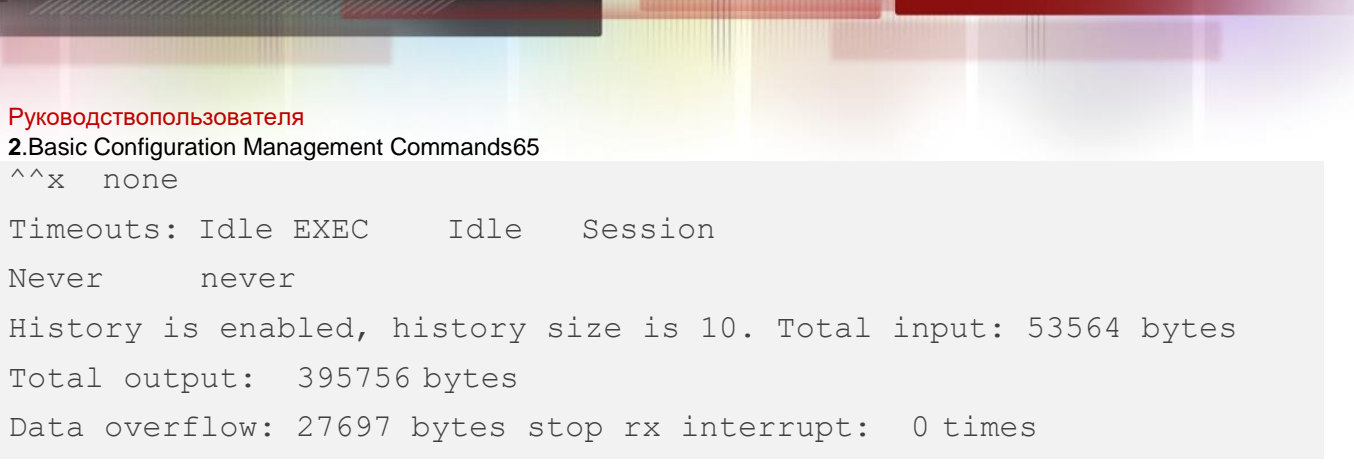

#### Related Commands

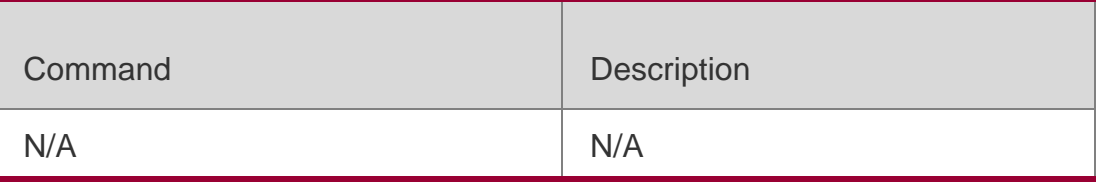

#### **Platform Description**

N/A

# **2.44. show reload**

Use this command to display the system restart settings.

#### **show reload**

#### Parameter Description

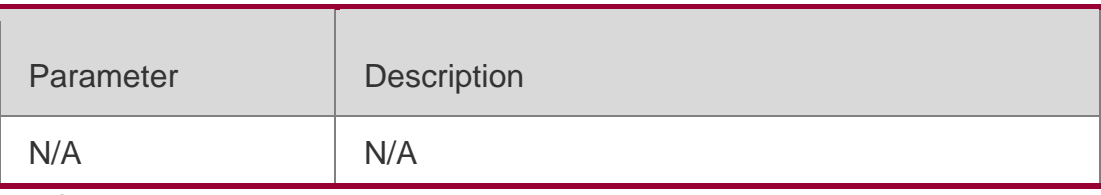

# **Defaults**

N/A

#### **Command Mode**

Privileged EXEC mode

### **Usage Guide**

### **Configuration Examples**

The following example displays the restart settings of the system.

```
QTECH# show reload
Reload scheduled in 595 seconds. At 2003-12-29 11:37:42
```
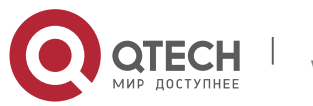

Руководствопользователя **2**.Basic Configuration Management Commands66 Reload reason: test.

#### Related Commands

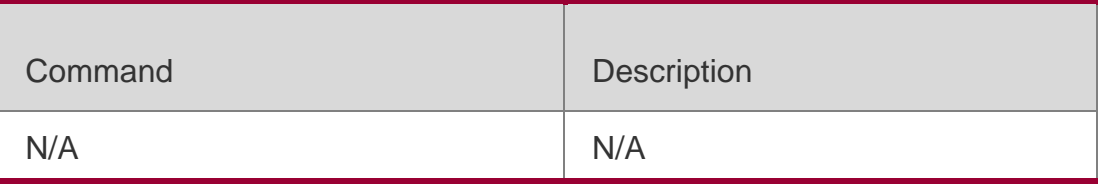

#### **Platform Description**

N/A

# **2.45. show running-config**

Use this command to display how the current device system is configured..

### **show running-config**

#### Parameter Description

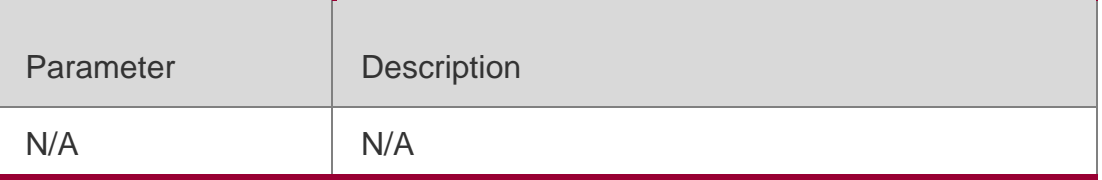

#### **Defaults**

N/A

### **Command Mode**

Privileged EXEC mode

### **Usage Guide**

N/A

### **Configuration Examples**

## **Related Commands**

### **Platform Description**

N/A

Command Description

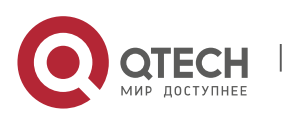

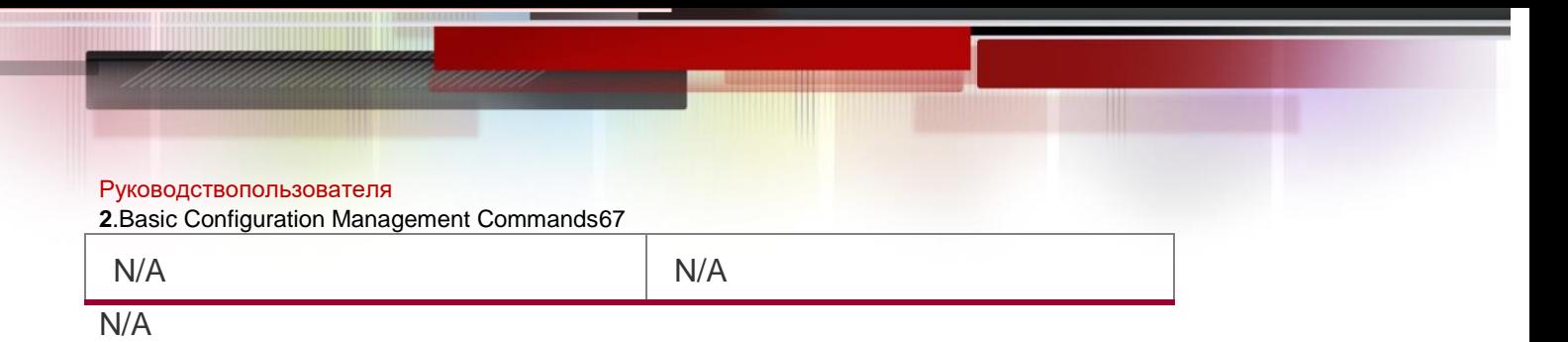

# **2.46. show service**

Use this command to display the service status.

**show service**

### Parameter Description

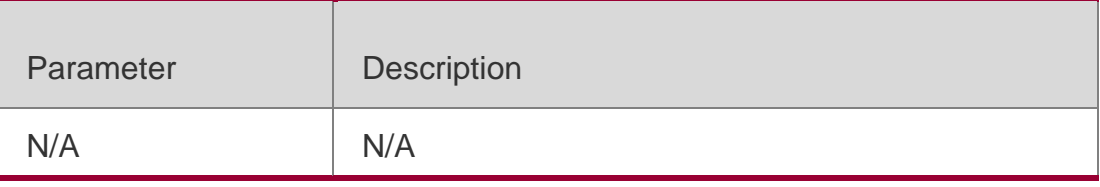

## **Defaults**

N/A

#### **Command Mode**

Privileged EXEC mode

#### **Usage Guide**

N/A

### **Configuration Examples**

The following example displays whether the service is enabled or disabled.

QTECH# show service web-server : disabled web-server(https): disabled snmp-agent : enabled ssh-server : enabled telnet-server : disabled

#### Related Commands

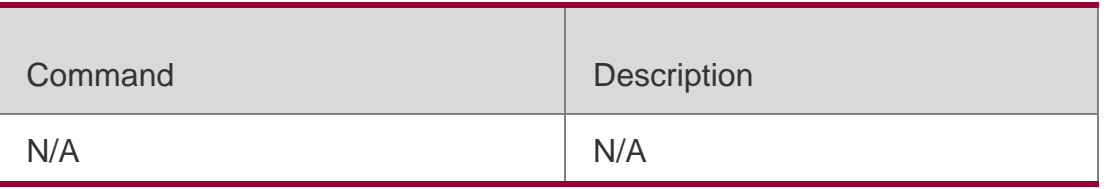

### **Platform Description**

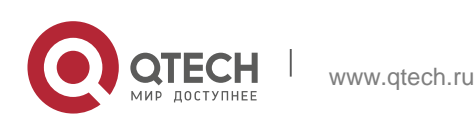

# **2.47. show sessions**

Use this command to display the Telnet Client session information.

#### **show sessions**

#### Parameter Description

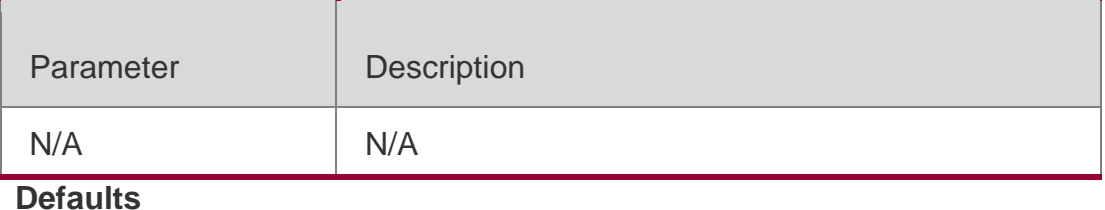

N/A

## **Command Mode**

User EXEC mode

### **Usage Guide**

Telnet Client session information includes the VTY number and the server IP address.

# **Configuration Examples**

The following example displays the Telnet Client session information.

QTECH#show sessions Conn Address  $*1$  127.0.0.1 \*2 192.168.21.122

# Related Commands

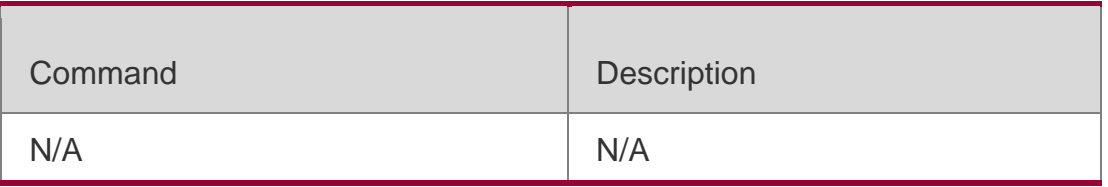

### **Platform Description**

N/A

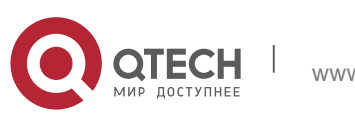

**2**.Basic Configuration Management Commands69

## **2.48. show startup-config**

Use this command to display the device configuration stored in the Non Volatile Random Access Memory (NVRAM).

### **show startup-config**

### Parameter Description

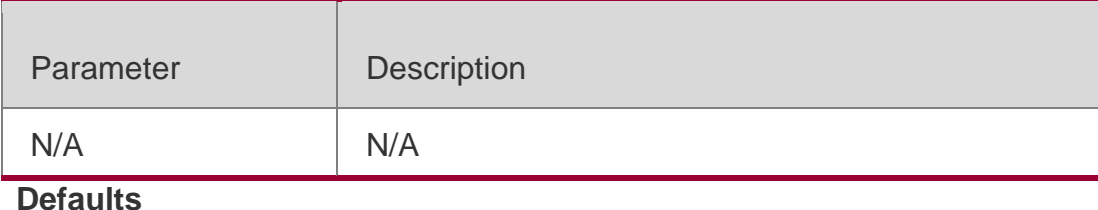

N/A

### **Command Mode**

Privileged EXEC mode

#### **Usage Guide**

The device configuration stored in the NVRAM is executed while the device is starting. On a device that does not support **startup-config** is contained in the default configuration file

**/config.text** in the built-in flash memory.

## **Configuration Examples**

### **Related Commands**

### **Platform Description**

N/A

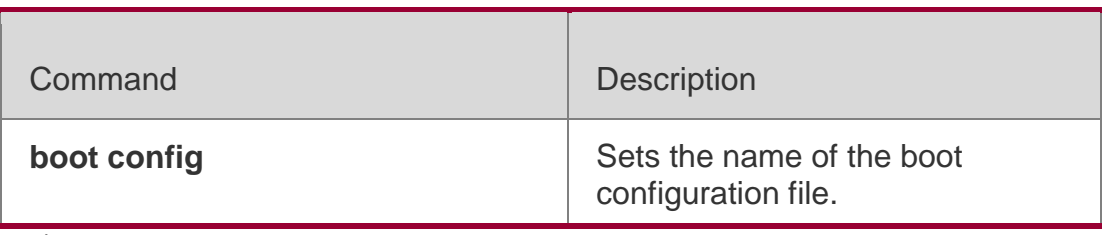

N/A

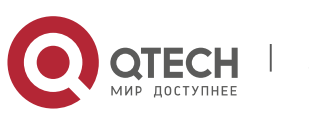

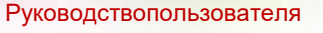

**2**.Basic Configuration Management Commands70

#### **2.49. show this**

Use this command to display effective configuration in the current mode.

#### **show this**

#### Parameter Description

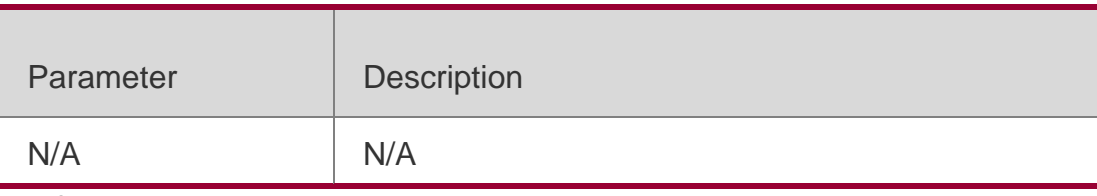

#### **Defaults**

N/A

#### **Command Mode**

All modes.

#### **Usage Guide**

The configuration in the following range modes cannot be displayed. If the

**show this** command is run, the outcome is NULL.

- Use the **line** *first-line last-line* command to configure lines in a continuous group and enter LINE configuration mode.
- Use the **vlan range** command to configure VLANs and enter vlan range configuration mode. Use the **interface range** command to configure interfaces and enter interface range configuration mode.

#### **Configuration Examples**

The following example displays configuration on interface fastEthernet 0/1.

```
QTECH (config)#interface fastEthernet 0/1
QTECH (config-if-FastEthernet 0/1)#show this Building 
configuration...
!
spanning-tree link-type point-to-point spanning-tree mst 0 port-
priority 0
!
end
QTECH (config-if-FastEthernet 0/1)#
```
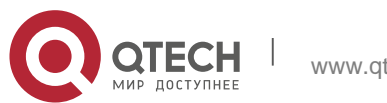

```
Руководствопользователя
2.Basic Configuration Management Commands71
QTECH(config-if-range)#show this
Building configuration...
!
interface VLAN 1 ip address dhcp interface VLAN 2
ip address 1.1.1.1 255.255.255.0
interface VLAN 3
ip address 3.3.3.3 255.255.255.0
!
End
QTECH(config-if-range)#
```
The following example displays configuration on interface range vlan 1-3.

# Related Commands

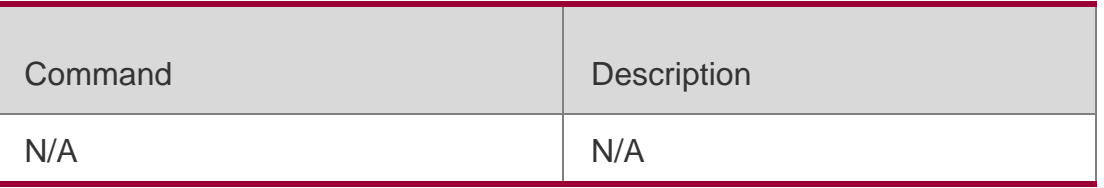

# **Platform Description**

N/A

# **2.50. speed**

# **Parameter Description**

Use this command to set the speed at which the terminal transmits packets.

Use the **no** form of this command to restore the default setting.

# **speed** *speed*

# **no speed**

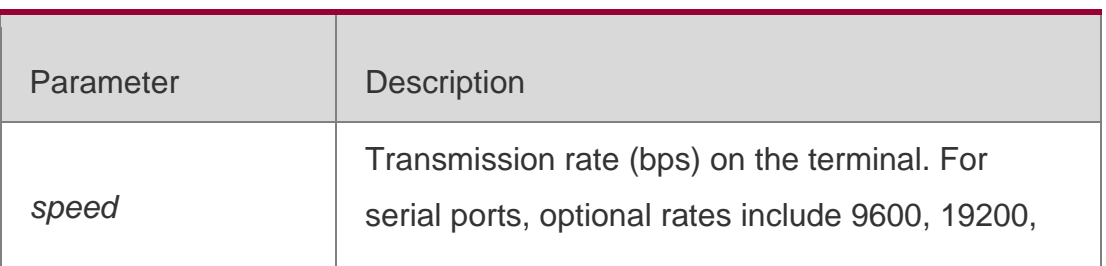

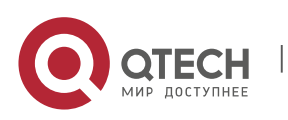

> 38400, 57600, and 115200 bps. The default rate is 9600 bps.

#### **Defaults**

The default is 9600.

### **Command Mode**

Line configuration mode

### **Usage Guide**

This command is used to set the speed at which the terminal transmits packets.

### **Configuration Examples**

#### **The following example sets the rate of the serial port to 57600 bps.**

```
QTECH(config)# line console 0
QTECH(config-line)# speed 57600
```
### Related Commands

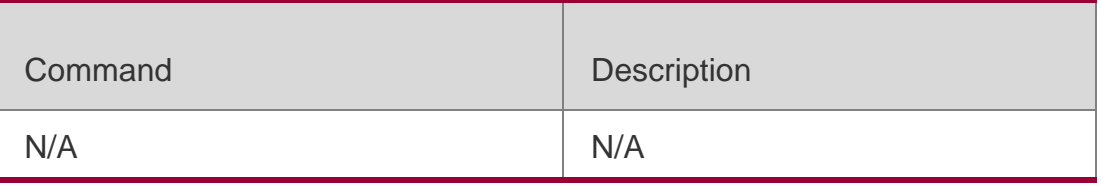

### **Platform Description**

N/A

# **2.51. telnet**

### **Parameter Description**

Use this command to log in a server that supports telnet connection.

**telnet** [ **oob** ] *host* [ *port* ] [ **/source** { **ip** *A.B.C.D* | **ipv6** *X:X:X:X::X* | **interface** *interfacename* } ]

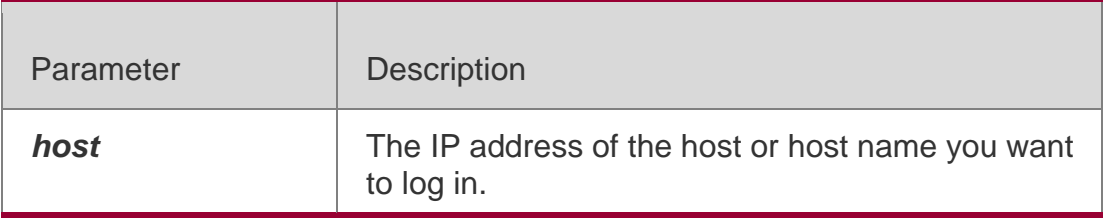

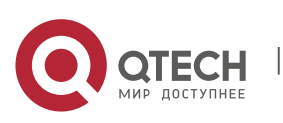
**2**.Basic Configuration Management Commands73

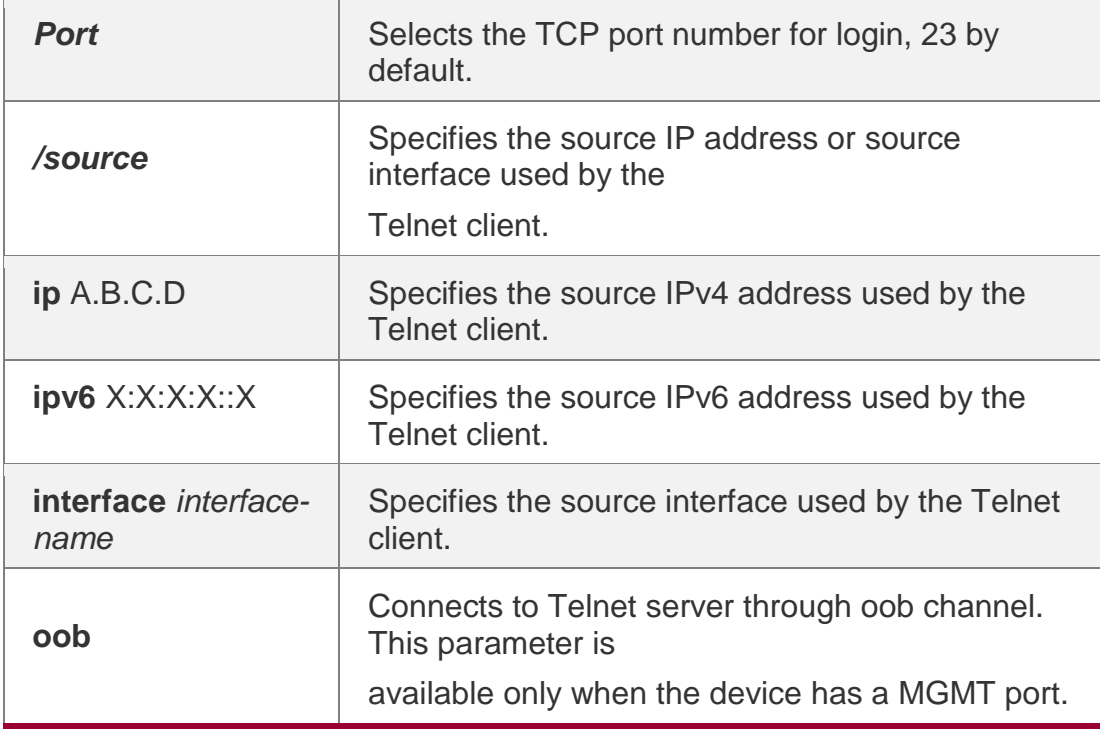

#### **Defaults** N/A

### **Command Mode**

User EXEC mode

#### **Usage Guide**

### **Configuration Examples**

The following example sets telnet to IPv4 address 192.168.1.11. The port number is the default, and the source interface is Gi 0/1. The queried VRF routing table is vpn1.

```
QTECH# telnet 192.168.1.11 /source-interface gigabitEthernet 0/1 
/vrf
vpn1
Related Commands
```
### **Platform Description**

The following example sets telnet to IPv6 address 2AAA:BBBB::CCCC. QTECH# **telnet** 2AAA:BBBB::CCCC

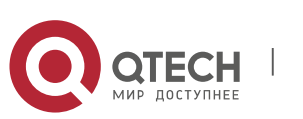

**2**.Basic Configuration Management Commands74

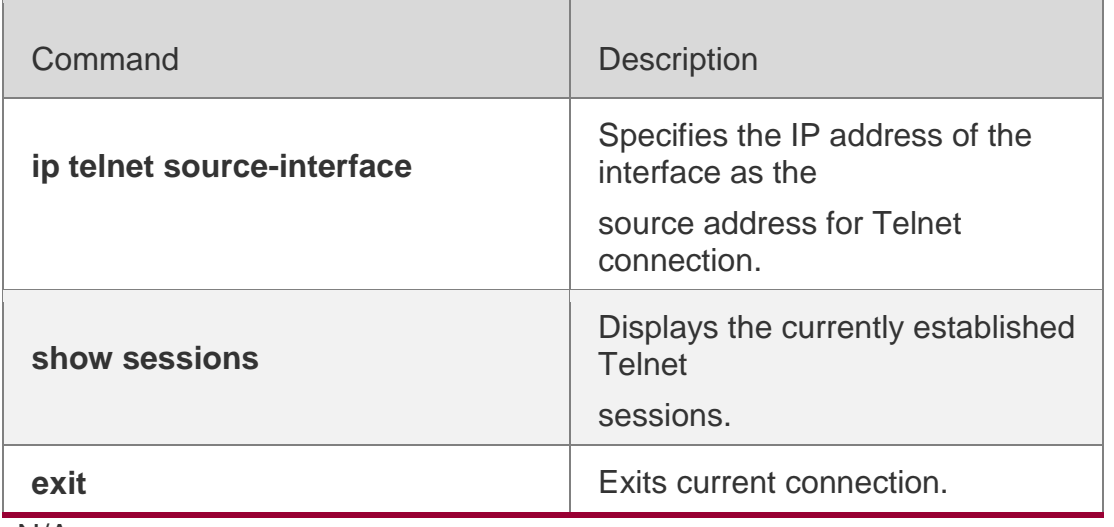

N/A

### **2.52. username**

Use this command to set a local username and optional authorization

information.. Use the **no** form of this command to restore the default setting.

**username** *name* [ **login mode** { **aux** | **console** | **ssh** | **telnet** } ] [ **online amount** *number* ] [ **permission** *oper-mode path* ] [ **privilege** *privilege-level* ] [ **reject remote-**

**login** ] [ **web-auth** ] [ **pwd-modify** ] [ **nopassword** | **password** [ **0** | **7** ] *text-*

*string* ] | **secret** [ **0** | **5** ] *text-string*]

**no username** *name*

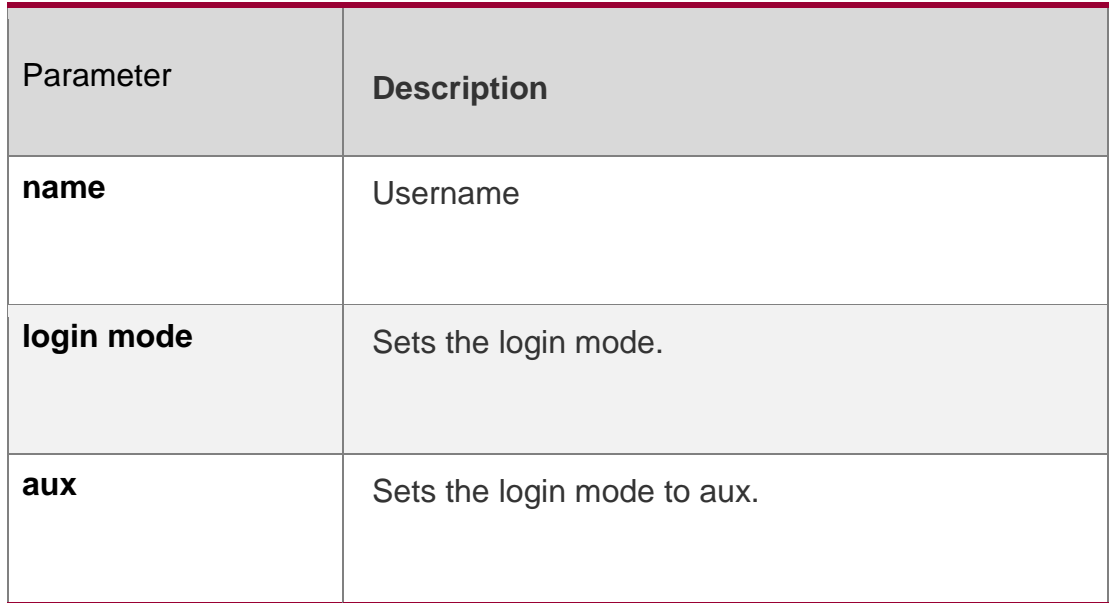

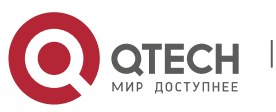

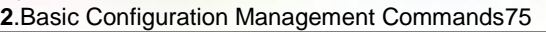

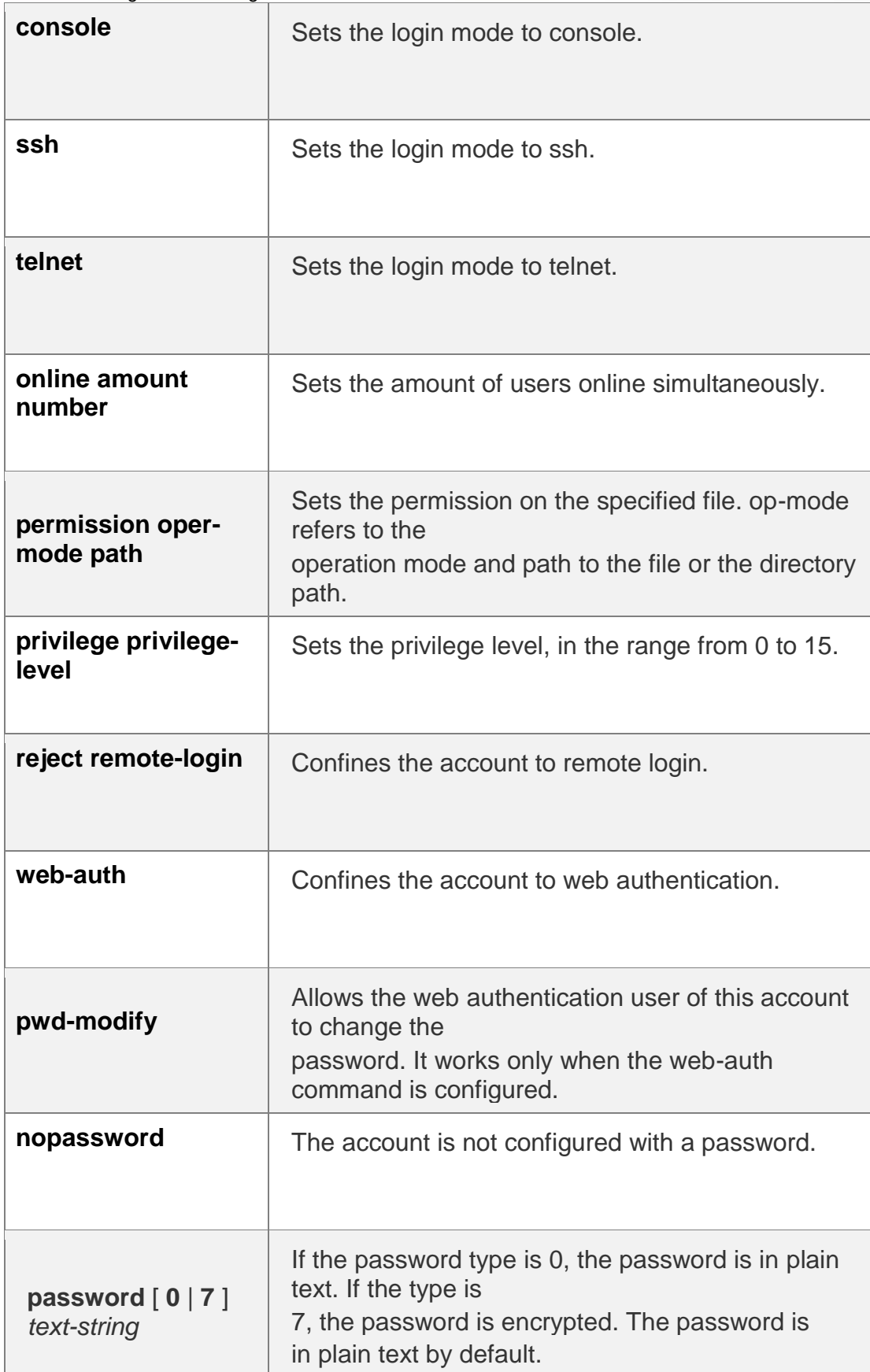

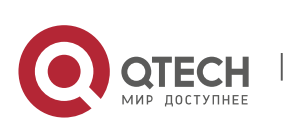

Руководствопользователя **2**.Basic Configuration Management Commands76

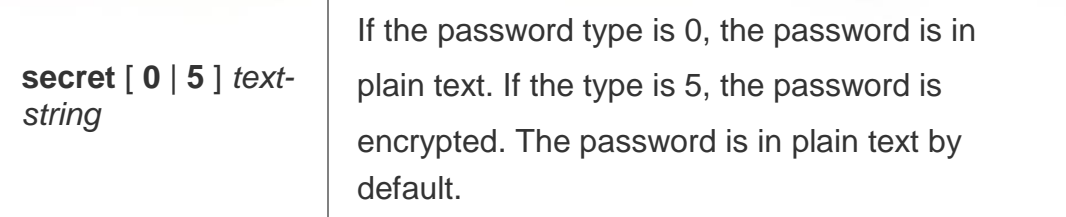

#### **Defaults**

N/A

#### **Command Mode**

Global configuration mode

### **Usage Guide**

This command is used to establish a local user database for authentication.

If encryption type is 7, the cipher text you enter should contain seven characters to be valid. In general, do not set the entryption type 7.

Instead, specify the type of encryption as 7 only when the encrypted

password is copied and pasted.

## **Configuration Examples**

The following example configures a username and password and binds the user to level 15.

QTECH(config)# username test privilege 15 password 0 pw15

The following example configures the username and password exclusive to web authentication.

QTECH(config)# username user1 web-auth password 0 pw

The following example configures user test with read and write permissions on

all files and directories

QTECH(config)# username test permission rw /

.The following example configures user test with read, write and execute

permissions on all files and directories except the confix.text file.

```
QTECH(config)# username test permission n /config.text
QTECH(config)# username test permission rwx /
```
Related Commands

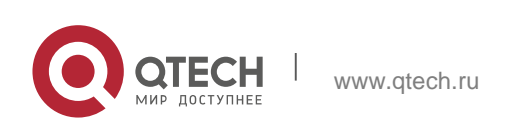

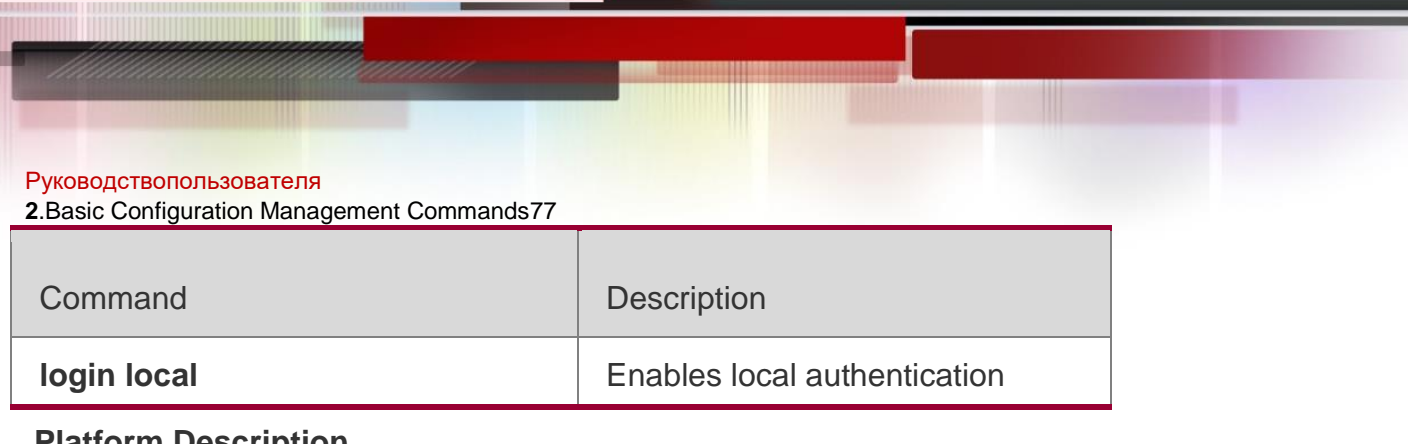

## **Platform Description**

N/A

## **2.53. username export**

Use this command to export user information to the file.

**username export** *filename*

#### Parameter Description

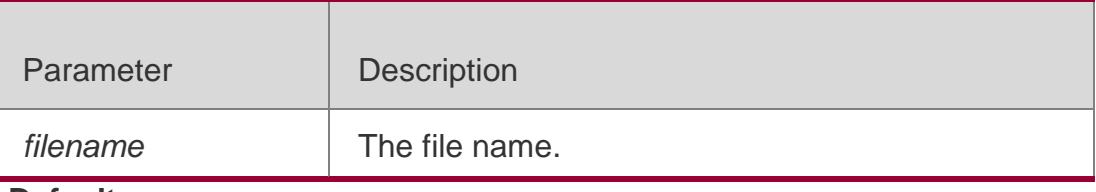

#### **Defaults**

N/A

### **Command Mode**

Privileged EXEC mode

### **Usage Guide**

This command is used to export user information to the file.

### **Configuration Examples**

### **Related Commands**

#### **Platform Description**

The following example exports user information to the file.

#### QTECH# username export user.csv

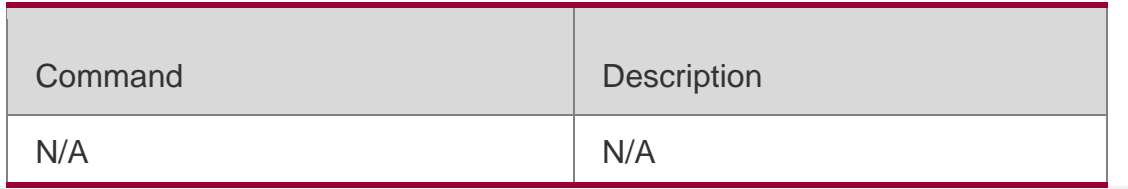

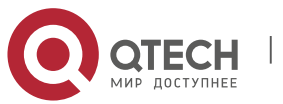

Руководствопользователя **2**.Basic Configuration Management Commands78 N/A

# **2.54. username import**

Use this command to import user information from the file.

**username import** *filename*

#### Parameter Description

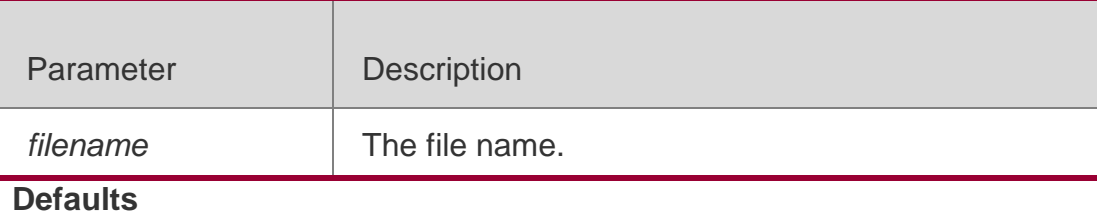

N/A

### **Command Mode**

Privileged EXEC mode

### **Usage Guide**

This command is used to import user information from the file.

## **Configuration Examples**

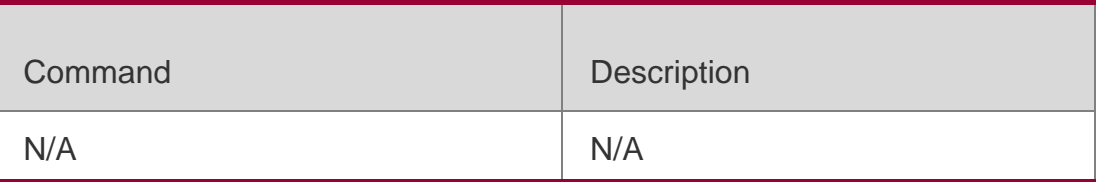

### **Related Commands**

The following example imports user information from the file.

QTECH# username import user.csv

### **Platform Description**

N/A

## **2.55. write**

### **Parameter Description**

Use this command to save **running-config** at a specified location.

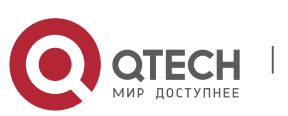

#### **2**.Basic Configuration Management Commands79 **write** [ **memory | terminal** ]

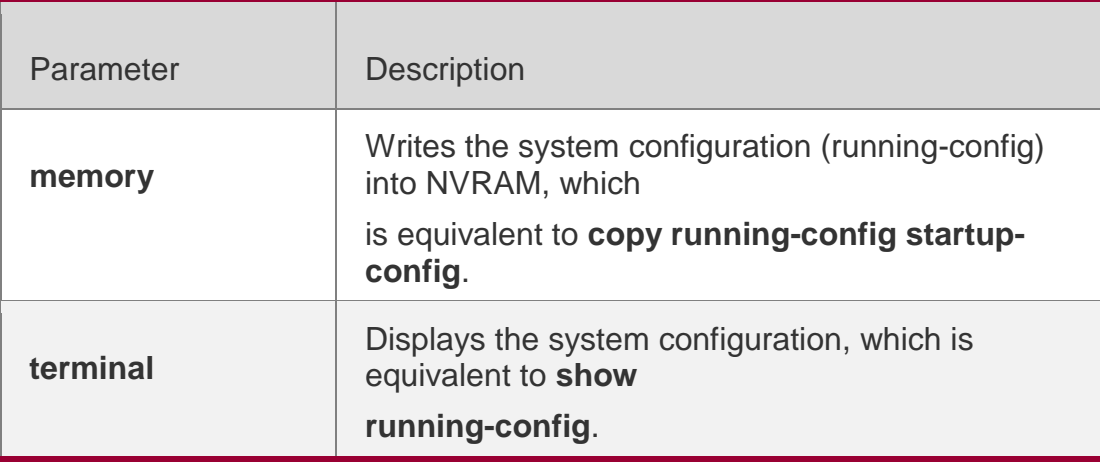

#### **Defaults**

N/A

#### **Command Mode**

Privileged EXEC mode

#### **Usage Guide**

Despite the presence of alternative commands, these commands are widely used and accepted.

Therefore, they are reserved to facilitate user operations.

The system automatically creates the specified file and writes it into system

configuration if the device that stores the file exists;

The system will ask you whether to save the current configuration in default boot configuration file

/config.text and perform an action as required if the device that stores the file

does not exist possibly because the boot configuration file is stored on a removable storage device such as USB or SD disk, and the device has not been

loaded when you run the **write** [ **memory** ] command.

### **Configuration Examples**

The following example saves **running-config** at a specified location.

```
QTECH# write
Building configuration...
[OK]
```
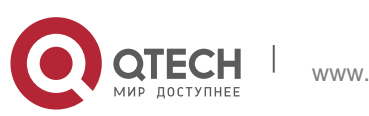

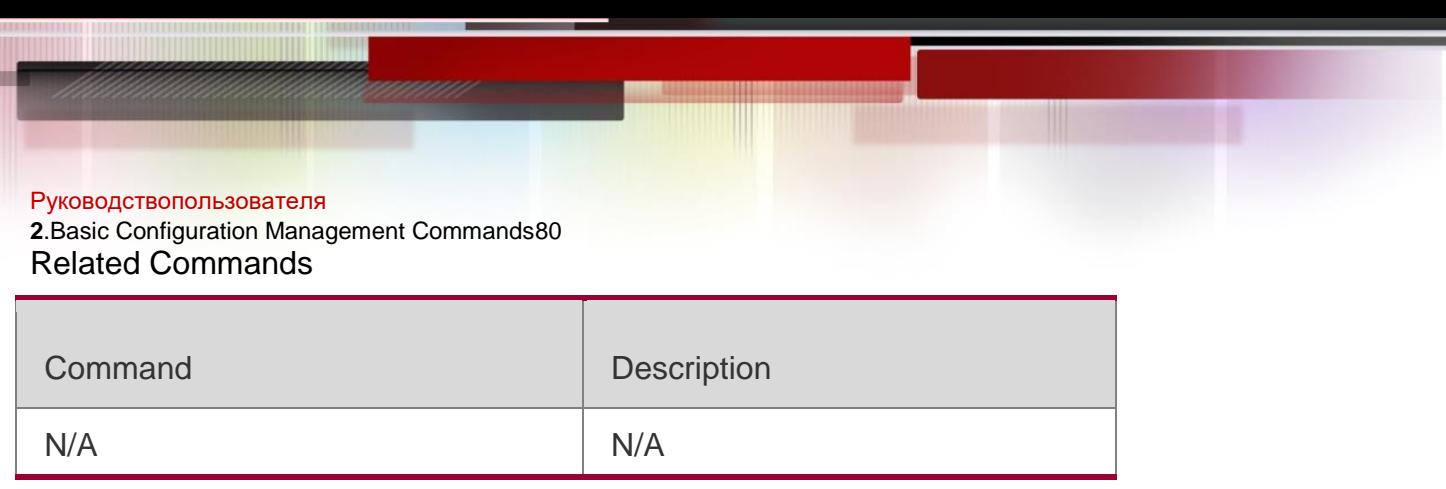

## **Platform Description**

N/A

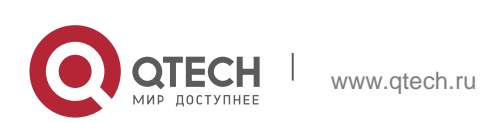

Руководствопользователя **3**.Line Commands81

## **3.1. access-class**

Use this command to control login into the terminal through IPv4 ACL. Use the **no** form of this command to restore the default setting. **access-class** { *access-list-number* | *access-list-name* } { **in | out** } **no access-class** { *access-list-number* | *access-list-name* } { **in | out** }

#### Parameter Description

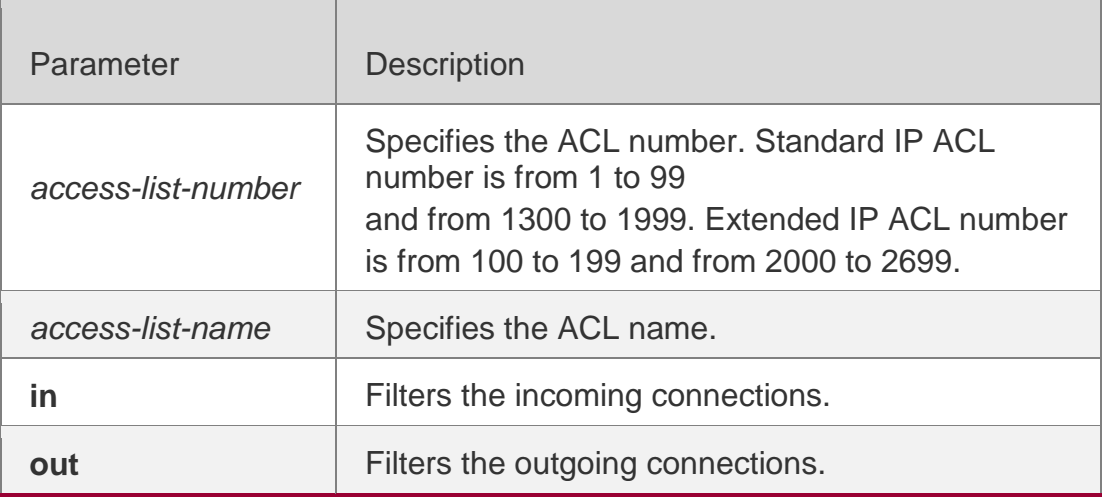

#### **Defaults**

N/A

#### **Command Mode**

Line configuration mode

#### **Usage Guide**

N/A

#### **Configuration Examples**

The following example uses ACL 20 to filter the incoming connections in line VTY 0 5.

```
QTECH(config)# line vty 0 5
QTECH(config-line)access-list 20 in
```

```
QTECH(config)# line vty 6 7
QTECH(config-line)access-list test out
```
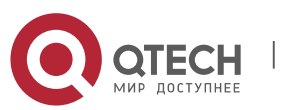

**3**.Line Commands82

The following example uses the ACL named "test" to filter the outgoing connections in line VTY 6 7.

### Related Commands

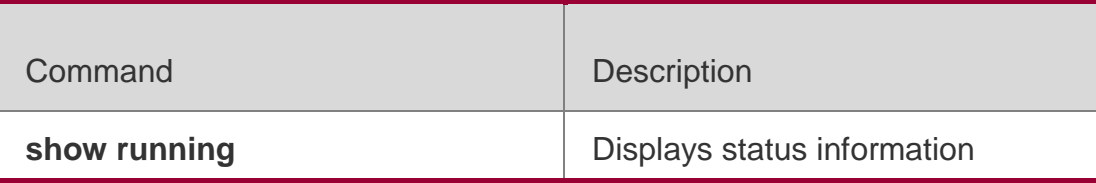

### **Platform Description**

N/A

# **3.2. accounting commands**

Use this command to enable command accounting in the line. Use the **no** form of this command to restore the default setting.

```
accounting commands level { default | list-name }
```
**no accounting commands** *level*

## Parameter Description

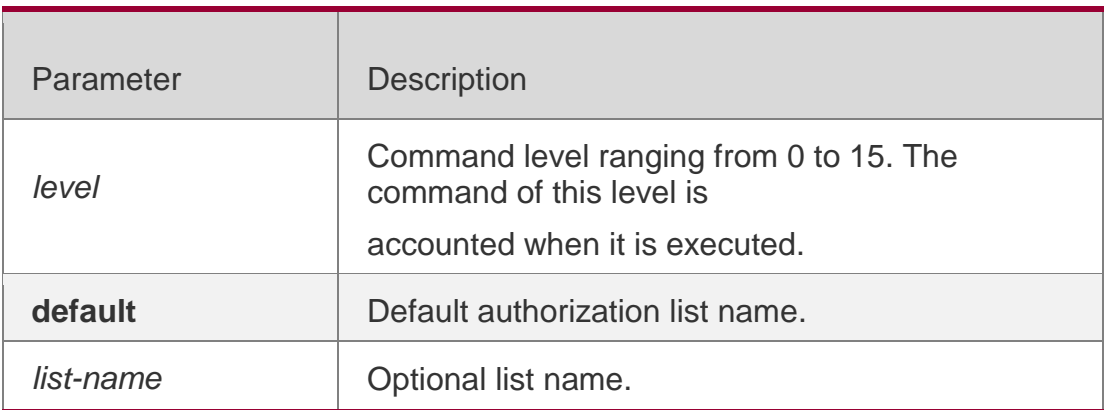

### **Defaults**

This function is disabled by default.

## **Command Mode**

Line configuration mode

## **Usage Guide**

This function is used together with AAA authorization. Configure AAA command accounting first, and then apply it on the line.

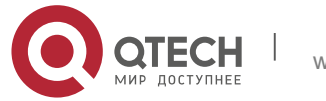

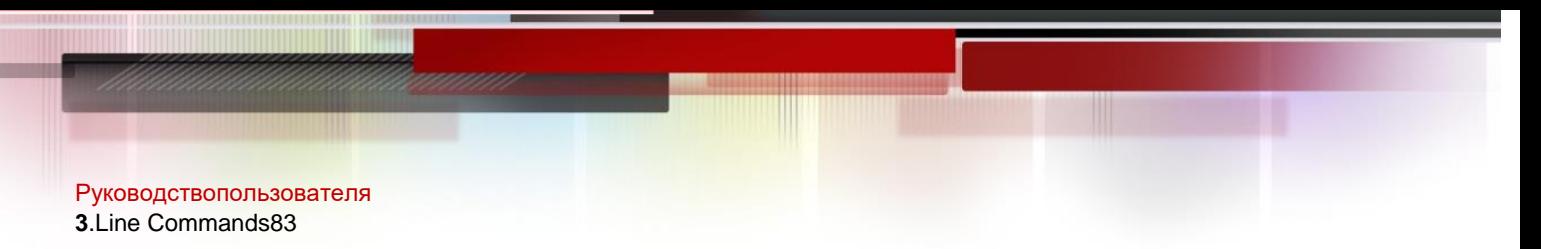

### **Configuration Examples**

The following example enables command accounting in line VTY 1 and sets

the command level to 15.

QTECH(config)# aaa new-model QTECH(config)# aaa accounting commands 15 default start-stop group tacacs+ QTECH(config)# line vty 1 QTECH(config-line)# accounting commands 15 default

#### Related Commands

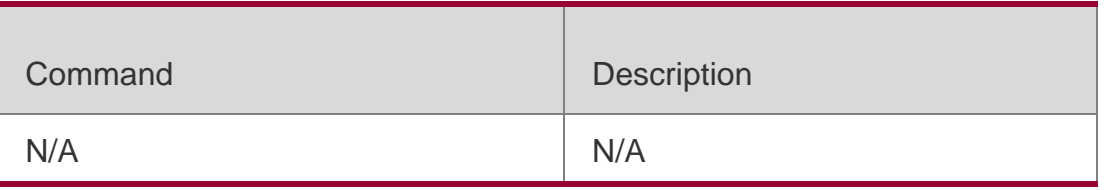

#### **Platform Description**

N/A

## **3.3. accounting exec**

Use this command to enable user access accounting in the line. Use the **no**  form of this command to restore the default setting.

**accounting commands** *level* { **default** | *list-name* }

**no accounting commands** *level*

#### Parameter Description

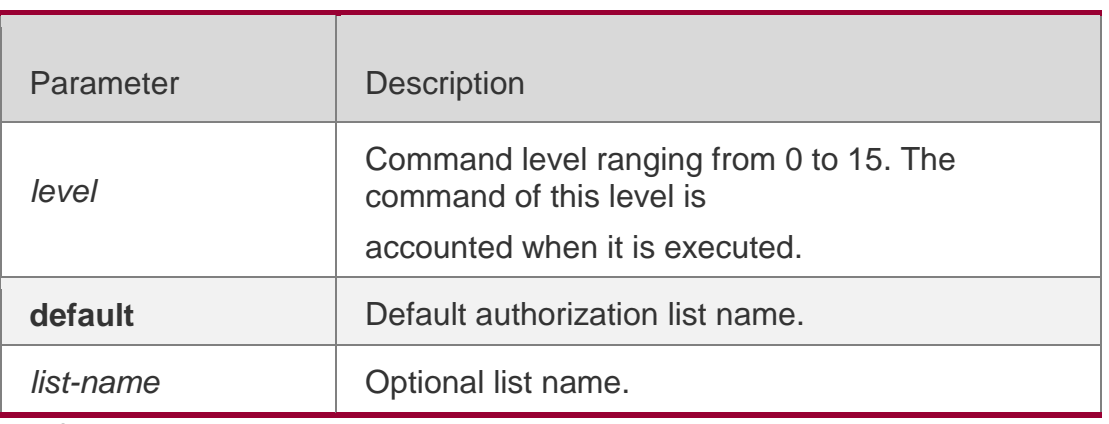

### **Defaults**

This function is disabled by default.

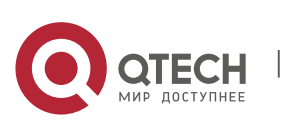

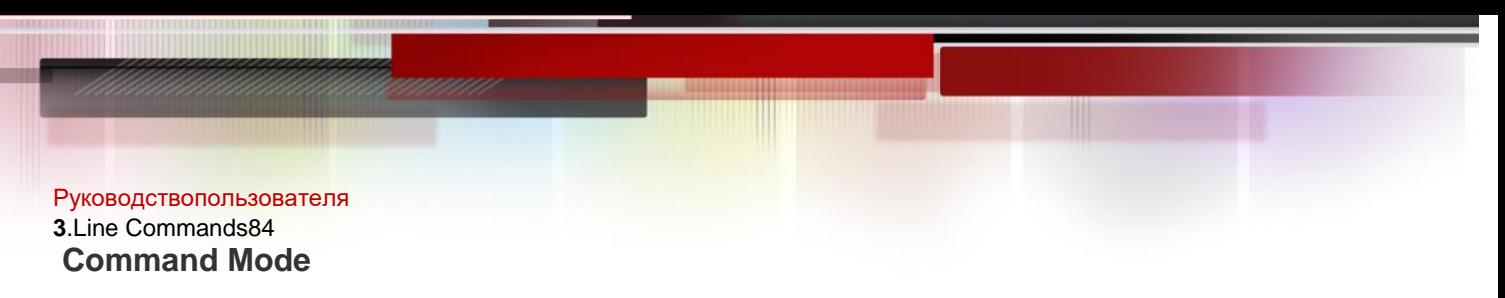

Line configuration mode

### **Usage Guide**

This function is used together with AAA authorization. Configure AAA EXEC

accounting first, and then apply it on the line.

### **Configuration Examples**

The following example enables user access accounting in line VTY 1.

QTECH(config)# aaa new-model QTECH(config)# aaa accounting exec default start-stop group radius QTECH(config)# line vty 1 QTECH(config-line)# accounting exec default

#### Related Commands

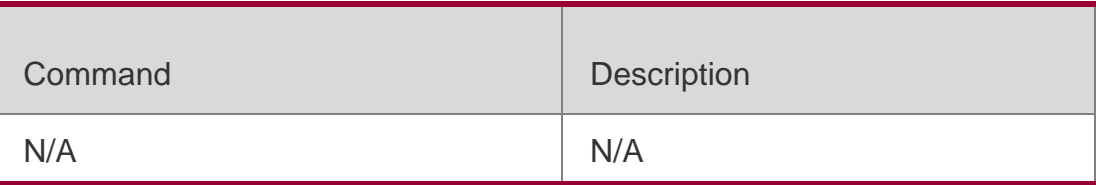

#### **Platform Description**

N/A

## **3.4. authorization commands**

Use this command to enable authorization on commands, Use the **no** form

of this command to restore the default setting.

### **authorization commands** *level* { **default** | *list-name* }

**no authorization commands** *level*

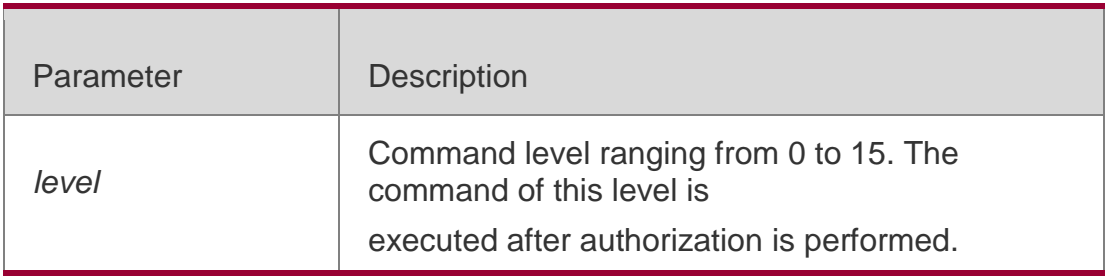

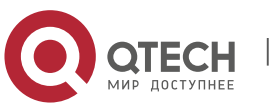

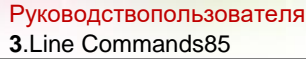

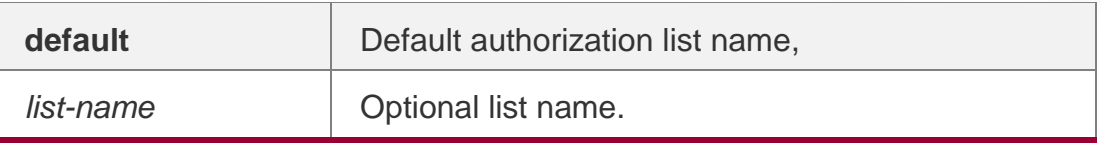

This function is disabled by default.

#### **Command Mode**

Line configuration mode

#### **Usage Guide**

This function is used together with AAA authorization. Configure AAA authorization first, and then apply it on the line.

### **Configuration Examples**

The following example enables authorization on commands of level 15 in line VTY 1. QTECH(config)# aaa new-model QTECH(config)# aaa authorization commands 15 default group tacacs+ QTECH(config)# line vty 1

## QTECH(config-line)# authorization commands

### Related Commands

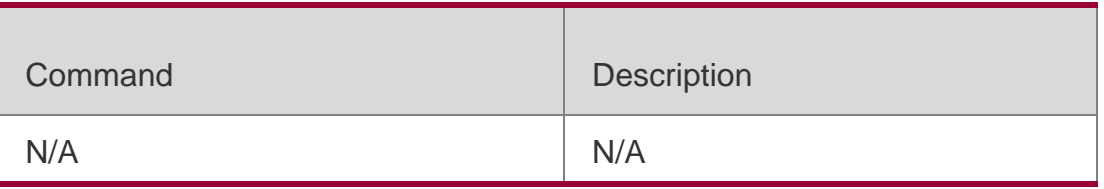

#### **Platform Description**

N/A

## **3.5. authorization exec**

Use this command to enable EXEC authorization for the line. Use the **no** form

of this command to restore the default setting.

**authorization** { **default** | *list-name* }

### **no authorization exec**

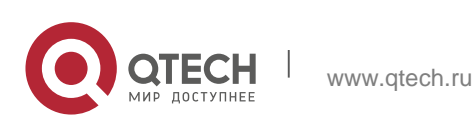

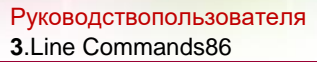

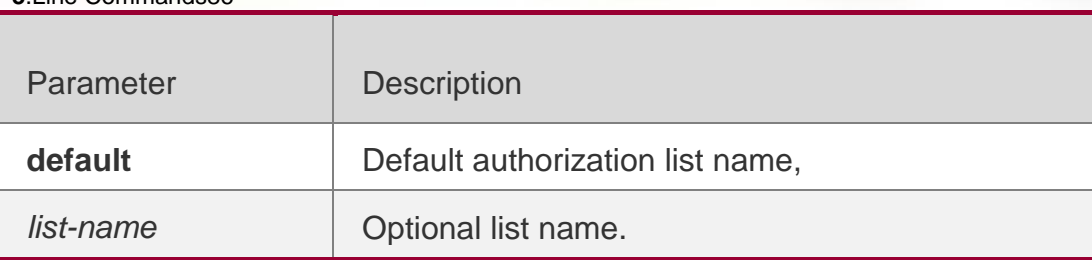

This function is disabled by default,

#### **Command Mode**

Line configuration mode

### **Usage Guide**

This function is used together with AAA authorization. Configure AAA EXEC authorization first, and then apply it on the line.

### **Configuration Examples**

The following example performs EXEC authorization to line VTY 1.

#### QTECH(config)# aaa new-model

QTECH(config)# aaa authorization exec default group radius QTECH(config)# line vty 1 QTECH(config-line)# authorization exec default

### Related Commands

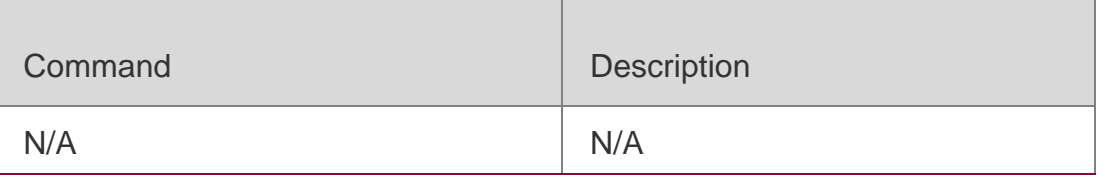

### **Platform Description**

N/A

## **3.6. clear line**

Use this command to clear connection status of the line. **clear line** { **console** *line-num* | **vty** *line-num* **|** *line-num* }

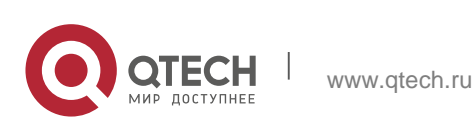

#### Руководствопользователя **3**.Line Commands87

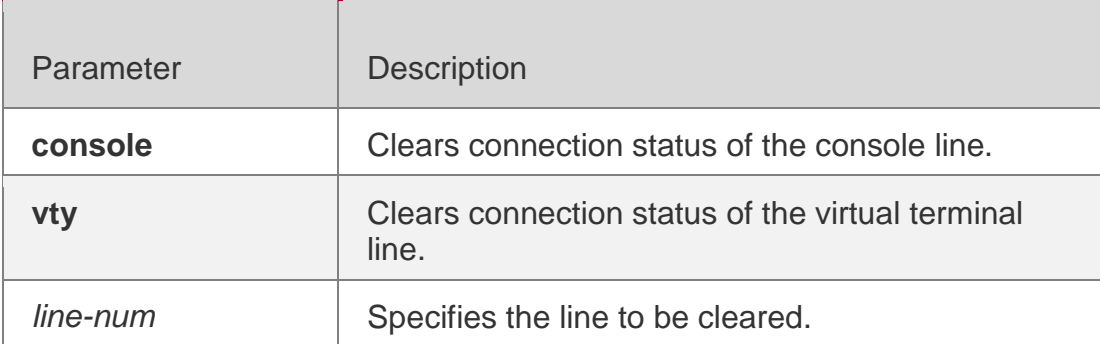

#### **Defaults**

N/A

### **Command Mode**

Privileged EXEC mode

## **Usage Guide**

This command is used to clear connection status of the line and restore the line to the unoccupied status to create new connections.

## **Configuration Examples**

## **Related Commands**

### **Platform Description**

The following example clears connection status of line VTY 13. The connected session on the client (such as Telnet and SSH) in the line is disconnected immediately.

## QTECH# clear line vty 13

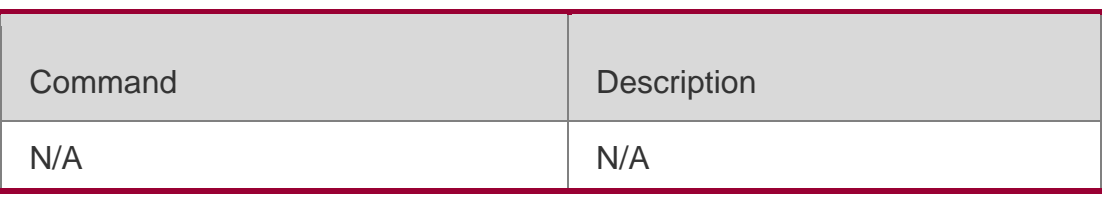

N/A

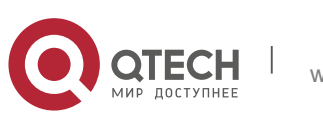

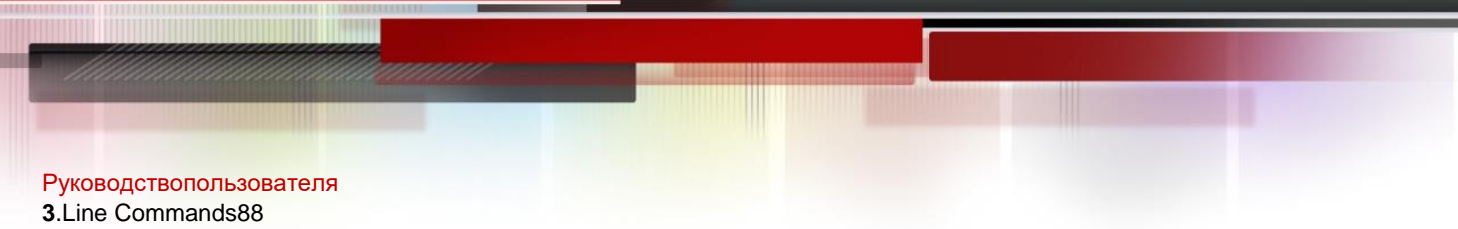

## **3.7. disconnect-character**

Use this command to set the hot key that disconnects the terminal service connection. Use the **no** form of this command to restore the default setting.

**disconnect-character** *ascii-value*

#### **no disconnect-character**

#### Parameter Description

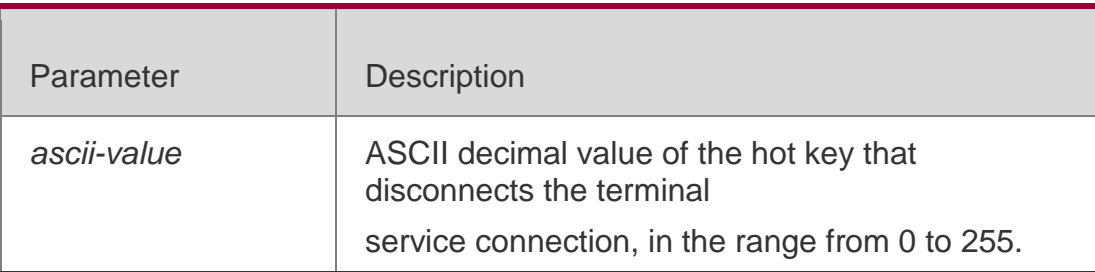

#### **Defaults**

The default hot key is **Ctrl+D** and the ASCII decimal value is 0x04.

#### **Command Mode**

Line configuration mode

#### **Usage Guide**

This command is used to set the hot key that disconnects the terminal service connection. The hot key cannot be the commonly used ASCII node such as characters ranging from a to z, from A to Z or numbers ranging from 0 to 9. Otherwise, the terminal service cannot operate properly.

### **Configuration Examples**

The following example sets the hot key that disconnects the terminal service connection on line VTY 0 5 to **Ctrl+E** (0x05).

```
QTECH(config)# line vty 0 5
QTECH(config-line)# disconnect-character 5
```
#### Related Commands

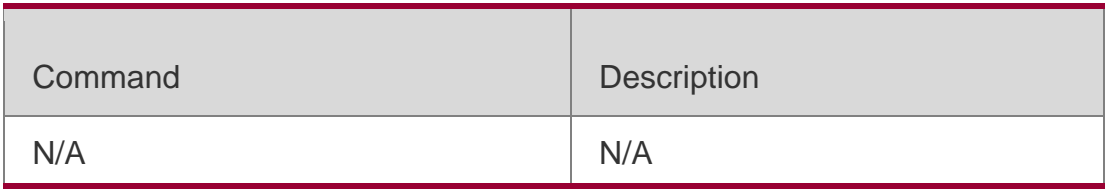

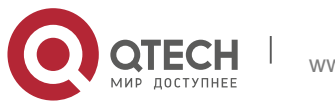

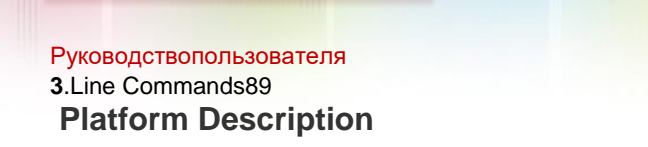

N/A

## **3.8. escape-character**

Use this command to set the escape character for the line. Use the **no** form of this command to restore the default setting.

**escape-character** *escape-value*

#### **no escape-character**

Parameter Description

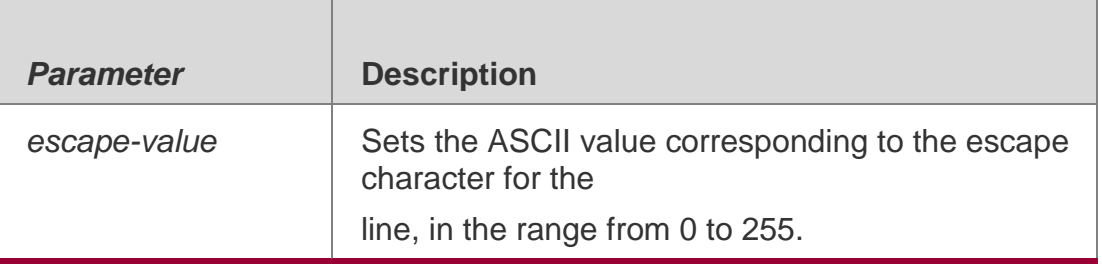

#### **Defaults**

The default escape character is **Ctrl+^** (**Ctrl+Shift+6**) and the ASCII decimal value is 30.

### **Command Mode**

Line configuration mode

### **Usage Guide**

After configuring this command, press the key combination of the escape character and then press

**x**, the current session is disconnected to return to the original session.

## **Configuration Examples**

The following example sets the escape character for the line to 23 (**Ctrl+w**).

```
QTECH(config)# line vty 0
QTECH(config-line)# escape-character 23
```
### Related Commands

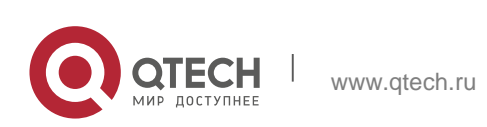

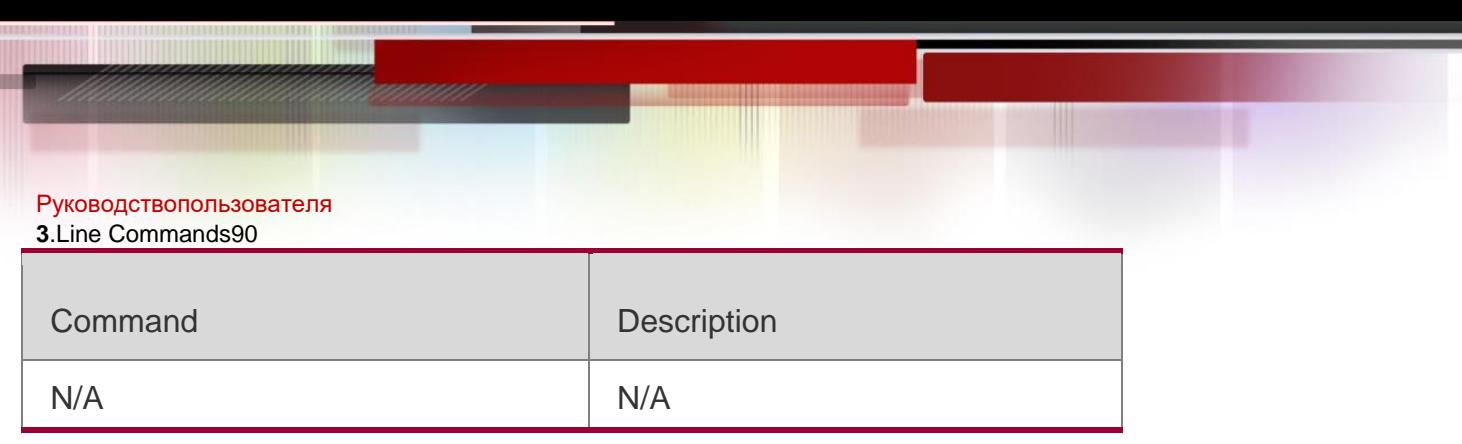

#### **Platform Description**

N/A

## **3.9. exec**

### **Parameter Description**

Use this command to enable the line to enter the command line interface.

Use the **no** form of this command to disable the function.

**exec no**

**exec**

### **Defaults**

This function is enabled by default.

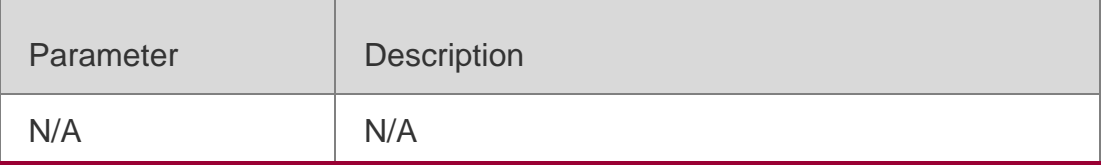

## **Command Mode**

Line configuration mode

### **Usage Guide**

The **no exec** command is used to ban the line from entering the command line interface. You have to enter the command line interface through other lines,

## **Configuration Examples**

The following example bans line VTY 1 from entering the command line interface. QTECH(config)# line vty 1

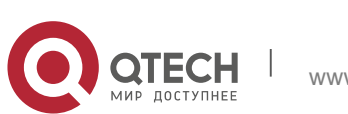

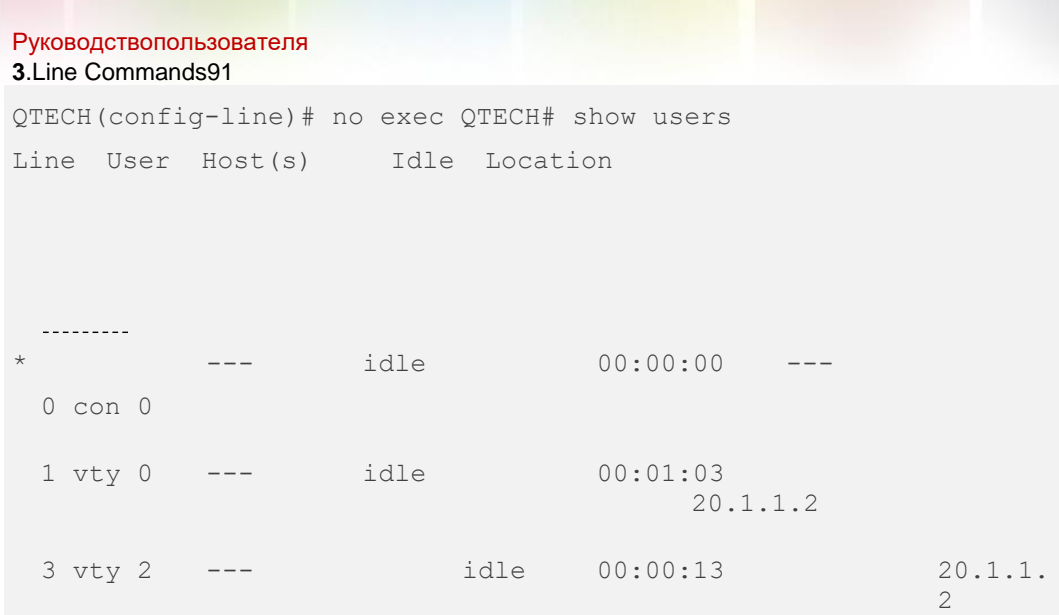

### Related Commands

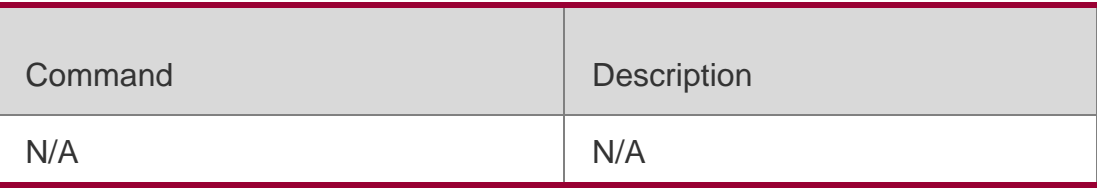

## **Platform Description**

N/A

# **3.10. history**

Use this command to enable command history for the line or set the number of commands in the command history. Use the **no history** command to disable command history. Use the **no history size** command to restore the number of commands in the command history to the default setting. **history** [

**size** *size* ]

**no history**

**no history size**

Parameter Description

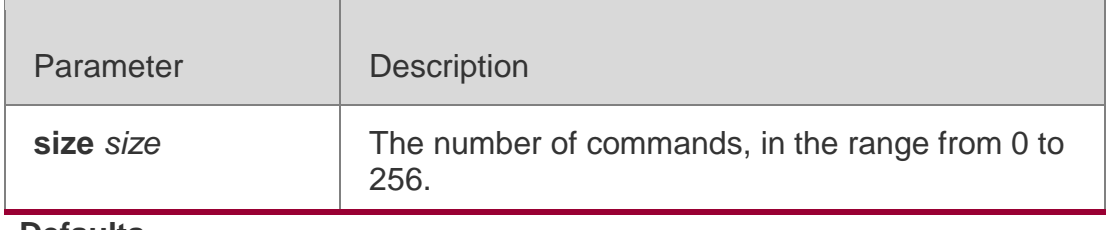

**Defaults**

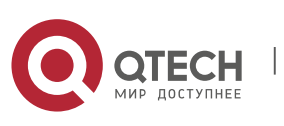

Руководствопользователя **3**.Line Commands92 This function is enabled by default, The default *size* is 10.

### **Command Mode**

Line configuration mode

#### **Usage Guide**

N/A

### **Configuration Examples**

The following example sets the number of commands in the command history to 20 for line VTY 0 5.

QTECH(config)# line vty 0 5 QTECH(config-line)# history size 20

The following example disables the command history for line VTY 0 5. QTECH(config)# line vty 0 5 QTECH(config-line)# no history

### Related Commands

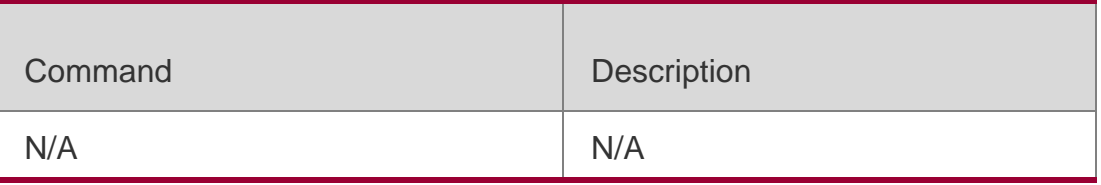

### **Platform Description**

N/A

## **3.11. ipv6 access-class**

Use this command to configure access to the terminal through IPv6 ACL. Use the

**no** form of this command to restore the default setting.

**ipv6 access-class** *access-list-name* { **in** | **out** }

**no ipv6 access-class** *access-list-name* { **in** | **out** }

Parameter Description

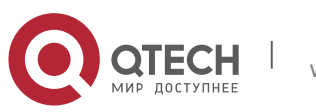

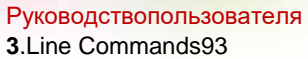

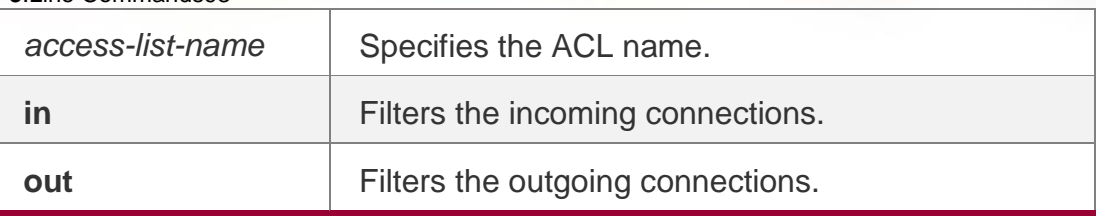

N/A

#### **Command Mode**

Line configuration mode

**Usage Guide** N/A

### **Configuration Examples**

The following example uses the ACL named "test" to filter the outgoing IPv6 connections in line VTY 0 4.

QTECH(config)# line vty 0 4 QTECH(config-line)ipv6 access-list test out

### Related Commands

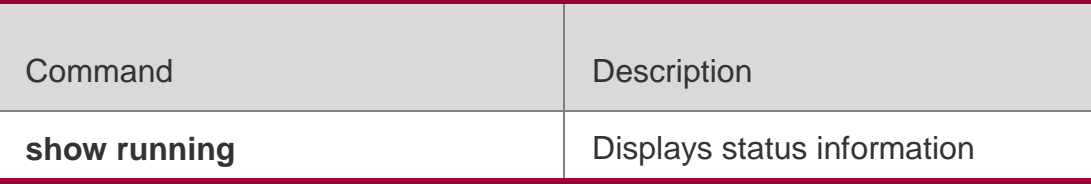

### **Platform Description**

N/A

## **3.12. length**

Use this command to set the screen length for the line. Use the **no** form of this command to restore the default setting.

### **Parameter Description**

**length** *screen-length* **no length**

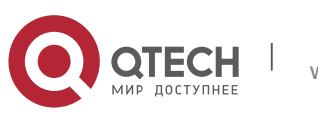

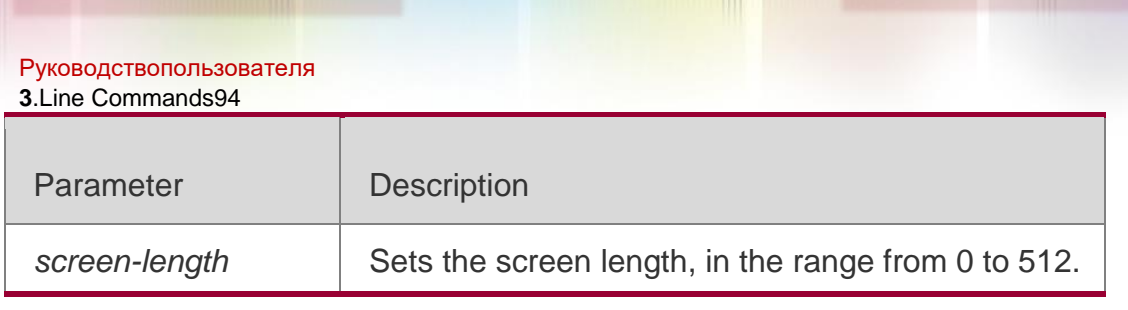

The default is 24.

### **Command Mode**

Line configuration mode

#### **Usage Guide**

N/A

### **Configuration Examples**

### **Related Commands**

### **Platform Description**

The following example sets the screen length to 10.

## QTECH(config-line)# length 10

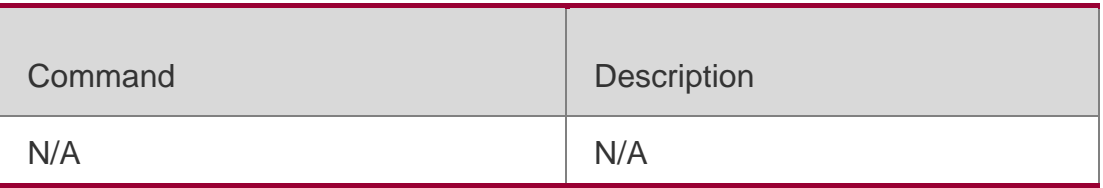

N/A

## **3.13. line**

### **Parameter Description**

Use this command to enter the specified LINE mode.

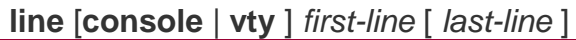

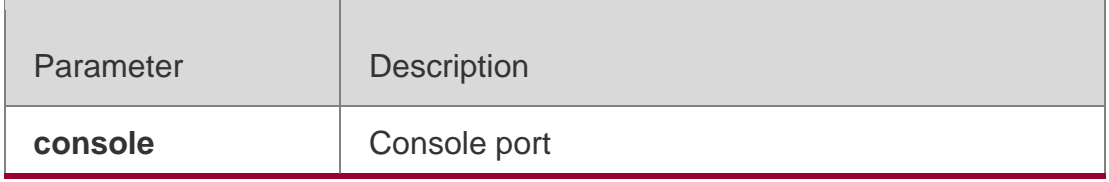

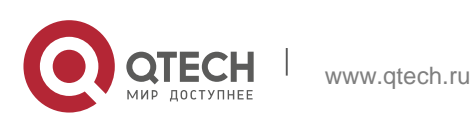

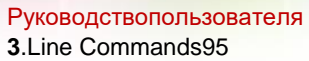

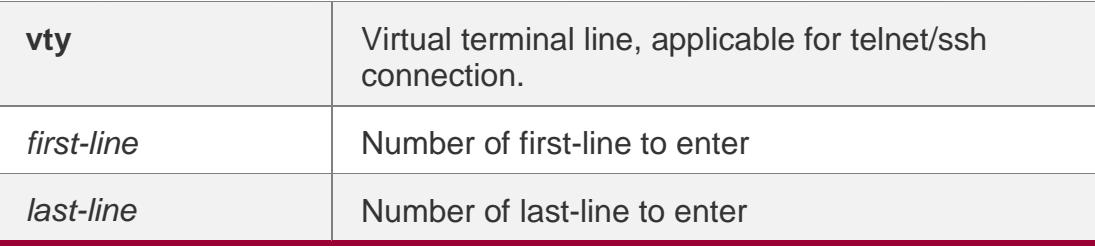

N/A

### **Command Mode**

Global configuration mode

**Usage Guide**

**Configuration Examples**

### **Related Commands**

### **Platform Description**

The following example enters the LINE mode from LINE VTY 1 to 3:

QTECH(config)# line vty 1 3

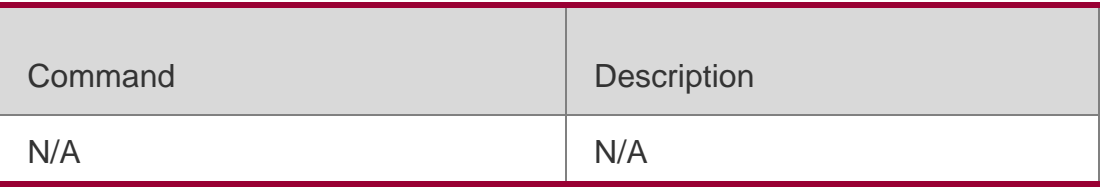

N/A

## **3.14. line vty**

Use this command to increase the number of VTY connections currently available. Use the **no** form of this command to restore the default setting. **line vty** *line-number* **no line vty** *line-number*

## **Parameter Description**

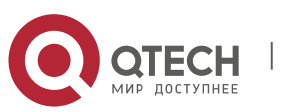

Руководствопользователя **3**.Line Commands96

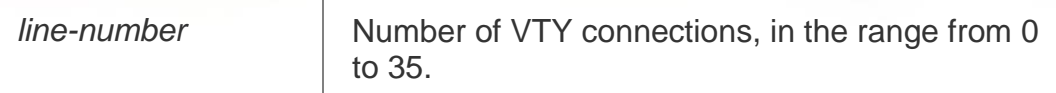

**Defaults**

#### **Command Mode**

Global configuration mode.

### **Usage Guide**

**Configuration Examples**

### **Related Commands**

### **Platform Description**

The following example increases the number of available VTY connections to 20. The available VTY connections are numbered 0 to 19.

### QTECH(config)# line vty 19

The following example decreases the number of available VTY connections to

10. The available VTY connections are numbered 0-9.

### QTECH(config)# line vty 10

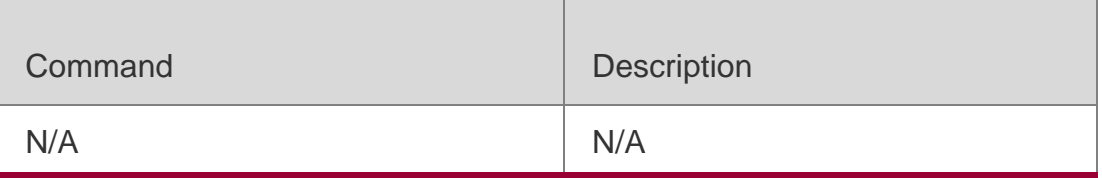

N/A

## **3.15. location**

Use this command to configure the line location description. Use the **no** form of this command to restore the default setting.

**location** *location*

**no location**

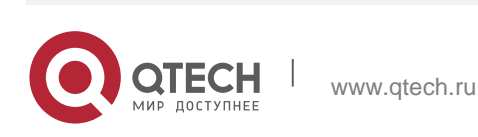

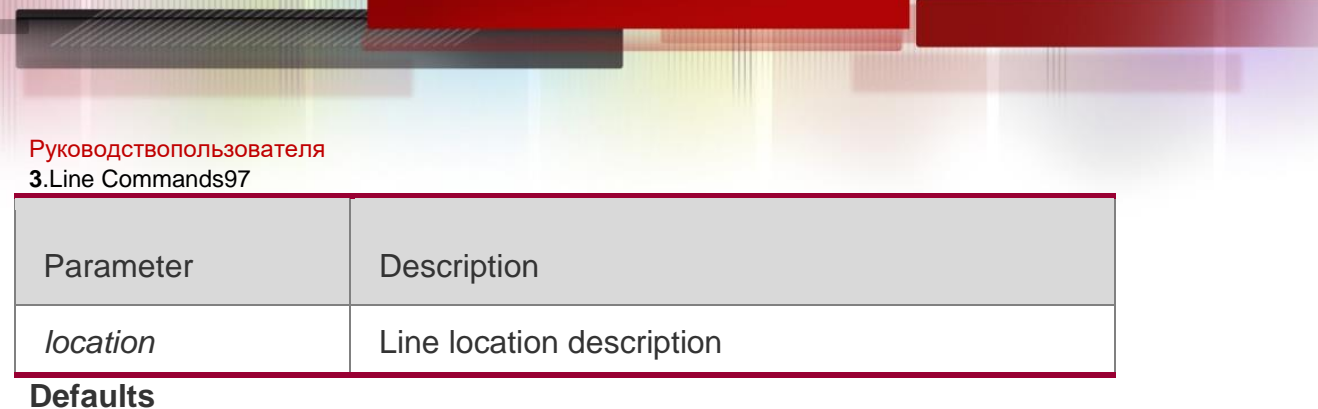

N/A

#### **Command Mode**

Line configuration mode

#### **Usage Guide**

N/A

#### **Configuration Examples**

The following example describes the line location as Swtich's Line VTY 0. QTECH(config)# line vty 0 QTECH(config-line)# location Swtich's Line Vty 0

#### Related Commands

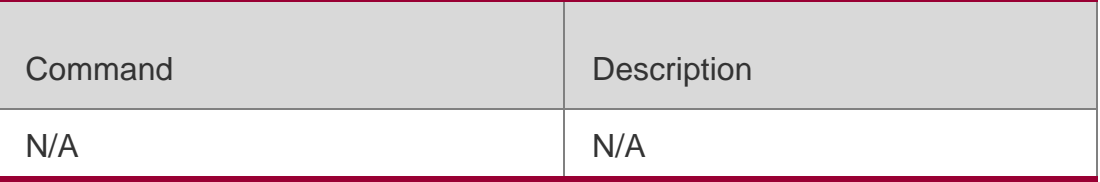

#### **Platform Description**

N/A

## **3.16. monitor**

Use this command to enable log display on the terminal. Use the **no** form of this command to restore the default setting,

monitor no monitor

#### Parameter Description

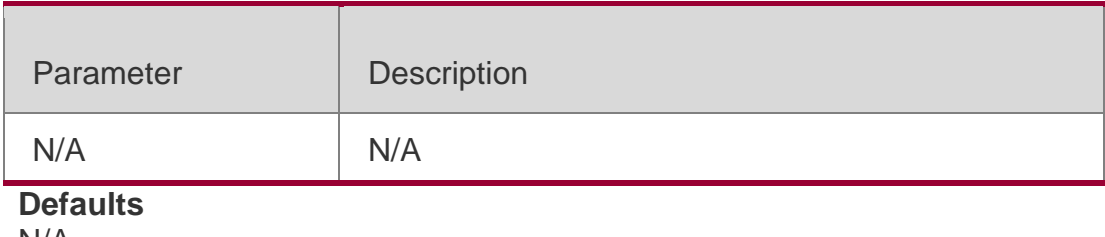

N/A

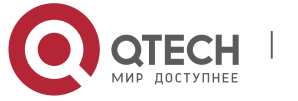

Руководствопользователя **3**.Line Commands98

#### **Command Mode**

Line configuration mode

#### **Usage Guide** N/A

#### **Configuration Examples**

The following example enables log display on the terminal in VTY line 0 5.

```
QTECH(config)# line vty 0 5
QTECH(config-line)# monitor
```
#### Related Commands

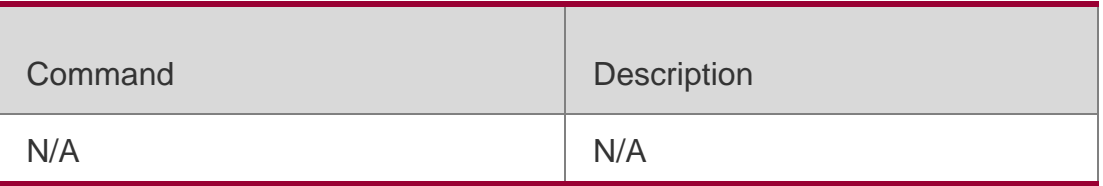

#### **Platform Description**

N/A

## **3.17. privilege level**

Use this command to set the privilege level for the line. Use the **no** form of this command to restore the default setting.

**privilege level** *level*

**no privilege level**

#### Parameter Description

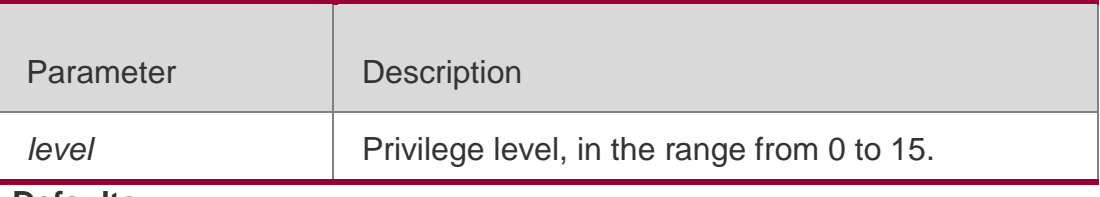

#### **Defaults**

The default is 1.

#### **Command Mode**

Line configuration mode

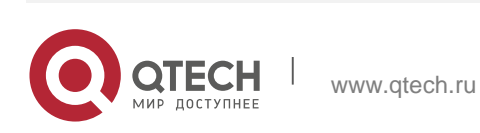

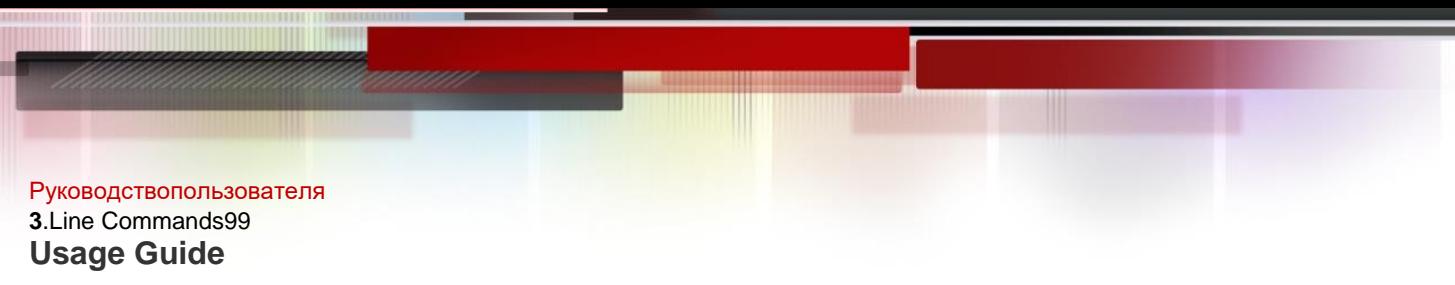

N/A

### **Configuration Examples**

The following example sets the privilege level for the line VTY 0 4 to 14.

QTECH(config)# line vty 0 4 QTECH(config-line)privilege level 14

#### Related Commands

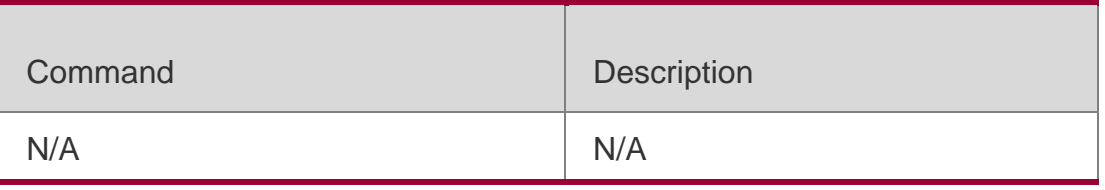

#### **Platform Description**

N/A

## **3.18. refuse-message**

Use this command to set the login refusal message for the line. Use the **no**  form of this command to restore the default setting.

**refuse-message** [ *c message c* ]

**no refuse-message**

#### Parameter Description

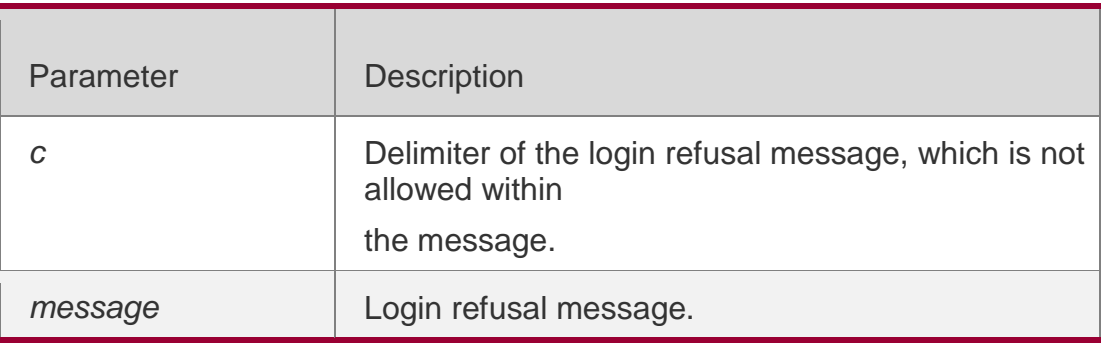

### **Defaults**

N/A

### **Command Mode**

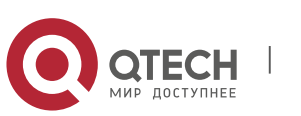

Руководствопользователя **3**.Line Commands100 Line configuration mode

### **Usage Guide**

This command is used to set the login refusal message for the line. The characters entered after the ending delimiter are discarded directly, The login refusal message is displayed when the user has been refused to login.

## **Configuration Examples**

The following example sets the login refusal message for the line to

"Unauthorized user cannot login to the QTECH device".

QTECH(config-line)#vacant-message @ Unauthorized user cannot login to the QTECH device @

### Related Commands

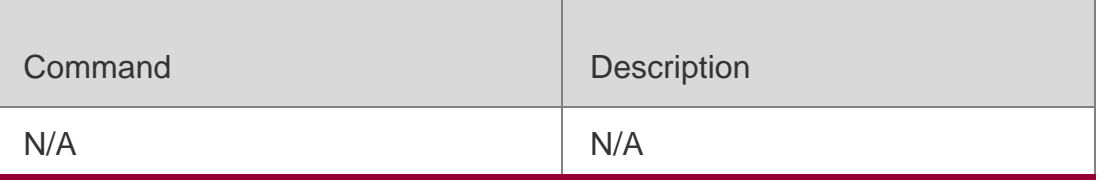

### **Platform Description**

N/A

## **3.19. show history**

Use this command to display the command history of the line.

### **show history**

### Parameter Description

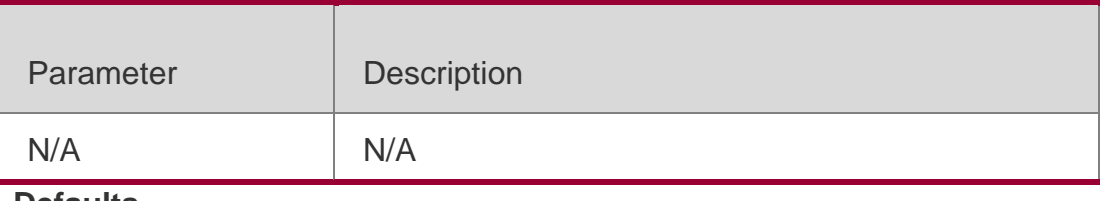

#### **Defaults** N/A

### **Command Mode**

Privileged EXEC mode

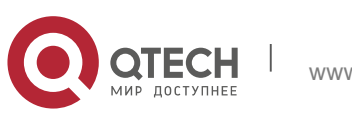

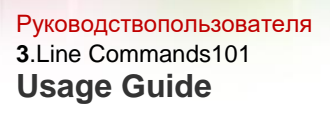

N/A

#### **Configuration Examples**

The following example displays the command history of the line.

QTECH# show history exec: sh privilege sh run show user sh user all show history

#### Related Commands

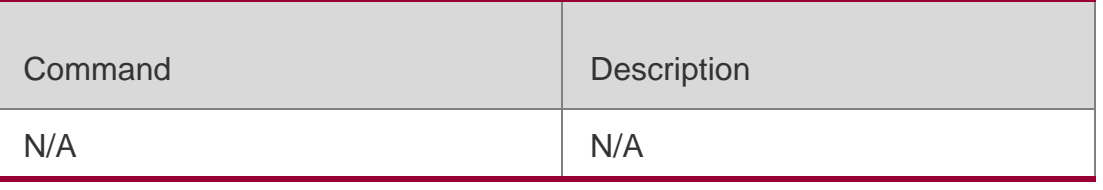

#### **Platform Description**

N/A

## **3.20. show line**

Use this command to display line configuration. **show line** { **console** *line-num* | **vty** *line-num* **|** *line-num* }

### Parameter Description

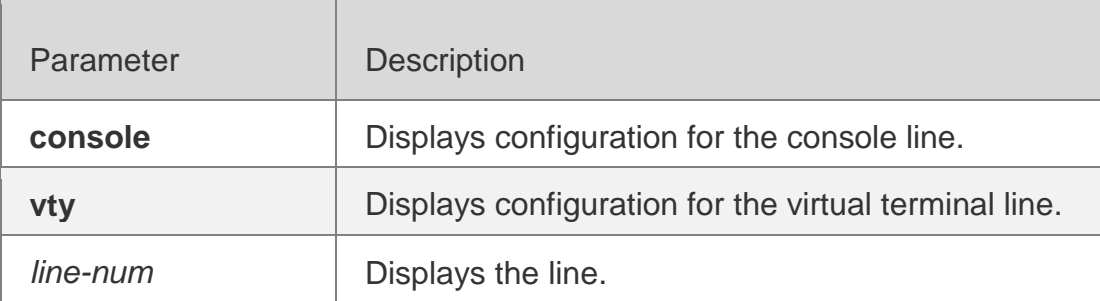

#### **Defaults**

N/A

#### **Command Mode**

Privileged EXEC mode

#### **Usage Guide** N/A

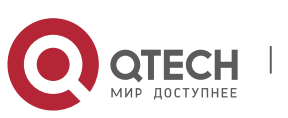

Руководствопользователя **3**.Line Commands102 **Configuration Examples**

#### **Related Commands**

#### **Platform Description**

The following example displays configuration for the console port.

QTECH# show line console 0 CON Type speed Overruns \* 0 CON 9600 45927 Line 0, Location: "", Type: "vt100" Length: 24 lines, Width: 79 columns Special Chars: Escape Disconnect Activation ^^x none ^M Timeouts: Idle EXEC Idle Session never never History is enabled, history size is 10. Total input: 53564 bytes Total output: 395756 bytes Data overflow: 27697 bytes stop rx interrupt: 0 times

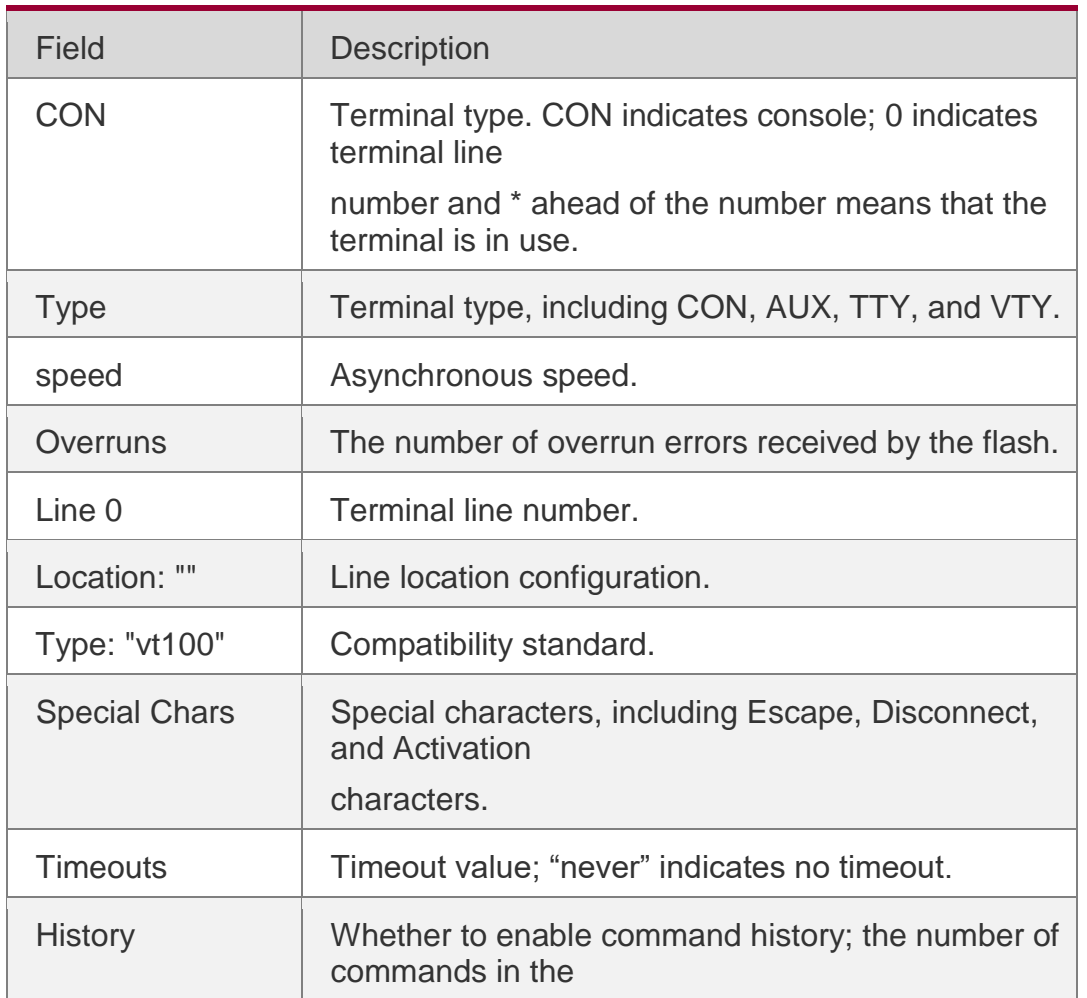

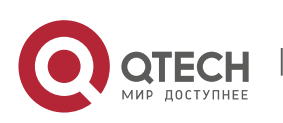

Руководствопользователя **3**.Line Commands103

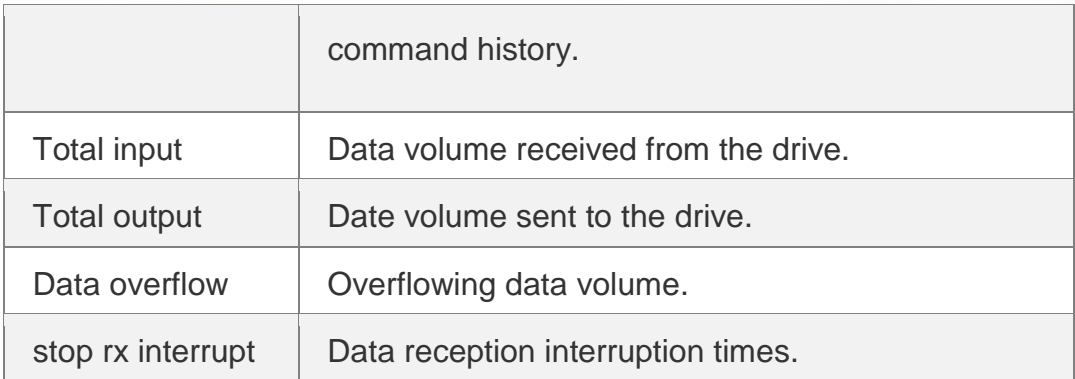

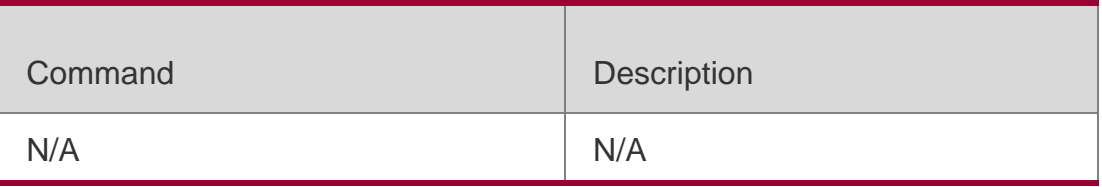

N/A

## **3.21. show privilege**

Use this command to display the privilege level of the line.

### **show privilege**

## Parameter Description

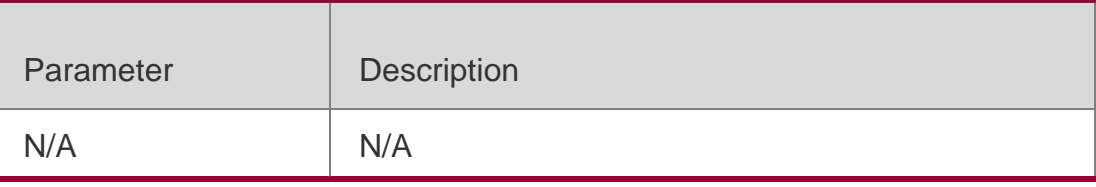

# **Defaults**

N/A

### **Command Mode**

Privileged EXEC mode

### **Usage Guide** N/A

### **Configuration Examples**

The following example displays the privilege level of the line.

QTECH# show privilege Current privilege level is 10

### Related Commands

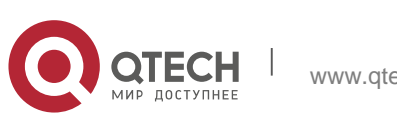

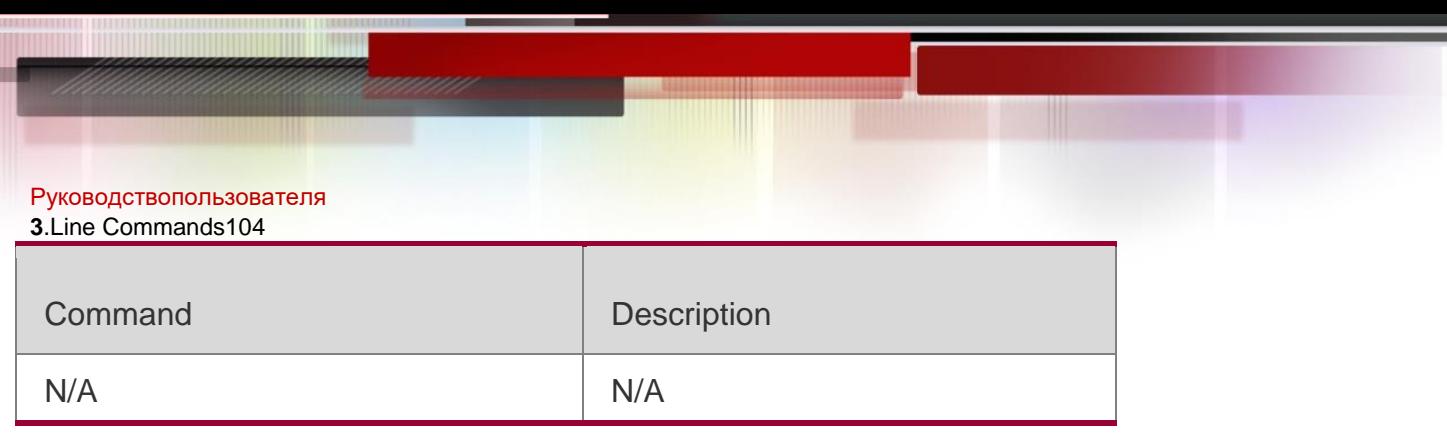

#### **Platform Description**

N/A

## **3.22. show users**

Use this command to display the login user information.

**show users** [ **all** ]

#### Parameter Description

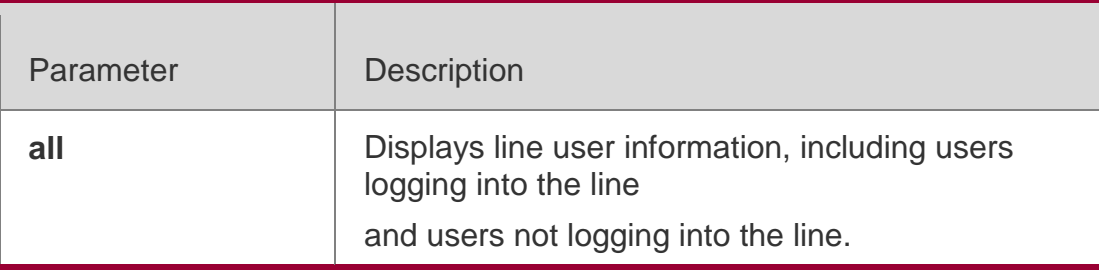

**Defaults**

N/A

#### **Command Mode**

Privileged EXEC mode

#### **Usage Guide**

N/A

**Configuration Examples**

**Related Commands**

### **Platform Description**

The following example displays the information about users logging into the line,

```
QTECH# show users
Line User Host(s) Idle Location
```
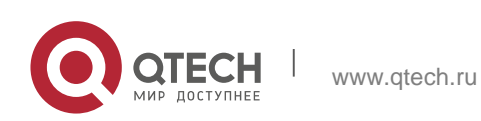

Руководствопользователя **3**.Line Commands105

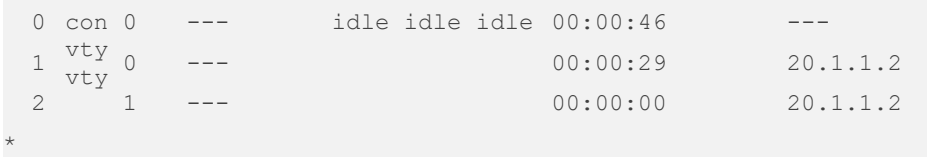

The following example displays all line user information,

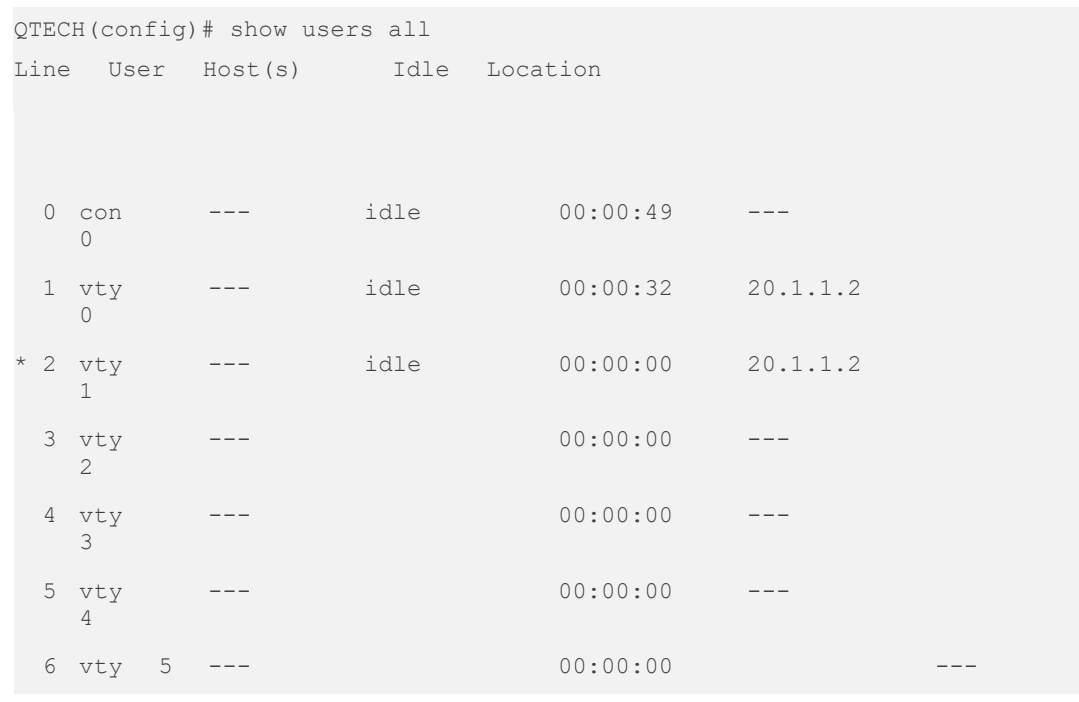

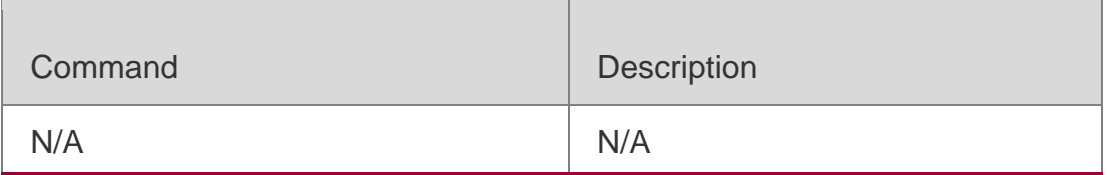

N/A

## **3.23. speed**

### **Parameter Description**

Use this command to configure the baud rate for the specified line. Use the **no**  form of this command to restore the default setting,

**speed** *baudrate*

**no speed**

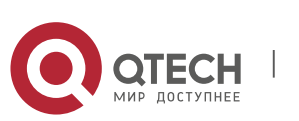

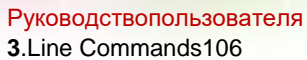

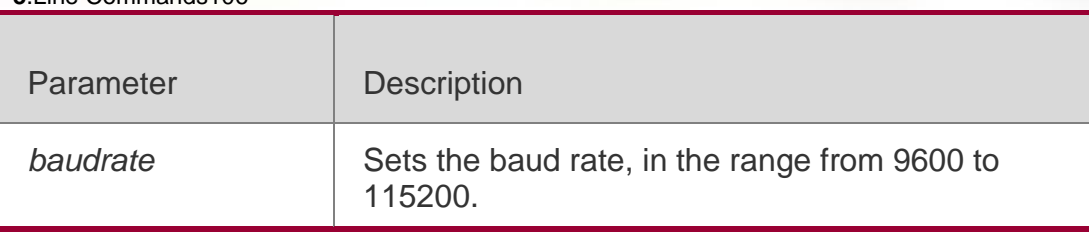

The default is 9600.

### **Command Mode**

LINE configuration mode

#### **Usage Guide**

N/A

### **Configuration Examples**

#### **Related Commands**

#### **Platform Description**

The following example sets the baud rate to 115200,

### QTECH(config-line)# speed 115200

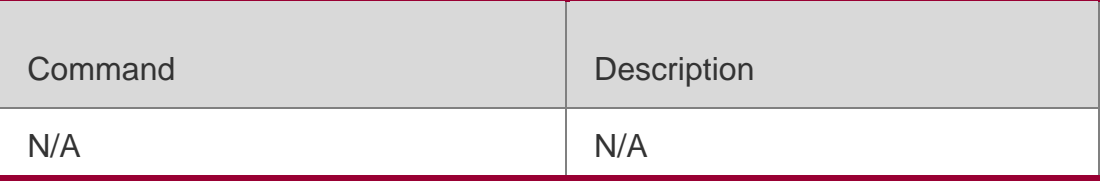

N/A

## **3.24. terminal escape-character**

Use this command to set the escape character for the current terminal. Use

the **no** form of this command to restore the default setting.

**terminal escape-character** *escape-value*

**terminal no escape-character**

#### Parameter Description

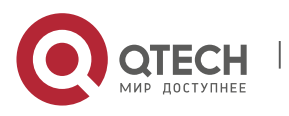

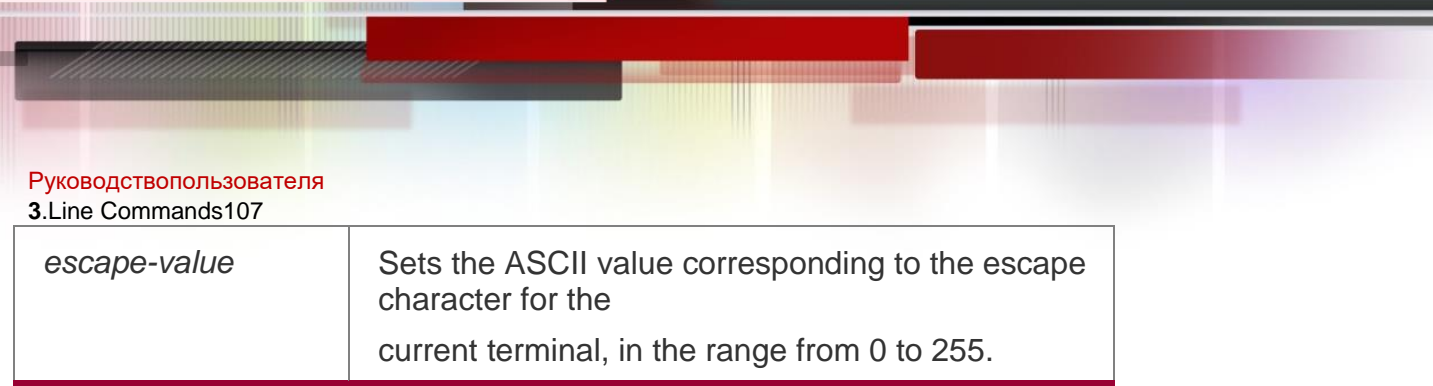

The default escape character is **Ctrl+^** (**Ctrl+Shift+6**) and the ASCII decimal value is 30.

#### **Command Mode**

#### **Privileged EXEC mode**

#### **Usage Guide**

After configuring this command, press the key combination of the escape character and then press

**x**, the current session is disconnected to return to the original session.

#### **Configuration Examples**

#### **Related Commands**

The following example sets the escape character for the current terminal to 23 (**Ctrl+w**). QTECH# terminal escape-character 23

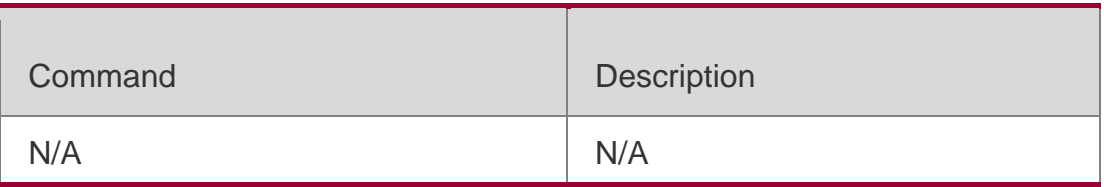

#### **Platform Description**

N/A

## **3.25. terminal history**

Use this command to enable command history for the current terminal or set the number of commands in the command history. Use the **no history** command to disable command history. Use the **no history size** command to restore the number of commands in the command history to the default setting.

#### **terminal history** [ **size**

*size* ] **terminal no history** 

**terminal no history size**

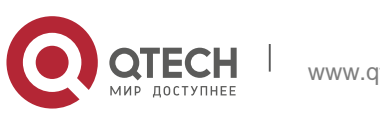

Руководствопользователя **3**.Line Commands108 Parameter Description

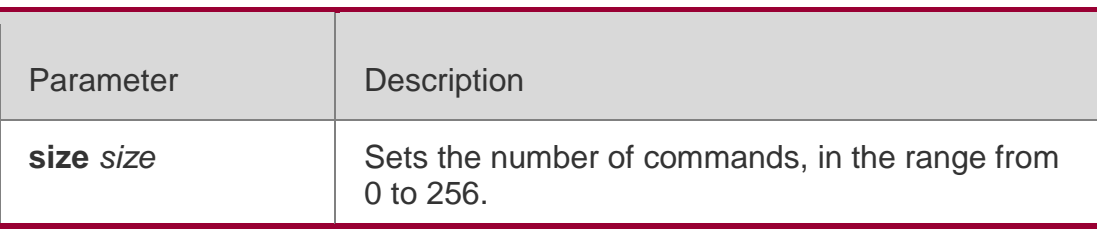

#### **Defaults**

This function is enabled by default, The default *size* is 10.

#### **Command Mode**

Privileged EXEC mode

**Usage Guide**

N/A

### **Configuration Examples**

### **Related Commands**

### **Platform Description**

The following example sets the number of commands in the command history to 20 for the current terminal.

#### QTECH# terminal history size 20

The following example disables the command history for the current terminal.

### QTECH# terminal no history

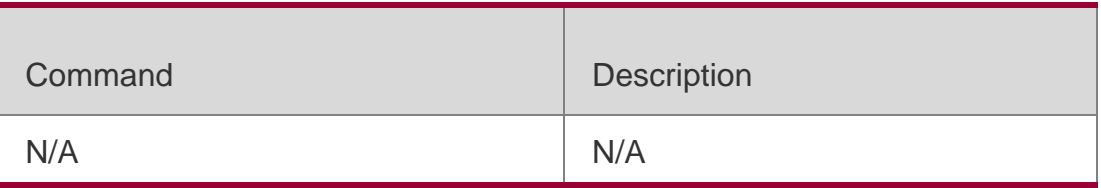

N/A

# **3.26. terminal length**

Use this command to set the screen length for the current terminal. Use

the **no** form of this command to restore the default setting.

**terminal length** *screen-length*

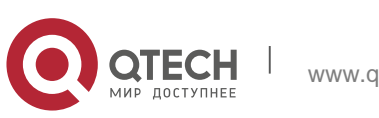
#### Руководствопользователя **3**.Line Commands109 **terminal no length**

### Parameter Description

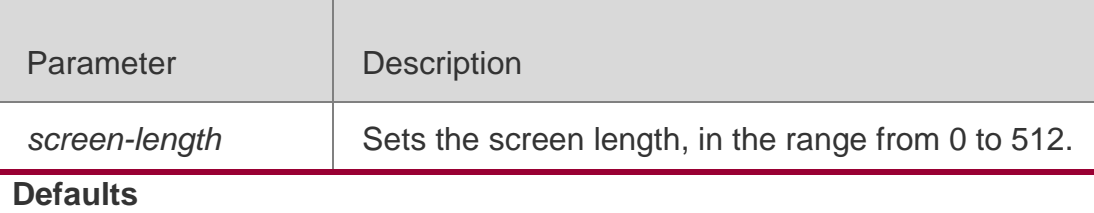

The default is 24.

# **Command Mode**

Privileged EXEC mode

# **Usage Guide**

N/A

# **Configuration Examples**

# **Related Commands**

# **Platform Description**

The following example sets the screen length for the current terminal to 10.

# QTECH# terminal length 10

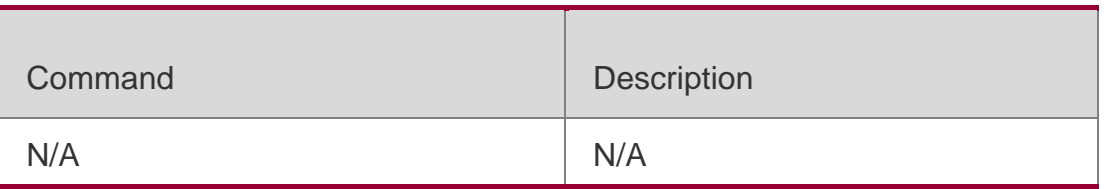

N/A

# **3.27. terminal location**

Use this command to configure location description for the current device.

Use the **no** form of this command to restore the default setting.

**terminal location** *location*

**terminal no location**

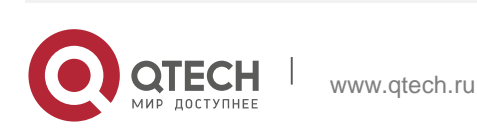

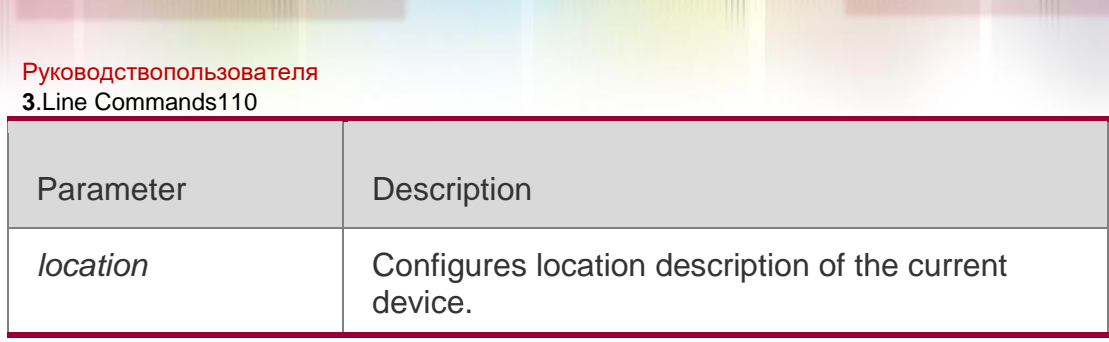

# **Defaults**

N/A

# **Command Mode**

Privileged EXEC mode

# **Usage Guide**

N/A

# **Configuration Examples**

The following example configures location description of the current device as "Swtich's Line Vty 0".

# QTECH# terminal location Swtich's Line Vty0

# Related Commands

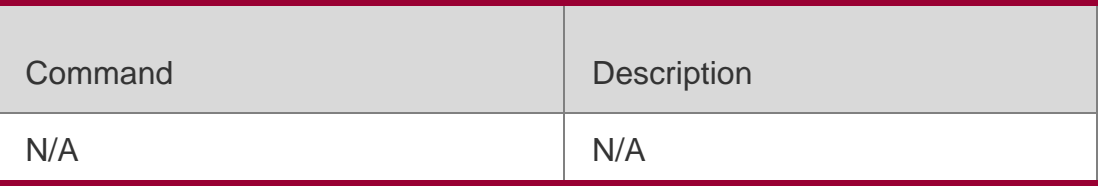

# **Platform Description**

N/A

# **3.28. terminal speed**

Use this command to configure the baud rate for the current terminal. Use

the **no** form of this command to restore the default setting,

# **terminal speed** *baudrate*

**terminal no speed**

# Parameter Description

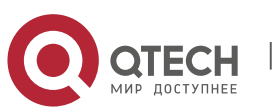

#### Руководствопользователя **3**.Line Commands111

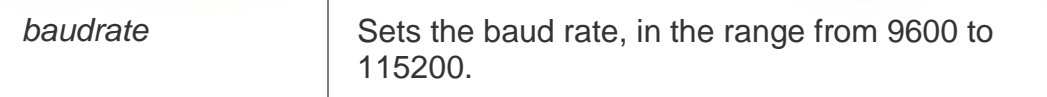

### **Defaults**

The default is 9600.

# **Command Mode**

Privileged EXEC mode

# **Usage Guide**

N/A

# **Configuration Examples**

# **Related Commands**

# **Platform Description**

The following example sets the baud rate for the current terminal to 115200,

# QTECH# terminal speed 115200

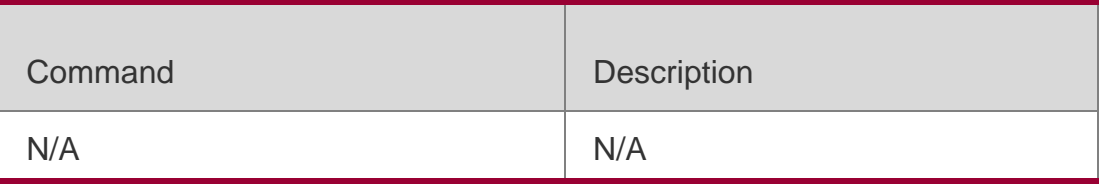

N/A

# **3.29. terminal width**

Use this command to set the screen width for the terminal.

**terminal width** *screen***-***width*

**terminal no width**

# Parameter Description

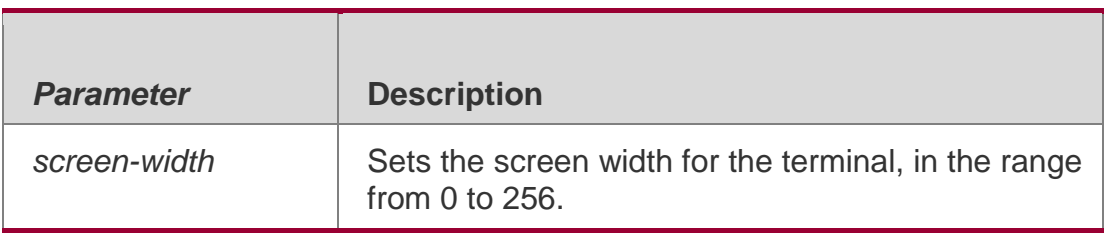

# **Defaults**

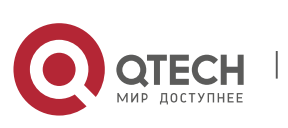

Руководствопользователя **3**.Line Commands112 The default is 79.

### **Command Mode**

Privileged EXEC mode

### **Usage Guide**

N/A

# **Configuration Examples**

### **Related Commands**

# **Platform Description**

The following example sets the screen width for the terminal to 10.

# QTECH# terminal width 10

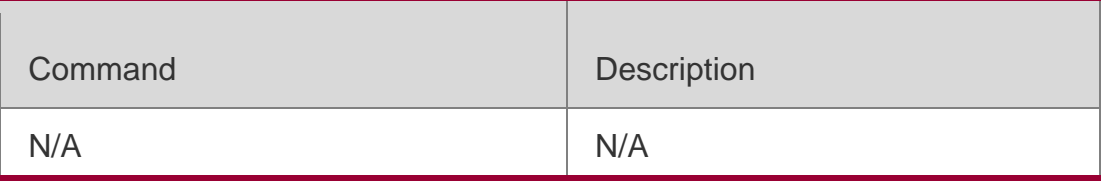

N/A

# **3.30. timeout login**

Use this command to set the login authentication timeout for the line. Use the **no** form of this command to restore the default setting.

**timeout login response** *seconds*

**no timeout login response**

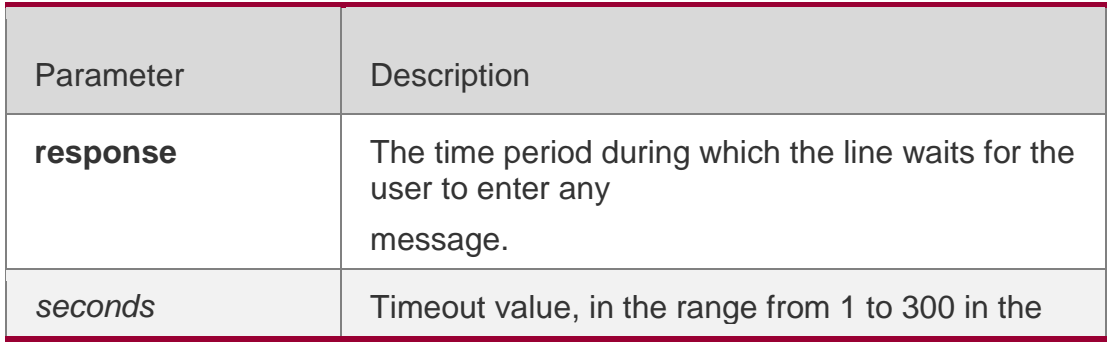

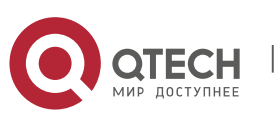

Руководствопользователя **3**.Line Commands113 unit of seconds.

# **Defaults**

The default is 30.

# **Command Mode**

Line configuration mode

### **Usage Guide**

N/A

# **Configuration Examples**

The following example sets the login authentication timeout to 300 seconds for line VTY 0 5.

QTECH(config)# line vty 0 5 QTECH(config-line)login timeout response 300

# Related Commands

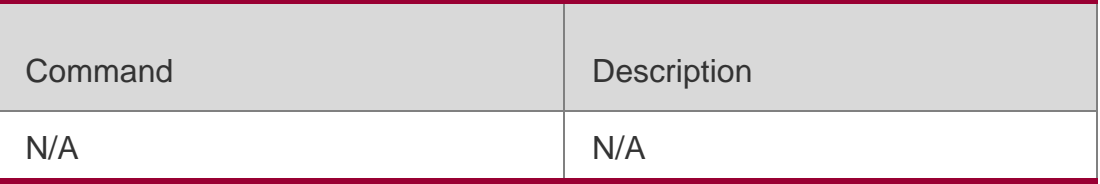

# **Platform Description**

N/A

# **3.31. transport input**

Use this command to set the specified protocol under Line that can be used for communication. Use the **no** form of this command to restore the default setting. **transport input** { **all** | **ssh** | **telnet | none** } **no transport input** { **all** | **ssh** | **telnet** | **none** }

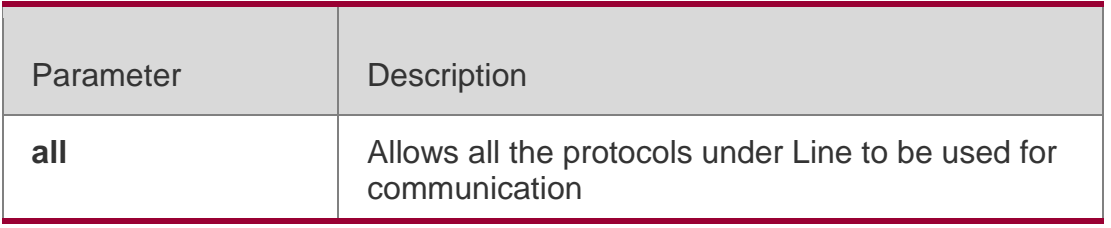

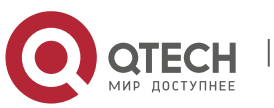

#### Руководствопользователя **3**.Line Commands114

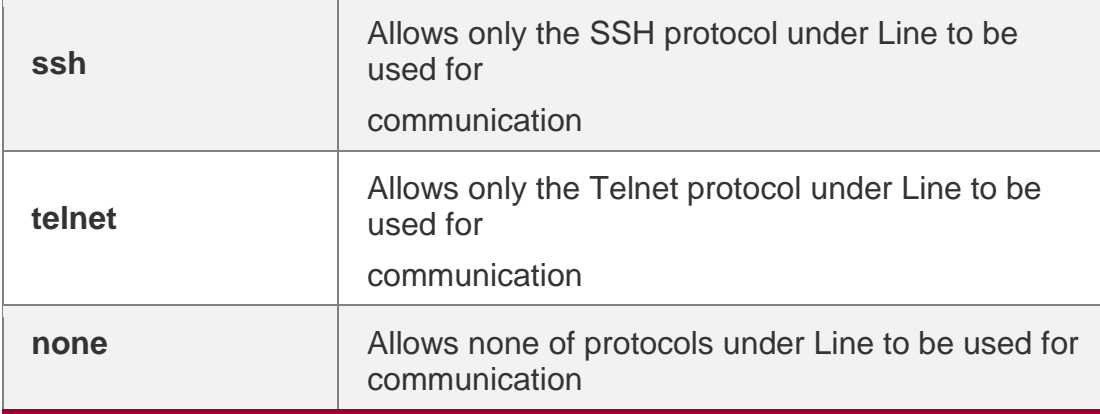

# **Defaults**

**all**, **ssh** and **telnet** protocols are allowed.

# **Command Mode**

Line configuration mode

### **Usage Guide**

N/A

**Configuration Examples**

# **Related Commands**

### **Platform Description**

The following example specifies that only the Telnet protocol is allowed to login in line vty 0 4.

# QTECH(config)# line vty 0 5

QTECH(config-line)transport input ssh

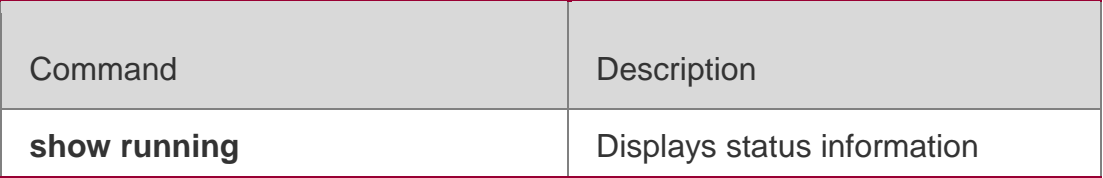

N/A

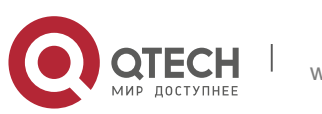

#### Руководствопользователя **3**.Line Commands115

# **3.32. vacant-message**

Use this command to set the logout message. Use the **no** form of this

command to restore the default setting.

**vacant-message** [ *c message c* ]

#### **no vacant-message**

### Parameter Description

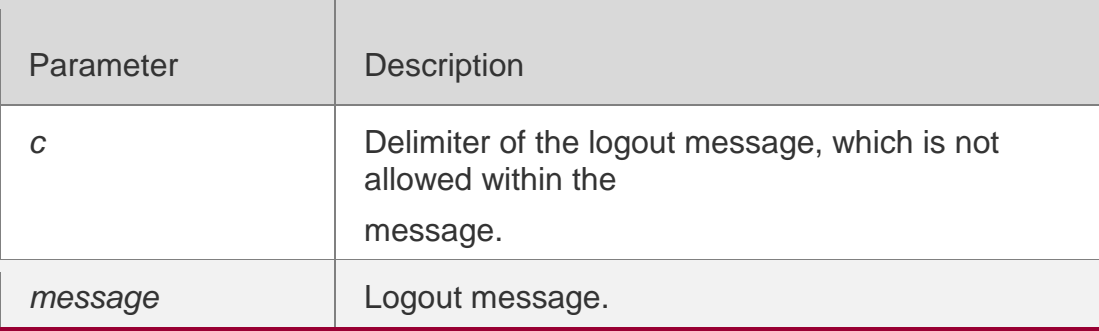

#### **Defaults**

N/A

### **Command Mode**

Line configuration mode

### **Usage Guide**

This command is used to set the logout message for the line. The characters entered after the ending delimiter are discarded directly, The logout message is displayed when the user logs out.

# **Configuration Examples**

### **Related Commands**

### **Platform Description**

The following example sets the logout message to "Logout from the QTECH device". QTECH(config-line)#vacant-message @ Logout from the QTECH device@

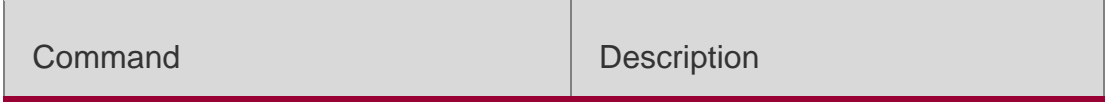

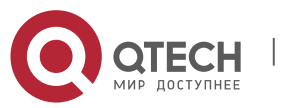

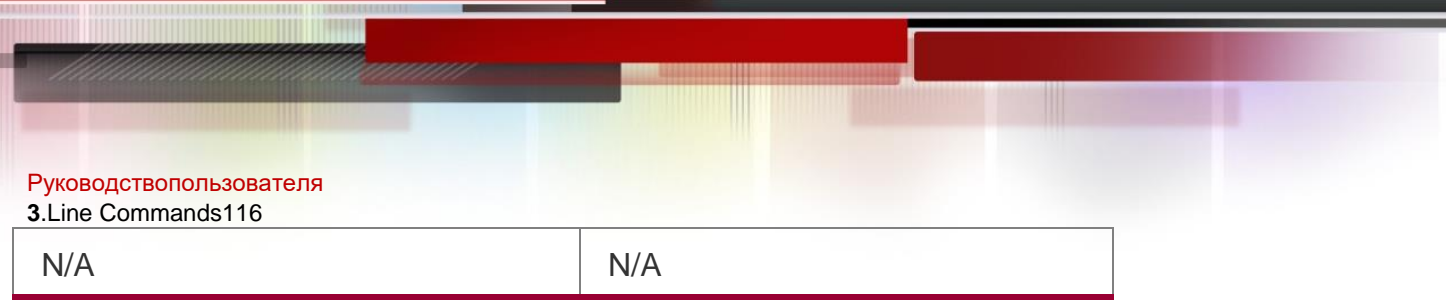

N/A

# **3.33. width**

# **Parameter Description**

Use this command to set the screen width for the line. Use the **no** form of this command to restore the default setting,

**width** *screen***-***width*

**no width**

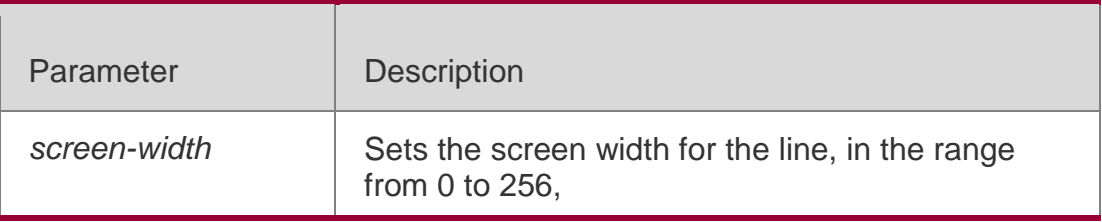

# **Defaults**

The default is 79.

# **Command Mode**

Line configuration mode

### **Usage Guide**

N/A

**Configuration Examples**

**Related Commands**

# **Platform Description**

The following example sets the screen width for the line to 10.

# QTECH(config-line)# width 10

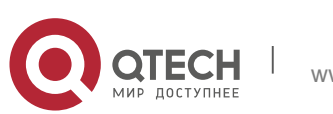

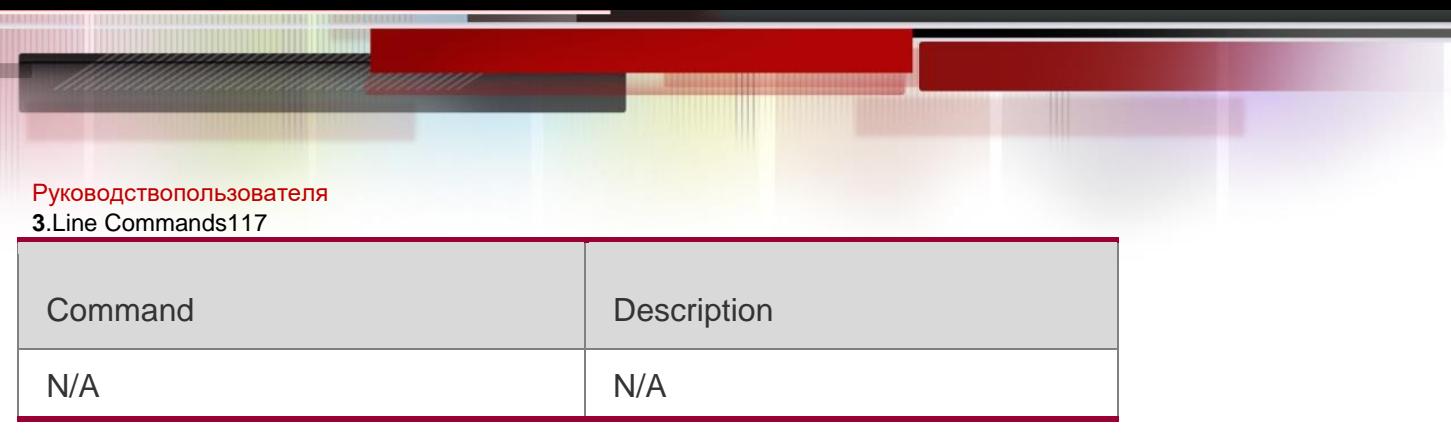

N/A

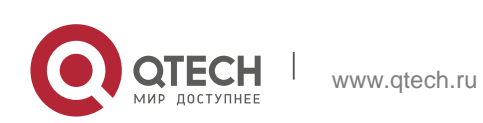

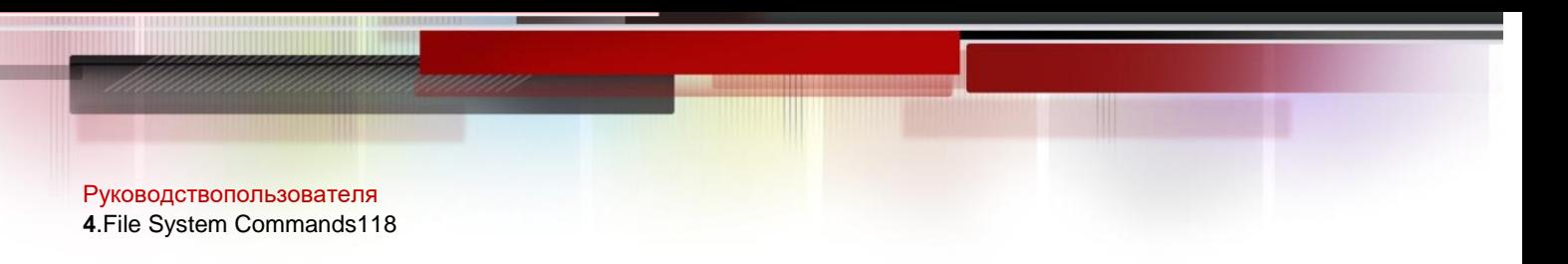

# **4.1. cd**

# **Parameter Description**

Use this command to set the present directory for the file system. **cd** *[ filesystem: ] [ directory ]*

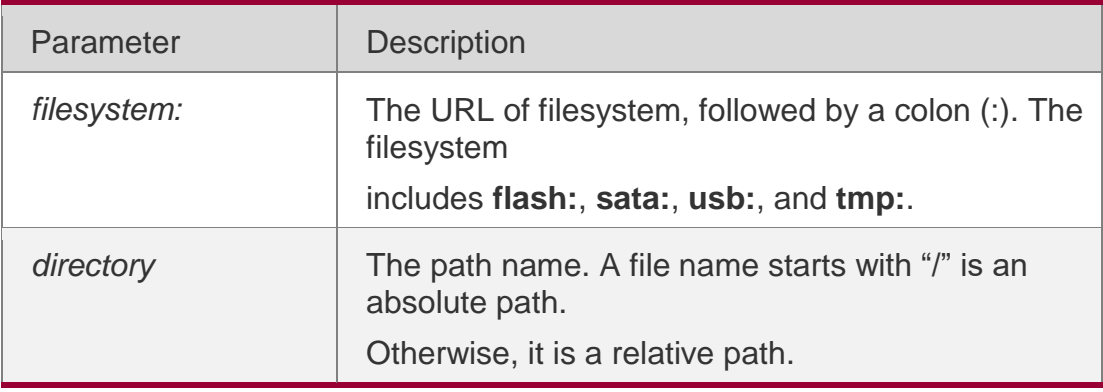

### **Defaults**

The default directory is the flash root directory.

# **Command Mode**

# **Usage Guide**

# **Configuration Examples**

Privileged EXEC mode.

The following example sets the SATA directory.

QTECH#pwd flash:/ QTECH#cd sata: QTECH#pwd data:/

# Related Commands

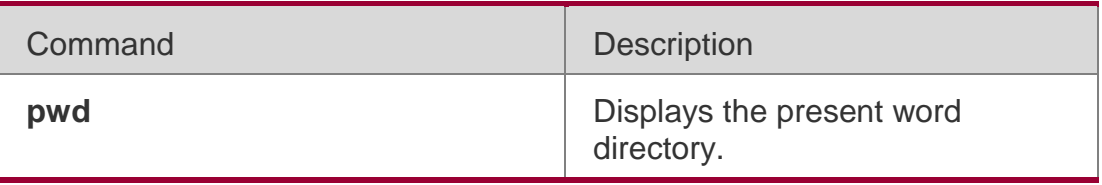

# **Platform Description**

N/A.

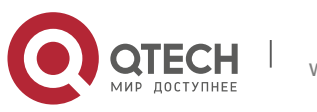

Руководствопользователя **4**.File System Commands119

# **4.2. copy**

Use this command to copy a file from the specified source directory to the

specified destination directory.

*copy source-url destination-url*

# Parameter Description

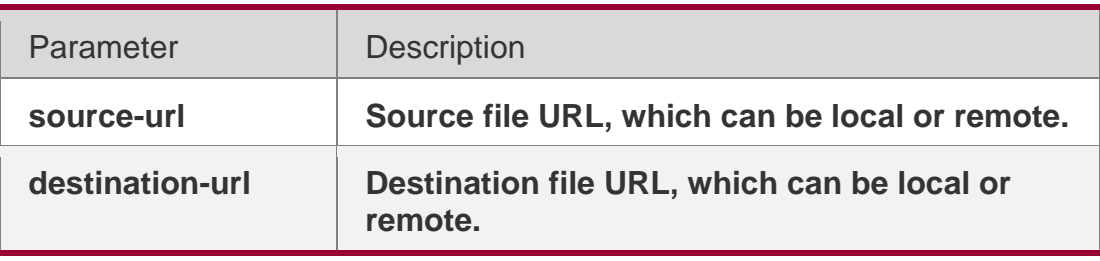

### **Defaults**

N/A.

# **Command Mode**

Privileged EXEC mode.

# **Usage Guide**

when the file to be copied exists on the target URL, the target file system determines the action, such as error report, overwrite, or offering you the choice.

The following table lists the URL:

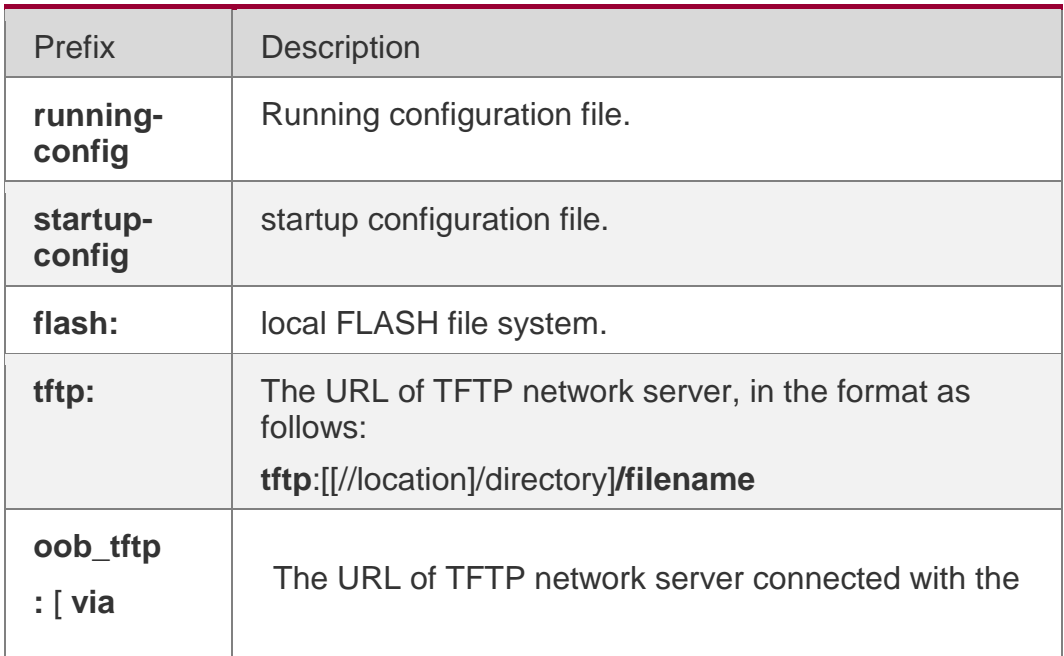

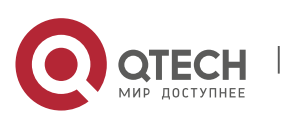

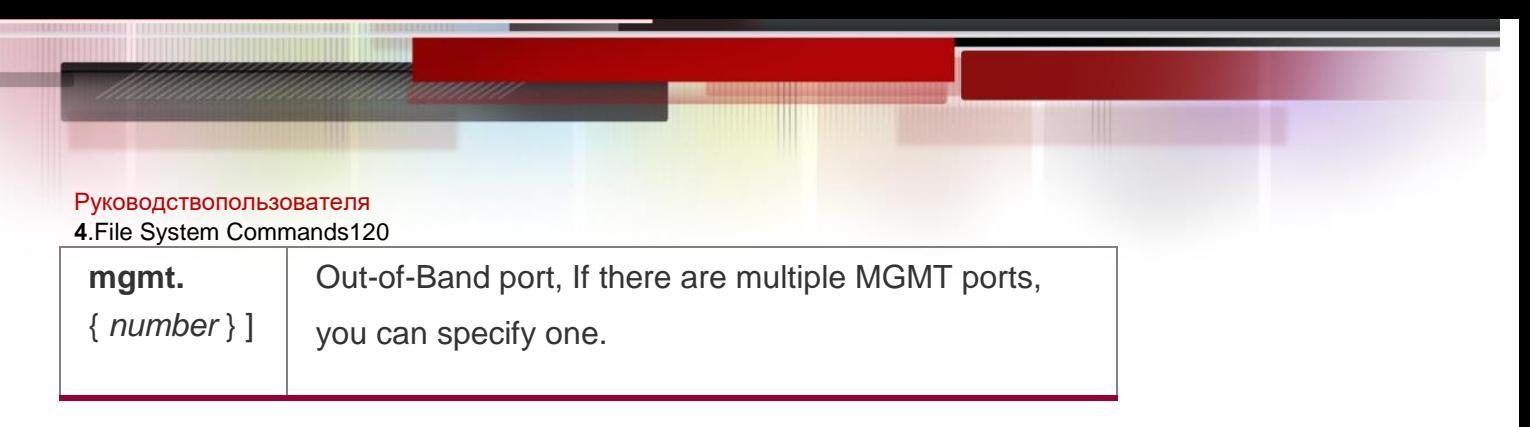

# **Configuration Examples**

The following example copies the netconfig file from device 192.168.64.2 to the

FLASH disk and the netconfile file exists locally.

```
Do you want to overwrite [/data/netconfig]? [Y/N]:y Press Ctrl+C 
to quit
! 
Copy success.
```
# Related Commands

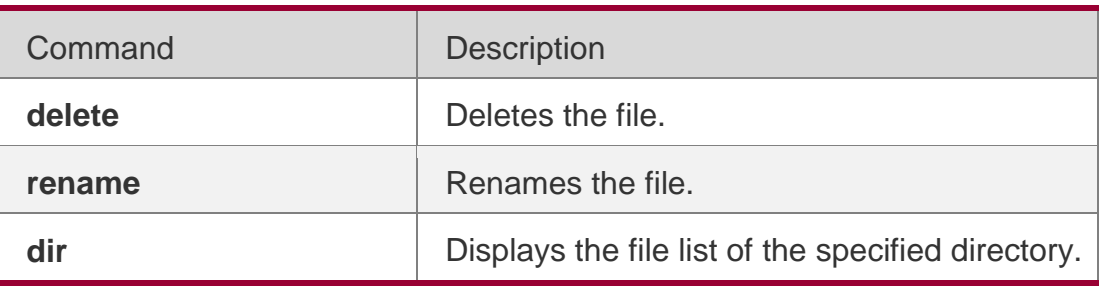

# **Platform Description**

N/A

# **4.3. delete**

Use this command to delete the files in the present directory.

**delete** [ *filesystem*: ] *file-url* | **startup-config** }

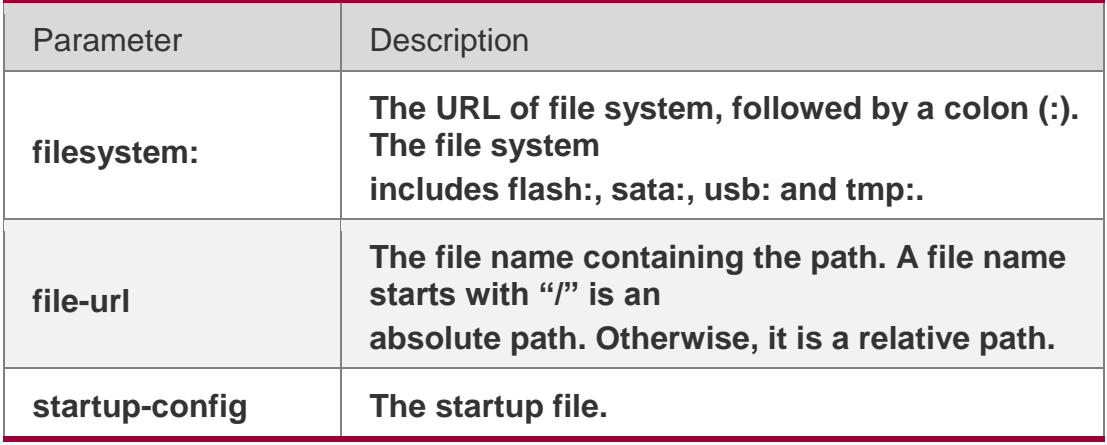

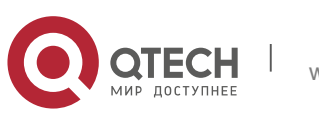

Руководствопользователя **4**.File System Commands121 **Defaults**

The default *filesystem*: is **flash:**.

### **Command Mode**

Privileged EXEC mode.

### **Usage Guide**

### **Configuration Examples**

The following example deletes the fstab file on the FLASH disk.

QTECH#pwd flash:/ QTECH#dir Directory of flash:/ 1 -rw- 336 Jan 03 2012 18:53:42 fstab 2 -rw- 4096 Jan 03 2012 12:32:09 rc.d 3 -rw- 10485760 Jan 03 2012 18:13:37 rpmdb 3 files, 0 directories 10,490,192 bytes total (13,192,656 bytes free) QTECH#delete flash:/fstab Do you want to delete [flash:/fstab]? [Y/N]:y Delete success. QTECH#dir

### Related Commands

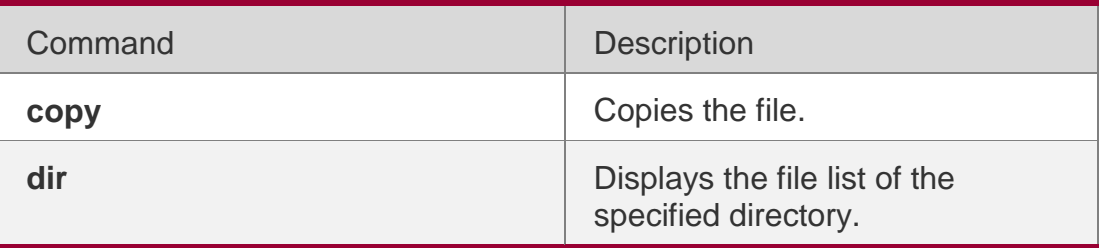

### **Platform Description**

N/A

# **4.4. dir**

Use this command to display the files in the present directory. **dir** [ *filesystem*: ] [ *directory* ]

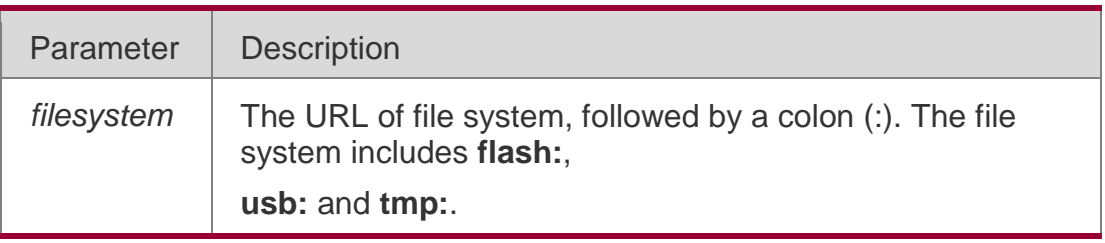

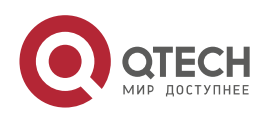

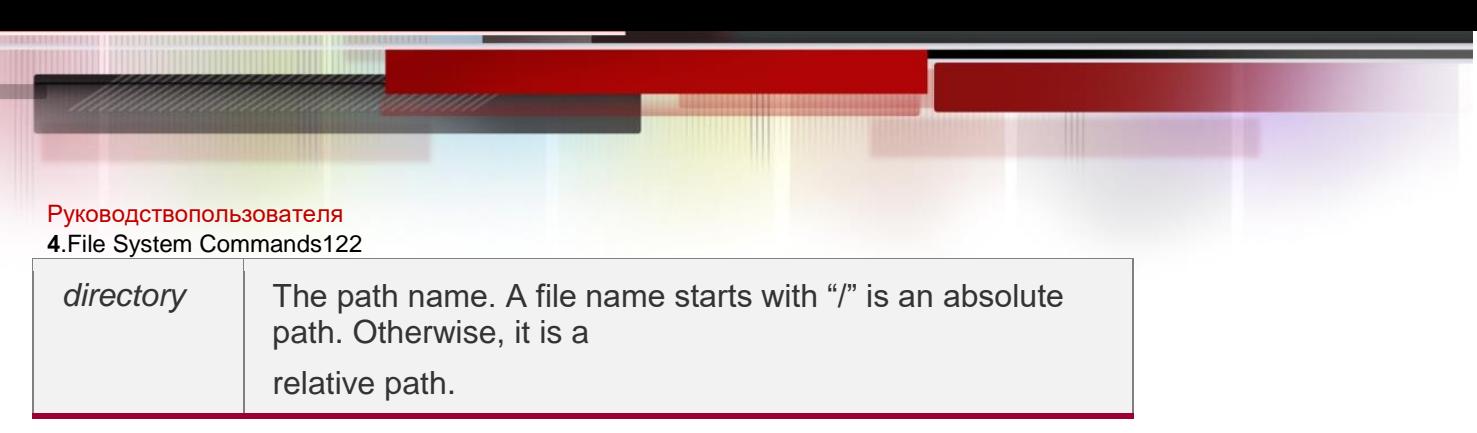

#### **Defaults**

By default, only the information under the present working path is displayed.

#### **Command Mode**

Privileged EXEC mode.

### **Usage Guide**

### **Configuration Examples**

The following example displays the file information of the root directory in the FLASH disk.

QTECH#dir flash:/ Directory of flash:/ 1 -rw- 336 Jan 03 2012 18:53:42 fstab 2 -rw- 4096 Jan 03 2012 12:32:09 rc.d 3 -rw- 10485760 Jan 03 2012 18:13:37 rpmdb 3 files, 0 directories 10,490,192 bytes total (13,192,656 bytes free)

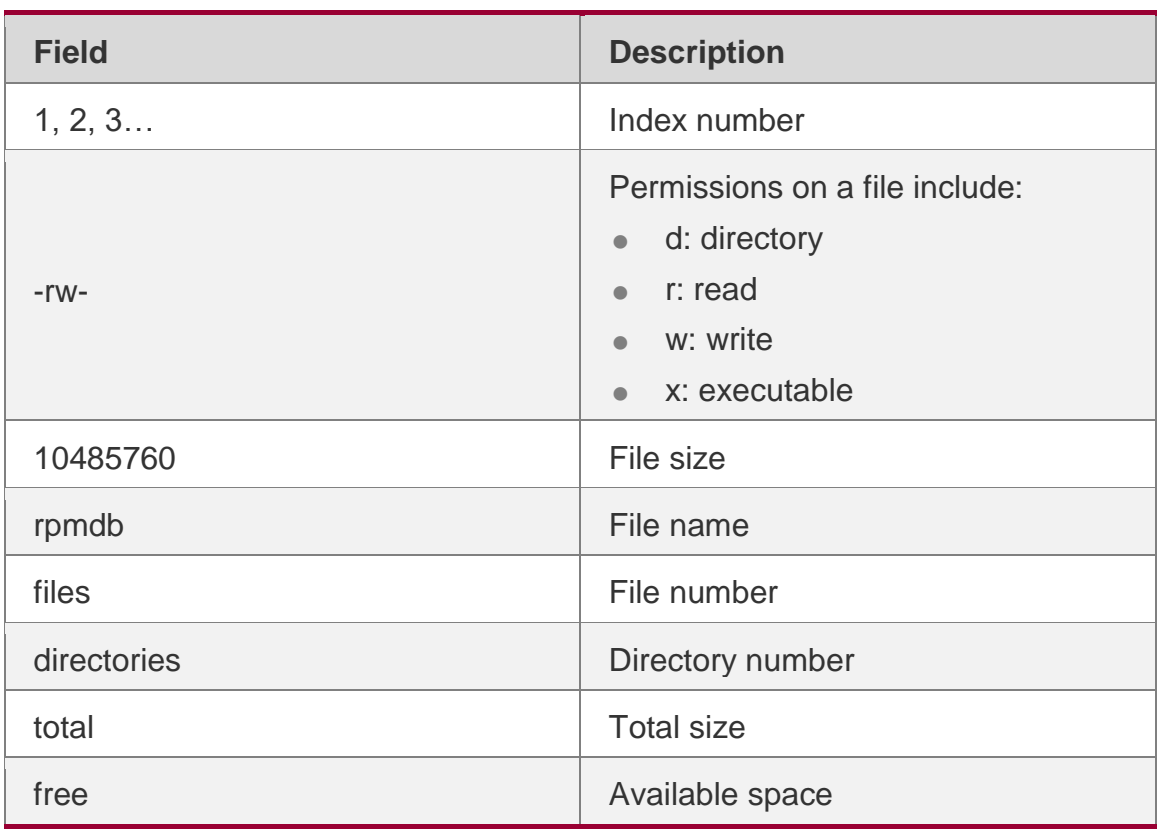

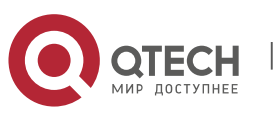

#### **4**.File System Commands123

### Related Commands

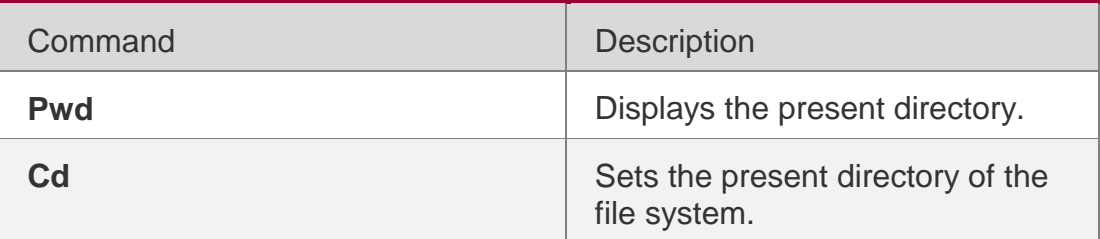

### **Platform Description**

N/A.

# **4.5. eject**

### **Parameter Description**

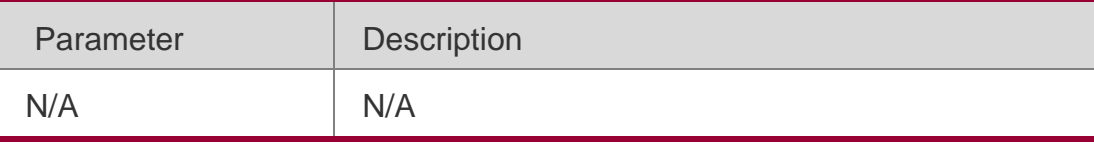

Use this command to remove the USB.

**eject** [ **usb0** ]

### **Defaults**

N/A

# **Command Mode**

Privileged EXEC mode

### **Usage Guide**

N/A

# **Configuration Examples**

The following example removes the USB disk.

QTECH#eject ? usb0 Eject usb disk 0

QTECH#eject usb0 QTECH#

# Related Commands

Command Description

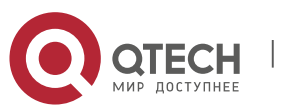

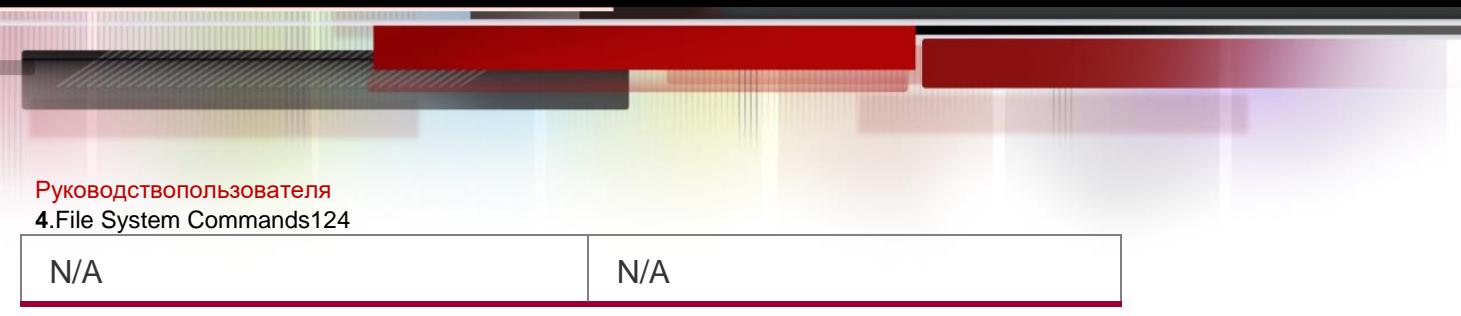

# **Platform Description**

N/A

# **4.6. erase**

# **Parameter Description**

Use this command to erase the device or file that does't have a file system. **erase** *filesystem*

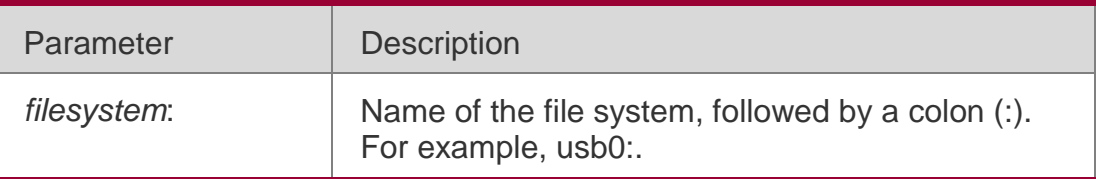

### **Defaults**

N/A

### **Command Mode**

Privileged EXEC mode

### **Usage Guide**

N/A

# **Configuration Examples**

The following example erases the USB filesystem.

```
QTECH#erase usb0:
Sure to erase usb0:? [Y/N] y Erasing disk 
usb0 …
Erase disk usb0 done!
```
# Related Commands

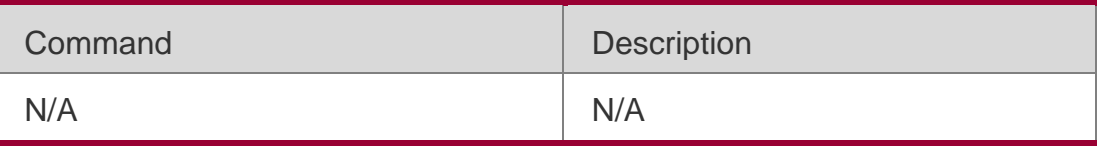

# **Platform Description**

N/A

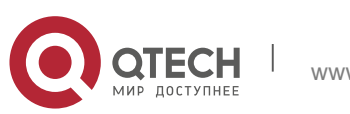

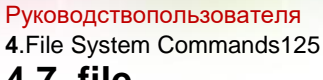

# **4.7. file**

# **Parameter Description**

Use this command to display the information about a file.

**file** [ *filesystem*: ] *file-url*

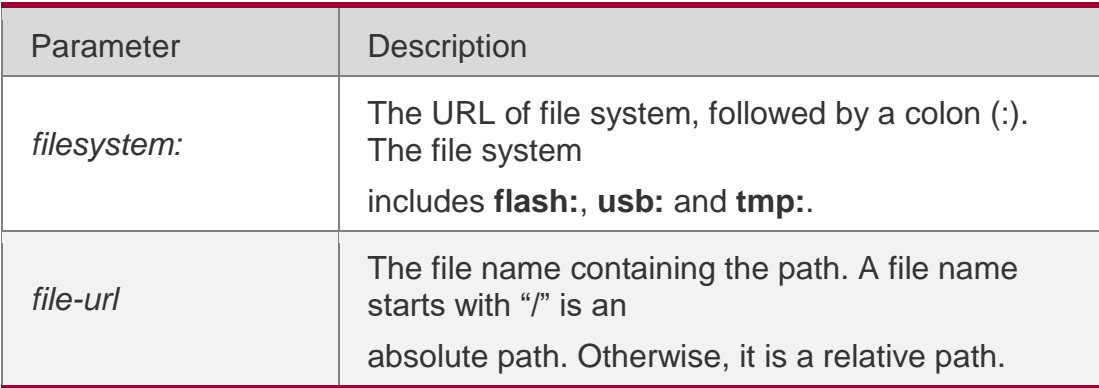

### **Defaults**

The default *filesystem*: is **flash:**.

### **Command Mode**

Privileged EXEC mode

### **Usage Guide**

N/A

# **Configuration Examples**

The following example displays the information about gcc executable file. QTECH#file flash:/gcc

/usr/bin/gcc-4.6: ELF 32-bit LSB executable, Intel 80386, version 1 (SYSV), dynamically linked (uses shared libs), for GNU/Linux 2.6.15, stripped

### Related Commands

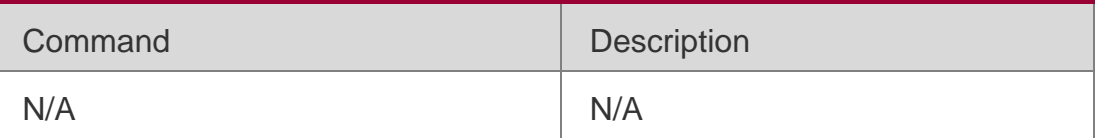

### **Platform Description**

N/A

# **4.8. file prompt**

Use this command to set the prompt mode.

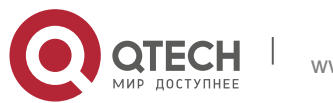

# Parameter Description

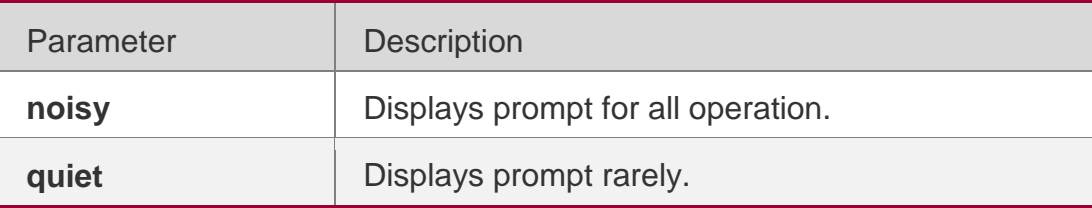

### **Defaults**

The default mode is noisy.

# **Command Mode**

Privileged EXEC mode

# **Usage Guide**

N/A

# **Configuration Examples**

# **Related Commands**

# **Platform Description**

The following example sets the prompt mode to noisy.

# QTECH#file prompt noisy

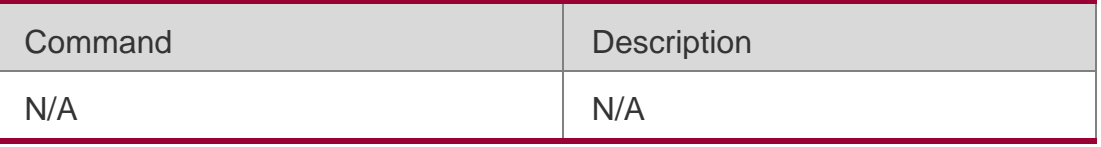

N/A

# **4.9. mkdir**

# **Parameter Description**

Use this command to create a directory.

**mkdir** [ *filesystem*: ] *directory*

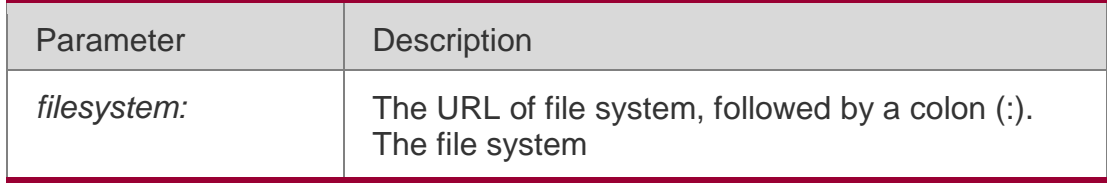

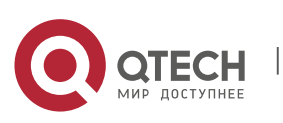

Руководствопользователя **4**.File System Commands127

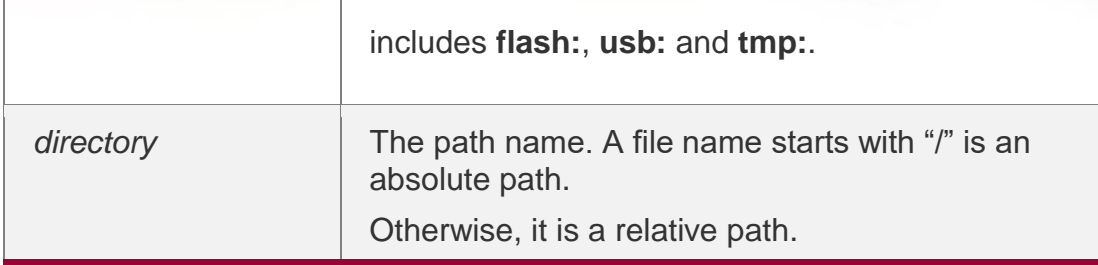

### **Defaults**

The default *filesystem*: is **flash**:.

The default *directory* is the root directory.

### **Command Mode**

Privileged EXEC mode.

### **Usage Guide**

# **Configuration Examples**

The following example creates a directory named newdir: QTECH#dir Directory of flash:/ 1 -rw- 336 Jan 03 2012 18:53:42 fstab 2 -rw- 4096 Jan 03 2012 12:32:09 rc.d 3 -rw- 10485760 Jan 03 2012 18:13:37 rpmdb 3 files, 0 directories 10,490,132 bytes total (13,192,656 bytes free) QTECH#mkdir newdir Created dir flash:/newdir QTECH#dir Directory of flash:/ 1-rw- 336 Jan 03 2012 18:53:42 fstab 2 rw- 4095 Jan 03 2012 12:32:09 rc.d 3-rw- 10485760 Jan 03 2012 18:13:37 rpmdb 4 drw- 4096 Jan 03 2012 18:13:37 newdir 3 files, 1 directories 10, 228 494, bytes total (13,188,560 bytes

### Related Commands

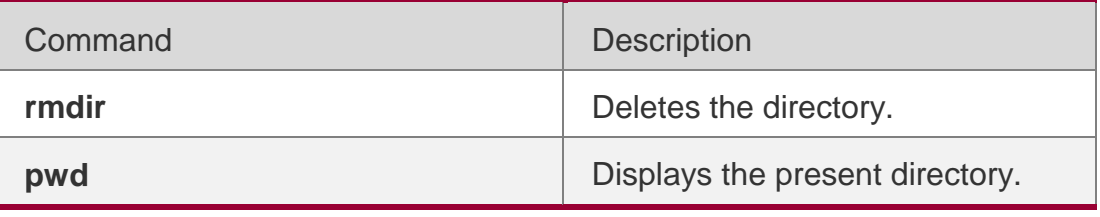

# **Platform Description**

N/A

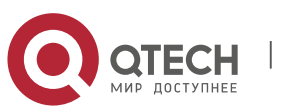

Руководствопользователя **4**.File System Commands128

# **4.10. more**

**Parameter Description**

Use this command to display the content of a file. **more** [ /**ascii** | /**binary** ] [ *filesystem*: ] *file-url*

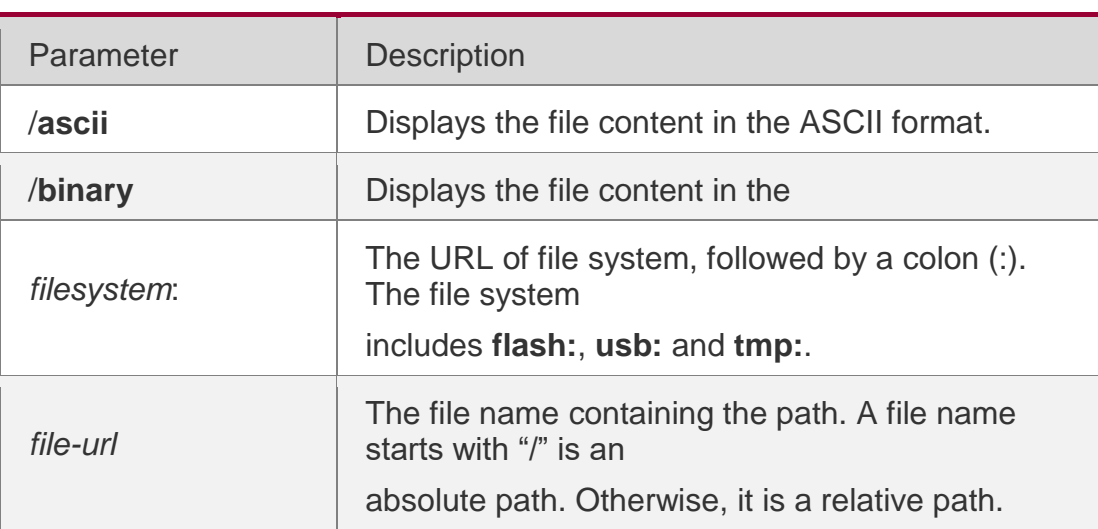

# **Defaults**

The file is displayed in its own format by default.

# **Command Mode**

Privileged EXEC mode

### **Usage Guide**

N/A

# **Configuration Examples**

The following example displays the content of the netconfig file under root directory of FLASH disk.

```
QTECH#more flash:/netconfig #
# The network configuration file. 
This file is currently only used in # conjunction with the TI-RPC code in the libtirpc 
library.
#
# Entries consist of:
#
# <network id> <semantics> <flags> <protofamily> <protoname> \ # <device>
<nametoaddr_libs>
#
# The <device> and <nametoaddr libs> fields are always empty in this # implementation.
```
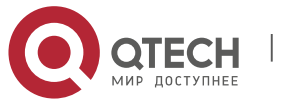

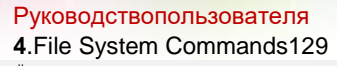

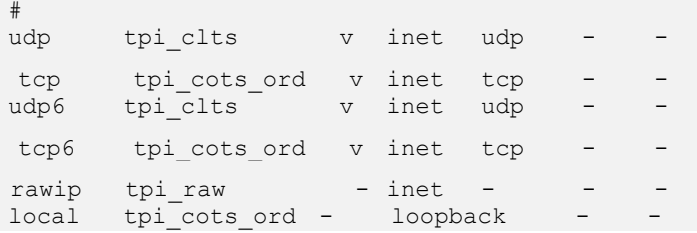

# Related Commands

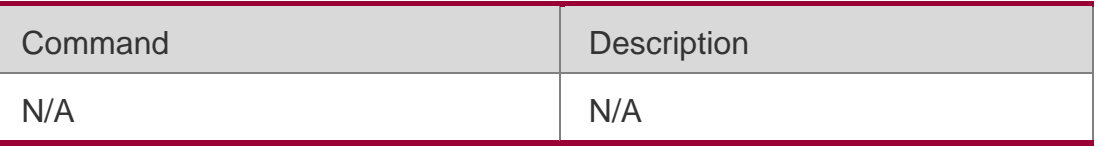

# **Platform Description**

N/A

# **4.11. pwd**

# **Parameter Description**

Use this command to display the working path.

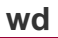

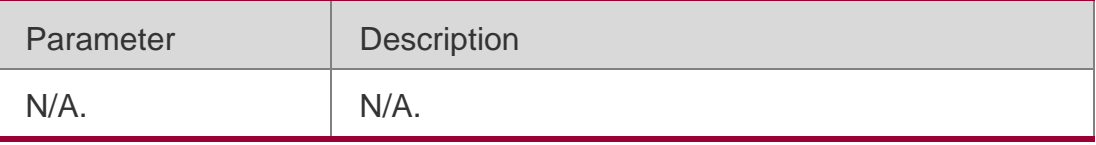

# **Defaults**

N/A

# **Usage Guide**

# **Configuration Examples**

# The following example switches from FLASH: to SATA:.

```
QTECH#pwd flash:/ QTECH#cd sata:/ QTECH#pwd 
sata:/
```
# Related Commands

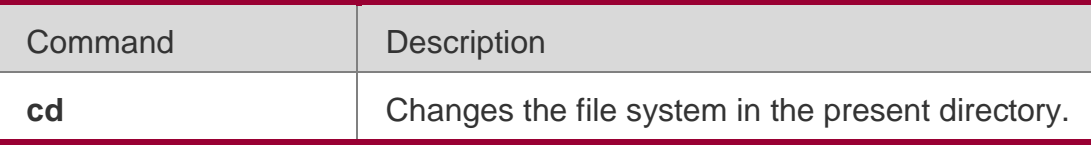

# **Platform Description**

N/A.

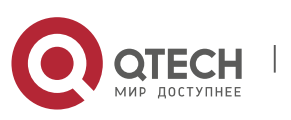

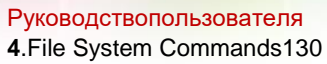

# **4.12. rename**

Use this command to move or rename the specified file.

*rename src-url dst-url*

#### Parameter Description

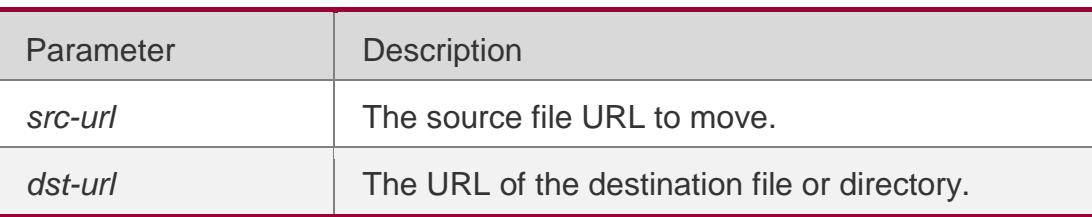

**Defaults**

N/A.

#### **Command Mode**

Privileged EXEC mode.

#### **Usage Guide**

N/A

#### **Configuration Examples**

The following example renames the fstab file in the root directory on the FLASH disk as new-fstab.

```
QTECH#dir Directory of flash:/
1 -rw- 336 Jan 03 2012 18:53:42 fstab
2 -rw- 4096 Jan 03 2012 12:32:09 rc.d
3 -rw- 10485760 Jan 03 2012 18:13:37 rpmdb
3 files, 0 directories
10,490,192 bytes total (13,192,656 bytes free) 
QTECH#rename flash:/fstab flash:/new-fstab
2 -rw- 4096 Jan 03 2012 12:32:09 rc.d
```
3 -rw- 10485760 Jan 03 2012 18:13:37 rpmdb 3 files, 0 directories 10,490,192 bytes total (13,192,656 bytes free)

#### Related Commands

Command Description

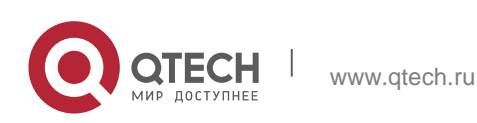

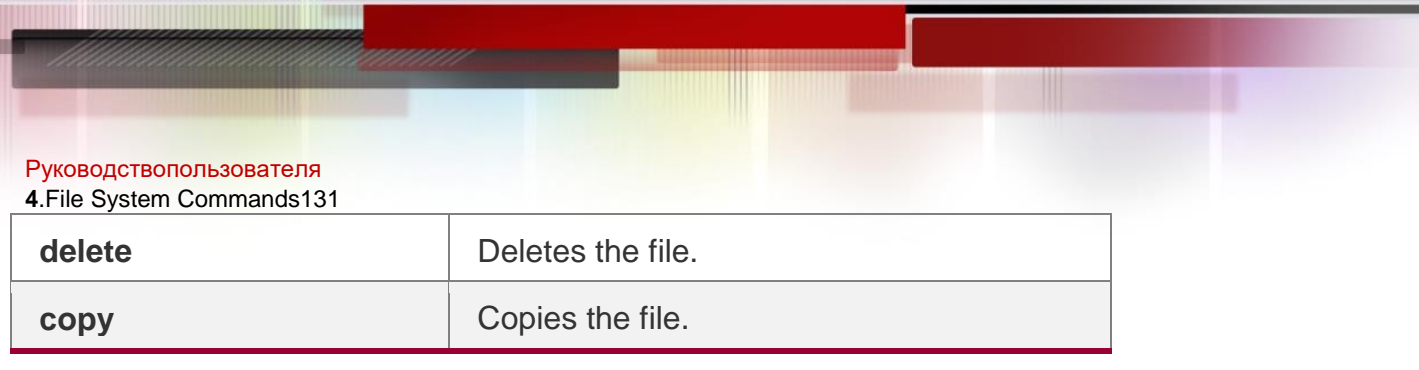

### **Platform Description**

N/A

# **4.13. rmdir**

### **Parameter Description**

Use this command to delete an empty directory.

### **rmdir** [ *filesystem*: ] *directory*

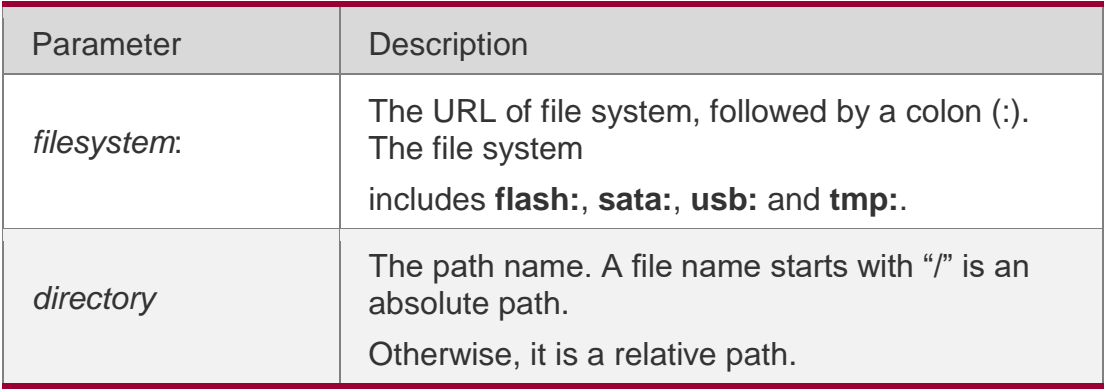

# **Defaults**

The default *filesystem*: is **flash:**.

### **Command Mode**

Privileged EXEC mode.

# **Usage Guide**

# **Configuration Examples**

The following example deletes the null test directories.

```
QTECH#mkdir newdir
QTECH#dir 
Directory of flash:/
1 -rw- 336 Jan 03 2012 18:53:42 fstab
2 -rw- 4096 Jan 03 2012 12:32:09 rc.d
3 -rw- 10485760 Jan 03 2012 18:13:37 rpmdb
4-rw -10485760 Jan 03 2012 18:13:37 newdir
3 files, 1 directories
```
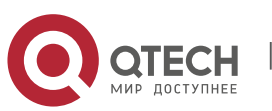

Руководствопользователя **4**.File System Commands132

10,494,228 bytes total (13,188,560 bytes free) QTECH#rmdir newdir removed dir flash:/newdir QTECH#dir

Directory of flash:/

1 -rw- 336 Jan 03 2012 18:53:42 fstab 2 -rw- 4096 Jan 03 2012 12:32:09 rc.d 3 -rw- 10485760 Jan 03 2012 18:13:37 rpmdb 3 files, 0 directories 10,490,132 bytes total (13,192,656 bytes free)

# Related Commands

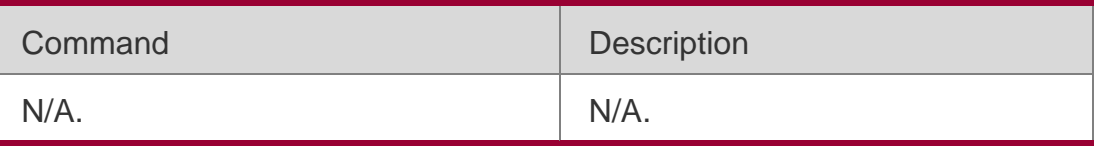

# **Platform Description**

N/A.

# **4.14. show file systems**

Use this command to display the file system information.

# **show file systems**

# Parameter Description

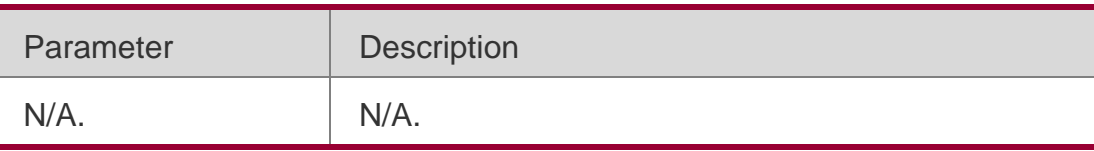

# **Defaults**

N/A.

# **Command Mode**

User EXEC mode/Privileged EXEC mode/Global configuration mode/Interface configuration mode

# **Usage Guide**

# **Configuration Examples**

The following example displays the file system information:

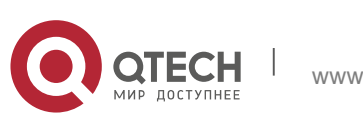

Руководствопользователя **4**.File System Commands133

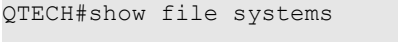

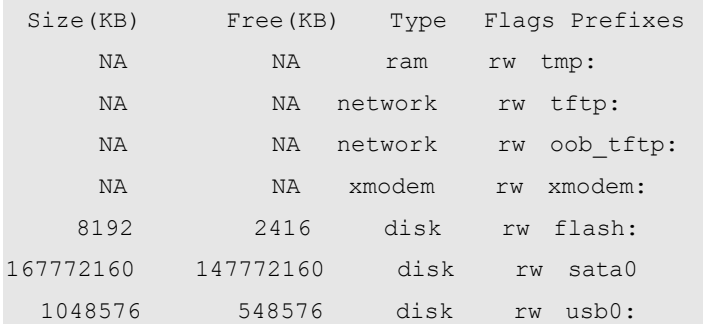

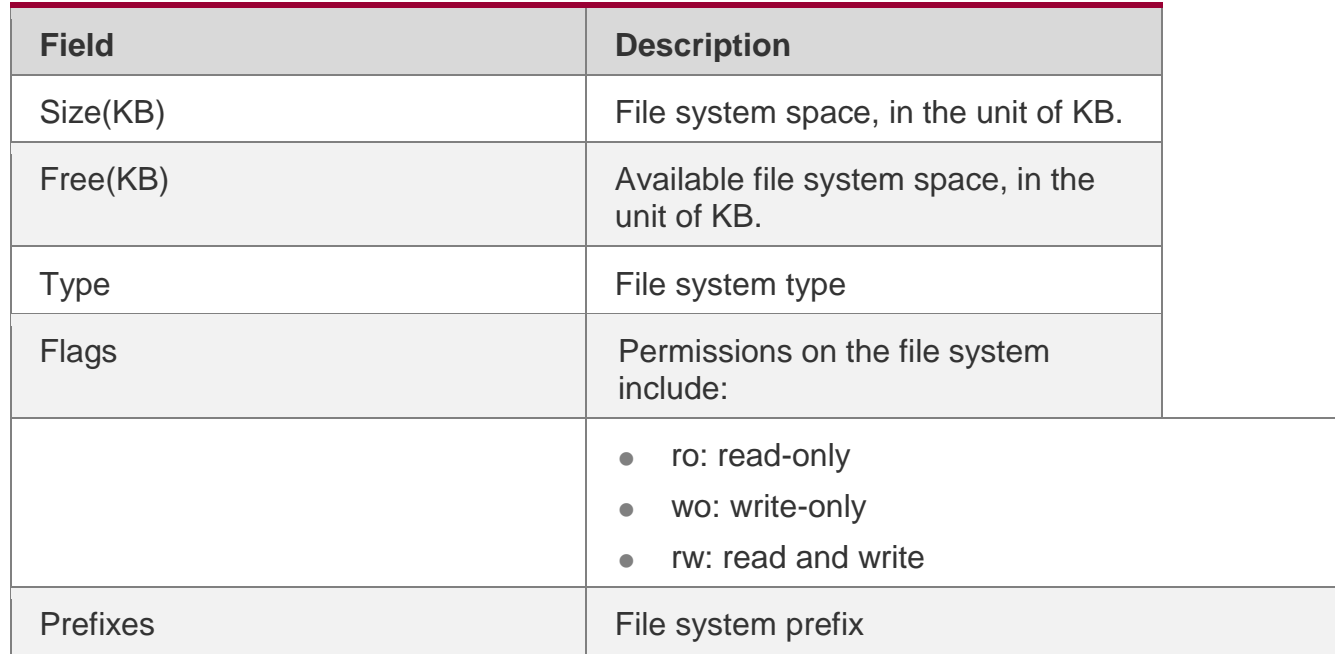

### Related Commands

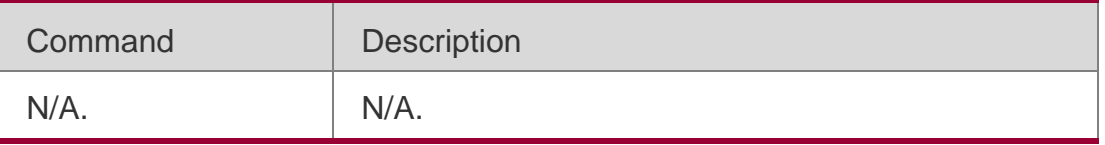

# **Platform Description**

N/A.

# **4.15. show mount**

Use this command to display the mounted information.

### **show mount**

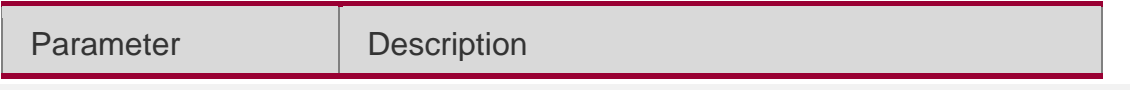

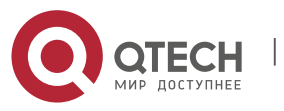

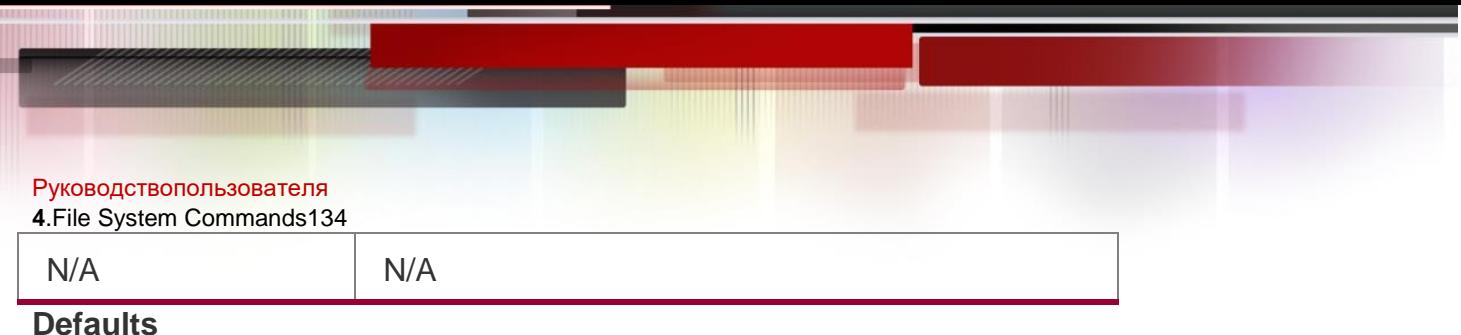

N/A

#### **Command Mode**

User EXEC mode/Privileged EXEC mode/Global configuration mode/Interface configuration mode

#### **Usage Guide**

N/A

### **Configuration Examples**

#### The following example displays the mounted information.

QTECH#show mount

/dev/sda1 on / type ext4 (rw,errors=remount-ro,commit=0) proc on /proc type proc (rw,noexec,nosuid,nodev)

sysfs on /sys type sysfs (rw,noexec,nosuid,nodev) fusectl on /sys/fs/fuse/connections type fusectl (rw) none on /sys/kernel/debug type debugfs (rw)

none on /sys/kernel/security type securityfs (rw) udev on /dev type devtmpfs (rw,mode=0755)

devpts on /dev/pts type devpts (rw,noexec,nosuid,gid=5,mode=0620) tmpfs on /run type tmpfs (rw,noexec,nosuid,size=10%,mode=0755) none on /run/lock type tmpfs (rw,noexec,nosuid,nodev,size=5242880) none on /run/shm type tmpfs (rw,nosuid,nodev)

/dev/sda3 on /hao-share type ext3 (rw,commit=0)

binfmt\_misc on /proc/sys/fs/binfmt\_misc type binfmt\_misc (rw,noexec,nosuid,nodev)

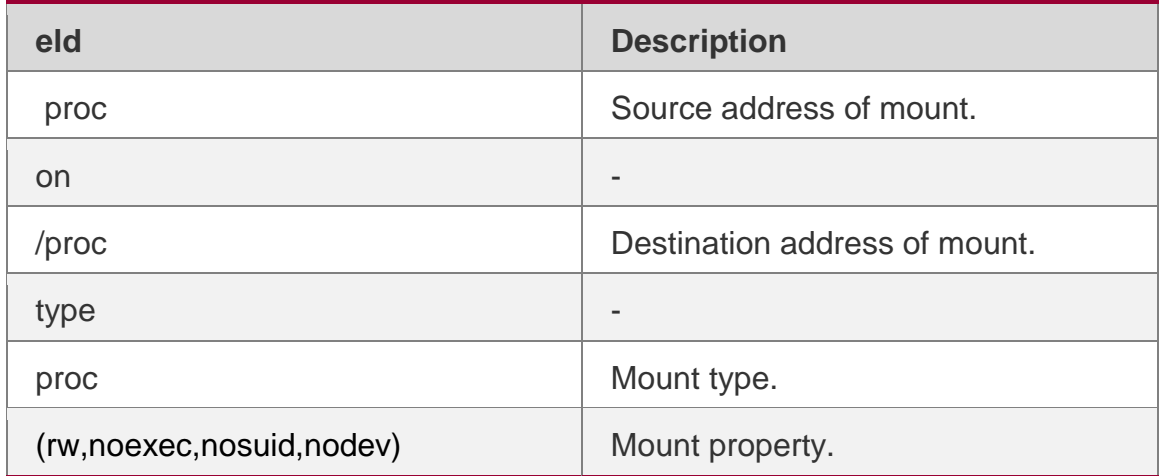

#### Related Commands

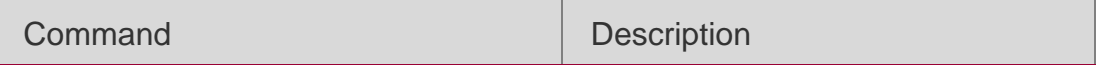

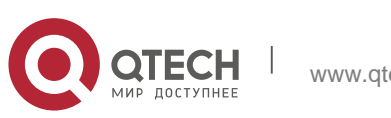

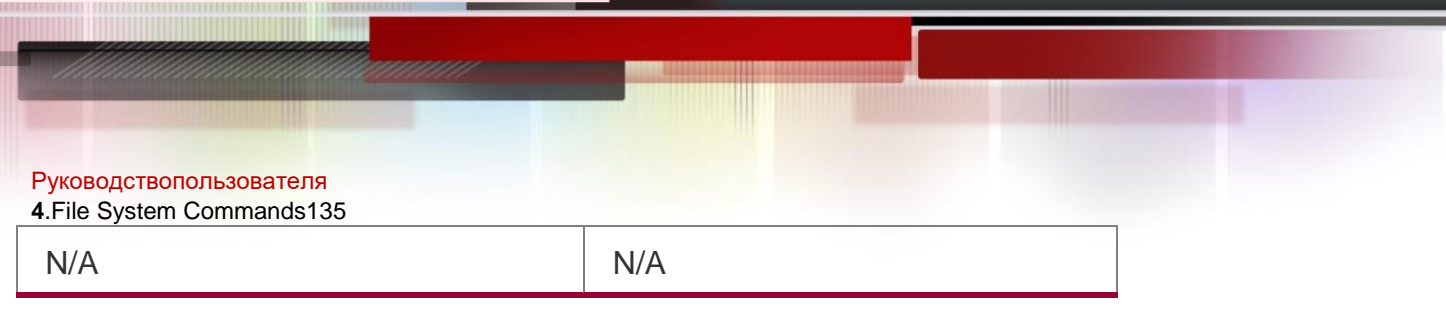

# **Platform Description**

N/A

# **4.16. tftp-client source**

Use this command to bind a source IP address or source interface with a TFTP client. Use the **no** or

**default** form of this command to restore the default setting.

**tftp-client source** { **ip** *ip-address* | **ipv6** *ipv6-address* | *interface* }

**no tftp-client source** { **ip** *ip-address* | **ipv6** *ipv6-address* | *interface*}

**default tftp-client source** { **ip** *ip-address* | **ipv6** *ipv6-address* | *interface* }

# Parameter Description

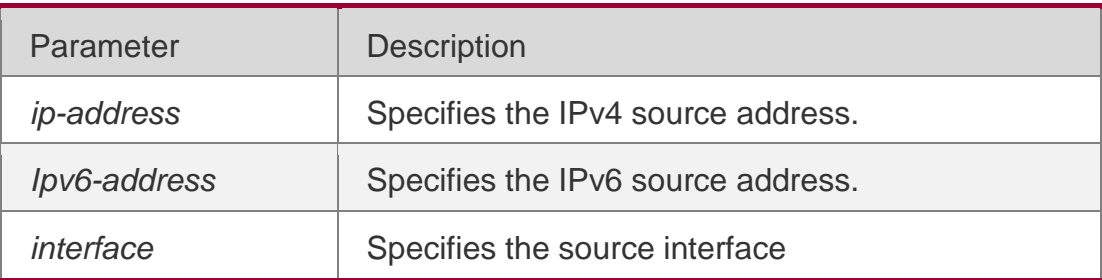

### **Defaults**

No source interface or IP address is bound with the TFTP client by default.

# **Command Mode**

Global configuration mode

### **Usage Guide**

N/A

# **Configuration Examples**

The following example binds source IP address 192.168.23.236 with the TFTP client. QTECH(config)# tftp-client source ip 192.168.23.236

The following example binds source IPv6 address 2003:0:0:0::2 with the TFTP client. QTECH(config)# tftp-client source ipv6 2003:0:0:0::2

The following example binds source interface gigabitEthernet 0/0 with the TFTP client. QTECH(config)# tftp-client source gigabitEthernet 0/0

### The following example removes the configuration.

QTECH(config)# no tftp-client source ip 192.168.23.236

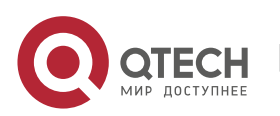

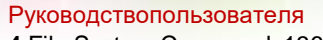

**4**.File System Commands136 The following example restores the default setting. QTECH(config)# default tftp-client source ip 192.168.23.236

### Related Commands

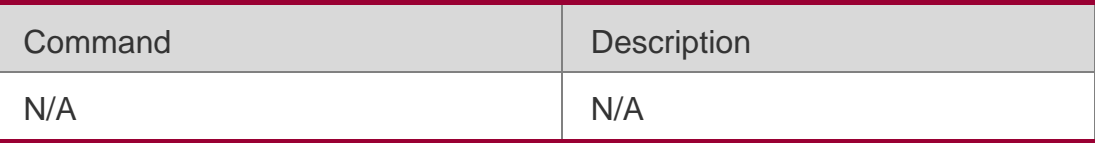

# **Platform Description**

N/A

# **4.17. tree**

# **Parameter Description**

Use this command to display the file tree of the current directory.

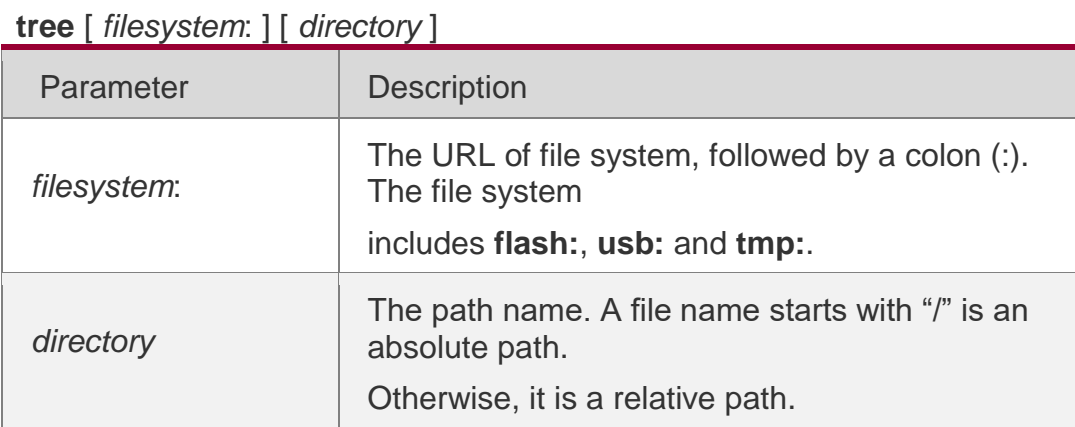

# **Defaults**

The default *filesystem*: is **flash:**.

# **Command Mode**

User EXEC mode/Privileged EXEC mode

# **Usage Guide**

N/A

# **Configuration Examples**

The following example displays the file tree of flash:/echo

QTECH#tree flash:/echo +-- client module

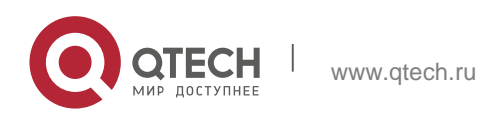

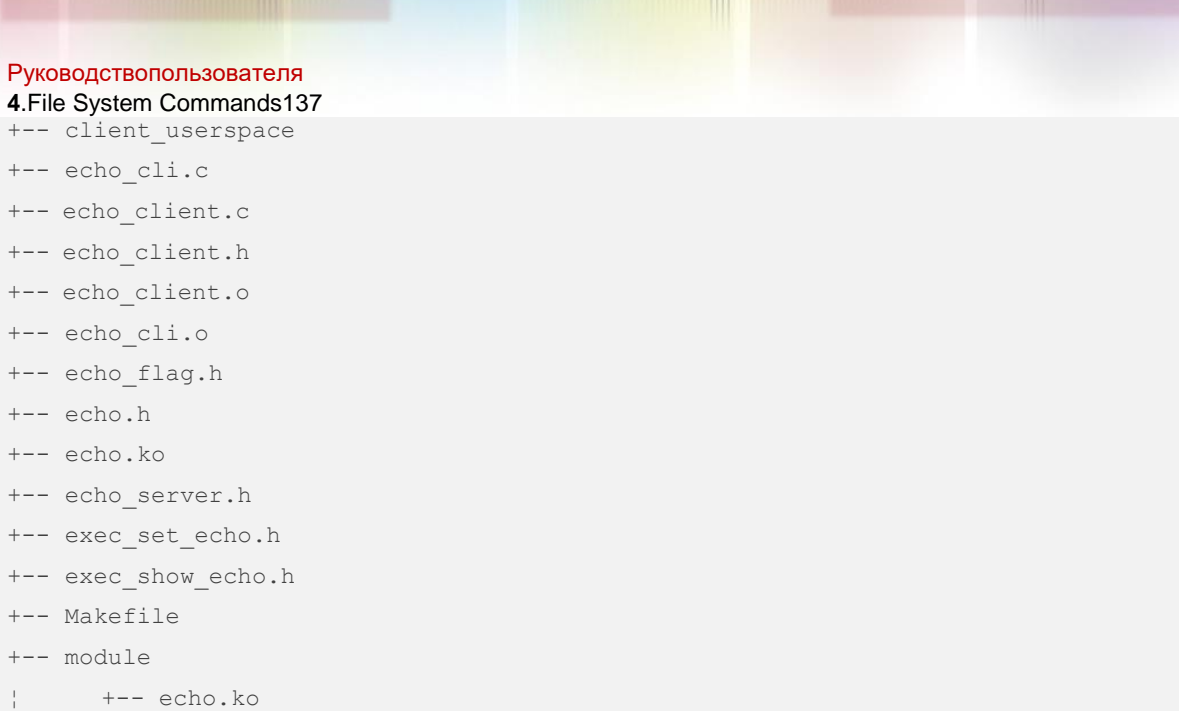

```
¦
+-
echo.mod.c echo.mod.o echo_module.c
¦
-
¦
¦
  +--
  +-
  -
  +\,--
      echo_module.o
¦ +-
echo.o
  -
¦ +-
echo_server.c
  -
¦ +-
echo_server.o
  -
¦ +-
echo_sysfs.c
  -
¦ +-
echo_sysfs.h
  -
¦ +-
echo_sysfs.o
  -
¦ +-
Makefile
  -¦ +-
modules.order
  -
¦ +-
Module.symvers
  -
¦ +-
msg_fd.c
  -
¦ +-
msg_fd.o-
```
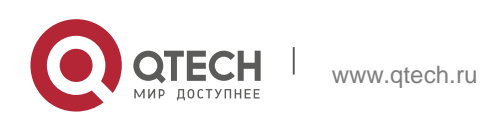

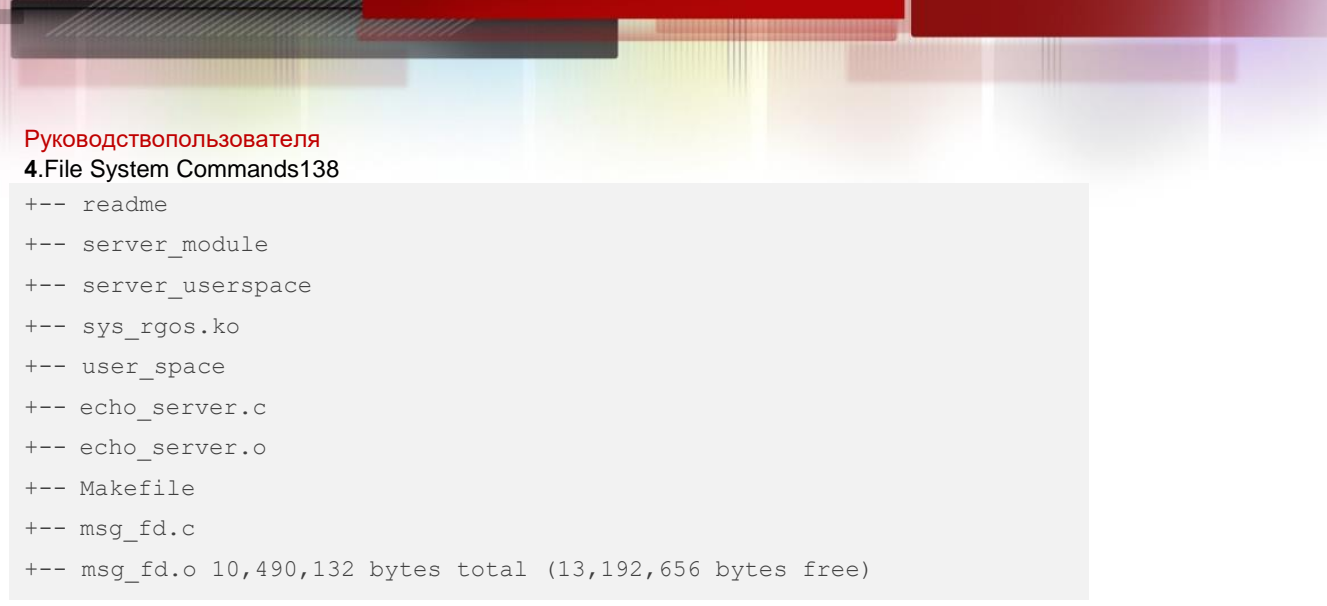

# Related Commands

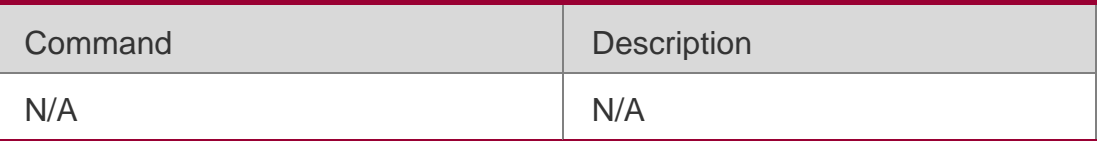

# **Platform Description**

N/A

# **4.18. verify**

# **Parameter Description**

Use this command to compute, display and verify Message Digest 5 (MD5). **verify** [ **/md5** *md5-value* ] *filesystem***:** [ *file-url* ]

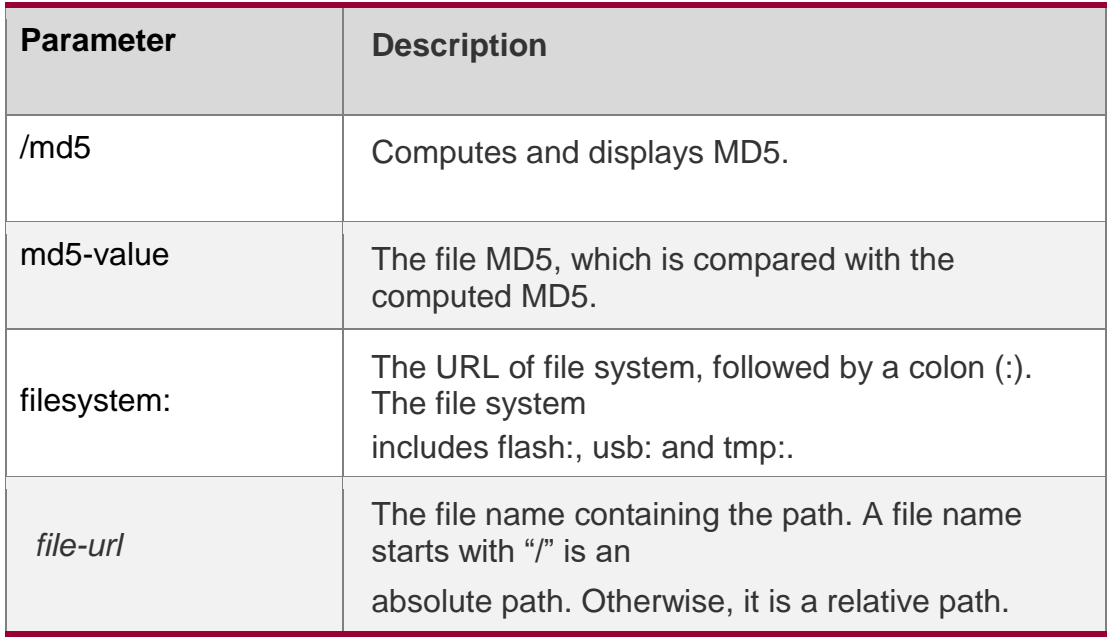

# **Defaults**

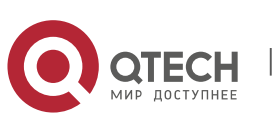

Руководствопользователя **4**.File System Commands139 The default *filesystem:* is **flash:**.

### **Command Mode**

Privileged EXEC mode.

#### **Usage Guide**

N/A

# **Configuration Examples**

The following example computes MD5 of flash:/gcc.

QTECH#verify flash:/gcc 8b072de7db7affd8b2ef824e7e4d716c

#### The following example computes MD5 and makes a comparison.

QTECH#verify /md5 8b072de7db7affd8b2ef824e7e4d716c flash:/gcc

%SUCCESS verifying /mnt/flash/gcc = 8b072de7db7affd8b2ef824e7e4d716c QTECH#verify /md5 8b072de7db7affd8b2ef824e7e4d71 flash:/gcc

%Error verifying flash:/gcc

```
Computed signature = 8b072de7db7affd8b2ef824e7e4d716c Submitted signature = 
8b072de7db7affd8b2ef824e7e4d71
```
### Related Commands

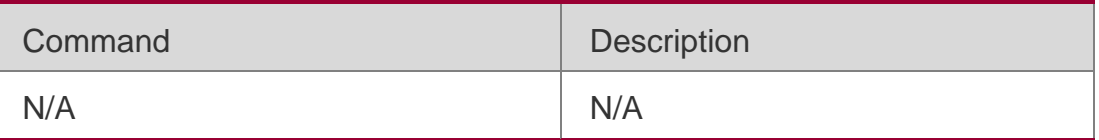

# **Platform Description**

N/A

# **4.19. show disk**

Use this command to display USB/Flash information.

**show disk** [ **usb** | **flash** ]

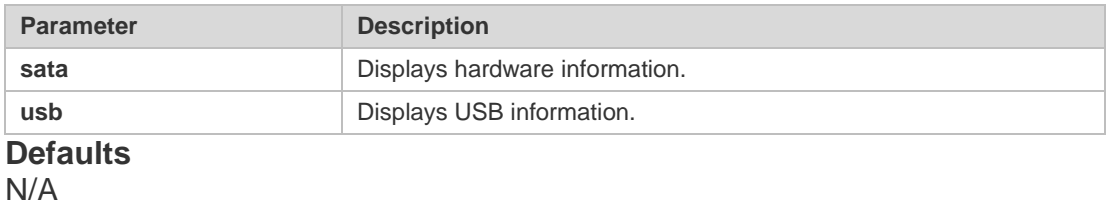

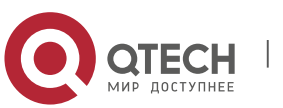

Руководствопользователя **4**.File System Commands140

### **Command Mode**

Privileged EXEC mode

### **Usage Guide**

N/A

# **Configuration Examples**

```
QTECH#show disk usb
Disk /dev/sdb: 8159 MB, 8159477760 bytes
252 heads, 62 sectors/track, 1020 cylinders
Units = cylinders of 15624 * 512 = 7999488 bytes
```
# The following example displays USB information.

```
QTECH#show disk flash Nand flash size: 512MB
Nor flash size: 1MB
```
The following example displays FLASH information.

### Related Commands

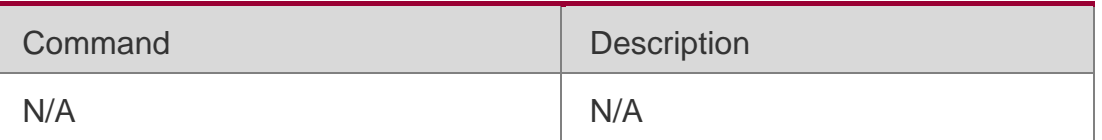

# **Platform Description**

N/A

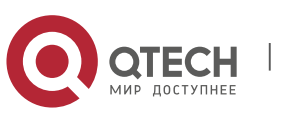

Руководствопользователя **5**.SYS Commands141

# **5.1. calendar set**

Use this command to set the hardware calendar. **calendar set** { *hour* [ :*minute* [ :*second* ] ] } [ *month* [ *day* [ *year* ] ] ]

### Parameter Description

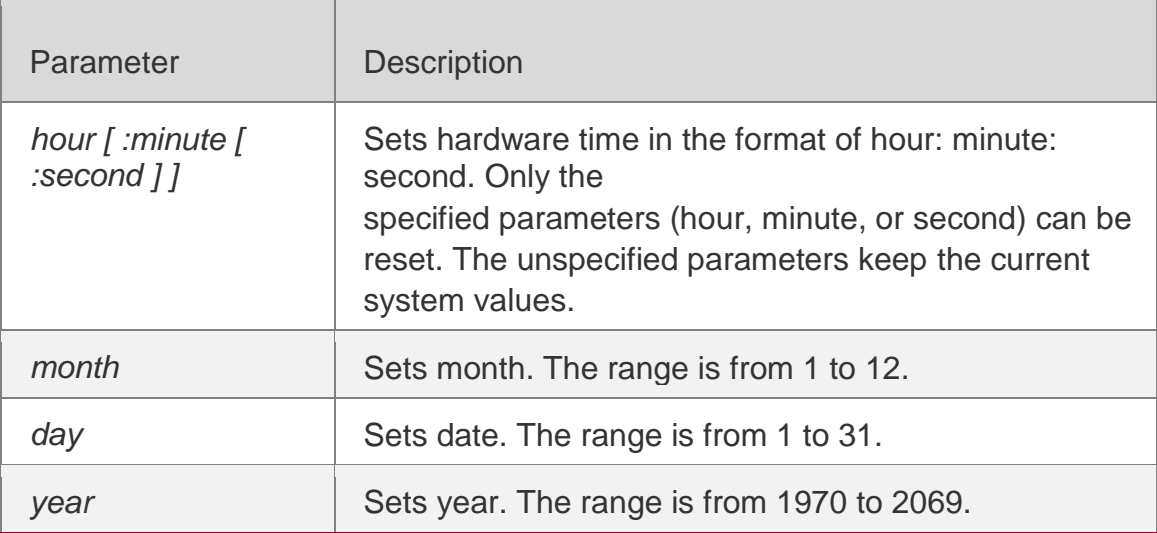

Defaults

### **Command Mode**

Privileged EXEC mode

# **Default Level** -

# **Usage Guide**

The time parameter is mandatory. After setting time, set month, day, and year, which can be neglected according to your needs. The parameter that is neglected keeps the current system value. For example, if the current hardware time is "2012-02-29 09:33:44" and you want to change month and hour and keep values of other parameters, use the **calendar set** *12 5* command to change the current time into "2012-05-29 12:33:44".

The hardware time of the system is used as the UTC time, while the software time of the system refers to the local time of the device.

**This command is supported by only VSD0.** 

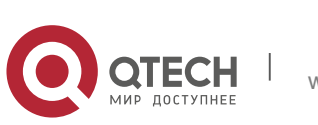

#### Руководствопользователя **5**.SYS Commands142 **Configuration Examples**

```
QTECH# calendar set 6 
06:41:39 UTC Fri, Jul 6, 2012
```
The following example changes the current hardware time of the system (for example, 2012-02-01 18:23:06) into 6 o'clock and keeps the values of other parameters.

QTECH# calendar set 6:42

The following example changes the current hardware time of the system (for

example, 2012-02-01 18:23:06) into 06:42 and keeps the values of other

parameters.

```
06:42:27 UTC Fri, Jul 6, 2012
```
The following example changes the current hardware time of the system (for example, 2012-02-01 18:23:06) into March 2 and keeps the values of other parameters.

```
QTECH# calendar set 18 3 2 
18:43:05 UTC Fri, Mar 2, 2012
```
Because the *hour* parameter is mandatory, set it to the current time if you do not need to change its value. As shown in the last example, enter **18** (hour), and then enter **3** (month) and **2** (day).

# **Check Method** -

**Platform Description**

# **5.2. clock read-calendar**

Use this command to enable the system to synchronize the software time with the hardware time.

**clock read-calendar**

Parameter Description

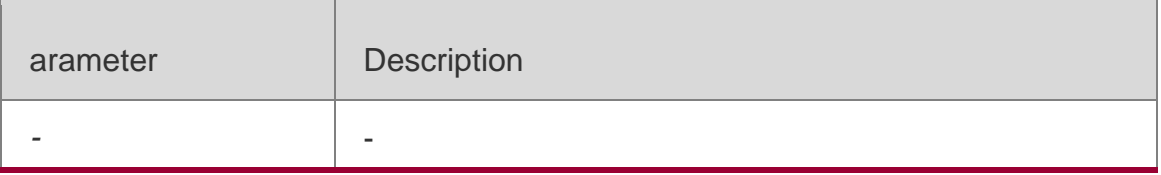

# Defaults

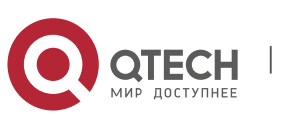

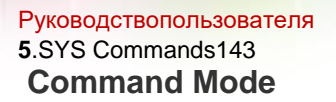

Privileged EXEC mode

### **Default** Level

#### **Usage Guide**

This command is supported by only VSD0.

After you configure this command, the system will synchronize the software

time with the current hardware time according to the time zone and summer

time settings of the device.

### **Configuration Examples**

The following example enables the system to synchronize the software time with the hardware time. QTECH# clock read-calendar

Set the system clock from the hardware time.

**Check Method** -

# **Platform Description**

# **5.3. clock set**

Use this command to set the system software clock. **clock set** { *hour* [ :*minute* [ :*second* ] ] } [ *month* [ *day* [ *year* ] ] ]

### Parameter Description

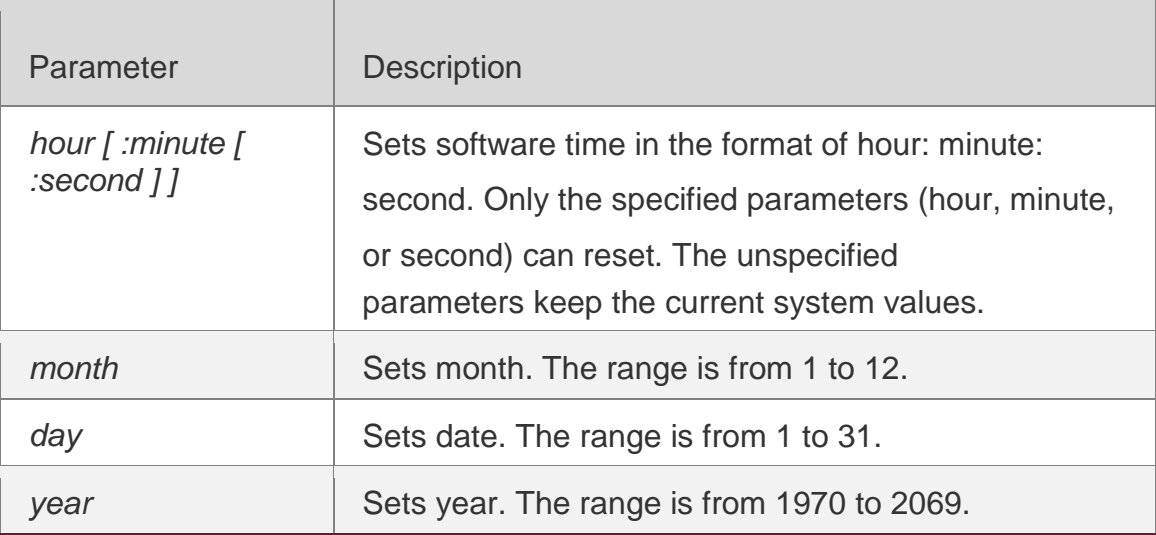

# **Defaults**

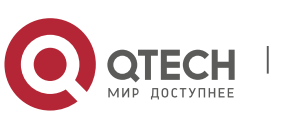

Руководствопользователя **5**.SYS Commands144

#### **Command Mode**

Privileged EXEC mode

**Default** Level

**Usage Guide** 1.

The time parameter is mandatory. After setting time, set month, day, and year, which can be neglected according to your needs. The parameter that is neglected keeps the current system value.

For example, if the current hardware time is "2012-02-29 09:33:44" and you want to change month and hour and keep values of other parameters, use the **clock set** *12 5* command to change the

current time into "2012-05-29 12:33:44".

This command is supported by only VSD0.

#### **Configuration Examples**

The following example changes the current software time of the system (for example, 2012-02-01 18:23:06) into 6 o'clock and keeps the values of other parameters.

QTECH# clock set 6 06:48:13 CST Fri, Mar 2, 2012

The following example changes the current software time of the system (for example, 2012-02-01 18:23:06) into 06:42 and keeps the values of other parameters.

QTECH# clock set 6:42 06:42:31 CST Fri, Mar 2, 2012

The following example changes the current software time of the system (for example, 2012-02-01 18:23:06) into March 2 and keeps the values of other parameters.

QTECH# clock set 18:2

#### 18:42:48 CST Fri, Mar 2, 2012

Because the *hour* parameter in this command is mandatory, set it to the current

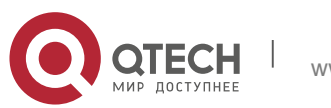
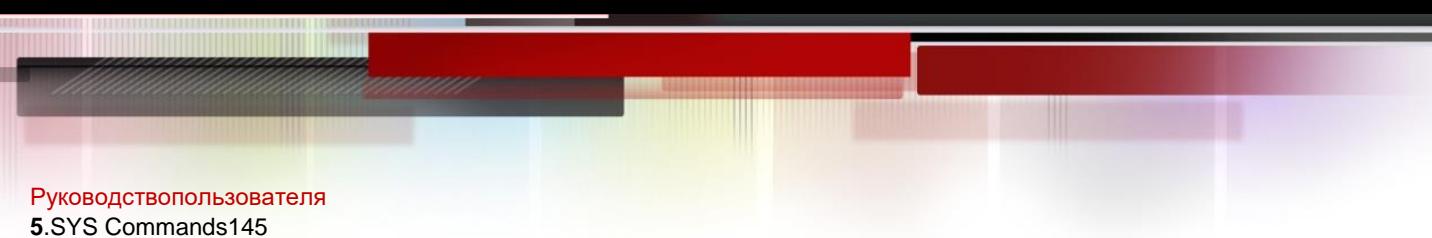

time if you do not need to change its value. As shown in the last example, enter **18**  (hour), and then enter **3** (month) and **2** (day).

**Check Method** -

**Platform Description**

# **5.4. clock summer-time**

Use this command to set the summer time.

**clock summer-time** *zone* **start** *start-month* [*week*|**last**] *start-date hh:mm* **end** *end-month*  [*week*| **last**]

*end-date hh:mm* [ **ahead** *hours-offset* [*minutes-offset* ]

Use this command to disable the summer time.

**no clock summer-time**

### Parameter Description

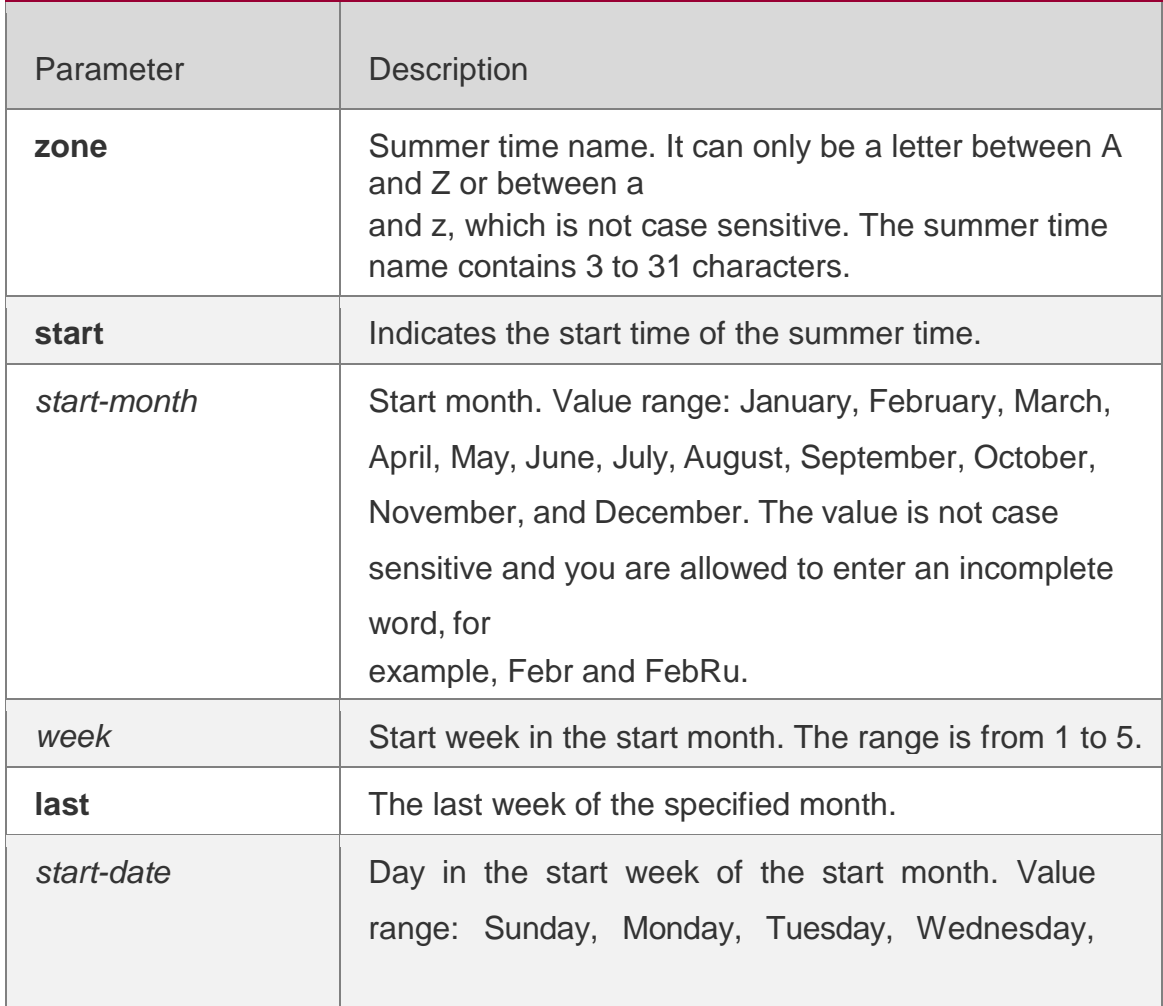

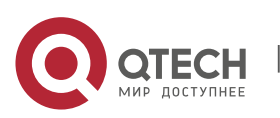

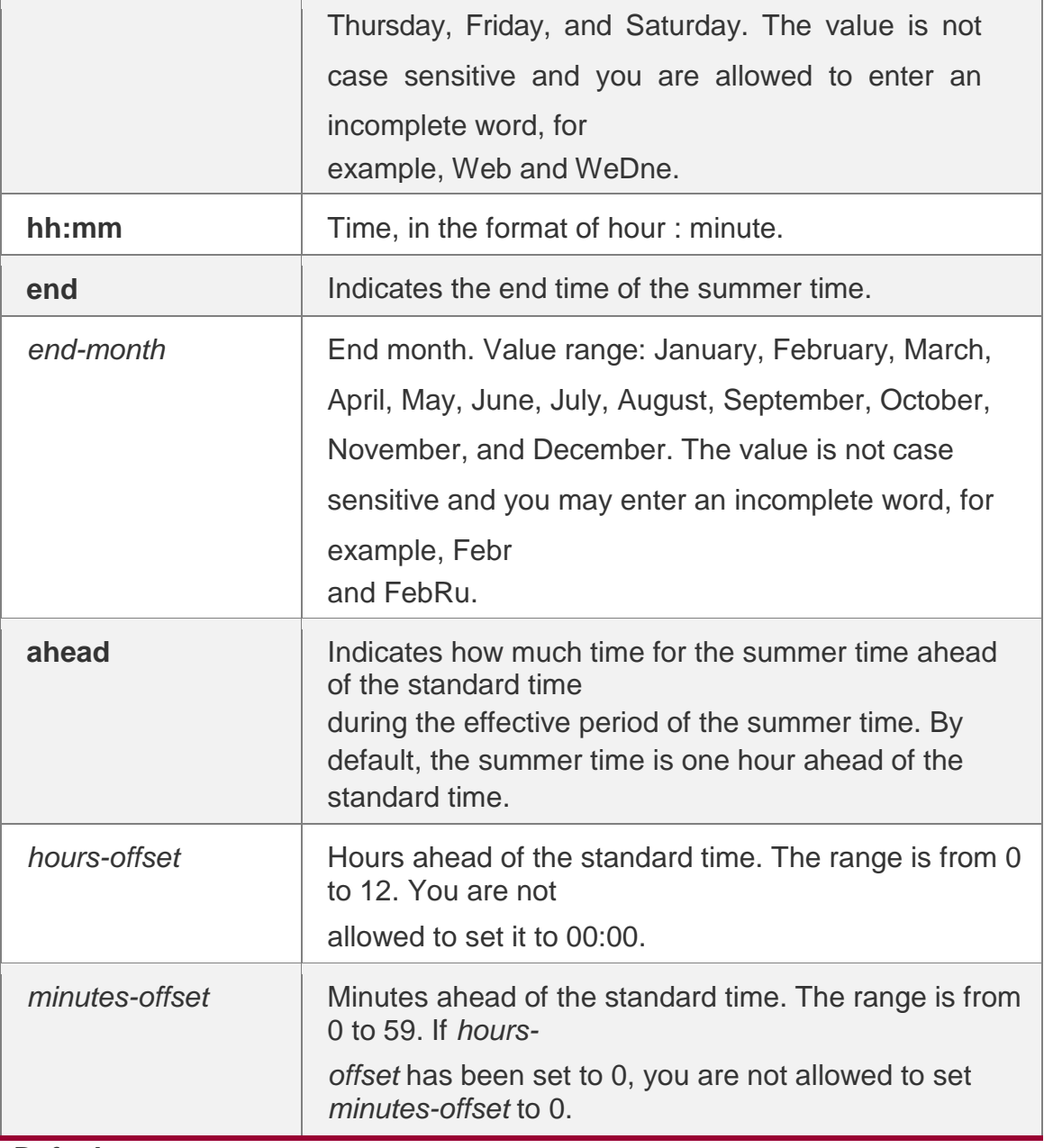

**Defaults** 

## **Command Mode**

Global configuration mode

### **Default Level** -

### **Usage Guide**

This command is supported by only VSD0.

# **Configuration Examples**

Assume that the time zone name of your living place is ABC and the standard time is

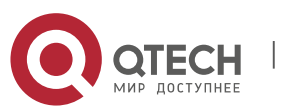

8:15 ahead of UTC, namely, GMT+08:15. The summer time period starts from the first Saturday in February to the third Monday in May and the summer time is 01:20 ahead of the standard time. In this case, the summer time is 09:35 ahead of the UTC time, but non-summer time is still 08:15 ahead of the UTC time.

QTECH(config)# clock timezone ABC 8 15 Set time zone name: ABC (GMT+08:15) QTECH(config)#show clock 16:39:16 ABC Wed, Feb 29, 2012 QTECH(config)#show calendar 08:24:35 GMT Wed, Feb 29, 2012 QTECH(config)# clock summer-time TZA start Feb 1 sat 2:00 end May 3 Monday 18:30 ahead 1 20 \*May 10 03:45:58: %SYS-5-CLOCKUPDATE: Set summer-time: TZA from February the 1st Saturday at 2:00 TO May the 3rd Monday at 18:30, ahead 1 hour 20 minute Set summer-time: TZA from February the 1st Saturday at 2:00 TO May the 3rd Monday at 18:30, ahead 1 hour 20 minute

QTECH# show clock 18:00:08 TZA Wed, Feb 29, 2012

# If the time is set to non-summer time, the time zone name is restored to ABC. QTECH#clo set 18 1 1 \*Jan 1 18:00:09: %SYS-5-CLOCKUPDATE: Set system clock: 18:00:09 ABC Sun, Jan 1, 2012 Set system clock: 18:00:09 ABC Sun, Jan 1, 2012 QTECH#show clock 18:00:12 ABC Sun, Jan 1, 2012

If the system uses the default summer time that is one hour ahead of the standard time, ahead and the parameters behind ahead can be neglected. For example, set the summer time to start from 2:00 a.m. of the first Sunday in April to 2:00 a.m. of the last Sunday in October and set the summer time to one hour ahead of the standard time.

```
QTECH(config)#clo summer-time PDT start April 1 sunday 2:00 end October last Sunday 2:00 
*May 10 03:15:05: %SYS-5-CLOCKUPDATE: Set summer-time: PDT from April the 1st Sunday at 
2:00 TO October the last Sunday at 2:00, ahead 1 hour 
Set summer-time: PDT from April the 1st Sunday at 2:00 TO October the last Sunday at 
2:00, 
ahead 1 hour
```
#### The following example disables summer time.

QTECH(config)#no clock summer-time \*Jan 1 18:01:09: %SYS-5-CLOCKUPDATE: Set no summer time. Set no summer time.

#### **Check Method** -

#### Platform Description

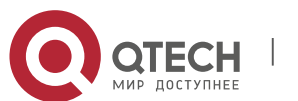

# **5.5. clock timezone**

Use this command to set the time zone. **clock timezone** [ *name hours-offset* [ *minutes-offset* ] ]

Use this command to remove the time zone settings. **no clock timezone**

### Parameter Description

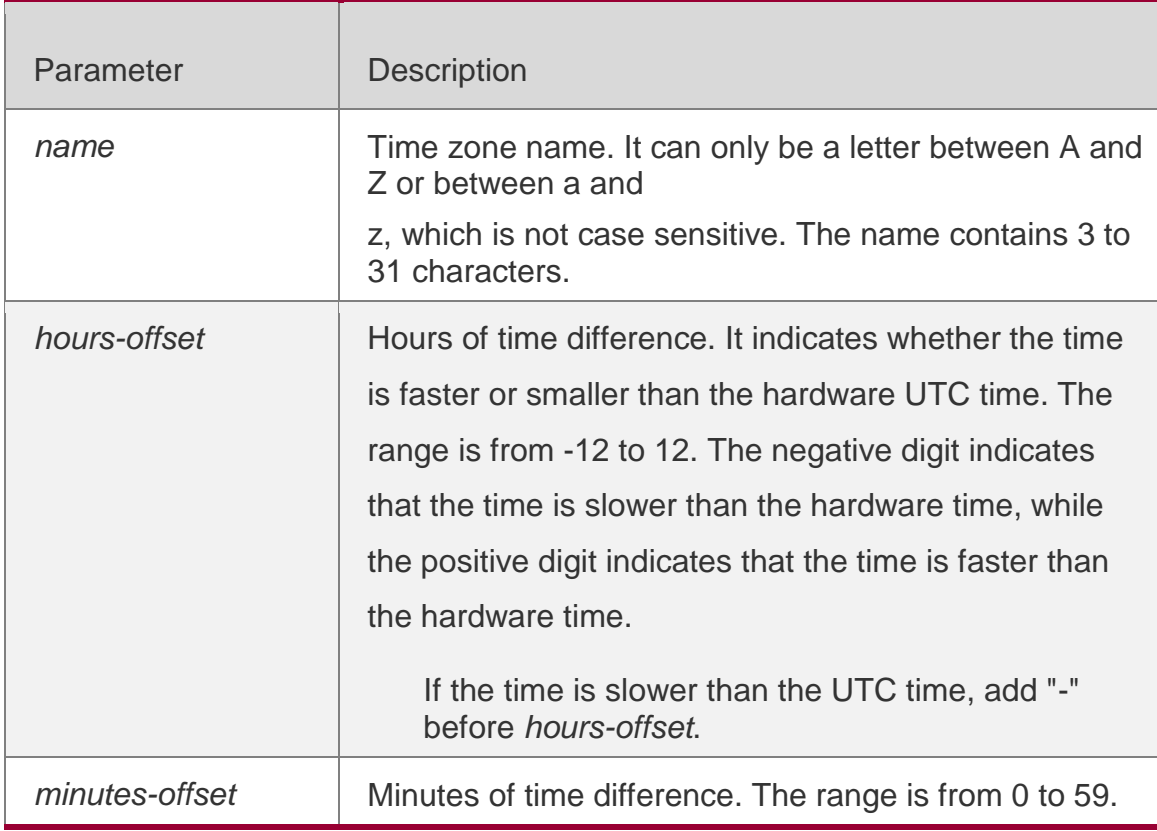

### **Defaults**

### **Command Mode**

Global configuration mode

### **Default** Level

### **Usage Guide**

This command is supported by only VSD0.

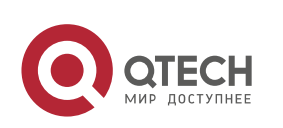

#### Руководствопользователя **5**.SYS Commands149 **Configuration Examples**

The following example sets the time zone name to CST. The software time is 8 hours faster than the hardware time.

The following example sets the time zone name TZA. The software time is 06:13 slower than the hardware time.

QTECH(config)# clock timezone TZA -6 13 Set time zone name: TZA (GMT-06:13

QTECH(config)# clock timezone CST 8 Set time zone name: CST (GMT+08:00)

QTECH# show clock 18:00:17 CST Wed, Dec 5, 2012

The following example removes the time zone settings. QTECH(config)# no clock timezone

Set no clock timezone.

### **Check Method** -

### **Platform Description**

# **5.6. clock update-calendar**

Use this command to enable the system to synchronize the hardware time with the software time.

#### **clock update-calendar**

Parameter Description

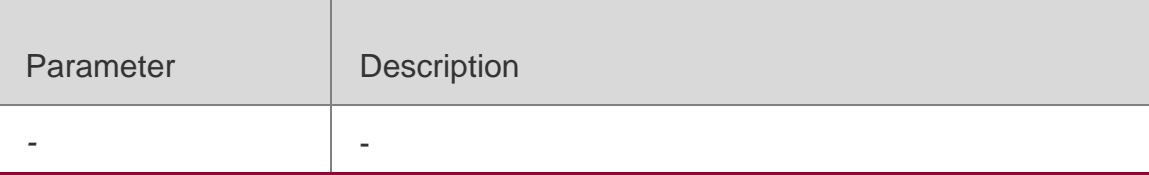

### **Defaults**

### **Command Mode**

Privileged EXEC mode

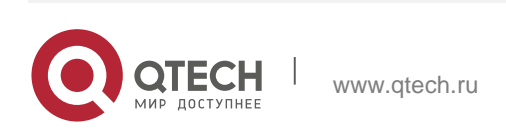

#### Руководствопользователя **5**.SYS Commands150 **Default** Level

### **Usage Guide**

This command is supported by only VSD0.

After you configure this command, the system will synchronize the hardware time with the current software time according to the time zone and summer time settings of the device.

### **Configuration Examples**

The following example enables the system to synchronize the hardware time with the software time.

QTECH# clock update-calendar Set the hardware time from the system clock.

The following example sets the time zone of the hardware time to GMT+5:10, which indicates that the hardware time is 5:10 slower than the software time. The summer time is not set.

```
QTECH# show clock 
09:30:02 TSZ Wed, Feb 29, 2012 
QTECH# clock update-calendar 
Set the hardware time from the system clock. 
QTECH#show calendar 03:05:08 UTC Wed, Feb 29, 2012 
QTECH# show clock 
09:30:21 TSZ Wed, Feb 29, 2012 
QTECH# clock update-calendar 
Set the hardware time from the system clock. 
QTECH#show calendar 04:20:25 UTC Wed, Feb 29, 2012
```
The following example sets the hardware time. If it is set to GMT+5:10 and the summer time is set to be 1:15 faster from the first Monday in February 1 to the second Sunday in June 1, it indicates that the hardware time is 6:25 slower than the software time during the effective period of the summer time.

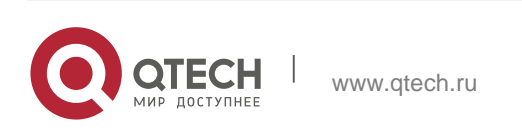

Руководствопользователя **5**.SYS Commands151 **Check Method** -

### **Platform Description**

# **5.7. cpu high-watermark set**

Use this command to set the watermark range of the CPU usage of the control

core and enable CPU usage monitoring.

**cpu high-watermark set** [ [ **up** *up-value* ] [ **down** *down-value* ] ]

Use this command to disable CPU usage monitoring.

**no cpu high-watermark set**

Use this command to restore the default settings.

### **default cpu high-watermark set**

### Parameter Description

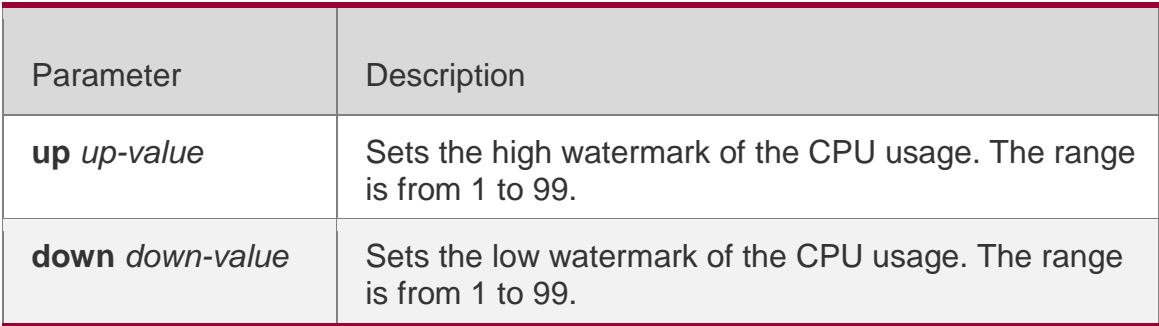

#### **Defaults**

By default, the range of the CPU usage watermark is from 75% and 85%.

### **Command Mode**

Global configuration mode

### **Default** Level

### **Usage Guide**

This command is supported by only VSD0.

You can use this command to set the high watermark of the CPU usage and enable CPU usage monitoring. When detecting that the CPU usage exceeds the fluctuation range of the highest watermark, the system prints prompts.

### **Configuration Examples**

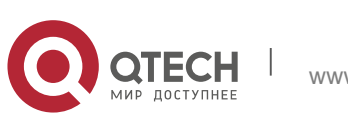

```
The following example sets the CPU usage watermark to the default value and
```
enables CPU usage monitoring (if it is disabled).

```
QTECH(config)# default cpu high-watermark set Reset default cpu watermark monitor 
Set system cpu high-watermark up 85%, down 75%
```
### The following example disables CPU usage monitoring.

QTECH(config)# no cpu high-watermark set Close cpu watermark monitor

The following example enables CPU usage monitoring. Keep the defined watermark value.

QTECH(config)# cpu high-watermark set Open cpu watermark monitor Set system cpu high-watermark up 85%, down 75%

The following example enables CPU usage monitoring and sets the watermark range to 70%-90%.

QTECH(config)# cpu high-watermark set up 90 down 70 Open cpu watermark monitor Set system cpu high-watermark up 90%, down 70%

### **Check Method** -

### **Prompt Message**

If the high watermark of the CPU usage is allowed to fluctuate from 85% to 91%,

the system will print the following warning message when the CPU usage exceeds the upper limit of the high watermark:

```
*Jan 19 16:23:01: %RG_SYSMON-4-CPU_WATERMARK_HIGH: warning! system cpu usage above high 
watermark(91%),current cpu usage 100%
```
When the CPU usage is less than the lower limit of the high watermark, the system will print the following message about warning release:

```
*Jan 20 07:02:52: %RG_SYSMON-5- CPU_WATERMARK:withdraw warning! system cpu usage below 
high 
watermark(85%), current cpu usage 36%
```
**Platform Description**

# **5.8. memory history clear**

Use this command to clear the history of the memory usage. **memory history clear** [ **one-forth | half | all** ]

Parameter Description

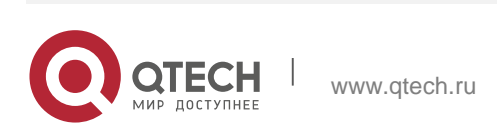

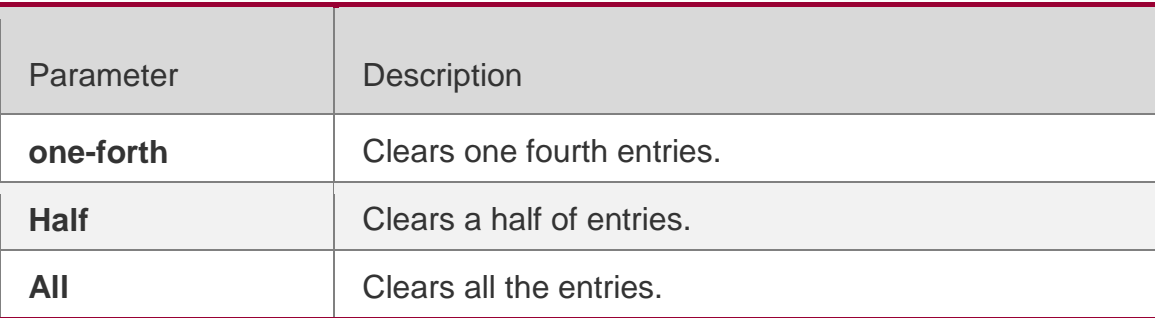

### **Defaults**

### **Command Mode**

Global configuration mode

**Default** Level

**Usage Guide** 

### **Configuration Examples**

The following example clears a half of the history of the memory usage.

QTECH# show memory history

Time Thu Jan 1 00:24:45 1970 Used(k) 148516 Maxinum memory users for this period Process Name Holding tcpip.elf 270028 cli-memory 60600 rg\_syslogd 36640

Time Thu Jan 1 00:24:41 1970 Used(k) 148492 Maxinum memory users for this period Process Name Holding tcpip.elf 270028 cli-memory 52408 rg\_syslogd 36640 Time Thu Jan 1 00:24:41 1970 Used(k) 148444 Maxinum memory users for this period Process Name Holding tcpip.elf 270028 cli-memory 44088 rg\_syslogd 36640

QTECH(config)#memory history clear half 2 out of 5 records in the history table to be cleared... Clear done !

### **Check Method** -

**Prompt** Message

**Platform** Description

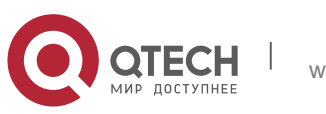

# **5.9. memory low-watermark set**

Use this command to set the low watermark threshold of the memory and

enable the memory low watermark detection.

#### **memory low-watermark set** *mem-rate*

Use this command to disable the detection of memory low watermark.

### **no memory low-watermark set**

#### Parameter Description

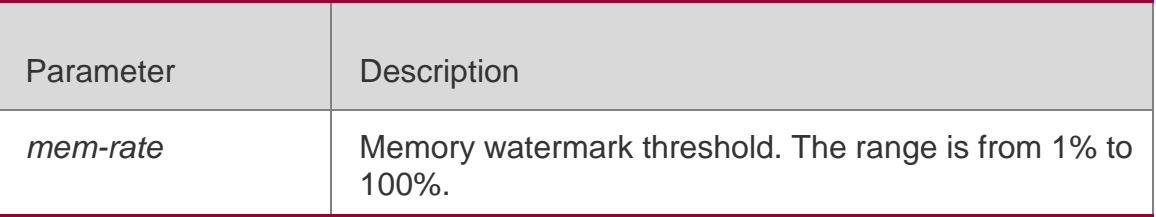

#### **Defaults**

By default, the memory watermark threshold is 90%.

### **Command Mode**

Global configuration mode

### **Default** Level

### **Usage Guide**

You can use this command to enable the detection of the memory low watermark and set the memory watermark threshold. When the system memory is less than this threshold, the system will print prompts.

### **Configuration Examples**

The following example sets the low watermark threshold of the memory to 80% and enables detection.

QTECH(config)#memory low-watermark set 80

### **Check Method** -

### **Prompt Message**

When the system memory is less than the defined watermark value (such as 500000 KB), the system prints the following message:

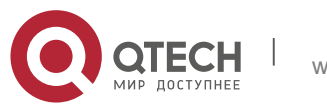

QTECH(config)#<187> Jan 1 00:18:59 syslog: Free Memory has dropped below 500000k

### **Platform Description**

# **5.10. reload**

### **Parameter Description**

Use this command to reload the device.

**reload** [ **at** { *hour* [ :*minute* [ :*second* ] ] } [ *month* [ *day* [ *year* ] ] ]

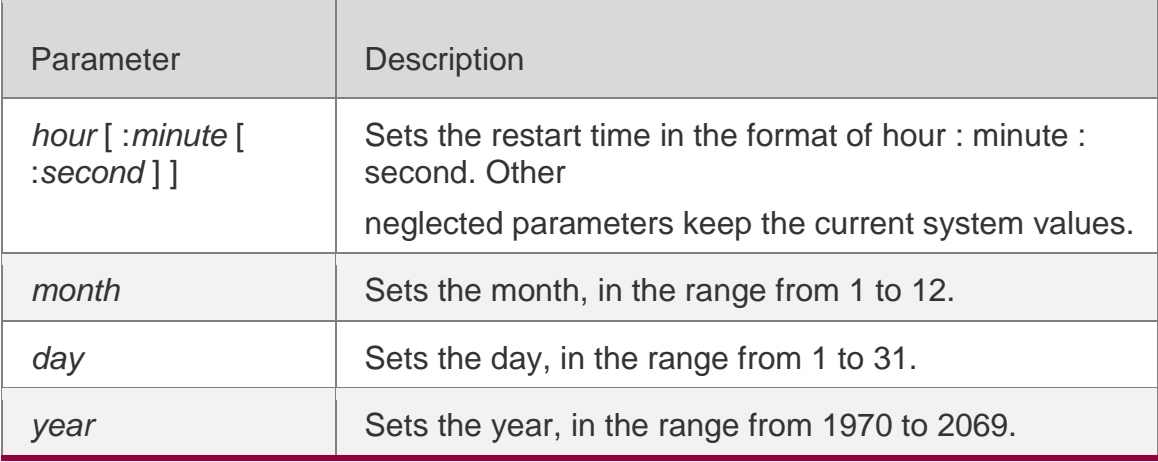

**Defaults** 

### **Command Mode**

Privileged EXEC mode

### **Default** Level

**Usage Guide** -

### **Configuration Examples**

The following example reloads the device.

QTECH# reload Reload system?(Y/N) Y Sending all processes the TERM signal... [ OK ] Sending all processes the KILL signal... [ OK ] Restarting system...

### **Check Method** -

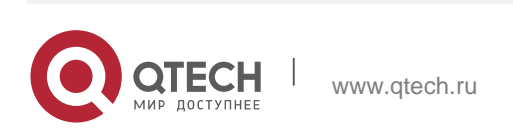

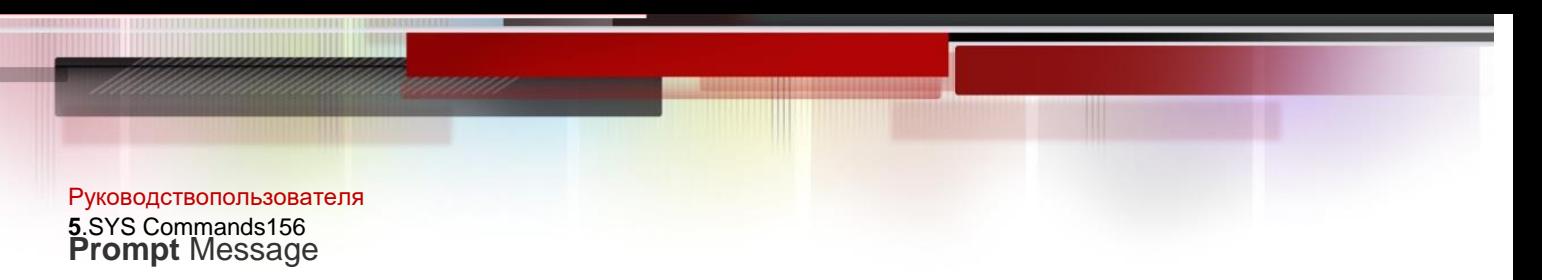

Platform Description

# **5.11. show calendar**

Use this command to display the hardware calendar.

### **show calendar**

### Parameter Description

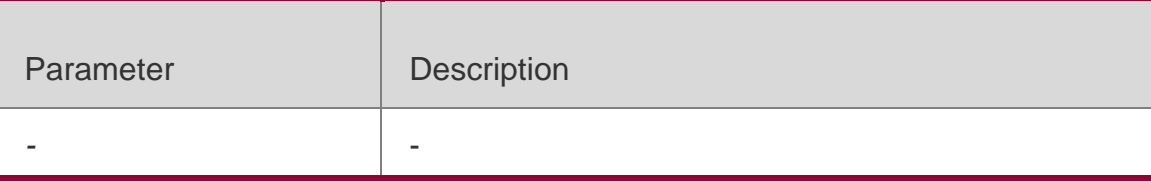

### **Command Mode**

Privileged EXEC mode/ global configuration mode

**Default** Level

**Usage Guide** 

### **Configuration Examples**

The following example displays the hardware calendar.

QTECH# show calendar 21:57:48 GMT Sun, Feb 28, 2012

### **Prompt Message**

**Platform Description**

# **5.12. show clock**

Use this command to display the system software clock. **show clock**

### Parameter Description

Parameter Description

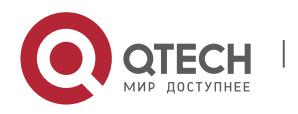

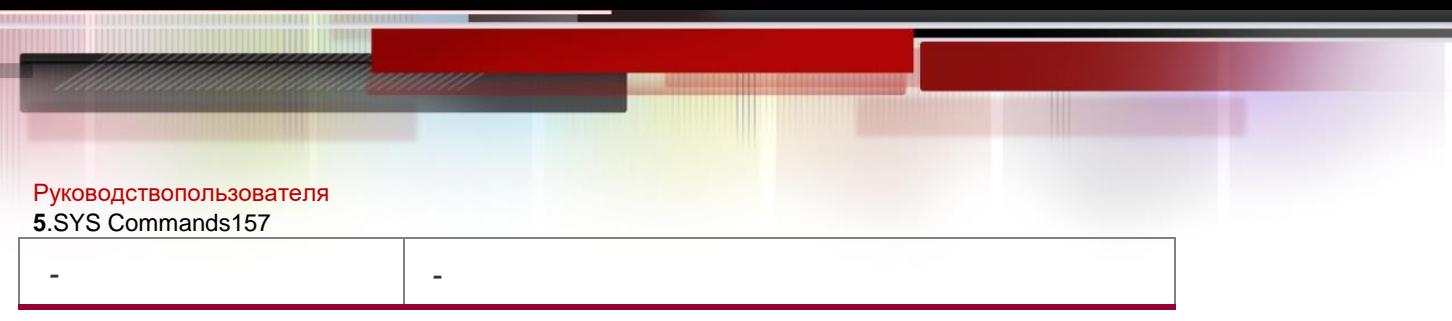

### **Command Mode**

Privileged EXEC mode / global configuration mode

**Default** Level

**Usage Guide** 

### **Configuration Examples**

The following example displays the software clock when the time zone is disabled. QTECH# show clock

```
18:22:20 UTC Tue, Dec 11, 2012
```

```
QTECH# show clock 
03:07:49 TSZ Wed, Feb 29, 2012
```
The following example displays the software clock when the time zone is enabled.

### **Prompt Message**

**Platform** Description

# **5.13. show memory**

Use this command to display the system memory.

**show memory** [ **sorted total | history | low-watermark |** *process-id* **|** *process-name* ]

### Parameter Description

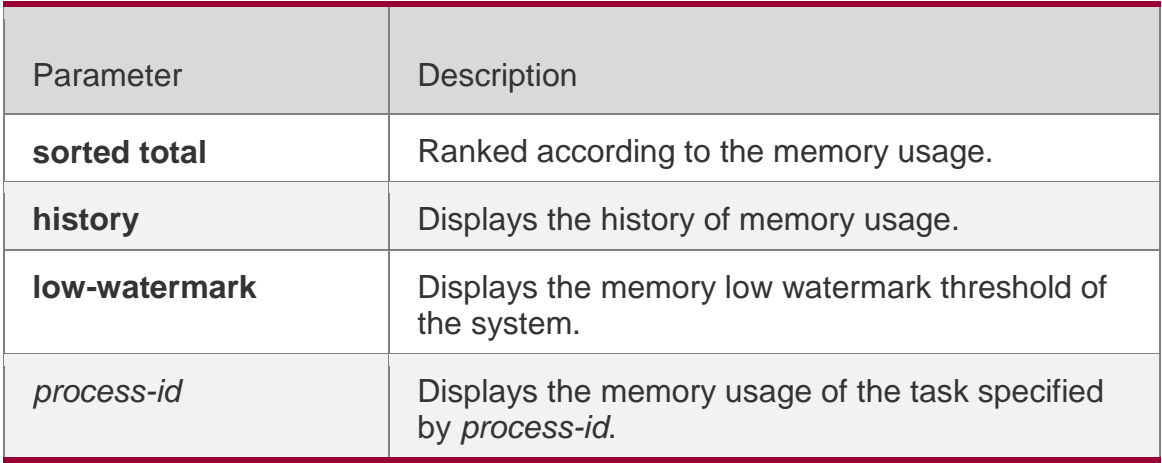

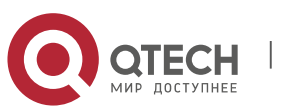

*process-name* | Displays the memory usage of the task specified by *process-name*.

### **Command Mode**

Privileged EXEC mode/ global configuration mode

### **Default** Level

### **Usage Guide**

Every time when the **show memory history** command is used, the number of displayed entries increases by one. Up to 10 entries can be displayed. You can use the **memory history clear** command to clear history entries.

# **Configuration Examples**

The following example displays the memory usage of each task and the ranking (based on the total memory usage).

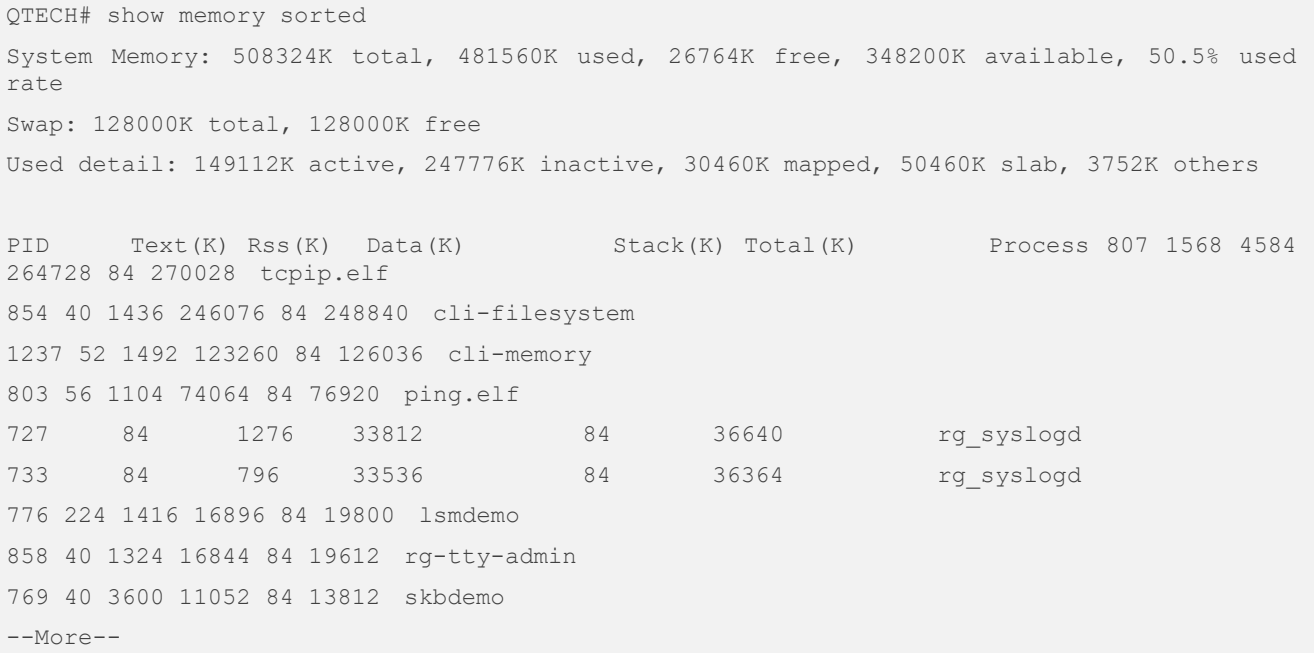

Description of some keywords in the command:

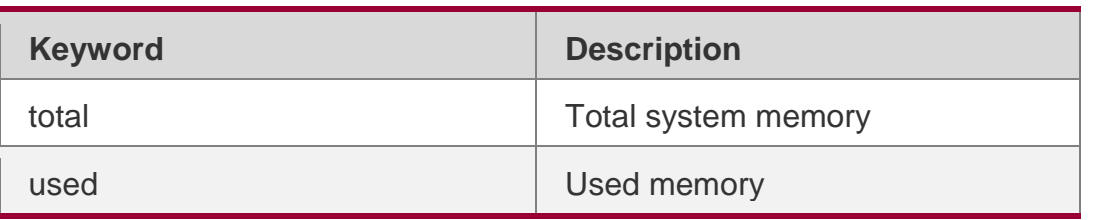

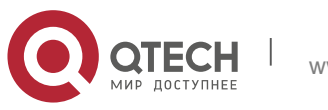

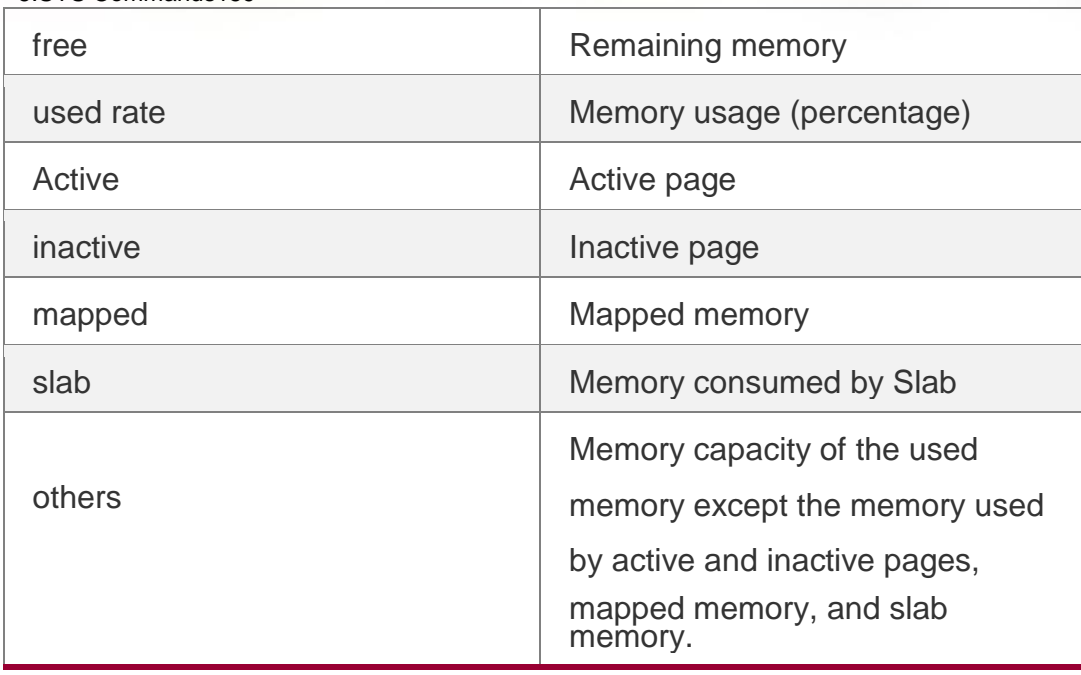

Description of the displayed information on each task:

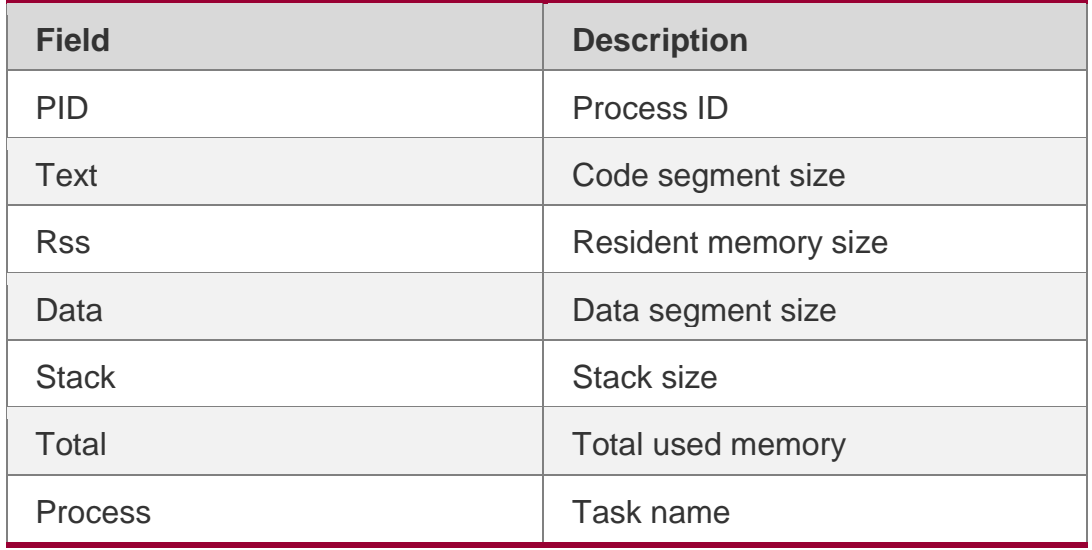

# **Prompt Message**

**Platform** Description

# **5.14. show memory vsd**

Use this command to display memory information. **show memory vsd** *vsd\_id*

Parameter Description

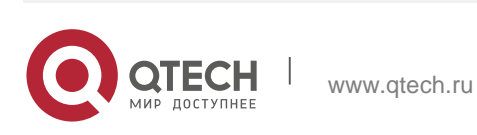

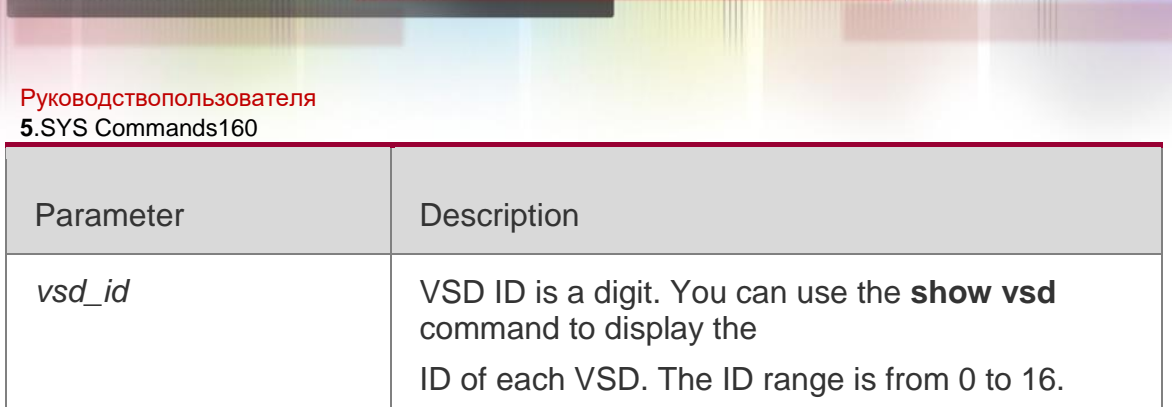

# **Command Mode**

Privileged EXEC mode/ global configuration mode **Default Level** -

# **Usage Guide**

# This command is supported only in VSD0 mode

Configuration Examples

The following example displays the memory usage of each task in VSD 1 mode.

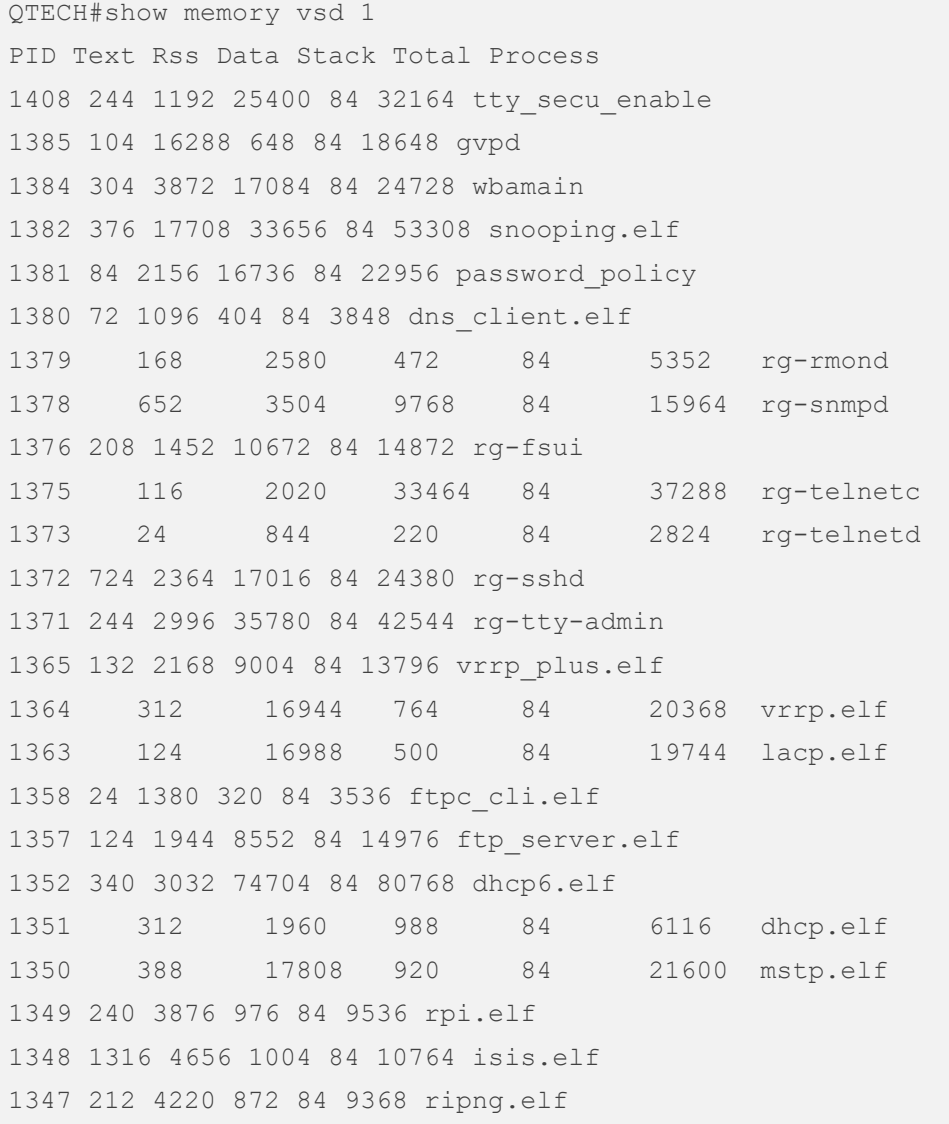

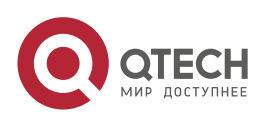

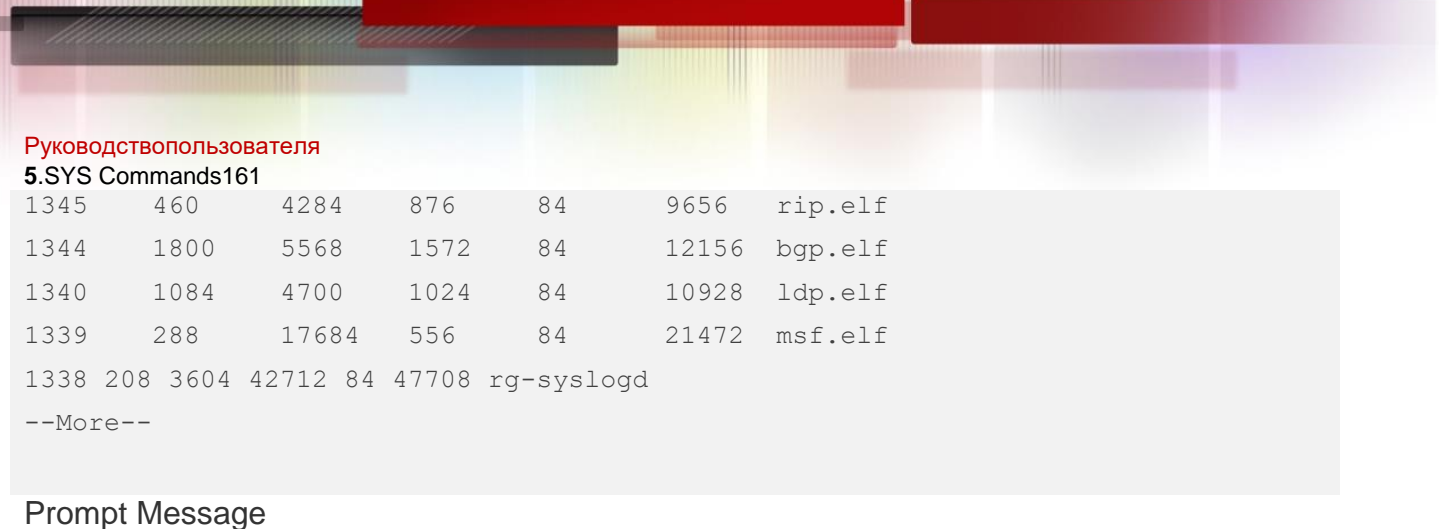

**Platform** Description

# **5.15. show pci-bus**

Use this command to display the information on the device mounted to the PCI bus. **show pci-bus**

### Parameter Description

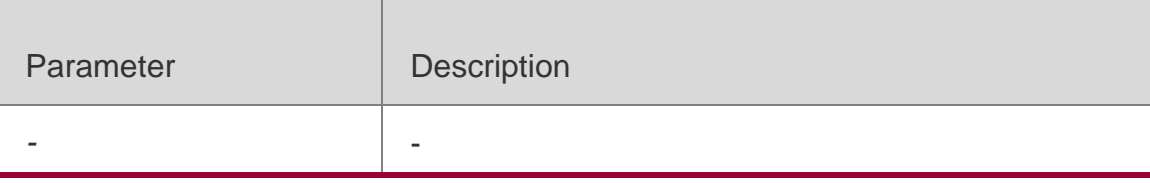

### **Command Mode**

Privileged EXEC mode/ global configuration mode

### **Default** Level

**Usage Guide** 

### **Configuration Examples**

The following example displays the information on the device mounted to the PCI bus.

```
QTECH# show pci-bus NO:0 
Vendor ID : 0x1131 Device ID : 0x1561 Domain:bus:dev.func : 0000:00:05.0 
Status / Command : 0x2100000 Class / Revision : 0xc031030 Latency : 0x0 
first 64 bytes of configuration address space: 
00: 31 11 61 15 00 00 10 02 30 10 03 0c 20 00 80 00 
10: 00 00 00 f0 00 00 00 00 00 00 00 00 00 00 00 00 
20: 00 00 00 00 00 00 00 00 00 00 00 00 31 11 61 15 
30: 00 00 00 00 dc 00 00 00 00 00 00 00 29 01 01 2a 
 NO:1
Vendor ID : 0x1131 Device ID : 0x1562 Domain:bus:dev.func : 0000:00:05.1
Status / Command : 0x2100156 Class / Revision : 0xc032030
```
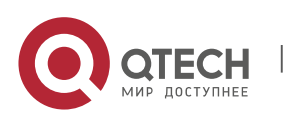

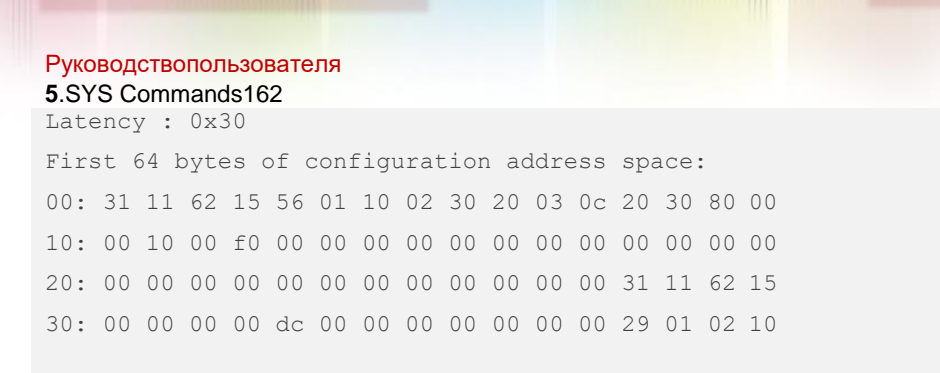

### **Prompt Message**

**Platform** Description

# **5.16. show processes cpu**

Use this command to display system task information.

**show processes cpu** [ **history** [ **table** ] | [ **5sec | 1min | 5min | 15min** ] [ **nonzero**]]

### Parameter Description

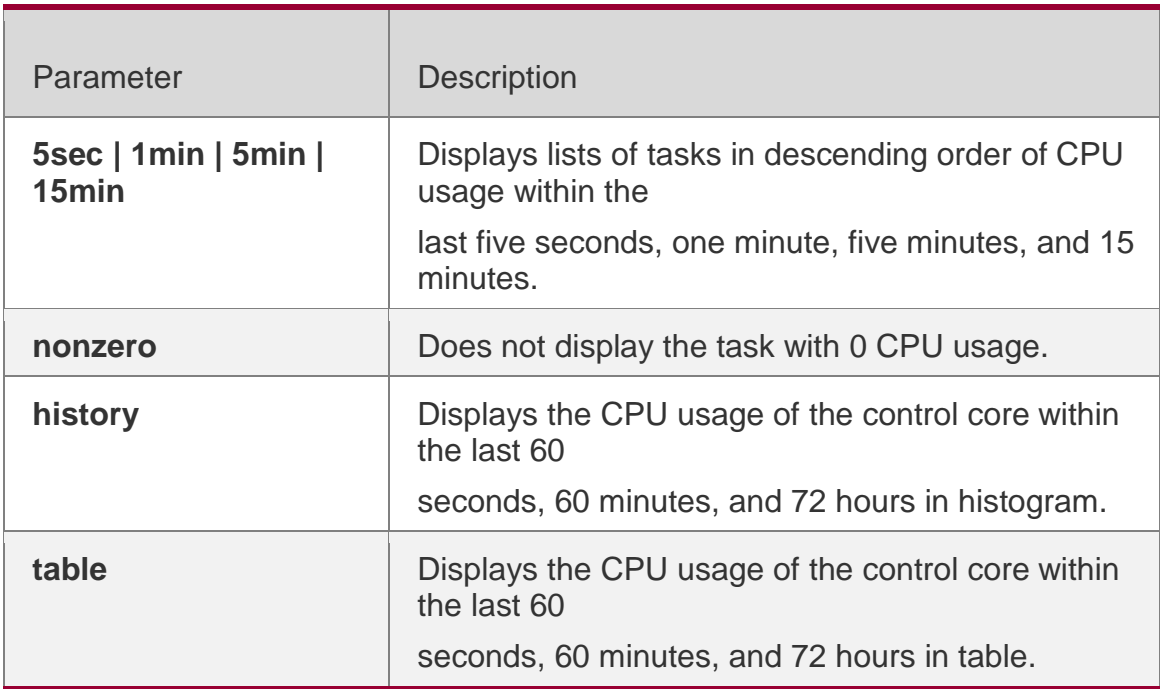

### Command Mode

Privileged EXEC mode/ global configuration mode

Default Level-

Usage GuideThis command is only supported by VSD0.

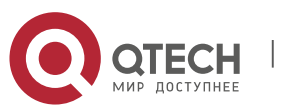

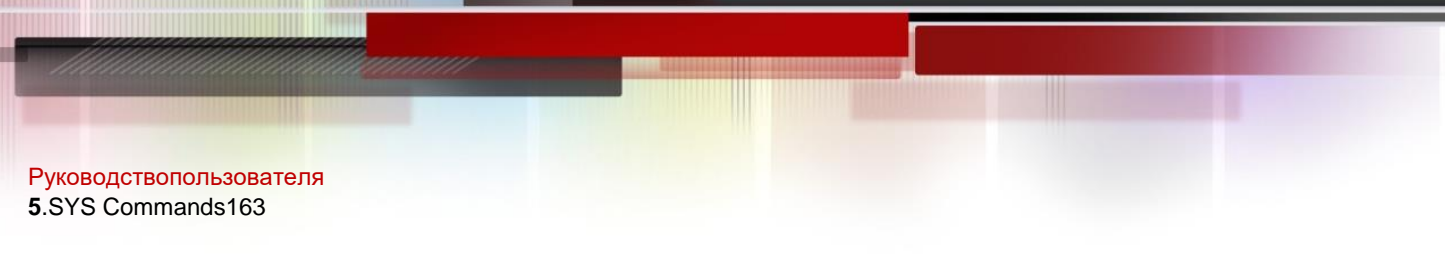

### Configuration Examples

The following example displays the tasks listed in ascending order of task IDs.

```
QTECH# show processes cpu System Uptime: 19:08.6 
CPU utilization for five seconds:1.2%; one minute:0.8%; five minutes:0.8% set system cpu 
watermark (open): high 80%(85%~75%) 
Tasks Statistics: 375 total, 10 running, 365 sleeping, 0 stopped, 0 zombie 
  Pid Vsd S PRI P 5Sec 1Min 5Min 15Min Process 
    1 0 S 20 0 0.0(0.0) 0.0(0.0) 0.0(0.0)0.0(0.0) init 
    2 0 S 20 1 0.0(0.0) 0.0(0.0) 0.0(0.0)0.0(0.0) kthreadd 
    3 0 S -100 0 0.0(0.0) 0.0(0.0) 0.0(0.0)0.0(0.0) migration/0 
    4 0 S 20 0 0.0(0.0) 0.0(0.0) 0.0(0.0)0.0(0.0) ksoftirqd/0 
    5 0 S -100 1 0.0(0.0) 0.0(0.0) 0.0(0.0)0.0(0.0) migration/1 
 --More--
```
The following example displays the tasks listed in ascending order of task IDs without displaying the tasks with 0 CPU usage within 15 minutes.

#### QTECH# show processes cpu nonzero

Description of the information displayed in this command:

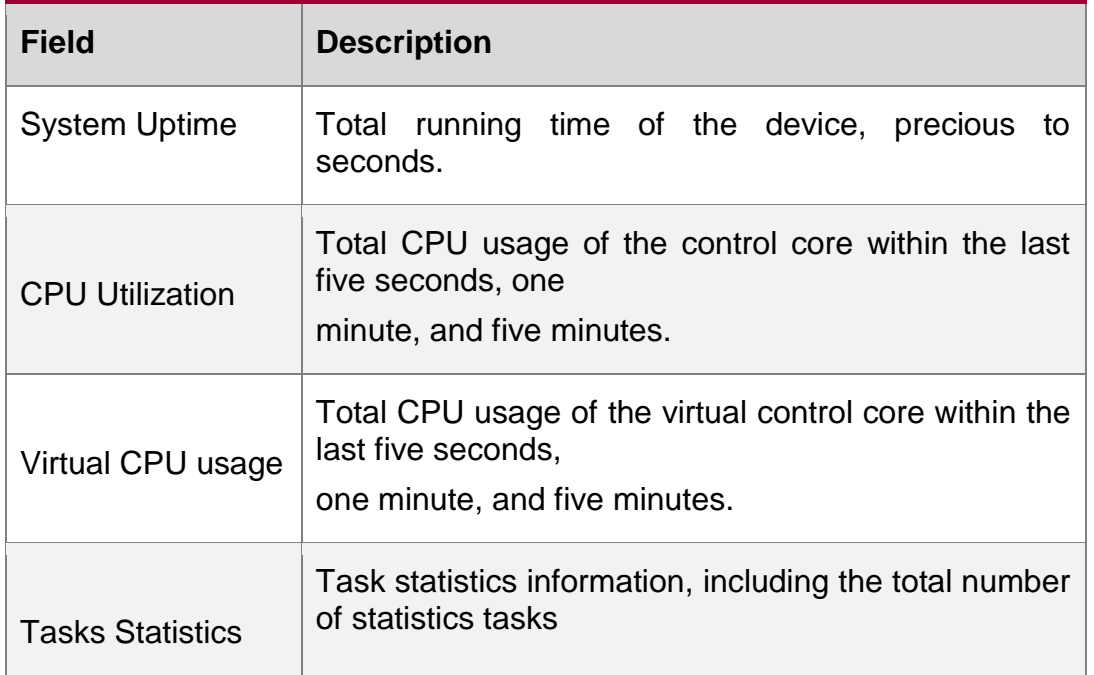

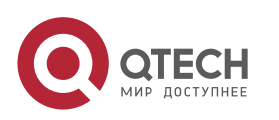

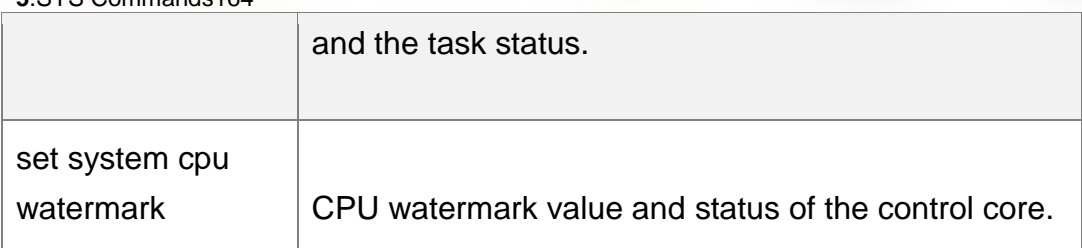

The task running statuses are listed below:

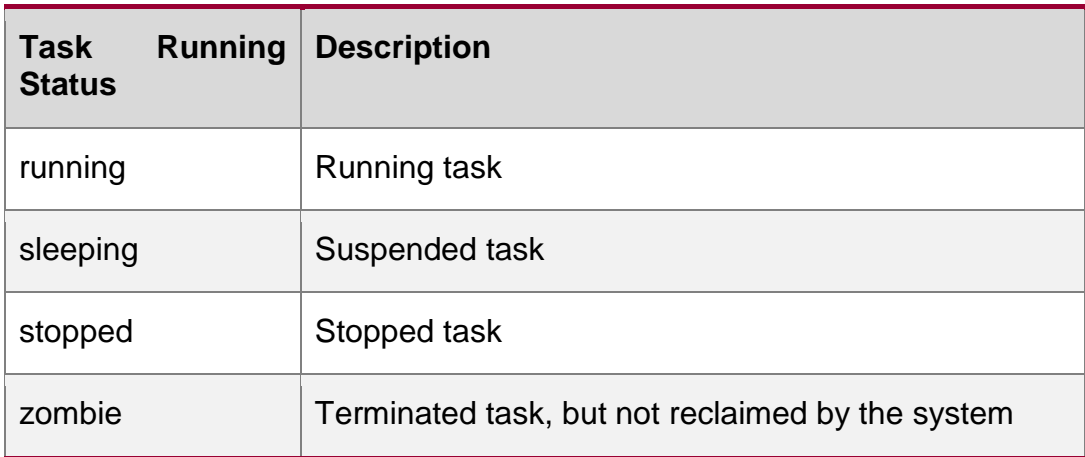

Description of each task:

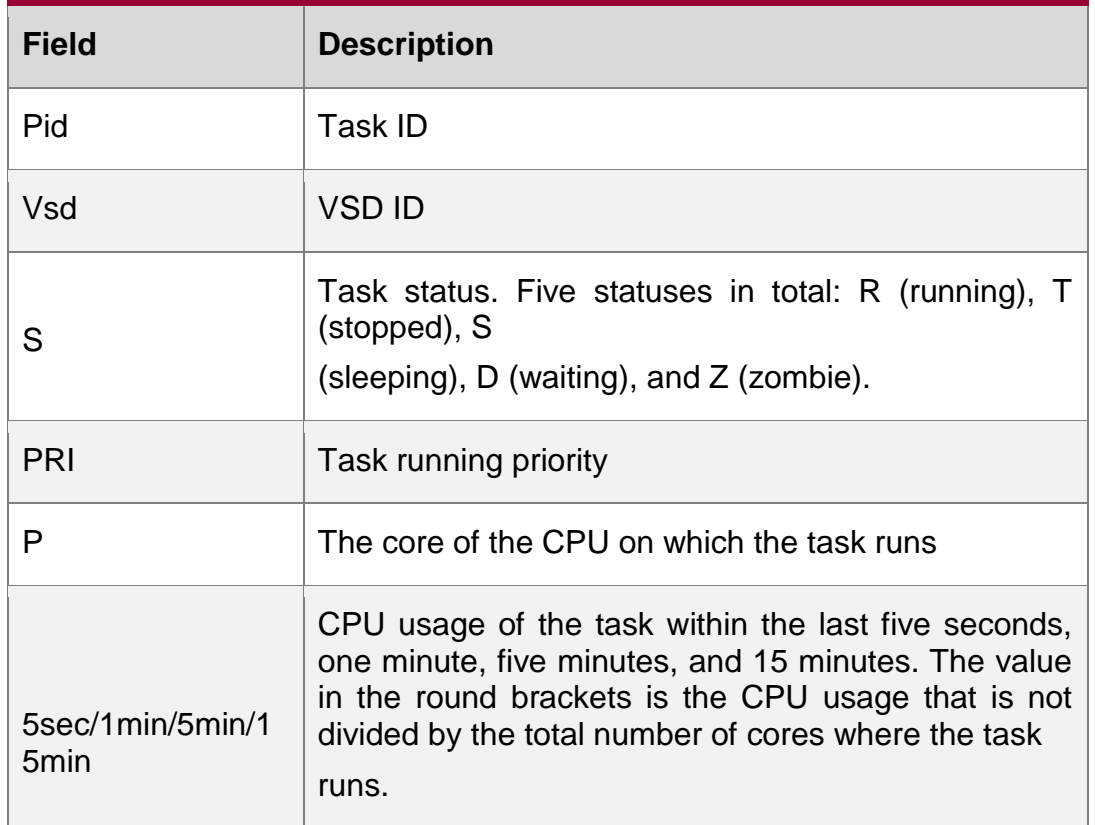

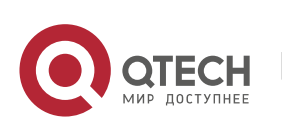

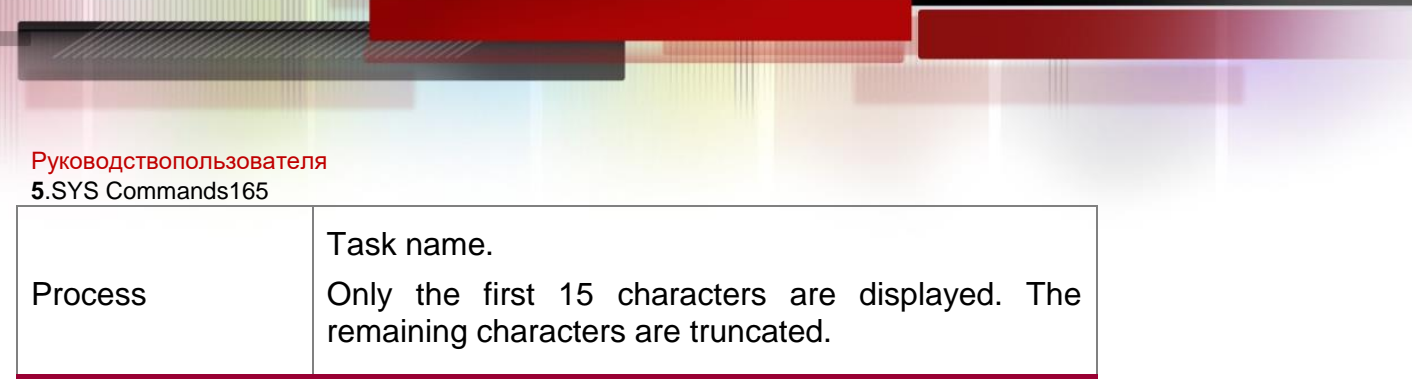

The following example displays the CPU usage in ascending order of task IDs and only the processes with non-zero CPU usage within 15 minutes are displayed.

### QTECH #show processes cpu nonzero

The following example displays the CPU usage in descending order within five seconds and the tasks with zero CPU usage within one second are not displayed.

QTECH #show processes cpu 5sec nonzero

The following example displays the CPU usage of the control core in histograms within the last 60 seconds, 60 minutes, and 72 hours.

The first histogram displays the CPU usage of the control core within 300 seconds. Every segment in the

x-coordinate is five seconds, and every segment in the y-coordinate is 5%. The symbol "\*" indicates the CPU usage at the last specified second. In other words, the first segment on the x-coordinate nearest to 0 is the CPU usage in the last five seconds, measured in %.

The second histogram displays the CPU usage of the control core within the last 60 minutes, measured in %. Every segment on the x-coordinate is 1 minute.

The third histogram displays the CPU usage of the control core within the last 72 hours, measured in %. Every segment on the x-coordinate is 1 hour.

Example:

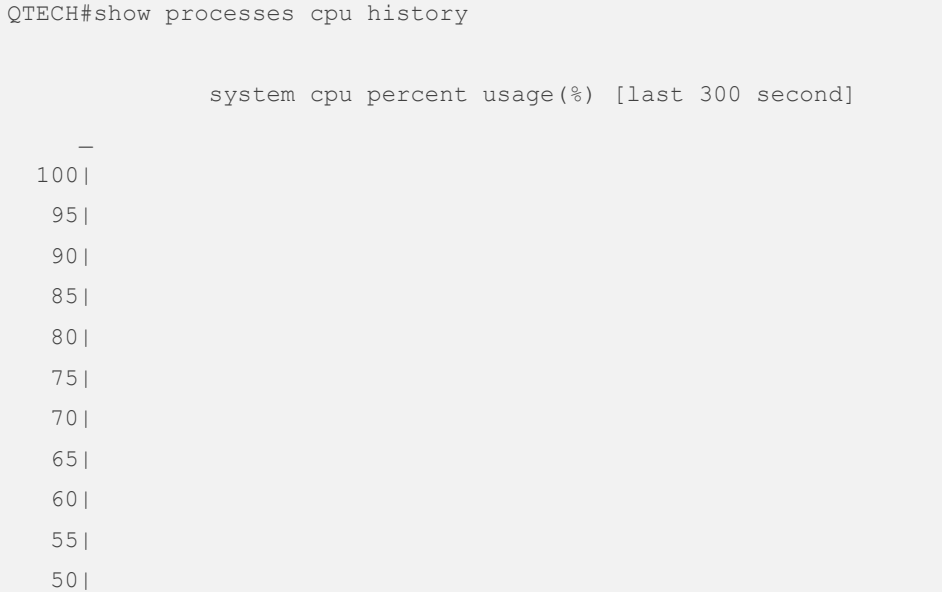

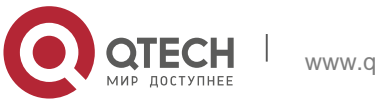

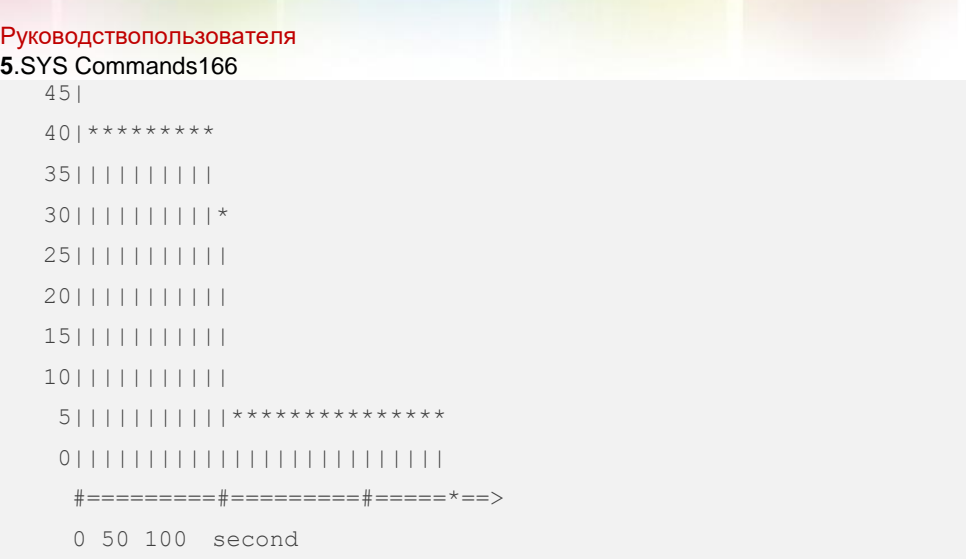

W

system cpu percent usage(%) per 5second (last 125 second)

system cpu percent usage(%) [last 60 minute]

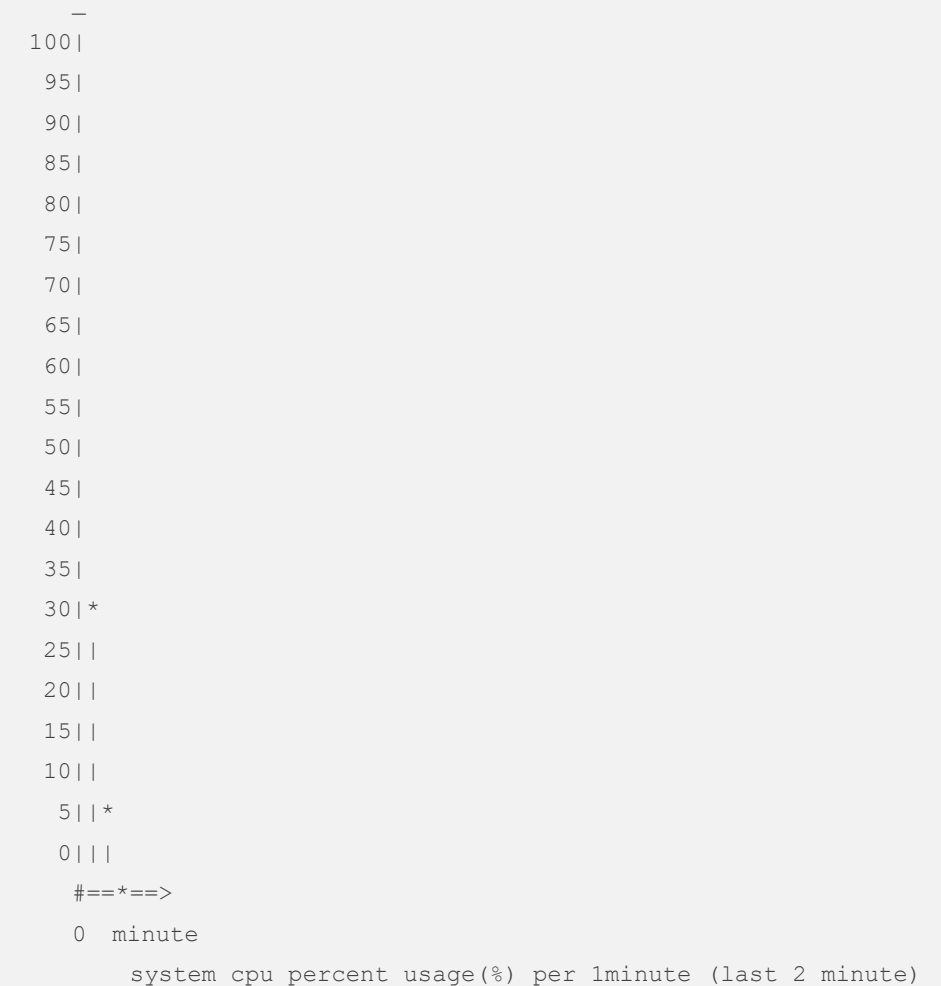

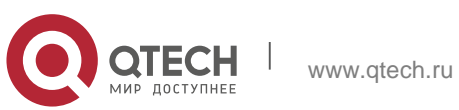

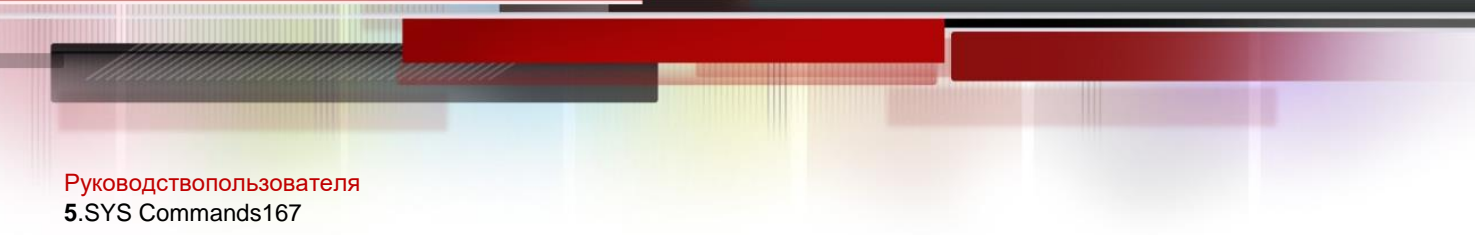

The following example displays the CPU usage of the core 0 in tables within the last 60 seconds, 60 minutes, and 72 hours.

The first table lists the CPU usage within 300 seconds. The first cell indicates the CPU usage within the last five seconds.

The second table lists the CPU usage within the last 60 minutes, measured in %. The two adjacent cells show the CPU usage measured at an interval of one minute.

The third table lists the CPU usage within the last 72 hours, measured in %. The two adjacent cells show the CPU usage measured at an interval of one hour.

Example:

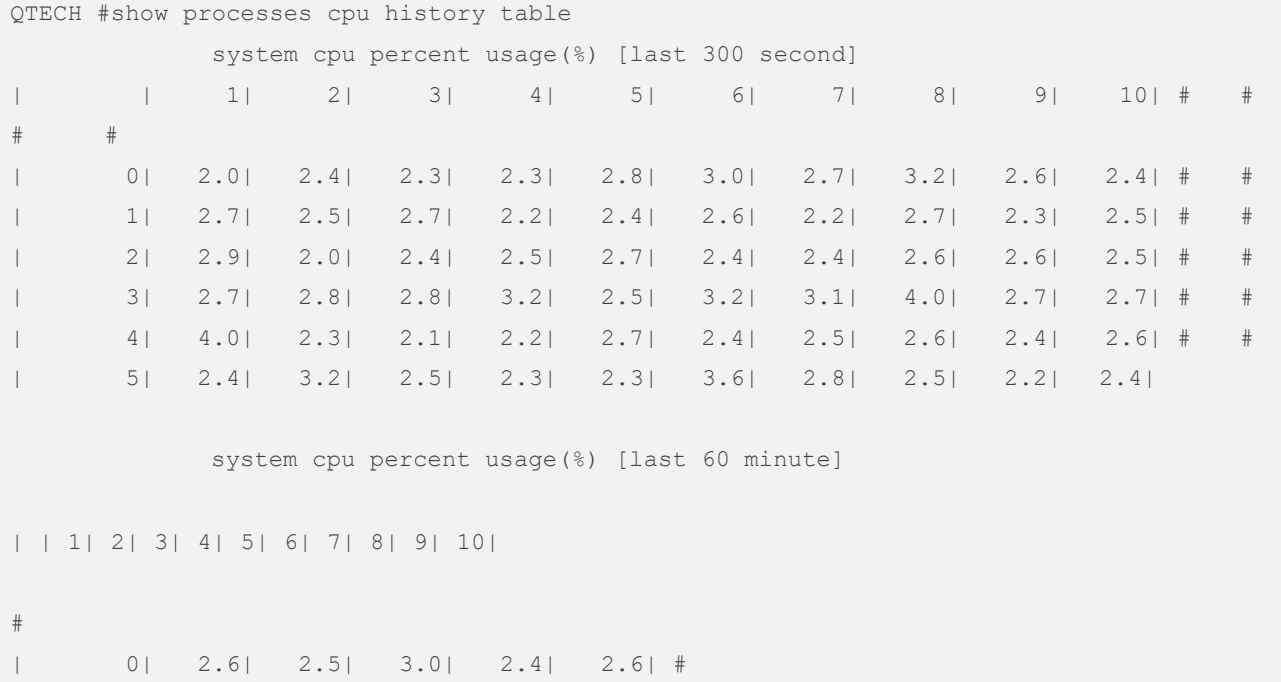

### **Prompt Message**

Platform

-

**Description**

# **5.17. show processes cpu detailed**

Use this command to display the details of the specified task. **show processes cpu detailed** { *process-id* | process-*name* }

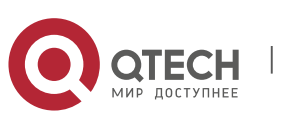

#### Руководствопользователя **5**.SYS Commands168 **Parameter Description**

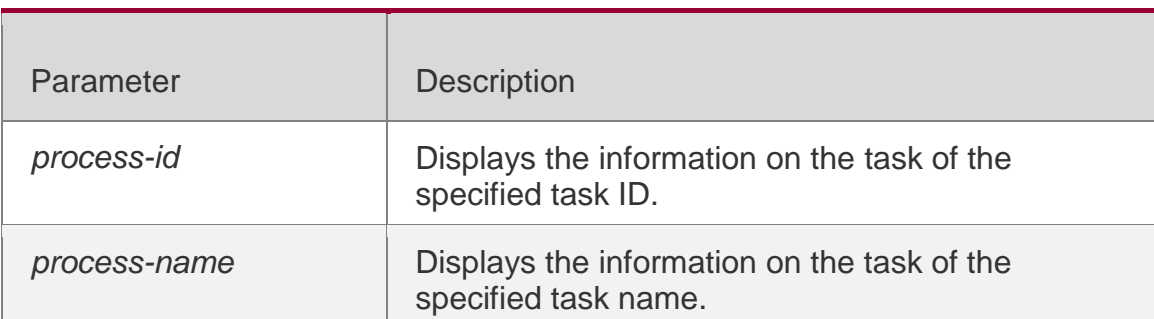

### **Command Mode**

Privileged EXEC mode/ global configuration mode

Default Level**-**

### **Usage Guide**

This command is only supported by VSD0.

### Configuration Examples

The following example displays the information on the task of the specified task name.

```
QTECH# show processes cpu detailed demo Process Id : 1820 
Process Name : demo Vsdid : 0 Process Ppid : 1
State : R(running) On CPU : 0 Priority : 20
Age Time : 24:06.5 Run Time : 00:01.0 Cpu Usage :
   Last 5 sec 0.3% (0.6%) 
   Last 1 min 0.3% (0.6%) 
   Last 5 min 0.3% (0.6%) 
   Last 15 min 0.3% (0.6%) 
Tty : ?
```
Code Usage: 209.6 KB. If the specified task name is not unique, the system displays the following message:

QTECH# show processes cpu detailed demo duplicate process, choose one by id not name. name: demo, id: 1089, state: S(sleeping) name: demo, id: 1091, state: R(running) process name: monitor\_procps, do NOT exist, or NOT only one.

### Description of the displayed information:

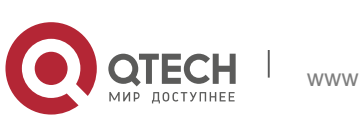

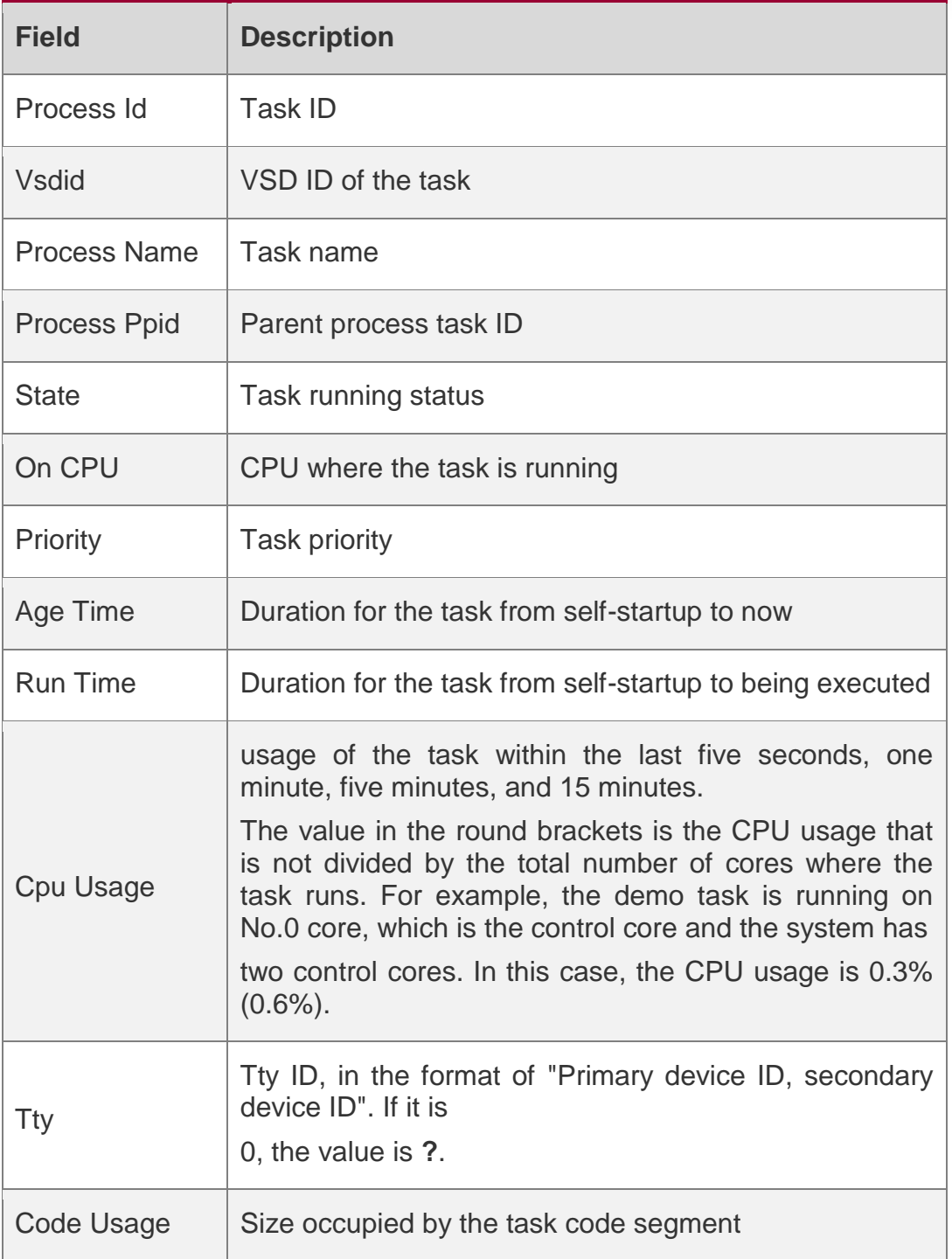

The following example displays the information on the task of the specified task ID.

```
QTECH# show process cpu detailed 1715 Process Id : 130 
Process Name : crypto Vsdid : 0 Process Ppid : 2
State : S(sleeping) On CPU : 0
Priority : 0
Age Time : 03:41:09.9 Run Time : 00:00.0 Cpu Usage :
```
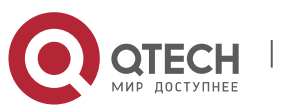

```
Руководствопользователя
5.SYS Commands170
    Last 5 sec 0.0%( 0.0%) 
   Last 1 min 0.0%( 0.0%) 
   Last 5 min 0.0%( 0.0%) 
    Last 15 min 0.0%( 0.0%) Tty : ? 
Code Usage 0.0KB.
```
**Prompt Message**

### **Platform**

-

**Description** 

# **5.18. show usb-bus**

Use this command to display the information on the device mounted to the USB bus. show usb-bus

### Parameter Description

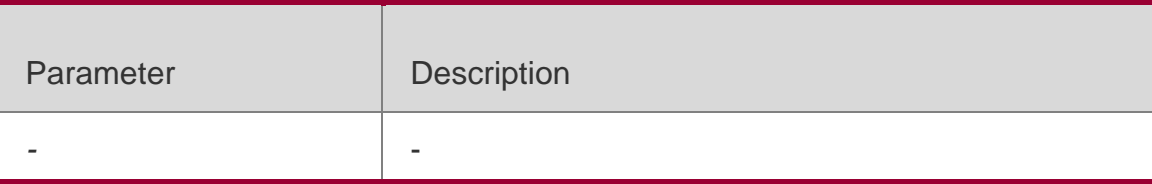

### **Command Mode**

Privileged EXEC mode/ global configuration mode

**Default Level** -

**Usage Guide** 

### **Configuration Examples**

1: The following example displays the information on the device mounted to the USB bus.

```
QTECH# show usb-bus 
Device: Linux Foundation 2.0 root hub 
  Bus 001 Device 001: ID 1d6b:0002
```
### **Prompt Message**

### **Platform**

-

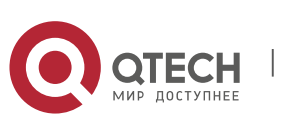

Руководствопользователя **5**.SYS Commands171 **Description**

# **5.19. show version**

**Parameter Description**

### **Command Mode**

Use this command to display the system version information.

### **show version**

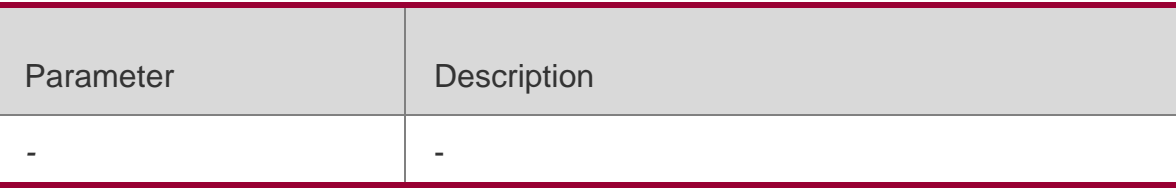

Privileged EXEC mode/ global configuration mode

### **Default Level** -

#### **Usage Guide** -

```
QTECH# show version 
System description : QTECH Indoor AP320-I (802.11a/n and 802.11b/g/n) By QTECH Networks 
System start time : 2012-12-06 00:00:00 
System uptime : 0:03:20:07 System hardware version : 1.0.0 
System software version : AP_RGOS11.0(1B1)
System serial number : 1234942570018 System boot version : 1.0.0
```
#### **Usage Guide**

The following example displays the system version information.

#### **Prompt Message**

Platform Description

# **5.20. show cpu**

**Parameter Description**

### **Command Mode**

Use this command to display the information on the system task running on the

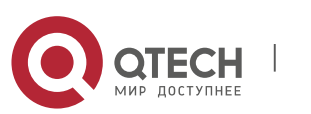

#### Руководствопользователя **5**.SYS Commands172 control core instead of the non-virtual core.

### **show cpu**

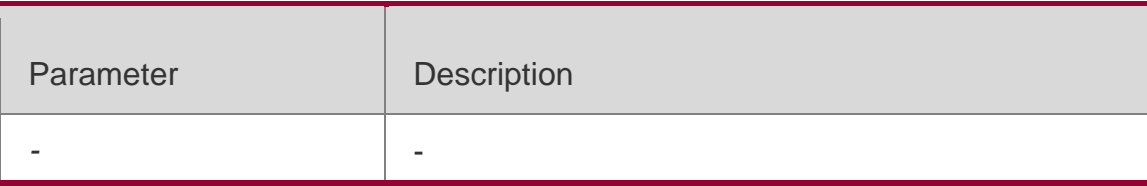

Privileged EXEC mode/ global configuration mode

# **Default Level** -

### **Usage Guide**

This command is supported only in VSD0 mode. Multiple VSDs are not supported. If the system is equipped with a virtual core, you can use the **show processes cpu**  command to check the CPU usage of the virtual core.

# **Configuration Examples**

The following example displays the information on the system task running on the control core instead of the non-virtual core.

```
QTECH#show cpu 
=============================================== 
CPU Using Rate Information 
CPU utilization in five seconds: 4.80% CPU utilization in one minute: 4.10% CPU 
utilization in five minutes: 4.00% 
NO 5Sec 1Min 5Min Process 
   1 0.00% 0.00% 0.00% init 
    2 0.00% 0.00% 0.00% kthreadd 
    3 0.00% 0.00% 0.00% ksoftirqd/0 
    4 0.00% 0.00% 0.00% events/0 
--More--
```
### **Prompt Message**

**Platform Description**

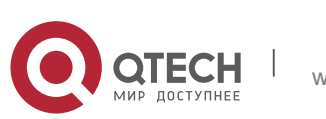

# **5.21. show reboot-reason**

**Parameter Description**

### **Command Mode**

Use this command to display the reboot reason.

### **show reboot-reason** [ *all* ]

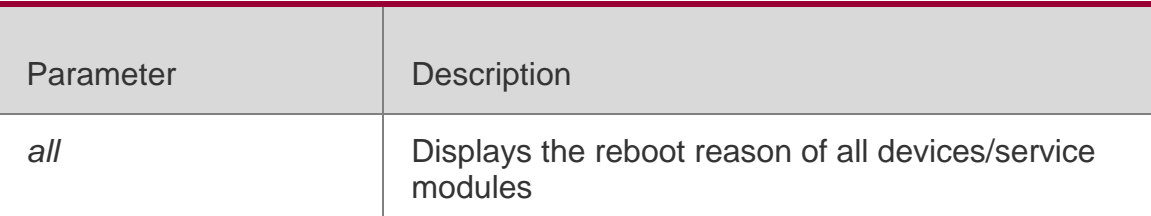

Privileged EXEC mode/ global configuration mode/ User EXEC mode

### **Default** Level

### **Usage Guide** -

### **Configuration Examples**

The following example displays the reboot reason of the device.

```
QTECH#show reboot-reason time: 1970-01-01 08:03:13 
reason: reload cmd 
info: /sbin/rg-sysmon/3844 
 QTECH#
```
### **Prompt Message**

### **Platform Description**

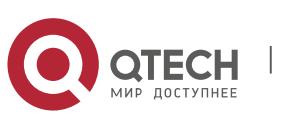

Руководствопользователя **6**.Time Range Commands174

# **6. TIME RANGE COMMANDS**

# **6.1. absolute**

Use this command to configure an absolute time range.

**absolute** { [ **star**t *time date* ] [ **end** *time date* ] } Use the **no** form of this command to remove the absolute time range.

### **no absolute**

# **Parameter Description**

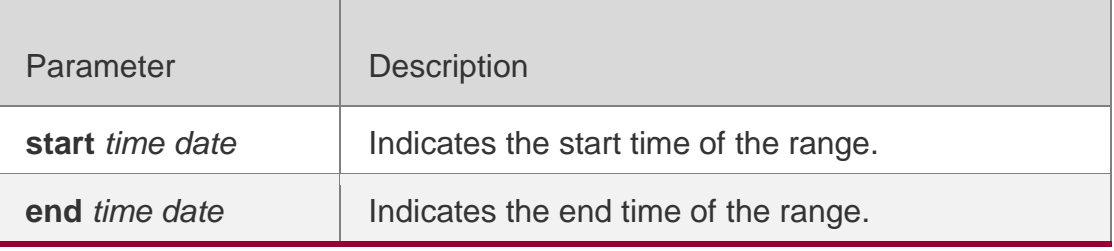

# **Defaults**

The default absolute time range is the maximum range, which is from 00:00 January 1, 0 to 23:59 December 31, 9999.

# **Command Mode**

Time range configuration mode

### **Default Level**

14

# **Usage Guide**

Use the **absolute** command to configure a time absolute time range between a start time and an end time to allow a certain function to take effect within the absolute time range.

The maximum absolute time range is from 00:00 January 1, 0 to 23:59 December 31, 9999.

# **Configuration Examples**

The following example creates a time range and enters time range configuration mode.

```
QTECH(config)# time-range no-http
QTECH(config-time-range)#
```
The following example configures an absolute time range. QTECH(config-time-range)# absolute start 1:1 1 JAN 2013 end 1:1 1 JAN 2014

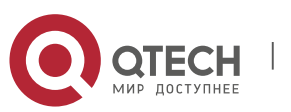

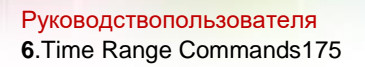

### **Check Method**

Use the **show time-range** [ *time-range-name* ] command to display the time range configuration.

### **Prompt Message**

**Platform Description**

# **6.2. periodic**

Use this command to configure periodic time. **periodic** *day-of-the-week time* **to** [ *day-of-the-week* ] *time*

Use the **no** form of this command to remove the configured periodic time. **no periodic** *day-of-the-week time* **to** [ *day-of-the-week* ] *time*

### **Parameter Description**

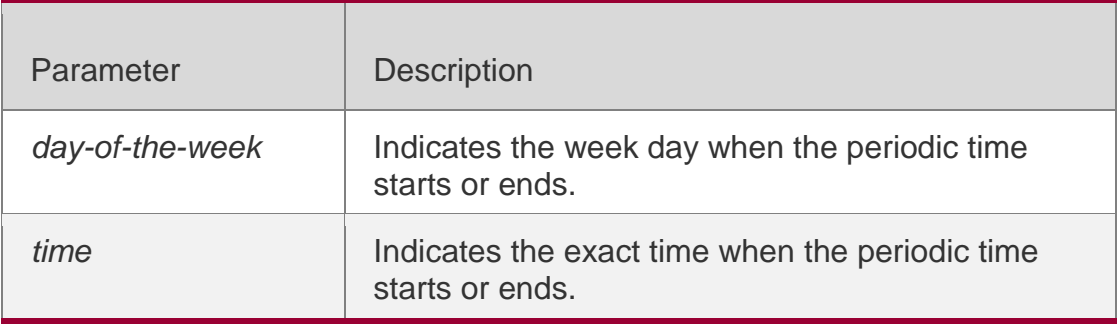

### **Defaults**

No periodic time is configured by default.

#### **Command Mode**

Time range configuration mode

### **Default Level** 14

### **Usage Guide**

Use the **periodic** command to configure a periodic time interval to allow a certain function to take effect within the periodic time. If you want to modify the periodic time, it is recommended to disassociate the time range first and associate the time range after the periodic time is modified.

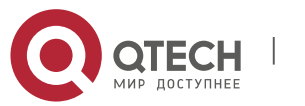

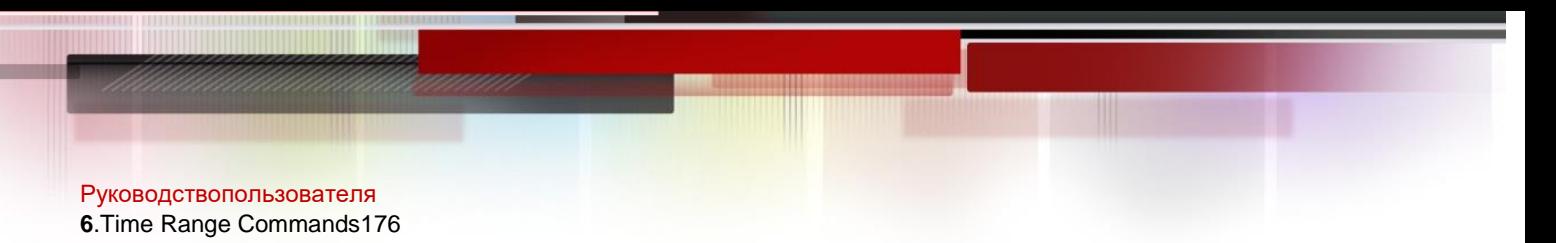

# **Configuration Examples**

The following example creates a time range and enters time range configuration mode.

```
QTECH(config)# time-range no-http
QTECH(config-time-range)#
```
The following example configures a periodic time interval. QTECH(config-time-range)# periodic Monday 1:1 to Tuesday2:2

### **Check Method**

Use the **show time-range** [ *time-range-name* ] command to display the time range configuration.

**Prompt Message**

**Platform Description**

# **6.3. show time-range**

Use this command to display the time range configuration.

**Parameter Description**

### **Command Mode**

**show time-range** [ *time-range-name* ]

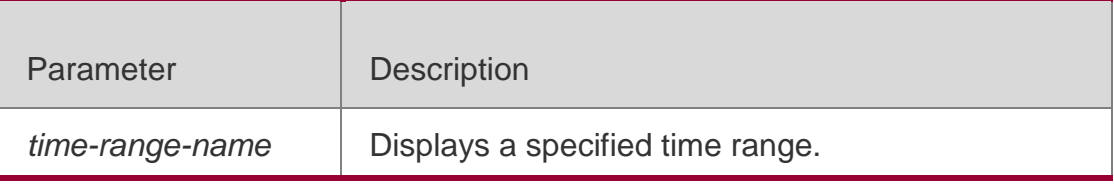

Privileged EXEC mode

**Default Level**

14

**Usage Guide**

Use this command to check the time range configuration.

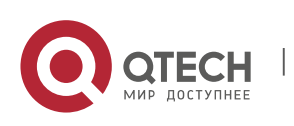

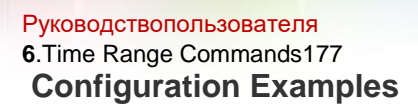

The following example displays the time range configuration.

```
QTECH# show time-range
time-range entry: test (inactive) absolute end 01:02 02 February 2012
```
### **Prompt Message**

### **Platfom Description**

# **6.4. time-range**

Use this command to create a time range and enter time range configuration mode. **time-range** *time-range-name*

Use the **no** form of this command to remove the configured time range.

**no time-range** *time-range-name*

### Parameter Description

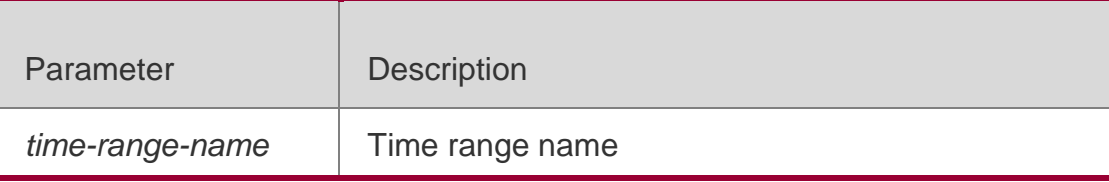

### **Defaults**

No time range is configured by default.

### **Command Mode**

Global configuration mode

### **Default Level** 2

### **Usage Guide**

Some applications (such as ACL ) may run based on time. For example, an ACL can be effective within certain time ranges of a week. To this end, first you must configure a time range. After the time range is created, you can configure relevant time control in time range mode.

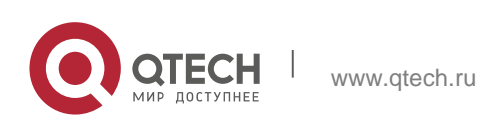

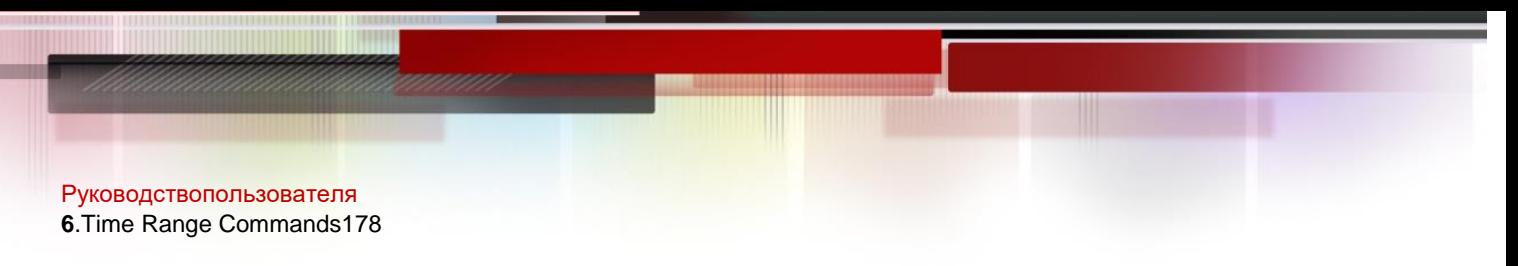

# **Configuration Examples**

The following example creates a time range.

```
QTECH(config)# time-range no-http
QTECH(config-time-range)#
```
### **Check Method**

Use the **show time-range** [ *time-range-name* ] command to display the time range configuration.

**Prompt Message**

**Platform Description**

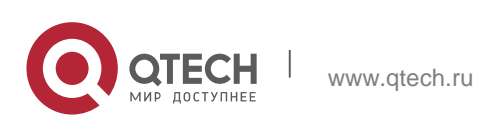

Руководствопользователя **7**.HTTP Service Commands179

# **7. HTTP SERVICE COMMANDS**

# **7.1. enable service web-server**

Use this command to enable the HTTP service function. Use the **no** form of this command to disable the HTTP service function. **enable service web-server** [ **http** | **https** | **all** ]

# **{ no** | **default } enable service web-server** [ **http** | **https** | **all** ]

### Parameter Description

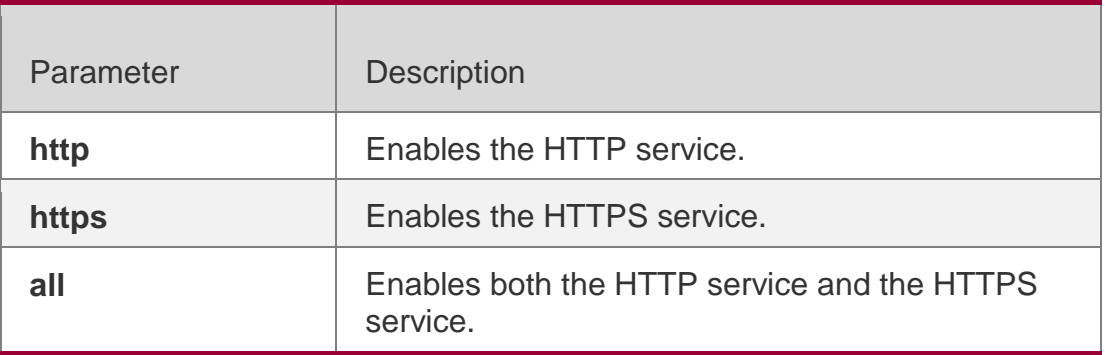

### **Defaults**

By default, the HTTP service function is disabled.

### **Command mode**

Global configuration mode.

### **Usage Guide**

If run a command ends with the keyword **all** or without keyword, it indicates enabling both the HTTP service and the HTTPS service; if run a command ends with keyword **http**, it indicates enabling the HTTP service; if run a command ends with keyword **https**, it indicates enabling the HTTPS service. Use the command **no enable service web-server** to disable the corresponding HTTP service.

### **Configuration Examples**

The following example enables both the HTTP service and the HTTPS service:

```
QTECH#configure terminal
Enter configuration commands, one per line. End with CNTL/Z. QTECH(config)#enable service
```
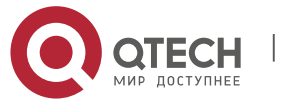

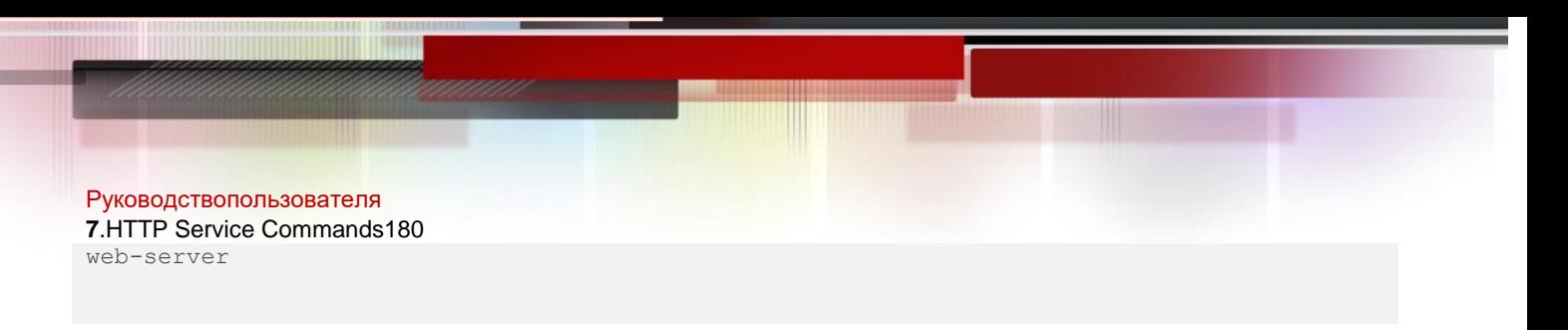

### Related Commands

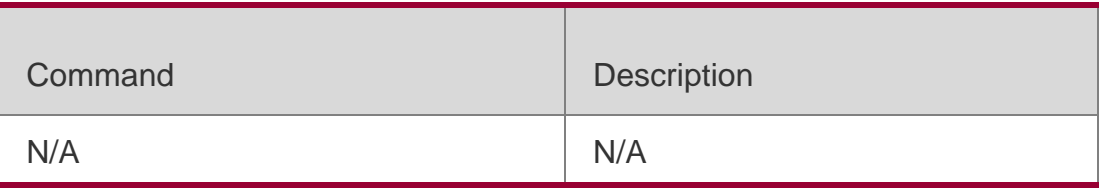

### **Platform Description**

N/A

# **7.2. http check version**

Use this command to detect the available upgrade files on the HTTP server. **http check-version**

### Parameter Description

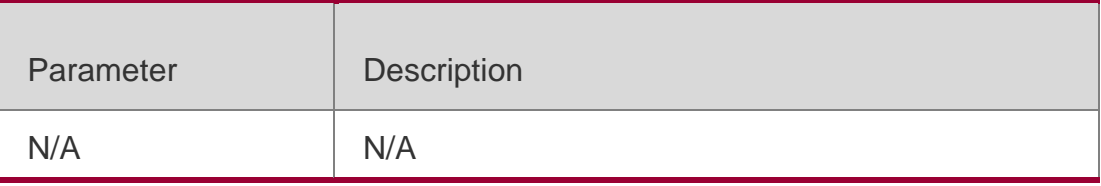

**Defaults** N/A

### **Command mode**

Privileged EXEC mode

### **Usage Guide**

Use this command to detect the available upgrade files. The detected upgrade files version is later than that of local files.

## **Configuration Examples**

### **Related Commands**

### **Platform Description**

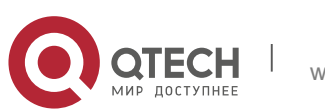
#### Руководствопользователя

**7**.HTTP Service Commands181

The following example demonstrates the version of the detected HTTP upgrade file.

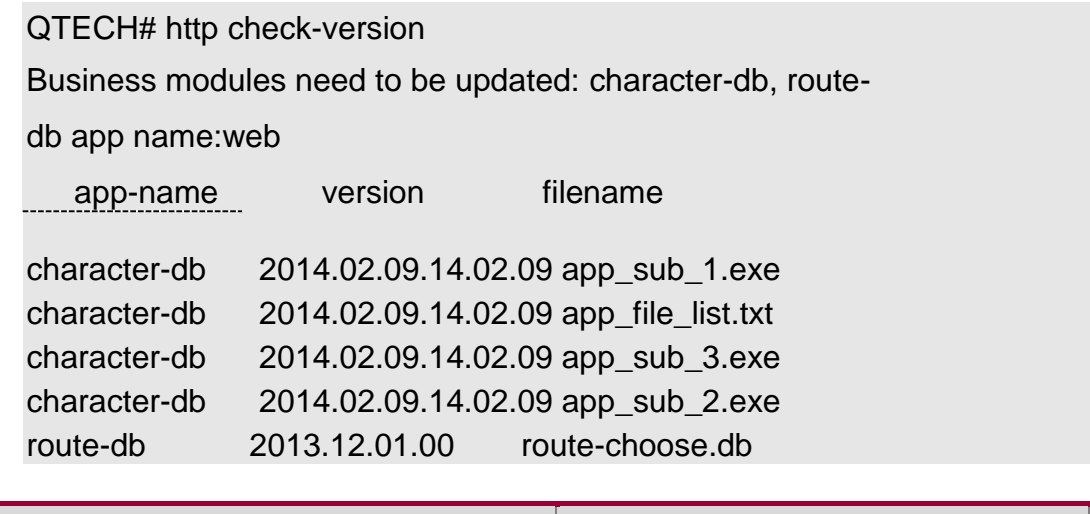

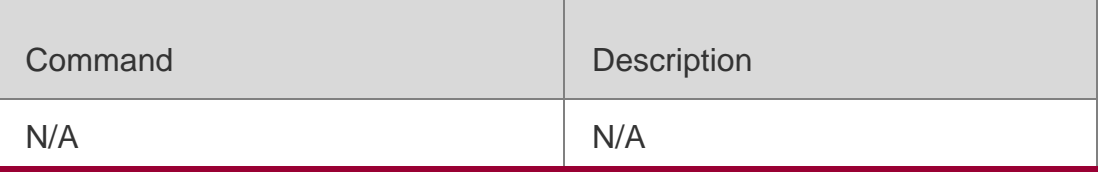

N/A

## **7.3. http port**

Use this command to configure the HTTP port number.

Use the **no** form of this command to restore the default HTTP port number.

**http port** *port-number*

**no http port**

Parameter Description

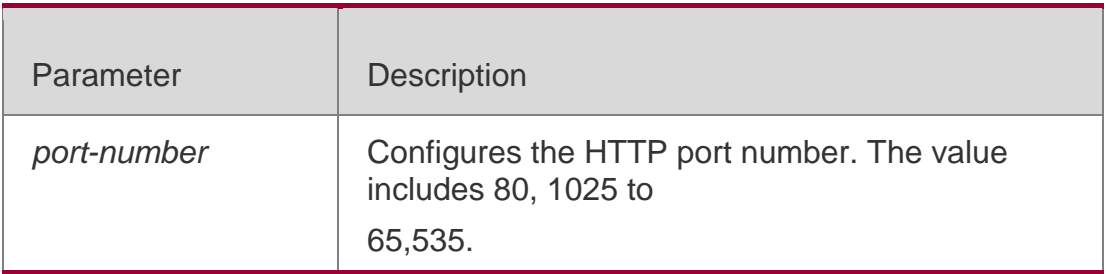

### **Defaults**

The default HTTP port number is 80.

### **Command mode**

Global configuration mode.

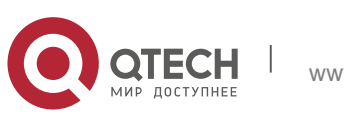

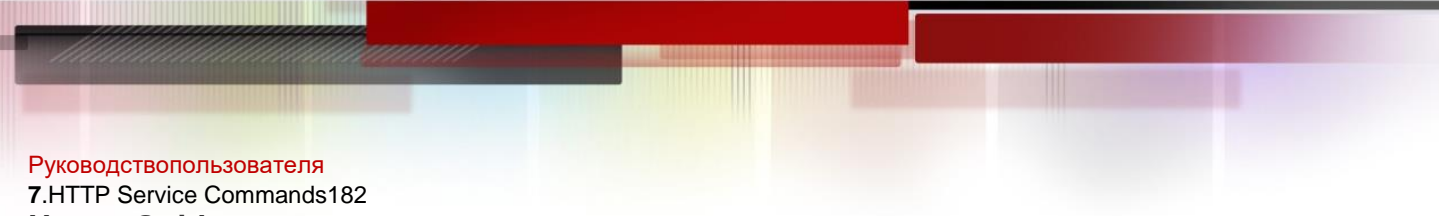

**Usage Guide**

Use this command to configure the HTTP port number.

## **Configuration Examples**

The following example configures the HTTP port number as 8080:

QTECH#configure terminal

Enter configuration commands, one per line. End with CNTL/Z. QTECH(config)#http port 8080

### Related Commands

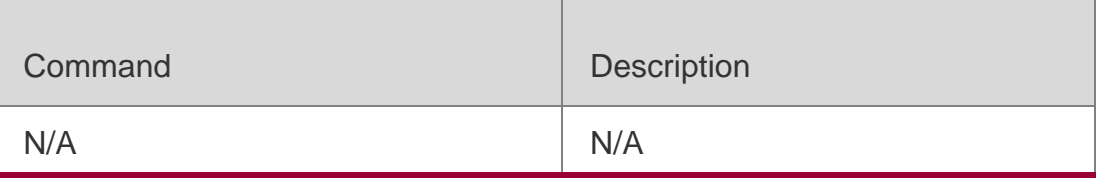

## **Platform Description**

N/A

# **7.4. http secure-port**

Use this command to configure the HTTPS port number.

Use the **no** form of this command to restore the default HTTPS port number.

**http secure-port** *port-number*

### **no http secure-port**

### Parameter Description

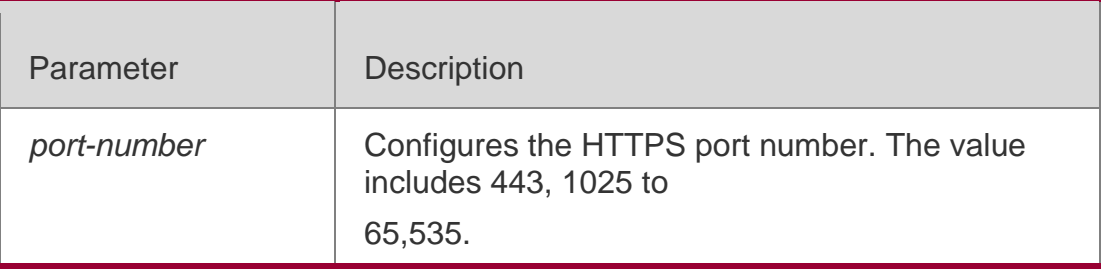

### **Defaults**

The default HTTP port number is 443.

### **Command mode**

Global configuration mode.

### **Usage Guide**

Use this command to configure the HTTPS port number.

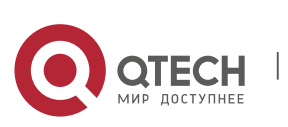

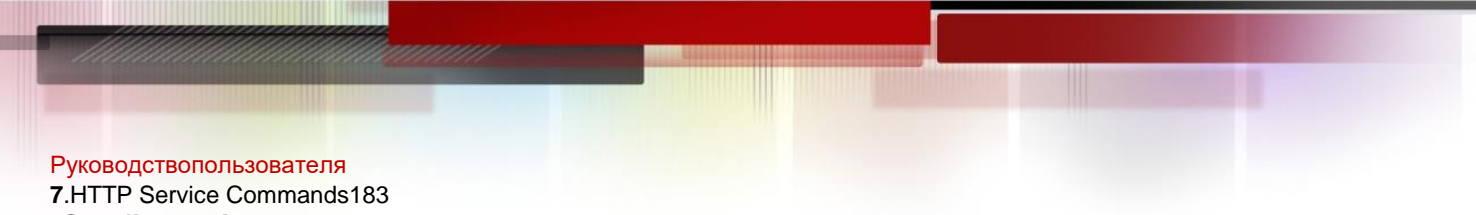

# **Configuration Examples**

The following example configures the HTTPS port number as 4443:

QTECH#configure terminal

Enter configuration commands, one per line. End with CNTL/Z. QTECH(config)#http secureport 4443

### Related Commands

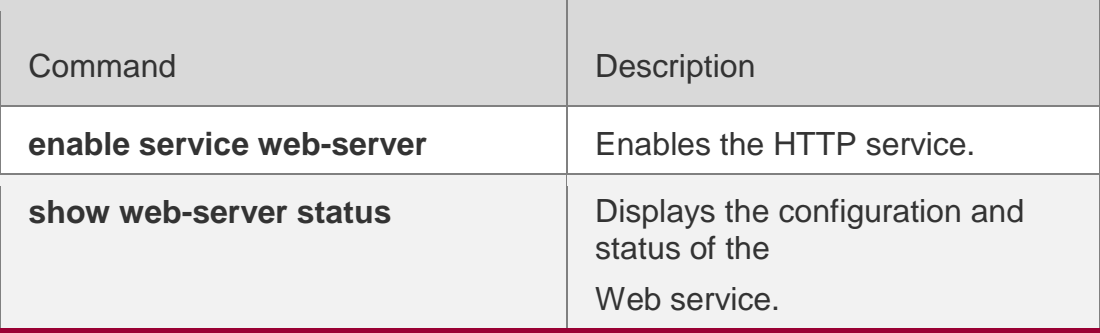

### **Platform Description**

N/A

## **7.5. http update**

Use this command to manually upgrade files.

**http update** { **all** | *string* }

### Parameter Description

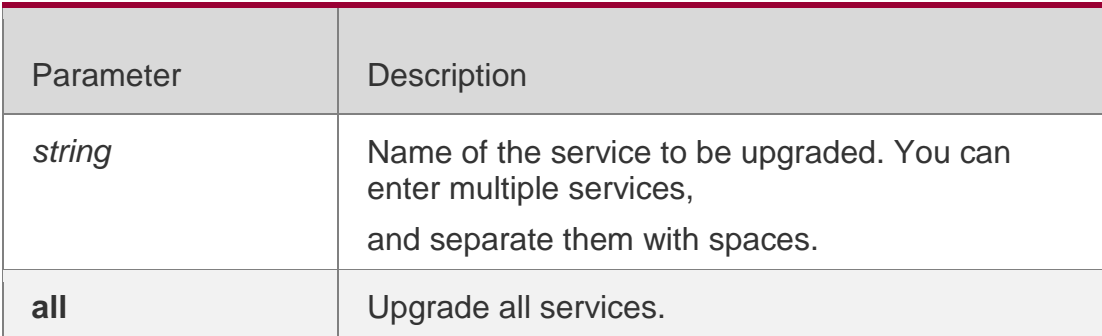

### **Defaults**

N/A

### **Command mode**

Privileged EXEC mode

### **Usage Guide**

N/A

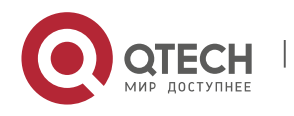

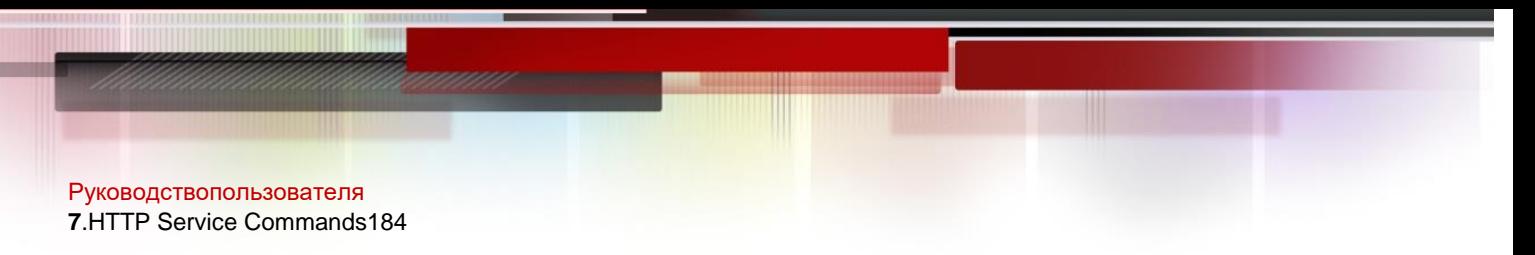

## **Configuration Examples**

The following example upgrades the route-db and url-db files.

QTECH# http update route-db Downloading updated files, please wait... Press Ctrl+C to quit route-db: download and notify successfully.

### Related Commands

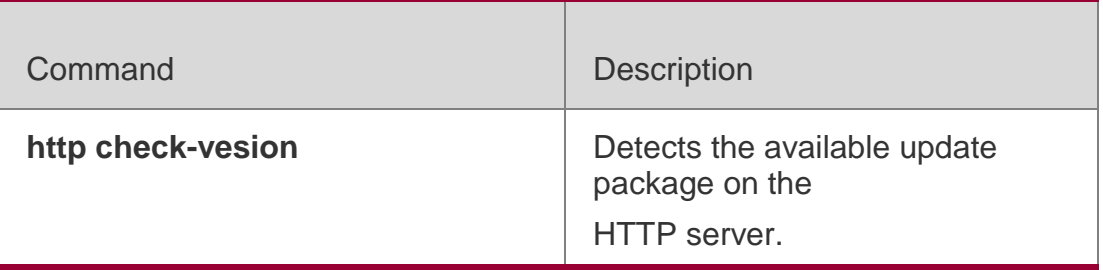

### **Platform Description**

N/A

## **7.6. http update mode**

Use this command to configure the HTTP upgrade mode to manual mode.

Use the **no** form of this command to restore the default upgrade mode,

namely, auto mode.

**http update mode** 

**manual no http update** 

**mode**

### Parameter Description

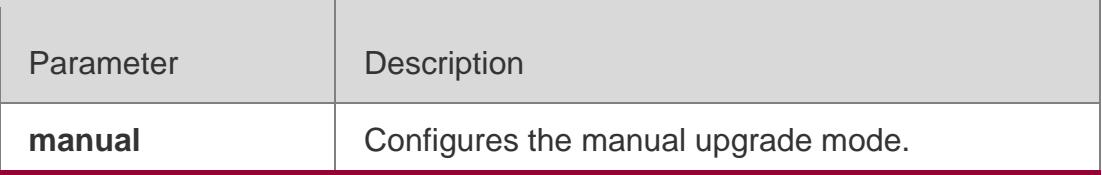

### **Defaults**

The default update mode is auto mode.

### **Command mode**

Global configuration mode.

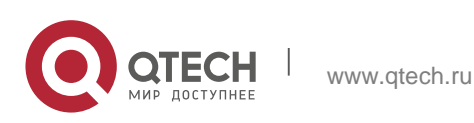

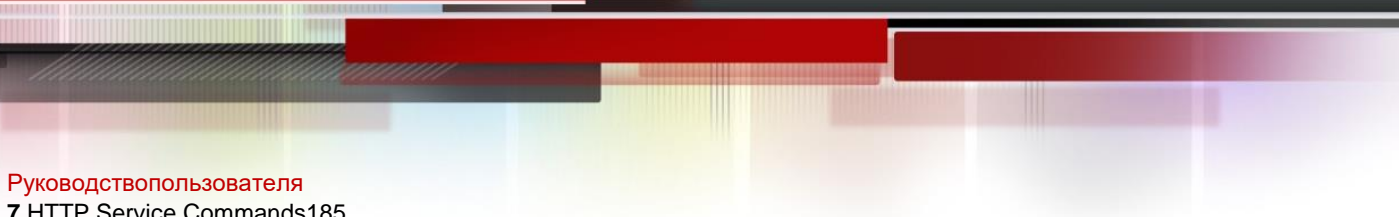

## **Usage Guide**

Use this command to configure the HTTP upgrade mode to manual mode.

### **Configuration Examples**

The following example enables manual HTTP upgrade mode:

QTECH#configure terminal Enter configuration commands, one per line. End with CNTL/Z. QTECH(config)#http update mode manual

### Related Commands

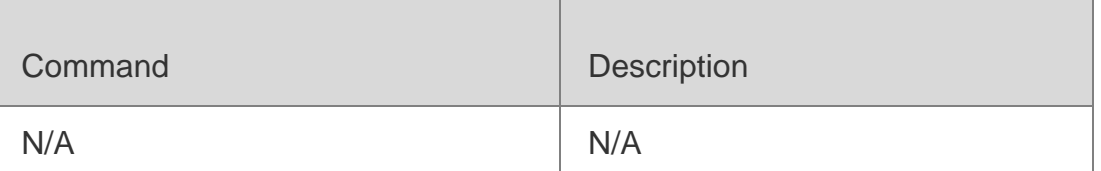

## **Platform Description**

N/A

## **7.7. http update server**

Use this command to configure the IP address and the HTTP port number of the HTTP server.

**http update server** { *host-name* | *ip-address* } [ **port** *port-number* ]

**no http update server**

### Parameter Description

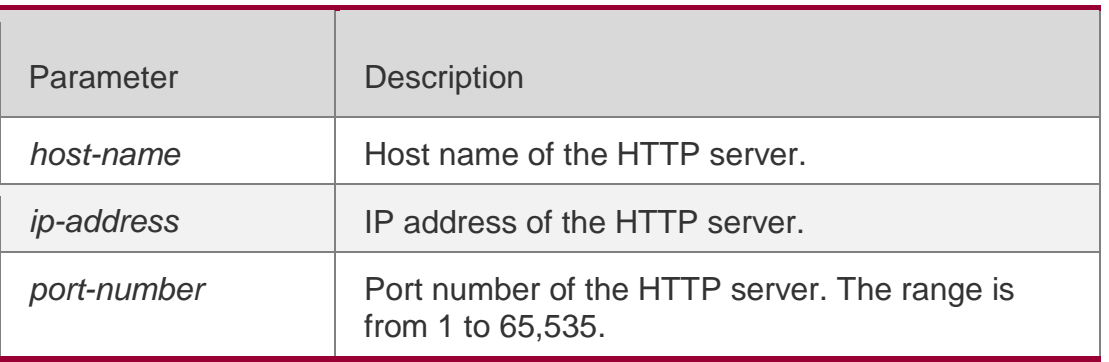

### **Defaults**

By default, the IP address of the HTTP remote upgrade server is 0.0.0.0 and the port number is 80.

### **Command mode**

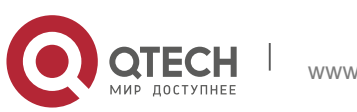

Руководствопользователя **7**.HTTP Service Commands186 Global configuration mode.

### **Usage Guide**

Use this command to configure the IP address and the HTTP port number of the HTTP server. When processing upgrade, the user-configured server address is preferentially used. If the connection fails, the server address in store in the local upgrade record file will be used to establish the connection. When all the above connection fails, upgrade will be suspended.

At least one IP address of upgrade server is stored in the local upgrade record file, and this IP address cannot be modified.

The HTTP upgrade server address is not need to be configured because the local upgrade record file records available upgrade server addresses.

If the server domain needs to be configured, enable the DNS function on the device and configure the DNS server address.

The server IP address cannot be an IPv6 address.

### **Configuration Examples**

The following example configures the IP address and the HTTP port number of the HTTP server:

QTECH#configure terminal Enter configuration commands, one per line. End with CNTL/Z. QTECH(config)#http update server 10.83.132.1 port 90

### Related Commands

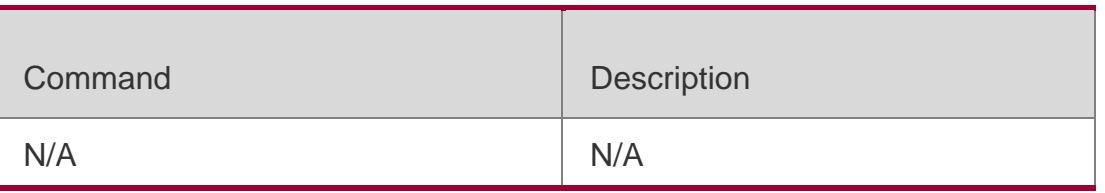

### **Platform Description**

N/A

## **7.8. http update set oob**

Use this command to enable HTTP upgrade on the MGMT port. Use the **no** form

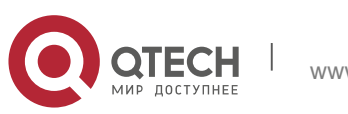

Руководствопользователя **7**.HTTP Service Commands187 of this command to restore the default setting.

**http update set oob** 

### **no http update set**

**oob**

### Parameter Description

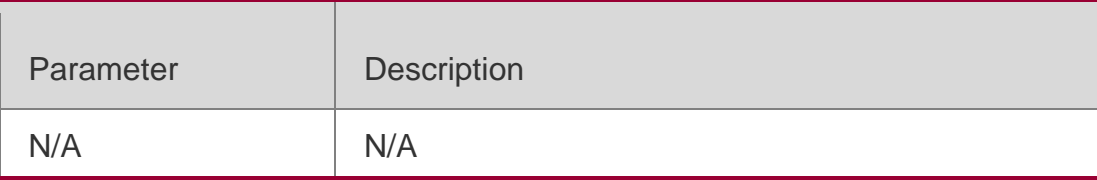

### **Defaults**

By default, HTTP upgrade is performed on the common port.

### **Command mode**

Global configuration mode.

### **Usage Guide**

This command is supported only on the device supporting the MGMT ports.

**Configuration Examples**

**Related Commands**

### **Platform Description**

The following example enables HTTP upgrade on the MGMT port:

QTECH(config)# http update set oob

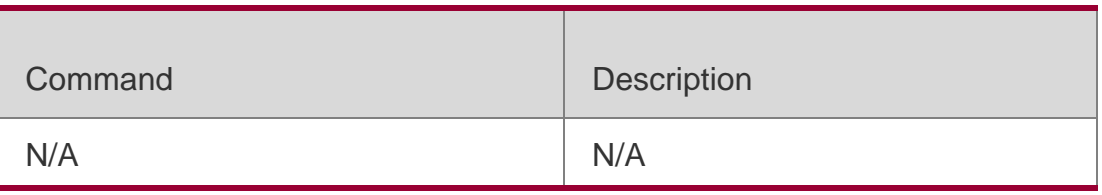

N/A

# **7.9. http update time**

Use this command to configure the HTTP auto-detection time. Use the **no** form of this command to restore the default auto-detection time.

**http update time daily** *hh*:*mm*

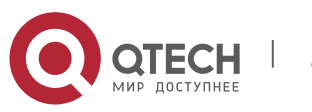

### Parameter Description

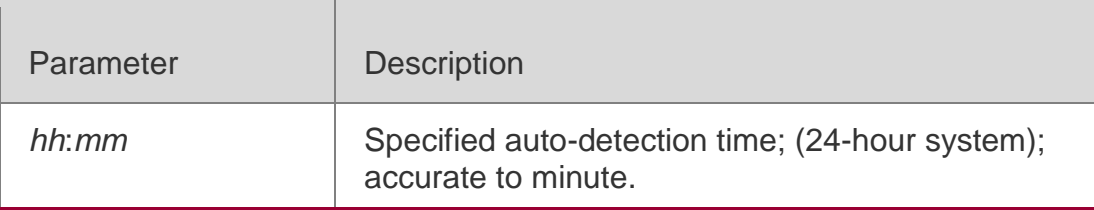

#### **Defaults**

The default HTTP auto-detection time is random.

### **Command mode**

Global configuration mode.

### **Usage Guide**

Use this command to configure the HTTP auto-detection time. The device detects the files available for upgrade on the server at the specified detection time. Use can read these detected file information through Web interface. Use the **no** form of this command to reset the auto-detection time as random.

### **Configuration Examples**

The following example configures the HTTP auto-detection time.

QTECH#configure terminal Enter configuration commands, one per line. End with CNTL/Z. QTECH(config)#http update time daily 23:40 Related Commands

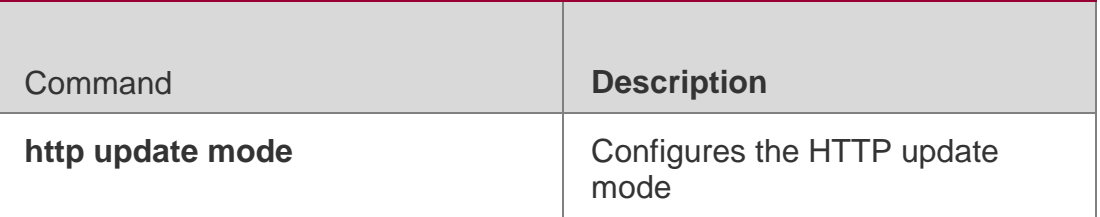

### **Platform Description**

N/A

# **7.10. show web-server status**

Use this command to display the configuration and status of the Web service.

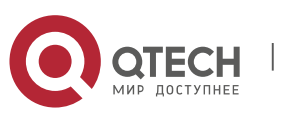

#### Руководствопользователя **7**.HTTP Service Commands189 **show web-server status**

### Parameter Description

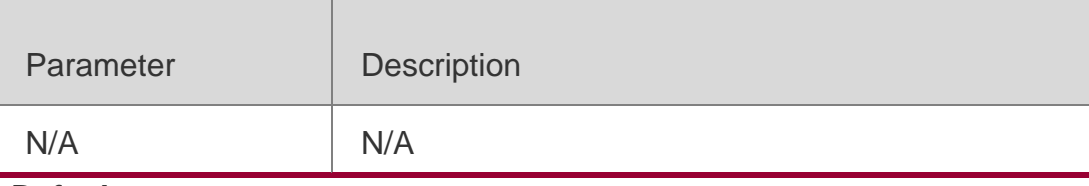

**Defaults**

N/A

### **Command mode**

Privileged EXEC mode

### **Usage Guide**

N/A

### **Configuration Examples**

The following example displays the configuration and status of the Web service:

QTECH#show web-server status http server status : enabled http server port : 80 https server status: enabled https server port: 443

### Related Commands

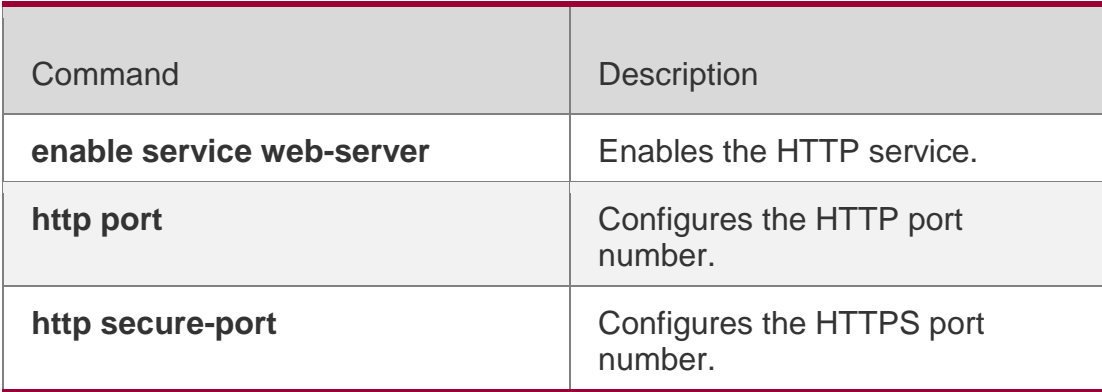

**Platform Description**

N/A

## **7.11. webmaster level**

Use this command to configure the username and password for Web login authentication. Use the

**no** form of this command to restore the default setting.

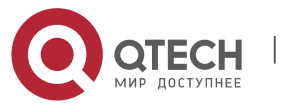

Руководствопользователя **7**.HTTP Service Commands190 **webmaster level** *privilege-level* **username** *name* **password** { *password* |

[ **0 | 7** ] *encrypted- password* }

**no webmaster level** *privilege-level* [ **username** name ]

### Parameter Description

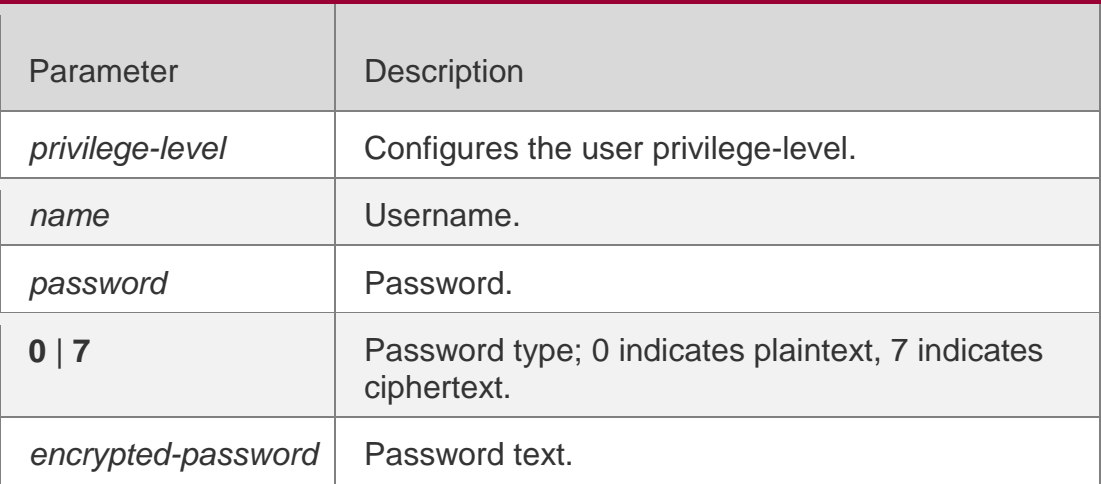

## **Defaults**

By default, two users are configured.

- User1 is configured with privilege level 1, username of admin and plaintext password of admin.
- User2 is configured with privilege level 2, username of guest and plaintext password of guest.

## **Command mode**

Global configuration mode.

## **Usage Guide**

When HTTP is enabled, users can log in to the Web interface only after being

authenticated. Use this command to configure the username and password for Web login authentication.

Use the **no webmaster level** *privilege-level* command to delete all the

usernames and passwords with a specified *privilege-level.*

Use the **no webmaster level** *privilege-level* **username** *name* command to delete the specified username and password.

Usernames and passwords come with three permission levels, each of which includes at most 10 usernames and passwords.

By default, the system creates the **admin** account. The account cannot be

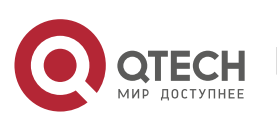

#### Руководствопользователя **7**.HTTP Service Commands191

deleted and only the password of the account can be changed. The administrator account is the **admin** account, which corresponds to the level 0 permission. The administrator account owns all permissions on the Web page and can edit other management accounts and authorize the accounts to access pages.

## **Configuration Examples**

The following example configures the username and password for Web login authentication,

QTECH#configure terminal Enter configuration commands, one per line. End with CNTL/Z. QTECH(config)#webmaster level 0 username QTECH password admin

### Related Commands

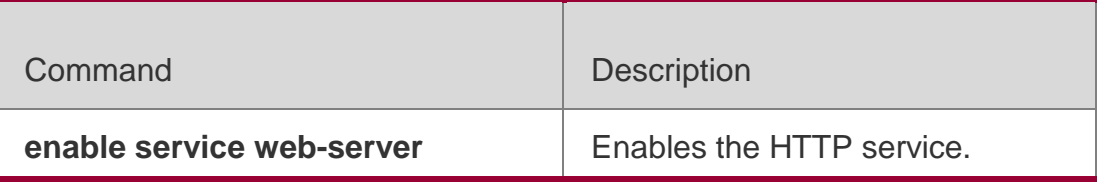

### **Platform Description**

N/A

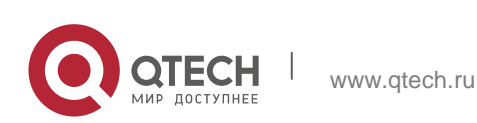

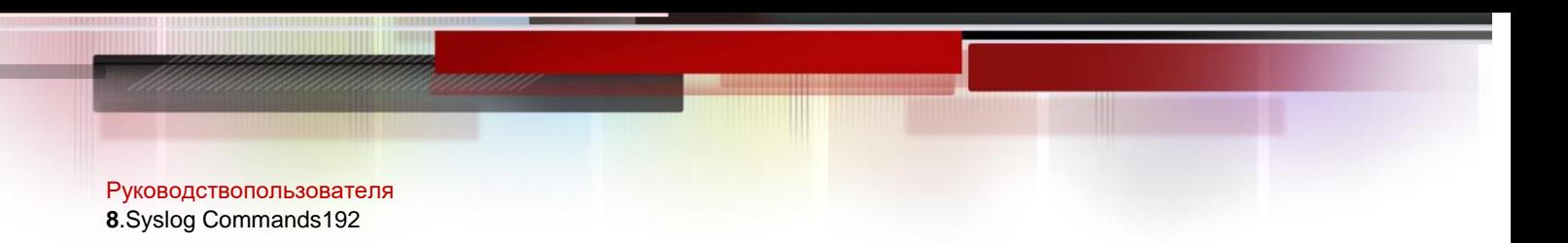

# **8.1. clear logging**

Use this command to clear the logs from the buffer in privileged EXEC mode. **clear logging**

### Parameter Description

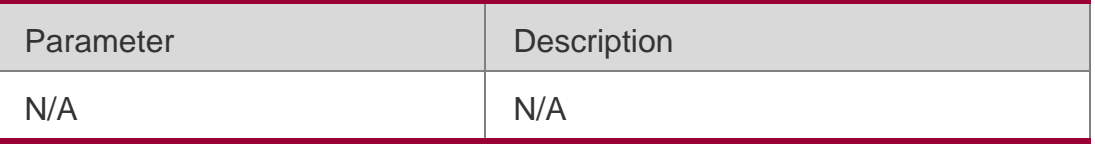

### **Defaults**

N/A

### **Command Mode**

Privileged EXEC mode

## **Usage Guide**

This command clears the log packets from the memory buffer. You cannot clear the statistics of the log packets.

## **Configuration Examples**

The following example clears the log packets from the memory buffer.

### QTECH# **clear logging**

### Related Commands

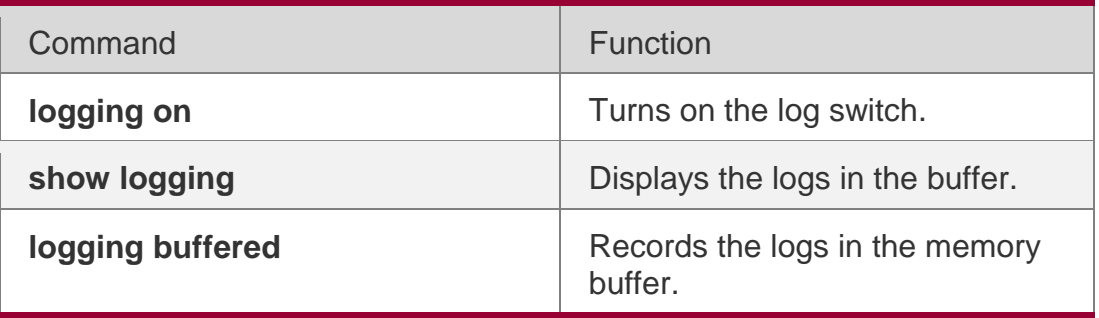

### **Platform Description**

N/A

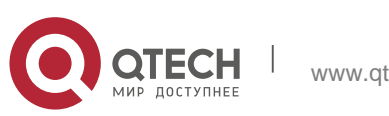

Use this command to send the log message to the specified syslog server. **logging** { *ip-address* | **ipv6** *ipv6-address* } [ **udp-port** *port* ] [ **vrf** *vrf-name* ] Use this command to delete the specified syslog server. **no logging** { *ip-address* [ **vrf** *vrf-name* ] | **ipv6**  *ipv6-address* } Use this command to restore the default port 514.

**no logging** { *ip-address* [ **vrf** *vrf-name* ] | **ipv6** *ipv6-address* } **udp-port**

## Parameter Description

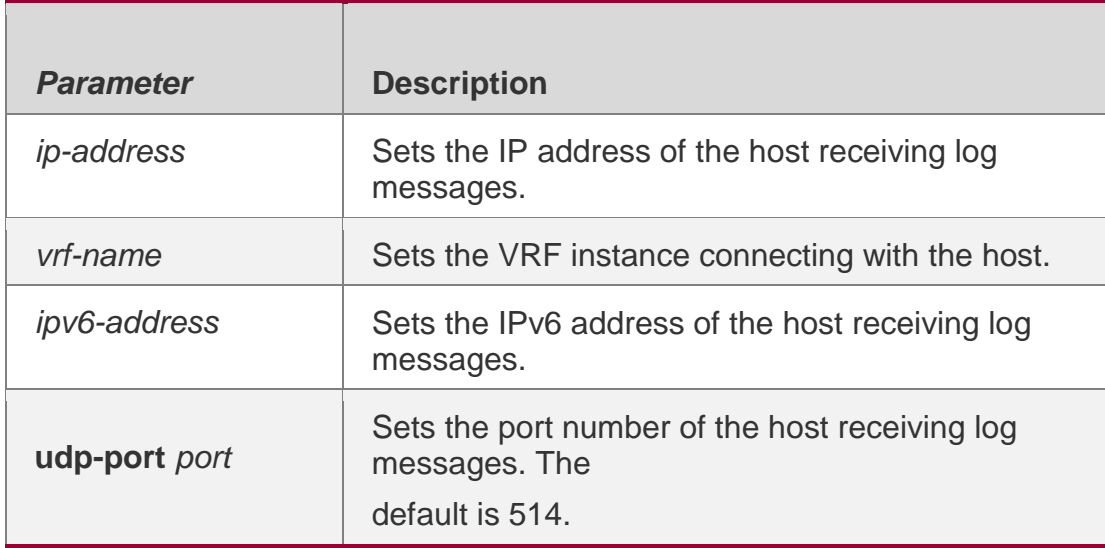

### **Defaults**

No log message is sent to syslog server by default.

### **Command Mode**

Global configuration mode

### **Usage Guide**

This command is used to configure a syslog server to receive log messages from the device. You can configure up to five syslog servers, log messages are sent to all configured syslog servers simultaneously,

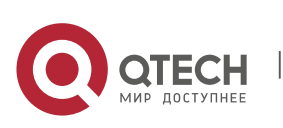

### **Related Commands**

### **Platform Description**

The following example configures a syslog server with IP address 202.101.11.1.

QTECH(config)# logging 202.101.11.1

The following example configures a syslog server with IP address 10.1.1.100

and port number 8099. QTECH(config)# logging 202.101.11.1 udp-port 8099

The following example configures a syslog server with IPv6 address

AAAA:BBBB::FFFF. QTECH(config)# logging ipv6AAAA:BBBB::FFFF

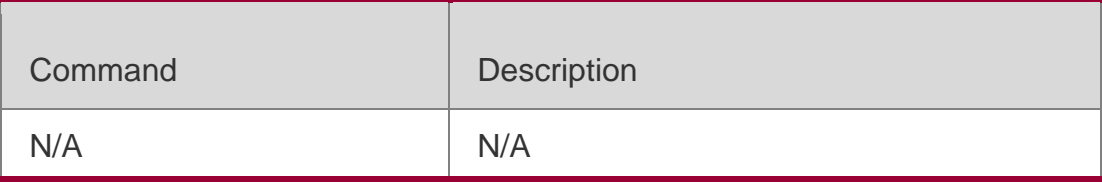

N/A

# **8.3. logging buffered**

Use this command to set the memory buffer parameters (log severity, buffer size) for logs at global configuration layer. Use the no form of the command to disable recording logs in the memory buffer. Use the default form of this command to restore the default setting.

logging buffered [ *buffer-size* | *level* ]

no

logging buffered default logging buffered

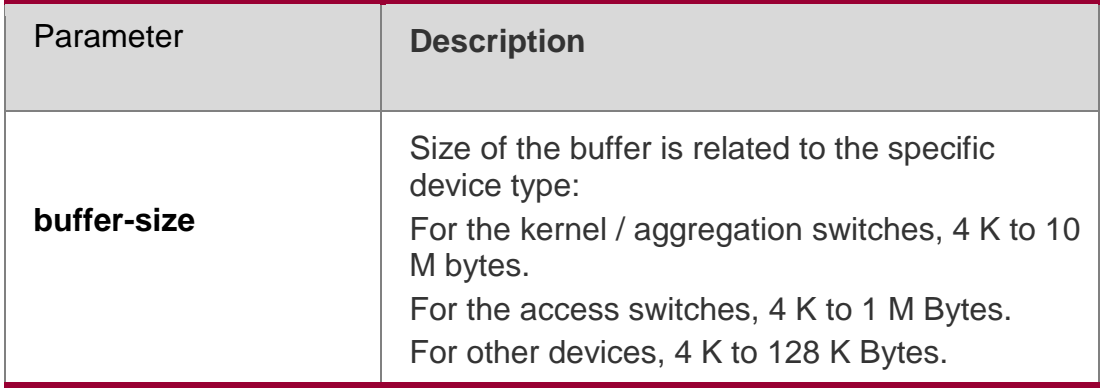

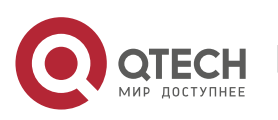

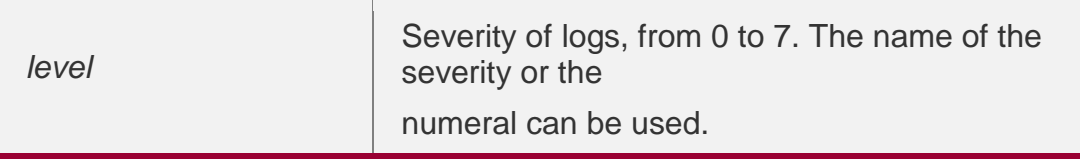

## **Defaults**

The buffer size is related to the specific device type.

- kernel switches: 1 M Bytes;
- **aggregation switches: 256 K Bytes;**
- access switches: 128 K Bytes;
- other devices: 4 K Bytes The log severity is 7.

## **Command**

### **Mode**

Global configuration mode

## **Usage Guide**

The memory buffer for log is used in recycled manner. That is, when the memory buffer with the specified size is full, the oldest information will be overwritten. To show the log information in the memory buffer, run the **show logging** command in privileged user mode.

The logs in the memory buffer are temporary, and will be cleared in case of device restart or the execution of the **clear logging** command in privileged user mode. To trace a problem, it is required to record logs in flash or send them to Syslog Server.

The log information is classified into the following 8 levels (Table 1):

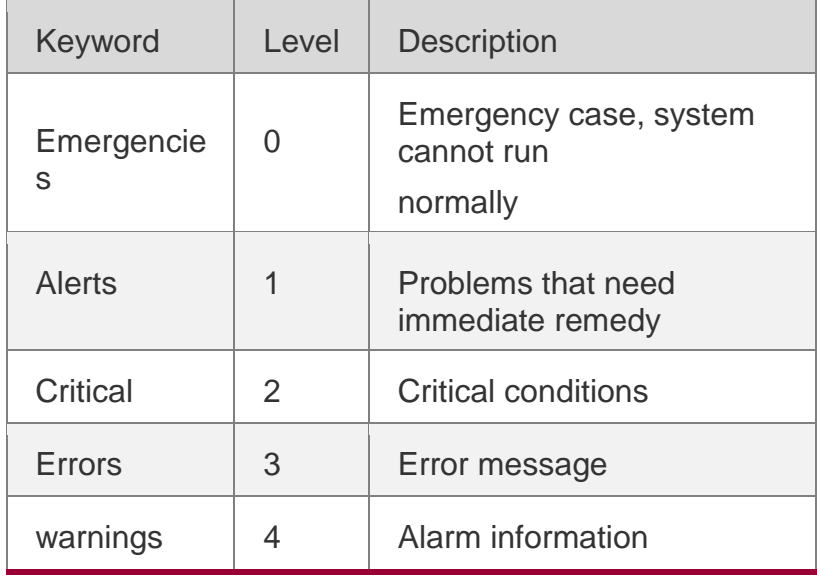

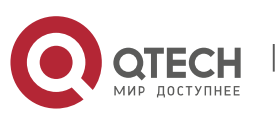

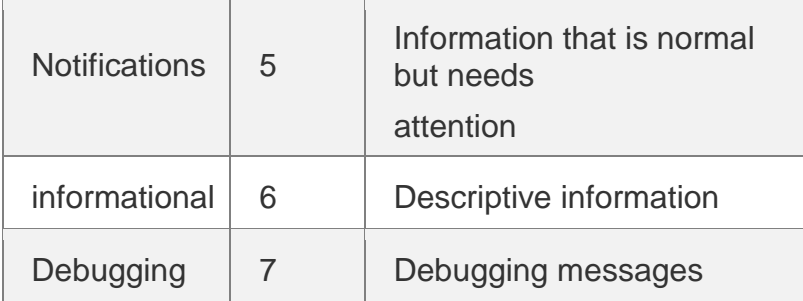

Lower value indicates higher level. That is, level 0 indicates the information of the highest level. When the level of log information to be displayed on devices is specified, the log information at or below the set level will be allowed to be displayed.

After running the system for a long time, modifying the log buffer size especially in condition of large buffer may fails due to the insufficent availble continuous memory. The failure message will be shown. It is recommended to modify the log buffer size as soon as the system starts.

## **Configuration Examples**

The following example allows logs at and below severity 6 to be recorded in the memory buffer sized 10,000 bytes.

## QTECH(config)# **logging buffered** *10000 6*

## **Related Commands**

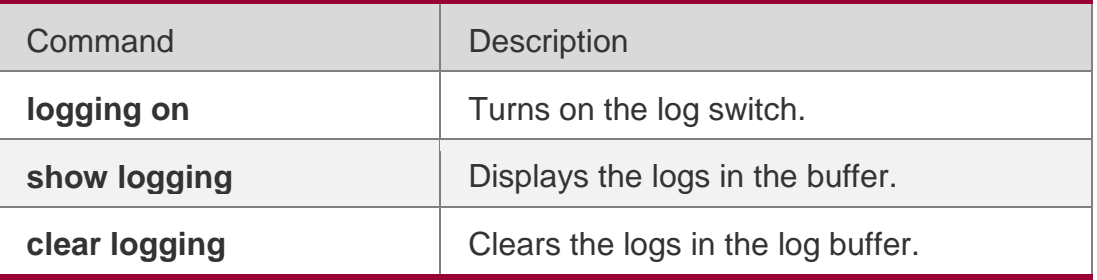

**Platform Description**

N/A

# **8.4. logging console**

Use this command to set the severity of logs that are allowed to be displayed on the console in global configuration mode. Use the **no** form of this command to

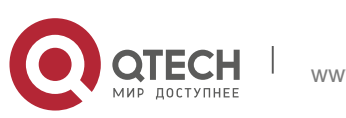

#### Руководствопользователя **8**.Syslog Commands197 prohibit printing log messages on the console.

### **logging console** [ *level* ] **no logging console**

### Parameter Description

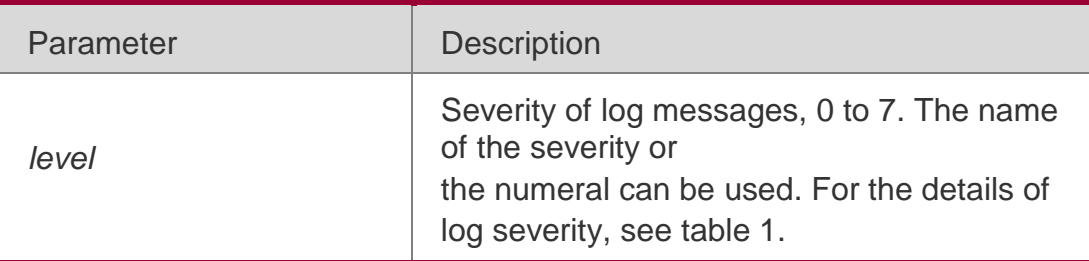

### **Defaults**

The default is debugging (7).

## **Command Mode**

Global configuration mode

## **Usage Guide**

When a log severity is set, the log messages at or below that severity will

be displayed on the console.

The **show logging** command displays the related setting parameters and statistics of the log.

## **Configuration Examples**

The following example sets the severity of log that is allowed to be displayed on the console as 6:

### QTECH(config)# **logging consoleinformational**

### Related Commands

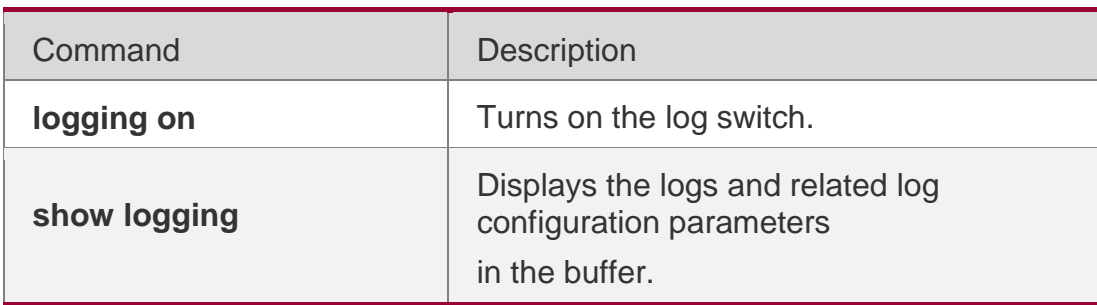

### **Platform Description**

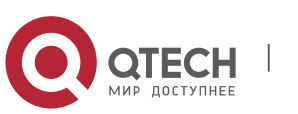

## **8.5. logging count**

Use this command to enable the log statistics function in global configuration mode. Use the **no** form of this command to restore the default setting.

**logging count no logging count**

### **Parameter Description**

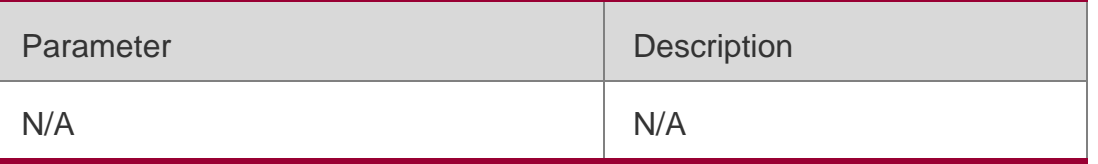

### **Defaults**

The log statistics function is disabled by default.

### **Command Mode**

Global configuration mode

### **Usage Guide**

This command enables the log statistics function. The statistics begins when the function is enabled. If you run the **no logging count** command, the statistics function is disabled and the statistics data is deleted.

### **Configuration Examples**

The following example enables the log statistics function:

### QTECH(config)# **logging count**

### Related Commands

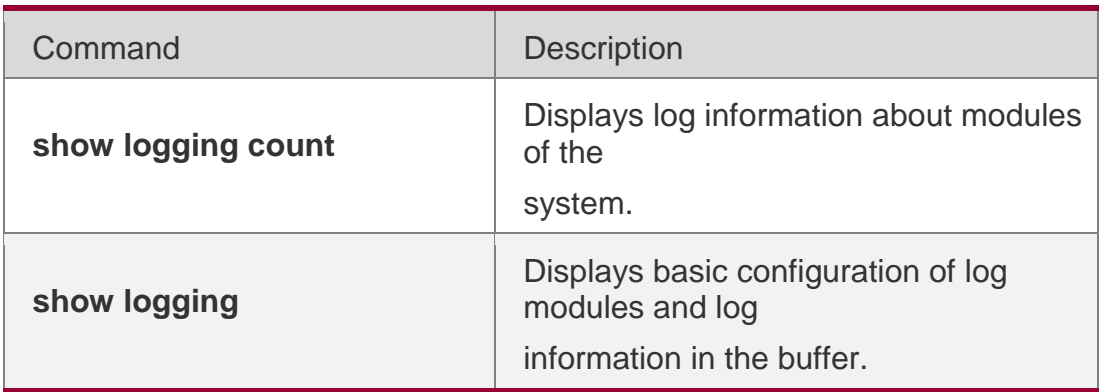

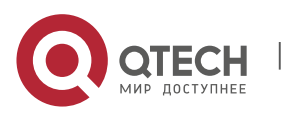

N/A

# **8.6. logging delay-send file**

Use this command to set the name of the log file saved locally for delay sending. Use the **no** form of this command to restore the default setting.

### **logging delay-send file**

**flash**:*filename* **no logging delay-**

**send file**

## **Parameter Description**

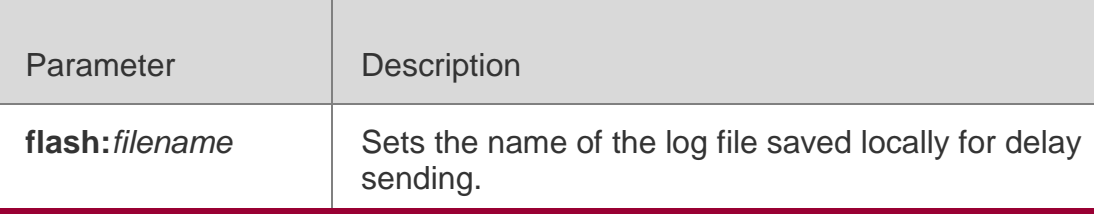

### **Defaults**

The default name format is as follows: file size\_device IP address\_index.txt. If you want to change the file name, the file sent to the remote server should be named as follows: prefix\_ file size\_device IP address\_index.txt; the file saved locally should be named as follows: prefix\_index.txt. The default prefix is syslog\_ftp\_server.

## **Command Mode**

Global configuration mode

## **Usage Guide**

The file name cannot contain special symbols including  $\cdot \vee \cdot \cdot \cdot$  " < > and |.

For example, the file name is log\_server, file index 5, file size 1000B and device

IP address 10.2.3.5. The log file sent to the remote server is named

log\_server\_1000\_10.2.3.5\_5.txt and the log file saved locally is named

log\_server\_5.txt.

If the device has an IPv6 address, the colon (:) in the IPv6 address is replaced by the hyphen (-).

For example, the is log\_server, file index 6, file size 1000B and device IPv6

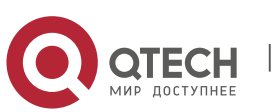

Руководствопользователя **8**.Syslog Commands200 address 2001::1. The log file sent to the remote server is named log\_server\_1000\_2001-1\_6.txt and the log file saved locally is named log\_server\_6.txt.

## **Configuration Examples**

The following example sets the name of the log file saved locally to log\_server.

### QTECH(config)# logging delay-send fileflash**:**log\_server

### Related Commands

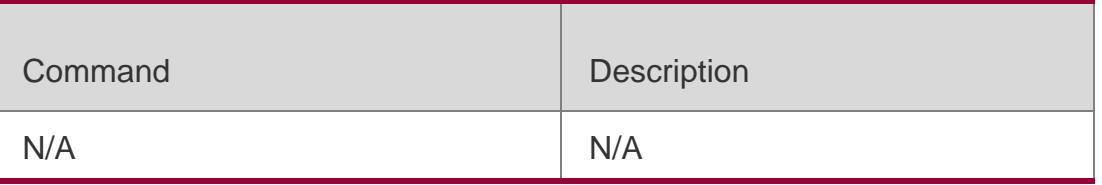

### **Platform Description**

N/A

## **8.7. logging delay-send interval**

Use this command to set the interval at which log sending is delayed. Use

the **no** form of this command to restore the default setting.

# **logging delay-send interval** *seconds*

### **no logging delay-send interval**

Parameter Description

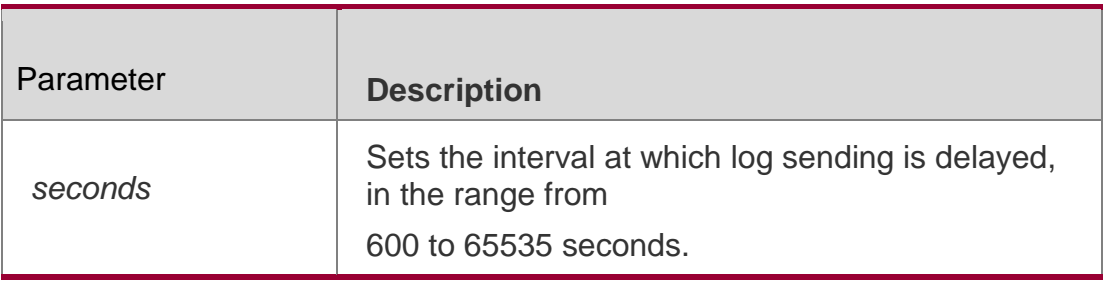

### **Defaults**

The default is 3600.

## **Command Mode**

Global configuration mode

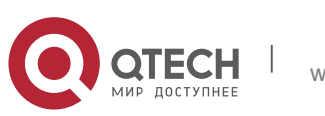

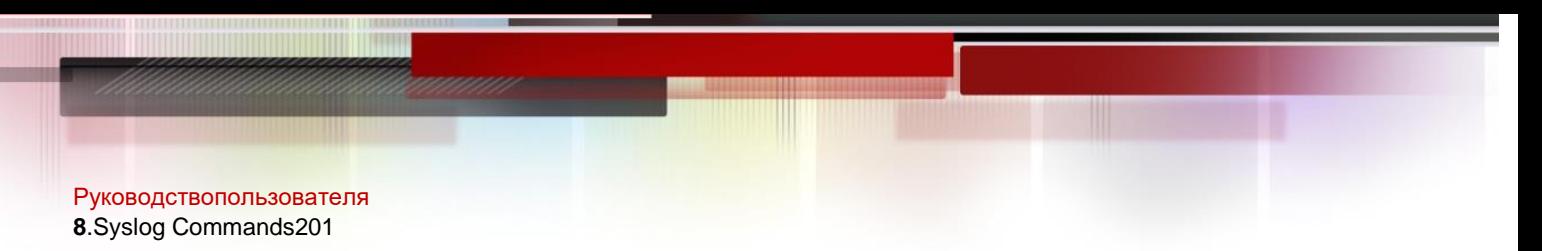

### **Usage Guide**

N/A

### **Configuration Examples**

The following example sets the the interval at which log sending is delayed to 600 seconds.

### QTECH(config)# logging delay-send interval600

### Related Commands

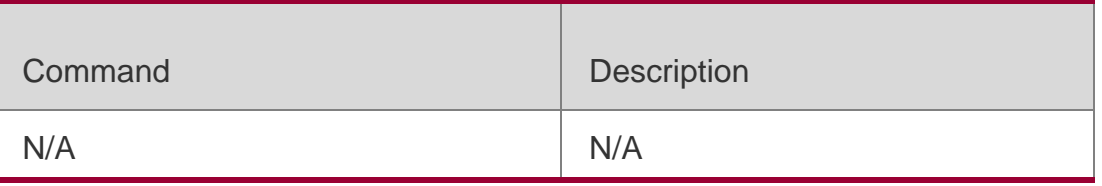

### **Platform Description**

N/A

## **8.8. logging delay-send server**

Use this command to set the interval at which log sending is delayed. Use the **no**  form of this command to restore the default setting.

**logging delay-send server** { [ **oob** ] *ip-address* | **ipv6** *ipv6-address* } [ **vrf** *vrf-name* ] [ **via**  *mgmt-name* ] **mode** { **ftp user** *username* **password** [ **0** | **7** ] *password* | **tftp** } **no logging delay-send server** [ **oob** ] *hostname* [ **vrf** *vrf-name* ] [ **via** *mgmt-name* ]

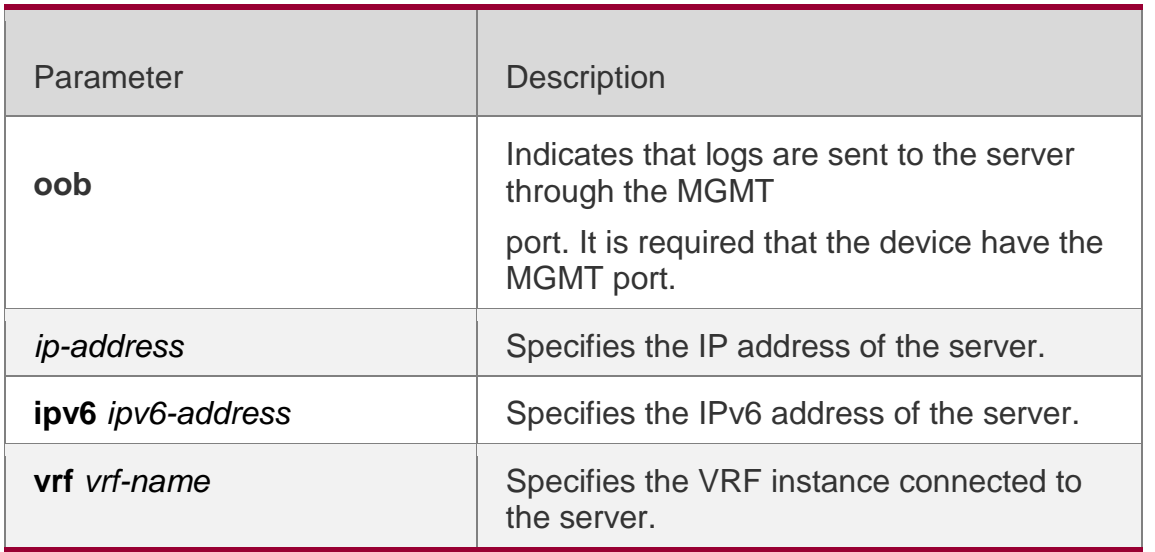

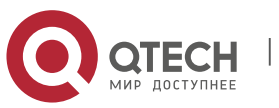

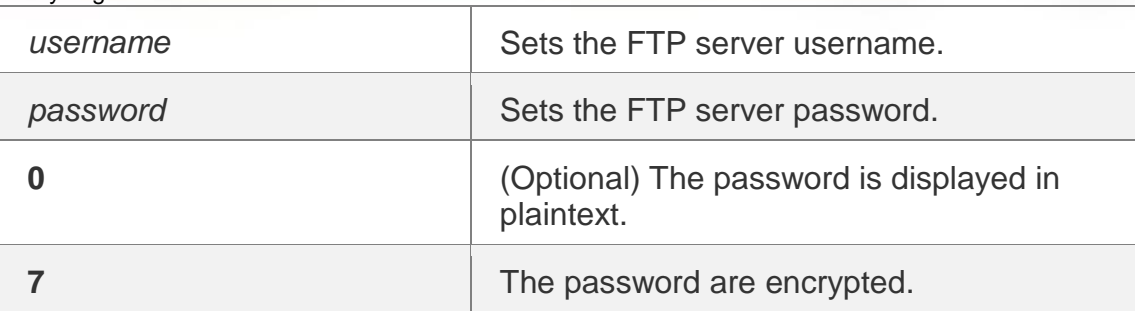

#### **Defaults**

The default is 3600.

### **Command Mode**

Global configuration mode

### **Usage Guide**

N/A

## **Configurati on Examples**

### **Related Commands**

### **Platform Description**

The following example sets the the interval at which log sending is delayed to 600 seconds.

### QTECH(config)# logging delay-send interval600

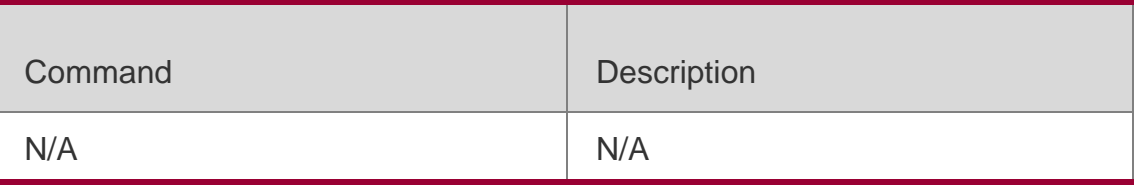

N/A

## **8.9. logging delay-send terminal**

Use this command to enable delay in sending logs to console and remote

terminal. Use the **no** form of this command to restore the default setting.

### **logging delay-send**

### **terminal no logging delay-**

**send terminal**

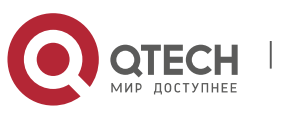

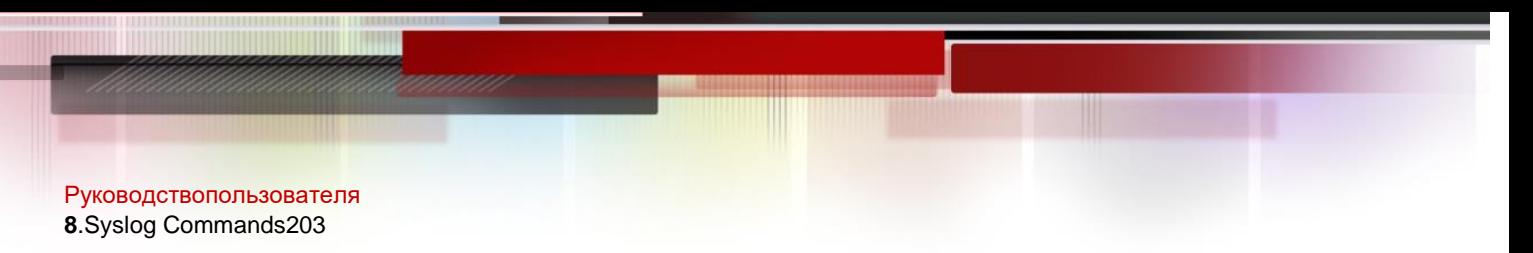

### Parameter Description

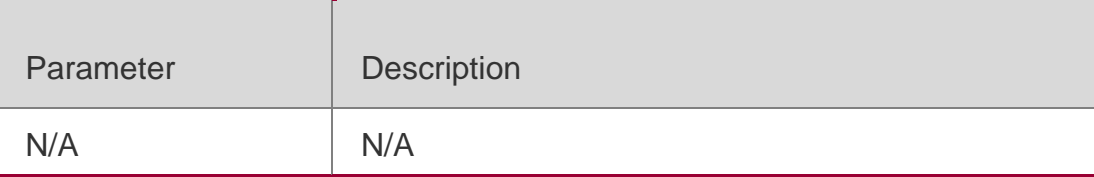

#### **Defaults**

This function is disabled by default.

### **Command Mode**

Global configuration mode

**Usage Guide** N/A

### **Configuration Examples**

The following example enables delay in sending logs to console and remote terminal.

#### QTECH(config)# logging delay-sendterminal

### Related Commands

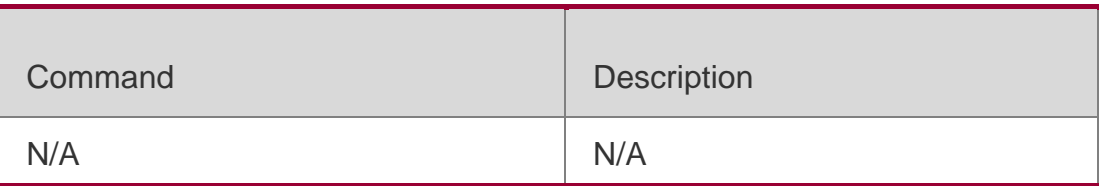

### **Platform Description**

N/A

# **8.10. logging facility**

Use this command to configure the device value of the log information in global configuration mode. Use the **no** form of the command to restore the default setting.

**logging facility** *facility-type* **no logging facility**

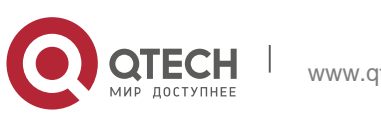

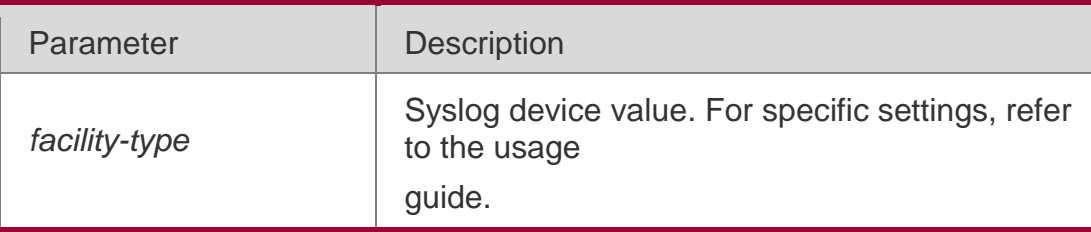

## **Defaults**

The default is 23 if the RFC5424 format is enabled (Local7, local use). The default is 16 if the RFC5424

format is disabled (Local0, local use).

## **Command Mode**

Global configuration mode

## **Usage Guide**

The following table (Table-2) is the possible device values of Syslog:

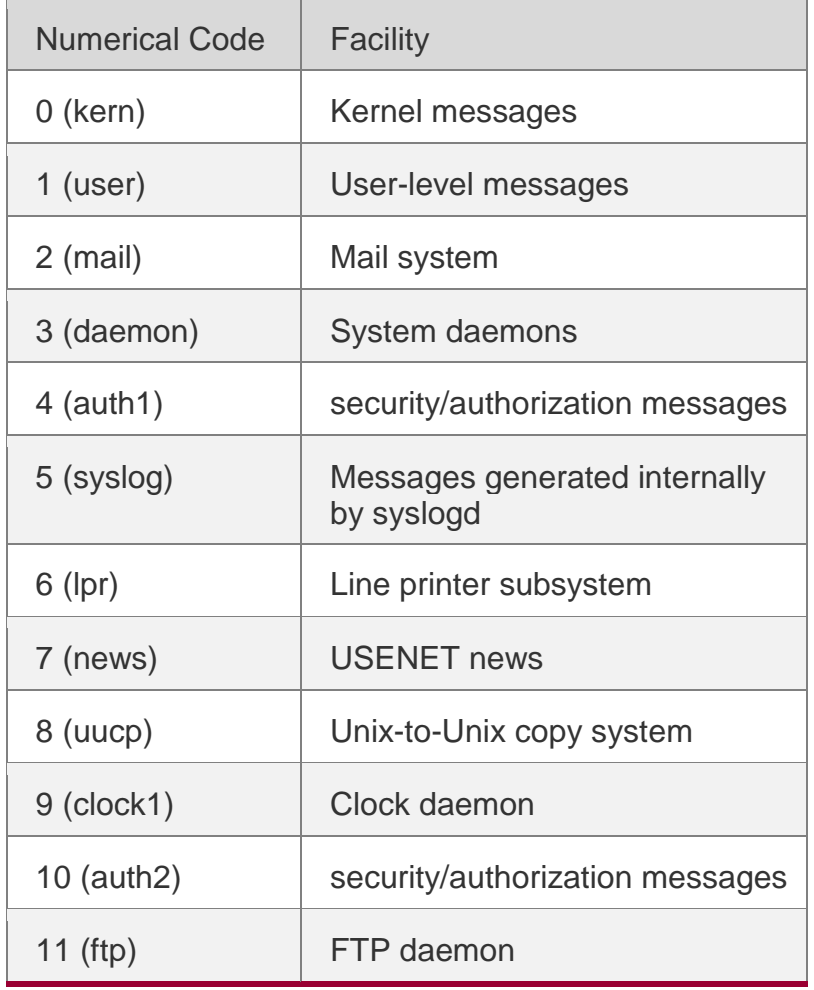

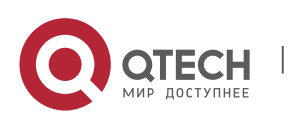

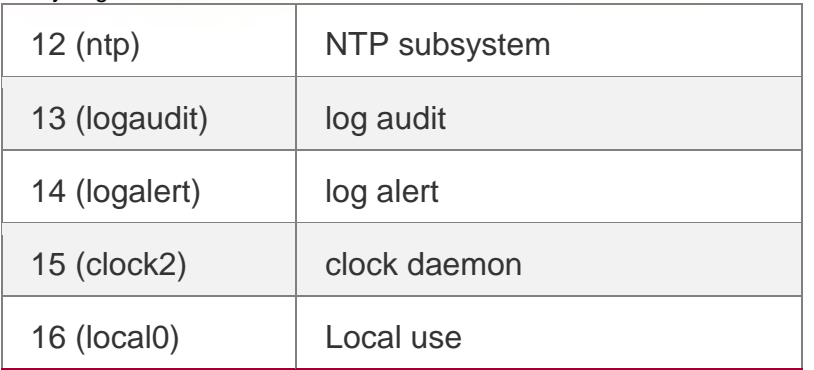

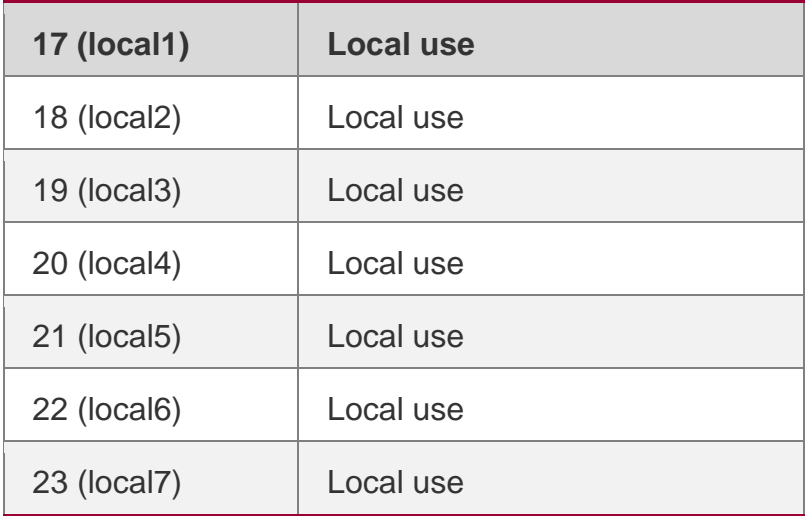

The default device value of RGOS is 23 (local 7).

## **Configuration Examples**

The following example sets the device value of **Syslog** as **kernel**: QTECH(config)# logging facility kern

## Related Commands

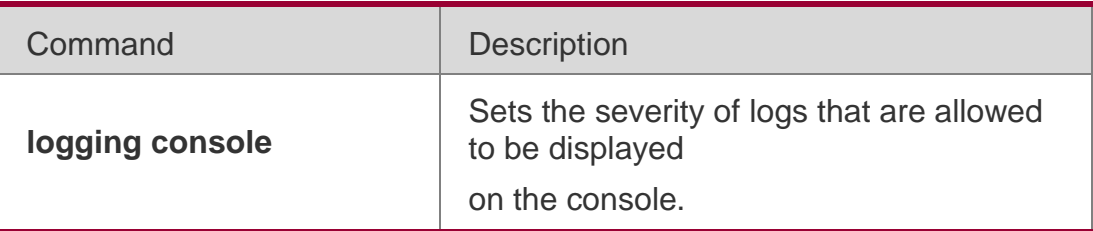

## **Platform Description**

N/A

# **8.11. logging file**

Use this command to save log messages in the log file, which can be saved in

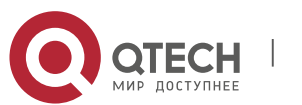

hardware disk, expanded FLASH, USB or SD. Use the **no** form of this command to restore the default setting, **logging file** { **sata0:***filename* | **flash:***filename* | **flash2:***filename* | **usb0:***filename* | **usb1:***filename* | **sd0:***filename* } [ *max-file-size* ] [ *level* ]

## **no logging file**

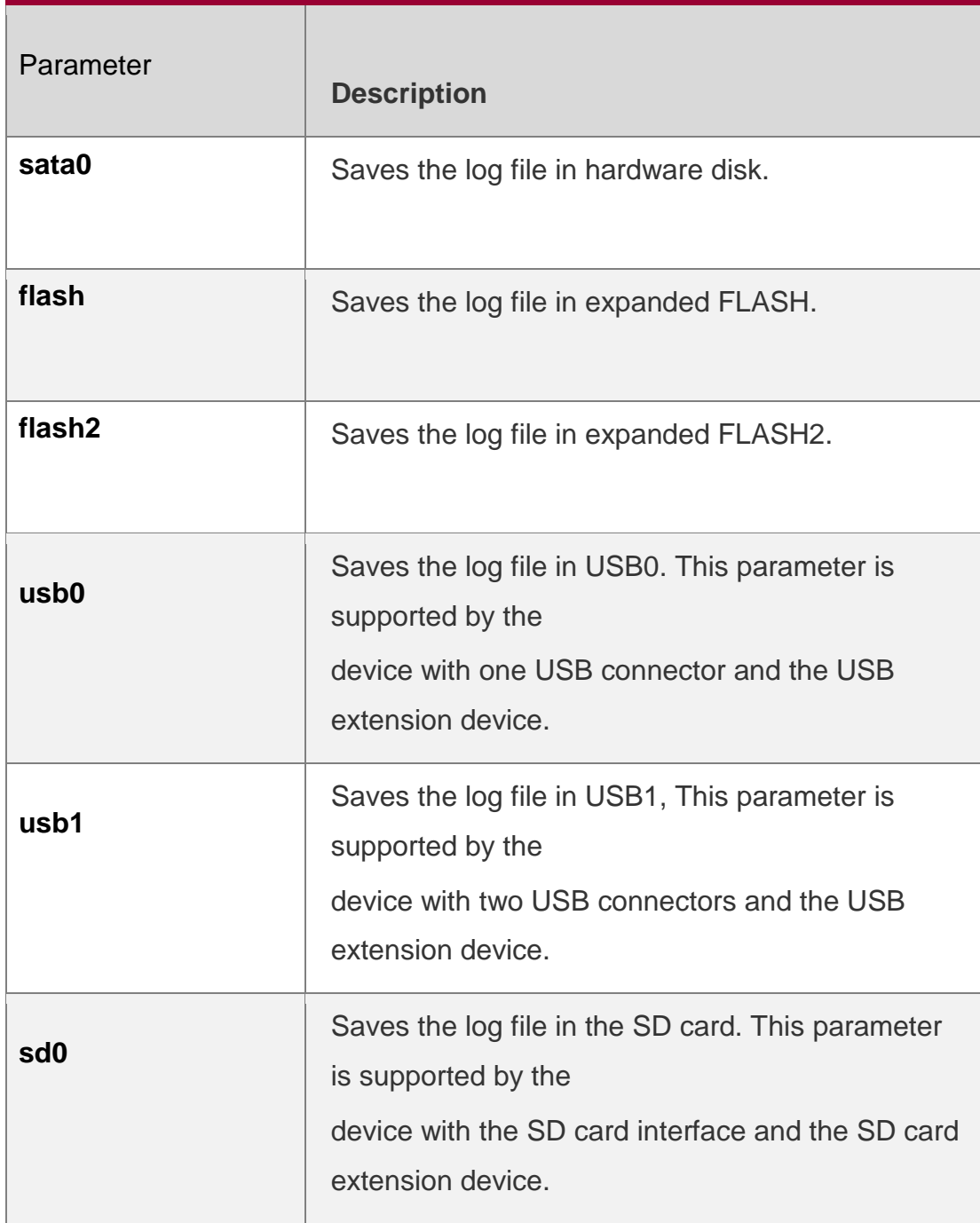

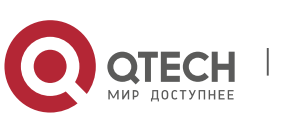

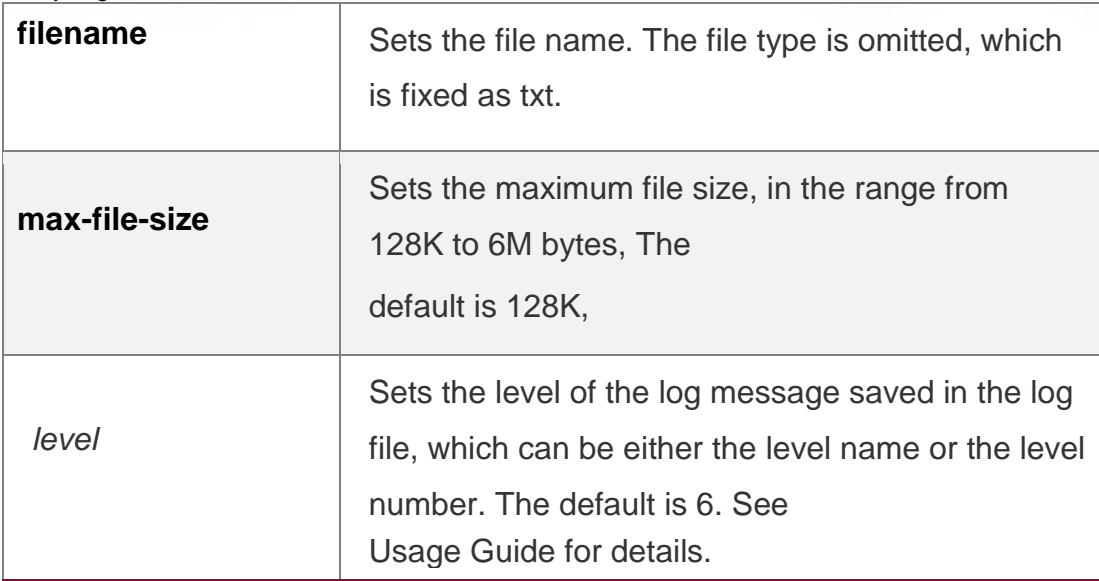

### **Defaults**

Log messages are not saved in expanded FLASH by default.

### **Command Mode**

Global configuration mode

### **Usage Guide**

You can save log messages in expanded FLASH if you don't want to transmit log messages on the network or there is no syslog server,

The log file cannot be configured with the suffix, which is fixed as txt.

If there is no expanded FLASH, the **logging file flash** command is hidden automatically and cannot be configured. If no FLASH2 is available, the **logging file flash** command is hidden automatically and cannot be configured. If FLASH2 is available, the log file is saved in FLASH2 after the **logging file flash**  command is configured.

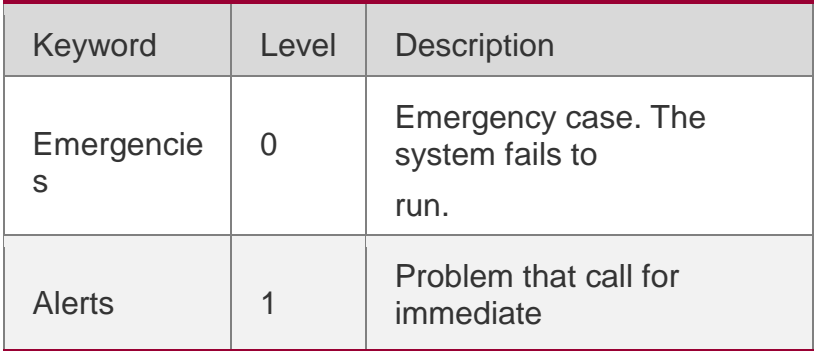

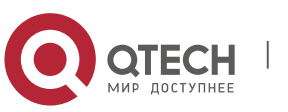

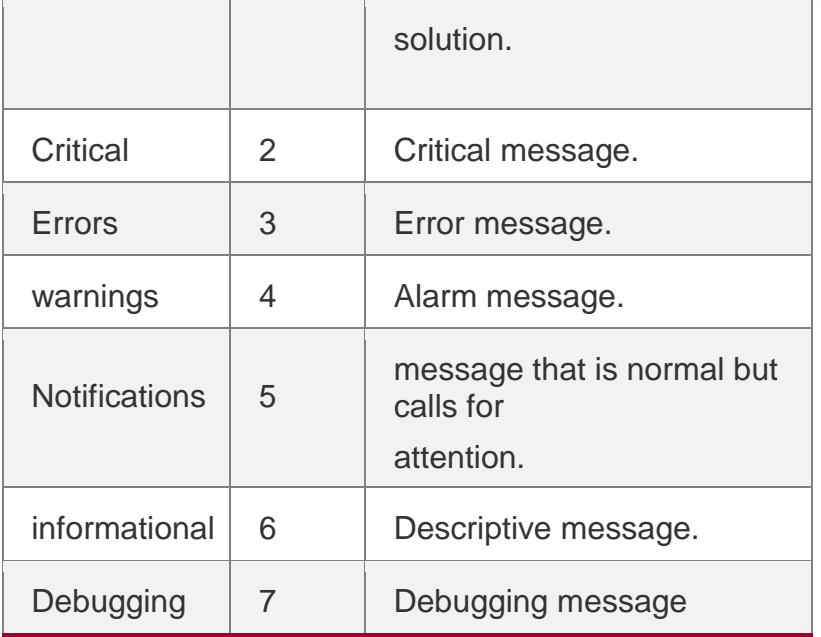

### **Configuration Examples**

### **Related Commands**

### **Platform Description**

The following example saves the log message in expanded FLASH and sets file name, file size and log level to syslog.txt, 128K and 6 respectively.

## QTECH(config)# logging fileflash:syslog

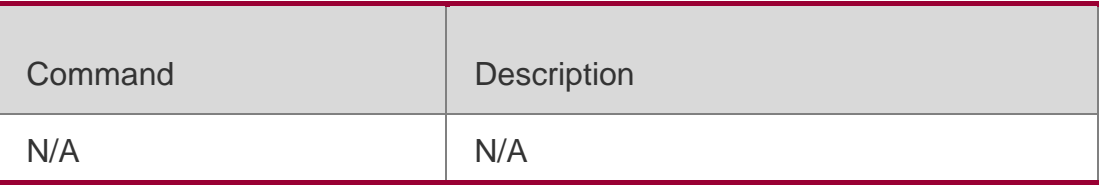

N/A

## **8.12. logging file numbers**

Use this command to set the number of log files written into FLASH. Use the **no** form of this command to restore the default setting.

# **logging file numbers** *numbers* **no logging file numbers**

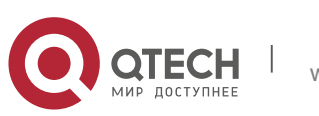

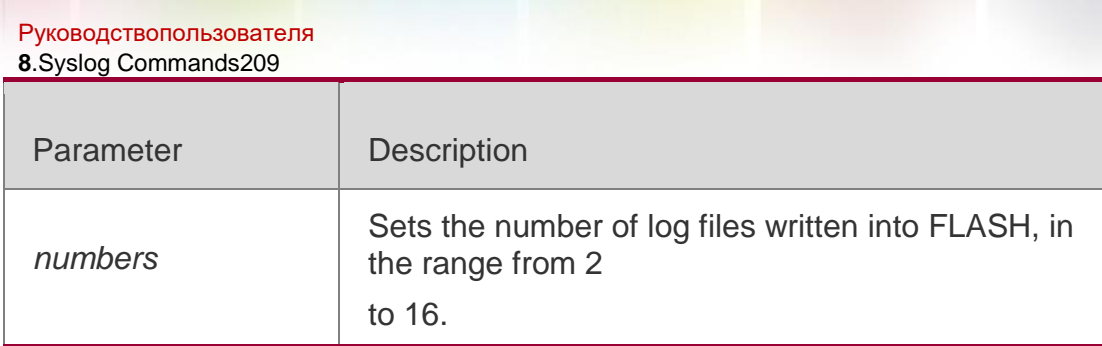

### **Defaults**

The default is 16.

### **Command Mode**

Global configuration mode

## **Usage Guide**

The system does not delete previously generated log files even if you change this configuration, Therefore, you need to delete the log files manually to save FLASH size (you can send log files to the server through TFTP before that). For example, 16 log files are generated by default before you want to change the number to 2. New logs are overwritten constantly in log files indexed 0 to 1. However, log files indexed from 2 to 16 remain. You can delete these log files manually as needed.

## **Configuration Examples**

## **Related Commands**

## **Platform Description**

The following example sets the number of log files written into FLASH to 8. QTECH(config)# logging file numbers 8

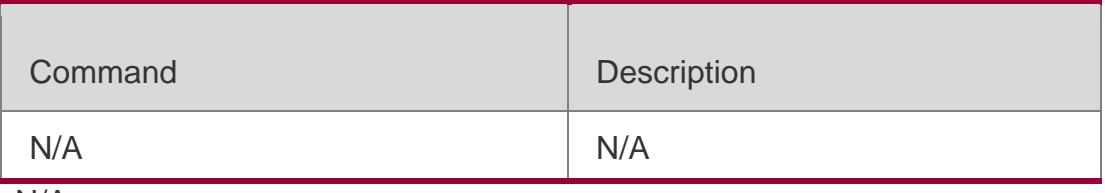

N/A

# **8.13. logging filter direction**

Use this command to filter the log messages destined to a certain direction.

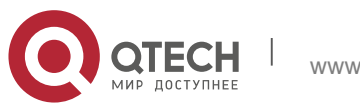

Use the **no** form of this command to restore the default setting.

**logging filter direction** { **all** | **buffer** | **file** | **server** | **terminal** } **no logging filter direction** { **all** | **buffer** | **file** | **server** | **terminal** }

Parameter Description

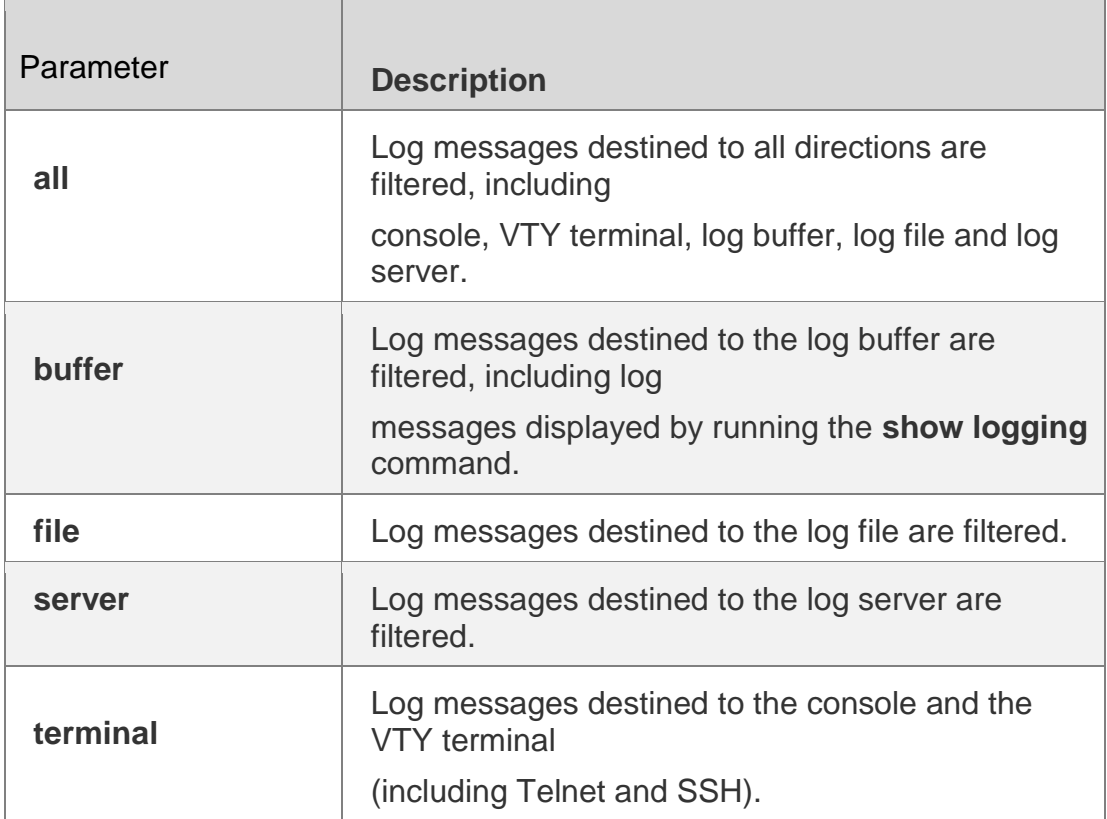

### **Defaults**

Log messages destined to all directions are filtered by default.

### **Command Mode**

Global configuration mode

### **Usage Guide**

In general, log messages destined to all directions are filtered, including console, VTY terminal, log buffer, log file and log server. If you want to filter log messages destined to a certain direction, the terminal for instance, configure the **terminal** parameter.

### **Configuration Examples**

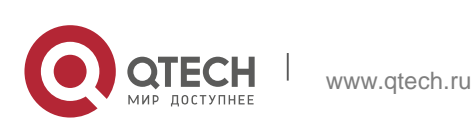

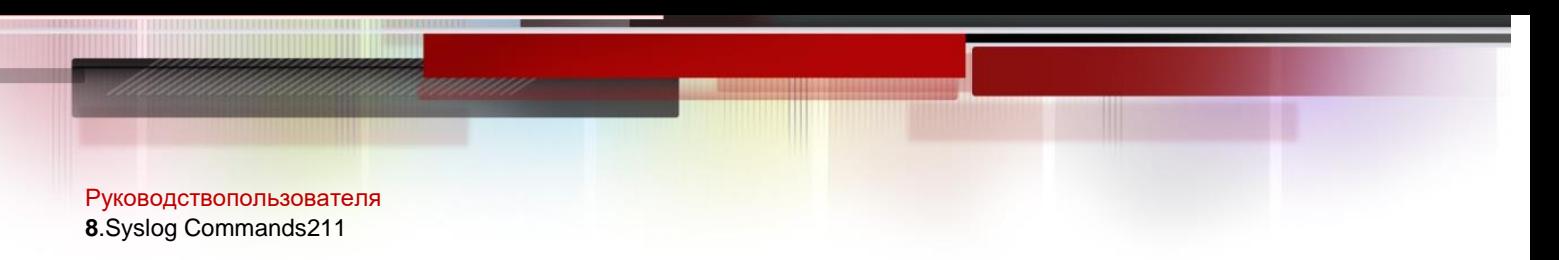

## **Related Commands**

### **Platform Description**

The following example filters log messages destined to the terminal (including the console and the VTY terminal).

QTECH(config)# logging filter directionterminal

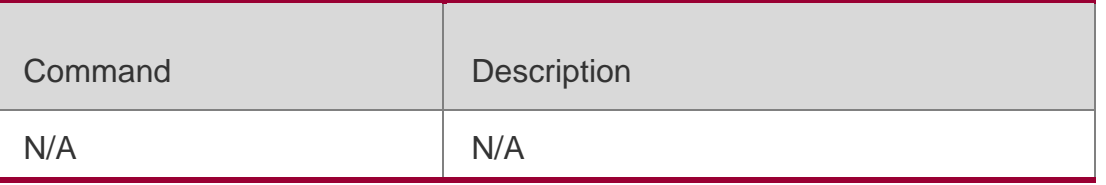

N/A

## **8.14. logging filter rule**

Use this command to configure the filter rule of the log message,

**logging filter rule** { **exact-match module** *module-name* **mnemonic** *mnemonic-name* **level**  *level* |

### **single-match** [ **level** *level* | **mnemonic** *mnemonic-name* | **module**

*module-name* ] } Use this command to delete the "exact-match"

filter rule.

**no logging filter rule exact-match** [ **module** *module-name* **mnemonic** *mnemonic-name*  **level**

*level* ]

Use this command to delete the "single-match" filter rule.

**no logging filter rule single-match** [ **level** *level* | **mnemonic** *mnemonic-*

*name* | **module** *module- name* ]

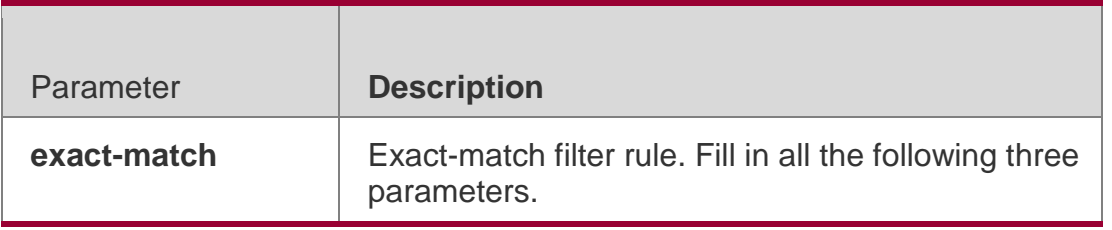

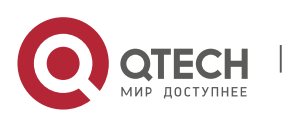

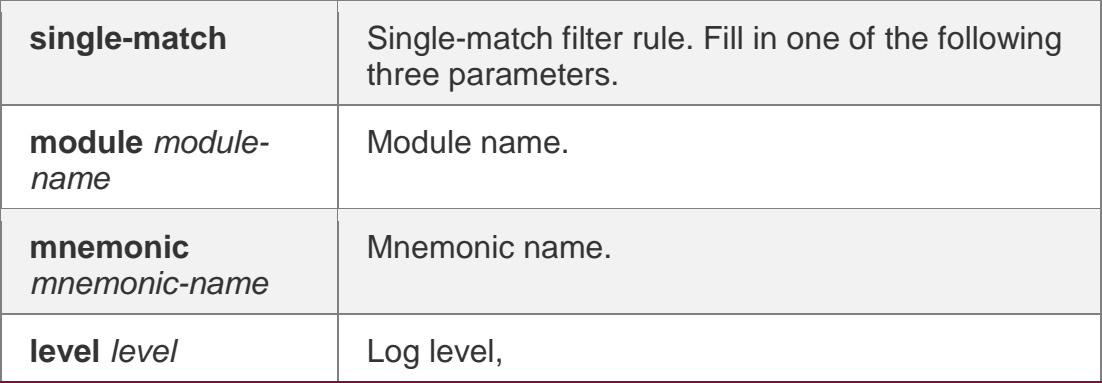

### **Defaults**

No filter rule is configured by default,

```
QTECH(config)# logging filter rule exact-match module LOGIN mnemonic
LOGOUT level 5
```
## **Command Mode**

Global configuration mode

## **Usage Guide**

If you want to filter a specific log message, use the "exact-match" filter rule and fill in all three parameters, namely, module name, mnemonic name and log level.

If you want to filter a specific kind of log messages, use the "single-match" filter rule and fill in one of three parameters, namely, module name, mnemonic name and log level.

When configured with the same module name, mnemonic name or log level, the "single-match" filter rule has a higher priority than the "exact-match" filter rule,

## **Configuration Examples**

The following example configures the "exact-match" filter rule with parameters of module name LOGIN, log level 5 and mnemonic name LOGOUT.

## **Related Commands**

### **Platform Description**

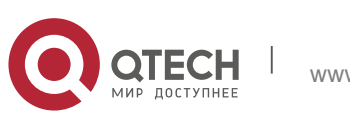

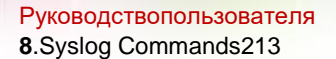

The following example configures the "single-match" filter rule with the

parameter of module name SYS.

QTECH(config)# logging filter rule single-match moduleSYS

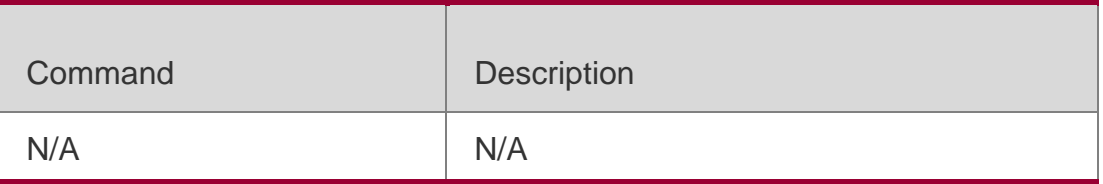

N/A

## **8.15. logging filter type**

Use this command to configure the filter type of log messages. Use the **no** form of this command to restore the default setting.

## **logging filter type** { **contains-only** | **filter-only** }

**no logging filter type**

Parameter Description

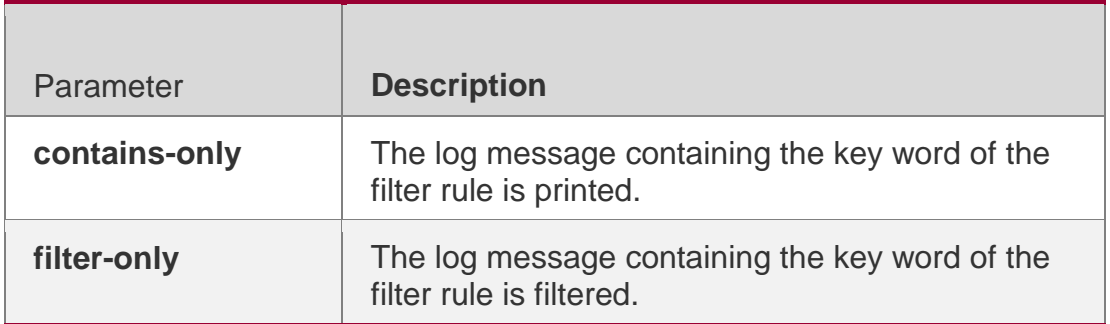

### **Defaults**

The default filter type is filter-only.

### **Command Mode**

Global configuration mode

### **Usage Guide** 1.

When too many log messages are printed, the terminal screen keeps being refreshed. If you are not concerned with these log messages, use the "filter-only" filter type to filter the log messages,

If you are concerned with certain log messages, use the "contains-only" filter type to print log messages containing the key word of the filter rule, so as to monitor whether certain events happen.

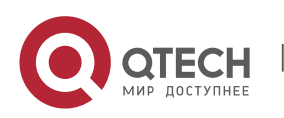

In real operation, the contains-only and the fitler-only filter types cannot be configured at the same time.

If you configure the filter direction and the filter type without configuring the filter rule, the log messages are not filtered.

Configuration Examples

## **Related Commands**

## **Platform Description**

The following example sets the filter type to contains-only.

## QTECH(config)# logging filter typecontains-only

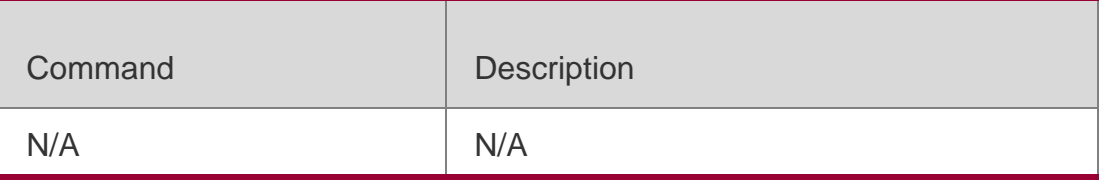

N/A

# **8.16. logging flash flush**

Use this command to write log messages in the system buffer into the flash file immediately.

## **logging flash flush**

### Parameter Description

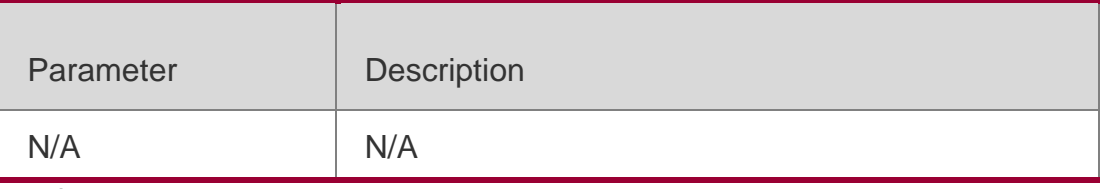

**Defaults** N/A

### **Command Mode**

Global configuration mode

### **Usage Guide**

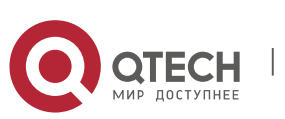

In general, the log messages are cached in the log buffer. Only when the buffer is full or the timer expires are log messages written into the flash file. This command is used to write log messages in the system buffer into the flash file immediately.

The **logging flash flush** command takes effect only once for each configuration. The log messages cached in the buffer are written into the flash file immediately after configuration.

## **Configuration Examples**

**Related Commands**

## **Platform Description**

The following example writes log messages in the system buffer into the flash file immediately.

### QTECH(config)# logging flash flush

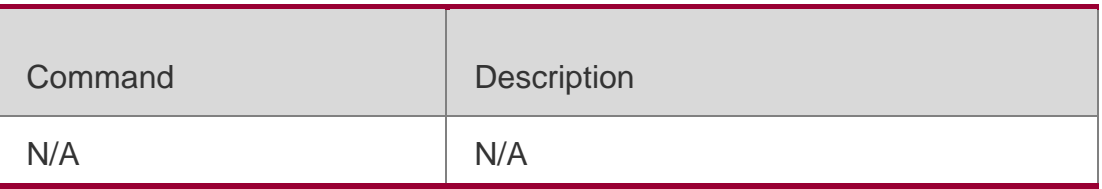

N/A

# **8.17. logging flash interval**

Use this command to set the interval to write log messages into the flash file,

Use the **no** form of this command to restore the default setting.

**logging flash interval** *seconds*

## **no logging flash interval**

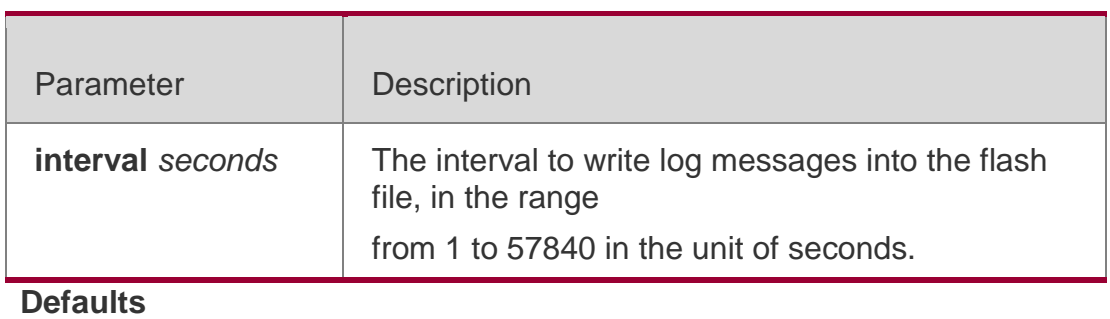

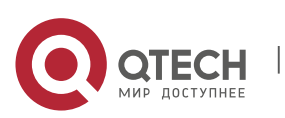

Руководствопользователя **8**.Syslog Commands216 The default is 3600.

### **Command Mode**

Global configuration mode

### **Usage Guide**

This command is used to set the interval to write log messages into the flash

file. The timer starts after configuration, If you want to restore the interval to 3600 seconds, use the **no logging flash interval** command.

To avoid writing log messages into the flash file too frequently, it is not recommended to set a short interval.

### **Configuration Examples**

The following example sets the interval to write log messages into the flash file to 300 seconds.

QTECH(config)# logging flash interval300

### Related Commands

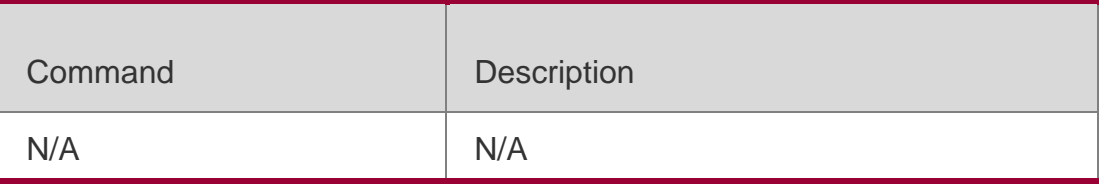

### **Platform Description**

N/A

# **8.18. logging life-time**

Use this command to configure the preservation duration of logs in expanded FLASH. Use the **no**

form of this command to restore the default setting.

**logging life-time level** *level days*

**no logging life-time level** *level*

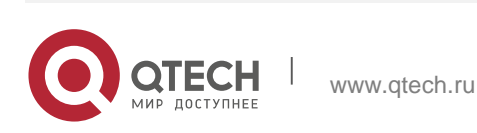
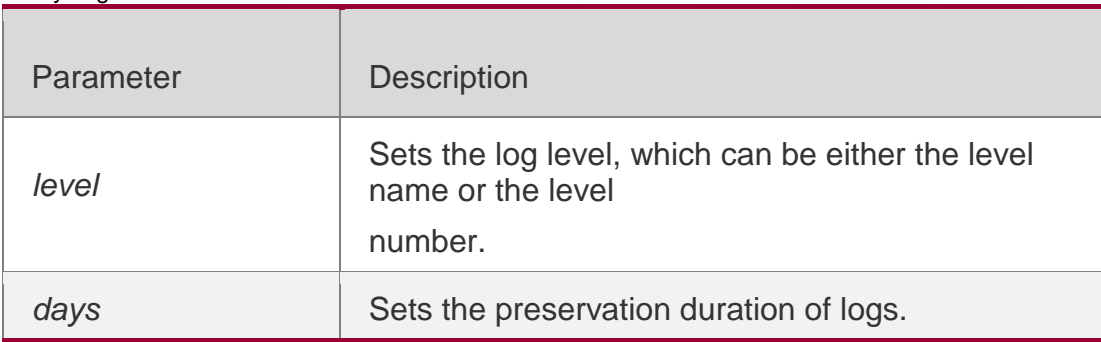

## **Defaults**

No preservation duration is set by default.

## **Command Mode**

Global configuration mode

## **Usage Guide**

Due to difference in expanded FLASH size and log level, logs with different

levels can be configured with different preservation durations.

Once log preservation based on time is enabled, log preservation based on file size is disabled automatically. The log files are stored under the syslog/ directory of the expanded FLASH,

## **Configuration Examples**

## **Related Commands**

## **Platform Description**

The following example sets the preservation duration of logs whose level is 6 to 10 days. QTECH(config)# logging life-time level 610

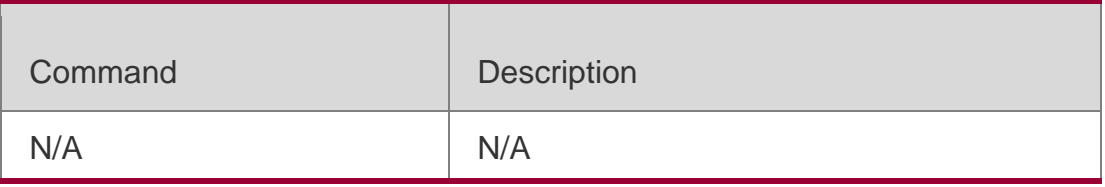

N/A

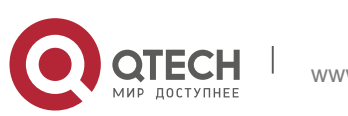

## **8.19. logging monitor**

Use this command to set the severity of logs that are allowed to be displayed on the VTY window (telnet window, SSH window, etc.) in global configuration mode. Use the **no** form of this command to disable this function.

**logging monitor** [ *level* ] **no logging monitor**

## Parameter Description

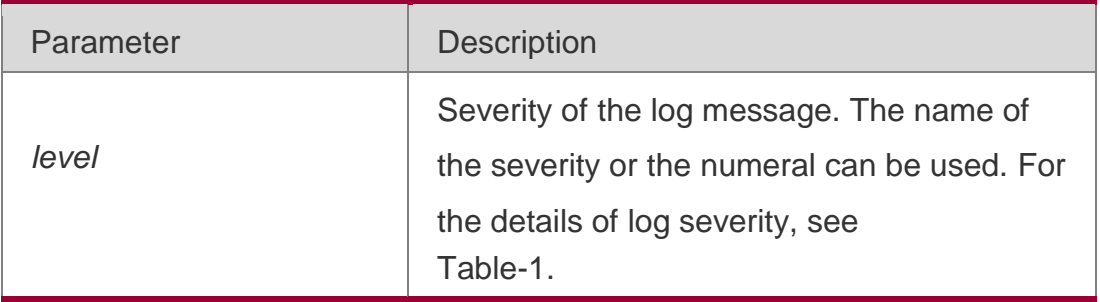

## **Defaults**

The default is debugging (7).

Command Mode

Global configuration mode

## **Usage Guide**

To print log information on the VTY window, run the **terminal monitor** command

in privileged EXEC mode. The level of logs to be displayed is defined by

## **logging monitor**.

The log level defined with "Logging monitor" is for all VTY windows.

## **Configuration Examples**

The following example sets the severity of log that is allowed to be printed on the VTY window as 6:

## QTECH(config)# **logging monitorinformational**

## Related Commands

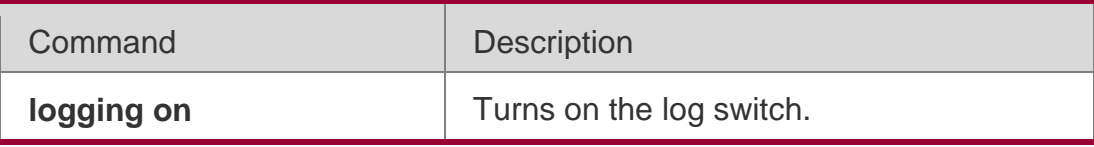

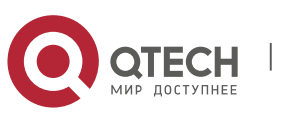

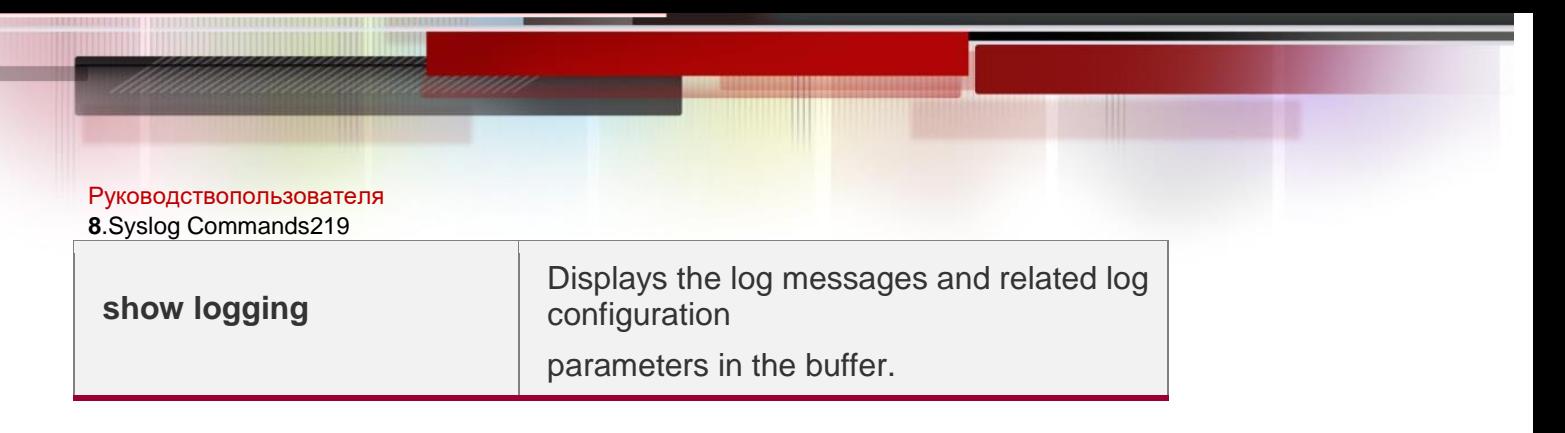

## **Platform Description**

N/A

## **8.20. logging on**

Use this command globally to allow logs to be displayed on different devices.

Use the **no** form of this command to disable this fucntion.

#### **logging on no logging on**

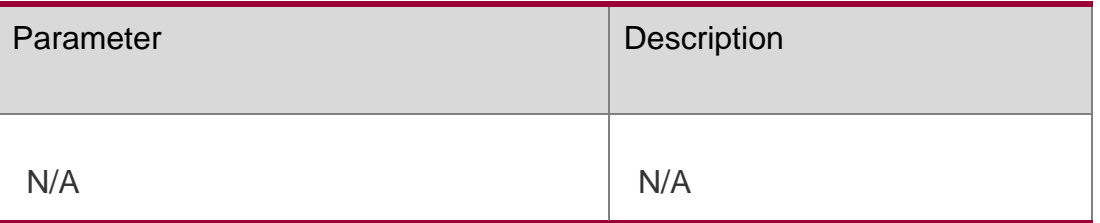

## Parameter Description

## **Defaults**

Logs are allowed to be displayed on different devices.

## **Command Mode**

Global configuration mode

## **Usage Guide**

Log information can not only be shown in the Console window and VTY window, but also be recorded in different equipments such as the memory buffer, the expanded FLASH and the Syslog Server. This command is the total log switch. If this switch is turned off, no log will be displayed or recorded unless the severity level is smaller than 1.

## **Configuration Examples**

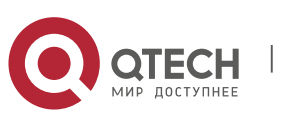

#### Руководствопользователя

**8**.Syslog Commands220

The following example disables the log switch on the device.

## QTECH(config)# **no logging on**

Related Commands

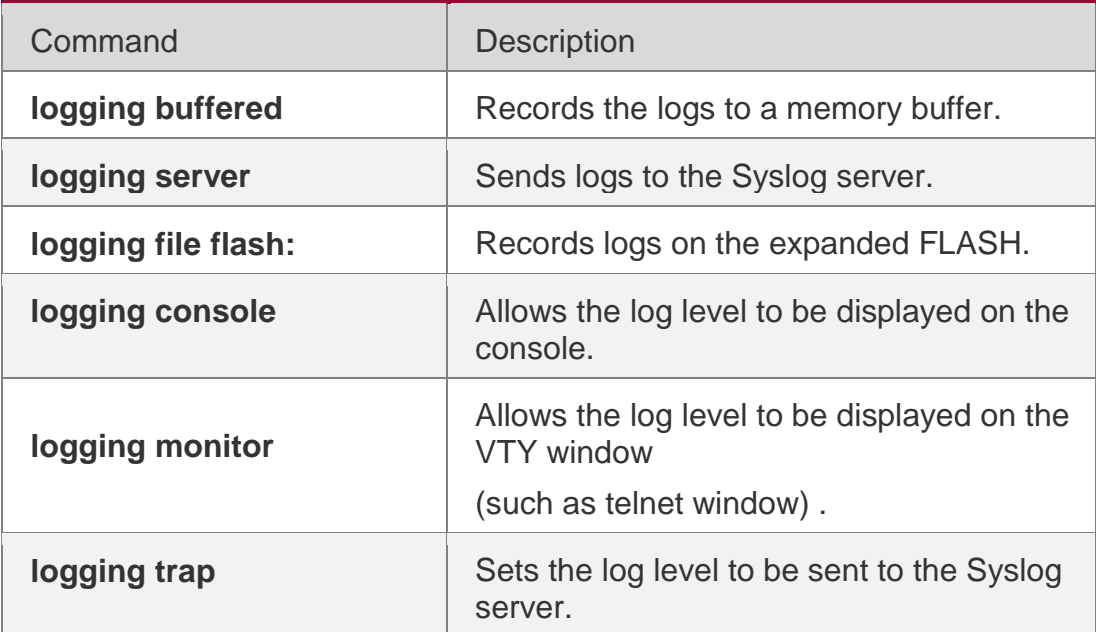

### **Platform Description**

N/A

## **8.21. logging policy**

Use this command to configure the severity ranking policy. Use the **no** form

of this command to remove one policy, Use the **no logging policy** 

command to remove all policies.

**logging policy module** *module-name* [ **not-lesser-than** ] *level* **direction** { **all** | **server** | **file**  |

**console** | **monitor** | **buffer** }

**no logging policy module** *module-name* [ **not-lesser-than** ] *level* **direction** { **all** | **server** | **file** |

**console** | **monitor** | **buffer** }

**no logging policy**

Parameter Description

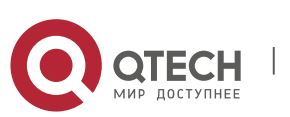

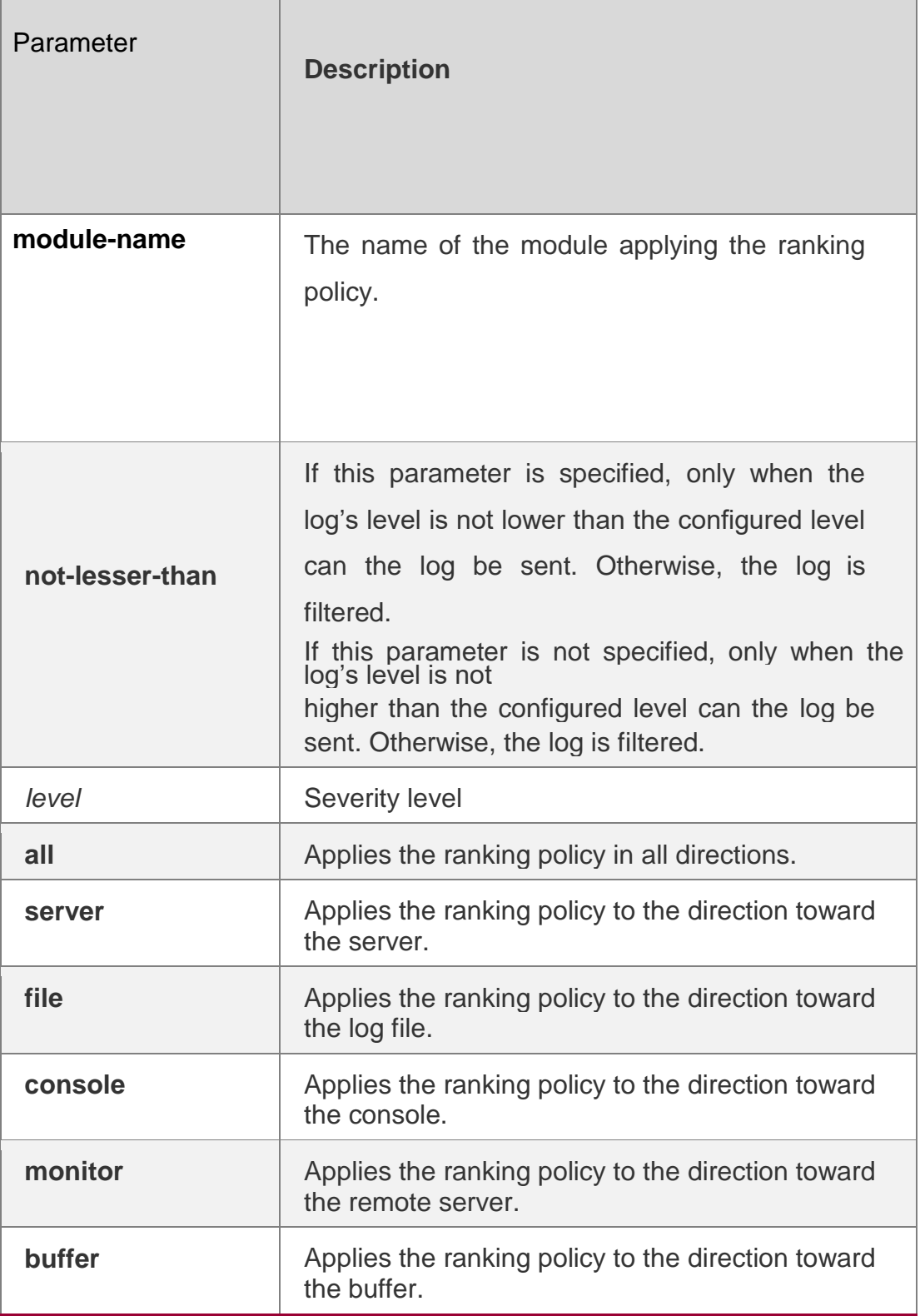

## **Defaults**

This function is disabled by default.

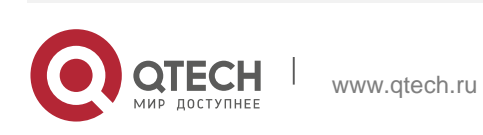

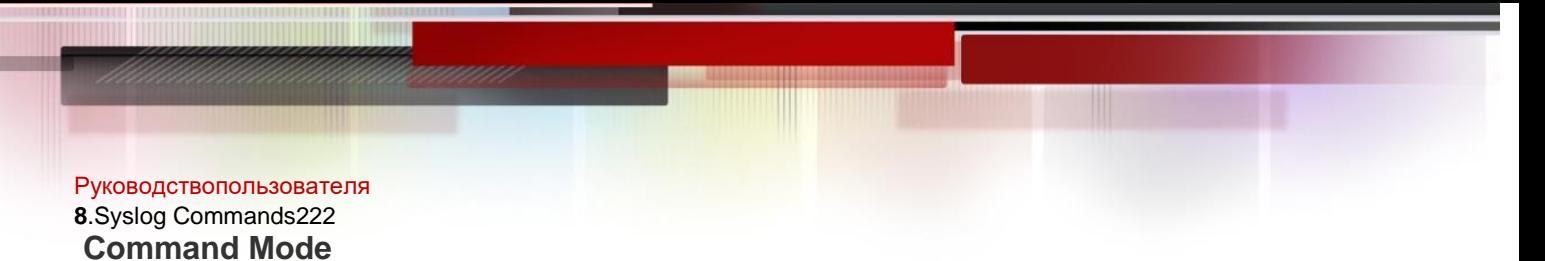

Global configuration mode

### **Usage Guide**

This command is used to send logs to different destinations based on module and severity.

#### **Configuration Examples**

The following example sends logs of the SYS module leveled above 5 to the console and sends logs of the SYS module leveled below 3 to the buffer.

QTECH(config)# logging policy module SYS not-lesser-than 5 direction console

QTECH(config)# logging policy module SYS 3 direction buffer

#### Related Commands

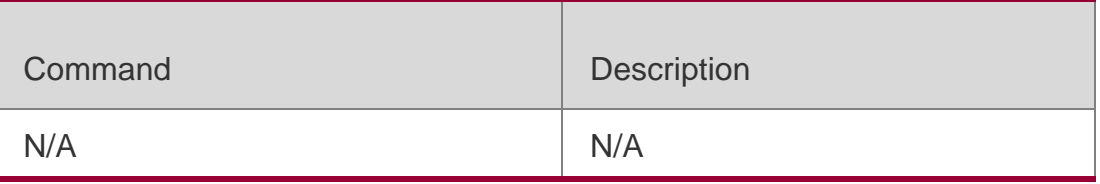

#### **Platform Description**

N/A

## **8.22. logging rate-limit**

Use this command to enable log rate limit function to limit the output logs in a second in the global configuration mode. Use the **no** form of this command to disable this function.

**logging rate-limit** { *number* | **all** *number* | **console** { *number* | **all** *number* } } [ **except**  *severity* ] **no logging rate-limit**

#### Parameter Description

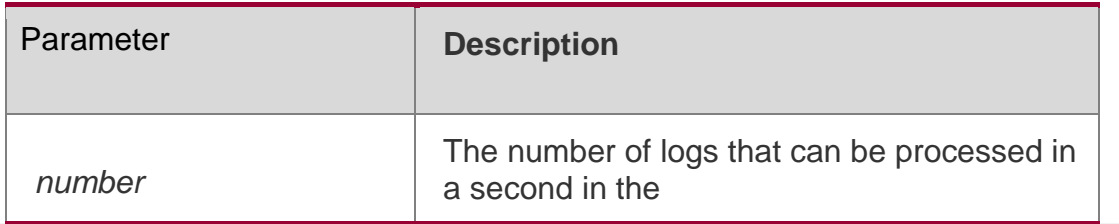

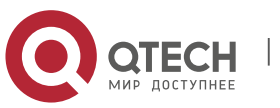

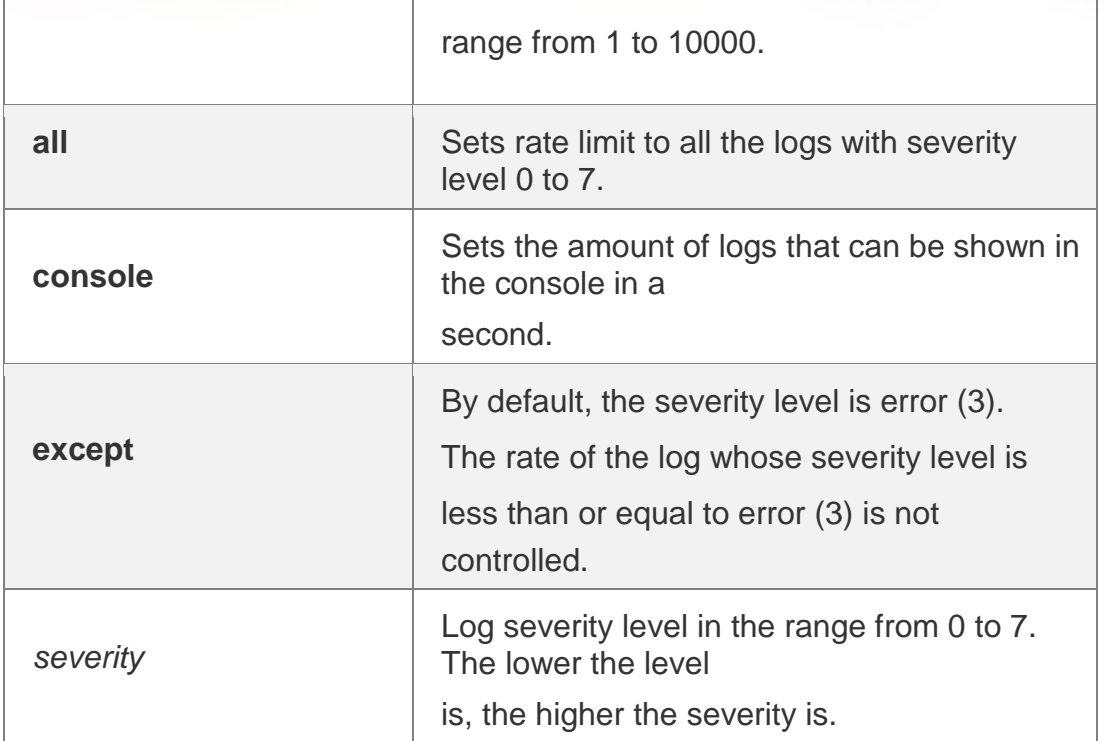

## **Defaults**

The log rate limit function is disabled by default.

## **Command Mode**

Global configuration mode **Usage Guide** Use this command to control the syslog outpt to prevent the massive log output.

## **Configuration Examples**

The following example sets the number of the logs (including debug) that can be processed in a second as 10. However, the logs with warning or higher severity level are not controlled: QTECH(config)#**logging rate-limit all** *10* **except**

#### **warnings**

## Related Commands

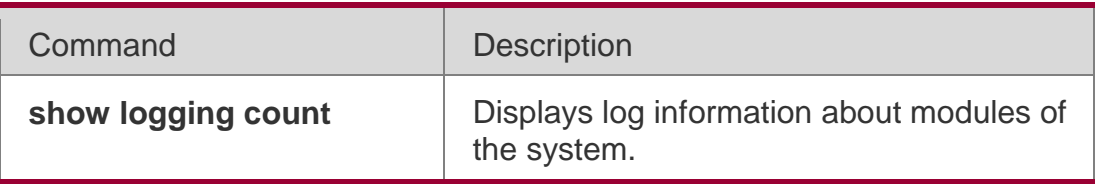

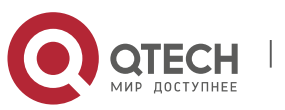

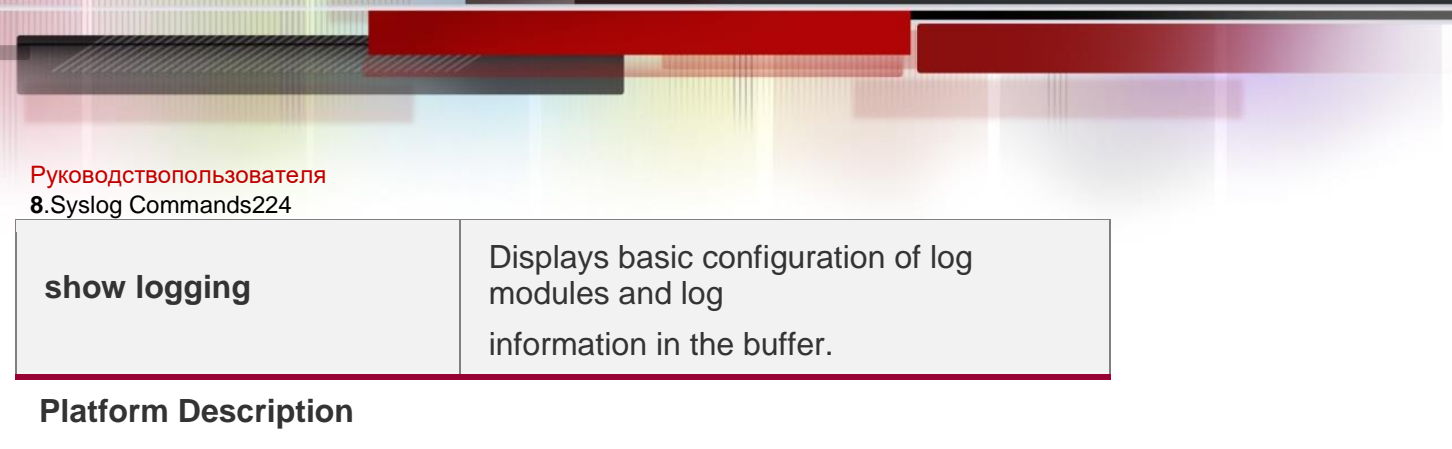

N/A

# **8.23. logging rd on**

Use this command in global configuration mode on the host to enable the log re-direction function and allow re-directing logs on slave or backup devices to the host in the VSU environment. Use **no** form of this command to disable this function.

## **logging rd on no logging rd on**

## Parameter Description

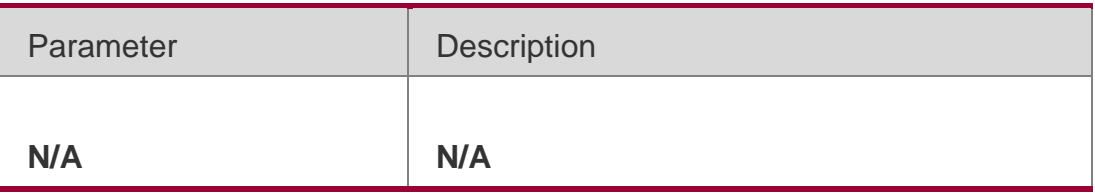

## **Defaults**

The log re-direction function is enabled by default.

## **Command Mode**

Global configuration mode

## **Usage Guide**

The log information on slave or back devices not only can be shown on the Console window of slave or backup devices, but also can be re-directed to the host and exported to the Console and VTY windows of the host, and recorded in cache, expanded FLASH and Syslog Server of the host.

## **Configuration Examples**

## **Related Commands**

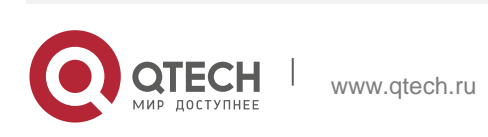

#### Руководствопользователя **8**.Syslog Commands225 **Platform Description**

The following example enables the log re-direction function on a device:

### QTECH(config)#logging rd on

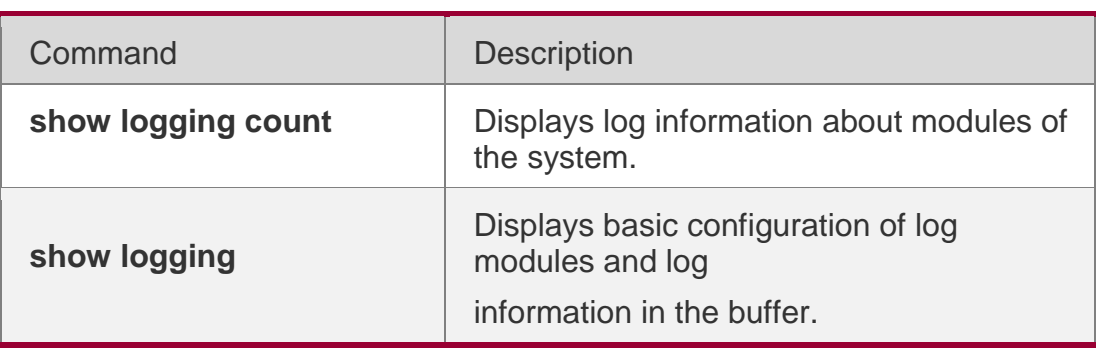

N/A

## **8.24. logging rd rate-limit**

Use this command in global configuration mode on the host to enable the log re-direction rate limiting function to limit the number of logs that can be redirected from a slave or backup device to the host each second in the VSU environment. Use the **no** form of this command to disable this function. **logging rd rate-limit** *number* [ **except** [ *severity* ] ]

## **no logging rd rate-limit**

## Parameter Description

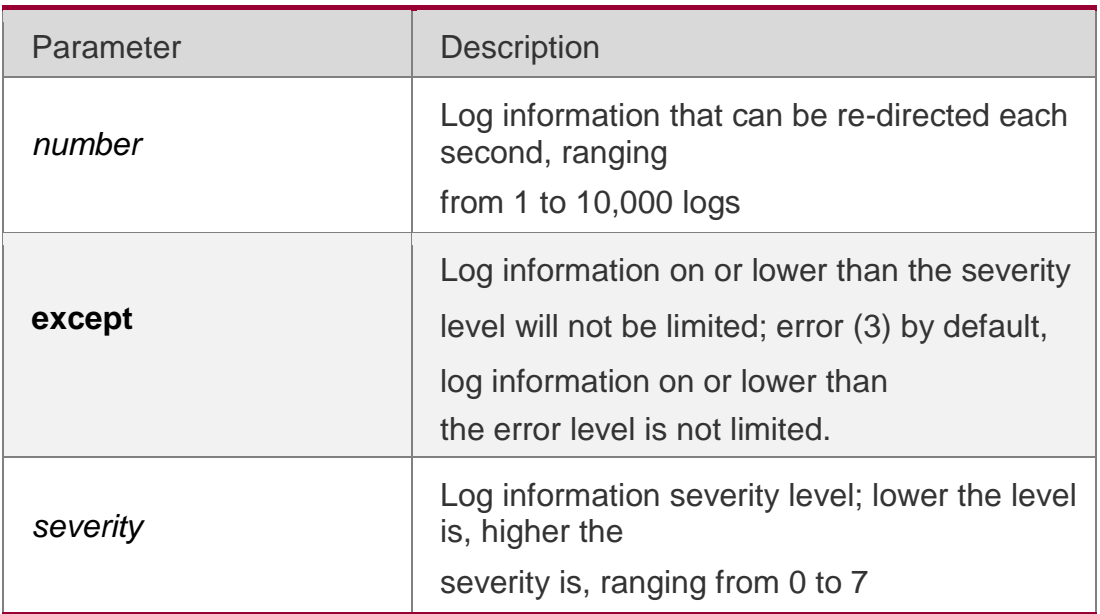

## **Defaults**

The maximum number of logs that can be re-directed each second is 200 by default.

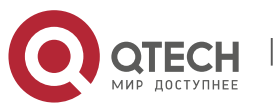

## **Command Mode**

Global configuration mode

### **Usage Guide**

This command is used to control the output of log information by system redirection. You can use this command to prevent a slave or backup device from re-directing a large number of logs to the host.

#### **Configuration Examples**

#### **Related Commands**

#### **Platform Description**

The following example sets the maximum number of logs (including debug) that can be re-directed from a slave device to the host each second at 10, excepting logs on and above the warning severity level:

#### QTECH(config)#logging rd rate-limit 10 exceptwarnings

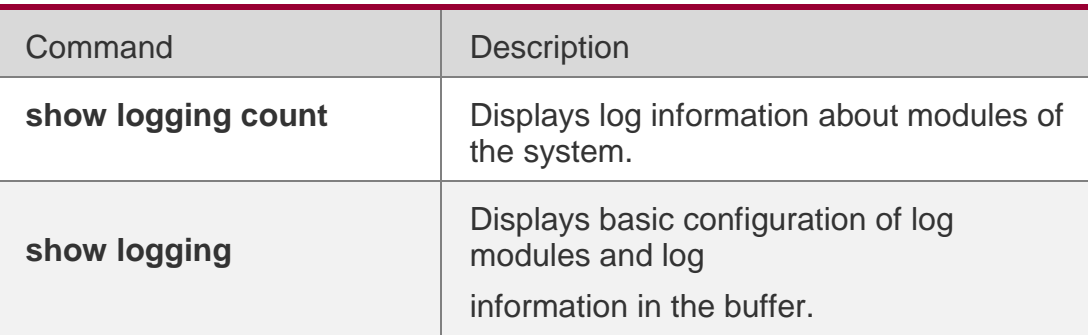

N/A

## **8.25. logging server**

Use this command to send the logs to the specified Syslog Sever in global configuration mode. Use the **no** form of this command to remove the setting. Use the **default** form of this command to restore the default setting.

**logging server** [ **oob** ] { *ip-address* | **ipv6** *ipv6-address* } [ **udp-port** *port* ] [ **vrf** *vrf-name* ]

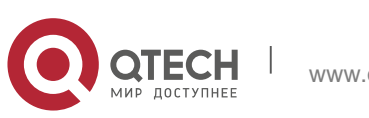

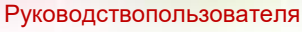

**8**.Syslog Commands227

**no logging server** [ **oob** ] { *ip-address* [ **vrf** *vrf-name* ] | **ipv6** *ipv6-address* } **no logging server** { *ip-address* [ **vrf** *vrf-name* ] | **ipv6** *ipv6-address* } **udp-port**

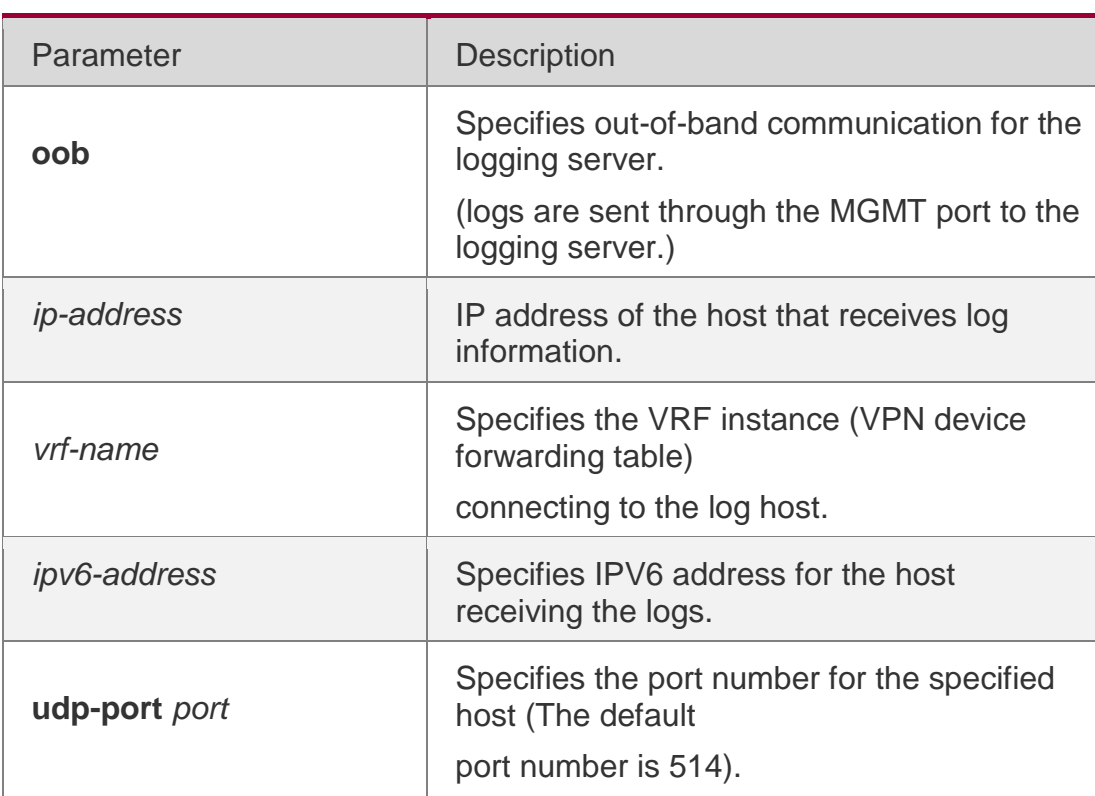

## Parameter Description

#### **Defaults**

No log is sent to any syslog server by default.

#### **Command Mode**

Global configuration mode

#### **Usage Guide**

This command specifies a Syslog server to receive the logs of the device.

Users are allowed to configure up to 5 Syslog Servers. The log information

will be sent to all the configured Syslog Servers at the same time.

The **via** parameter is available only after the **oob** parameter is used. The /**vrf**  parameter cannot be used at the same time.

The IPv6 server does not support VRF and oob.

## **Configuration Examples**

The following example specifies a syslog server of the address 202.101.11.1:

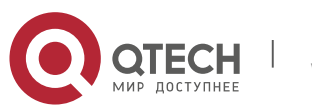

Руководствопользователя **8**.Syslog Commands228 QTECH(config)# **logging server***202.101.11.1*

The following example specifies an ipv6 address as AAAA:BBBB:FFFF:

QTECH(config)# **logging server ipv6***AAAA:BBBB:FFFF*

### Related Commands

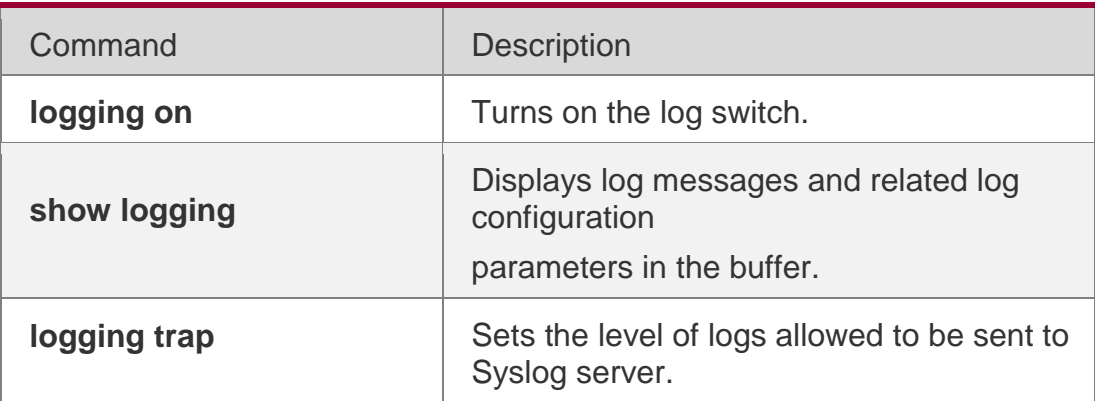

**Platform Description**

N/A

## **8.26. logging source interface**

Use this command to configure the source interface of logs in global configuration mode. Use the **no**

form of this command to restore the default setting. **logging source** [ **interface** ] *interface-type interface-number* **no logging source** [ **interface** ]

#### Parameter Description

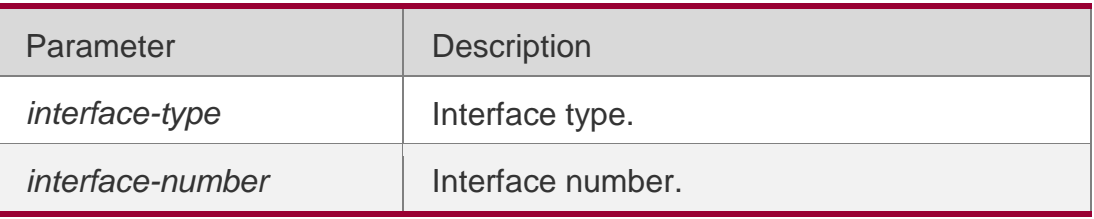

#### **Defaults**

No source interface is configured by default.

## **Command Mode**

Global configuration mode

#### **Usage Guide**

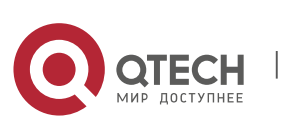

By default, the source address of the log messages sent to the syslog server is the address of the sending interface. For easy tracing and management, this command can be used to fix the source address of all log messages as an interface address, so that the administrator can identify which device is sending the message through the unique addresses. If the source interface is not configured on the device, or no IP address is configured for the source interface, the source address of the log messages is the address of the sending interface.

## **Configuration Examples**

The following example specifies loopback 0 as the source address of the syslog messages:

## QTECH(config)# **logging source interface loopback***0*

### Related Commands

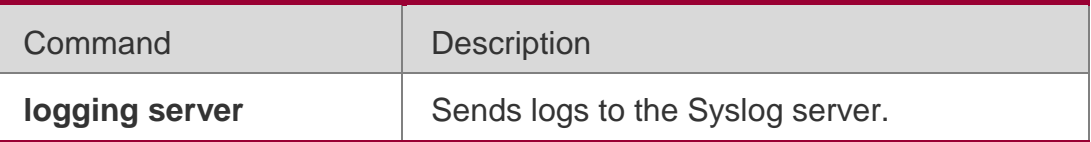

**Platform Description**

N/A

# **8.27. logging source ip | ipv6**

Use this command to configure the source IP address of logs in global configuration mode. Use the **no**

form of this command to restore the default

setting. **logging source** {**ip** *ip-address* |

**ipv6** *ipv6-address*} **no logging source** { **ip** 

**| ipv6** }

## Parameter Description

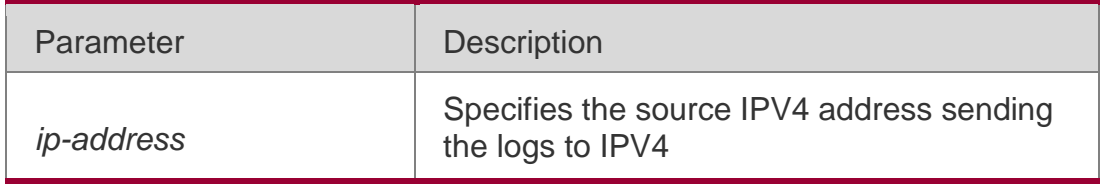

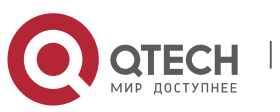

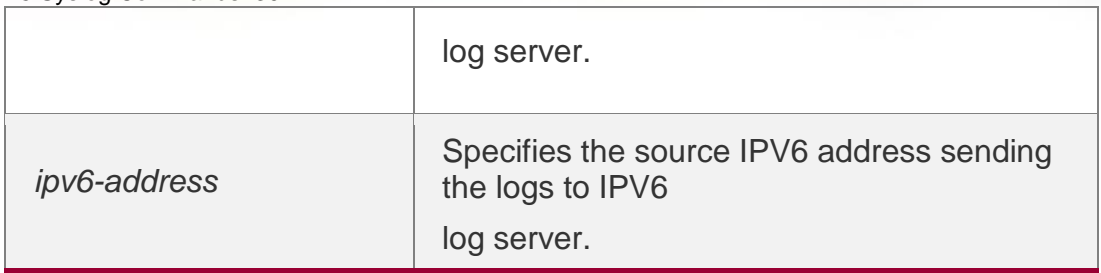

## **Defaults**

No source address is configured by default.

### **Command Mode**

Global configuration mode

## **Usage Guide**

By default, the source address of the log messages sent to the syslog server is the address of the sending interface. For easy tracing and management, this command can be used to fix the source address of all log messages as an address, so that the administrator can identify which device is sending the message through the unique addresses. If this IP address is not configured on the device, the source address of the log messages is the address of the sending interface.

## **Configuration Examples**

The following example specifies 192.168.1.1 as the source address of the syslog messages:

#### QTECH(config)# **logging source ip***192.168.1.1*

#### Related Commands

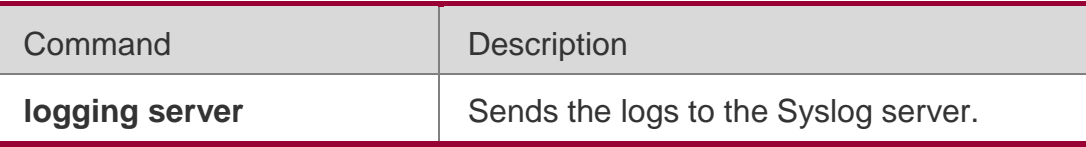

#### **Platform Description**

N/A

## **8.28. logging statistic enable**

Use this command to enable logging periodically. Use **no** form of this

command to restore the default setting.

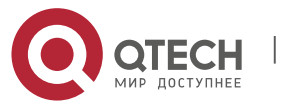

Руководствопользователя **8**.Syslog Commands231 **logging statistic enable** 

**no logging statistic**

**enable**

Parameter Description

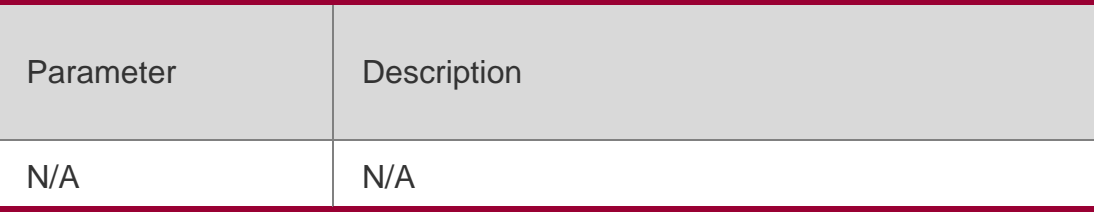

## **Defaults**

This function is disabled by default.

## **Command Mode**

Global configuration mode

## **Usage Guide**

This command is used to send performance statistics at a certain interval for the server to monitor the system performance.

## **Configuration Examples**

The following example enables logging periodically.

## QTECH(config)# logging statisticenable

## Related Commands

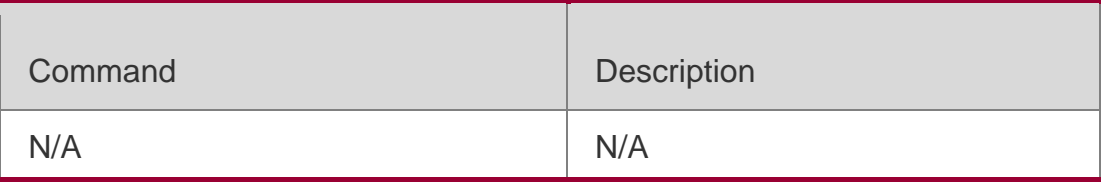

## **Platform Description**

N/A

# **8.29. logging statistic interval**

Use this command to configure the interval at which logs are sent. Use the **no**form of this command to restore the default setting.

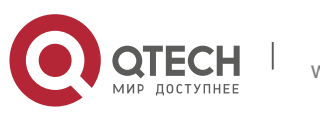

**logging statistic mnemonic** *mnemonic* **interval** *minutes*

**no logging statistic mnemonic** *mnemonic*

#### Parameter Description

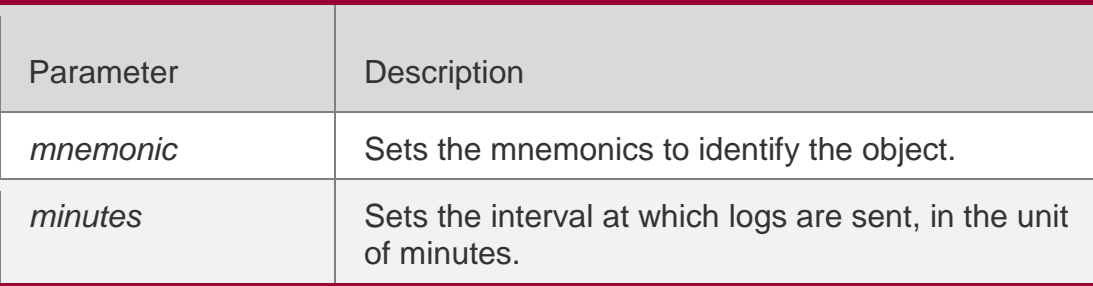

#### **Defaults**

The default is 15.

#### **Command Mode**

Global configuration mode

### **Usage Guide**

The available settings include 0, 15, 30, 60 and 120. 0 indicates this function is disabled.

## **Configuration Examples**

The following example set the interval at which logs are sent to 30 minutes.

## QTECH(config)# logging statistic mnemonic TUNNEL\_STAT interval30

#### Related Commands

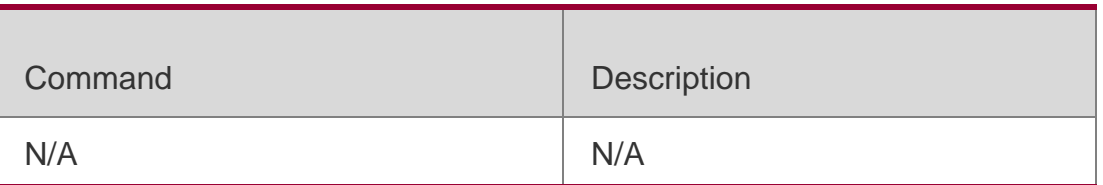

#### **Platform Description**

N/A

## **8.30. logging statistic terminal**

Use this command to enable logs to be sent to the console and the remote terminal periodically. Use the **no** form of this command to restore the default setting.

## **logging statistic terminal**

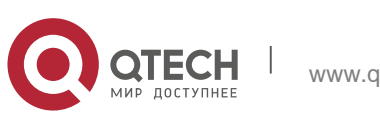

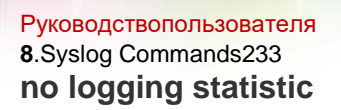

#### **terminal**

#### Parameter Description

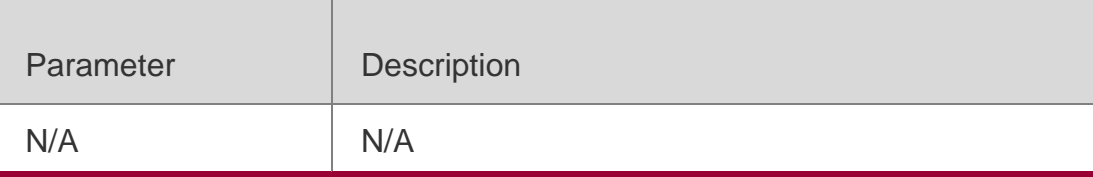

#### **Defaults**

This function is disabled by default.

#### **Command Mode**

Global configuration mode

#### **Usage Guide**

N/A

#### **Configuration Examples**

The following example enable logs to be sent to the console and the remote terminal.

#### QTECH(config)# logging statistic terminal

### Related Commands

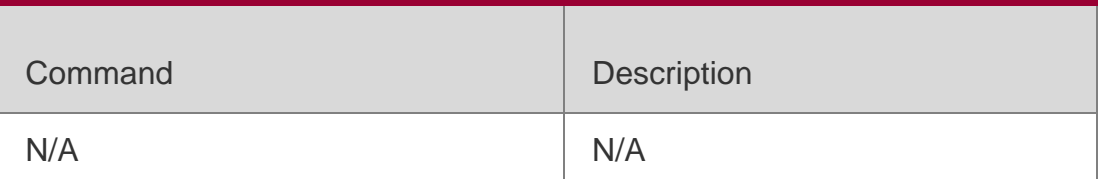

#### **Platform Description**

N/A

## **8.31. logging synchronous**

Use this command to enable synchronization function between user input and log output in line configuration mode to prevent interruption when the user is keying in characters. Use the **no** form of this command to restore the default setting.

#### **logging synchronous**

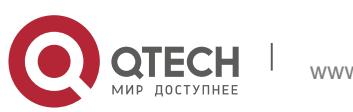

#### Parameter Description

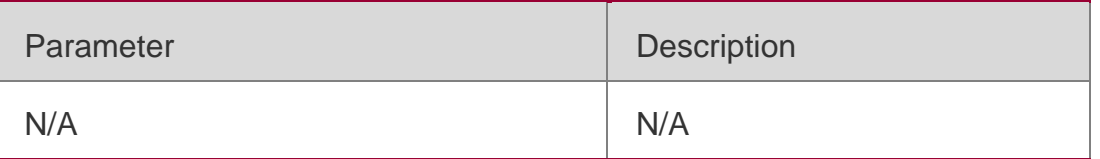

#### **Defaults**

The synchronization function between user input and log output is disabled by default.

Command Mode

Line configuration mode

### **Usage Guide**

QTECH# configure terminal

Oct 9 23:40:55 %LINK-5-CHANGED: Interface GigabitEthernet 0/1, changed state to down Oct 9 23:40:55 %LINEPROTO-5-UPDOWN: Line protocol on Interface GigabitEthernet 0/1, changed state to DOWN QTECH# **configure terminal**//----the input command by the user is output again rather than being intererupted.

This command enables synchronization function between user input and log

output, preventing the user from interrupting when keying in the characters.

Print UP-DOWN logs on the port when keying in the command, the input

command will be output again:

QTECH(config)#**line console** *0* QTECH(config-line)#logging synchronous

## **Configuration Examples**

## Related Commands

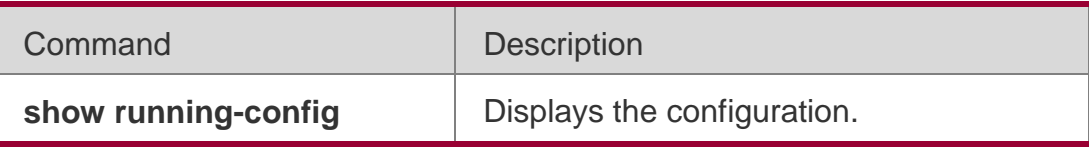

## **Platform Description**

N/A

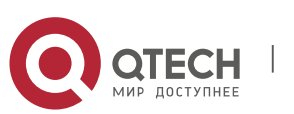

Руководствопользователя **8**.Syslog Commands235 **8.32. logging trap**

Use this command to set the severity of logs that are allowed to be sent to the syslog server in global configuration mode. Use the **no** form of this command to prohibit sending log messages to the Syslog server.

### **logging trap** [*level*] **no logging trap**

### Parameter Description

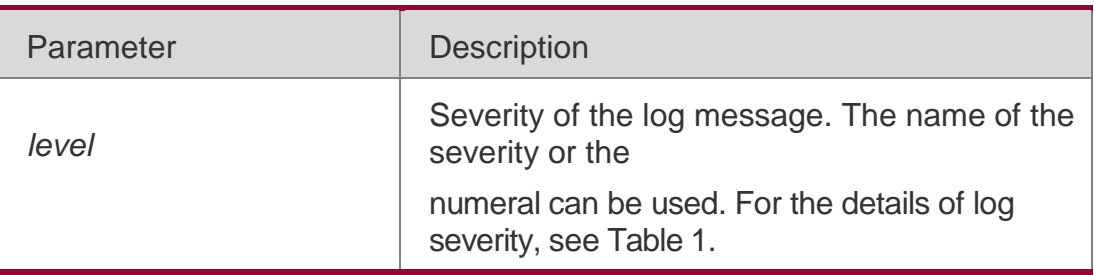

#### **Defaults**

The default is informational(6)

## **Command Mode**

Global configuration mode

## **Usage Guide**

To send logs to the Syslog Server, run the **logging** command in global

configuration mode to configure the **Syslog Server**. Then, run the **logging** 

**trap** command to specify the severity level of logs to be sent.

The **show logging** command displays the configured related parameters and statistics of the log.

## **Configuration Examples**

The following example enables logs at severity 6 to be sent to the Syslog Server with the address of 202.101.11.22:

QTECH(config)# **logging** *202.101.11.22* QTECH(config)# **logging trap informational** Related Commands

Command Description

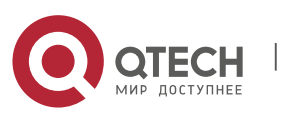

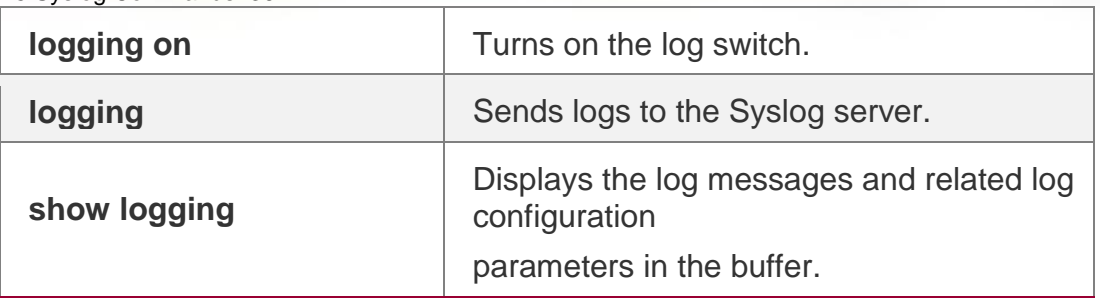

### **Platform Description**

N/A

## **8.33. logging userinfo**

Use this command to enable the logging function to record user log/exit. Use the **no** form of this command to restore the default setting.

## **logging userinfo**

**no logging userinfo**

### Parameter Description

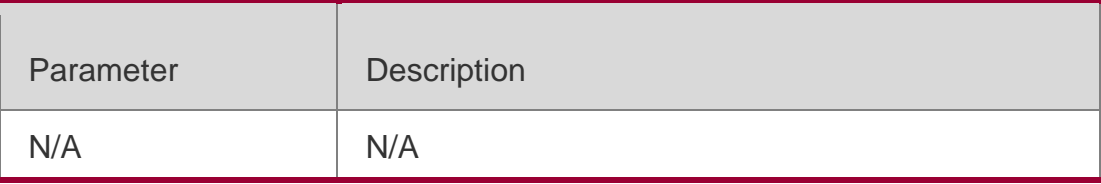

#### **Defaults**

No log message is printed recording user log/exit by default.

## **Command Mode**

Global configuration mode

## **Usage Guide**

This command is used to print the log message to remind the administrator of

user login. The log message is in the format as follows:

Mar 22 14:05:45 %LOGIN-5-LOGIN\_SUCCESS: User login from vty0 (192.168.23.68) OK.

#### **Configuration Examples**

## **Related Commands**

## **Platform Description**

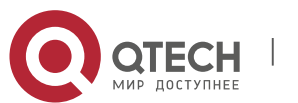

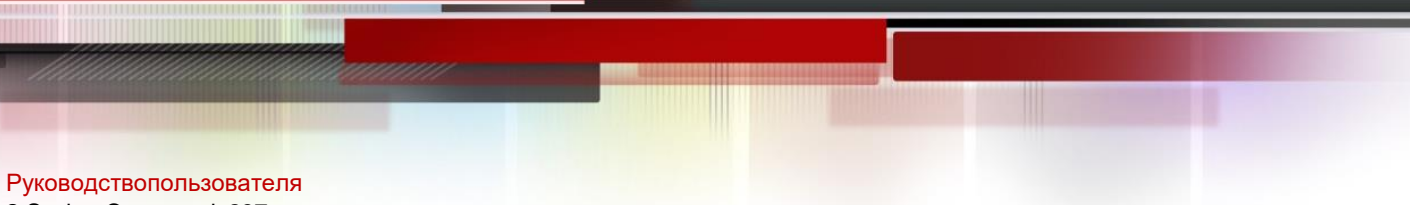

**8**.Syslog Commands237

The following example enables the logging function to record user log/exit.

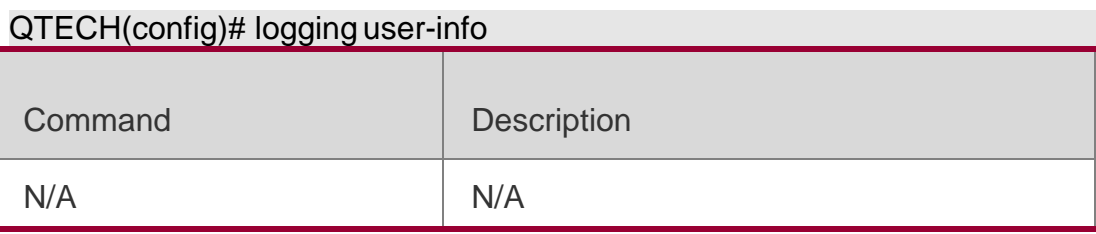

N/A

## **8.34. logging userinfo command-log**

Use this command to enable the logging function to record user operation.

Use the **no** form of this command to restore the default setting.

## **logging userinfo command-log no logging userinfo command-log**

## Parameter Description

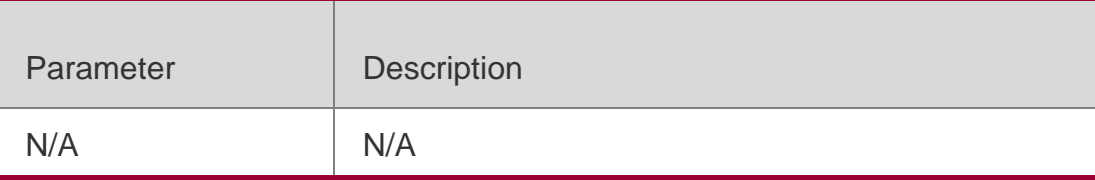

## **Defaults**

No log message is printed recording user operation by default.

## **Command Mode**

Global configuration mode

## **Usage Guide**

This command is used to print the log message to remind the administrator of configuration change.

Mar 22 14:10:40 %CLI-5-EXEC\_CMD: Configured from vty0 (192.168.23.68)

command-log: logging server 192.168.23.68.

The log message is in the format as follows:

**Configuration Examples**

**Related Commands**

**Platform Description**

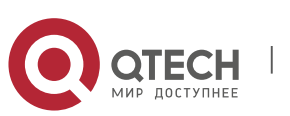

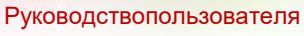

**8**.Syslog Commands238

The following example enables the logging function to record user operation.

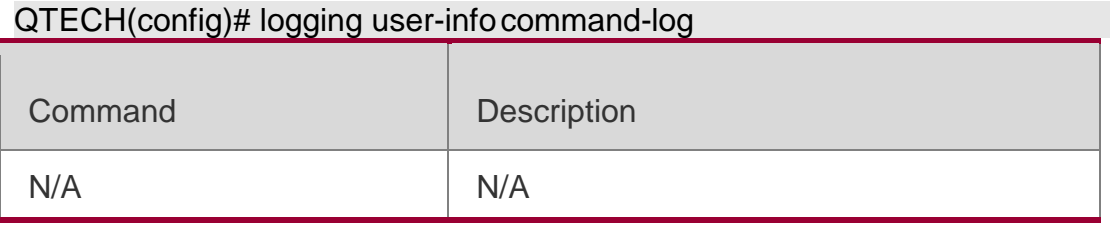

N/A

## **8.35. service log-format rfc5424**

Use this command to enable the RFC5424 format. Use the **no** form of this

command to restore the default setting.

**service log-format** 

**rfc5424 no service log-**

**format rfc5424**

## Parameter Description

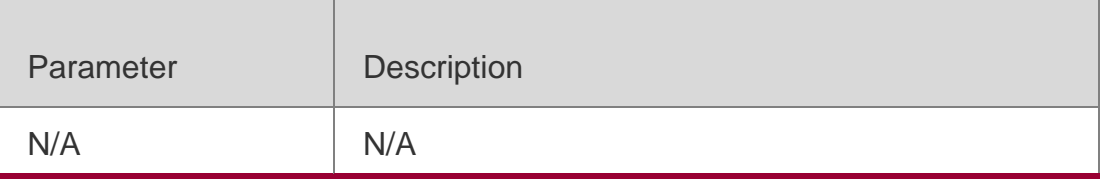

## **Defaults**

The RFC3164 format is used by default.

## **Command Mode**

Global configuration mode

## **Usage Guide**

After the RFC5424 format is enabled, the service sequence-numbers, service

sysname, **service timestamps**, **service private-syslog** and **service standard-**

**syslog** commands become invalid and hidden.

After switching back to the RFC3164 format, the **logging delay-send**, **logging** 

**policy** and **logging statistic** commands become invalid and hidden.

After switching the log format, the results of running the **show logging** and **show logging config**

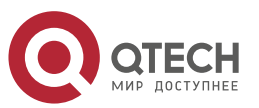

Руководствопользователя **8**.Syslog Commands239 commands change,

## **Configuration Examples**

## **Related Commands**

### **Platform Description**

The following example enables the RFC5424 format.

#### QTECH(config)# service log-format rfc5424

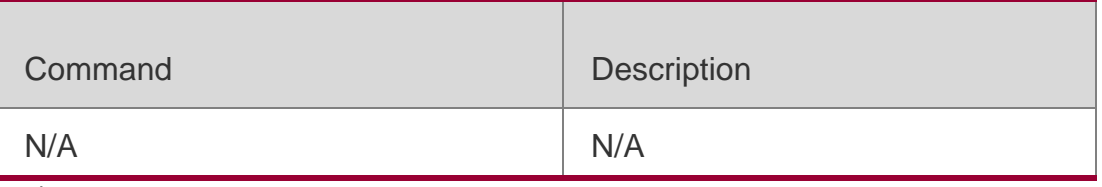

N/A

## **8.36. service private-syslog**

Use this command to set the syslog format to the private syslog format. Use the **no** form of this command to restore the default setting.

**service private-syslog** 

**no service private-**

**syslog**

## Parameter Description

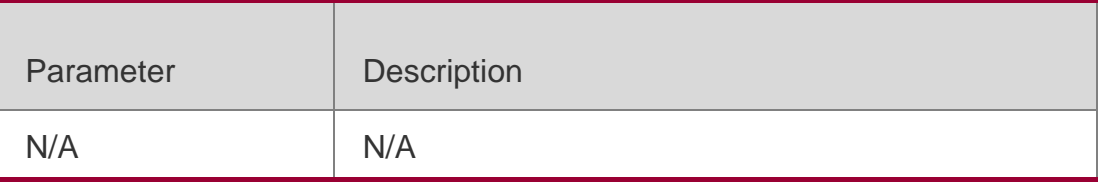

#### **Defaults**

The syslog is displayed in the default format.

## **Command Mode**

Global configuration mode

## **Usage Guide**

By default, the syslog is displayed in the format as follows:

\*timestamp: %facility-severity-mnemonic:

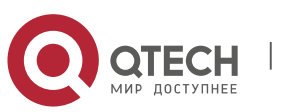

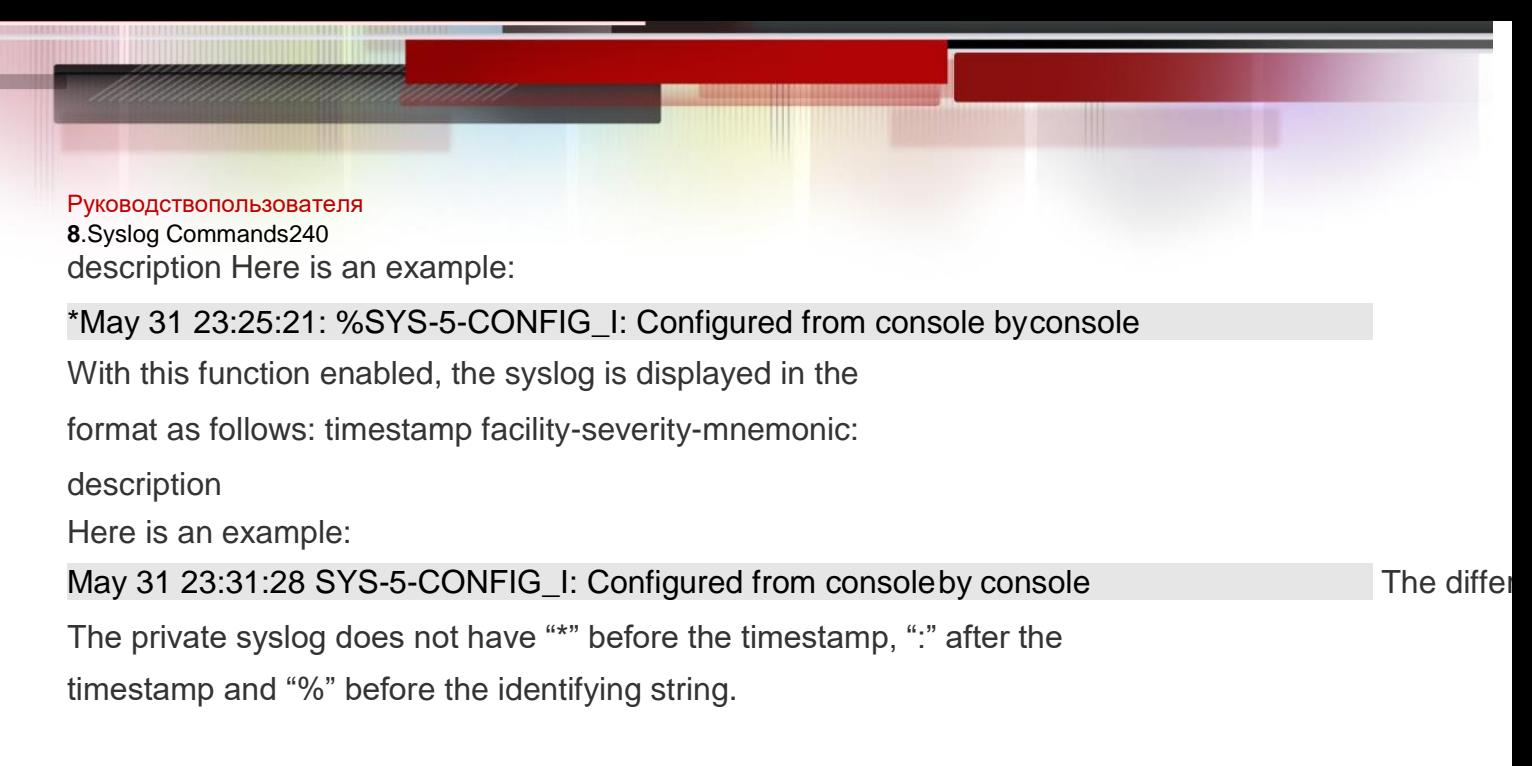

## **Configuration Examples**

The following example sets the private syslog format.

## QTECH(config)# service private-syslog

### Related Commands

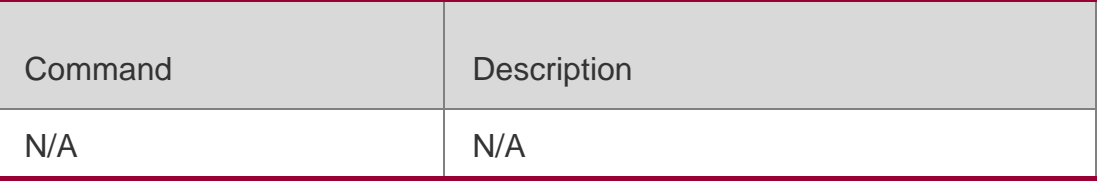

## **Platform Description**

N/A

## **8.37. service sequence-numbers**

Use this command to attach serial numbers into the logs in global configuration mode. Use the **no** form of this command to restore the default setting.

## **service sequence-**

**numbers no service**

#### **sequence-numbers**

## Parameter

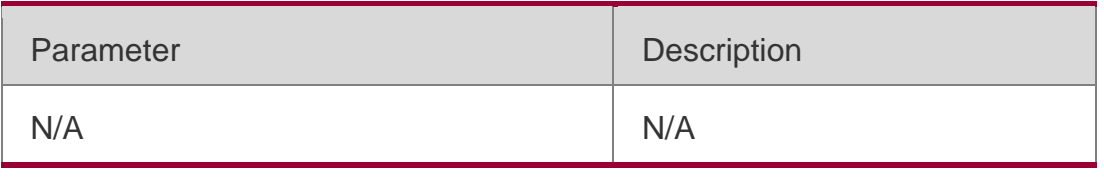

**Description** 

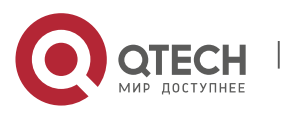

#### **Defaults**

No serial number is contained in the logs by default.

Command Mode

Global configuration mode

#### **Usage Guide**

In addition to the timestamp, you can add serial numbers to the logs, numbering from 1. Then, it is clearly known whether the logs are lost or not and their sequence.

### **Configuration Examples**

The following example adds serial numbers to the logs.

#### QTECH(config)# **servicesequence-numbers**

#### Related Commands

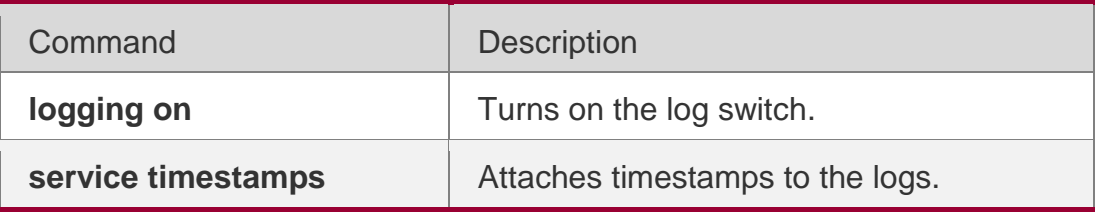

#### **Platform Description**

N/A

## **8.38. service standard-syslog**

Use this command to set the syslog format to the standard syslog format defined in RFC3164. Use the **no** form of this command to restore the default setting.

**service standard-syslog no service standard-syslog**

#### Parameter Description

Parameter | Description

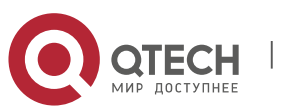

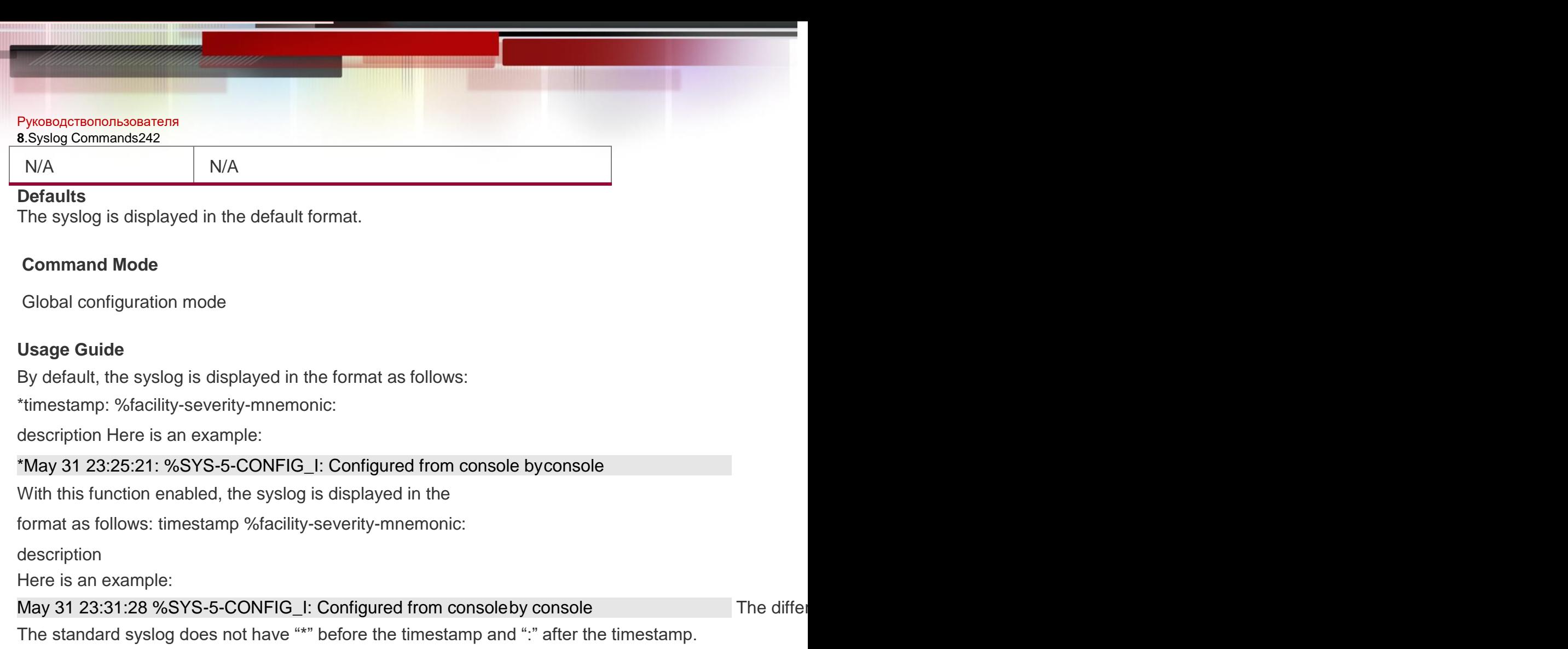

## **Configuration Examples**

## **Related Commands**

## **Platform Description**

The following example sets the standard syslog format.

QTECH(config)# service standard-syslog

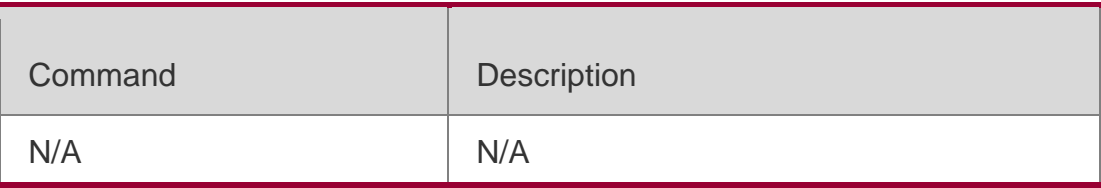

N/A

## **8.39. service sysname**

Use this command to attach system name to logs in global configuration mode.

Use the **no** form of this command to restore the default setting.

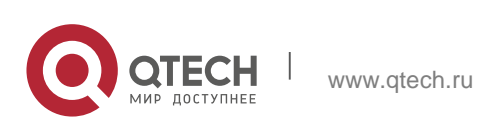

#### **no service sysname**

#### Parameter Description

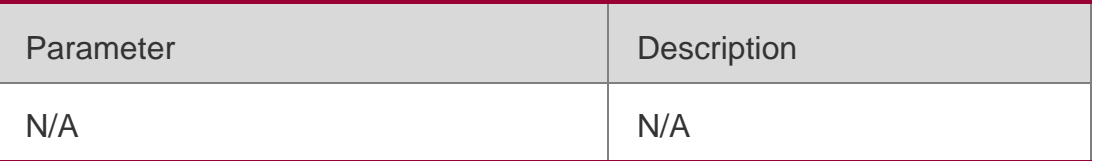

#### **Defaults**

No system name is attached to logs by default.

#### **Command Mode**

Global configuration mode

#### **Usage Guide**

This command allows you to decide whether to add system name in the log information.

#### **Configuration Examples**

The following example adds a system name in the log information:

Mar 22 15:28:02 %SYS-5-CONFIG: Configured from console by console QTECH #**config terminal** Enter configuration commands, one per line. End with CNTL/Z. QTECH (config)#**service sysname** QTECH (config)#**end** QTECH # Mar 22 15:35:57 S3250 %SYS-5-CONFIG: Configured from console by console

#### Related Commands

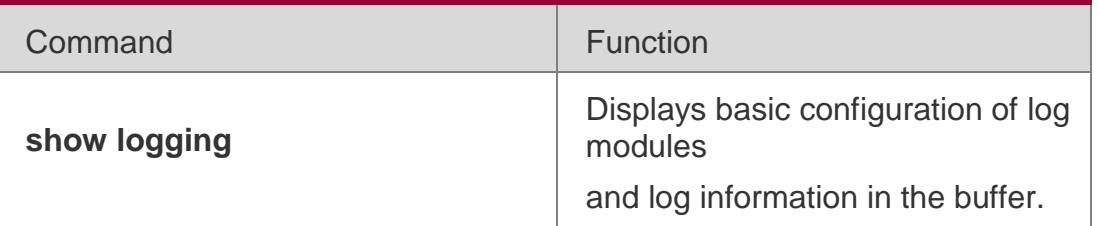

#### **Platform Description**

N/A

## **8.40. service timestamps**

Use this command to attach timestamp into logs in global configuration mode.

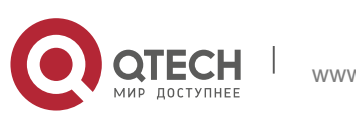

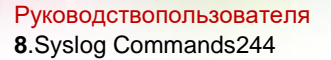

Use the **no** form of this command to remove the timestamp from the logs. Use the

**default** form of this command to restore the default setting.

**service timestamps** [ *message-type* [ **uptime | datetime** [ **msec** | **year** ] ] ]

**no service timestamps** [ *message-type* ] **default service timestamps** [ *message-type* ]

Parameter Description

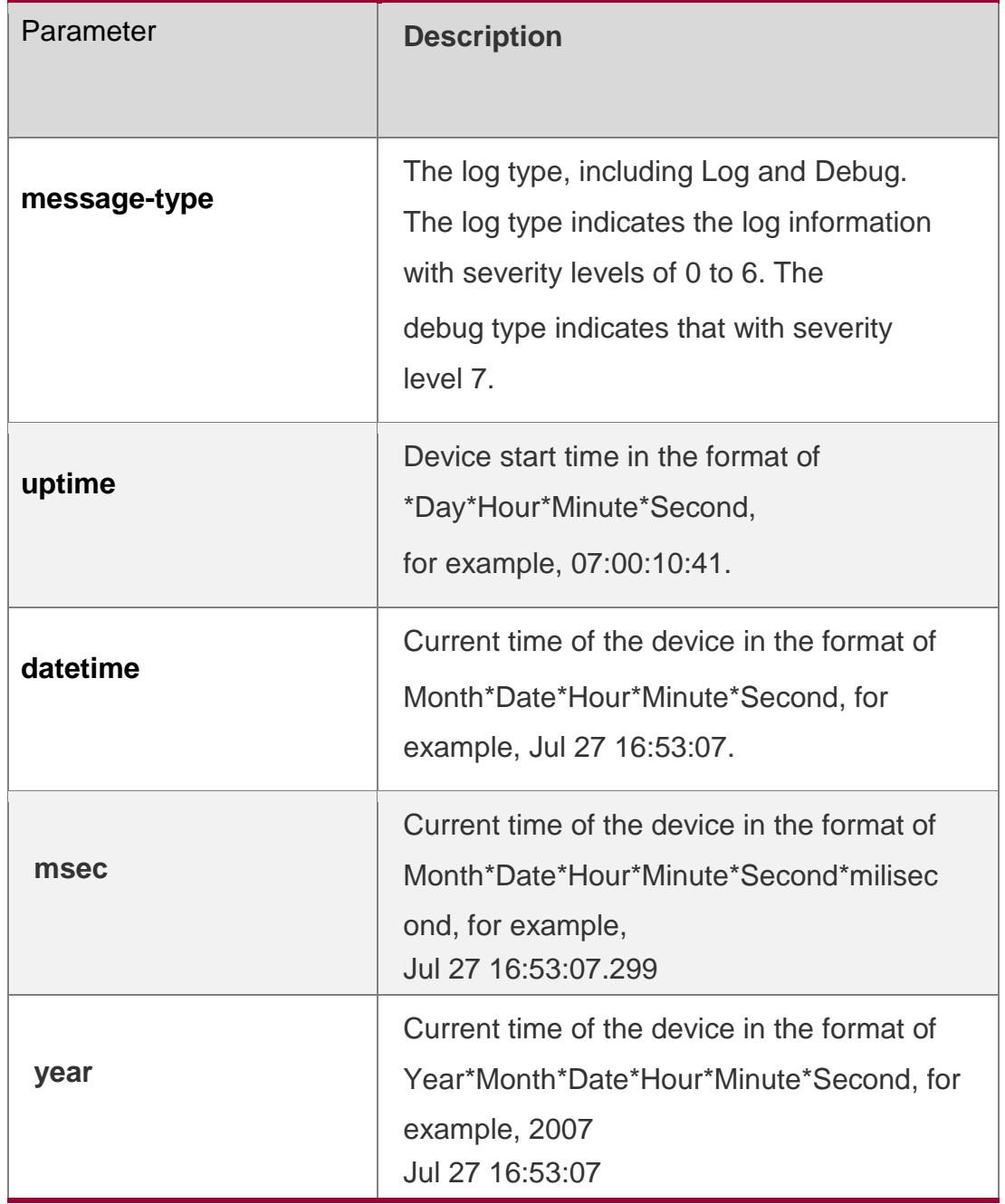

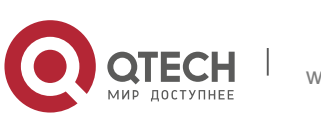

#### Руководствопользователя **8**.Syslog Commands245 **Defaults**

The time stamp in the log information is the current time of the device. If the device has no RTC, the time stamp is automatically set to the device start time.

## **Command Mode**

Global configuration mode

## **Usage Guide**

When the **uptime** option is used, the time format is the running period from the last start of the device to the present time, in seconds. When the **datetime** option is used, the time format is the date of the current device, in the format of YY-MM-DD, HH:MM:SS.

## **Configuration Examples**

The following example enables the timestamp for **log** and **debug** information, in format of Datetime, supporting millisecond display.

QTECH(config)# **service timestamps debug datetime msec** QTECH(config)# **service timestamps log datetime msec** QTECH(config)# **end** QTECH(config)# **Oct** *8 23:04:58.301 %SYS-5-CONFIG I:* configured from console by console

## Related Commands

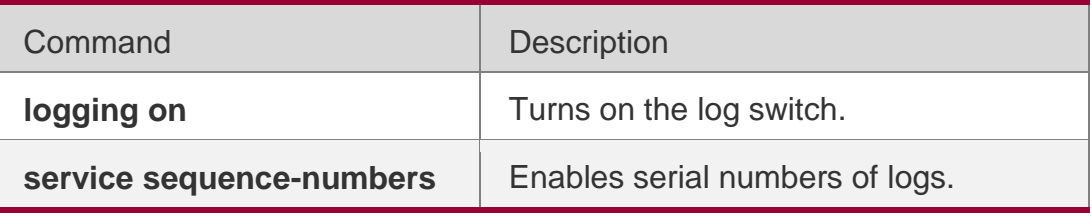

## **Platform Description**

N/A

# **8.41. show logging**

Use this command to display configured parameters and statistics of logs and log messages in the memory buffer at privileged user layer. The log messages are sorted by the timestamp from before to now.

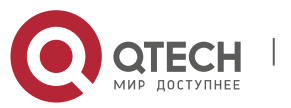

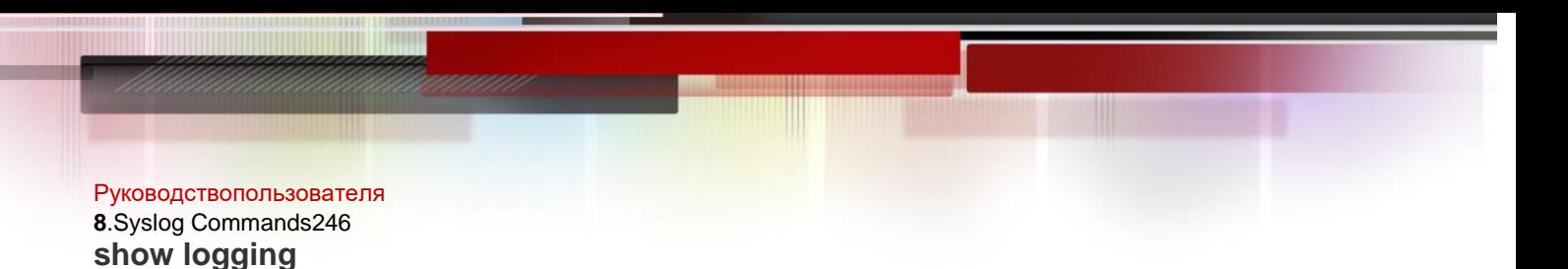

#### Parameter Description

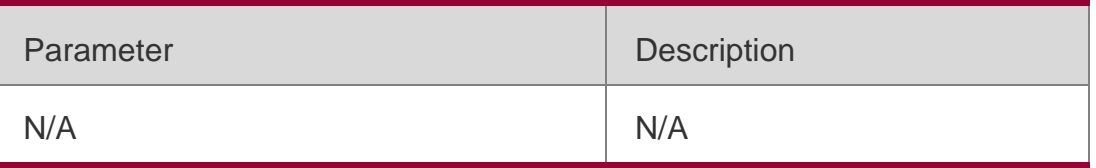

#### **Defaults**

N/A

#### **Command Mode**

Privileged EXEC mode

#### **Usage Guide**

N/A

#### **Configuration Examples**

The following command displays the result of the **show logging** command

#### with RFC5424 format disabled.

## QTECH# **show logging** Syslog logging: enabled Console logging: level debugging, 15495 messages logged Monitor logging: level debugging, 0 messages logged Buffer logging: level debugging, 15496 messages logged Standard format: false Timestamp debug messages: datetime Timestamp log messages: datetime Sequence-number log messages: enable Sysname log messages: enable Count log messages: enable Trap logging: level informational, 15242 message lines logged,0 fail logging to 202.101.11.22 logging to 192.168.200.112 Log Buffer (Total 131072 Bytes): have written 1336, 015487: \*Sep 19 02:46:13: QTECH %LINK-3-UPDOWN: Interface FastEthernet 0/24, changed state to up. 015488: \*Sep 19 02:46:13: QTECH %LINEPROTO-5-UPDOWN: Line protocol on Interface FastEthernet 0/24, changed state to up. 015489: \*Sep 19 02:46:26: QTECH %LINK-3-UPDOWN: Interface FastEthernet 0/24, changed state to down. 015490: \*Sep 19 02:46:26: QTECH %LINEPROTON/A5N/AUPDOWN: Line protocol on Interface

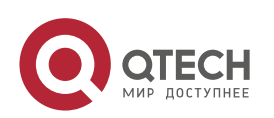

#### Руководствопользователя

#### **8**.Syslog Commands247

FastEthernet 0/24, changed state to down.

015491: \*Sep 19 02:46:28: QTECH %LINKN/A3N/AUPDOWN: Interface FastEthernet

0/24, changed state to up.

015492: \*Sep 19 02:46:28: QTECH %LINEPROTO-5-UPDOWN: Line protocol on Interface

FastEthernet 0/24, changed state to up.

Log information description:

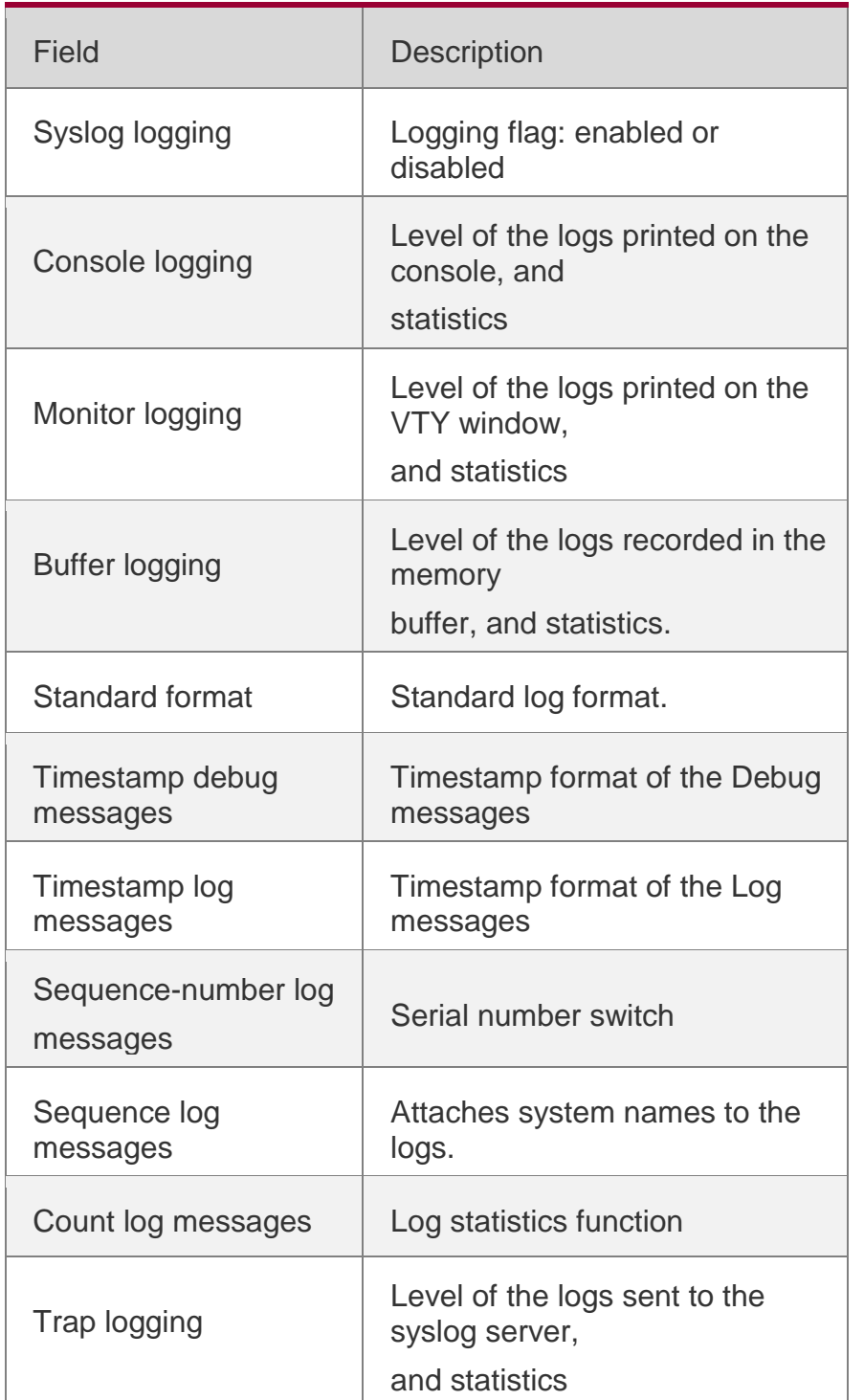

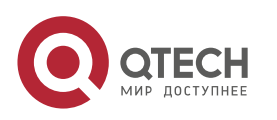

Log Buffer **Log files recorded in the** memory buffer

#### The following example displays the result of the **show logging** command with RFC5424 format enabled.

QTECH# show logging Syslog logging: enabled

Console logging: level debugging, 4740 messages logged Monitor logging: level debugging, 0 messages logged Buffer logging: level debugging, 4745 messages logged Statistic log messages: disable

Statistic log messages to terminal: disable

Delay-send file name:syslog\_ftp\_server, Current write index:3, Current send index:3, Cycle:10 seconds

Count log messages: enable

Trap logging: level informational, 2641 message lines logged,4155 fail logging to 192.168.23.89 logging to 2000::1

Delay-send logging: 2641 message lines logged logging to 192.168.23.89 by tftp

Log Buffer (Total 4096 Bytes): have written 4096, Overwritten 3292

<135>1 2013-07-24T12:19:33.130290Z QTECH - 7 - - Please config the IP address for capwap.

<132>1 2013-07-24T12:20:02.80313Z QTECH CAPWAP 4 NO\_IP\_ADDR - No ip

address for capwap.

<135>1 2013-07-24T12:20:02.80343Z QTECH - 7 - - Please config the IP address for capwap.

<132>1 2013-07-24T12:20:32.250265Z QTECH CAPWAP 4 NO\_IP\_ADDR - No ip

address for capwap.

QTECH# show logging Syslog logging: enabled Console logging: level debugging, 4740 messages logged Monitor logging: level

<134>1 2013-07-24T12:29:33.410123Z QTECH SYS 6 SHELL\_LOGIN [USER@4881 name="" type="" from="console"] user login success. <134>1 2013-07-24T12:29:34.343763Z QTECH SYS 6 SHELL\_CMD [USER@4881 name=""][CMD@4881 task="rl\_con" cmd="enable"]

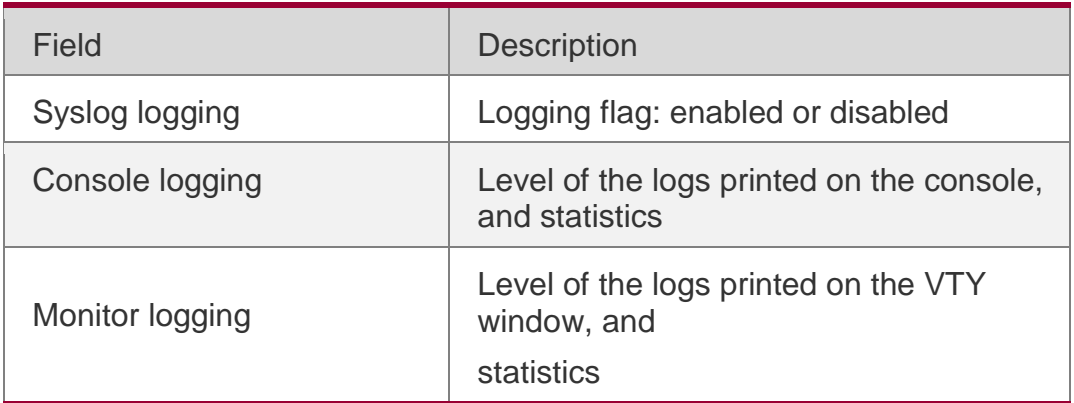

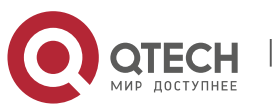

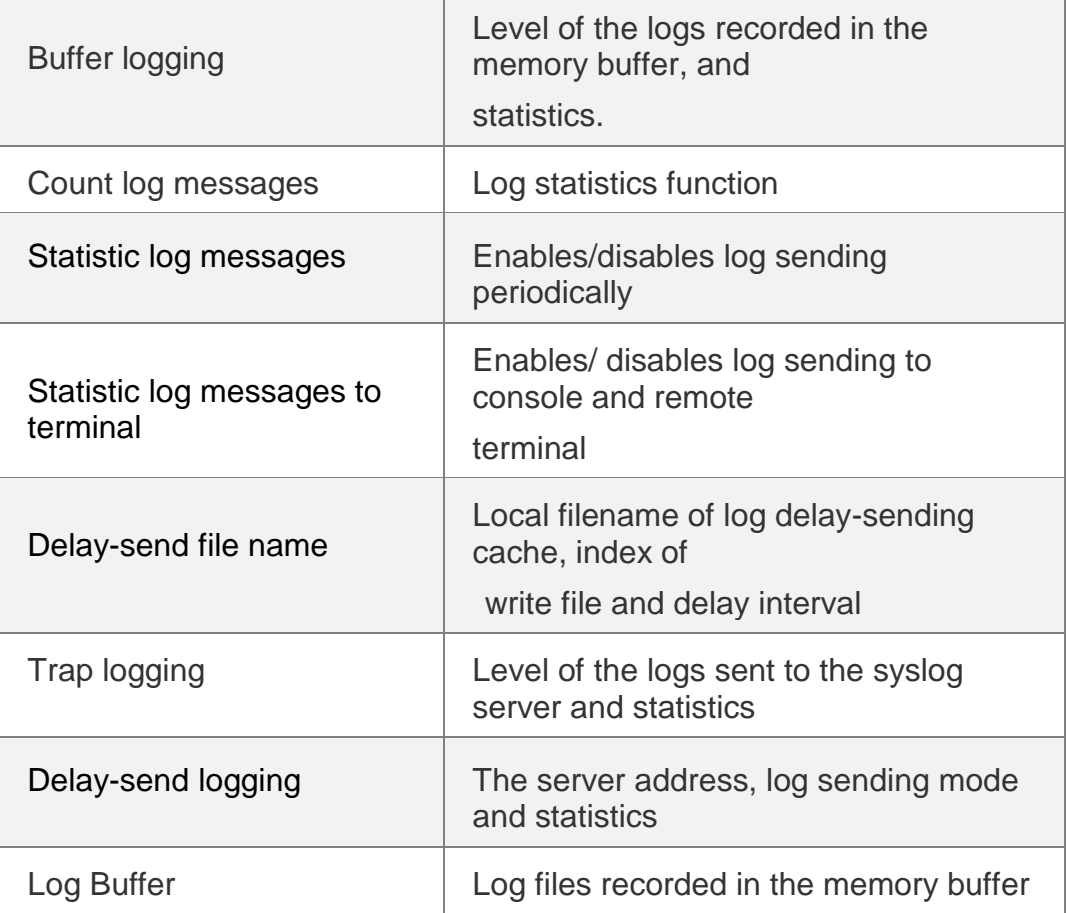

## Related Commands

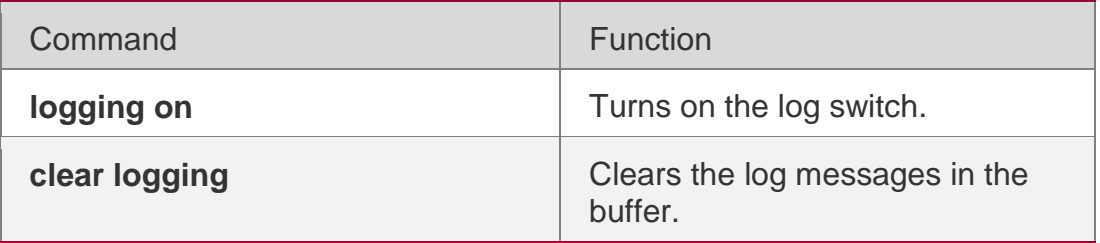

## **Platform Description**

N/A

# **8.42. show logging config**

Use this command to display log configuration and statistics.

**show logging config**

Parameter Description

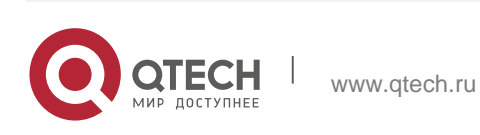

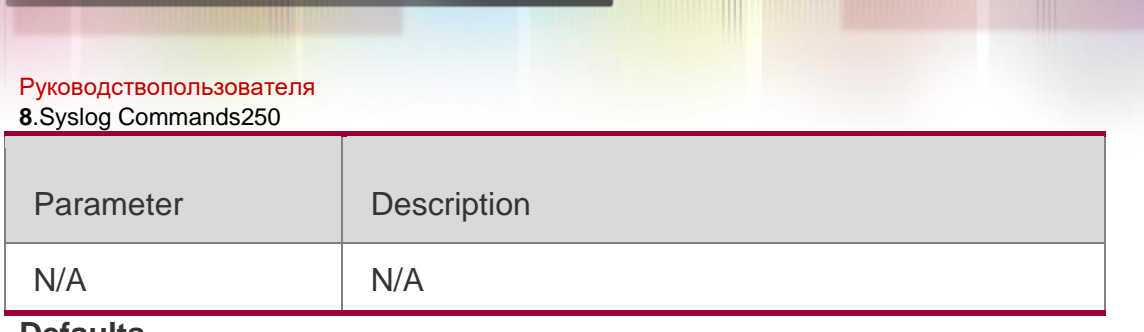

# **Defaults**

N/A

## **Command Mode**

Privileged EXEC mode

#### **Usage Guide**

N/A

## **Configuration Examples**

The following example displays the outcome of running the **show logging config** command with RFC5424 disabled.

QTECH# show logging config Syslog logging: enabled Console logging: level debugging, 15495 messages logged Monitor logging: level debugging, 0 messages logged Buffer logging: level debugging, 15496 messages logged Standard format: false Timestamp debug messages: datetime Timestamp log messages: datetime Sequence-number log messages: enable Sysname log messages: enable Count log messages: enable Trap logging: level informational, 15242 message lines logged,0 fail logging to 202.101.11.22 logging to 192.168.200.112

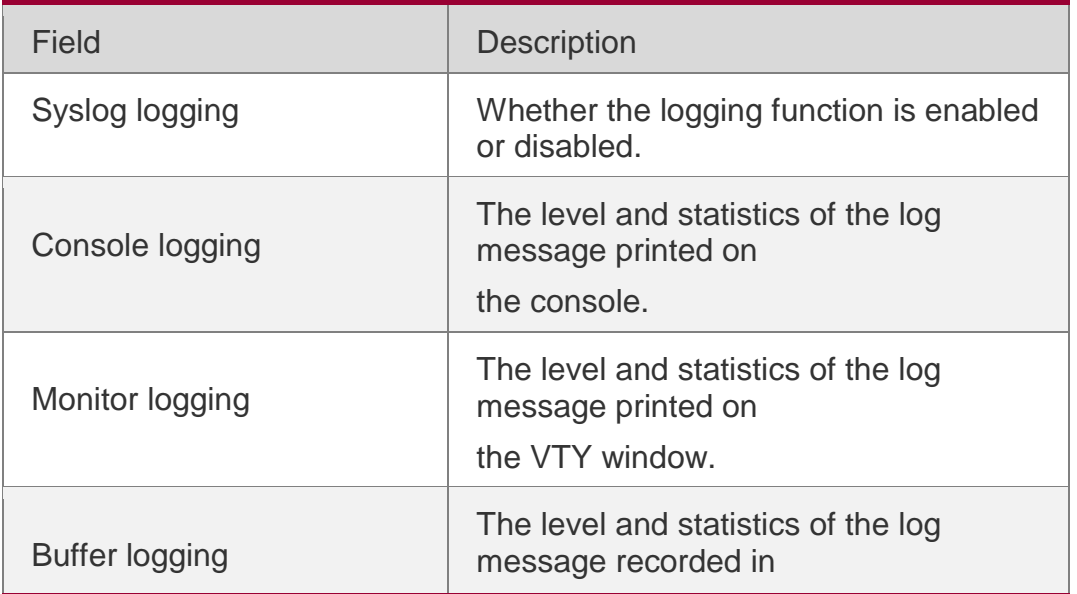

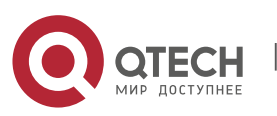

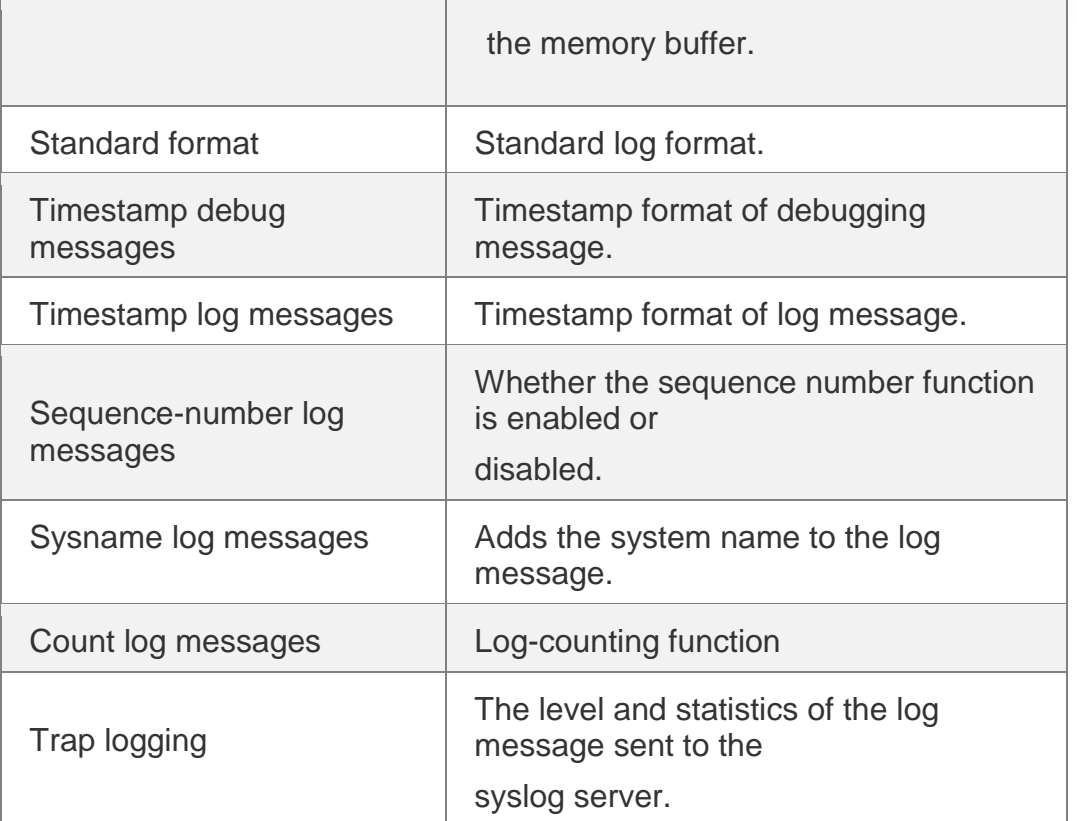

The following example displays the outcome of running the **show logging** 

**config** command with RFC5424 enabled.

```
QTECH# show logging Syslog logging: enabled
Console logging: level debugging, 4740 messages logged Monitor logging: level debugging, 
0 messages logged Buffer logging: level debugging, 4745 messages logged Statistic log 
messages: disable
Statistic log messages to terminal: disable
Delay-send file name: syslog ftp server, Current write index:3, Current send index:3,
Cycle:10 seconds
Count log messages: enable
Trap logging: level informational, 2641 message lines logged,4155 fail logging to
192.168.23.89
logging to 2000::1
Delay-send logging: 2641 message lines logged
logging to 192.168.23.89by tftp
```
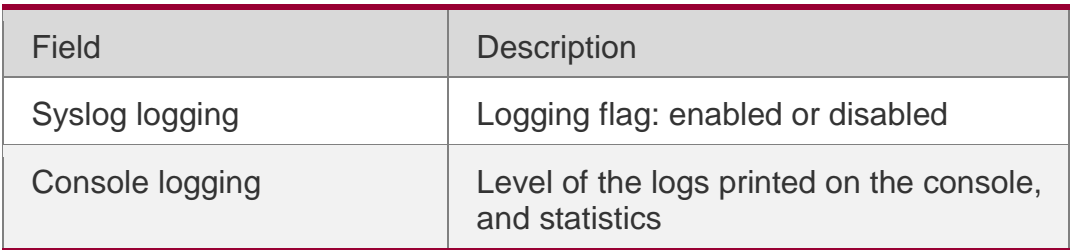

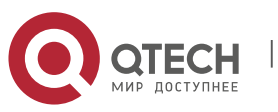

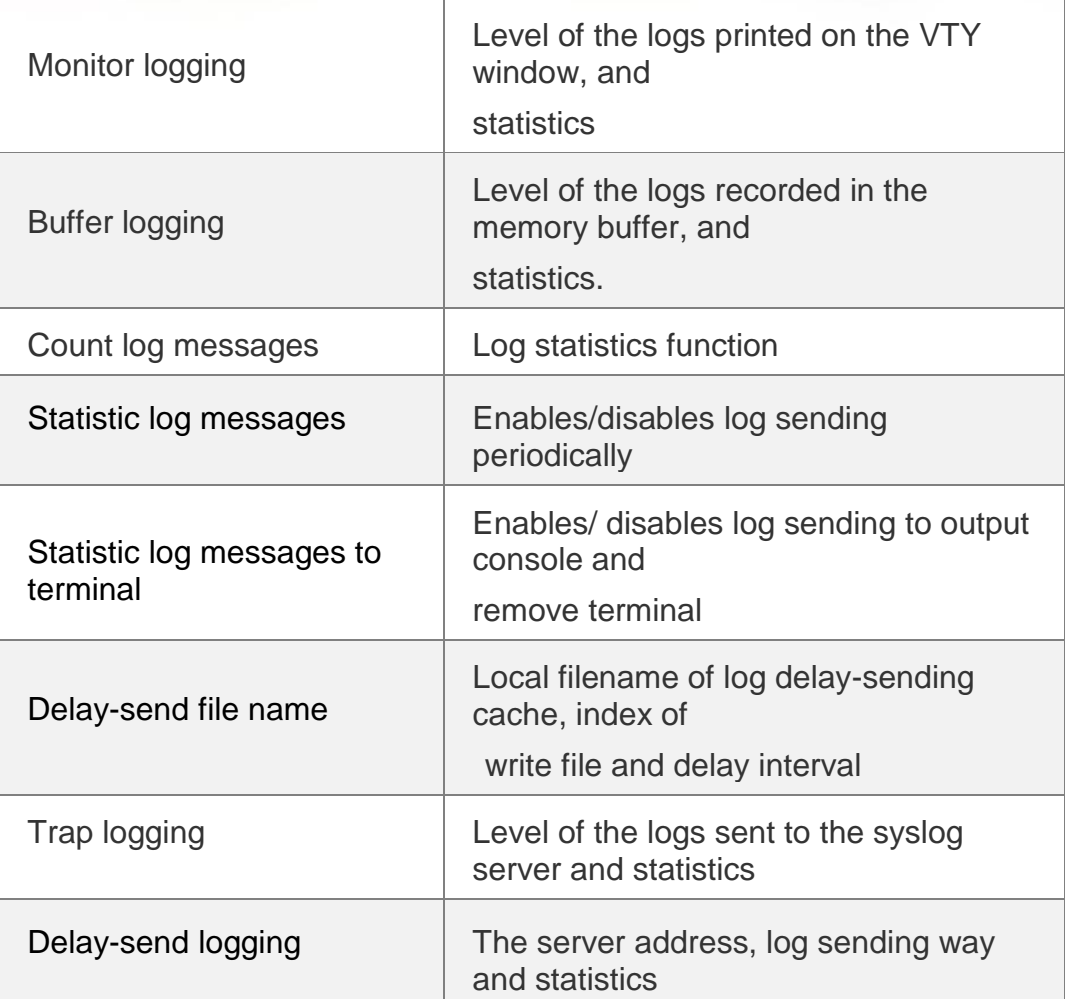

## Related Commands

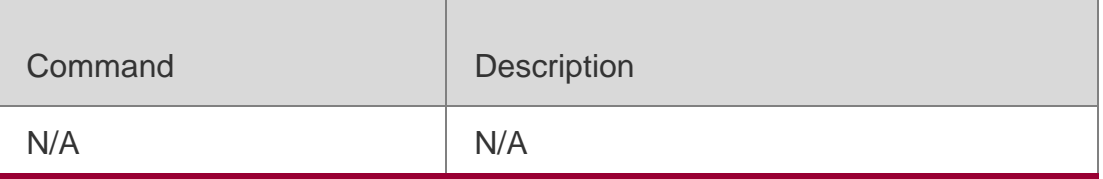

## **Platform Description**

N/A

# **8.43. show logging count**

Use this command to display the statistics about occurrence times, and the last occurrence time of each module log in the system in privileged mode.

## **show logging count**

Parameter Description

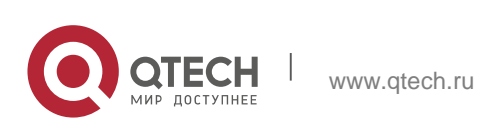
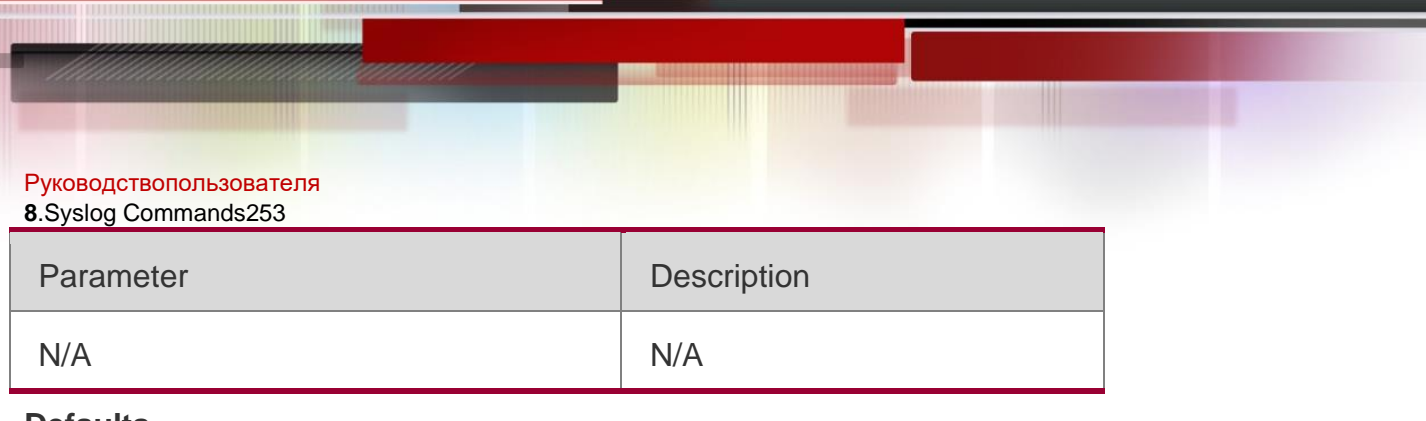

#### **Defaults**

N/A

## **Command Mode**

Privileged EXEC mode

## **Usage Guide**

To use the log packet statistics function, run the **logging count** command in

global configuration mode. The **show logging count** command can show the

information of a specific log, occurrence times, and the last occurrence time.

You can use the **show logging** command to check whether the log statistics function is enabled.

## **Configuration Examples**

The following example displays the result of the **show logging count** command:

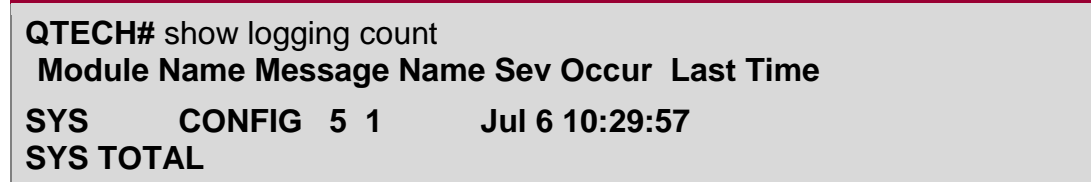

## Related Commands

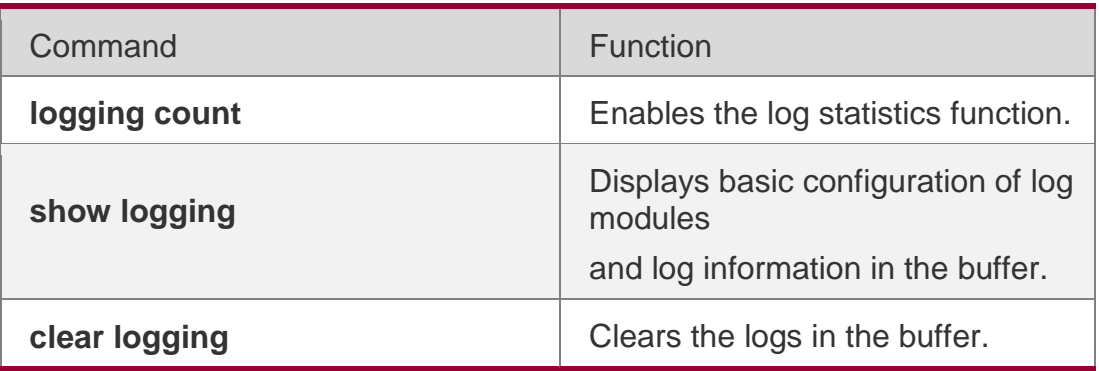

## **Platform Description**

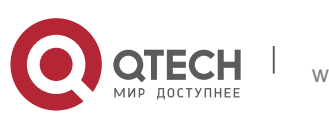

## **8.44. show logging reverse**

Use this command to display configured parameters and statistics of logs and log messages in the memory buffer at privileged user layer. The log messages are sorted by the timestamp from now to before.

#### **show logging reverse**

#### Parameter Description

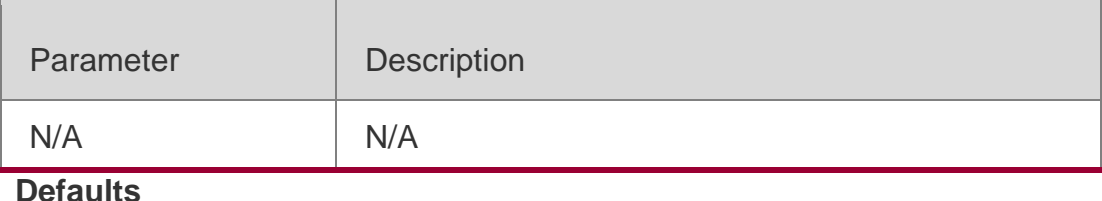

N/A

#### **Command Mode**

Privileged EXEC mode

#### **Usage Guide**

#### **Configuration Examples**

#### The following command displays the result of the **show logging reverse**

command with RFC5424 format disabled.

QTECH# show logging reverse Syslog logging: enabled Console logging: level debugging, 15495 messages logged Monitor logging: level debugging, 0 messages logged Buffer logging: level debugging, 15496 messages logged Standard format: false Timestamp debug messages: datetime Timestamp log messages: datetime Sequence-number log messages: enable Sysname log messages: enable Count log messages: enable Trap logging: level informational, 15242 message lines logged,0 fail logging to 202.101.11.22

QTECH# show logging reverse Syslog logging: enabled Console logging: level debugging, 15495 messages logged Monitor logging: level debugging, 0 messages logged Buffer logging: level debugging, 15496 messages logged Standard format: false Timestamp debug messages: datetime Timestamp log messages: datetime Sequence-number log messages: enable Sysname log messages: enable Count log messages: enable Trap logging: level informational, 15242 message lines logged,0 fail logging to

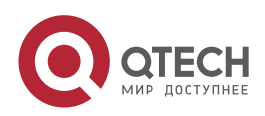

www.qtech.ru

Руководствопользователя **8**.Syslog Commands255 202.101.11.22 logging to 192.168.200.112 Log Buffer (Total 131072 Bytes): have written 1336, 015492: \*Sep 19 02:46:28: QTECH %LINEPROTO-5-UPDOWN: Line protocol on Interface FastEthernet 0/24, changed state to up. 015491: \*Sep 19 02:46:28: QTECH %LINK-3-UPDOWN: Interface FastEthernet 0/24, changed state to up. 015490: \*Sep 19 02:46:26: QTECH %LINEPROTO-5-UPDOWN: Line protocol on Interface FastEthernet 0/24, changed state to down. 015489: \*Sep 19 02:46:26: QTECH %LINK-3-UPDOWN: Interface FastEthernet 0/24, changed state to down. 015488: \*Sep 19 02:46:13: QTECH %LINEPROTO-5-UPDOWN: Line protocol on Interface FastEthernet 0/24, changed state to up. 015487: \*Sep 19 02:46:13: QTECH %LINK-3-UPDOWN: Interface FastEthernet 0/24, changed state to up.

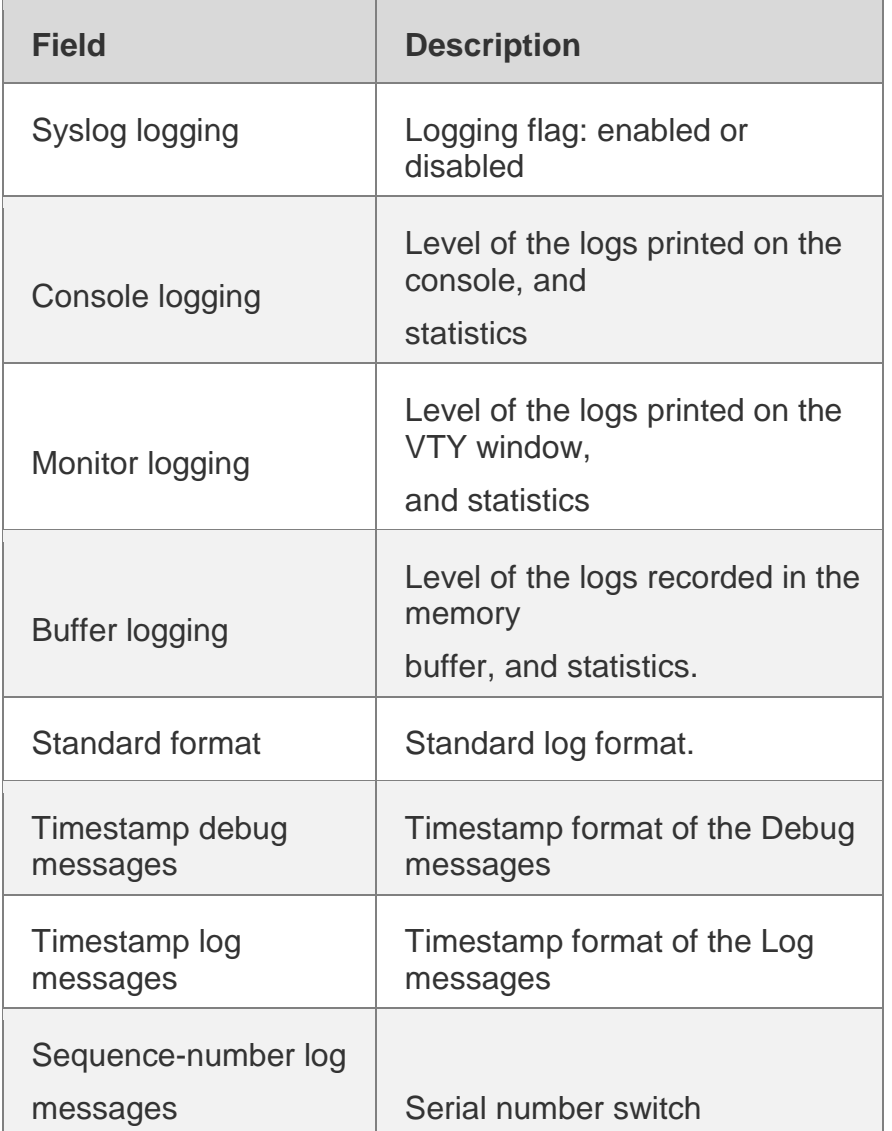

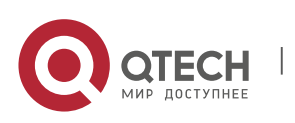

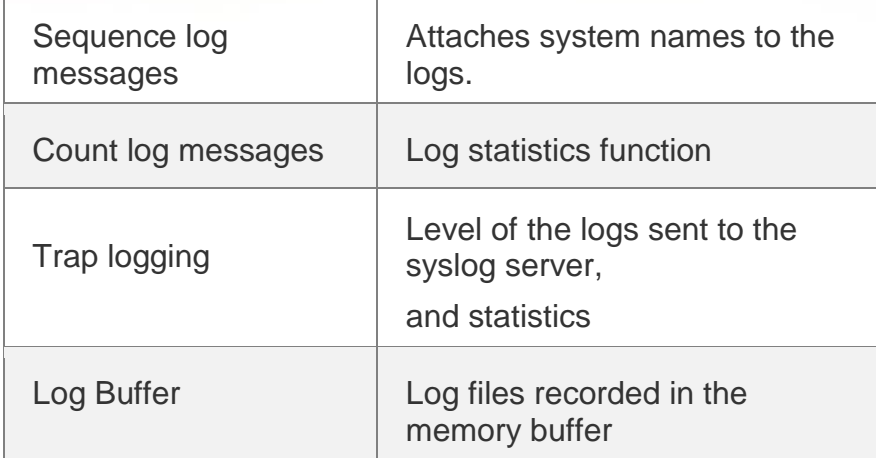

The following example displays the result of the **show logging reverse** 

command with RFC5424 format enabled.

QTECH# show logging reverse Syslog logging: enabled Console logging: level debugging, 4740 messages logged Monitor logging: level debugging, 0 messages logged Buffer logging: level debugging, 4745 messages logged Statistic log messages: disable Statistic log messages to terminal: disable Delay-send file name: syslog ftp server, Current write index: 3, Current send index: 3, Cycle:10 seconds Count log messages: enable Trap logging: level informational, 2641 message lines logged,4155 fail logging to 192.168.23.89 logging to 2000::1 Delay-send logging: 2641 message lines logged logging to 192.168.23.89 by tftp Log Buffer (Total 4096 Bytes): have written 4096, Overwritten 3292 <134>1 2013-07-24T12:29:34.343763Z QTECH SYS 6 SHELL\_CMD [USER@4881 name=""][CMD@4881 task="rl con" cmd="enable"] <134>1 2013-07-24T12:29:33.410123Z QTECH SYS 6 SHELL\_LOGIN [USER@4881 name="" type="" from="console"] user login success. <132>1 2013-07-24T12:20:32.250265Z QTECH CAPWAP 4 NO\_IP\_ADDR - No ip address for capwap.  $<$ 135>1 2013-07-24T12:20:02.80343Z QTECH - 7 - - Please config the IP address for capwap. <132>1 2013-07-24T12:20:02.80313Z QTECH CAPWAP 4 NO\_IP\_ADDR - No ip address for capwap. <135>1 2013-07-24T12:19:33.130290Z QTECH - 7 - - Please config the IP address for capwap.

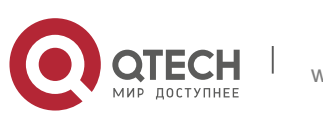

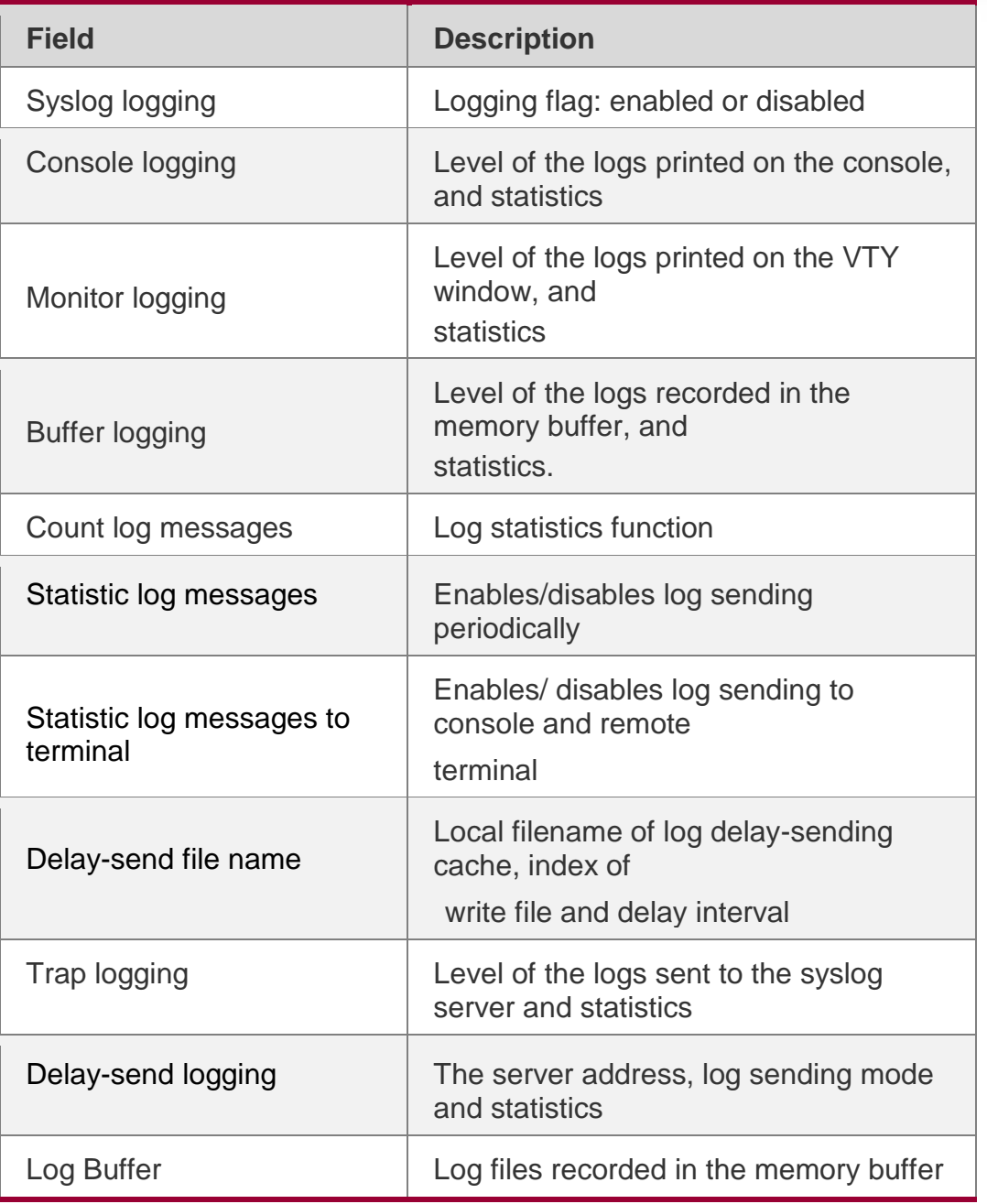

# Related Commands

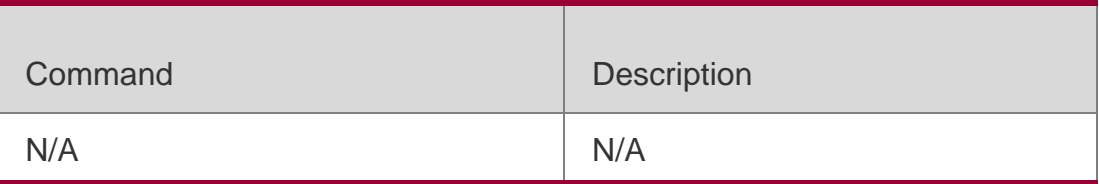

# **Platform Description**

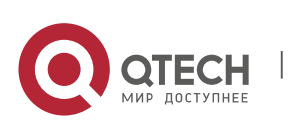

# **8.45. terminal monitor**

Use this command to show logs on the current VTY window. Use the **no** form of this command to restore the default setting.

## **terminal monitor terminal no monitor**

#### Parameter Description

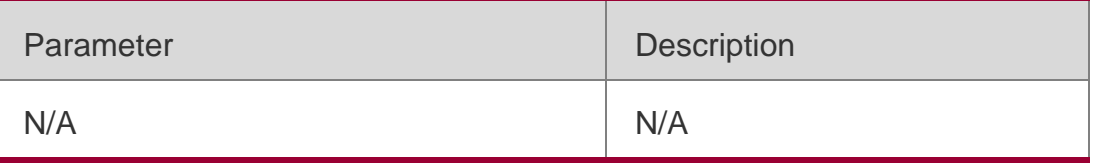

#### **Defaults**

Log information is not allowed to be displayed on the VTY window by default.

## **Command Mode**

Privileged EXEC mode

## **Usage Guide**

This command only sets the temporary attributes of the current VTY. As the temporary attribute, it is not stored permanently. At the end of the VTY terminal session, the system will use the default setting, and the temporary setting is invalid. This command can be also executed on the console, but it does not take effect.

## **Configuration Examples**

The following example allows log information to be printed on the current VTY window:

## QTECH# **terminal monitor**

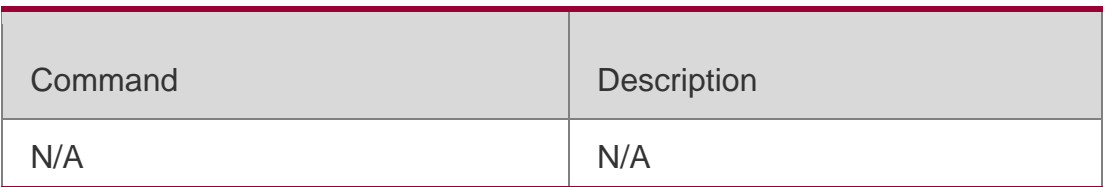

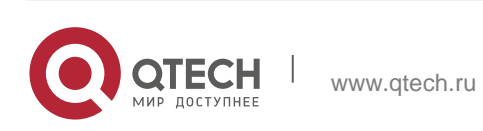

#### Руководствопользователя **8**.Syslog Commands259 **Platform Description**

# **Command History**

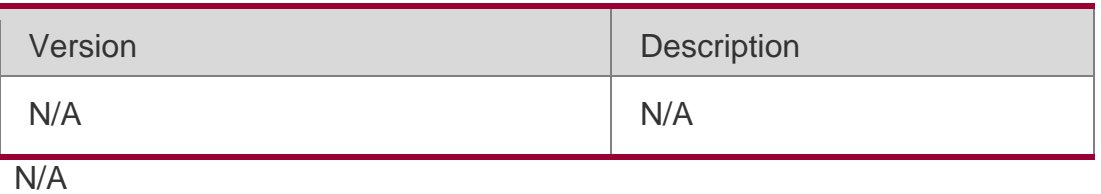

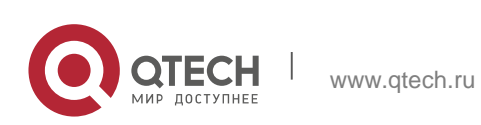

# **9.1. acs password**

Use this command to configure the ACS password to be authenticated for the CPE to connect to the ACS. Use the **no** form of this command to cancel the configuration. **acs password** { *password* | *encryption-type encrypted-password* }

## **no acs password**

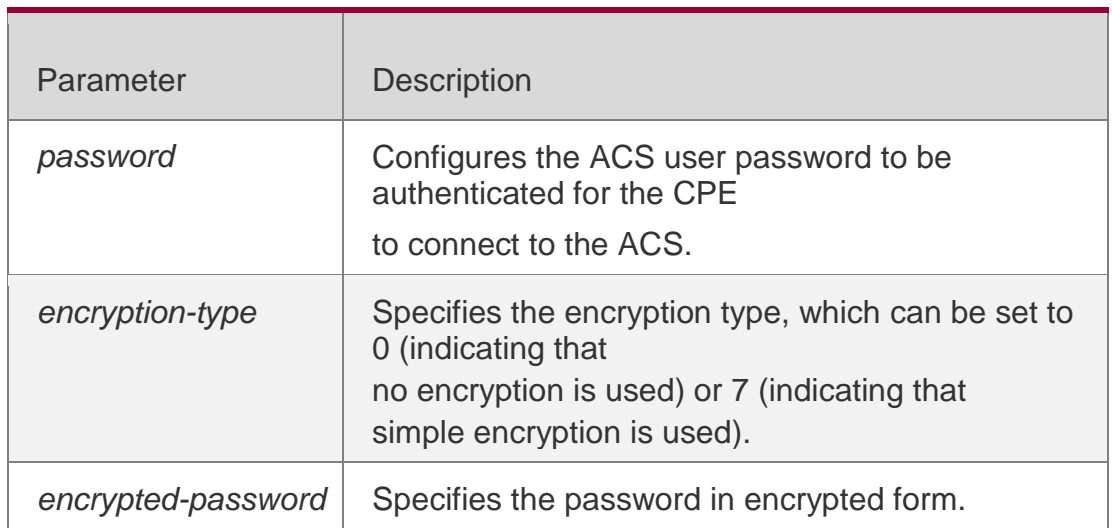

## Parameter Description

## **Defaults**

encryption-type: 0 encrypted-password: N/A

## **Command Mode**

CWMP configuration mode

## **Usage Guide**

Use this command to configure the ACS user password to be authenticated for the CPE to connect to the ACS. In general, the encryption type does not need to be specified. The encryption type needs to be specified only when copying and pasting the encrypted password of this command. A valid password should meet the following format requirements:

The command contains English letters in upper or lower case and numeric characters.

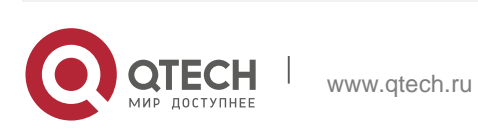

Blanks are allowed at the beginning of the password but will be ignored. Intermediate and ending blanks, however, are regarded as a part of the password.

## **Configuration Examples**

The following example configures the ACS password to be authenticated for the CPE to connect to the ACS to 123.

QTECH#config terminal Enter configuration commands, one per line. End with CNTL/Z. QTECH(config)#cwmp QTECH(config-cwmp)#acs password 123 QTECH(config-cwmp)#

## Related Commands

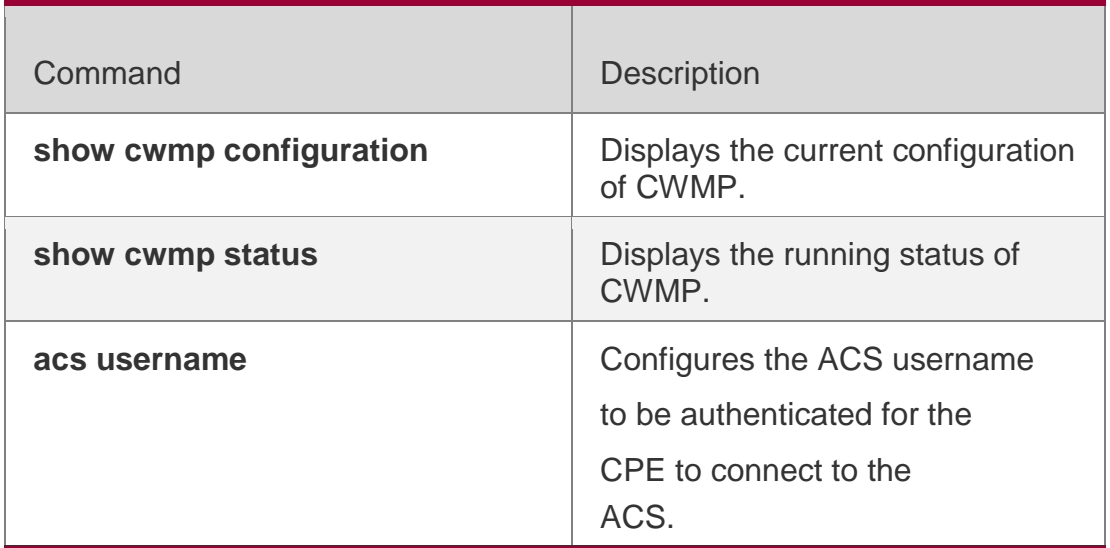

## **Platform Description**

N/A

# **9.2. acs url**

Use this command to configure the URL of the ACS to which the

CPE will connect. Use the **no** form of this command to restore the

default setting.

**acs url** *url*

**no acs url**

Parameter Description

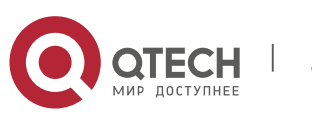

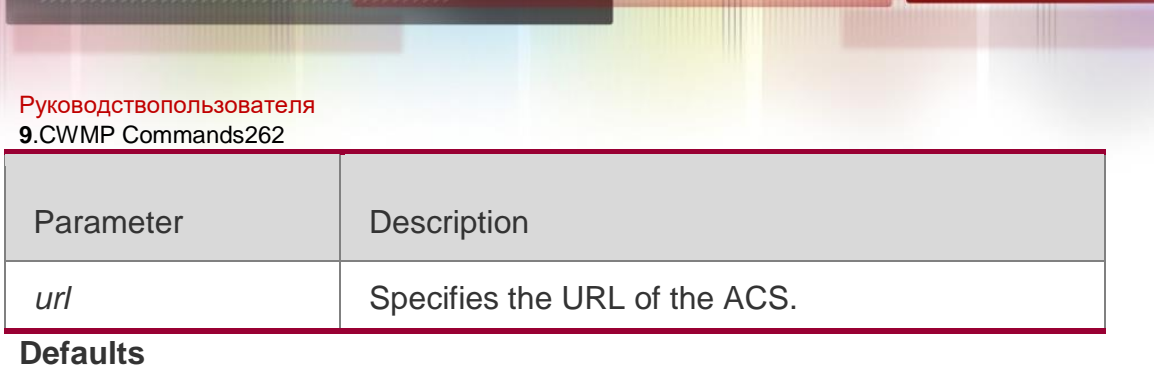

N/A

## **Command Mode**

CWMP configuration mode

## **Usage Guide**

Use this command to configure the URL of the ACS to which the CPE will connect. If no ACS URL is manually specified but a dynamic ACS URL is obtained through DHCP, the CPE initiates a connection to the ACS using the dynamically obtained ACS URL. The URL of the ACS should meet the following format requirements:

- The URL of the ACS is formatted as [http://ip \[](http://ip/): port ]/ path.
- The URL of the ACS consists of at most 255 characters.

## **Configuration Examples**

The following example specifies the URL of the ACS to [http://10.10.10.1: 7](http://10.10.10.1/)547/acs.

```
QTECH#configure terminal
```

```
Enter configuration commands, one per line. End with CNTL/Z. QTECH(config)#cwmp
QTECH(config-cwmp)#acs url http://10.10.10.1:7547/acs QTECH(config-cwmp)#
```
## Related Commands

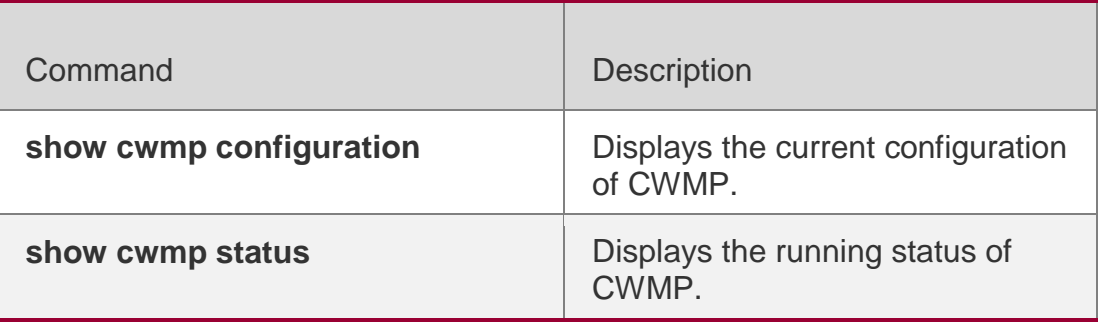

## **Platform Description**

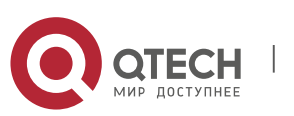

#### **9.3. acs username**

Use this command to configure the ACS username to be authenticated for the CPE to connect to the ACS. Use the **no** form of this command to restore the default setting. **acs username** *username* **no acs username**

#### Parameter Description

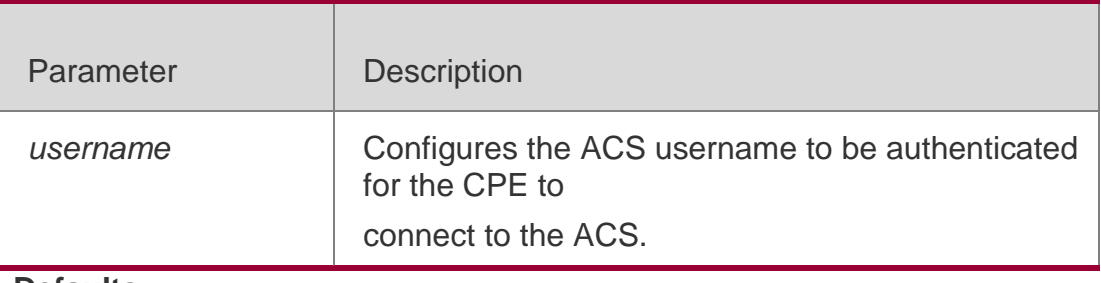

## **Defaults**

N/A

#### **Command Mode**

CWMP configuration mode

#### **Usage Guide**

Configures the ACS username to be authenticated for the CPE to connect to theACS.

#### **Configuration Examples**

The following example configures the ACS username to be authenticated for

the CPE to connect to the ACS to admin.

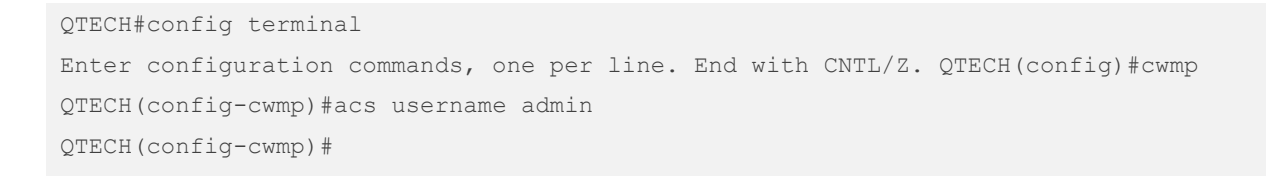

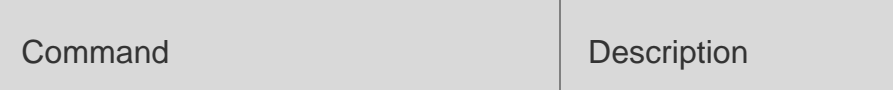

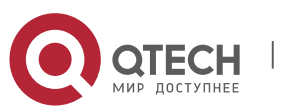

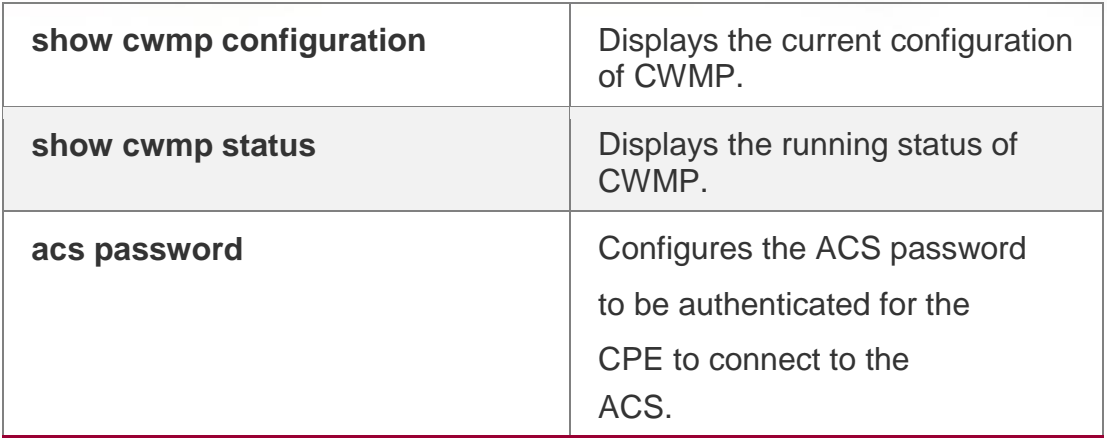

#### **Platform Description**

N/A

# **9.4. cpe back-up**

Use this command to enable the CPE backup function. Use the **no** form of this command to restore the default setting.

**cpe back-up** [**delay-time** *seconds*]

**no cpe back-up**

## Parameter Description

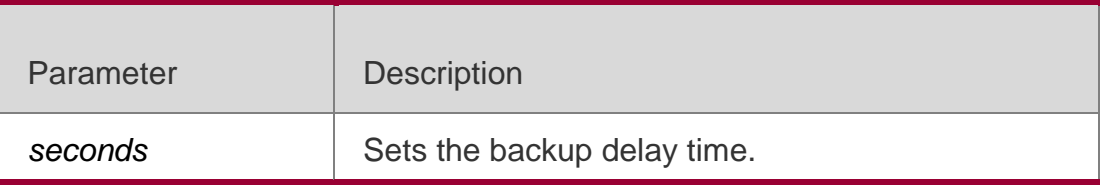

## **Defaults**

The default is 60 seconds.

## **Command Mode**

CWMP configuration mode

## **Usage Guide**

After updrading main programs or configurations, CPE cannot communicate with ACS for wrong configuration delivery. Use this command to recover the previous programs and configurations.

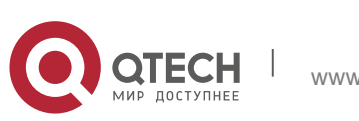

#### Руководствопользователя **9**.CWMP Commands265 **Configuration Examples**

The following example disables the CPE backup function.

QTECH#config terminal Enter configuration commands, one per line. End with CNTL/Z. QTECH(config)#cwmp QTECH(config-cwmp)#no cpe back-up QTECH(config-cwmp)#

#### **Platform Description**

N/A

# **9.5. cpe inform**

Use this command to configure the periodic notification function of the CPE. Use the **no** form of this command to restore the default setting **cpe inform** [ **interval** *seconds* ] [ **start-time** *time* ] **no cpe inform**

## Parameter Description

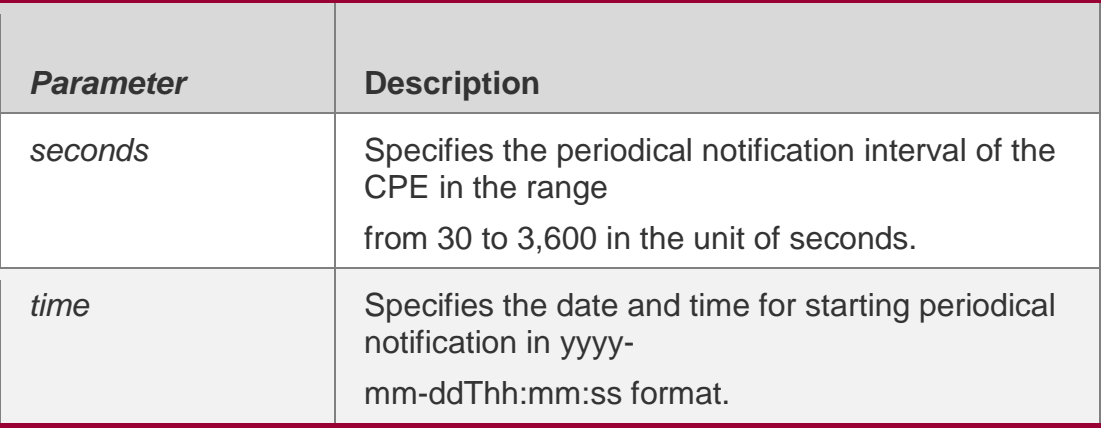

## **Defaults**

The default is 600 seconds.

## **Command Mode**

CWMP configuration mode

## **Usage Guide**

Use this command to configure the periodic notification function of the CPE.

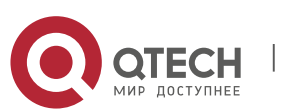

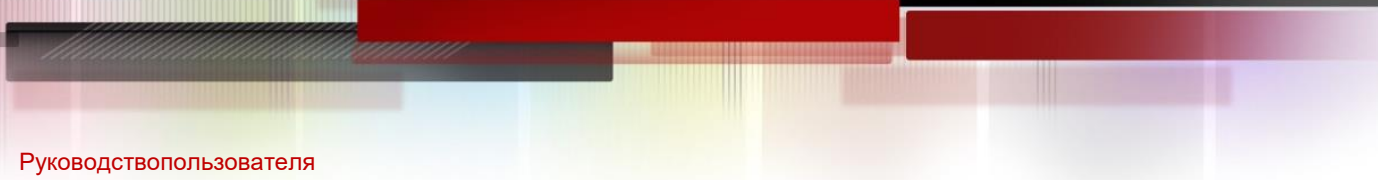

#### **9**.CWMP Commands266

- If the time for starting periodical notification is not specified, periodical notification starts after the periodical notification function is enabled. The notification is performed once within every notification interval.
- **If the time for starting periodical notification is specified, periodical notification starts** at the specified start time. For instance, if the periodical notification interval is set to 60 seconds and the start time is 12:00 am next day, periodical notification will start at 12:00 am next day and once every 60 seconds.
- The narrower periodical notification interval allows the ACS to track the latest CPE status more accurately. However, narrower periodical notification interval brings about more sessions
- between the CPE and the ACS, consuming more resources of them. So the user should specify the periodical notification interval of the CPE to a reasonable value according to the network performance and the ACS performance.

#### **Configuration Examples**

The following example specifies the periodical notification interval of the CPE to 60 seconds.

```
QTECH#config terminal
Enter configuration commands, one per line. End with CNTL/Z. QTECH(config)#cwmp
QTECH(config-cwmp)#cpe inform interval 60
QTECH(config-cwmp)#
```
#### Related Commands

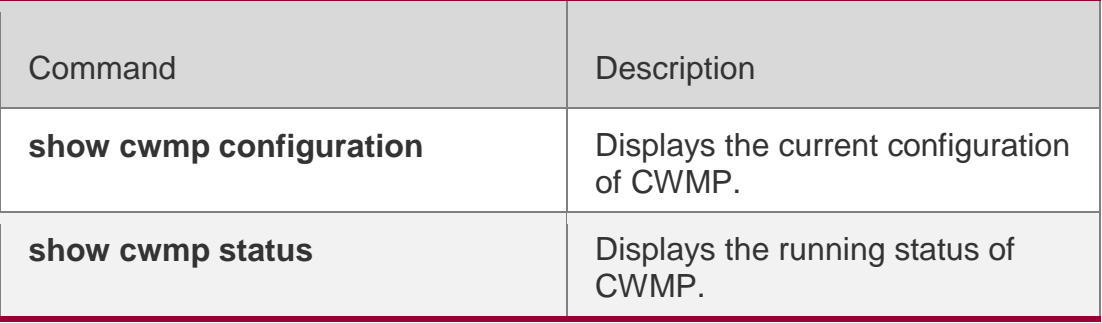

#### **Platform Description**

N/A

## **9.6. cpe password**

Use this command to configure the CPE password to be authenticated for the

ACS to connect to the CPE. Use the **no** form of this command to cancel the configuration.

**cpe password** { *password* | *encryption-type encrypted-password* } **no cpe password**

#### Parameter Description

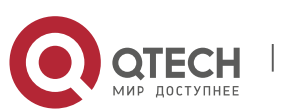

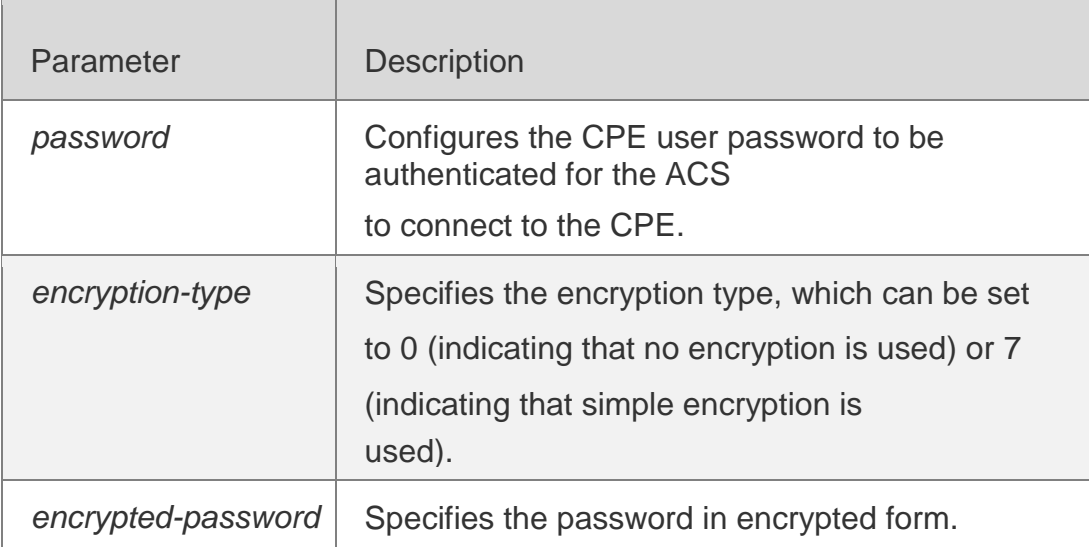

#### **Defaults**

encryption-type: 0 encrypted-password: N/A

## **Command Mode**

CWMP configuration mode

## **Usage Guide**

Use this command to configure the CPE user password to be authenticated for theACS to connect to the CPE. In general, the encryption type does not need to be specified. The encryption type needs to be specified only when copying and pasting the encrypted password of this command. A valid password should meet the following format requirements:

- The command contains English letters and numeric characters.
- Blanks are allowed at the beginning of the password but will be ignored. Intermediate and ending blanks, however, are regarded as a part of the password.

## **Configuration Examples**

The following example configures the CPE password to be authenticated for the ACS to connect to the CPE to 123.

```
QTECH#config terminal
Enter configuration commands, one per line. End with CNTL/Z. QTECH(config)#cwmp
QTECH(config-cwmp)#cpe password 123
QTECH(config-cwmp)#
```
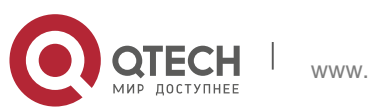

Руководствопользователя **9**.CWMP Commands268 Related Commands

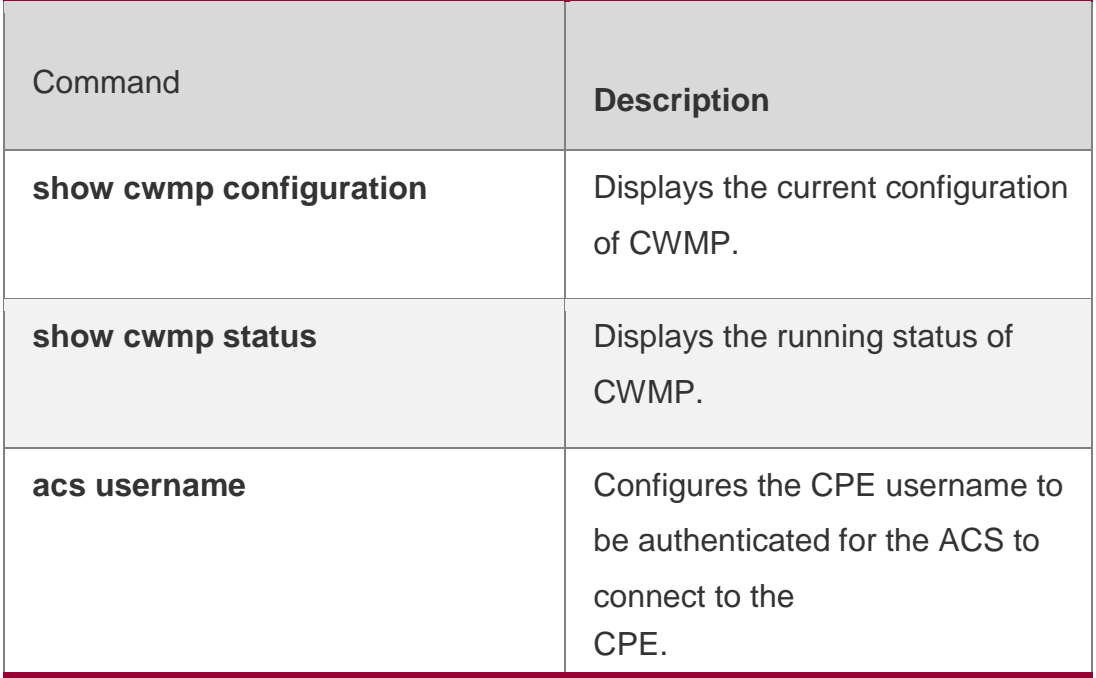

# **Platform Description**

N/A

# **9.7. cpe url**

Use this command to configure the URL of the CPE to which the

ACS will connect. Use the **no** form of this command to restore

default setting.

**cpe url** *url*

**no cpe url**

## Parameter Description

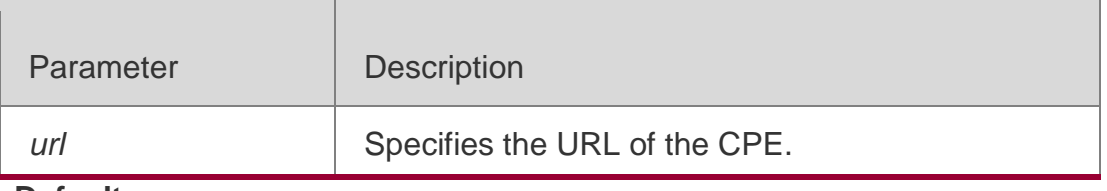

**Defaults** N/A

## **Command Mode**

CWMP configuration mode

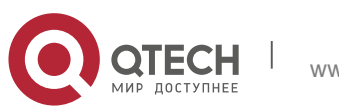

#### **Usage Guide**

Use this command to configure the URL of the CPE to which the ACS will connect. If no CPE URL is manually specified but a dynamic CPE URL is obtained through DHCP, the ACS initiates a connection to the CPE using the dynamically obtained CPE URL. The URL of the CPE should meet the following format requirements:

- The URL of the CPE is formatted as [http://ip \[](http://ip/): port ]/ path.
- The URL of the CPE consists of at most 255 characters.

#### **Configuration Examples**

The following example specifies the URL of the CPE to http://10.10.10.1:7547/acs.

QTECH#configure terminal

Enter configuration commands, one per line. End with CNTL/Z. QTECH(config)#cwmp QTECH(config-cwmp)#cpe url Hhttp://10.10.10.1:7547/ QTECH(config-cwmp)#

#### Related Commands

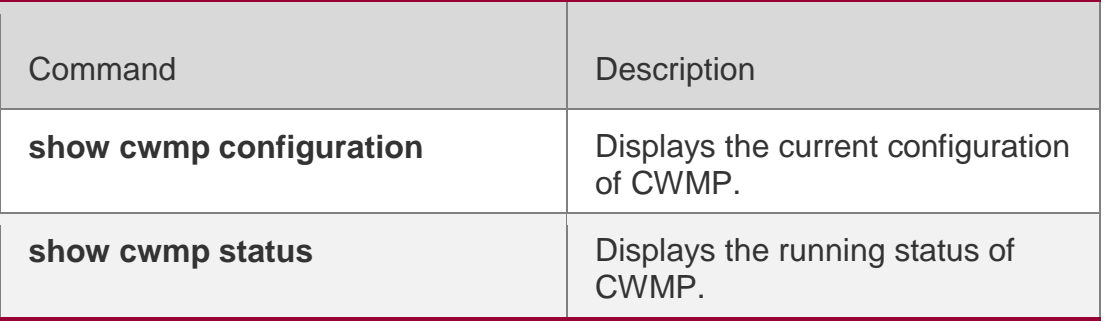

#### **Platform Description**

N/A

## **9.8. cpe username**

Use this command to configure the ACS username to be authenticated for the

CPE to connect to the ACS.

Use the **no** form of this command to restore the default setting.

**cpe username** *username*

**no cpe username**

#### Parameter Description

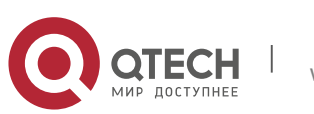

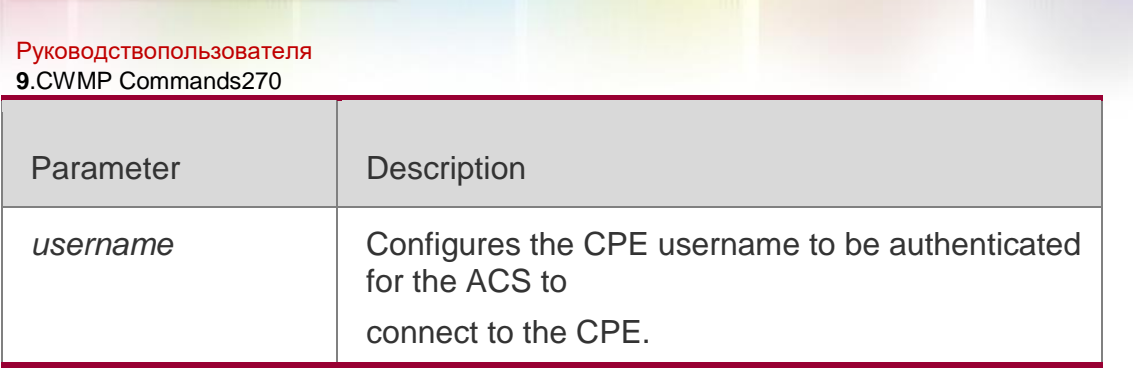

# **Defaults**

N/A

## **Command Mode**

CWMP configuration mode

## **Usage Guide**

Configures the CPE username to be authenticated for the ACS to connect to the CPE.

## **Configuration Examples**

The following example configures the CPE username to be authenticated for

the ACS to connect to the CPE to admin.

QTECH#config terminal Enter configuration commands, one per line. End with CNTL/Z. QTECH(config)#cwmp QTECH(config-cwmp)#cpe username admin QTECH(config-cwmp)#

# Related Commands

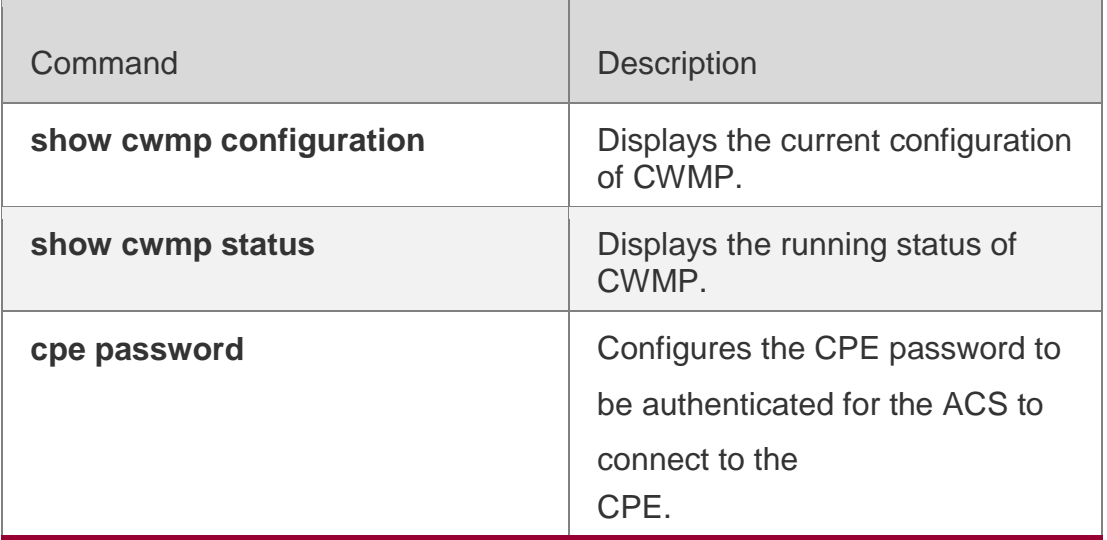

## **Platform Description**

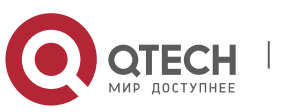

# **9.9. cwmp**

**Parameter Description**

#### **Defaults**

#### **Command Mode**

Use this command to enable the CWMP function.

Use the **no** form of this command to disable this function.

#### **cwmp no**

#### **cwmp**

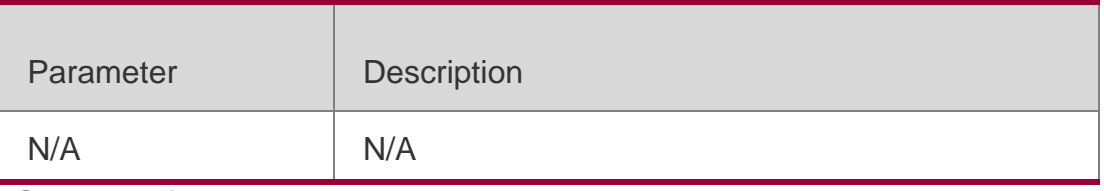

Global configuration mode

#### **Usage Guide**

Use this command to enable or disable the CWMP function.

## **Configuration Examples**

The following example disables the CWMP function.

```
QTECH#config terminal
Enter configuration commands, one per line. End with CNTL/Z. QTECH(config)#no cwmp
QTECH(config)#
```
#### Related Commands

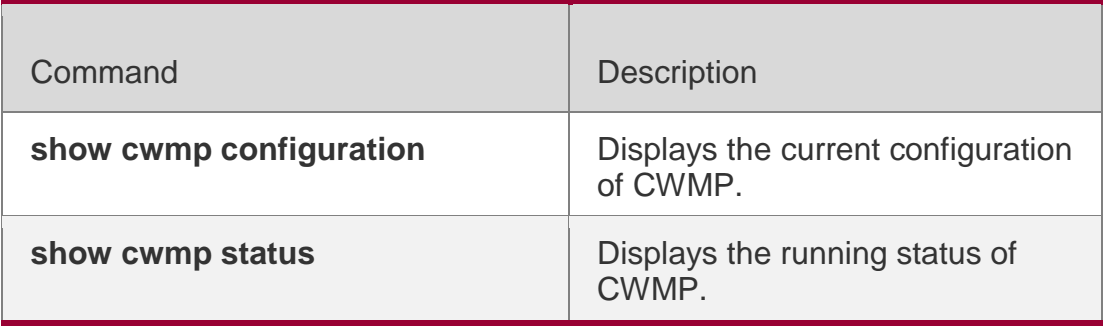

## **Platform Description**

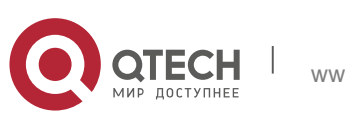

# **9.10. disable download**

Use this command to disable the function of downloading main program and

configuration files from the ACS. Use the **no** form of this command to restore

the default setting. **disable download no disable download**

Parameter Description

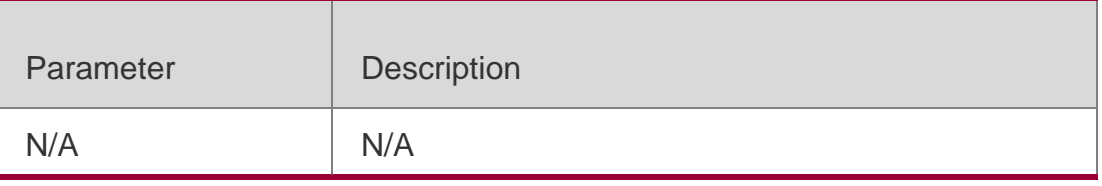

## **Defaults**

By default, the CPE can download main program and configuration files from the ACS.

## **Command Mode**

CWMP configuration mode

## **Usage Guide**

N/A

## **Configuration Examples**

The following example disables the function of downloading main program and configuration files from the ACS.

QTECH#config terminal Enter configuration commands, one per line. End with CNTL/Z. QTECH(config)#cwmp QTECH(config-cwmp)#disable download QTECH(config-cwmp)#

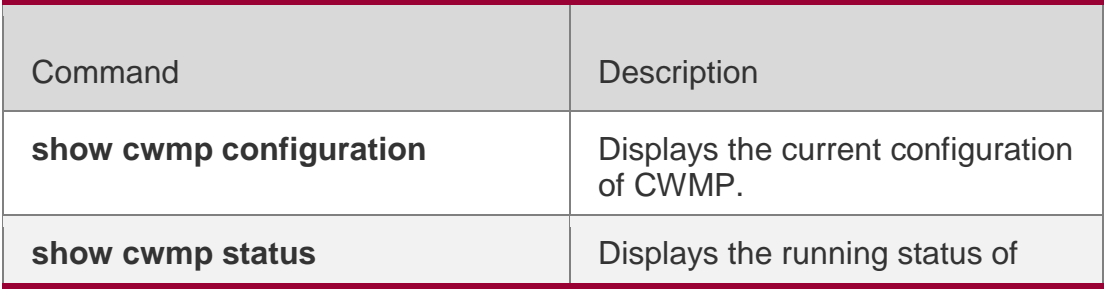

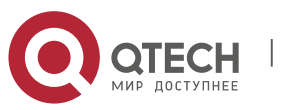

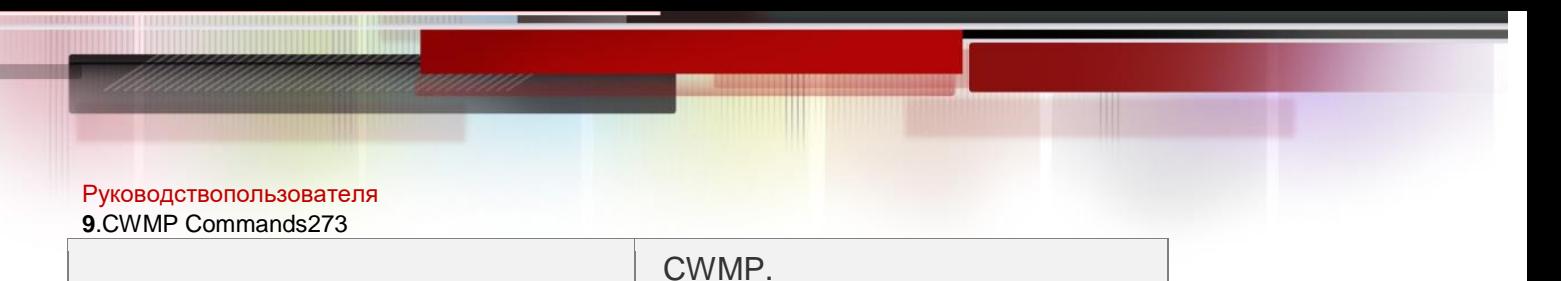

#### **Platform Description**

N/A

# **9.11. disable upload**

Use this command to disable the function of uploading configuration and log

files to the ACS. Use the **no** form of this command to restore the default

setting.

**disable upload**

**no disable upload**

## Parameter Description

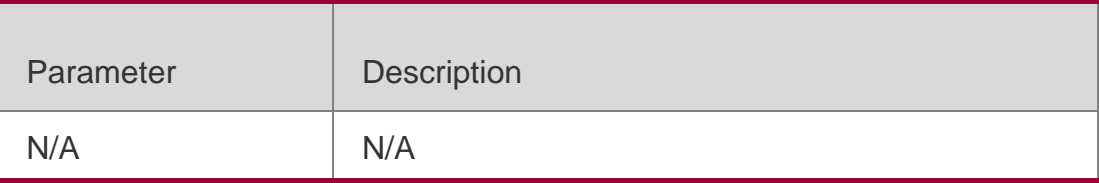

#### **Defaults**

By default, the CPE can upload its configuration and log files to the ACS.

## **Command Mode**

CWMP configuration mode

## **Usage Guide**

Disables the function of uploading configuration and log files to the ACS.

## **Configuration Examples**

The following example disables the function of uploading configuration and log file to the ACS.

## QTECH#config terminal

```
Enter configuration commands, one per line. End with CNTL/Z. QTECH(config)#cwmp
QTECH(config-cwmp)#disable upload
QTECH(config-cwmp)#
```
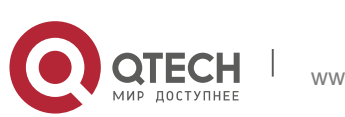

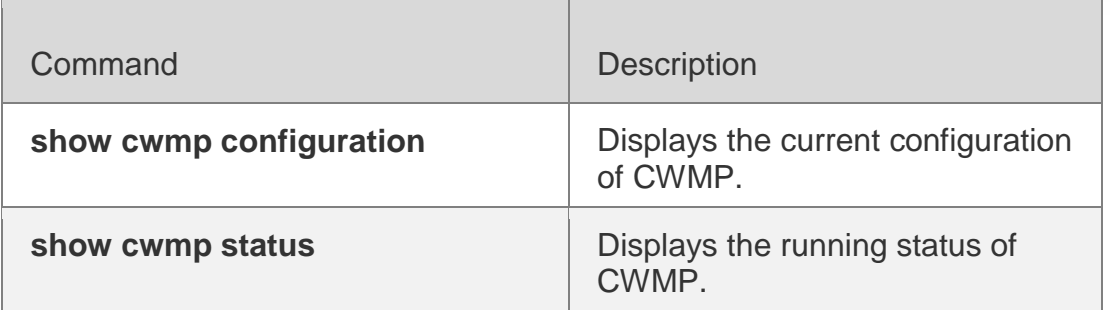

#### **Platform Description**

N/A

# **9.12. show cwmp configuration**

Use this command to display the current configuration of CWMP. **show cwmp configuration**

#### Parameter Description

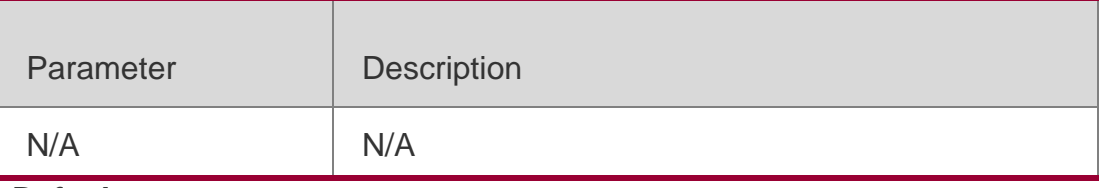

**Defaults**

N/A

## **Command Mode**

Privilege EXEC mode

## **Usage Guide**

## **Configuration Examples**

The following example displays the current configuration of CWMP.

```
QTECH(config-cwmp)#show cwmp configuration CWMP Status : enable
ACS URL : http://www.QTECH.com.cn/acs
ACS username : admin
ACS password : ******
CPE URL : http://10.10.10.2:7547/
CPE username : QTECH
CPE password : ******
CPE inform status : disable
```
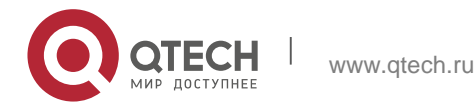

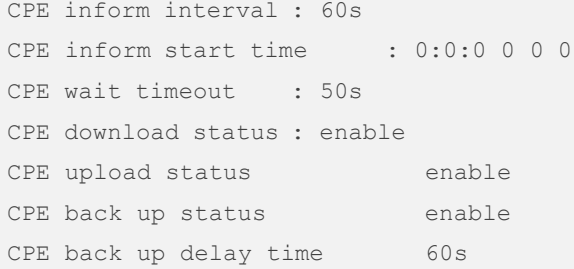

## **Related Commands**

## **Platform Description**

The descriptions to the fields shown after executing the command **show cwmp configuration**.

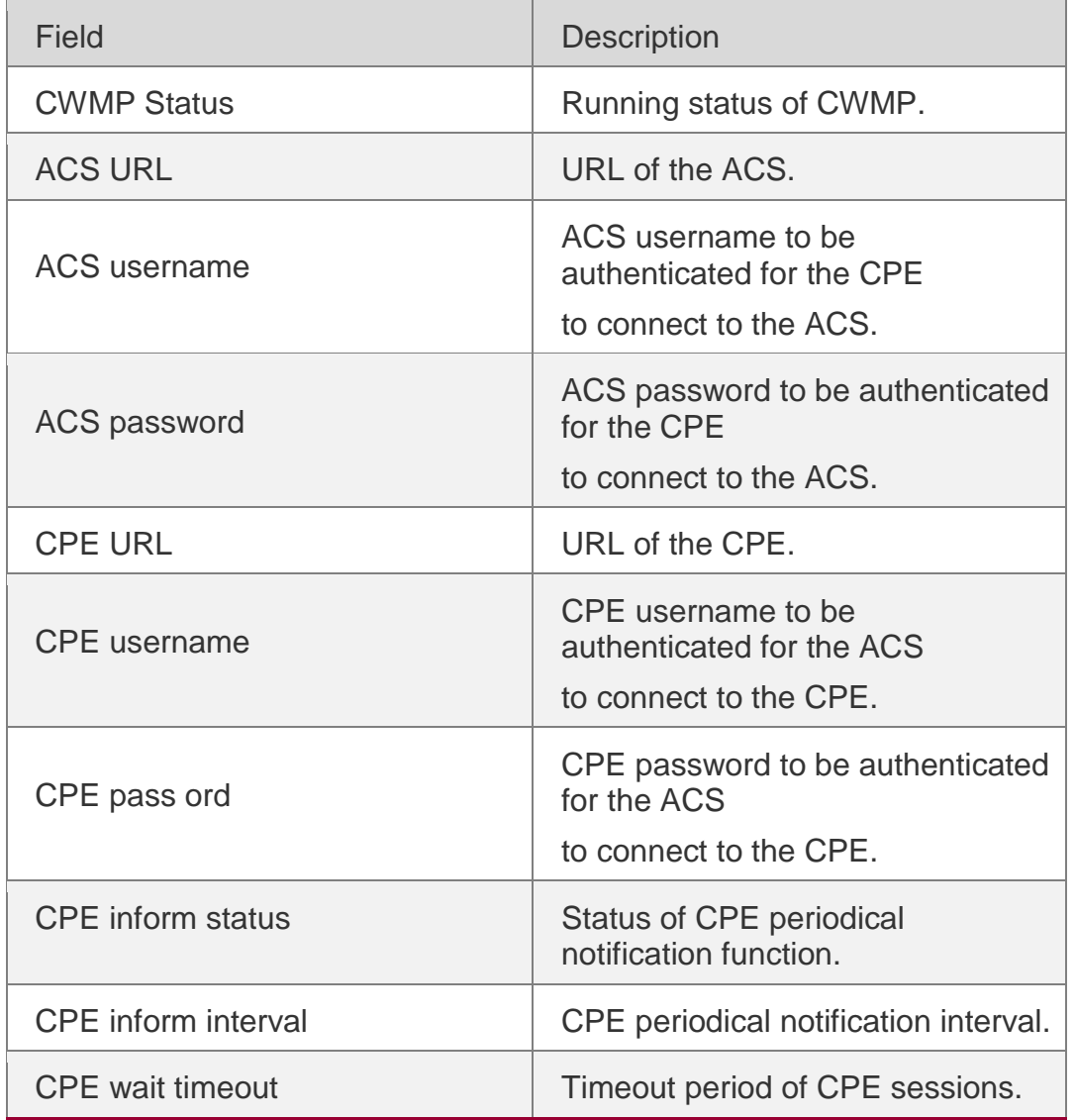

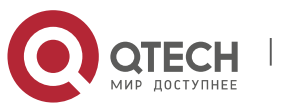

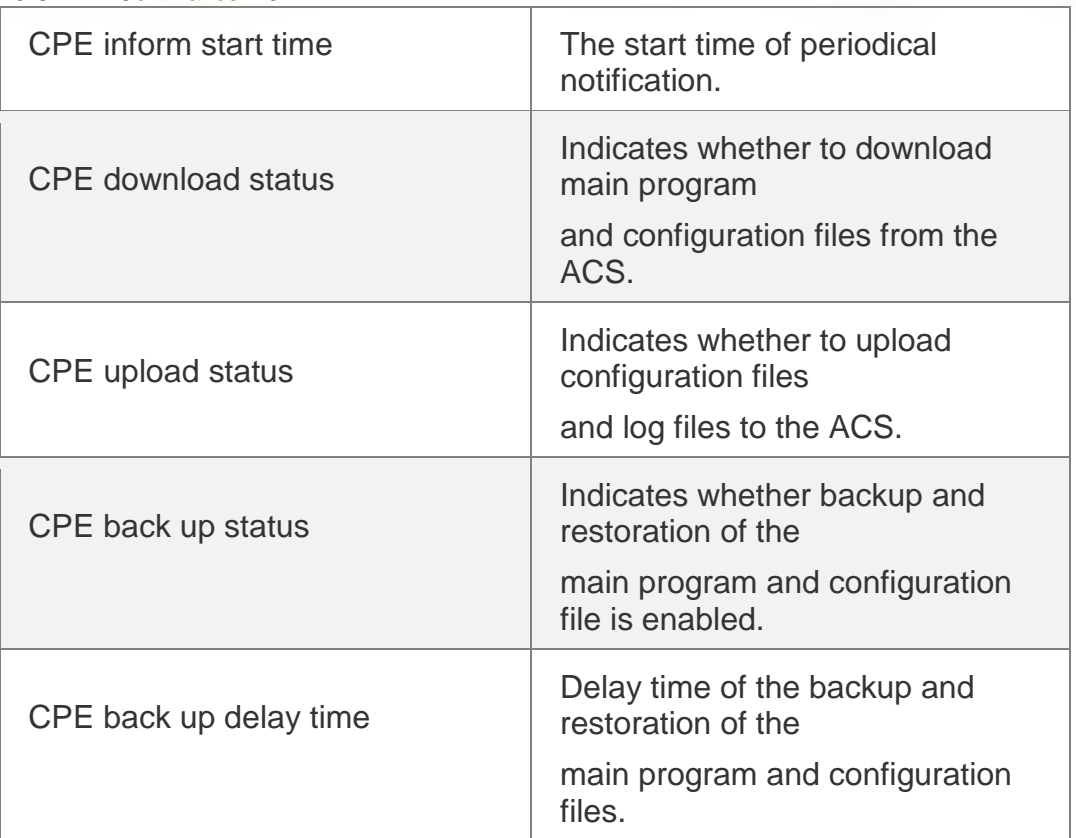

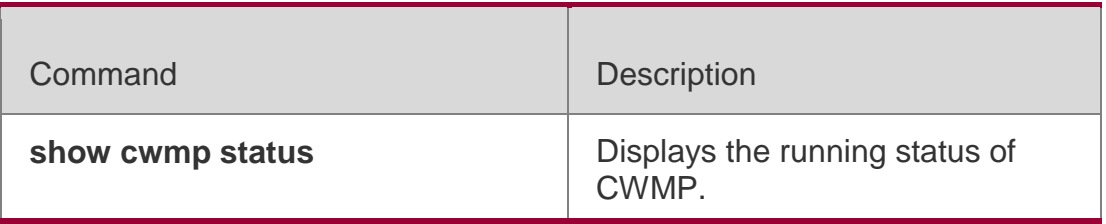

N/A

# **9.13. show cwmp status**

Uses this command to display the running status of CWMP

**show cwmp status**

# Parameter Description

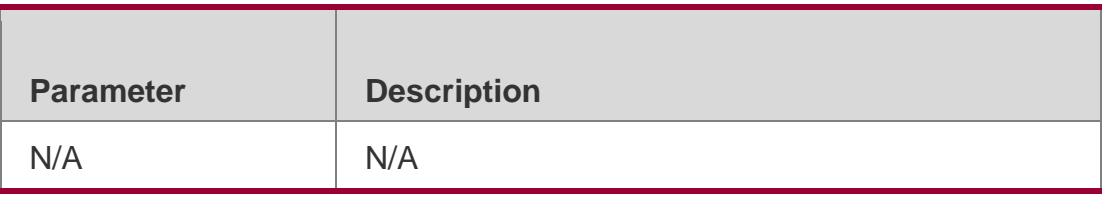

# **Defaults**

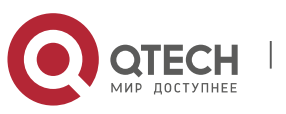

Руководствопользователя **9**.CWMP Commands277 **Command Mode**

Privileged EXEC mode

#### **Usage Guide**

N/A

## **Configuration Examples**

The following example displays the running status of CWMP.

QTECH#show cwmp status CWMP Status : enable Session status : Close Last success session : Unknown Last success session time : Thu Jan 1 00:00:00 1970 Last fail session : Unknown Last fail session time : Thu Jan 1 00:00:00 1970 Session retry times : 0

## **Related Commands**

#### **Platform Description**

The descriptions to the fields shown after executing the command **show cwmp configuration**.

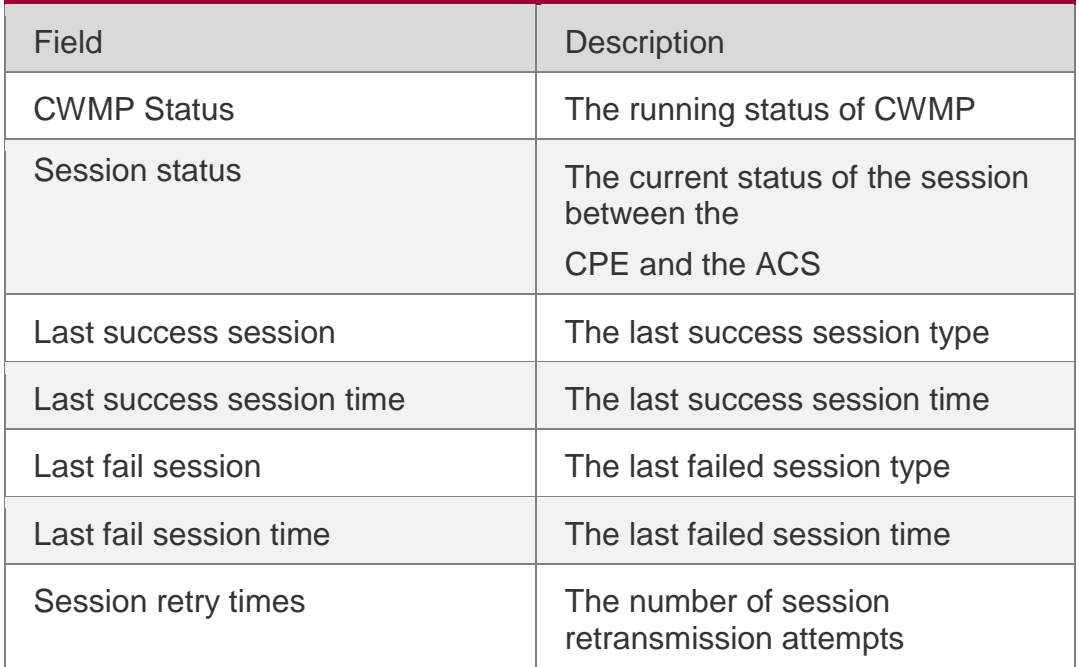

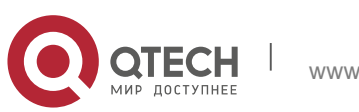

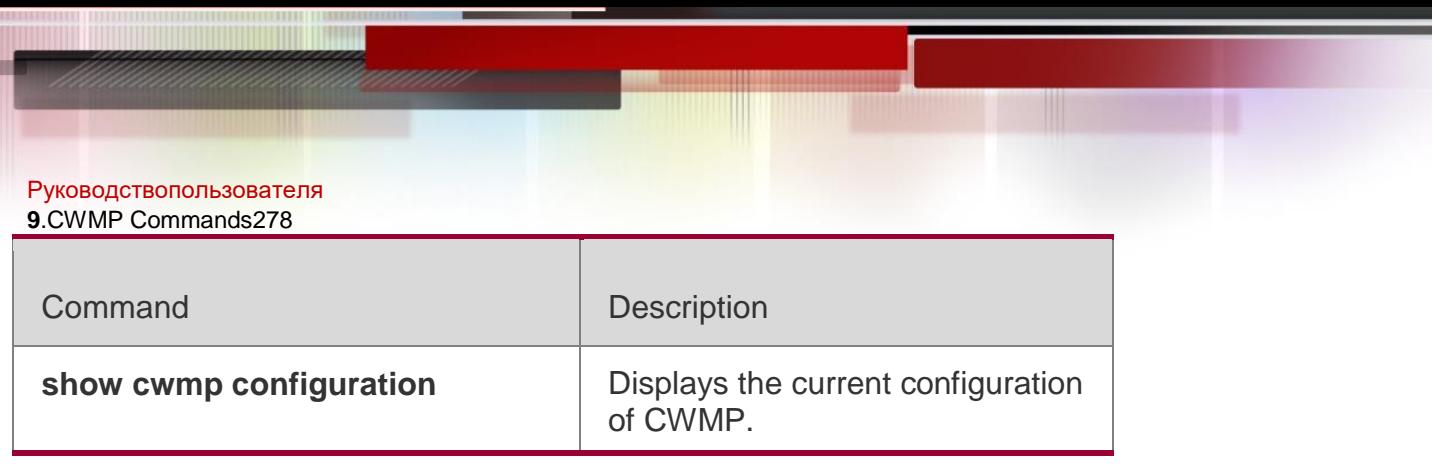

N/A

# **9.14. timer cpe-timeout**

Uses this command to configure the session timeout period of the CPE.

**timer cpe- timeout** *seconds*

**no timer cpe-timeout**

#### Parameter Description

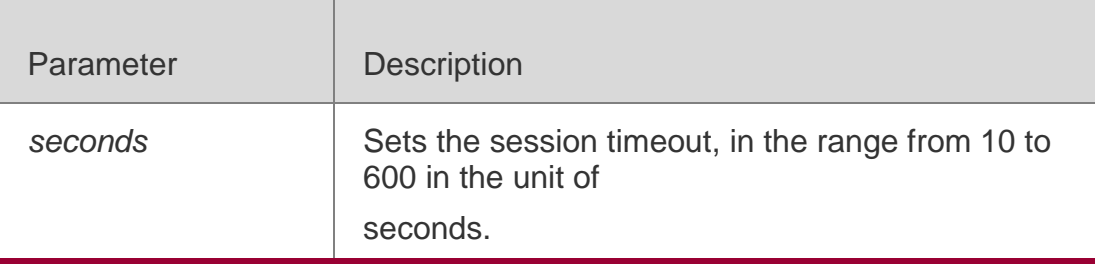

#### **Defaults**

By default, the session timeout period is 30 seconds.

#### **Command Mode**

CWMP configuration mode

#### **Usage Guide**

Use this command to configure the session timeout period of the CPE.

The maximum waiting period that the CPE has when the CPE failed to receive the ACS reply.

## **Configuration Examples**

The following example configures the session timeout period of the CPE to 50 seconds.

QTECH#config terminal Enter configuration commands, one per line. End with CNTL/Z. QTECH(config)#cwmp QTECH(config-cwmp)#timer cpe-timeout 50 QTECH(config-cwmp)#

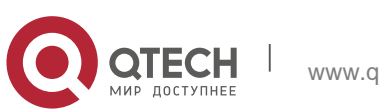

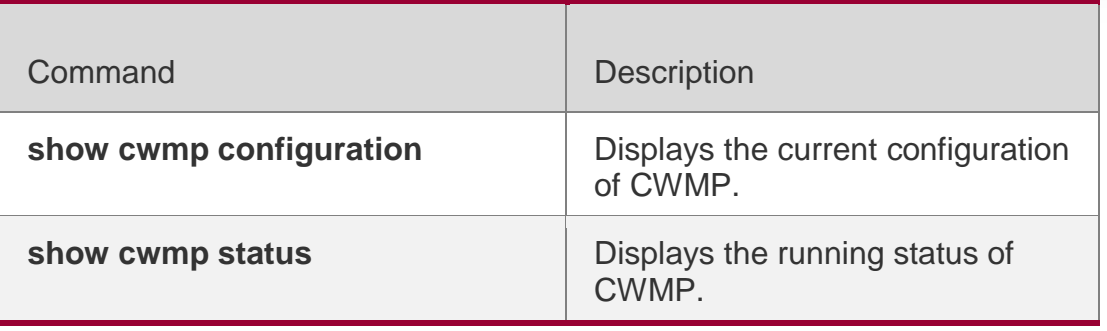

**Platform Description**

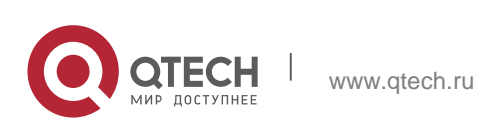

Руководствопользователя **10**.Module Hot-plugging/ unplugging Commands280

# **COMMANDS**

# **10. MODULE HOT-PLUGGING/ UNPLUGGING**

# **10.1. remove configuration module slot-num**

Use this command to remove the module configurations. **remove configuration module** *slot-num*

#### Parameter Description

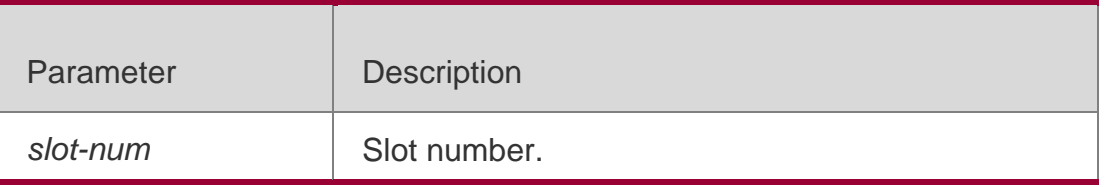

**Defaults** N/A

#### **Command Mode**

Global configuration mode.

## **Usage Guide**

Use this command to remove the module configurations. This command is invalid for modue in on- line status. If there is a module inserted in the slot, this module will be reset.

## **Configuration Examples**

## **Related Commands**

## **Platform Description**

The following example clears the configuration on slot 4. QTECH(config)# remove configure module *4*

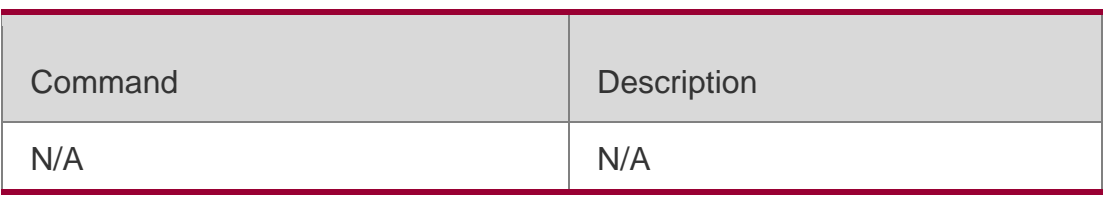

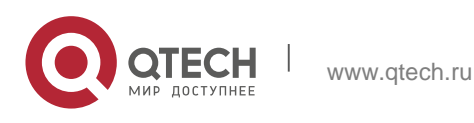

Руководствопользователя **10**.Module Hot-plugging/ unplugging Commands281 N/A

# **10.2. remove configuration device device-id**

Use this command to remove the configuration on a VSU device, which

validates in VSU mode after restart.

#### **remove configuration device** *device-id*

#### Parameter Description

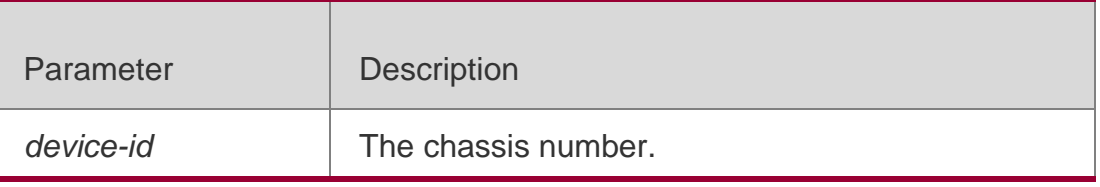

#### **Defaults**

N/A

## **Command Mode**

Global configuration mode

## **Usage Guide**

This command is used to remove the configuration on a VSU device. It validates after the device is restarted.

## **Configuration Examples**

## **Related Commands**

## **Platform Description**

The following example clears the configuration on device 1.

## QTECH(config)# remove **configuration** device1

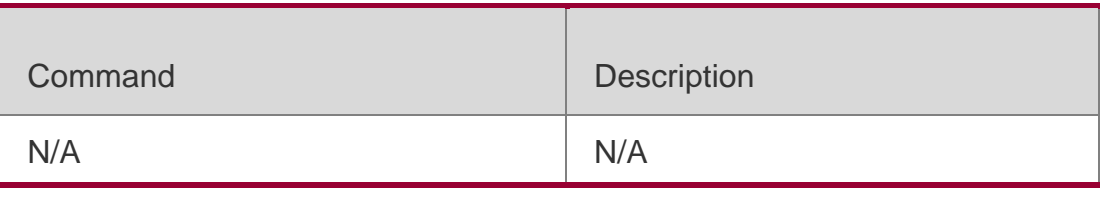

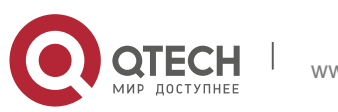

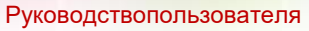

**10**.Module Hot-plugging/ unplugging Commands282

#### **10.3. show alarm**

Use this command to display system alarm messages, concerning card startup

failure, temperature, power, and fan alarms.

#### **show alarm**

#### Parameter Description

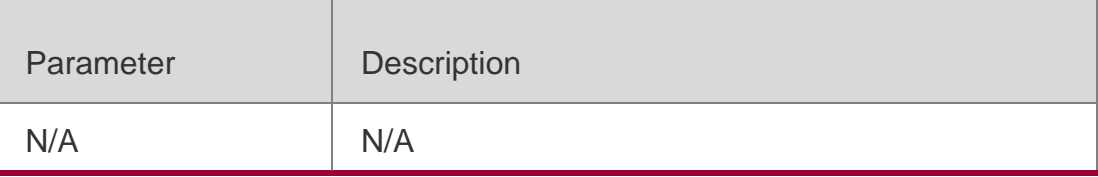

#### **Defaults**

N/A

#### **Command Mode**

Privileged EXEC mode

#### **Usage Guide**

N/A

## **Configuration Examples**

The following example displays system alarm messages.

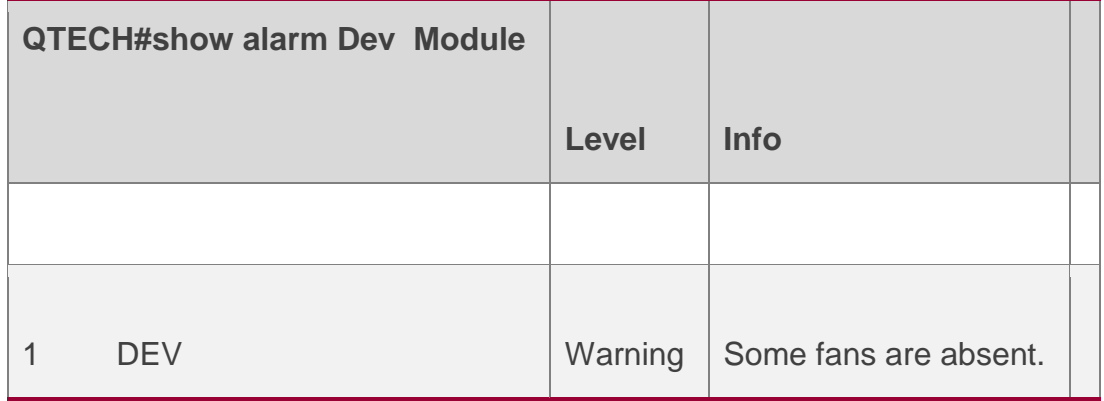

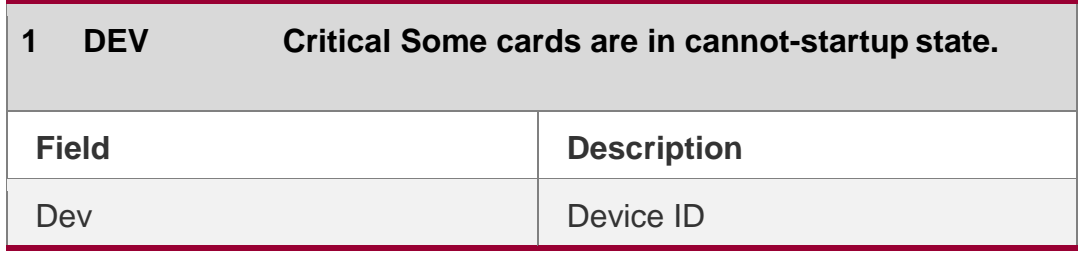

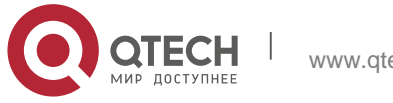

Руководствопользователя **10**.Module Hot-plugging/ unplugging Commands283

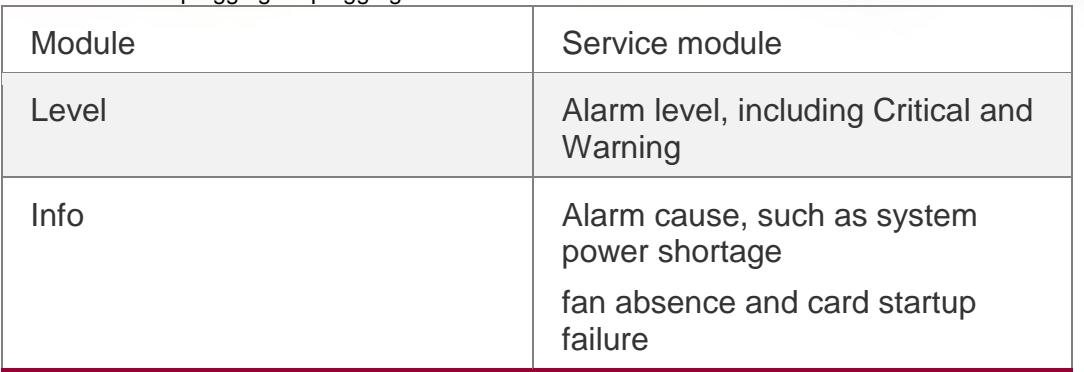

#### Related Commands

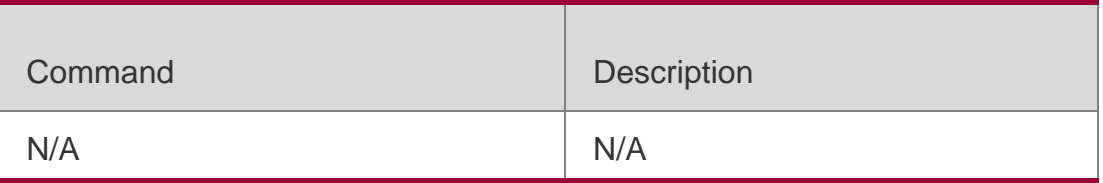

#### **Platform Description**

N/A

## **10.4. show manuinfo**

Use this command to display asset information about all independent components in the system for asset management, including the chassis, fan, power, management board, and line card. The information covers the ID, slot number, name, serial number (SN), software and hardware version, and MAC address. Not all devices support display of the same information and only supported information is printed.

#### **show manuinfo**

#### Parameter Description

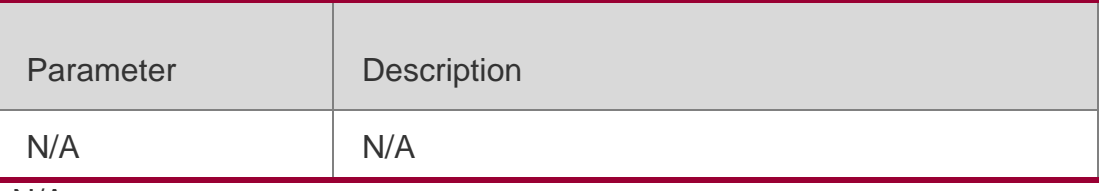

N/A

#### **Command Mode**

Privileged EXEC mode

## **Usage Guide**

This command is used to display asset information about all independent components in the system

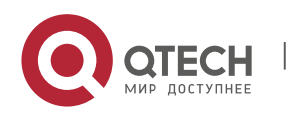

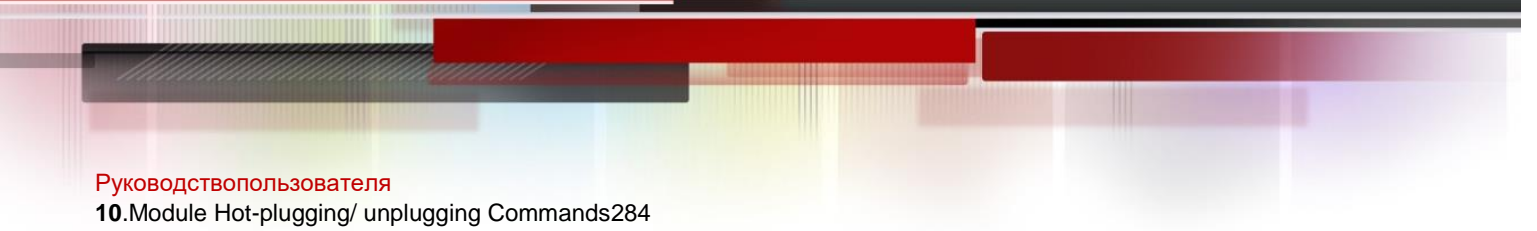

# **Configuration Examples**

The following example displays asset information of the single physical device.

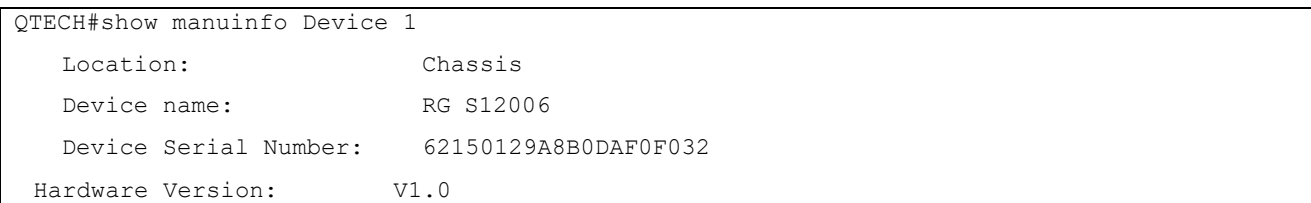

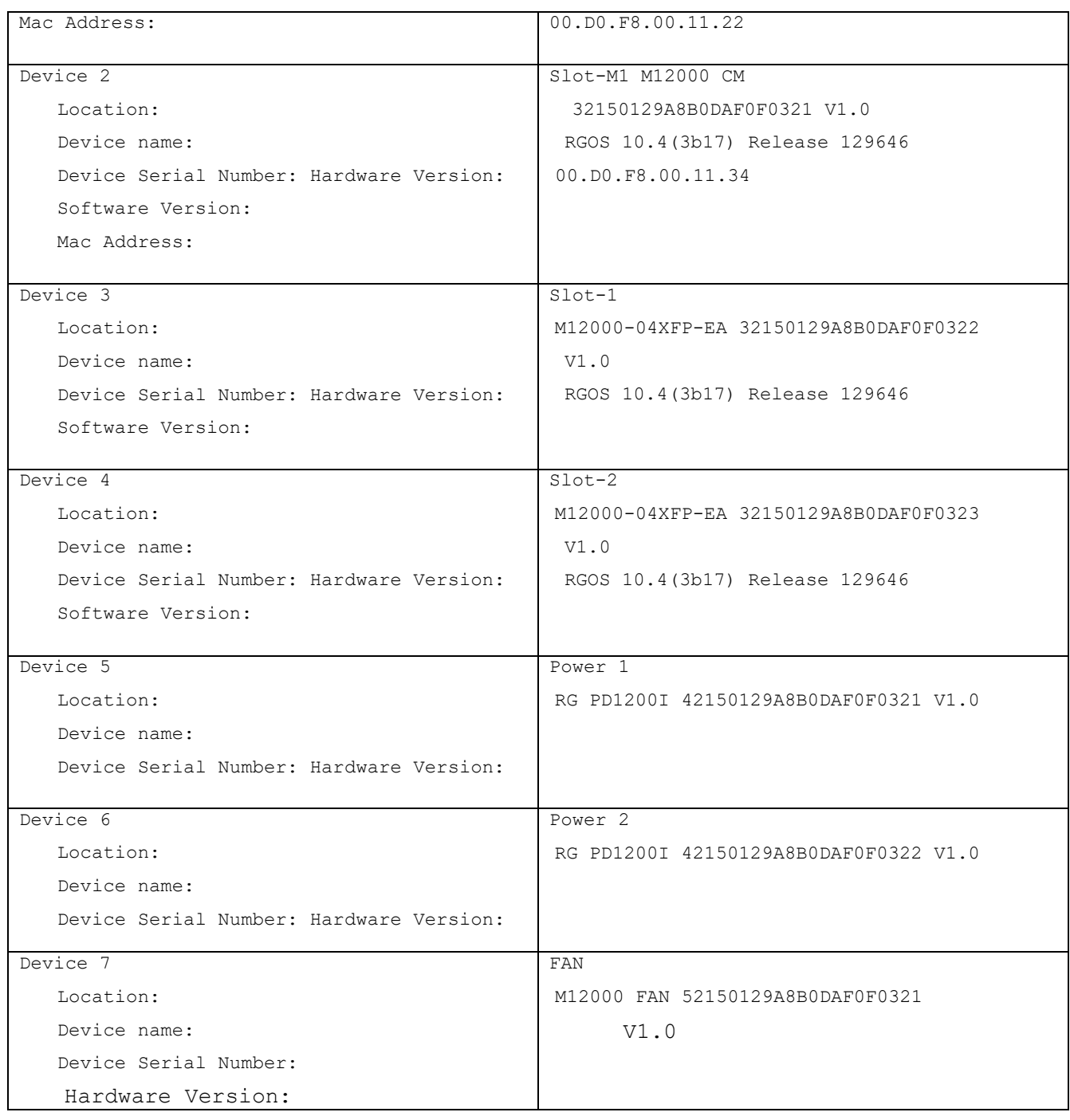

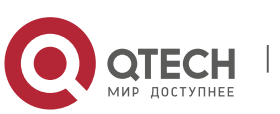

Руководствопользователя **10**.Module Hot-plugging/ unplugging Commands285

The following example displays asset information in VSU mode. QTECH#show manuinfo Device 1 Location: Chassis 1 Device name: RG S12006 Device Serial Number: 62150129A8B0DAF0F0321 Hardware Version: V1.0 Mac Address: 00.D0.F8.00.11.22 Device 2 Location: Slot-1/M1 Device name: M12000 CM Device Serial Number: 32150129A8B0DAF0F0321 Hardware Version: V1.0 Software Version: RGOS 10.4(3b17) Release 129646 Mac Address: 00.D0.F8.00.11.56 Device 3 Location: Slot-1/1 Device name: M12000-04XFP-EA Device Serial Number: 32150129A8B0DAF0F0322 Hardware Version: V1.0 Software Version: RGOS 10.4(3b17) Release 129646 Hardware Version: V1.0 Software Version: RGOS 10.4(3b17) Release 129646 Device 4 Location: Slot-1/2 Device name: M12000-04XFP-EA Device Serial Number: 32150129A8B0DAF0F0323 Hardware Version: V1.0 Software Version: RGOS 10.4(3b17) Release 129646 Device 5 Location: Power 1/1 Device name: RG PD1200I Device Serial Number: 42150129A8B0DAF0F0321 Hardware Version: V1.0 Device 6 Location: Power 1/2 Device name: RG PD1200I Device Serial Number: 42150129A8B0DAF0F0322 Hardware Version: V1.0 Device 7 Location: FAN 1 Device name: M12000 FAN Device Serial Number: 52150129A8B0DAF0F0322

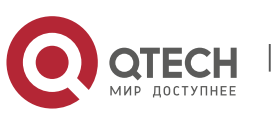

Руководствопользователя

**10**.Module Hot-plugging/ unplugging Commands286 Hardware Version: V1.0

Device 8 Location: Chassis 2 Device name: RG S12006 Device Serial Number: 62150129A8B0DAF0F0322 Hardware Version: V1.0 Software Version: RGOS 10.4(3b17) Release 129646 Mac Address: 00.D0.F8.00.11.33 Device 9 Location: Slot-2/M1 Device name: M12000 CM Device Serial Number: 32150129A8B0DAF0F0324 Hardware Version: V1.0 Software Version: RGOS 10.4(3b17) Release 129646 Mac Address: 00.D0.F8.00.11.22 Device 10 Location: Slot-2/1 Device name: M12000-04XFP-EA Device Serial Number: 32150129A8B0DAF0F0325 Hardware Version: V1.0 Software Version: RGOS 10.4(3b17) Release 129646 Device 11 Location: Slot-2/2 Device name: M12000-04XFP-EA Device Serial Number: 32150129A8B0DAF0F0326 Hardware Version: V1.0 Software Version: RGOS 10.4(3b17) Release 129646 Device 12 Location: Power 2/1 Device name: RG PD1200I Device Serial Number: 42150129A8B0DAF0F0323 Hardware Version: V1.0 Device 13 Location: Power 2/2 Device name: RG PD1200I Device Serial Number: 42150129A8B0DAF0F0324 Hardware Version: V1.0 Device 14 Location: FAN 2 Device name: M12000 FAN Device Serial Number: 52150129A8B0DAF0F0322 Hardware Version: V1.0

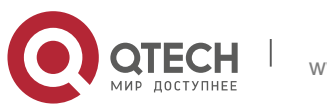

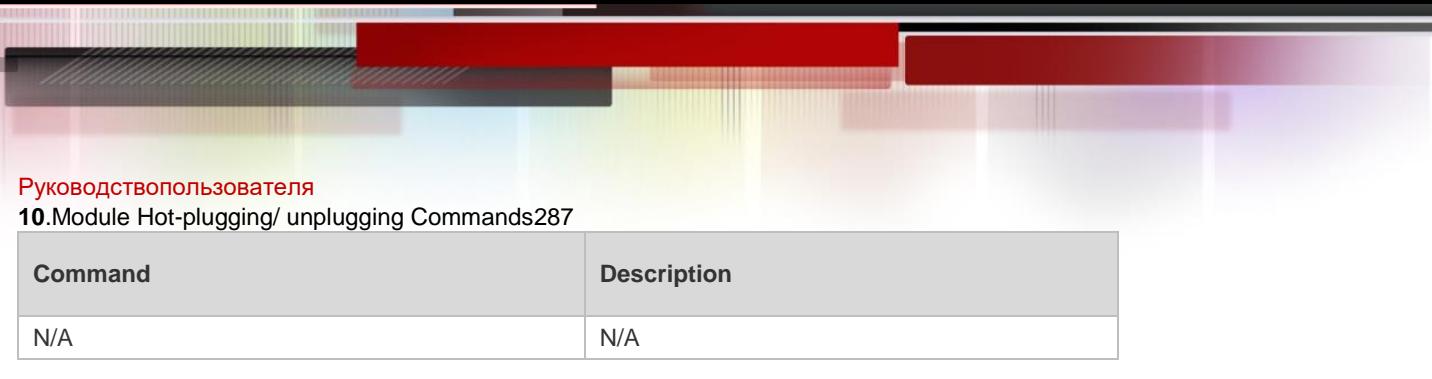

## **Platform Description**

N/A

# **10.5. show sysmac**

Use this command to display the MAC address of the current system. **show sysmac**

#### Parameter Description

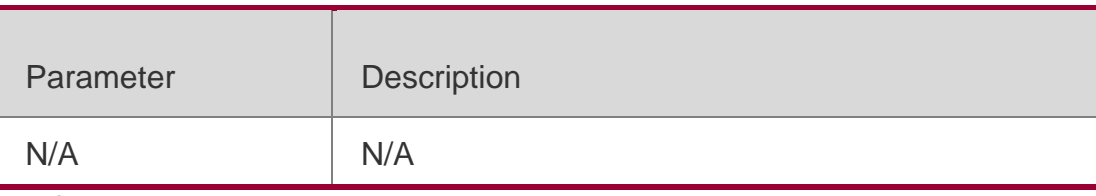

## **Defaults**

N/A

## **Command Mode**

Privileged EXEC mode.

## **Usage Guide**

N/A

## **Configuration Examples**

The following example displays the MAC address of the current system.

QTECH#show sysmac 00d0.f822.33e2

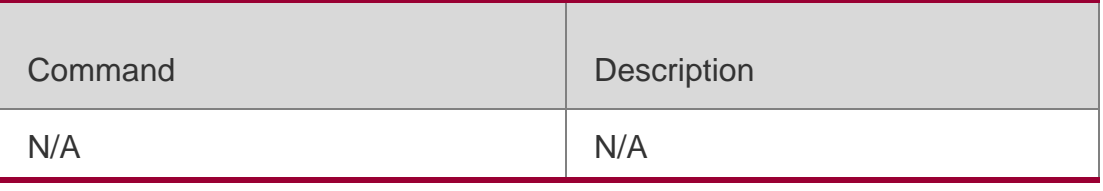

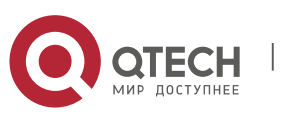

Руководствопользователя **10**.Module Hot-plugging/ unplugging Commands288 **Platform Description**

N/A

# **10.6. show version module detail**

Use this command to display the details of the module. **show version module detail** [ *slot-num* ] **show version module detail** [ *device-id / slot-num* ]

#### Parameter Description

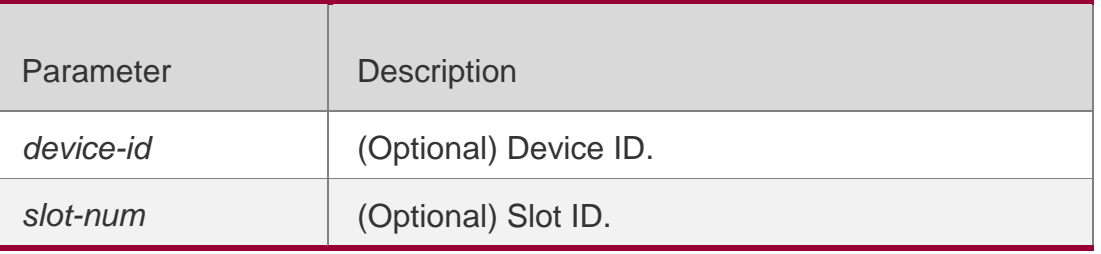

## **Defaults**

N/A

## **Command Mode**

Privileged EXEC mode.

## **Usage Guide**

Use this command to display details of the module

## Configuration Examples

```
QTECH# show version module detail 2 Device : 1
Slot : 2
User Status : none Software Status: none Online Module :
Type :
Ports : 0 Version :
Configured Module : Type :
Ports : Version :
QTECH#
```
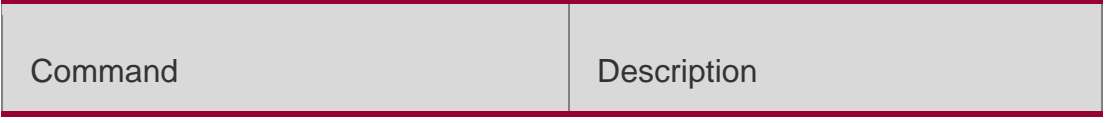

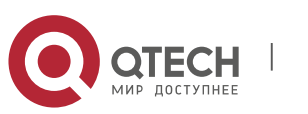
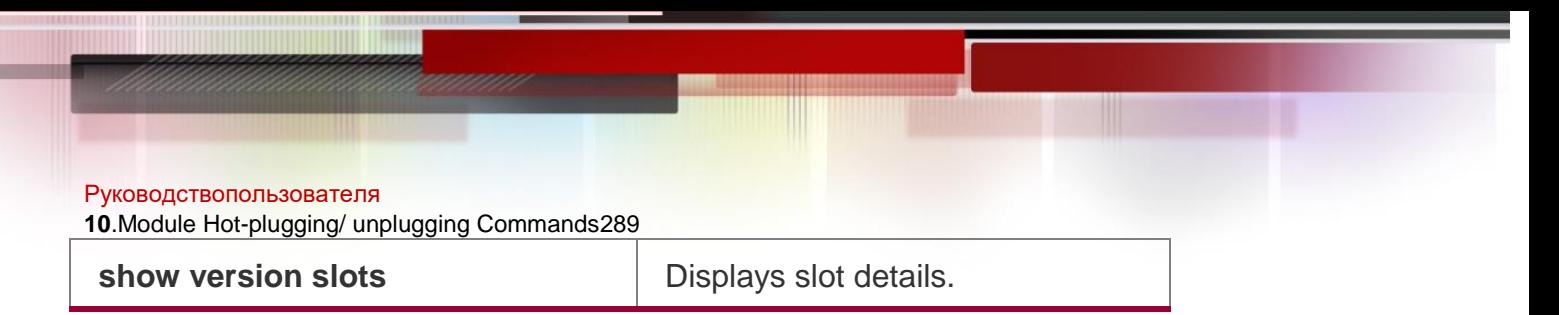

# **Platform Description**

N/A

# **10.7. show version slots**

Use this command to display the details of the slot.

**show version slots** [ *slot-num* ] **show version slots** [ *device-id* / *slot-num* ]

# **Parameter Description**

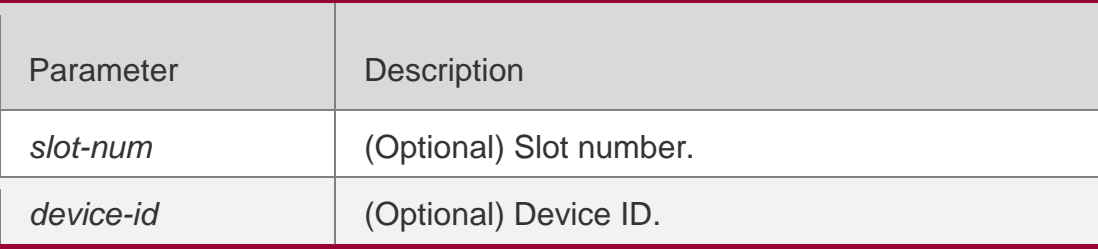

# **Defaults**

N/A

# **Command Mode**

Privileged EXEC mode.

# **Usage Guide**

N/A

# Configuration Examples

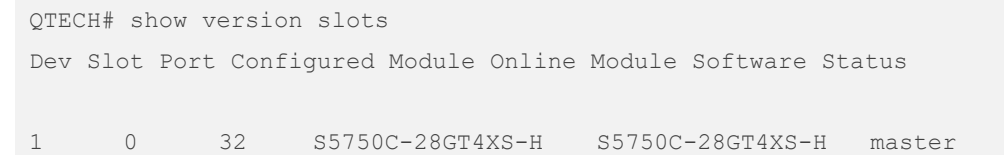

# Related Commands

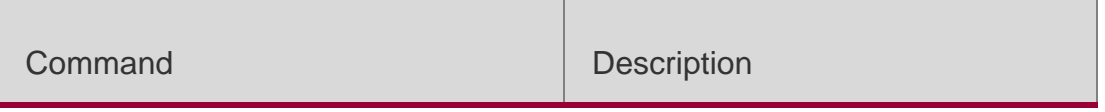

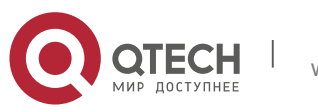

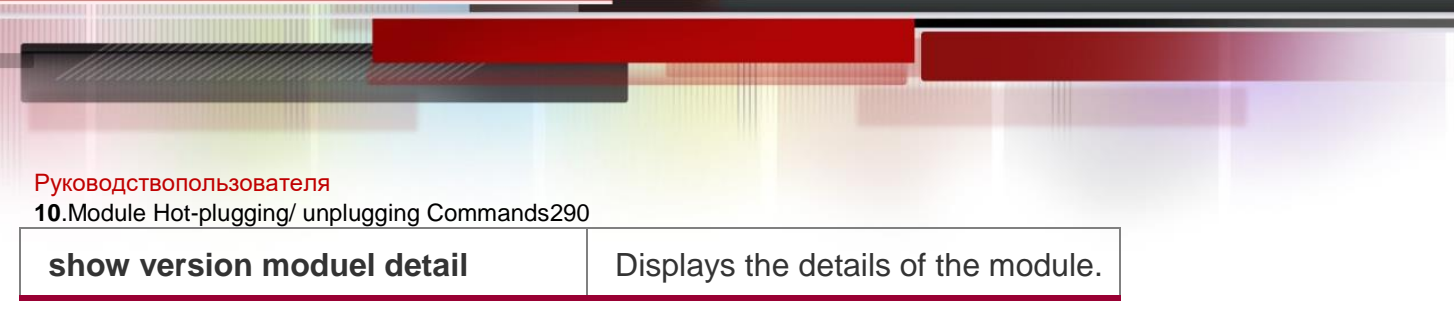

# **Platform Description**

N/A

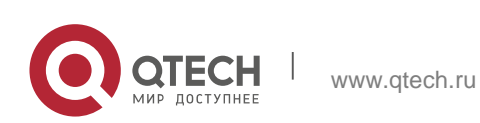

Руководствопользователя **11**.Supervisor Module Redundancy Commands291

# **11. 11.1. auto-sync time-period**

Use this command to configure the auto-sync time-period of runing-config and startup-config when the dual supervisor module is redundant. Use the **no** form of this command to disable automatic synchronization for the dual supervisor modules. Use the **default** form of this command to restore the default automatic synchronization time period for the dual supervisor modules. **auto-sync time-period** 

*value* **no auto-sync timeperiod default auto-sync time-period**

#### Parameter Description

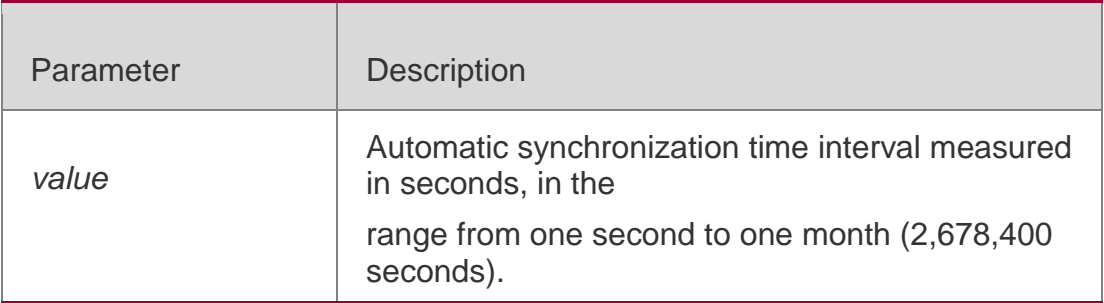

#### **Defaults**

The default is one hour (3600 seconds) by default.

#### **Command Mode**

Redundancy configuration mode

#### **Usage Guide**

N/A

# **Configuration Examples**

The following example sets the automatic synchronization interval to 60 seconds.

QTECH(config)# redundancy QTECH(config-red)# auto-sync time-period 60 Redundancy auto-sync time-period: enabled (60 seconds). QTECH(config-red)# exit

The following example disables automatic synchronization.

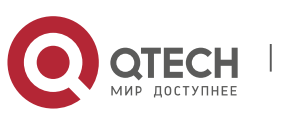

#### Руководствопользователя

#### **11**.Supervisor Module Redundancy Commands292

QTECH(config)# redundancy

```
QTECH(config-red)# no auto-sync time-period Redundancy auto-sync time-period: disabled. 
QTECH(config-red)# exit
```
# Related Commands

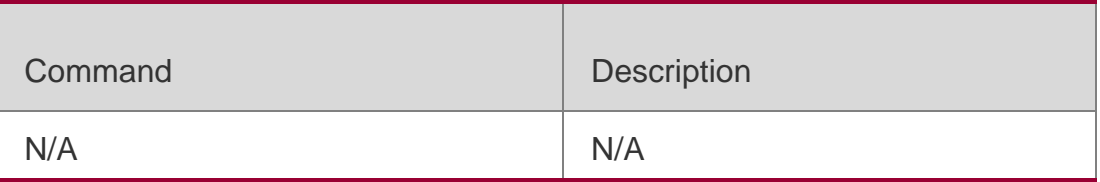

#### **Platform Description**

N/A

# **11.2. redundancy**

Use this command to enter redundancy configuration mode.

#### **redundancy**

#### Parameter Description

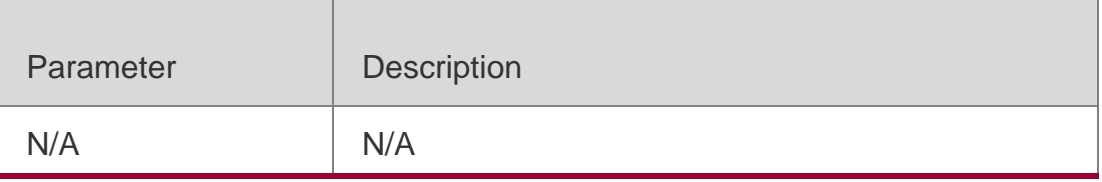

# **Defaults**

N/A

#### **Command Mode**

Global configuration mode

#### **Usage Guide**

N/A

#### **Configuration Examples**

The following example enters redundancy configuration mode.

QTECH# config terminal QTECH(config)# redundancy QTECH(config-red)# exit

#### Related Commands

Command Description

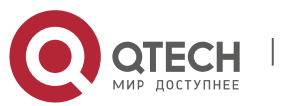

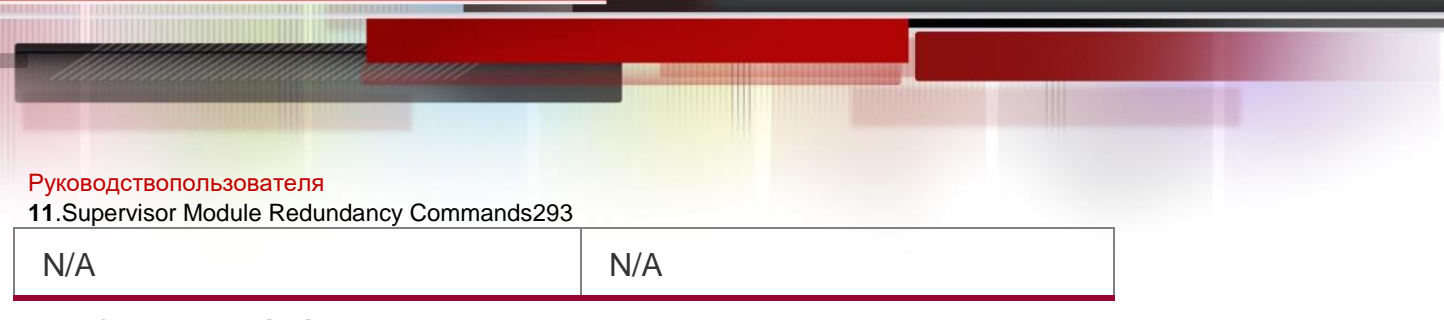

# **Platform Description**

N/A

# **11.3. redundancy forceswitch**

Use this command to perform active/standby supervisor module switchover. **redundancy forceswitch**

# Parameter Description

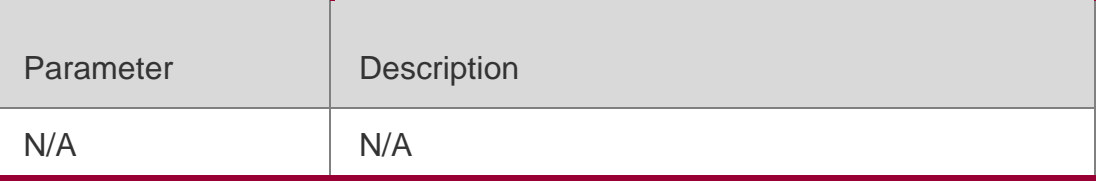

# **Defaults**

N/A

# **Command Mode**

# **11.4. Privileged EXEC mode**

# **Usage Guide**

If this command is executed on the active supervisor module, the module

will be reset and the standby supervisor module will act as an active

supervisor module.

The following conditions are required to perform hot backup switchover:

- This command is executed on the active supervisor module. There is a standby supervisor module.
- Hot backups on all virtual switch devices (VSDs) are in real-time status.
- Hot backup switchovers on VSDs are not prevented temporarily by any service entity.

When there are multiple VSDs, the system judges whether the hot backup on

each VSD allows active/standby switchover; If any VSD does not allow the

switchover, the command fails. Otherwise, active/standby switchovers are enforced on all VSDs.

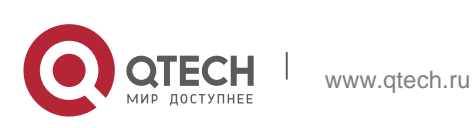

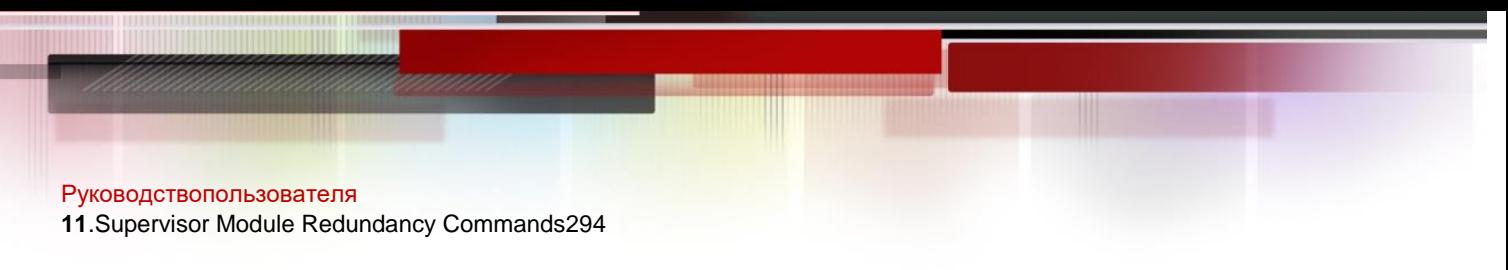

# **Configuration Examples**

The following example performs active/standby supervisor module switchover.

```
QTECH# redundancy forceswitch
This operation will reload the master unit and force switchover to the slave unit. Are 
you sure to continue? [N/y] y
```
#### Related Commands

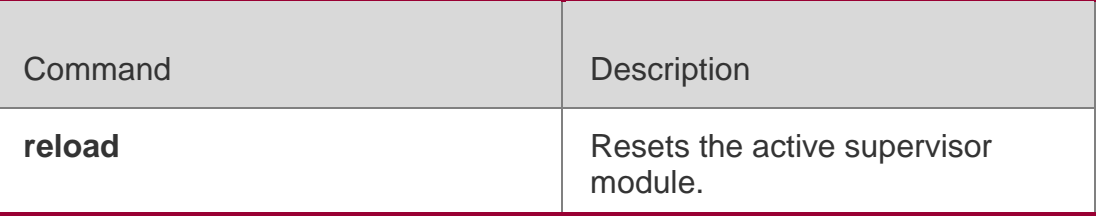

#### **Platform Description**

N/A

# **11.5. redundancy reload**

Use this command to reset the supervisor module.

**redundancy reload** { **peer** | **shelf** [ *switchid* ] }

#### Parameter Description

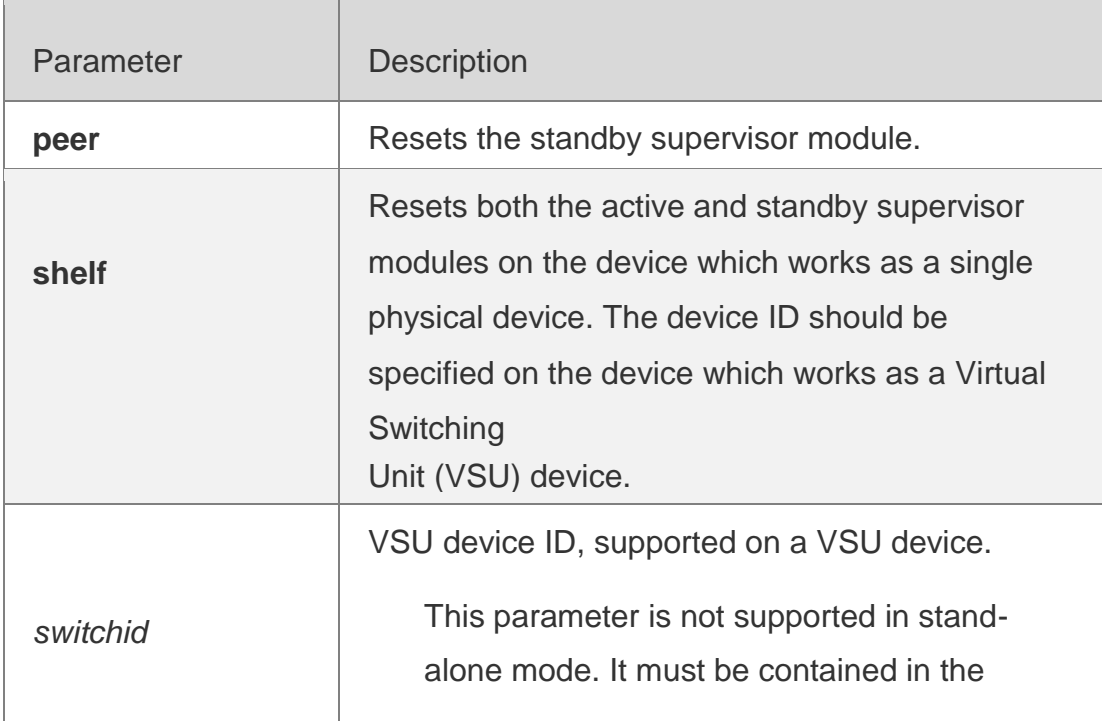

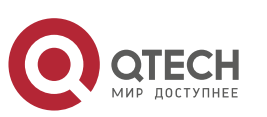

Руководствопользователя **11**.Supervisor Module Redundancy Commands295

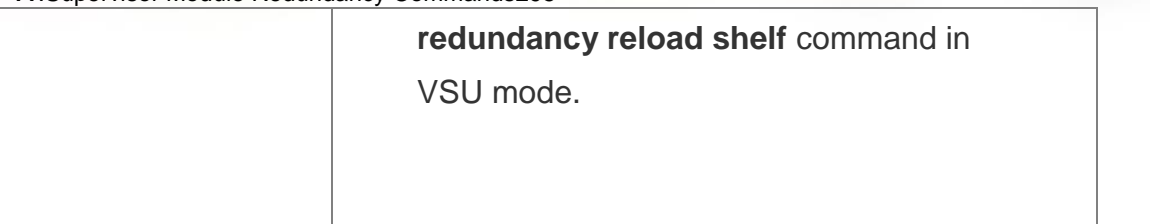

#### **Defaults**

N/A

#### **Command Mode**

Privileged EXEC mode

#### **Usage Guide**

Resetting the supervisor module does not affect data forwarding. Data forwarding will not be interrupted and the user session information will not be missing.

The **redundancy reload shelf** command is used to reset the device which works as a single physical device. The **redundancy reload shelf** *switchid*  command is used to reset the specified device which works as a VSU device.

# **Configuration Examples**

The following example resets the standby supervisor module.

QTECH# redundancy reload peer This operation will reload the current slave unit. Are you sure to continue?  $[N/y]$  y Preparing to reload peer! The following example resets device 2 which works as a VSU device. QTECH# redundancy reload shelf 2 This operation will reload the device 2. Are you sure to continue? [N/y] y Preparing to reload device 2!

#### Related Commands

Command Description

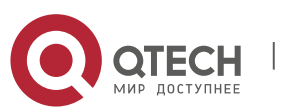

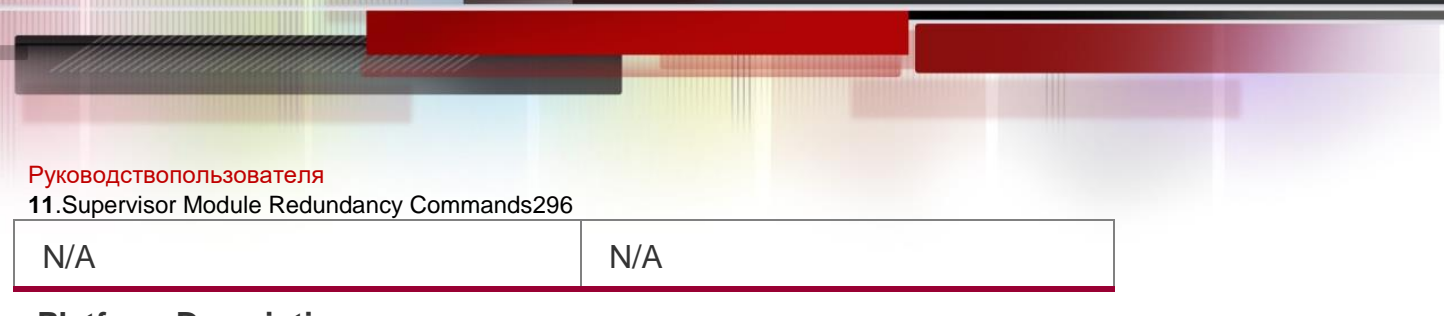

# **Platform Description**

N/A

# **11.6. show redundancy states**

Use this command to display the current redundancy state.

# **show redundancy states**

# Parameter Description

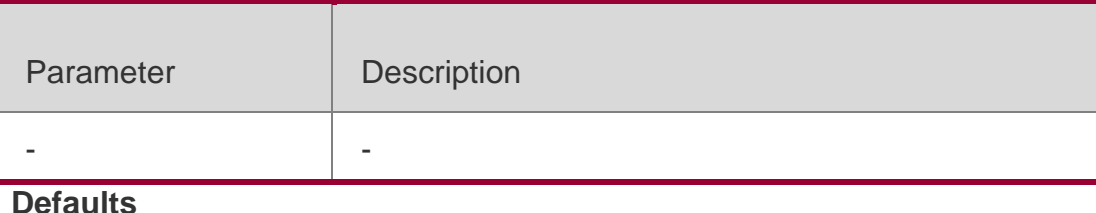

N/A

#### **Command Mode**

User EXEC mode / Privileged EXEC mode

# **Usage Guide**

Currently, only 1:1 hot backup (for the global active module and standby module) is supported in the VSU mode. Therefore, only the hot backup state of the local and peer device is displayed.

If the system is configured with multiple VSDs, the hot backup state of all VSDs is displayed in VSD 0 in global configuration mode.

# **Configuration Examples**

The following example displays the redundancy states of active supervisor module.

QTECH> enable QTECH# show redundancy states Redundancy role: master Redundancy state: realtime Autosync time-period: 3600 s Redundancy management role: master Redundancy control role: active Redundancy control state: realtime

The following example displays the redundancy state of the standby supervisor module.

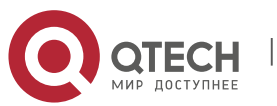

Руководствопользователя **11**.Supervisor Module Redundancy Commands297

QTECH> enable QTECH# show redundancy states Redundancy role: slave Redundancy state: realtime

Redundancy management role: slave Redundancy control role: standby Redundancy control state: realtime

#### The following example displays the redundancy state of the candidate supervisor module.

QTECH> enable QTECH# show redundancy states Redundancy role: candidate Redundancy state: none

Redundancy management role: candidate Redundancy control role: standby Redundancy control state: realtime

The following example displays the redundancy state of the active supervisor module with VSD1and VSD2 configured.

QTECH> enable QTECH# show redundancy states Redundancy role: master Redundancy state: realtime Autosync time-period: 3600 s

Redundancy management role: master Redundancy control role: active Redundancy control state: realtime Autosync time-period: 3600 s

VSD vsd1 redundancy state: realtime VSD vsd2 redundancy state: realtime

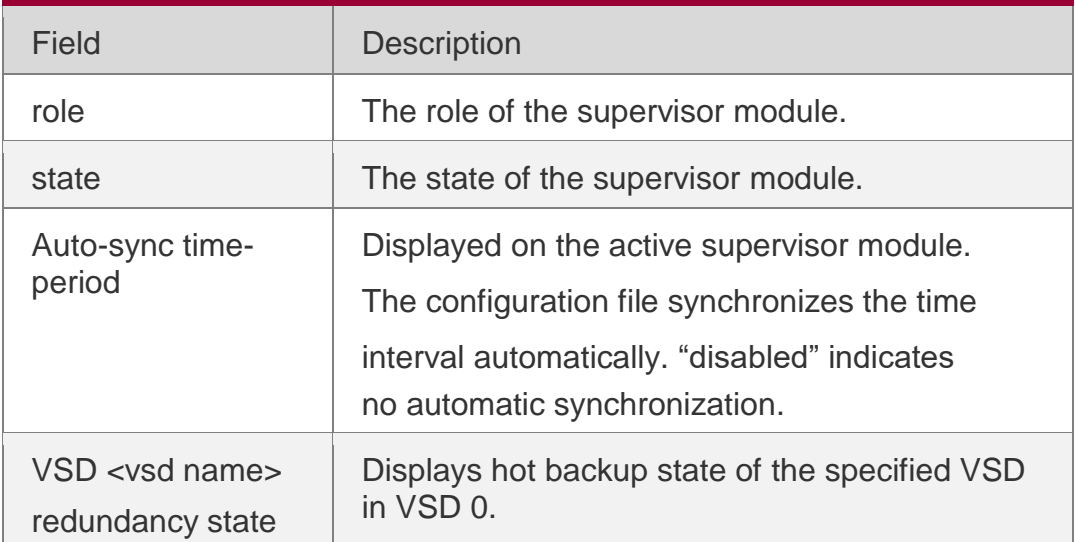

# Related Commands

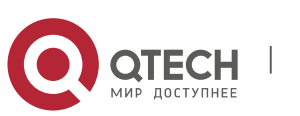

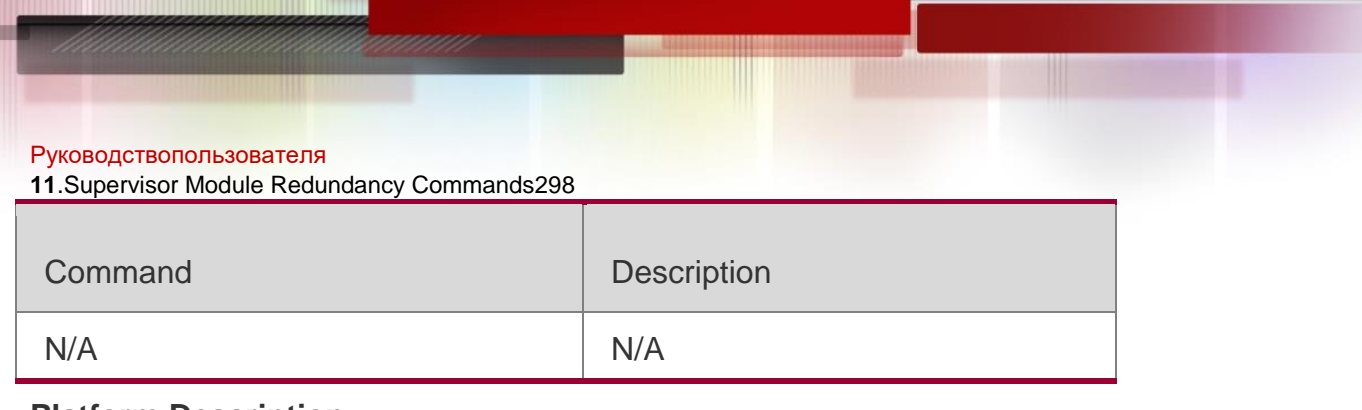

# **Platform Description**

N/A

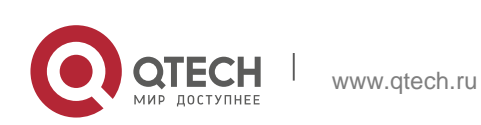

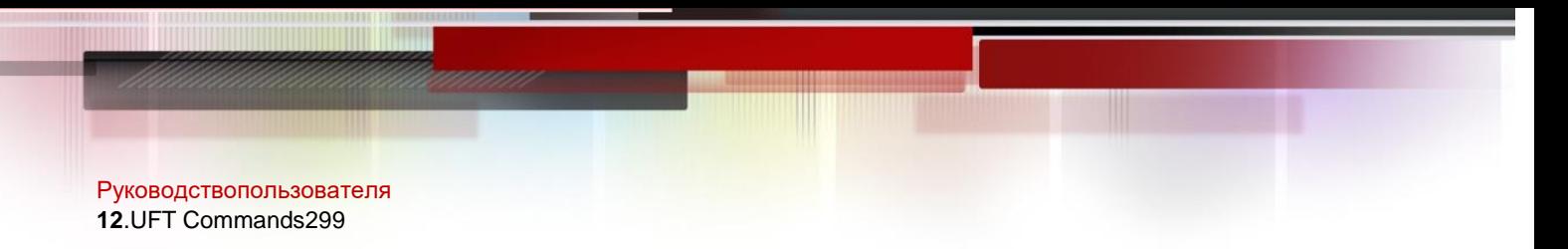

# **12.1. switch-mode**

Use this command to switch the UFT operating mode for a line card in stand-alone mode.

**switch-mode** *mode\_type* [ **overlay** ] **slot** *slot\_num* Use this command to restore the default UFT operating mode for the specified

line card in stand-alone mode.

**no switch-mode** *mode\_type* [ **overlay** ] **slot** *slot\_num*

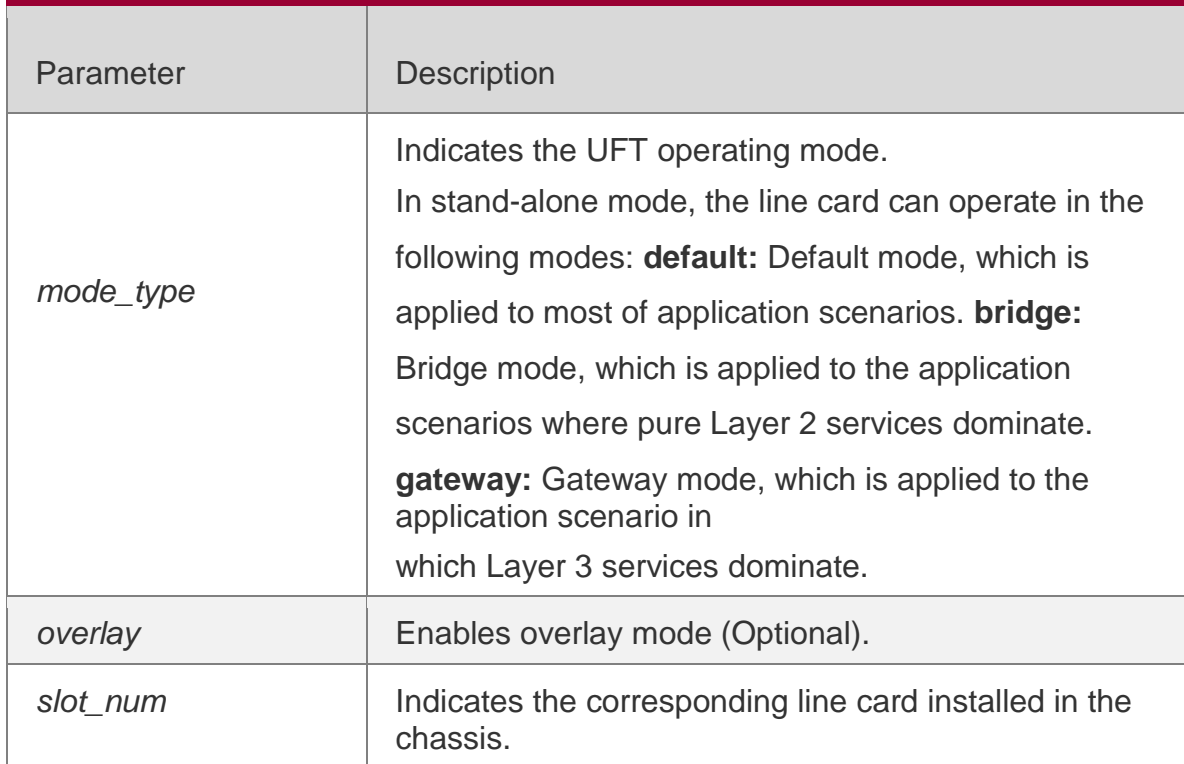

# Parameter Description

#### **Defaults**

The default UFT operating mode is **Default**.

#### **Command Mode**

Global configuration mode

Default **Level**

14

**Usage Guide**

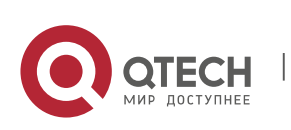

Руководствопользователя **12**.UFT Commands300 N/A

# **Configuratio n Examples**

The following example switches the UFT operating mode of the line card in slot 3 of the switch to bridge mode in stand-alone mode.

QTECH(config)#switch-mode bridge slot 3 Please save current config and restart your device! QTECH(config)#show running-config include switch-mode switch-mode bridge slot 3

# **Verification**

Use the **show switch-mode status** command to display the current operating mode.

QTECH#show switch-mode status

Slot No Switch-Mode-Next Switch-Mode-Current 3 bridge bridge

#### **Prompt Messages**

N/A

# **Common Errors**

N/A

# **Platforms**

The S6120-20XS4VS2QXS switch does not support UFT mode configuration.

# **12.2. show switch-mode status**

Use this command to display the UFT mode of a switch.

**show switch-mode status**

# Parameter Description

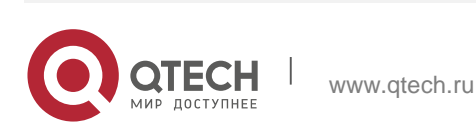

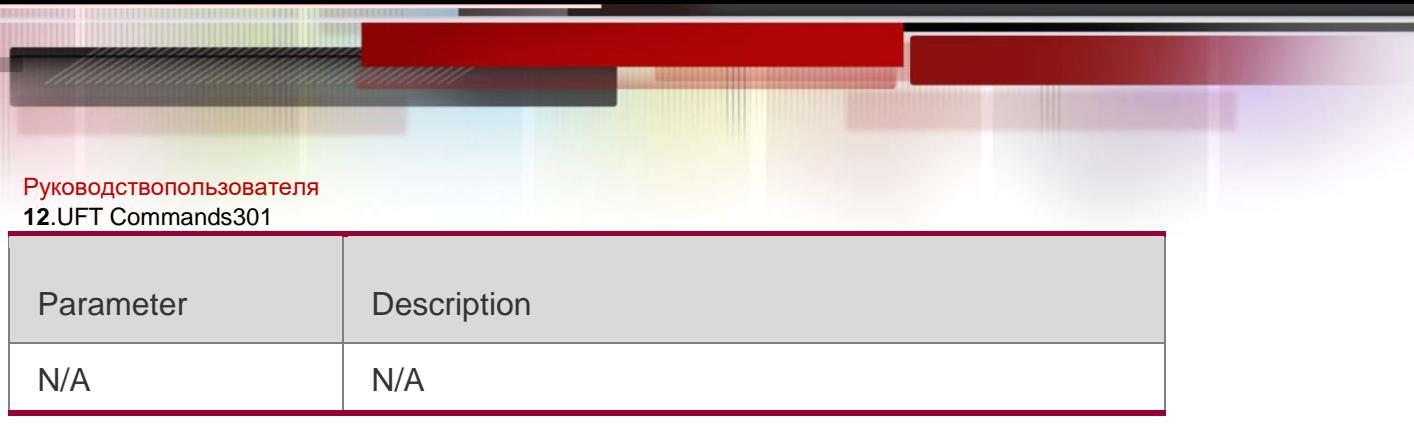

# **Command Mode**

Privileged EXEC mode, global configuration mode, interface configuration mode

# **Default Level** 14

#### **Usage Guide**

N/A

# **Configuration Examples**

The following example displays the UFT mode of the switch in stand-alone mode.

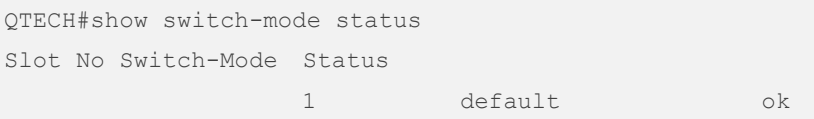

# The following example displays the UFT mode of the switch in VSU mode.

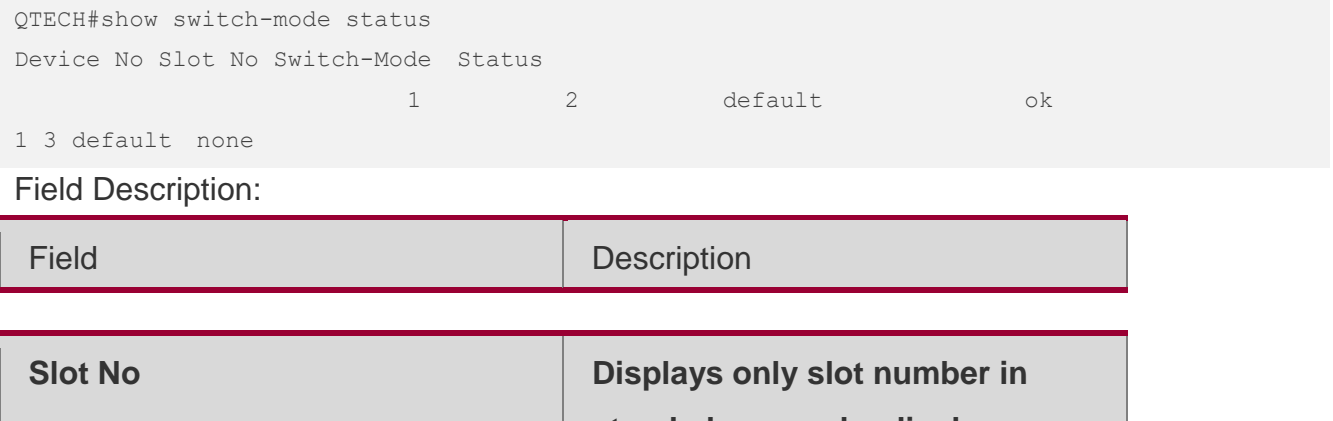

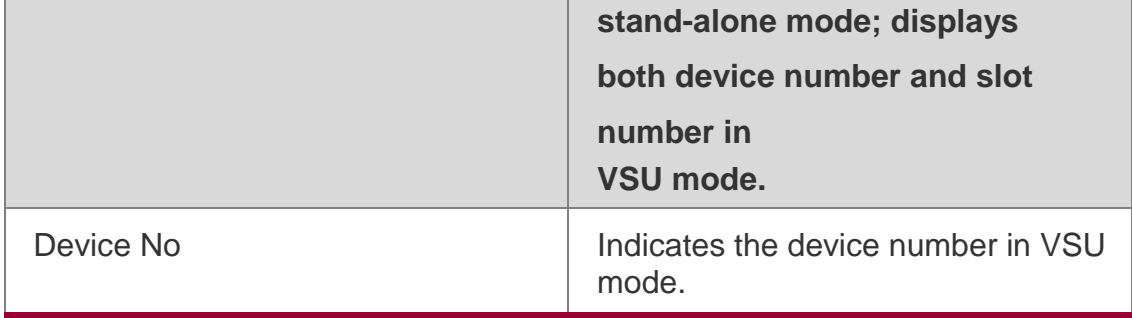

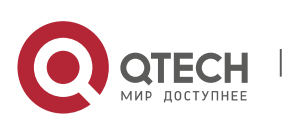

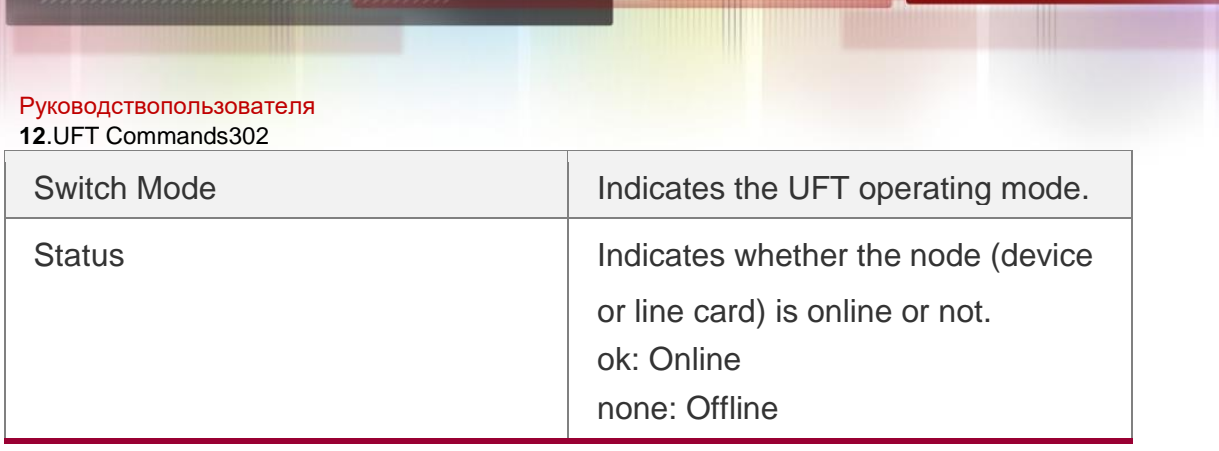

# Prompt Messages

**Platforms**

N/A

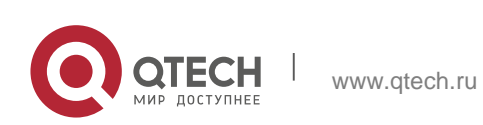

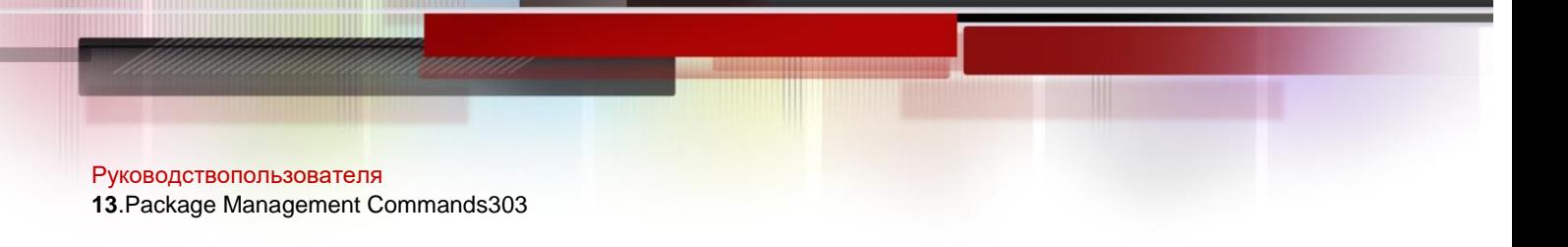

# **13.1. show upgrade auto-sync**

Use this command to display related auto-sync configuration on the device. **show upgrade auto-sync**

#### Parameter Description

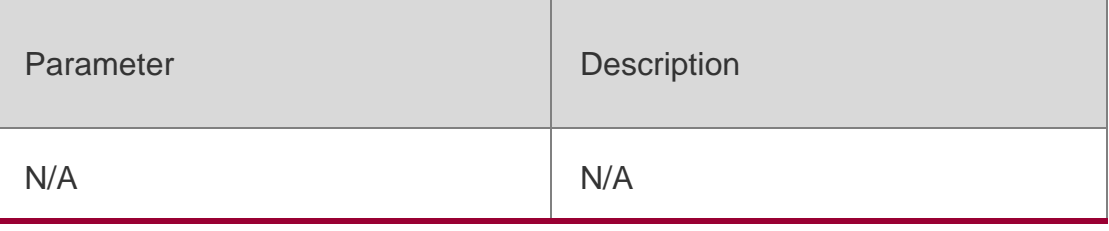

#### **Command Mode**

Privileged EXEC mode

#### **Default** Level

**2**

# **Usage Guide**

This command is used to display the auto-sync upgrade configuration in the system including the policy, range and upgrade package's path.

# **Prompt Messages**

# **The auto-sync information of the system is displayed after running.**

QTECH#show upgrade auto-sync auto-sync policy: coordinate auto-sync range: vsu auto-sync package: flash:/eg1000m main 1.0.0.0f328e91.bin

# **13.2. show upgrade file**

Use this command to display the information of the installation package files in the device file system.

**show upgrade file** *url*

Parameter Description

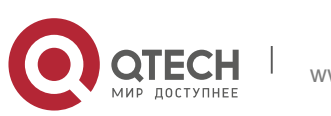

#### Руководствопользователя **13**.Package Management Commands304

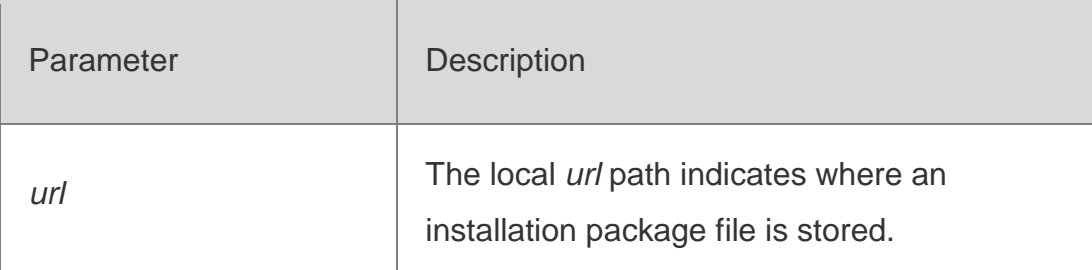

# **Command Mode**

Privileged EXEC mode

# **Default Level** 2

# **Usage Guide**

This command is used to preview main messages of an installation package after it is downloaded into local file system.

# **Configuration Examples**

The following example displays the information of an installation package file.

```
QTECH#$show flash:S6120_RGOS12.1(1)B0101-FULL_install.bin Name : main 
Version 1.0.0.2f1c4dd8
Package type : unknown Size : 166440370
Build time : Fri 23 Nov 2018 09:01:43 UTC Description : main upgrade package
Package files : 
        /fdt.img 
        /initrd.img 
        /kernel.img 
        /rboot-s6120.bin
```
# **Prompt Messages**

N/A

# **13.3. show upgrade history**

Use this command to display the upgrade history. show upgrade history

# Parameter Description

Parameter Description

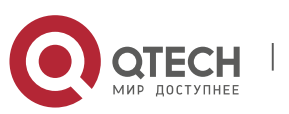

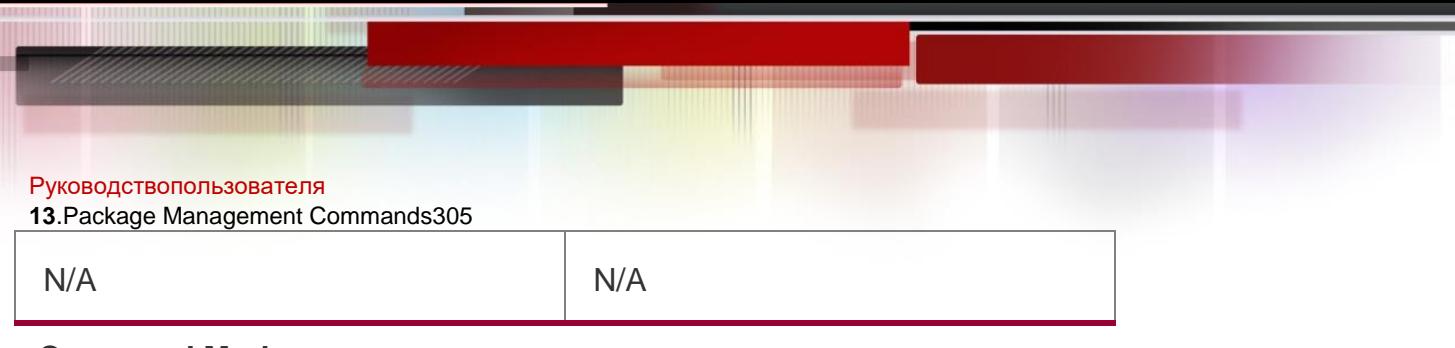

#### **Command Mode**

```
Privileged EXEC mode
Default Level
2
```
# **Configuration Examples**

The following example displays the upgrade history.

```
QTECH#show upgrade history Upgrade History Information: 
         Time : 2018-11-05 06:13:17 
         Method : OOBTFTP 
         Package Name : s6120.bin 
         Package Type : MAIN 
         Time : 2018-11-06 03:11:16 
         Method : OOBTFTP 
        Package Name : S6120 RGOS12.1(1)B1 install.bin
Package Type : MAIN
```
#### **Prompt Messages**

N/A

#### **Platforms**

N/A

# **13.4. show upgrade status**

Use this command todisplay the upgrade status of all line cards on the chassis device.

#### **show upgrade status**

# Parameter Description

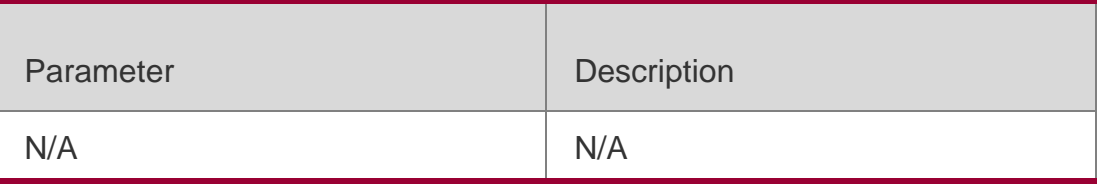

# **Command Mode**

Privileged EXEC mode

# **Default Level** 2

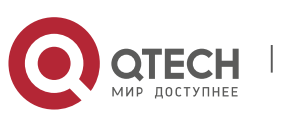

Руководствопользователя **13**.Package Management Commands306

# **Configuration Examples**

The following example displays the upgrade status of all line cards on the chassis device.

```
QTECH#show upgrade status [slot: M1]
dev type: s12k-ppc-cm status : ready
[slot: 8]
dev type: s12k-s86-ppc-lc status : upgrading
```
#### **Prompt Messages**

The upgrade status of various line cards is displayed.

```
[slot: M1]
dev type: s12k-ppc-cm status : ready
[slot: 8]
dev type: s12k-s86-ppc-lc status : upgrading
```
#### **Platforms**

This command is supported only on the chassis device.

# **13.5. upgrade**

Use this command to install and upgrade an installation package in the local file system. **Upgrade** *url*[ **force** ]

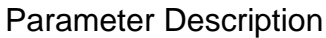

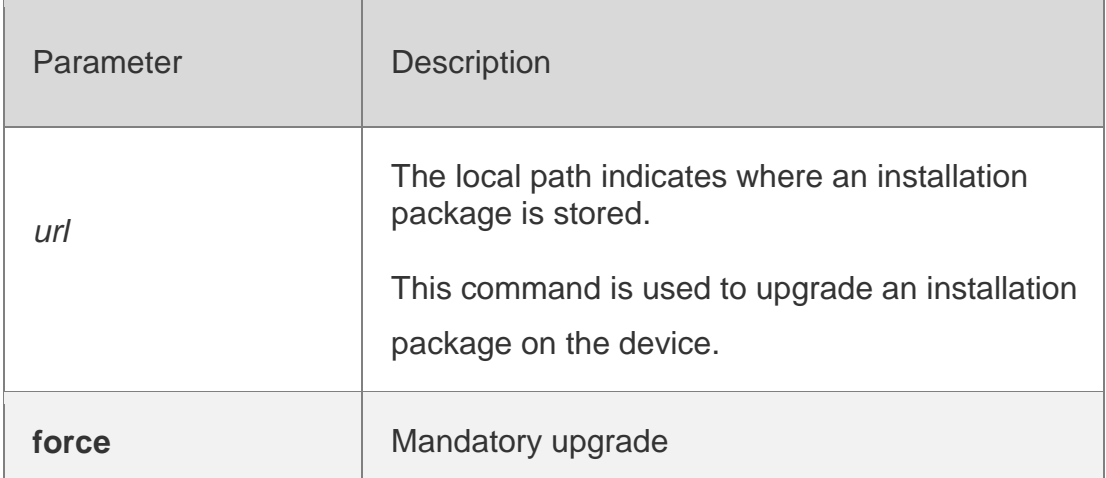

#### **Command Mode**

Privileged EXEC mode

#### **Default Level**

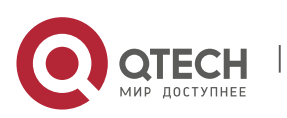

Руководствопользователя **13**.Package Management Commands307 2

#### **Usage Guide**

This command is applicable to installation packages of all subsystem components, chassis devices, and feature components. Before its use, run the **copy** command to copy feature packages into the file system in the device. When there is no specified range of parameters, the command is used to upgrade the matched system components according to the auto-sync

configuration.

#### **Configuration Examples**

The following example upgrades the main package on the device.

QTECH#upgrade usb0:/eg1000m\_main\_1.0.0.0f328e91.bin Upgrade processing is 10% Upgrade processing is 60% Upgrade processing is 90% Upgrade info [OK] Kernel version[2.6.32.91f9d21->2.6.32.9f8b56f] Rootfs version[1.0.0.2ad02537- >1.0.0.1bcc12e8] Upgrade processing is 100% Reload system to take effect!

The following example upgrades the chassis package on the device. QTECH# upgrade usb0:/ S8600E RGOS11.0(4)B1 CM install.bin [Slot M1]:Upgrade processing is 10% [Slot 1]:Upgrade processing is 10% [Slot M1]:Upgrade processing is 60% [Slot 1]:Upgrade processing is 60% [Slot M1]:Upgrade processing is 90% [Slot M1]: Upgrade info [OK] Kernel version[2.6.32.abb2b41f170c81->2.6.32.abb2b415749f40]

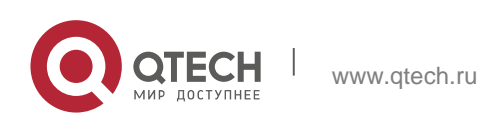

```
Руководствопользователя
13.Package Management Commands308
Rootfs version[1.0.0.d5f0de03->1.0.0.660e0085]
[Slot M1]:Restart to take effect !
[Slot M1]:Upgrade processing is 100% [Slot 1]:Upgrade processing is 90%
[Slot 1]:
Upgrade info [OK]
Kernel version[2.6.32.9f8b56f1d45ab2 ->2.6.32.0f48cb9f170c81] Rootfs
version[1.0.0.2ad02537->1.0.0.1bcc12e8]
[Slot 1]:Restart to take effect !
[Slot 1]:Upgrade processing is 100% [slot: M1]
device name: ca-octeon-cm status: SUCCESS
[slot: 1]
device_name: ca-octeon-lc Status: SUCCESS
```
#### **Verification**

Run the **show version detail** command to check whether the upgrade of a

subsystem component is successful.

Run the **show component** command to check whether the upgrade of a

feature component is successful. upgrading a feature component

# **Prompt Messages**

The prompt message of successful running is displayed.

```
Upgrade info [OK]
```
The installation package is invalid or damaged and needs to be regained for upgrade command.

Invalid package file

The installation package is not available on the device and needs to be

regained for upgrade command.

Device don't support

There is no need to upgrade the device.

The version in device is newer or the same

When there is insufficient space for upgrade, check USB flash disk attached on the device.

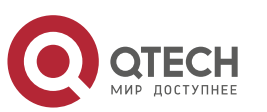

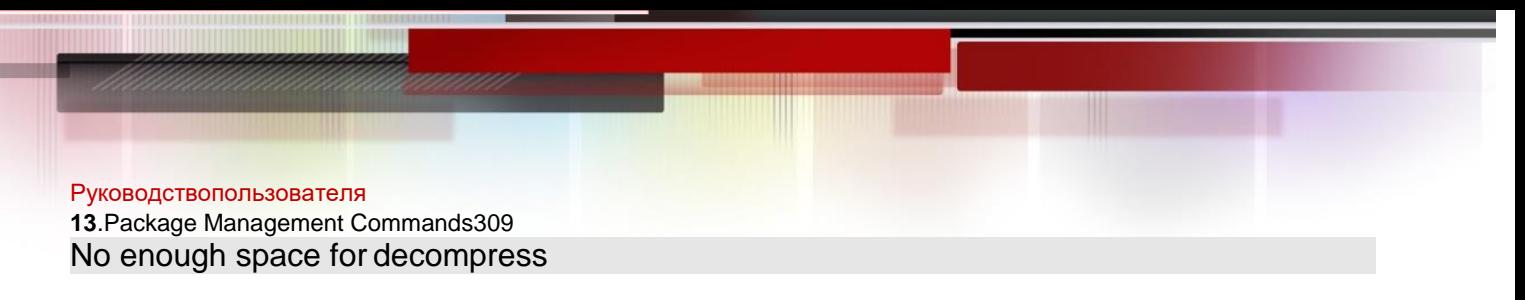

Contact the service center to solve the system problem.

No enough space,rootfs been destroyed. Please upgrade inuboot

# **13.6. upgrade auto-sync package**

Use this command to configure the path for the auto-sync upgrade. **upgrade auto-sync package** *url*

#### Parameter Description

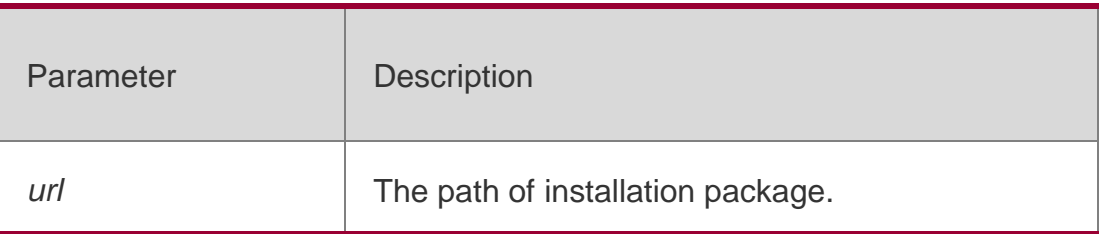

#### **Defaults**

The default is the last upgrade path.

# **Command Mode**

Privileged EXEC mode

# **Default Level**

2

# **Usage Guide**

It is recommended to use default settings.

# **Configuration Examples**

The following example sets the path to the upgrade package in the USB flash disk.

QTECH# upgrade auto-sync packageusb0:/eg1000m\_main\_1.0.0.0f328e91.bin

# **Verification**

Run the **show upgrade auto-sync** command to display current auto-sync policy. If *url* provides normal path, run the **stat** command to check whether it can be accessed.

# **Prompt Messages**

The prompt message of successful running is displayed:

Upgrade auto-sync package is set as usb0:/eg1000m\_main\_1.0.0.0f328e91.bin

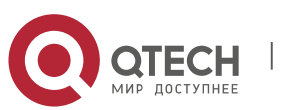

# **13.7. Upgrade auto-sync policy**

Use this command to set an auto-sync policy for the system. **upgrade auto-sync policy** [ **none** | **compatible** | **coordinate** ]

#### Parameter Description

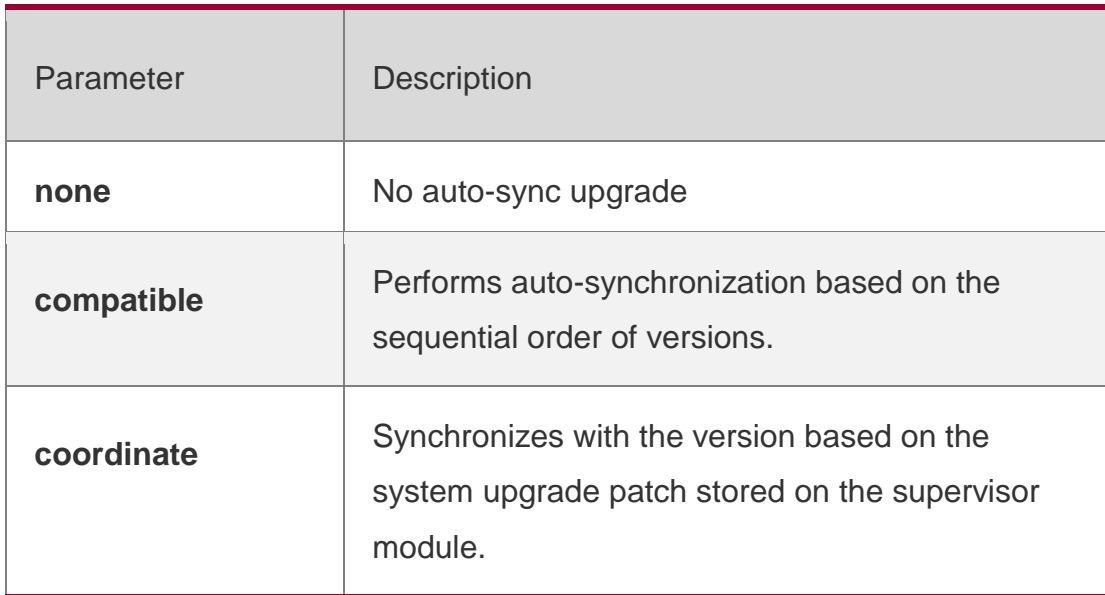

#### **Defaults coordinate**

# **Command Mode**

Privileged EXEC mode

#### **Default Level** 2

**Usage Guide** Check whether the upgrade package is ready before using the command.

# **Configuration Examples**

The following example sets the auto-sync policy of the device based on the

version of supervisor modules.

# QTECH# upgrade auto-sync policycoordinate

# **Verification**

Display the current policy for auto-sync upgrade by running the **show upgrade auto-sync**

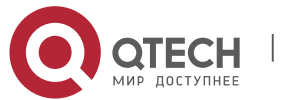

Руководствопользователя **13**.Package Management Commands311 command.

#### **Prompt Messages**

The prompt message of successful running is displayed.

Upgrade auto-sync policy is set as coordinate.

# **13.8. upgrade auto-sync range**

Use this command to set the range of auto-sync upgrade. **upgrade auto-sync range** [ **chassis** | **vsu** ]

#### Parameter Description

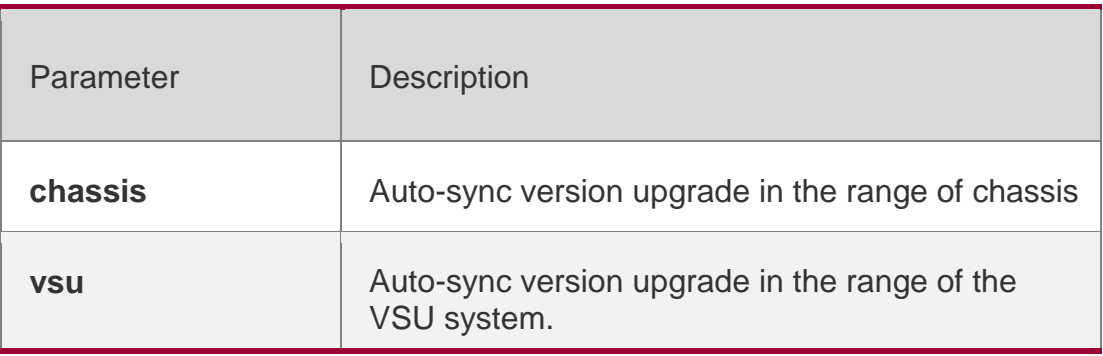

# **Defaults**

**vsu**

#### **Command Mode**

Privileged EXEC mode

**Default Level**

2

# **Usage Guide**

It is recommended to set the parameter to vsu to ensure system version consistency to the most extent.

# **Configuration Examples**

The following example installs the auto-sync upgrade in the VSU system. QTECH# upgrade auto-sync range vsu

# **Verification**

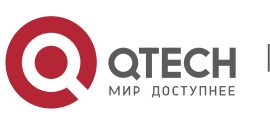

#### Руководствопользователя

**13**.Package Management Commands312

Run the **show upgrade auto-sync** command to display the range of current auto-sync upgrade.

#### **Prompt Messages**

The prompt message of successful running is displayed. Upgrade auto-sync range is set as vsu.

**13.1 upgrade download tftp**

Use this command to download, install and upgrade installation packages from the tftp server.

**upgrade download tftp://***path* [**vrf** *vrf-name*] [ **force** ] **upgrade download oob\_tftp://***path* **[via mgmt** *{number}***]** [ **force** ]

#### Parameter Description

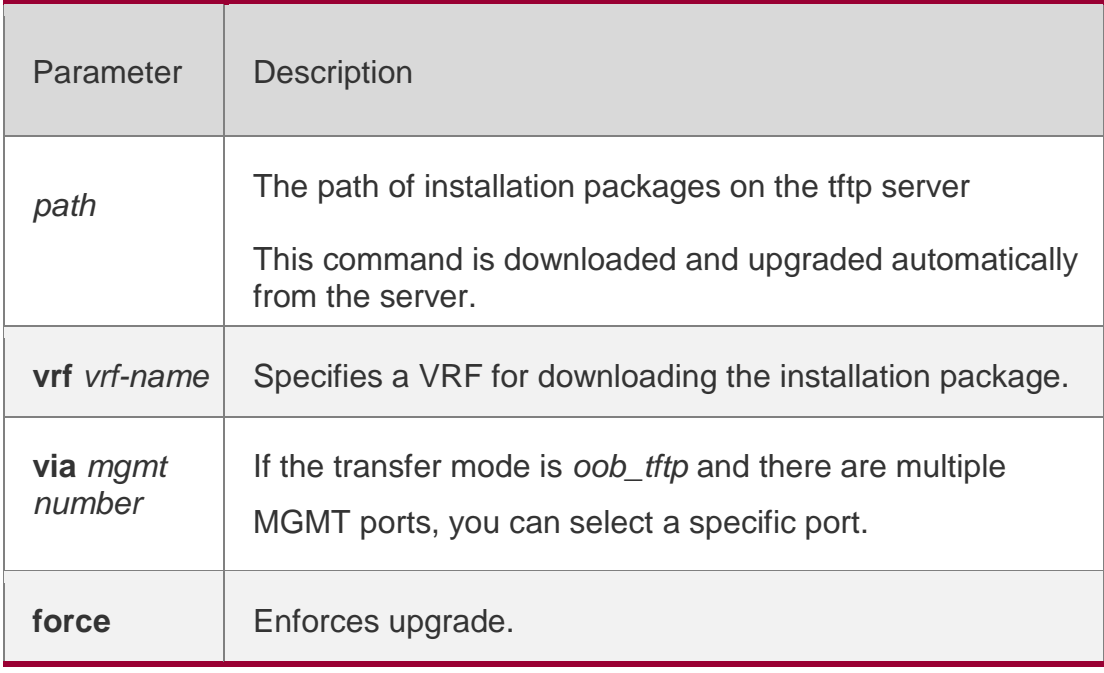

#### **Command Mode**

Privileged EXEC mode

# **Default Level**

2

# **Usage Guide**

This command is applicable to installation packages of all subsystem components and chassis devices. This command is used to perform automatic installation, copy and upgrade of files.

# **Configuration Examples**

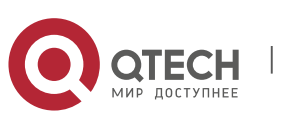

#### Руководствопользователя

**13**.Package Management Commands313 The following example upgrades the device.

```
QTECH#upgrade download tftp://172.30.31.176/S6120_RGOS12.1(1)B0101-FULL_install.bin 
*Nov 23 13:21:38: %UPGRADE-6-INFO: Start upgrade 
*Nov 23 13:21:39: %UPGRADE-6-INFO: Copy to /tmp/vsd/0/upgrade_rep/ 
*Nov 23 13:21:39: %UPGRADE-6-INFO: Please wait for a moment 
Press Ctrl+C to quit 
!!!!!!!!!!!!!!!!!!!!!!!!!!!!!!!!!!!!!!!!!!!!!!!!!!!!!!!!!!!!!!!!!!!!!!!!!!!!!!!!!!!!!!!!!
!!!!! 
!!!!!!!!!!!!!!!!!!!!!!!!!!!!!!!!!!!!!!!!!!!!!!!!!!!!!!!!!!!!!!!! 
QTECH#*Nov 16 19:09:00: %UPGRADE-6-INFO: Upgrade disable reload device 
*Nov 16 19:09:00: %UPGRADE-6-INFO: Upgrade disable redundancy forceswitch 
*Nov 16 19:09:00: %UPGRADE-6-INFO: (*2/0) Upgrade processing is 10% 
*Nov 16 19:09:03: %UPGRADE-6-INFO: (*2/0) Upgrade processing is 30% 
*Nov 16 19:09:05: %UPGRADE-6-INFO: (*2/0) Upgrade get package from master device, wait a 
moment 
*Nov 16 19:11:23: %UPGRADE-6-INFO: (*2/0) Upgrade check package md5 value, wait a moment 
*Nov 16 19:11:34: %UPGRADE-6-INFO: (*2/0) Upgrade processing is 60% 
*Nov 16 19:11:35: %UPGRADE-6-INFO: Upgrade processing is 10% 
*Nov 16 19:11:37: %UPGRADE-6-INFO: Upgrade processing is 30% 
*Nov 16 19:11:39: %UPGRADE-6-INFO: Upgrade check package md5 value, wait a moment 
*Nov 16 19:11:41: %UPGRADE-6-INFO: (*2/0) Upgrade info [OK] 
*Nov 16 19:11:41: %UPGRADE-6-INFO: (*2/0) Rootfs version[1.0.0.aca71d43->1.0.0.aca71d43] 
*Nov 16 19:11:41: %UPGRADE-6-INFO: (*2/0) Reload system to take effect ! 
*Nov 16 19:11:50: %UPGRADE-6-INFO: Upgrade processing is 60% 
*Nov 16 19:12:40: %UPGRADE-6-INFO: Upgrade info [OK] 
*Nov 16 19:12:40: %UPGRADE-6-INFO: Rootfs version[1.0.0.aca71d43->1.0.0.aca71d43] 
*Nov 16 19:12:40: %UPGRADE-6-INFO: Reload system to take effect ! 
*Nov 16 19:13:20: %UPGRADE-6-INFO: Upgrade enable redundancy forceswitch 
*Nov 16 19:13:20: %UPGRADE-6-INFO: Upgrade enable reload device 
*Nov 16 19:13:20: %UPGRADE-6-INFO: Upgrade processing is 100% 
*Nov 16 19:13:20: %UPGRADE-6-INFO: Upgrade finish
```
#### **Verification**

Run the **show version** command to check whether the upgrade of a

feature component is successful.

Prompt Messages The prompt message of successful running is displayed. Upgrade info [OK];

The installation package is invalid or damaged and needs to be regained for upgrade command.

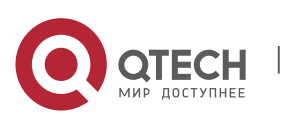

Руководствопользователя **13**.Package Management Commands314

#### Invalid package file

The installation package is not available on the device and needs to be

regained for upgrade command.

#### Device don't support

There is no need to upgrade the device.

The version in device is same

When there is insufficient space for upgrade, check USB flash disk attached on the device. No enough space for decompress

**13.2 upgrade download ftp**

Use this command to download, install and upgrade installation packages from the ftp server.

**upgrade download ftp://***path* [**vrf** *vrf-name*] [ **force** ] **upgrade download oob\_ftp://***path* **[via mgmt** *{number}***]** [ **force** ]

#### Parameter Description

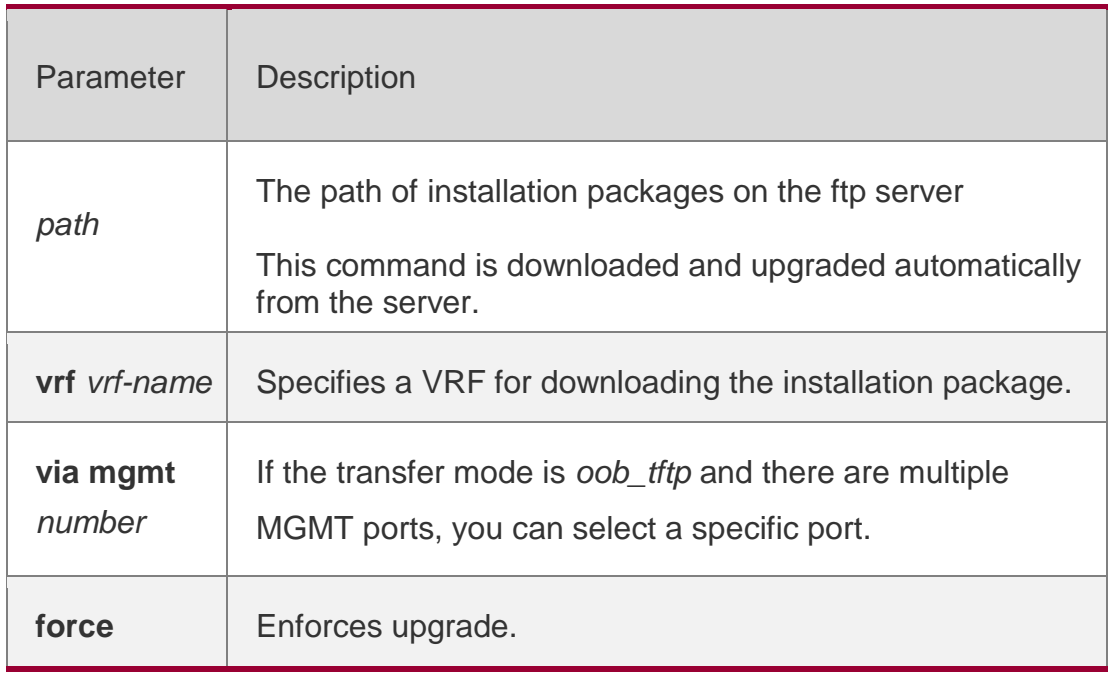

#### **Command Mode**

Privileged EXEC mode

**Default Level**

2

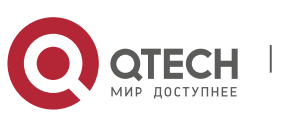

#### Руководствопользователя **13**.Package Management Commands315 **Usage Guide**

This command is applicable to installation packages of all subsystem components and chassis devices. This command is used to perform automatic installation, copy and upgrade of files.

# **Configuration Examples**

#### The following example upgrades the device.

```
QTECH#upgrade download ftp://user:123456@172.30.31.176/S6120_RGOS12.1(1)B1_install-11-
15.bin 
*Nov 16 18:55:00: %UPGRADE-6-INFO: Start upgrade 
*Nov 16 18:55:01: %UPGRADE-6-INFO: Copy to /data/upgrade_rep/ 
*Nov 16 18:55:01: %UPGRADE-6-INFO: Please wait for a moment 
temp patch file = /data/upgrade rep/ temp S6120 RGOS12.1(1)B1 install-11-15.bin Press
Ctrl+C to quit 
                                                                           ====================================================================================>100% 
*Nov 16 18:59:37: %UPGRADE-6-INFO: Upgrade disable reload device 
*Nov 16 18:59:37: %UPGRADE-6-INFO: Upgrade disable redundancy forceswitch 
*Nov 16 18:59:37: %UPGRADE-6-INFO: (*2/0) Upgrade processing is 10% QTECH#*Nov 16 
18:59:39: %UPGRADE-6-INFO: (*2/0) Upgrade processing is 30% 
*Nov 16 18:59:43: %UPGRADE-6-INFO: (*2/0) Upgrade get package from master device, wait a 
moment 
*Nov 16 19:01:54: %UPGRADE-6-INFO: (*2/0) Upgrade check package md5 value, wait a moment 
*Nov 16 19:02:04: %UPGRADE-6-INFO: (*2/0) Upgrade processing is 60% 
*Nov 16 19:02:06: %UPGRADE-6-INFO: Upgrade processing is 10% 
*Nov 16 19:02:08: %UPGRADE-6-INFO: Upgrade processing is 30% 
*Nov 16 19:02:10: %UPGRADE-6-INFO: Upgrade check package md5 value, wait a moment 
*Nov 16 19:02:12: %UPGRADE-6-INFO: (*2/0) Upgrade info [OK] 
*Nov 16 19:02:12: %UPGRADE-6-INFO: (*2/0) Rootfs version[1.0.0.aca71d43->1.0.0.aca71d43] 
*Nov 16 19:02:12: %UPGRADE-6-INFO: (*2/0) Reload system to take effect ! 
*Nov 16 19:02:21: %UPGRADE-6-INFO: Upgrade processing is 60% 
*Nov 16 19:02:31: %UPGRADE-6-INFO: Upgrade info [OK] 
*Nov 16 19:02:31: %UPGRADE-6-INFO: Rootfs version[1.0.0.aca71d43->1.0.0.aca71d43] 
*Nov 16 19:02:31: %UPGRADE-6-INFO: Reload system to take effect ! 
*Nov 16 19:02:32: %UPGRADE-6-INFO: Upgrade enable redundancy forceswitch 
*Nov 16 19:02:32: %UPGRADE-6-INFO: Upgrade enable reload device 
*Nov 16 19:02:32: %UPGRADE-6-INFO: Upgrade processing is 100% 
*Nov 16 19:02:32: %UPGRADE-6-INFO: Upgrade finish
```
# **Verification**

Run the **show version detail** command to check whether the upgrade of a subsystem component is successful.

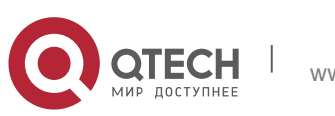

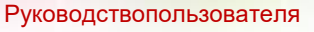

**13**.Package Management Commands316 Run the **show component** command to check whether the upgrade of a

feature component is successful.

# **Prompt Messages**

The prompt message of successful running is displayed.

Upgrade info [OK];

The installation package is invalid or damaged and needs to be regained for upgrade command.

#### nvalid package file

The installation package is not available on the device and needs to be

regained for upgrade command.

#### Device don't support

There is no need to upgrade the device. The version in device is same

When there is insufficient space for upgrade, check USB flash disk attached on the device.

No enough space for decompress

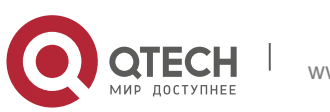

Руководствопользователя **14**.OpenFlow Commands317

# **14.1. of controller-ip**

Use this command to enable OpenFlow. **of controller-ip** *ip-address* [ **port** *port-id* ] [ **aux** ] **interface**[ *interface-id* ] Use the **no** form of this command to disable OpenFlow. **no of controller-ip** [ *ip-address* ]

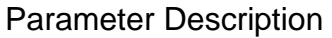

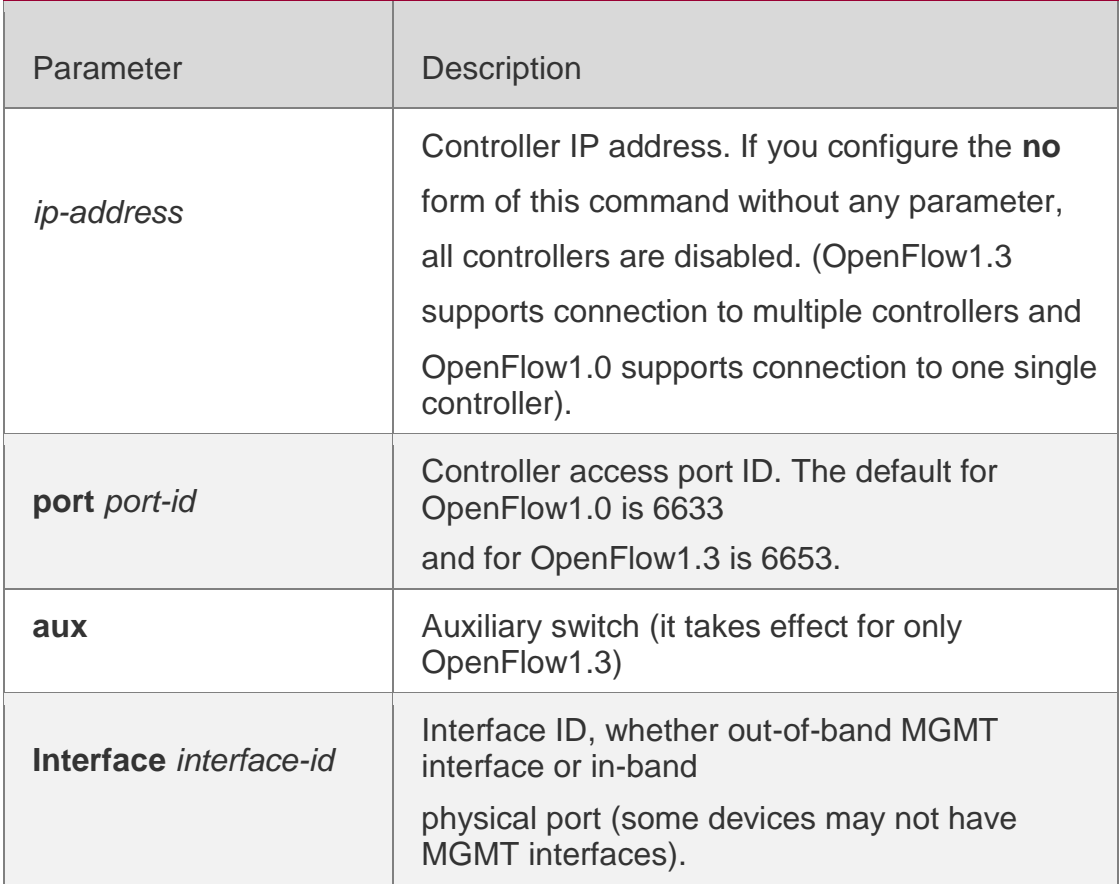

#### **Command Mode**

Global configuration mode

#### **Default**

OpenFlow is disabled by default.

**Usage Guide** N/A

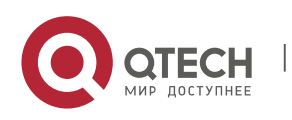

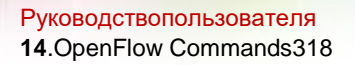

#### **Configuration Examples**

The following example enables OpenFlow. QTECH(config)#of controller-ip 192.168.21.57 interface gigabitEthernet 0/1 The following example disables OpenFlow. QTECH#no of controller-ip

# **14.2. of mode**

Parameter Description

Use this command to configure the controller mode.

#### **of mode** [ **single** | **multiple** ]

Use the **no** form of this command to restore the default setting.

#### **no of mode**

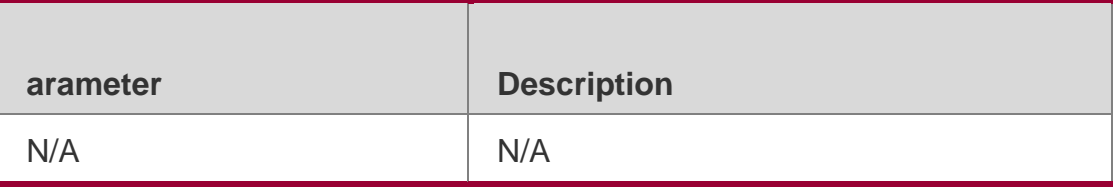

# **Command Mode**

Global configuration mode

#### **Default**

The default mode is multiple.

#### **Usage Guide**

Configure this command before enabling the controller.

#### **Configuration Examples**

The following example enables the single mode.

QTECH(config)#of mode single

The following example enables the multiple mode.

QTECH(config)#of mode multiple

#### The following example restores the default setting.

QTECH(config)#no of mode

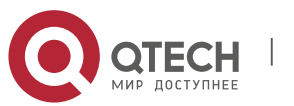

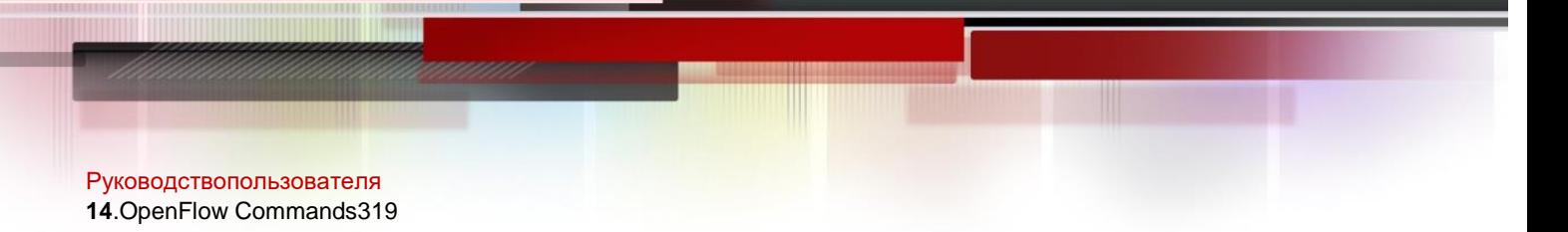

# **14.3. of packet table-lookup**

Use this command to enable table-lookup mode or disable table-lookup mode.

**of packet table-lookup** [ **enable** | **disable** ]

**no of packet table-lookup**

#### Parameter Description

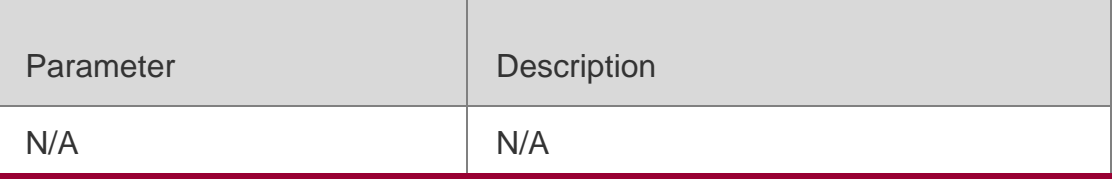

#### **Command Mode**

Global configuration mode

#### **Default**

The table-lookup mode is enabled by default.

# **Usage Guide**

N/A

# **Configuration Examples**

The following example enables the table-lookup mode.

QTECH(config)#of packet table-lookup enable

The following example disables the table-lookup mode.

```
QTECH(config)#of packet table-lookup disable
The following example restores the default setting.
QTECH(config)#no of packet table-lookup
```
# **14.4. of packet vlantag**

Use this command to determine whether to contain the VLAN tag in the packet sent by the OpenFlow device.

[ **no** ] **of packet vlantag**

Parameter Description

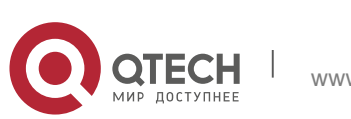

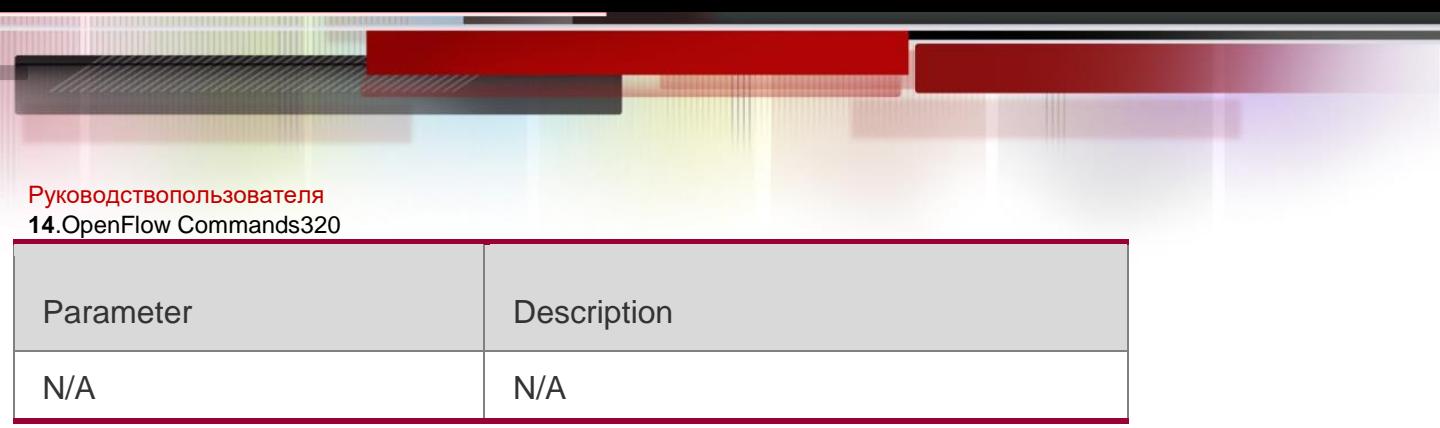

# **Command Mode**

Global configuration mode

# **Default**

The VLAN tag is contained in the packet sent by the OpenFlow device by default.

**Usage Guide** N/A

# **Configuration Examples**

The following example contains the VLAN tag in the packet sent by the

OpenFlow device.

# QTECH(config)#of packet vlantag

The following example does not contain the VLAN tag in the packet sent by the

OpenFlow device..

QTECH(config)#no of packet vlantag

# **14.5. show of**

# **Parameter Description**

# Command Mode

Use this command to display the connection between the current device and the controller. **show of**

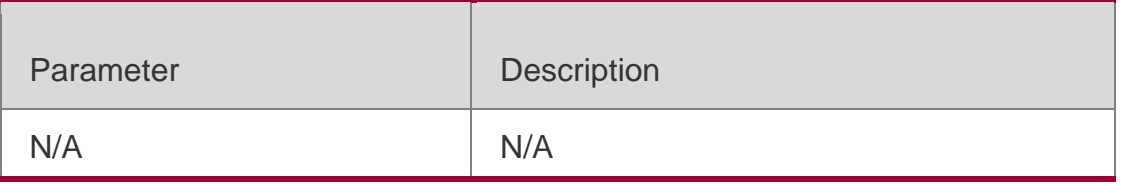

Global configuration mode

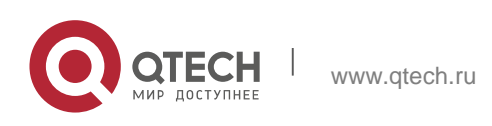

Руководствопользователя **14**.OpenFlow Commands321 **Default**

#### N/A

#### **Usage Guide**

Use this command to display the OpenFlow version on the device.

# **Configuration Examples**

The following example displays the connection between the current device and the controller.

QTECH#show of

# **14.6. show of flowtable**

**Parameter Description**

# **Command Mode**

Use this command to display flow table entries of OpenFlow Device

# **show of flowtable**

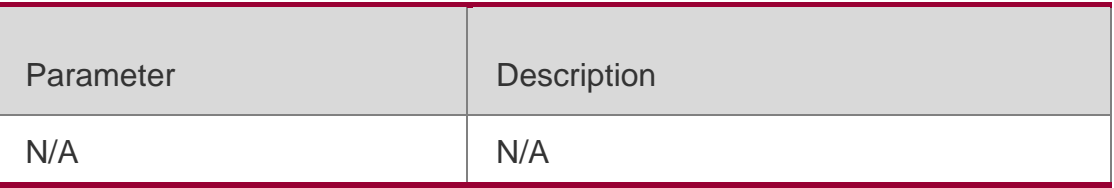

Global configuration mode

#### **Default**

N/A

# **Usage Guide**

Running the **of controller-ip** command before configuring this command.

Otherwise, the flow table entries are not displayed.

# **Configuration Examples**

The following example display flow table entries.

QTECH#show of flowtable

# **14.7. show of group**

# **Parameter Description**

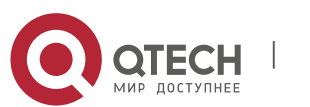

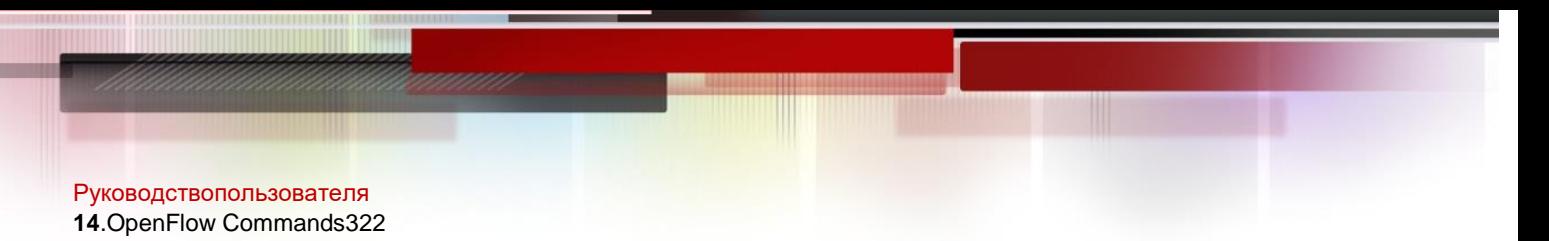

#### **Command Mode**

Use this command to display group information of OpenFlow device.

#### **show of group**

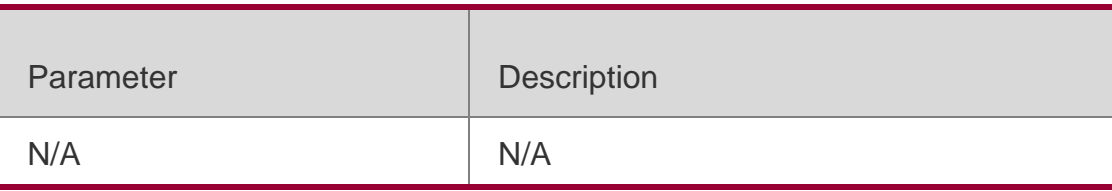

#### Global configuration mode

#### **Default**

N/A

#### **Usage Guide**

This command takes effect only for OpenFlow1.3.

#### **Configuration Examples**

The following example displays group information of OpenFlow device.

#### QTECH(config)#show of group

# **14.8. show of mergedflow**

#### **Parameter Description**

#### **Command Mode**

Use this command to display merged entries of OpenFlow device.

#### **show of mergeflow**

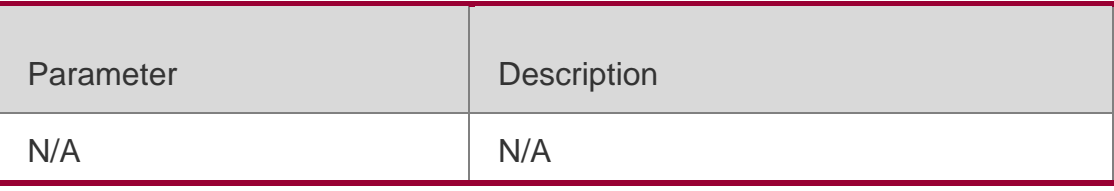

Global configuration mode

#### **Default**

N/A

# **Usage Guide**

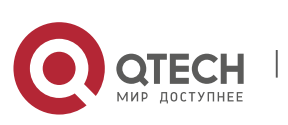

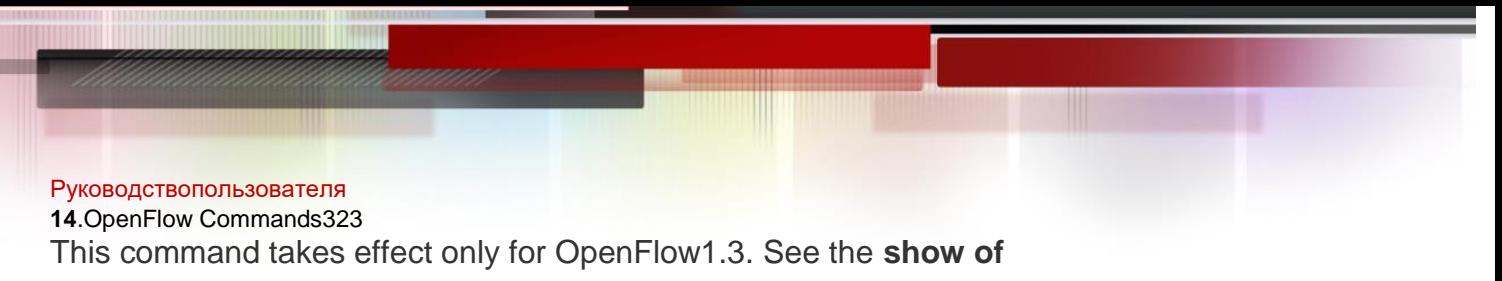

**flowtable** command for parameter description.

# **Configuration Examples**

The following example displays merged entries of OpenFlow device. QTECH(config)#show of mergedflow

# **14.9. show of meter**

#### **Parameter Description**

#### **Command Mode**

Use this command to display meter information of OpenFlow device.

#### **show of meter**

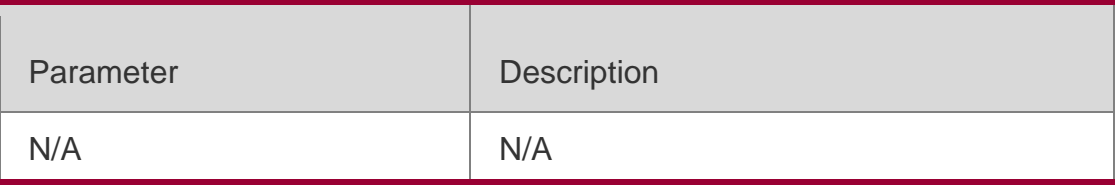

Global configuration mode

#### **Default**

N/A

# **Usage Guide**

This command takes effect only for OpenFlow1.3.

# **Configuration Examples**

The following example displays meter information of OpenFlow device.

QTECH(config)#show of meter

# **14.10. show of port**

# **Parameter Description**

Use this command to display port information of OpenFlow device.

**show of port**

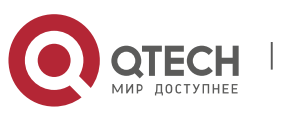

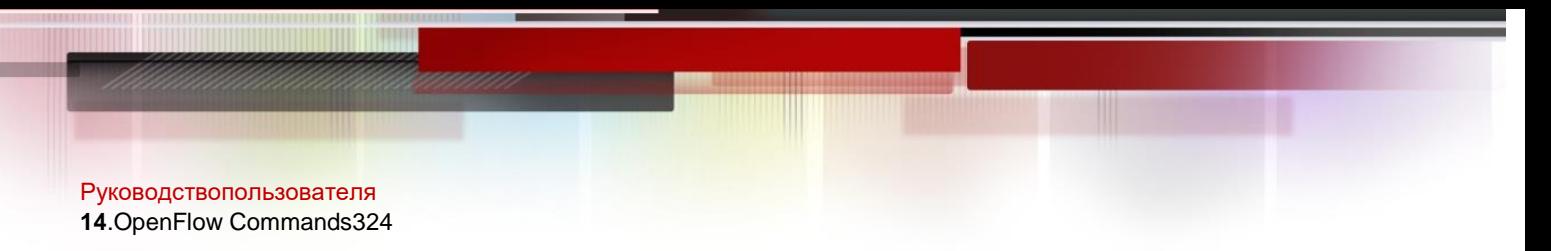

#### **Command Mode** Global configuration mode

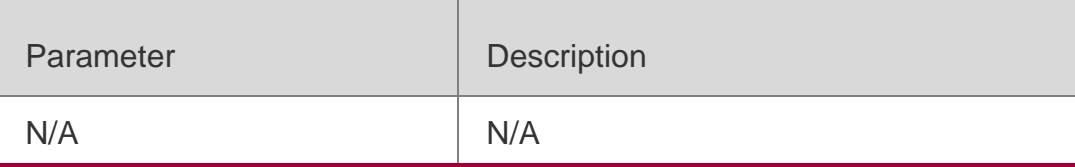

#### **Default**

N/A

#### **Usage Guide**

Running the **of controller-ip** command before configuring this command.

Otherwise, the port information is not displayed.

#### **Configuration Examples**

The following example displays port information of OpenFlow device.

QTECH#show of port

# **14.11. show of mergedflow**

**Parameter Description**

#### **Command Mode**

Use this command to display merged flow information.

#### **show of mergeflow**

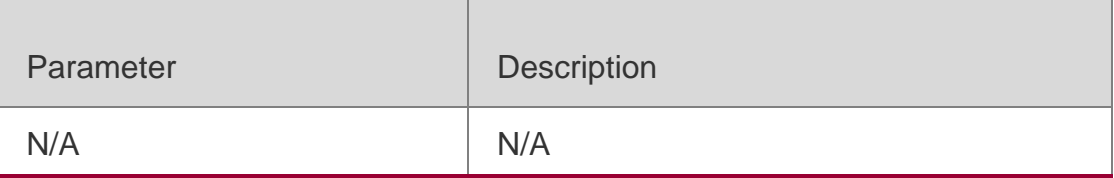

Global configuration mode

#### **Default**

N/A

**Usage Guide**

This command is active only for OpenFlow1.3.

# **Configuration Examples**

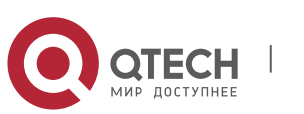
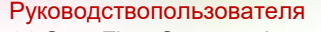

**14**.OpenFlow Commands325 The following example displays merged flow information.

QTECH(config)#show of mergedflow

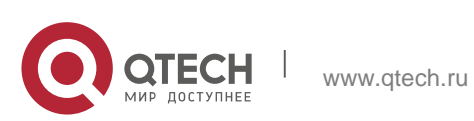